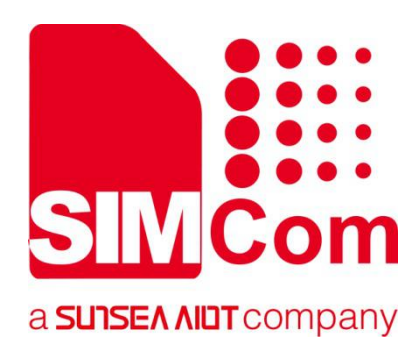

# **SIM7000 Series\_ AT Command Manual**

**LPWA Module**

Ø

**SIMCom Wireless Solutions Limited**

Building B, SIM Technology Building, No.633, Jinzhong Road Changning District, Shanghai P.R. China Tel: 86-21-31575100 support@simcom.com www.simcom.com

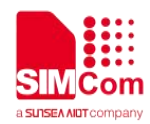

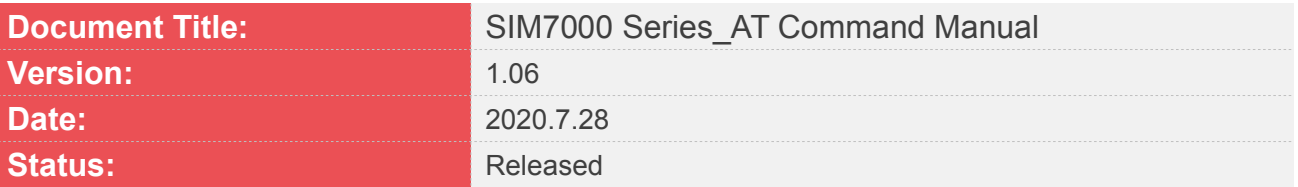

#### **GENERAL NOTES**

SIMCOM OFFERS THIS INFORMATION AS A SERVICE TO ITS CUSTOMERS. TO SUPPORT APPLICATION AND ENGINEERING EFFORTS THAT USE THE PRODUCTS DESIGNED BY SIMCOM. THE INFORMATION PROVIDED IS BASED UPON REQUIREMENTS SPECIFICALLY PROVIDED TO SIMCOM BY THE CUSTOMERS. SIMCOM HAS NOT UNDERTAKEN ANY INDEPENDENT SEARCH FOR ADDITIONAL RELEVANT INFORMATION, INCLUDING ANY INFORMATION THAT MAY BE IN THE CUSTOMER'S POSSESSION. FURTHERMORE, SYSTEM VALIDATION OF THIS PRODUCT DESIGNED BY SIMCOM WITHIN A LARGER ELECTRONIC SYSTEM REMAINS THE RESPONSIBILITY OF THE CUSTOMER OR THE CUSTOMER'S SYSTEM INTEGRATOR. ALL SPECIFICATIONS SUPPLIED HEREIN ARE SUBJECT TO CHANGE.

#### **COPYRIGHT**

THIS DOCUMENT CONTAINS PROPRIETARY TECHNICAL INFORMATION WHICH IS THE PROPERTY OF SIMCOM WIRELESS SOLUTIONS LIMITED COPYING, TO OTHERS AND USING THIS DOCUMENT, ARE FORBIDDEN WITHOUT EXPRESS AUTHORITY BY SIMCOM. OFFENDERS ARE LIABLE TO THE PAYMENT OF INDEMNIFICATIONS. ALL RIGHTS RESERVED BY SIMCOM IN THE PROPRIETARY TECHNICAL INFORMATION , INCLUDING BUT NOT LIMITED TO REGISTRATION GRANTING OF A PATENT , A UTILITY MODEL OR DESIGN. ALL SPECIFICATION SUPPLIED HEREIN ARE SUBJECT TO CHANGE WITHOUT NOTICE AT ANY TIME.

#### **SIMCom Wireless Solutions Limited**

Building B, SIM Technology Building, No.633 Jinzhong Road, Changning District, Shanghai P.R. China Tel: +86 21 31575100 Email: simcom@simcom.com

**For more information, please visit:**

https://www.simcom.com/download/list-863-en.html

**For technical support, or to report documentation errors, please visit:**

https://www.simcom.com/ask/ or email to: support@simcom.com

**Copyright** © 2020 SIMCom Wireless Solutions Limited All Rights Reserved.

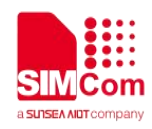

### <span id="page-2-0"></span>**Version History**

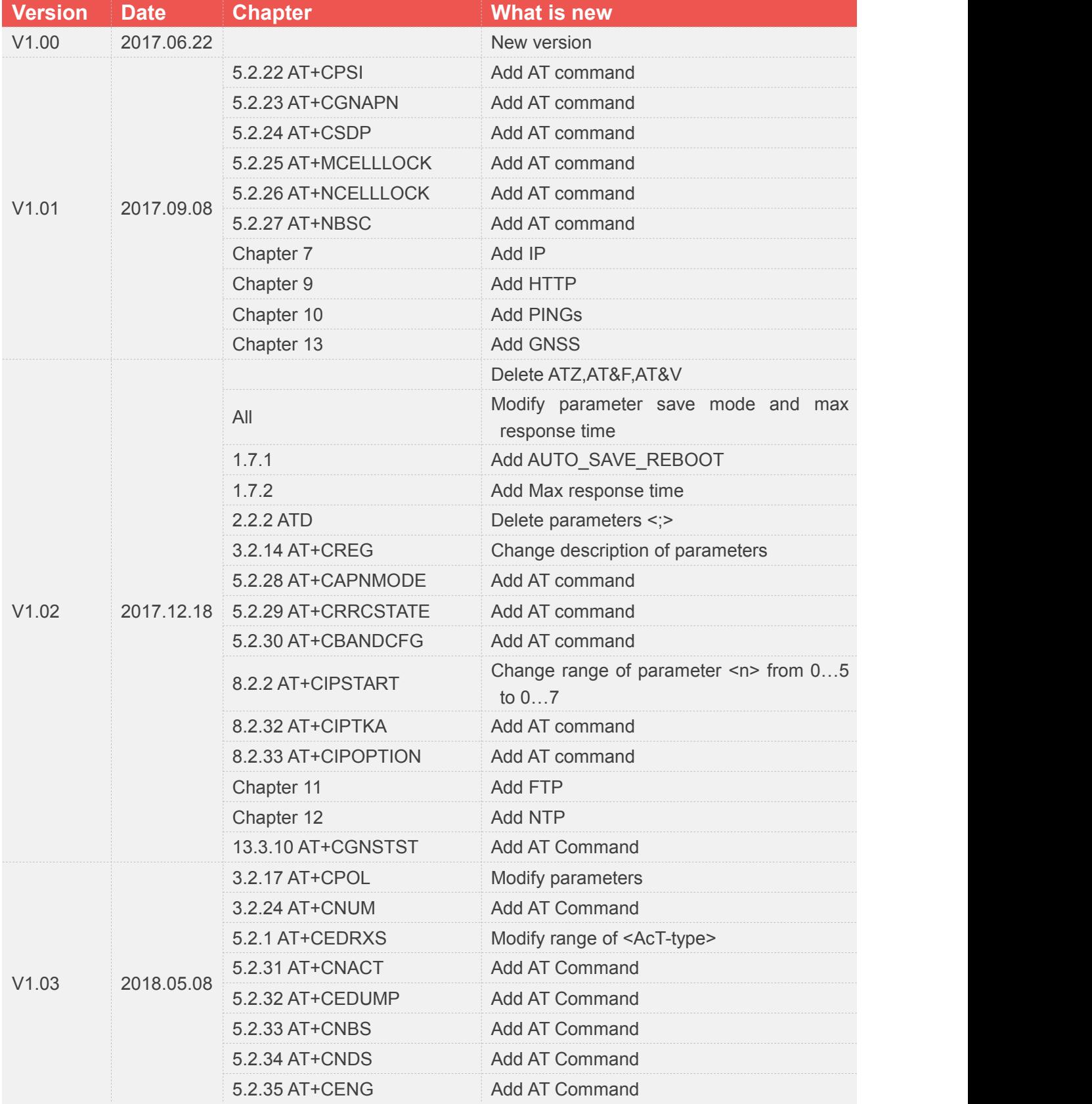

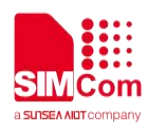

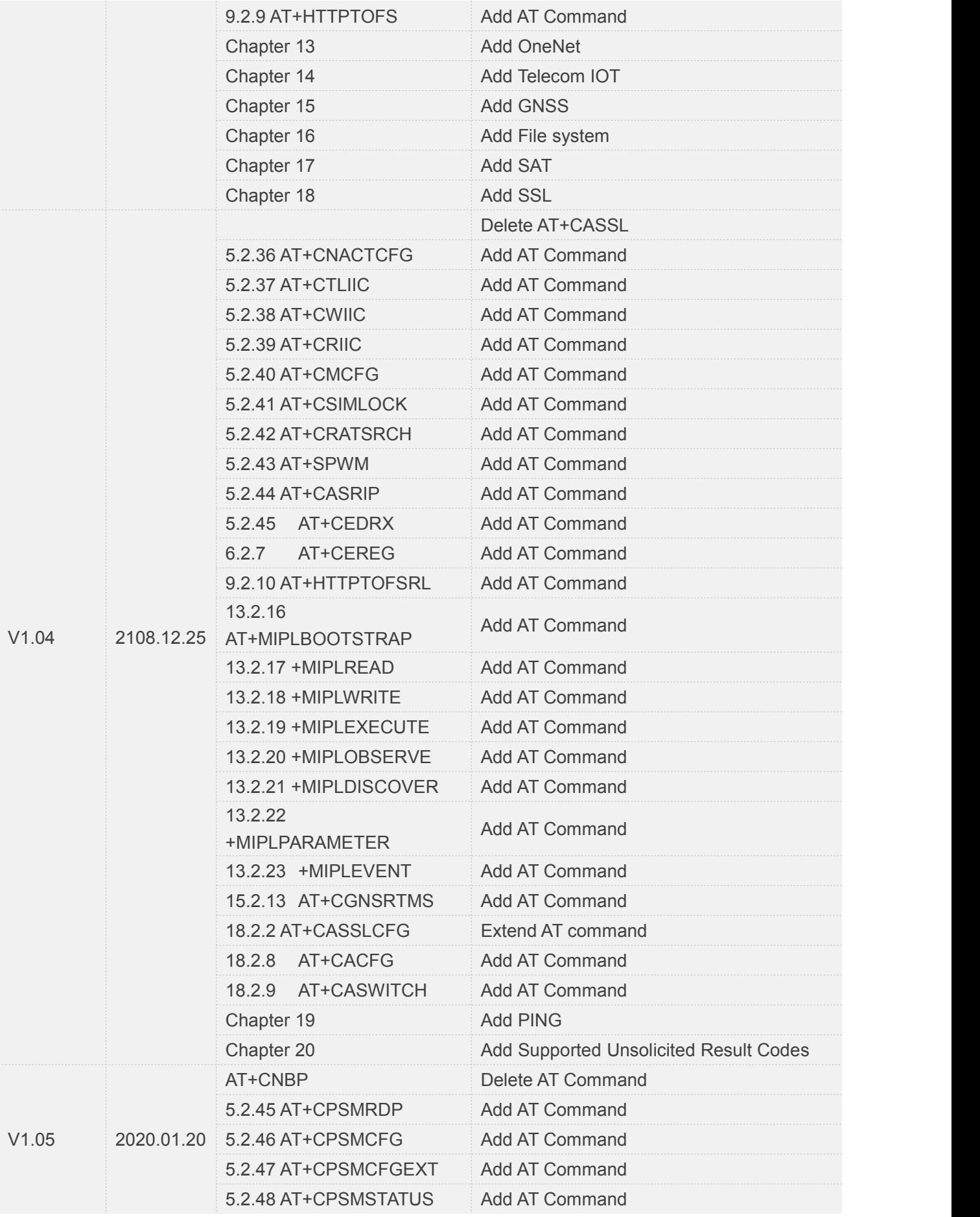

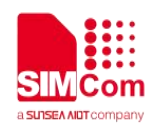

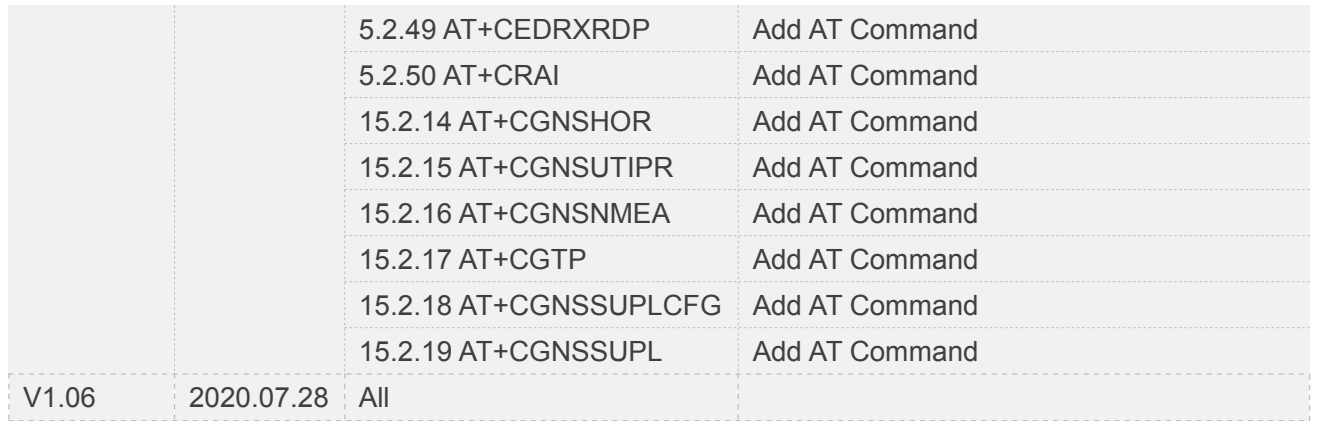

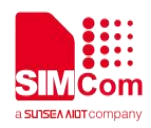

## <span id="page-5-0"></span>**Contents**

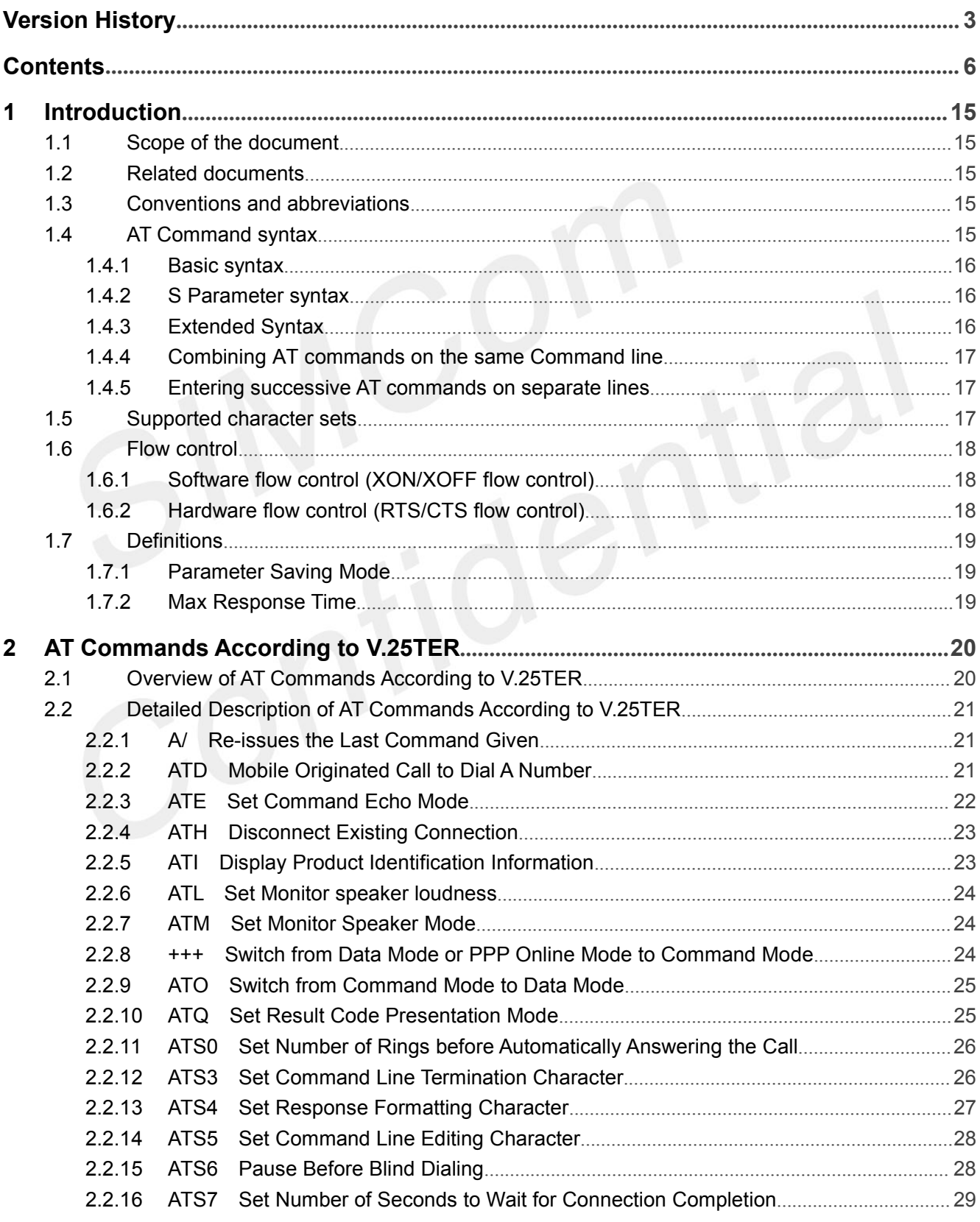

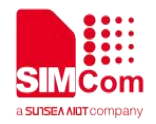

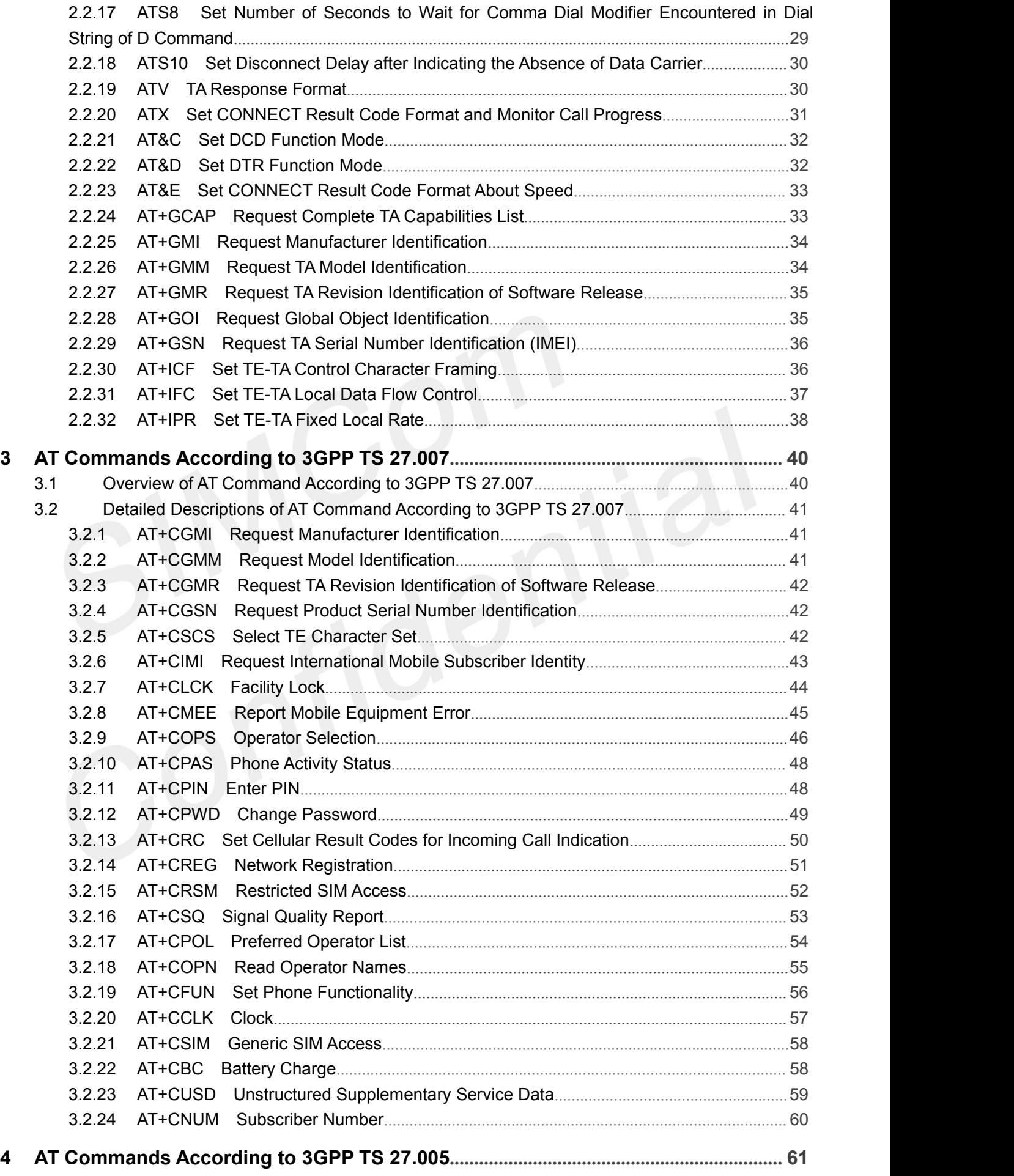

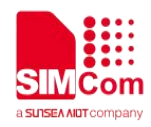

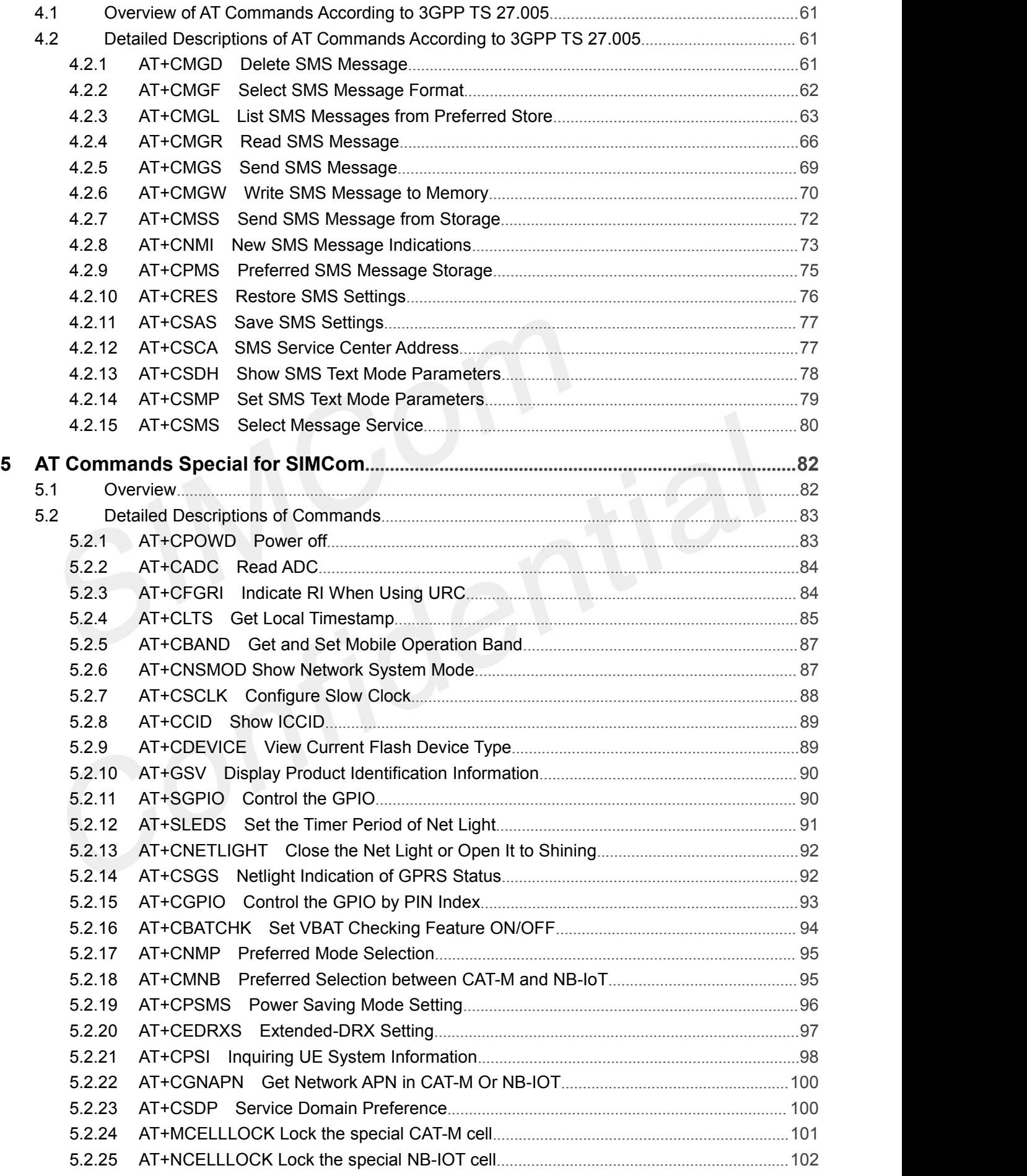

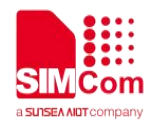

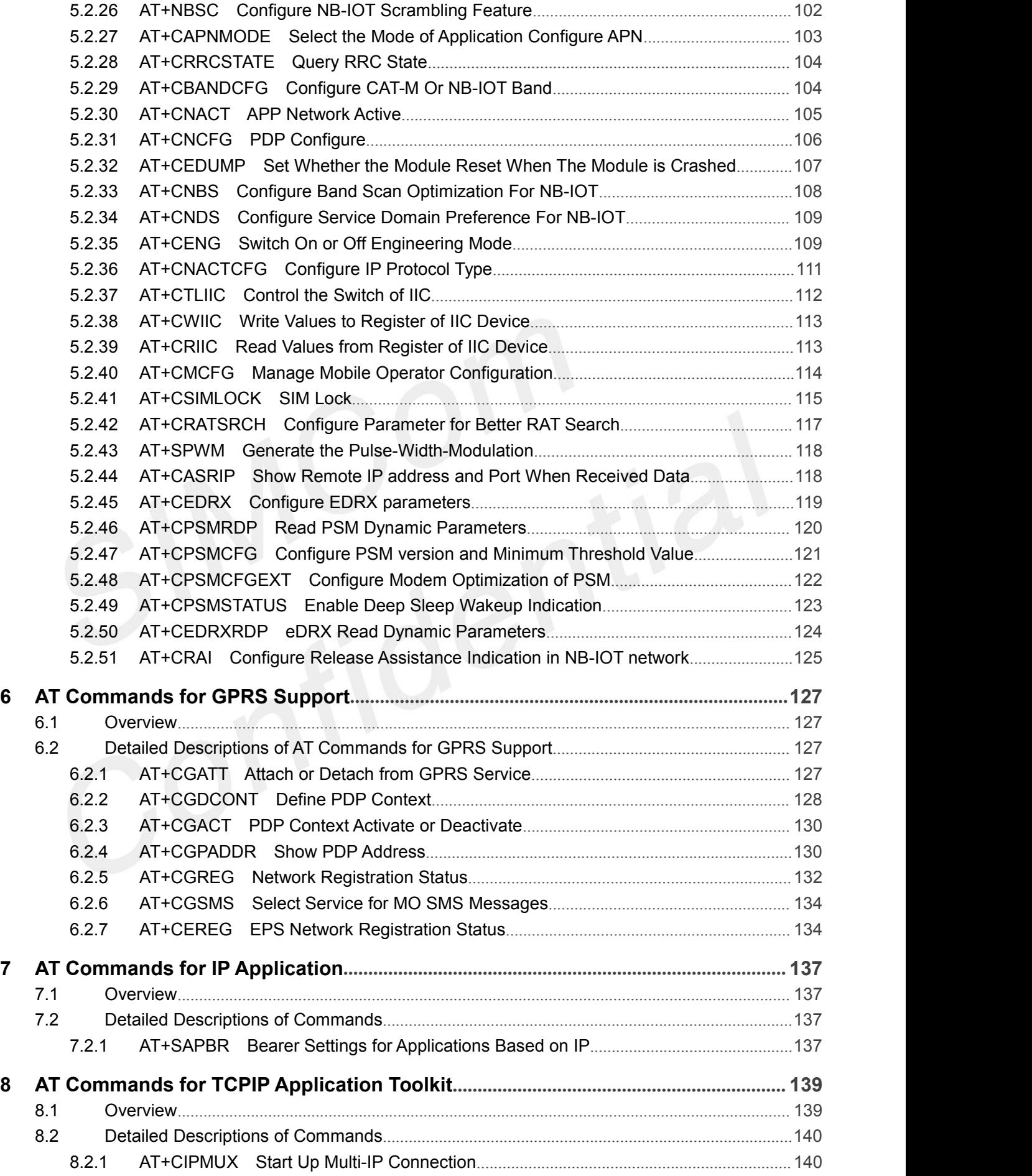

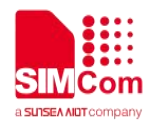

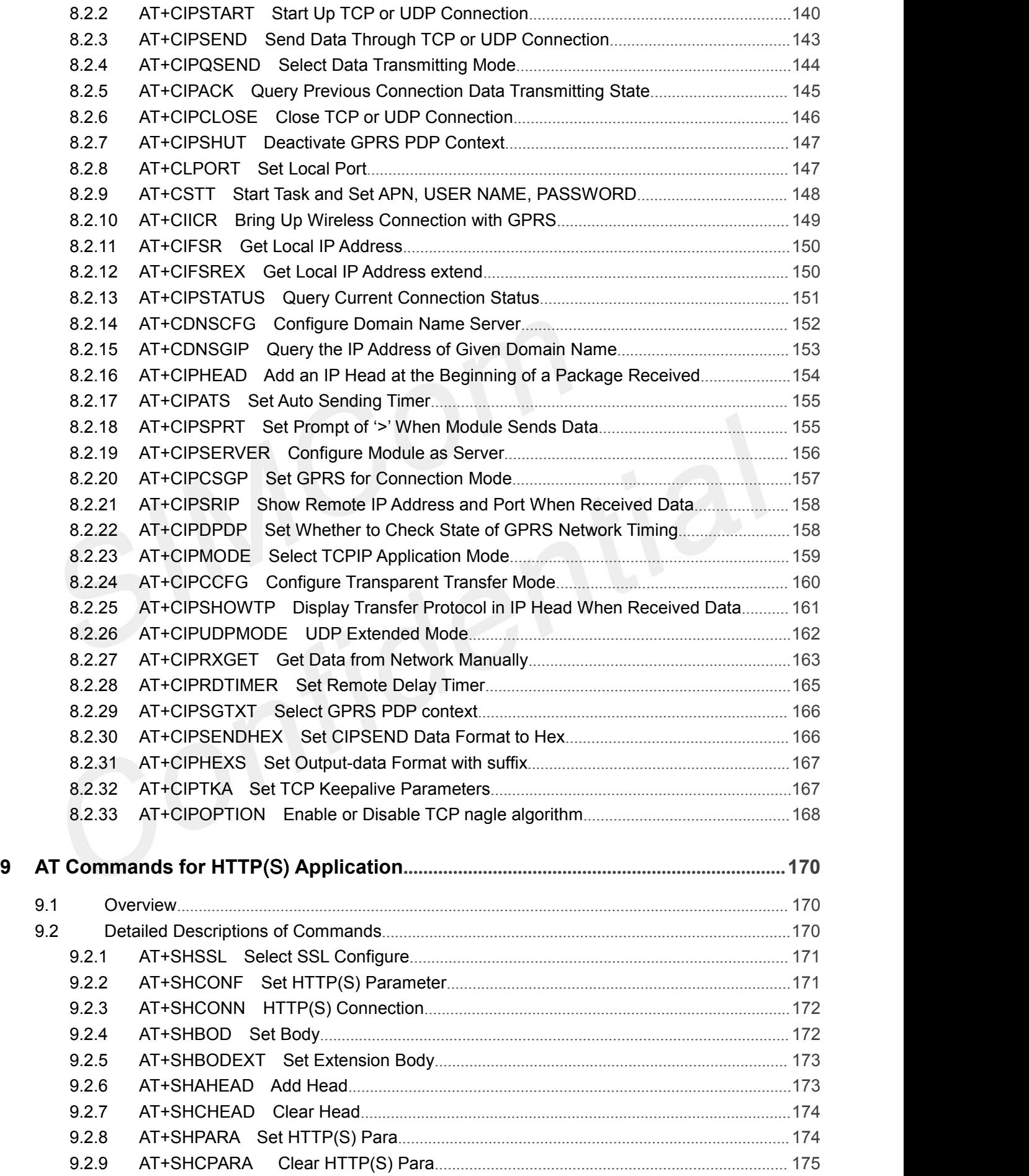

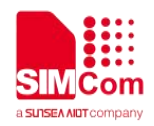

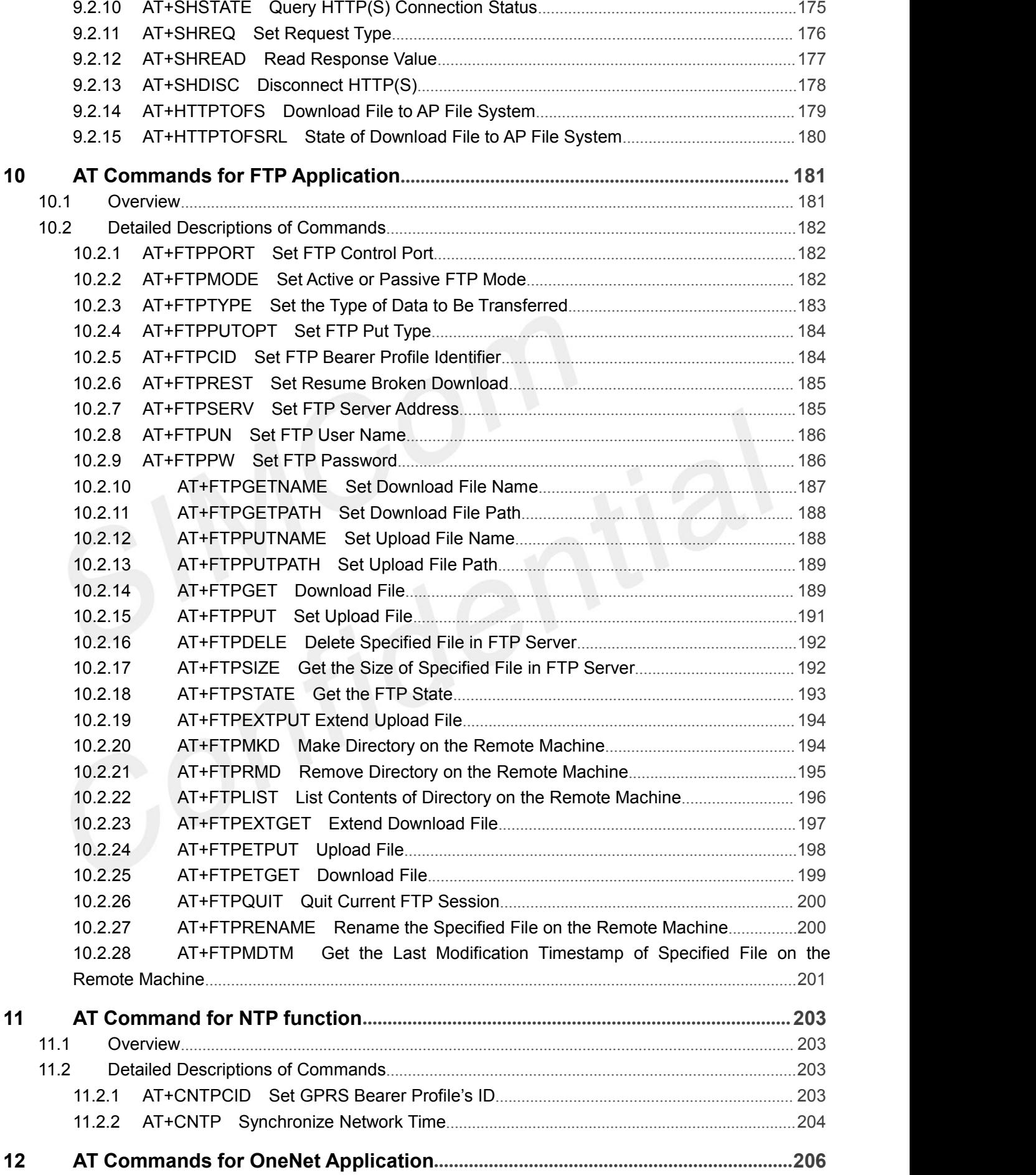

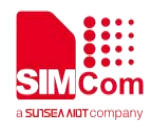

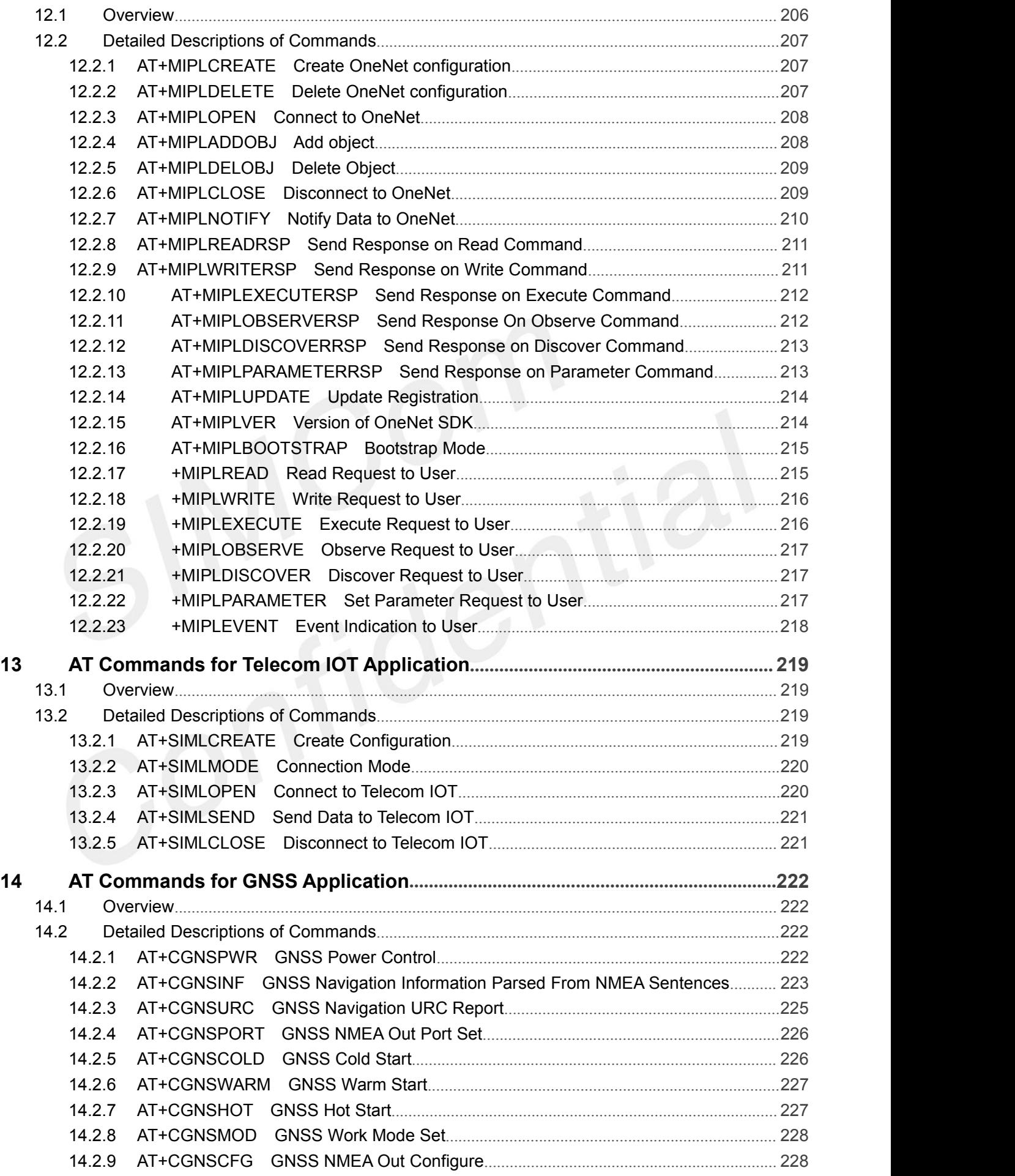

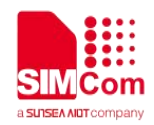

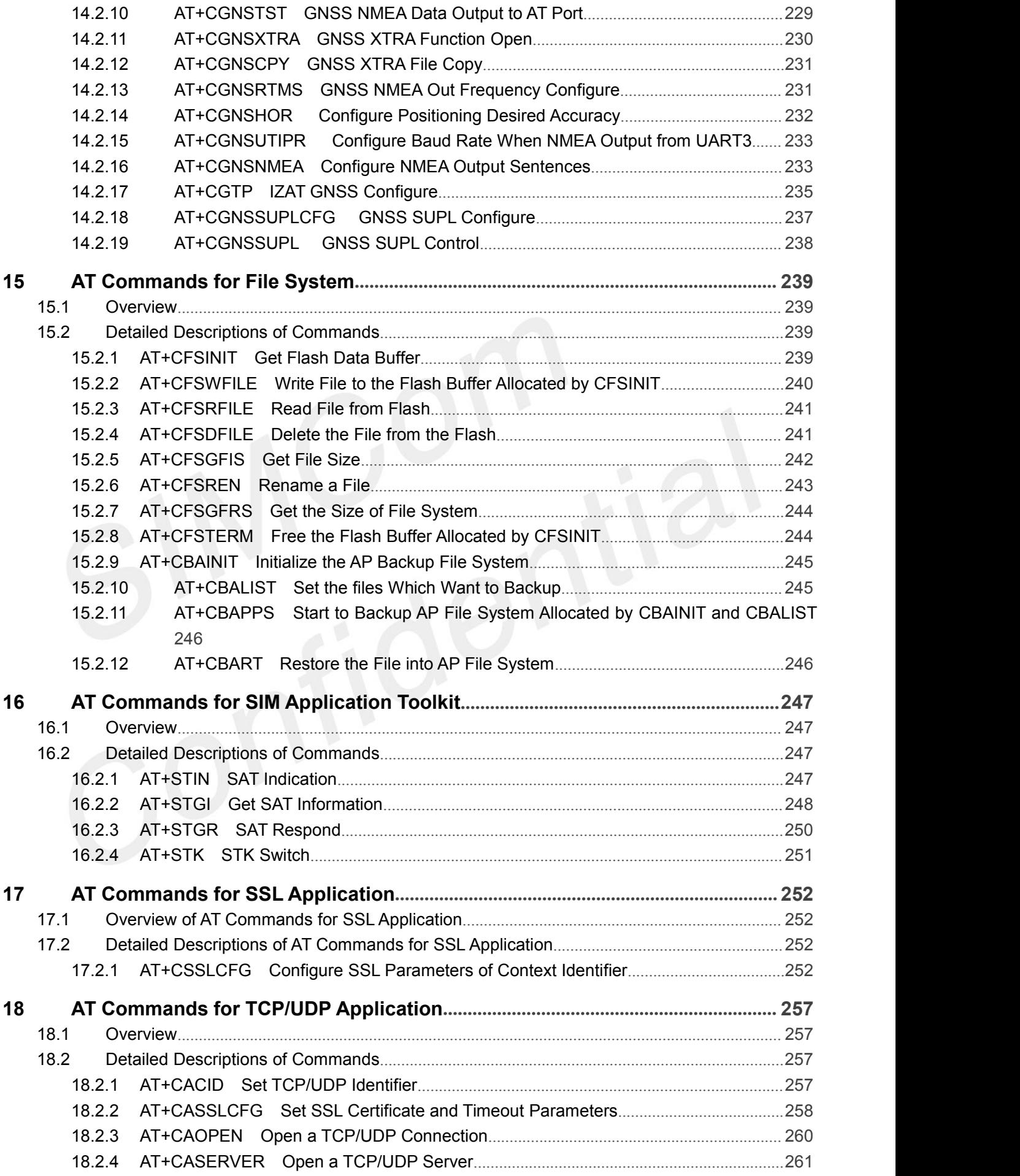

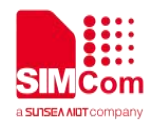

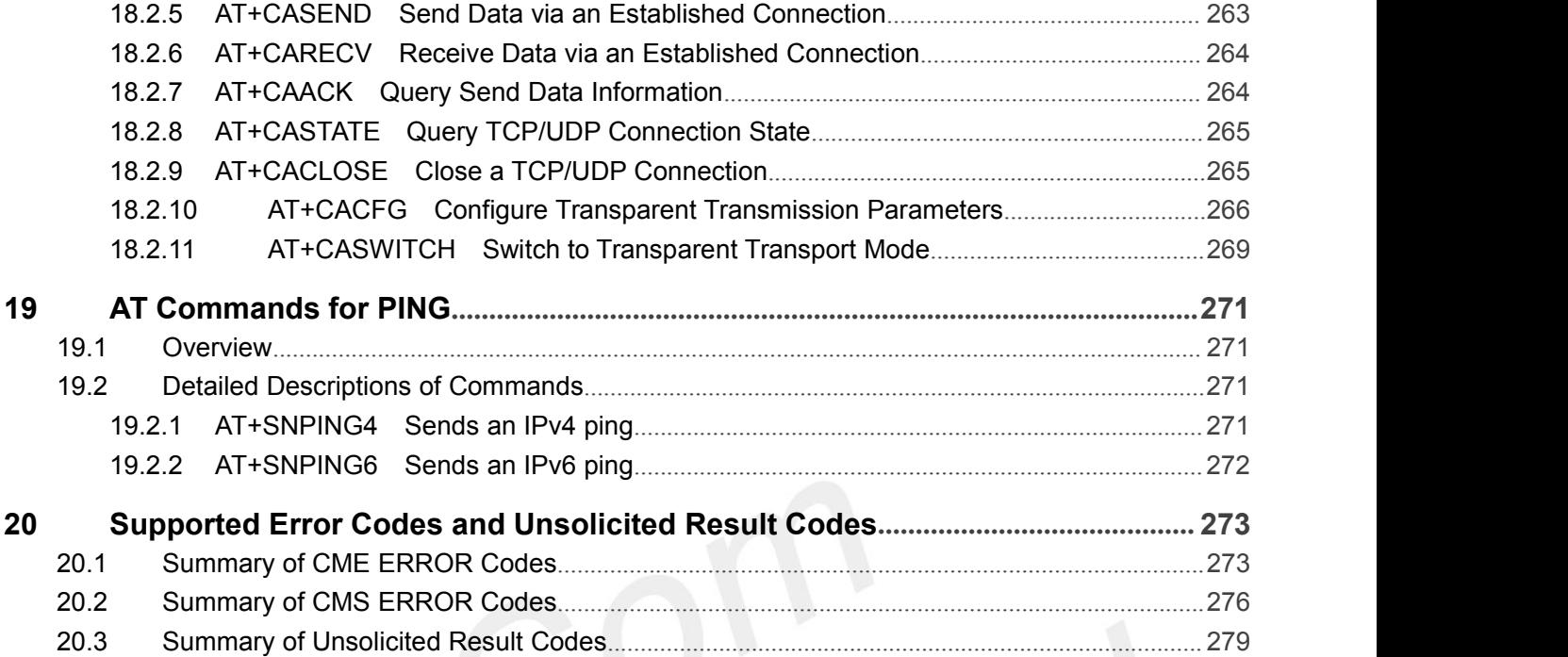

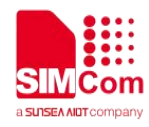

THIS DOCUMENT IS A REFERENCE GUIDE TO ALL THE AT COMMANDS.

# <span id="page-14-0"></span>**1 Introduction**

#### <span id="page-14-1"></span>**1.1 Scope of the document**

This document presents the AT Command Set for SIMCom SIM7000 Series, including SIM7000A, SIM700C, SIM7000E, SIM7000C-N, SIM7000E-N, SIM7000JC and SIM7000G.

#### <span id="page-14-2"></span>**1.2 Related documents**

You can visit the SIMCom Website using the following link: http://[www.simcom.com](http://www.simcom.com)

#### <span id="page-14-3"></span>**1.3 Conventions and abbreviations**

In this document, the GSM engines are referred to as following term: ME (Mobile Equipment); MS (Mobile Station); TA (Terminal Adapter); DCE (Data Communication Equipment) or facsimile DCE (FAX modem, FAX board);

In application, controlling device controls the GSM engine by sending AT Command via its serial interface. The controlling device at the other end of the serial line is referred to as following term: TE (Terminal Equipment);

DTE (Data Terminal Equipment) or plainly "the application" which is running on an embedded system;

#### <span id="page-14-4"></span>**1.4 AT Command syntax**

The "AT" or "at" or "aT" or "At" prefix must be set at the beginning of each Command line. To terminate a

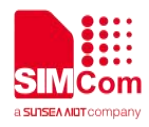

Command line enter **<CR>**.

Commands are usually followed by a response that includes. **"<CR><LF><response><CR><LF>"** Throughout this document, only the responses are presented,<**CR><LF>** are omitted intentionally.

The AT Command set implemented by SIM7080 Series is a combination of 3GPP TS 27.005, 3GPP TS 27.007 and ITU-T recommendation V.25ter and the AT commands developed by SIMCom.

**NOTE**

Only enter AT Command through serial port after SIM7080 Series is powered on and Unsolicited Result Code "RDY" is received from serial port. If auto-bauding is enabled, the Unsolicited Result Codes "RDY" and so on are not indicated when you start up the ME, and the "AT" prefix, or "at" prefix must be set at the beginning of each command line.

All these AT commands can be split into three categories syntactically: "**basic**", "**S parameter**", and "**extended**". These are as follows:

#### <span id="page-15-0"></span>**1.4.1 Basic syntax**

These AT commands have the format of "**AT***<x><n>*", or "**AT&<x><n>**", where "*<x>*"is the Command, and "*<n>*"is/are the argument(s) for that Command. An example of this is "**ATE***<n>*", which tells the DCE whether received characters should be echoed back to the DTE according to the value of "*<n>*". "*<n>*" is optional and a default will be used if missing.

#### <span id="page-15-1"></span>**1.4.2 S Parameter syntax**

These AT commands have the format of "**ATS***<n>***=***<m>*", where "*<n>*" is the index of the **S** register to set, and "**<m>**" is the value to assign to it. "<m>" is optional; if it is missing, then a default value is assigned.

#### <span id="page-15-2"></span>**1.4.3 Extended Syntax**

These commands can operate in several modes, as in the following table:

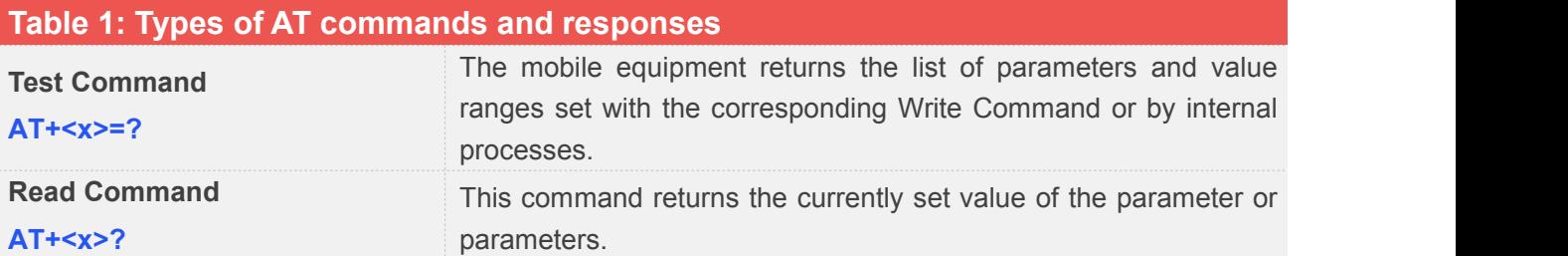

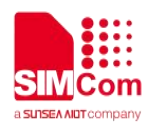

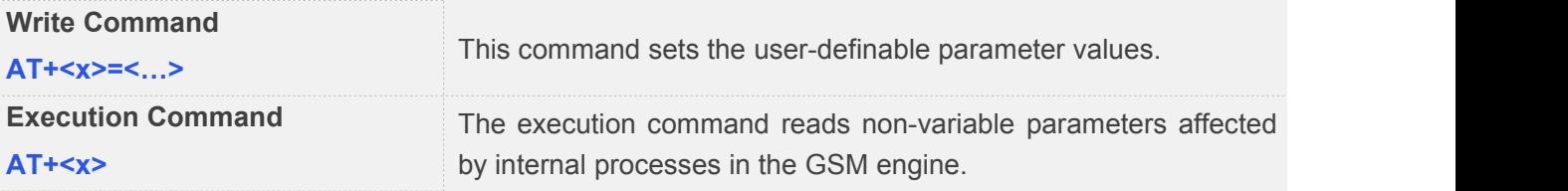

#### <span id="page-16-0"></span>**1.4.4 Combining AT commands on the same Command line**

You can enter several AT commands on the same line. In this case, you do not need to type the "**AT**" or "**at**" prefix before every command. Instead, you only need type "**AT**" or "**at**" the beginning of the command line. Please note to use a semicolon as the command delimiter after an extended command; in basic syntax or S parameter syntax, the semicolon need not enter, for example: ATE1Q0S0=1S3=13V1X4;+IFC=0,0;+IPR=115200.

The Command line buffer can accept a maximum of 559 characters (counted from the first command without "AT" or "at" prefix) or 39 AT commands. If the characters entered exceeded this number then none of the Command will executed and TA will return "**ERROR**".

#### <span id="page-16-1"></span>**1.4.5 Entering successive AT commands on separate lines**

When you need to enter a series of AT commands on separate lines, please Note that you need to wait the final response (for example OK, CME error, CMS error) of last AT Command you entered before you enter the next AT Command.

#### <span id="page-16-2"></span>**1.5 Supported character sets**

The SIM7080 Series AT Command interface defaults to the **IRA** character set. The SIM7080 Series supports the following character sets:

GSM format

UCS2

IRA

The character set can be set and interrogated using the "AT+CSCS" Command (3GPP TS 27.007). The character set is defined in GSM specification 3GPP TS 27.005.

The character set affects transmission and reception of SMS and SMS Cell Broadcast messages, the entry and display of phone book entries text field and SIM Application Toolkit alpha strings.

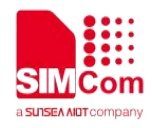

#### <span id="page-17-0"></span>**1.6 Flow control**

Flow control is very important for correct communication between the GSM engine and DTE. For in the case such as a data or fax call, the sending device is transferring data faster than the receiving side is ready to accept. When the receiving buffer reaches its capacity, the receiving device should be capable to cause the sending device to pause until it catches up.

There are basically two approaches to achieve data flow control: software flow control and hardware flow control. SIM7080 Series support both two kinds of flow control.

In Multiplex mode, it is recommended to use the hardware flow control.

#### <span id="page-17-1"></span>**1.6.1 Software flow control (XON/XOFF flow control)**

Software flow control sends different characters to stop (XOFF, decimal 19) and resume (XON, decimal 17) data flow. It is quite useful in some applications that only use three wires on the serial interface.

The default flow control approach of SIM7080 Series is hardware flow control (RTS/CTS flow control), to enable software flow control in the DTE interface and within GSM engine, type the following AT Command: **AT+IFC=1,1**

Ensure that any communications software package (e.g. Hyper terminal) uses software flow control.

#### **NOTE**

Software Flow control should not be used for data calls where binary data will be transmitted or received (e.g. TCP/IP) as the DTE interface may interpret binary data as flow control characters.

#### <span id="page-17-2"></span>**1.6.2 Hardware flow control (RTS/CTS flow control)**

Hardware flow control achieves the data flow control by controlling the RTS/CTS line. When the data transfer should be suspended, the CTS line is set inactive until the transfer from the receiving buffer has completed. When the receiving buffer is ok to receive more data, CTS goes active once again.

To achieve hardware flow control, ensure that the RTS/CTS lines are present on your application platform.

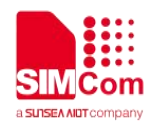

#### <span id="page-18-0"></span>**1.7 Definitions**

#### <span id="page-18-1"></span>**1.7.1 Parameter Saving Mode**

For the purposes of the present document, the following syntactical definitions apply:

- NO SAVE: The parameter of the current AT command will be lost if module is rebooted or current AT command doesn't have parameter.
- **AUTO\_SAVE:** The parameter of the current AT command will be kept in NVRAM automatically and take in effect immediately, and it won't be lost if module is rebooted.
- **AUTO SAVE REBOOT:** The parameter of the current AT command will be kept in NVRAM automatically and take in effect after reboot, and it won't be lost if module is rebooted.
- **-**: "-" means this AT command doesn't care the parameter saving mode.

#### <span id="page-18-2"></span>**1.7.2 Max Response Time**

Max response time is estimated maximum time to get response, the unit is seconds."-" means this AT command doesn't care the response time.

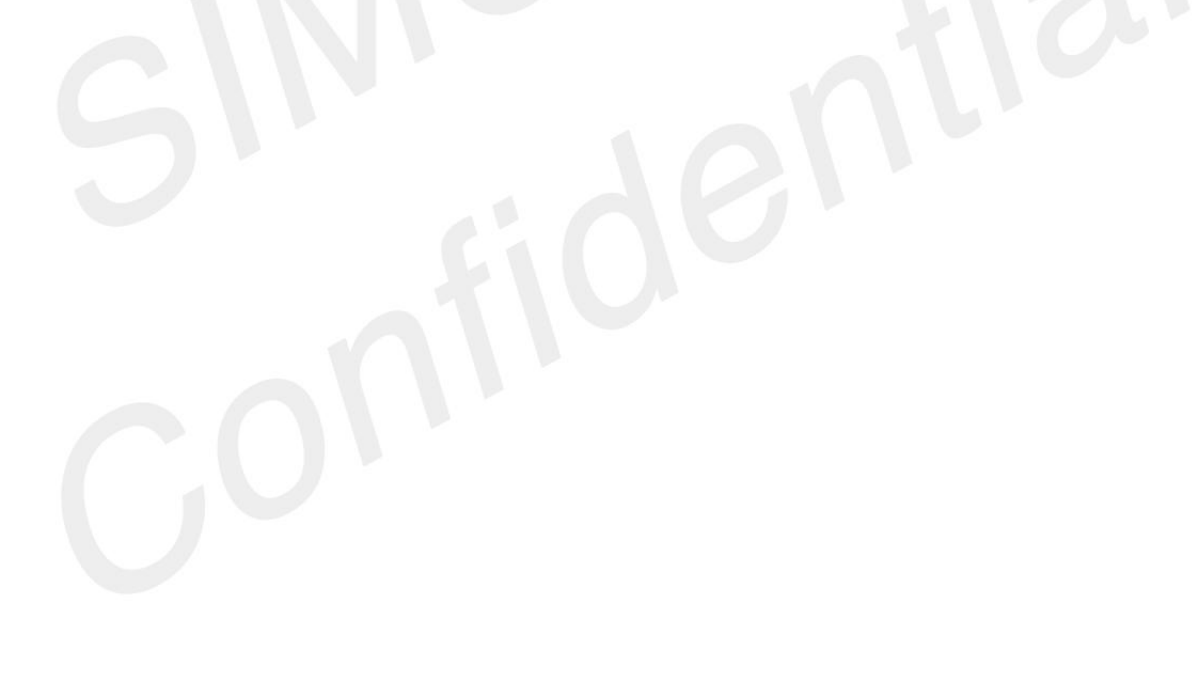

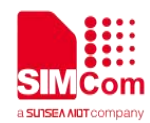

# <span id="page-19-0"></span>**2 AT Commands According to V.25TER**

These AT Commands are designed according to the ITU-T (International Telecommunication Union, Telecommunication sector) V.25ter document.

#### <span id="page-19-1"></span>**2.1 Overview of AT Commands According to V.25TER**

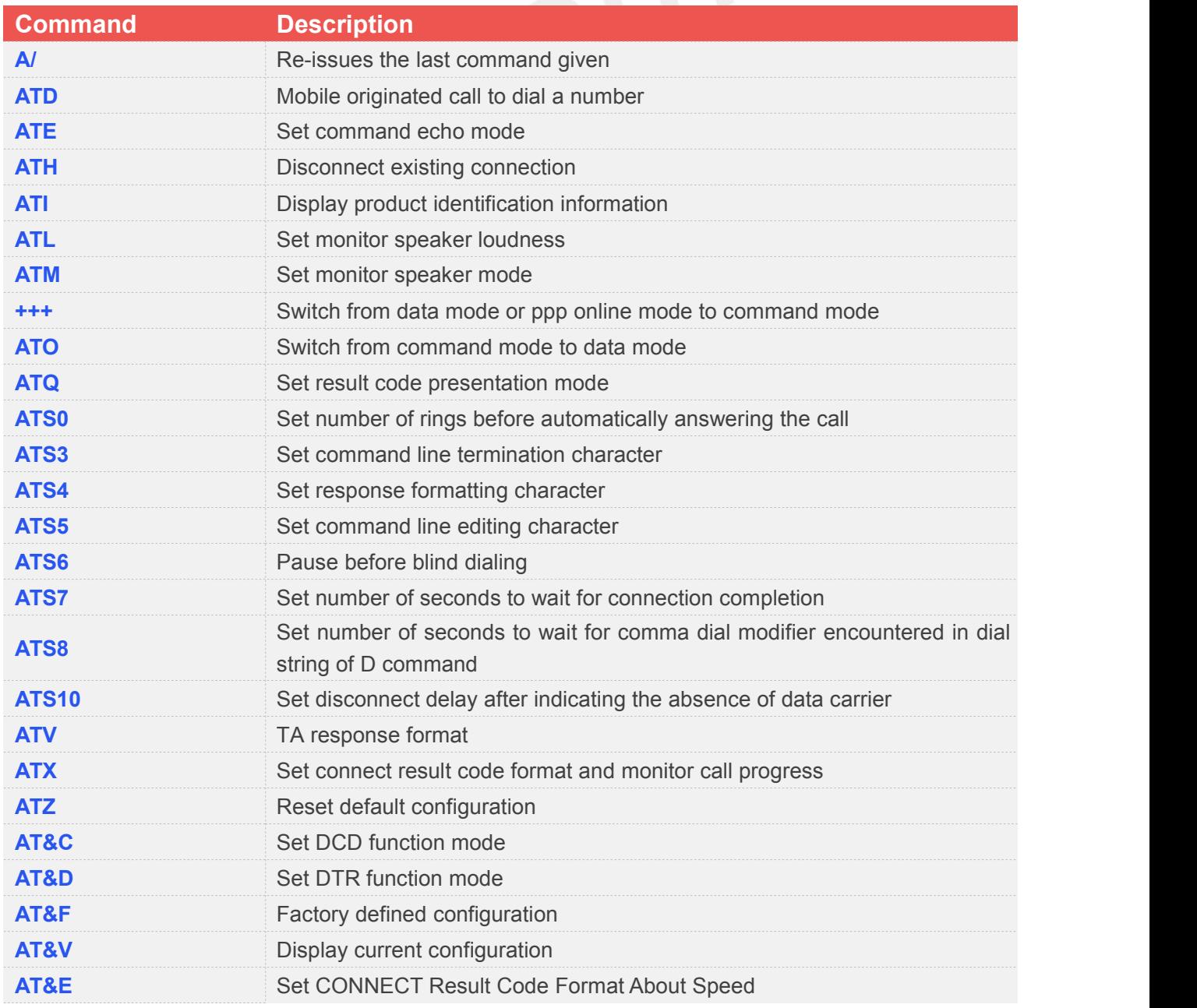

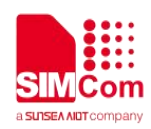

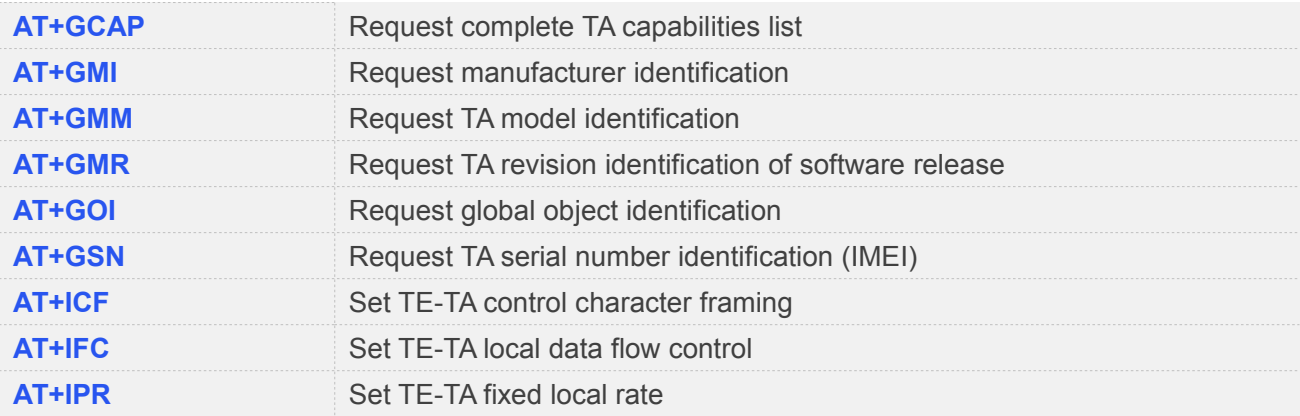

#### <span id="page-20-0"></span>**2.2 Detailed Description of AT Commands According to V.25TER**

# <span id="page-20-1"></span>**2.2.1 A/ Re-issues the Last Command Given**

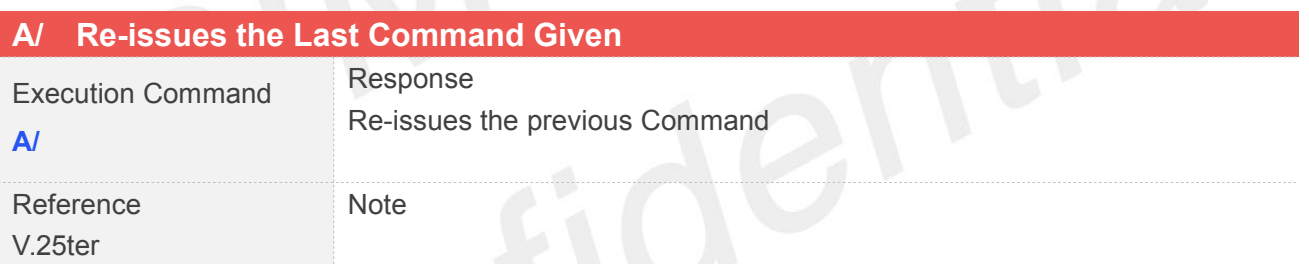

#### <span id="page-20-2"></span>**2.2.2 ATD Mobile Originated Call to Dial A Number**

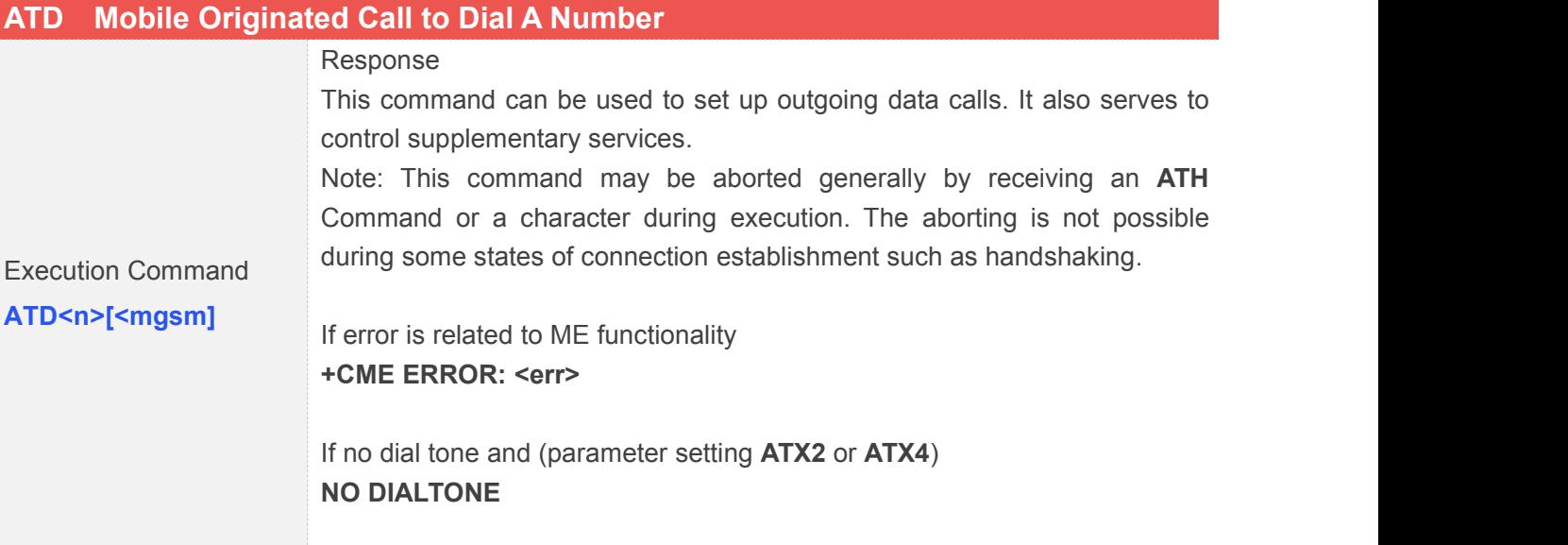

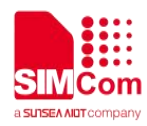

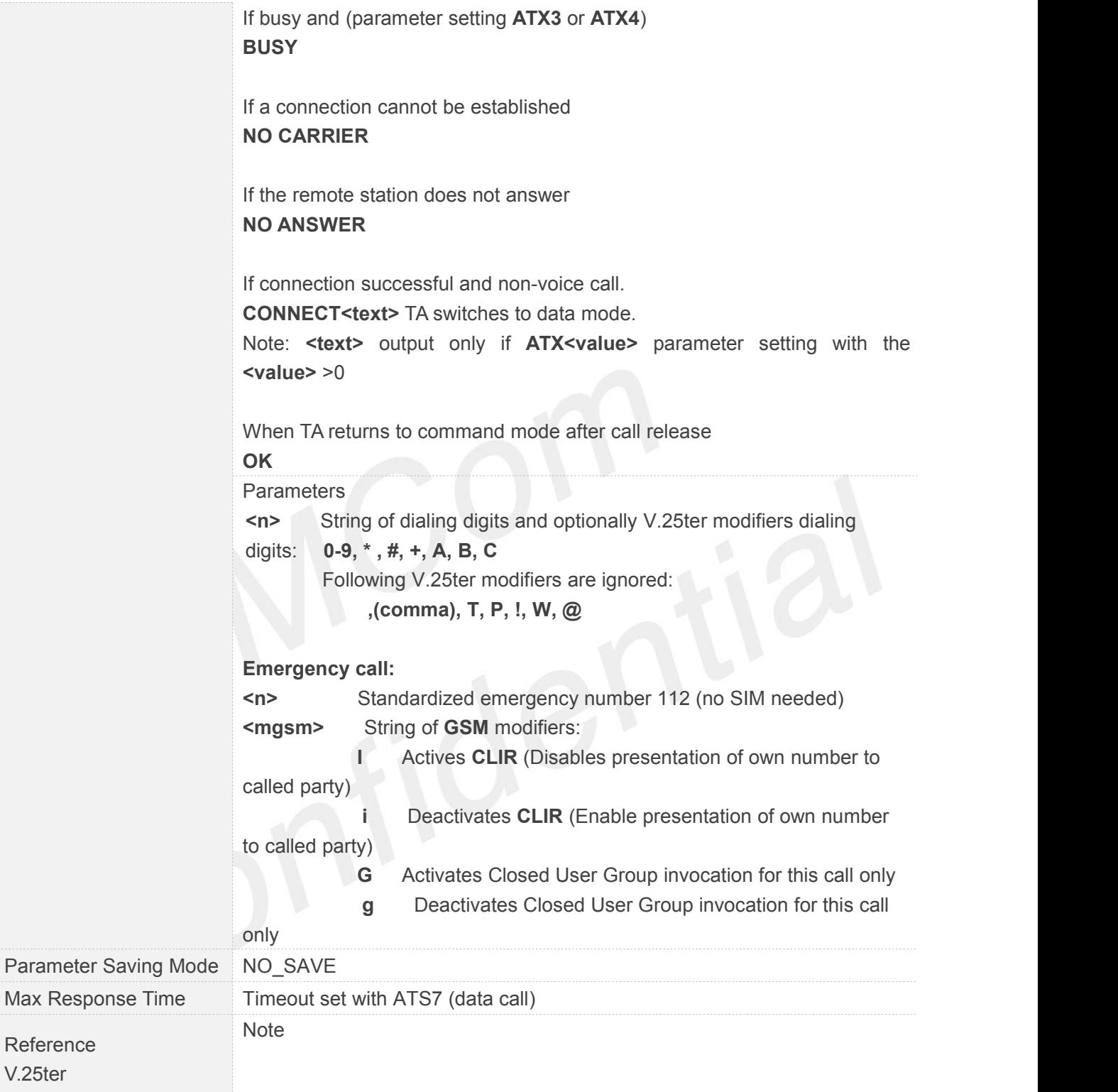

#### <span id="page-21-0"></span>**2.2.3 ATE Set Command Echo Mode**

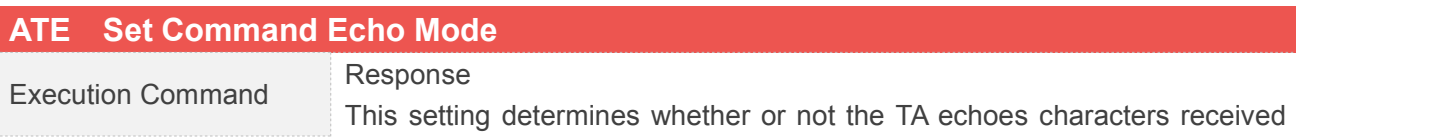

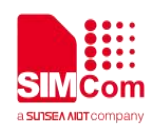

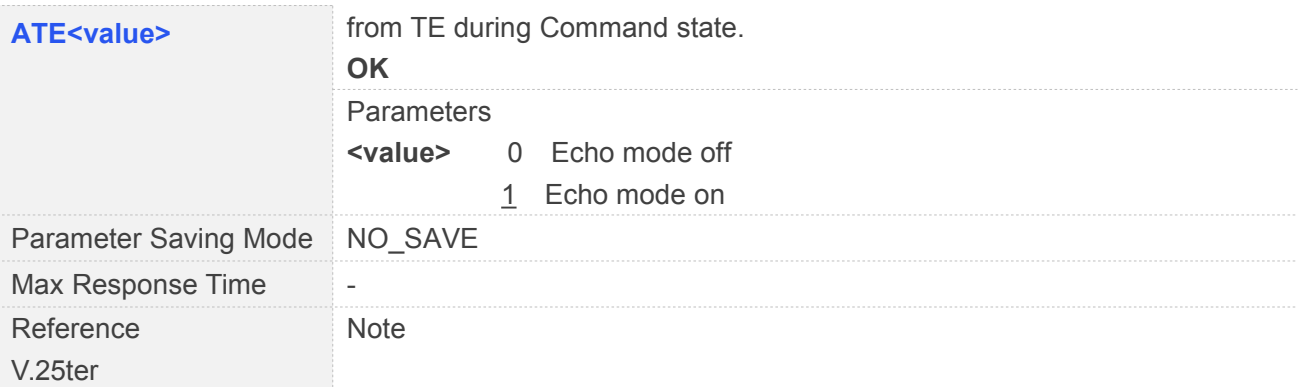

#### <span id="page-22-0"></span>**2.2.4 ATH Disconnect Existing Connection**

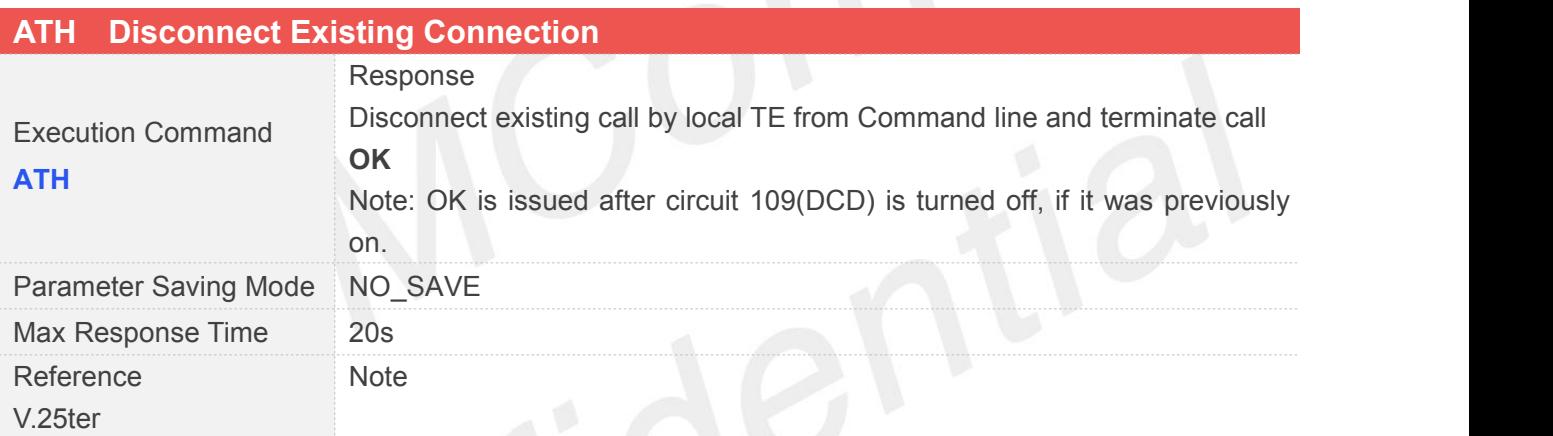

#### <span id="page-22-1"></span>**2.2.5 ATI Display Product Identification Information**

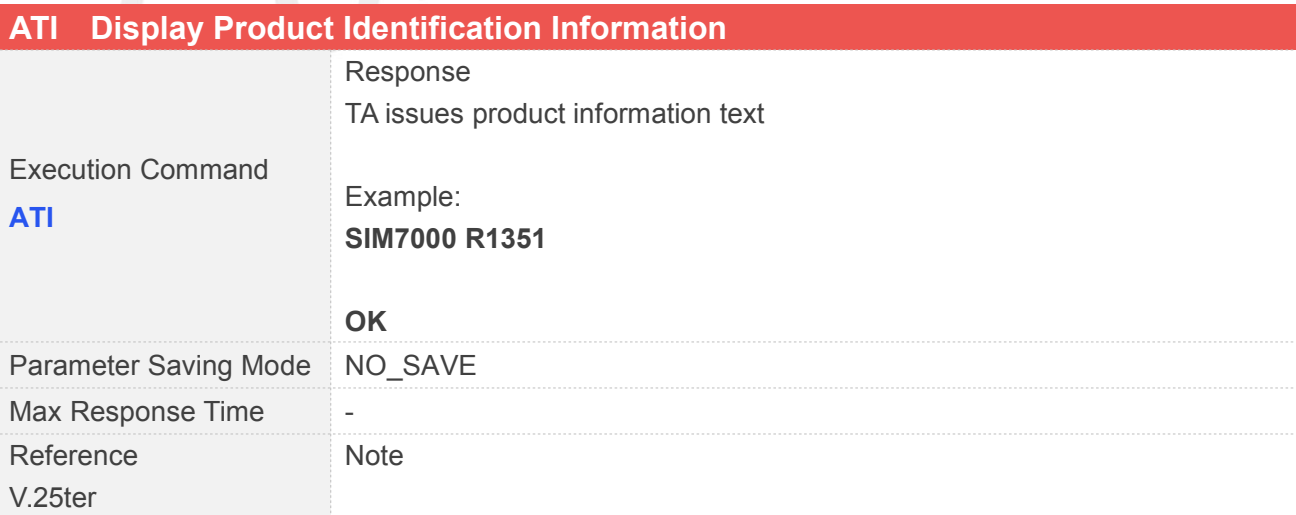

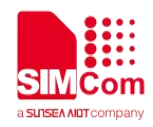

#### <span id="page-23-0"></span>**2.2.6 ATL Set Monitor speaker loudness**

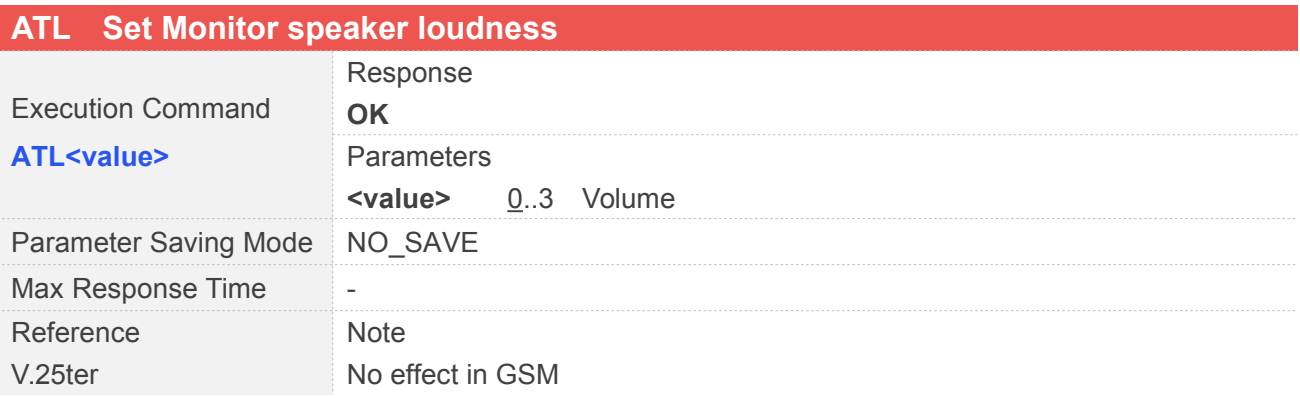

#### <span id="page-23-1"></span>**2.2.7 ATM Set Monitor Speaker Mode**

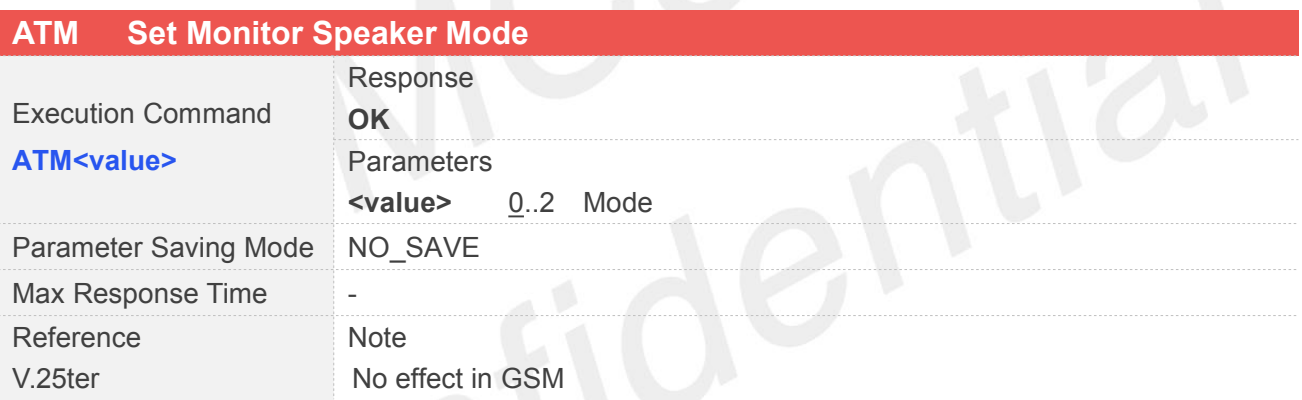

#### <span id="page-23-2"></span>**2.2.8 +++ Switch from Data Mode or PPP Online Mode to Command Mode**

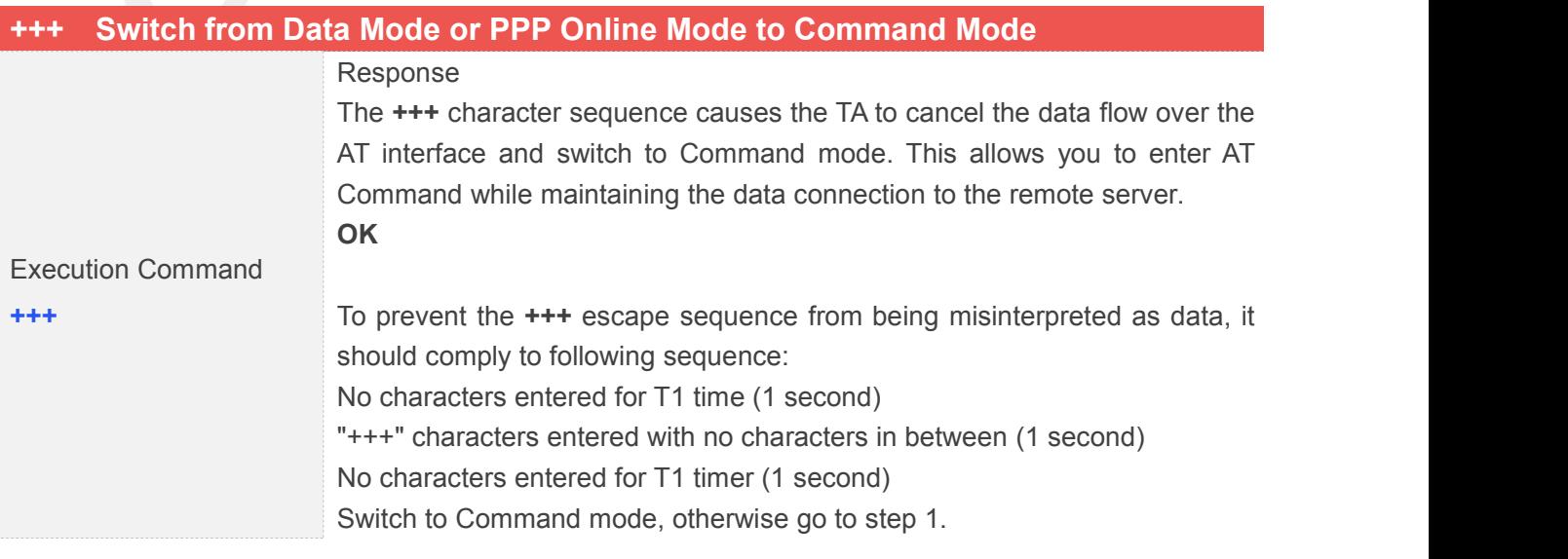

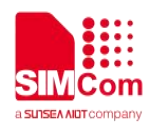

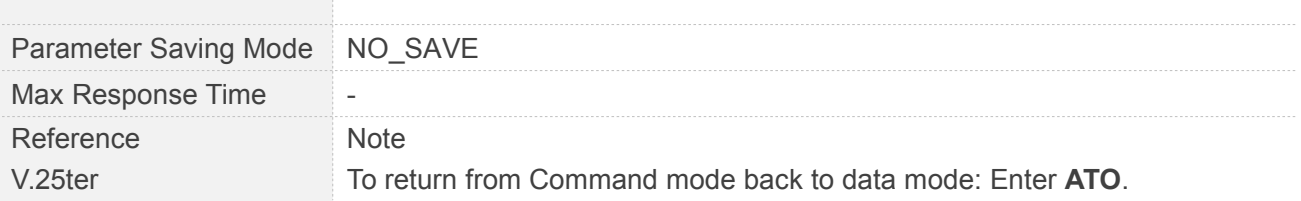

#### <span id="page-24-0"></span>**2.2.9 ATO Switch from Command Mode to Data Mode**

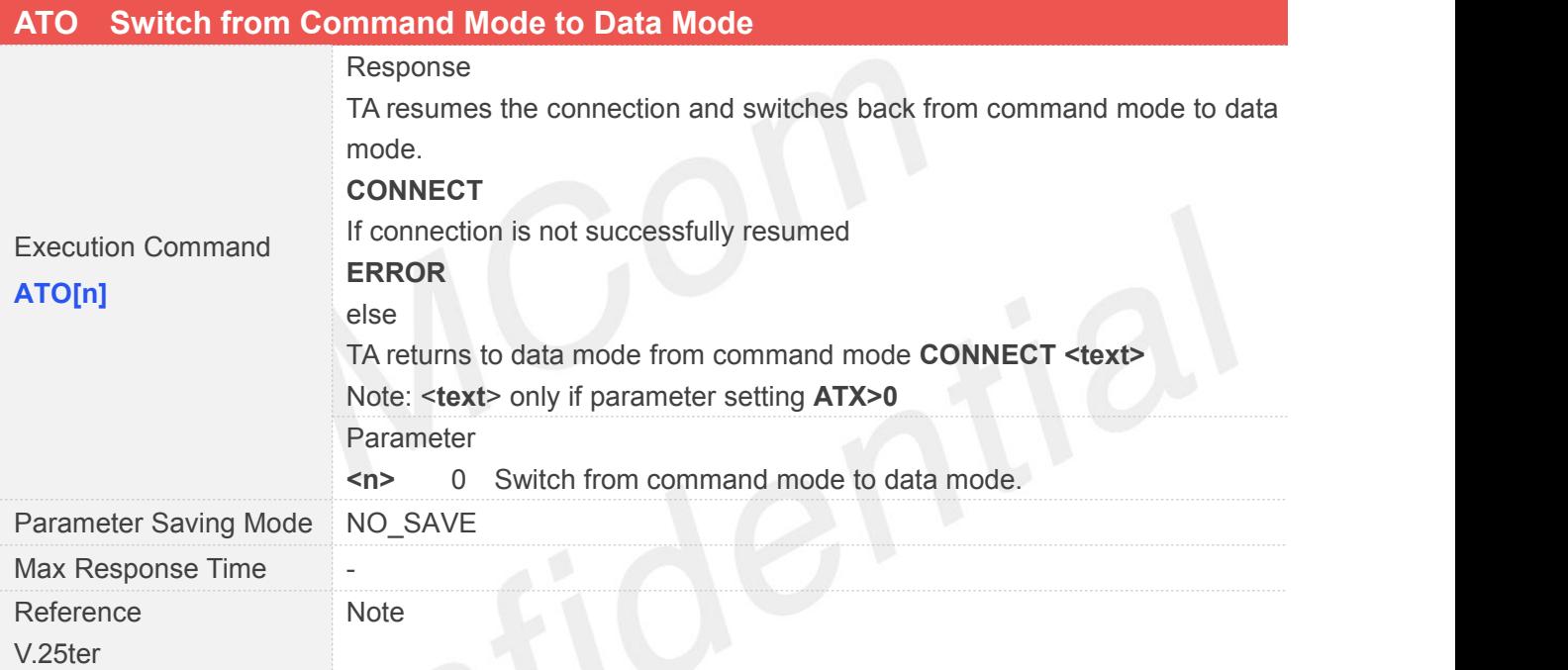

#### <span id="page-24-1"></span>**2.2.10 ATQ Set Result Code Presentation Mode**

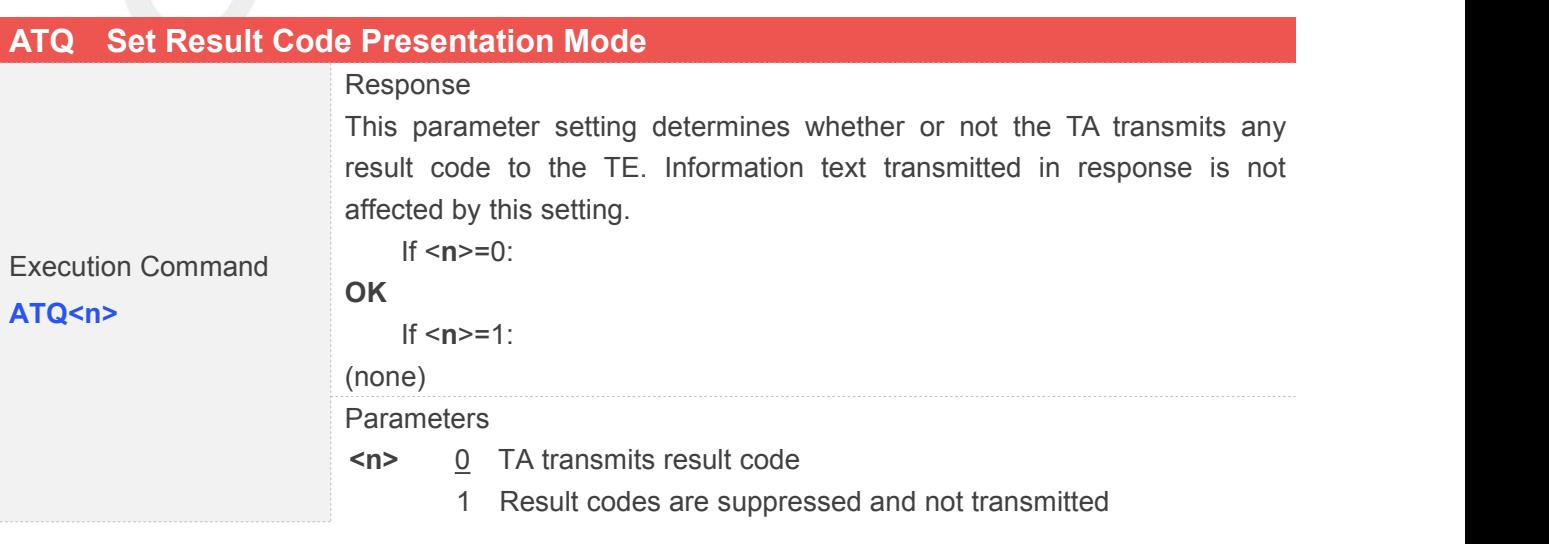

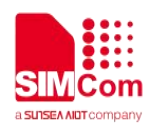

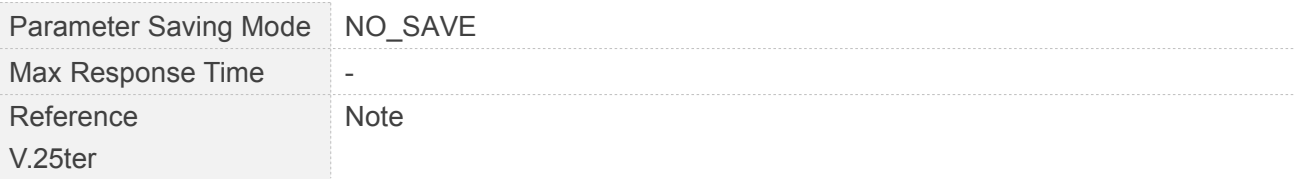

#### <span id="page-25-0"></span>**2.2.11 ATS0 Set Number of Rings before Automatically Answering the Call**

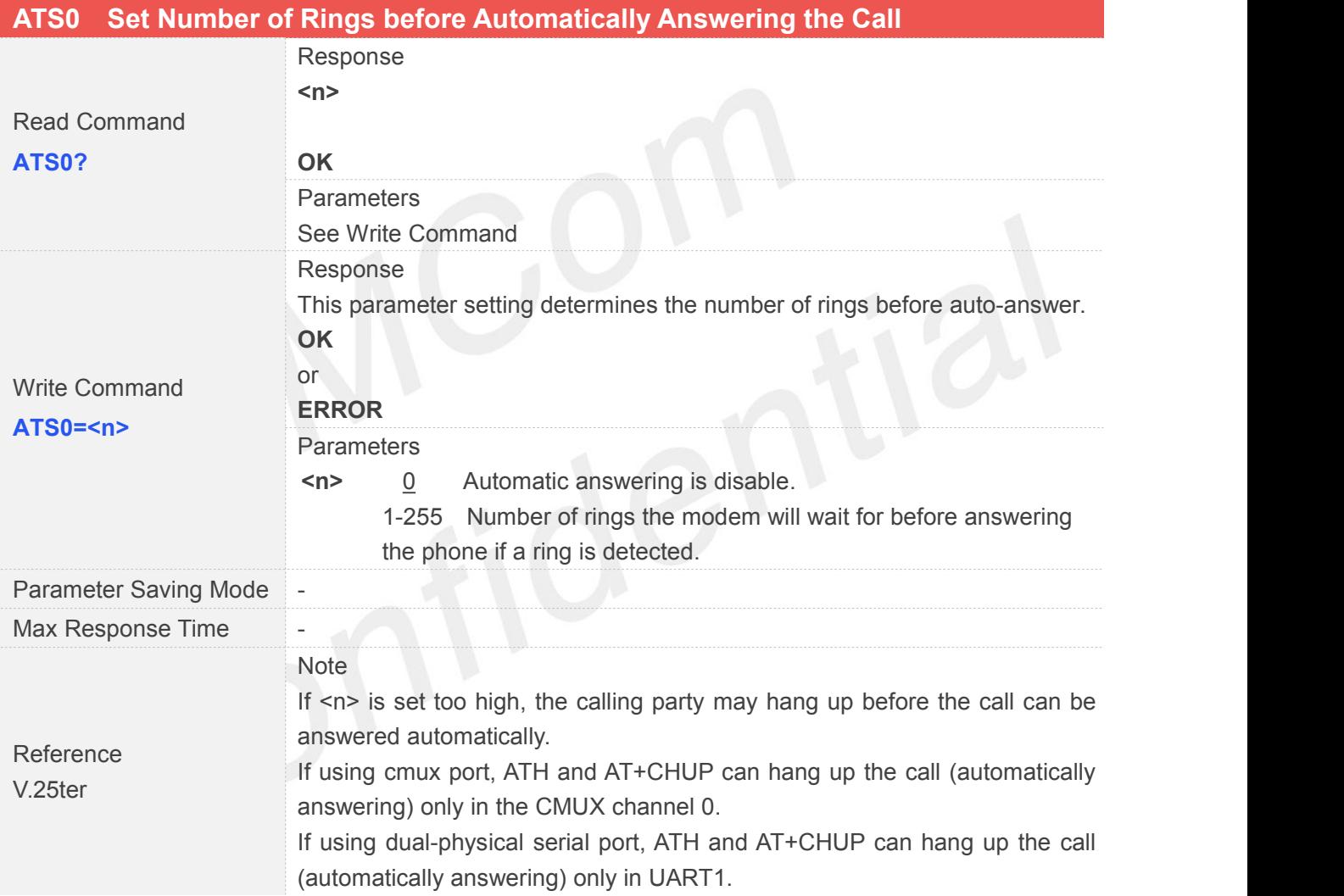

#### <span id="page-25-1"></span>**2.2.12 ATS3 Set Command Line Termination Character**

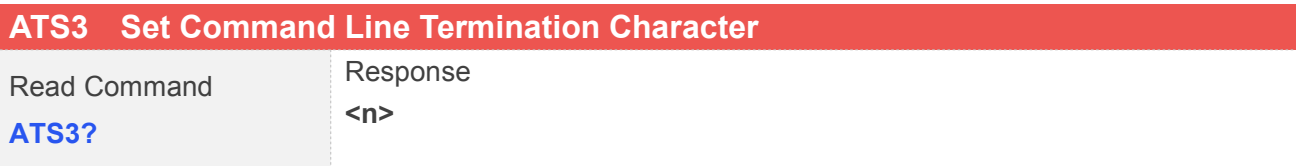

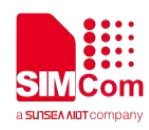

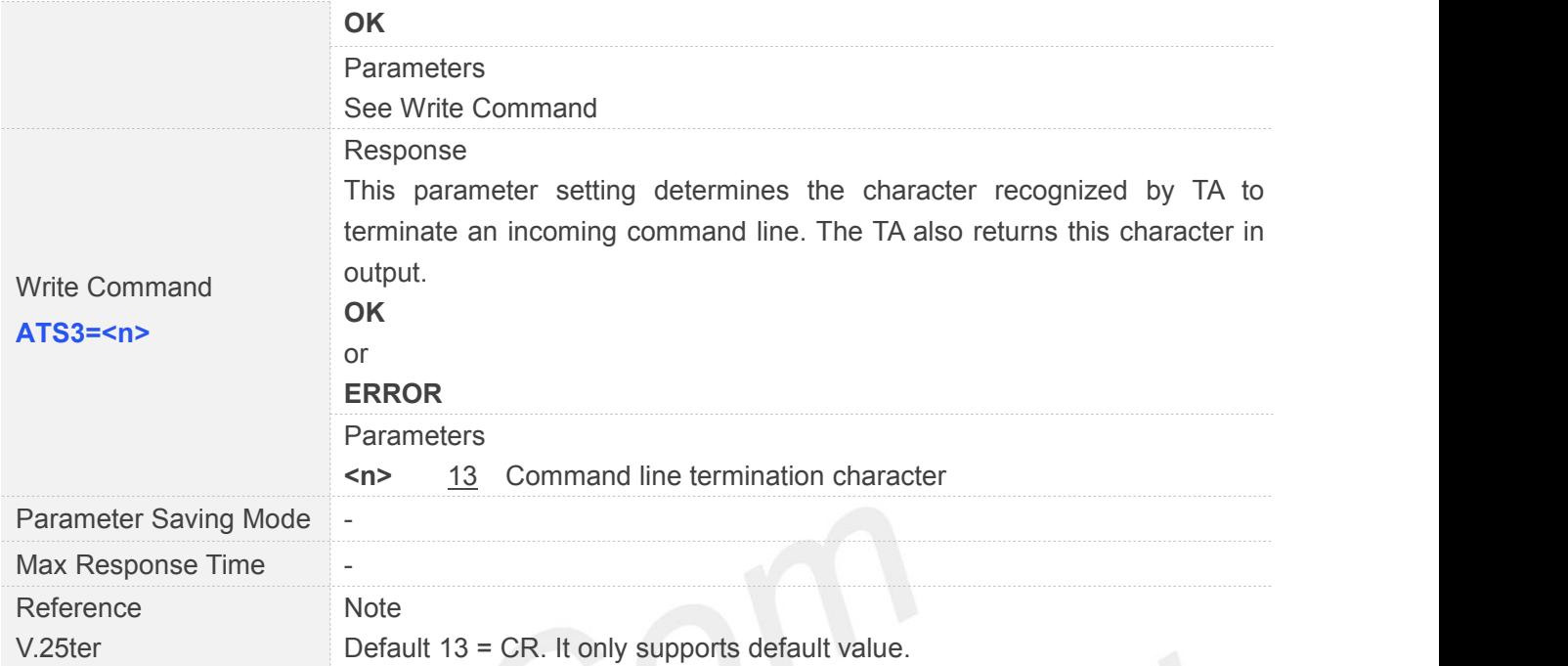

# **2.2.13 ATS4 Set Response Formatting Character**

<span id="page-26-0"></span>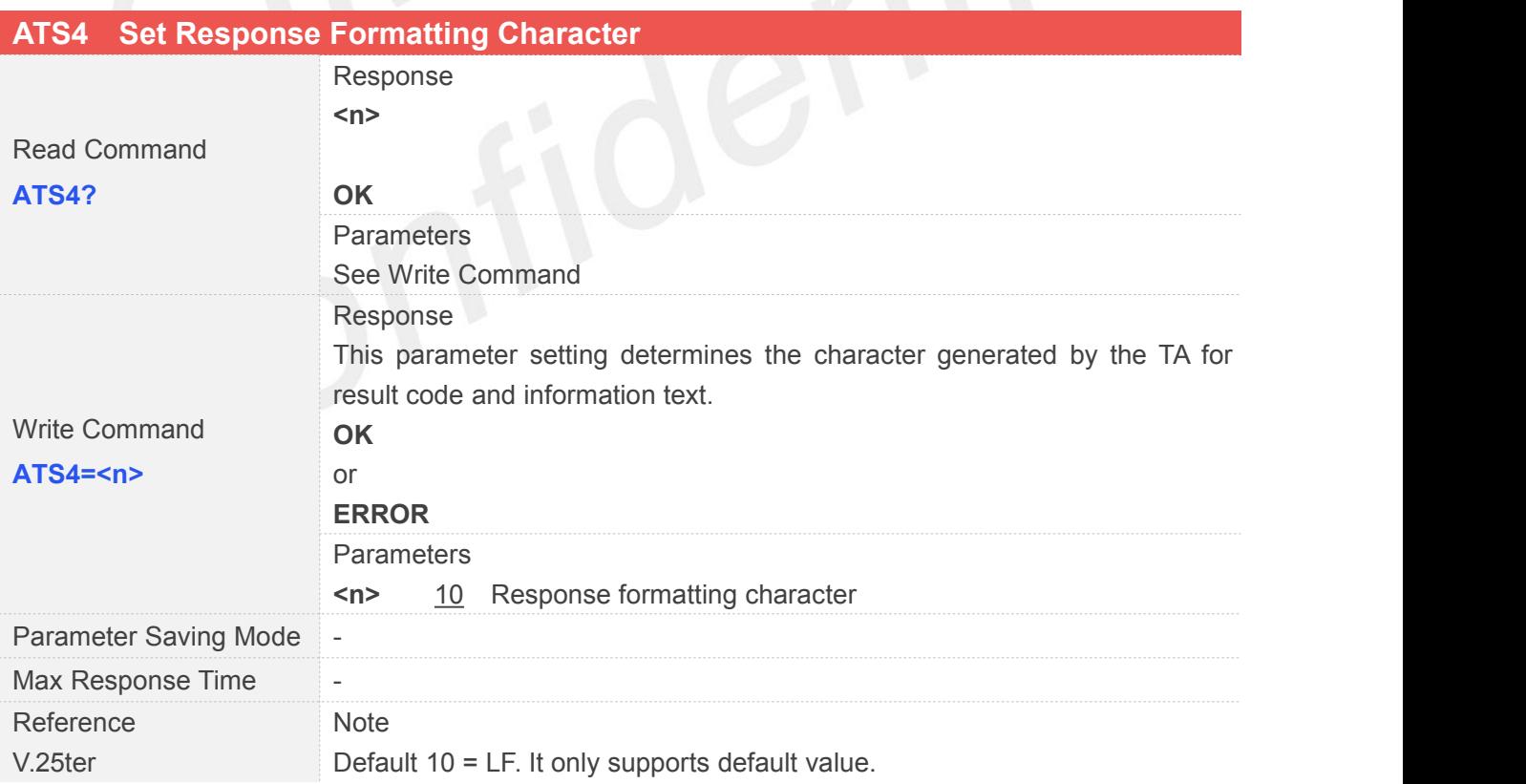

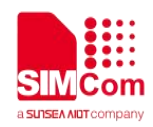

#### <span id="page-27-0"></span>**2.2.14 ATS5 Set Command Line Editing Character**

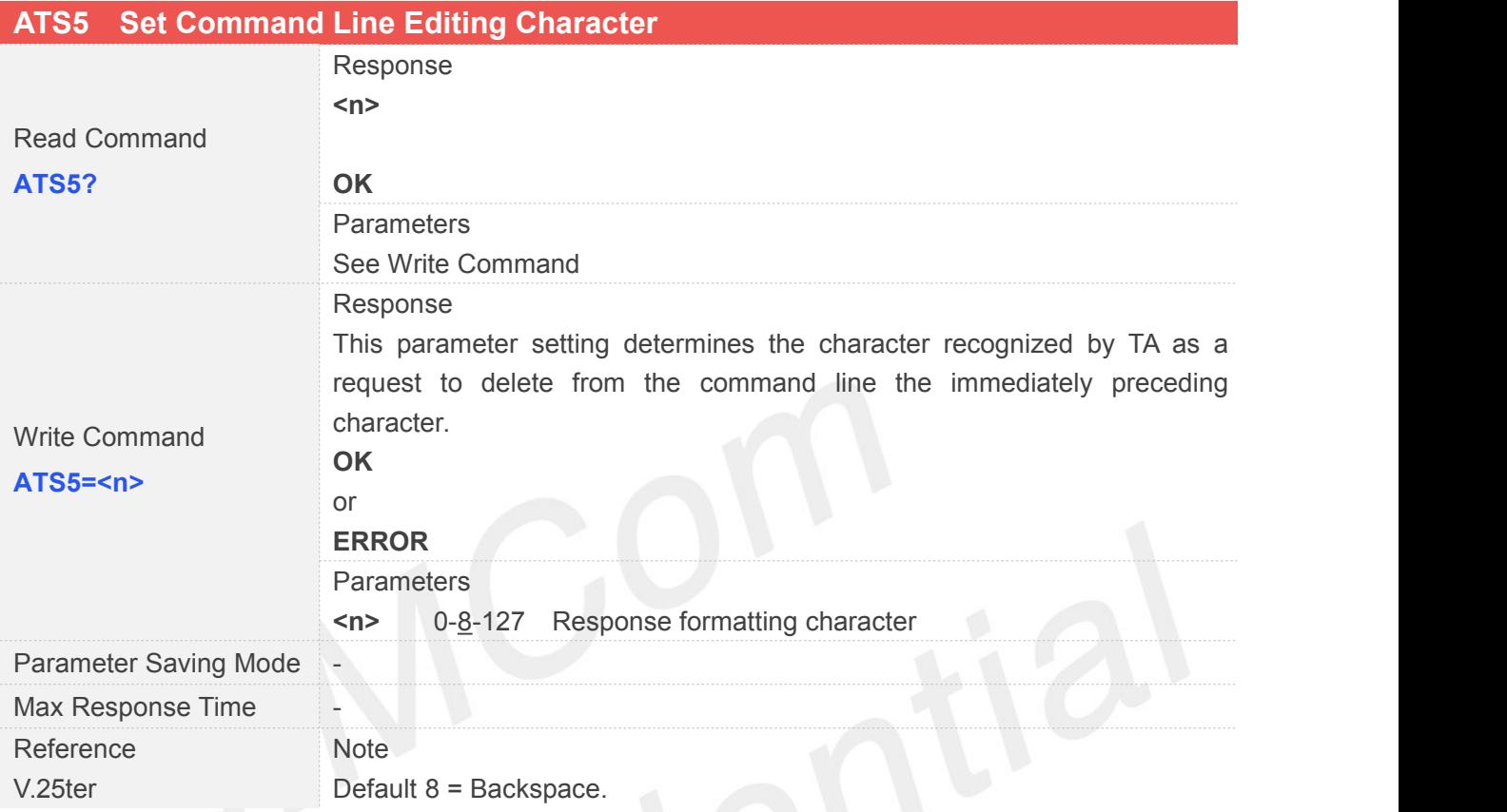

#### <span id="page-27-1"></span>**2.2.15 ATS6 Pause Before Blind Dialing**

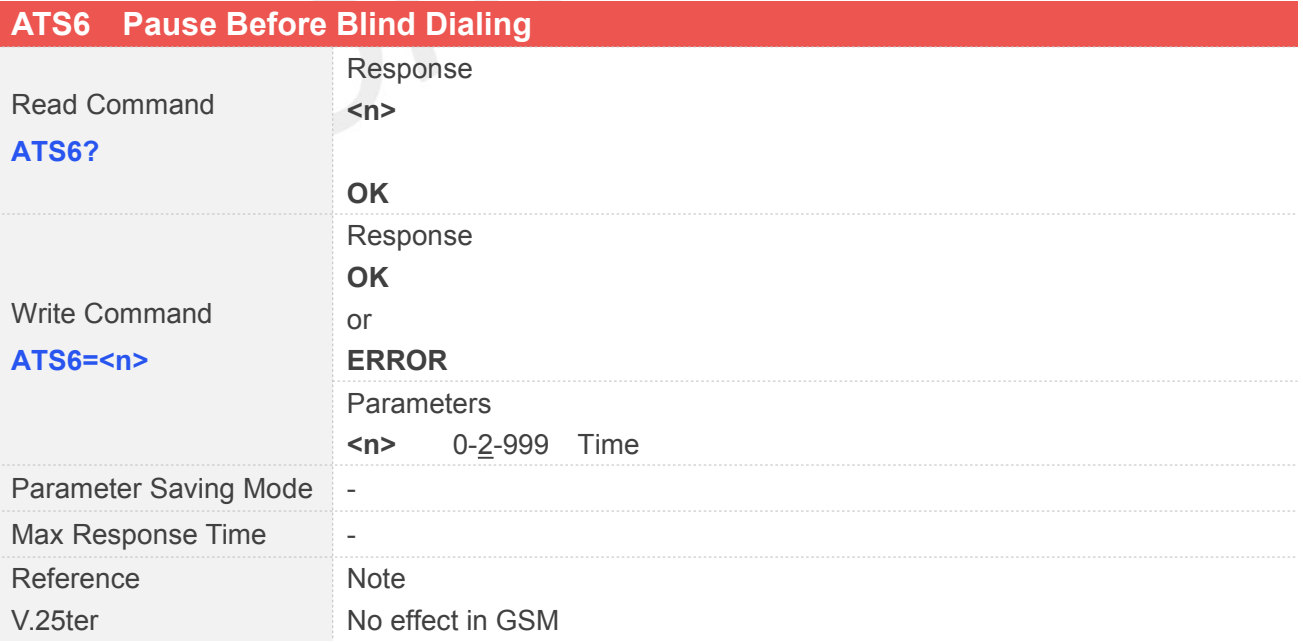

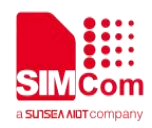

#### <span id="page-28-0"></span>**2.2.16 ATS7 Set Number of Seconds to Wait for Connection Completion**

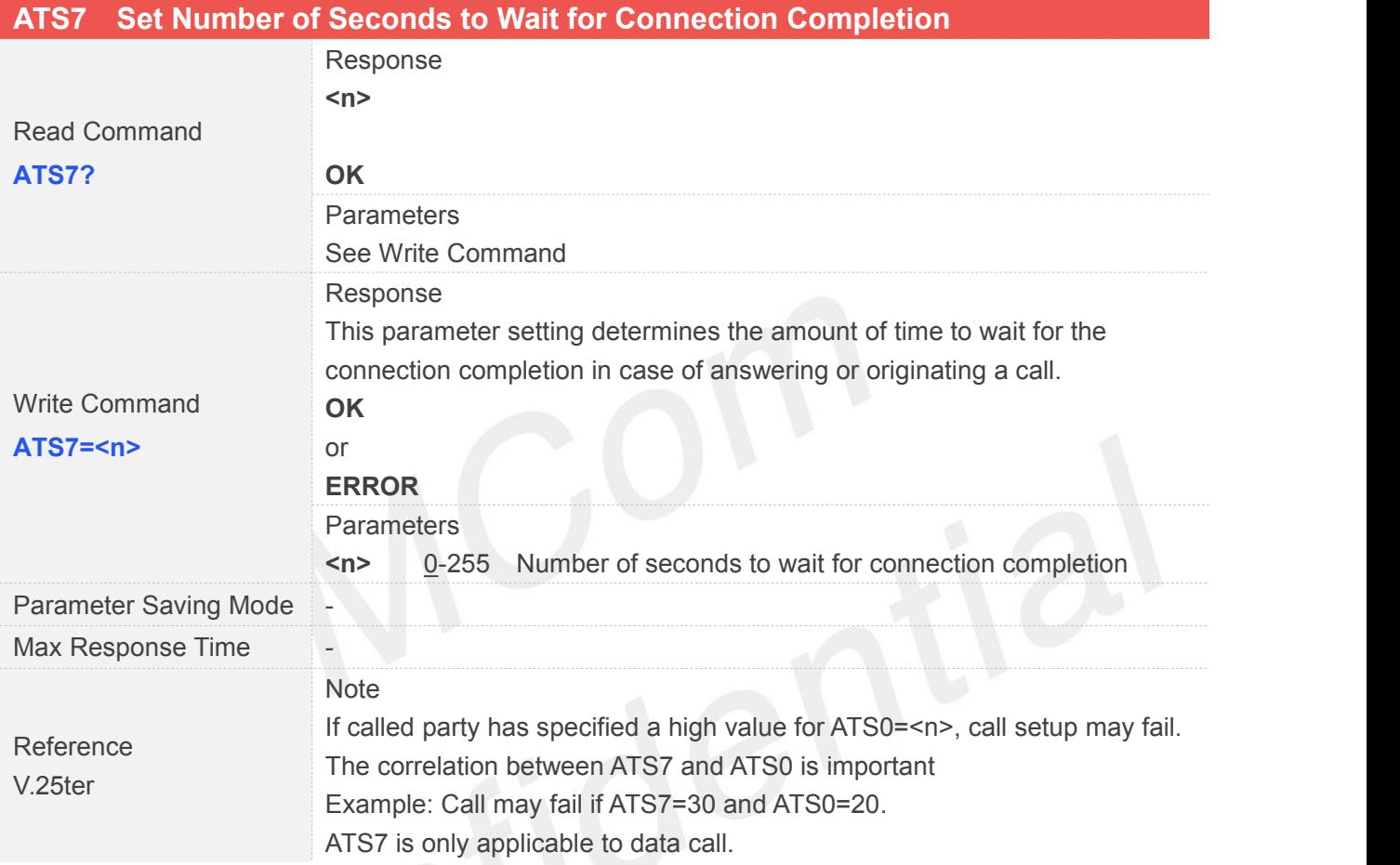

#### <span id="page-28-1"></span>**2.2.17 ATS8 Set Number of Seconds to Wait for Comma Dial Modifier Encountered in Dial String of D Command**

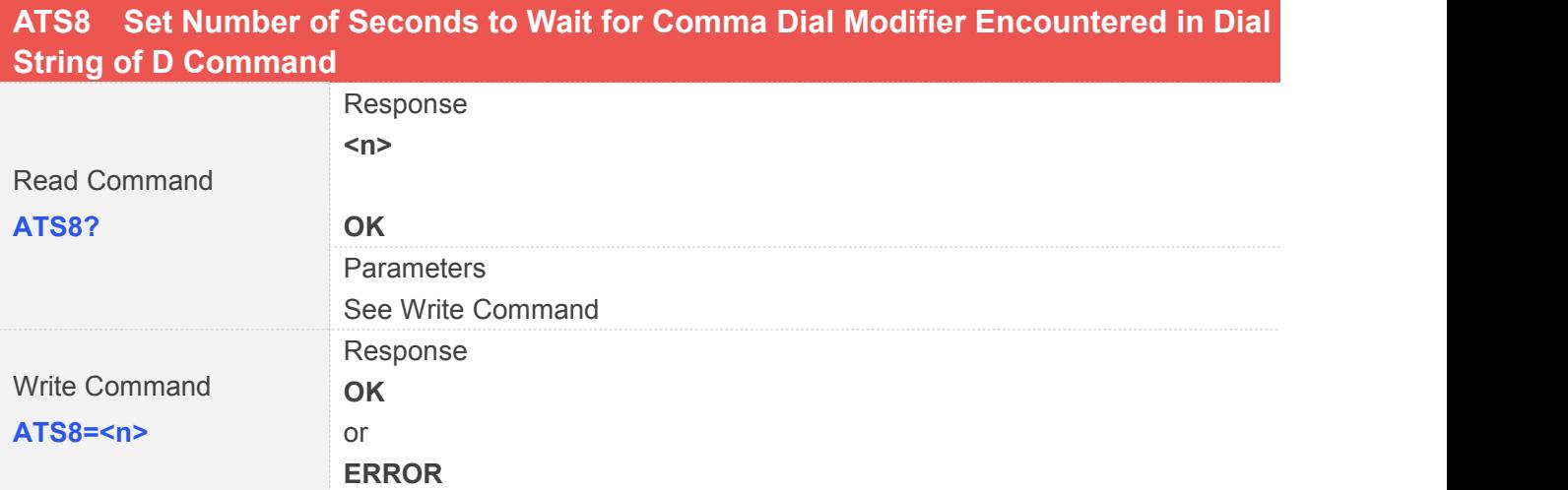

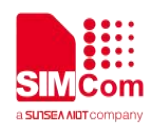

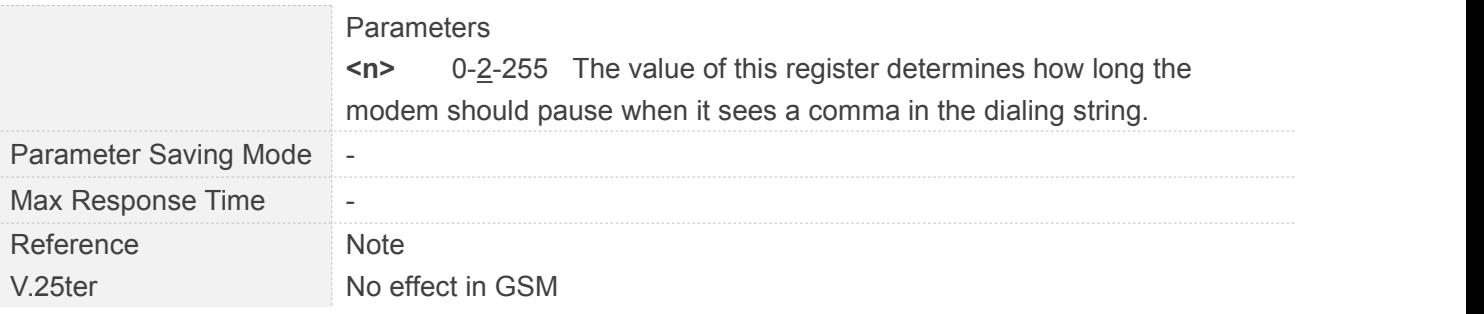

#### <span id="page-29-0"></span>**2.2.18 ATS10 Set Disconnect Delay after Indicating the Absence of Data Carrier**

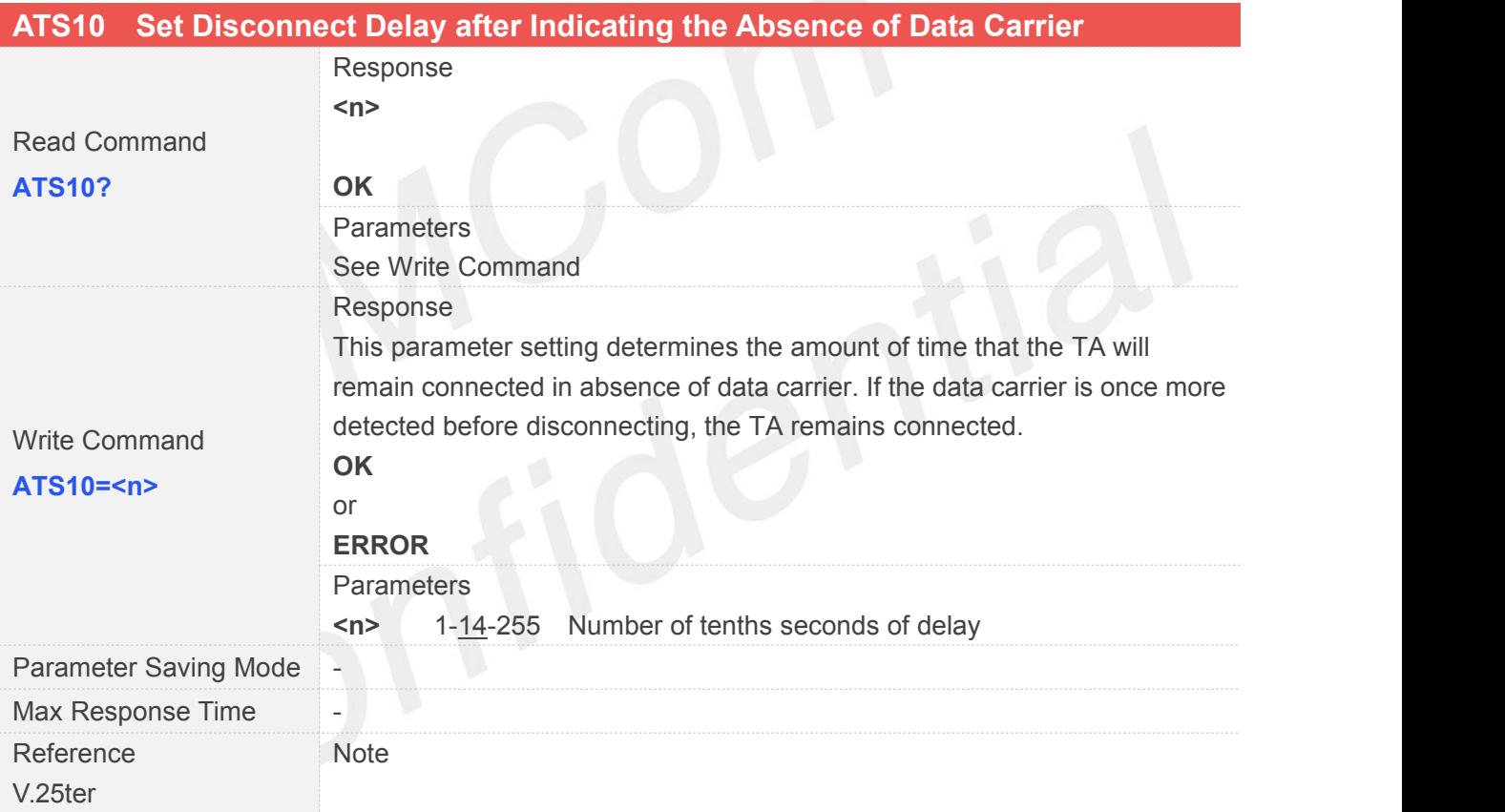

#### <span id="page-29-1"></span>**2.2.19 ATV TA Response Format**

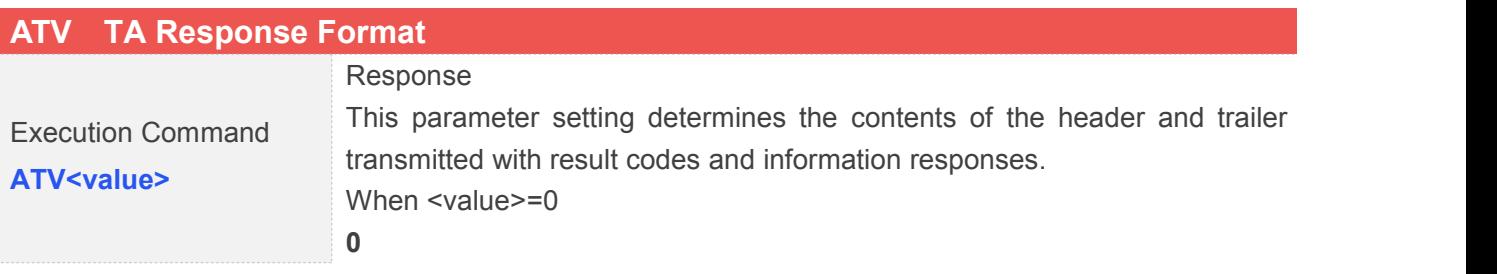

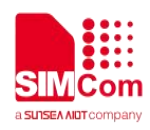

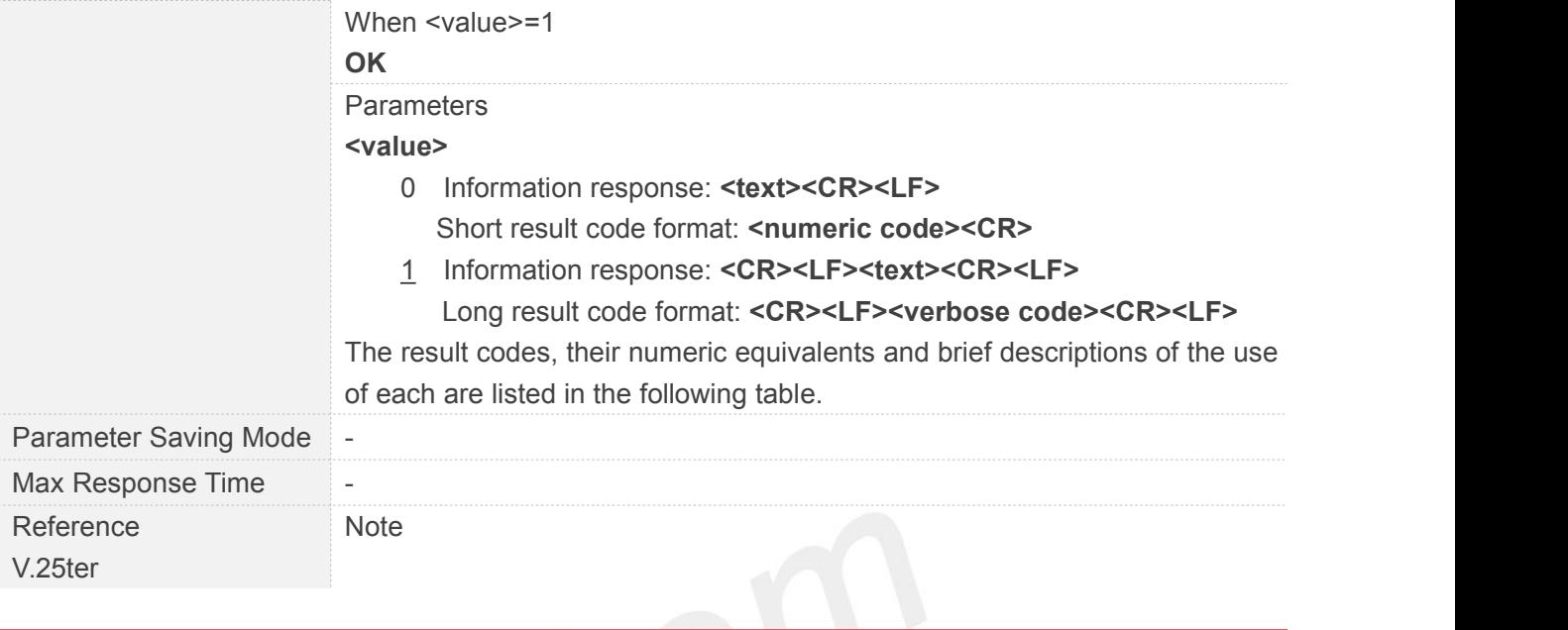

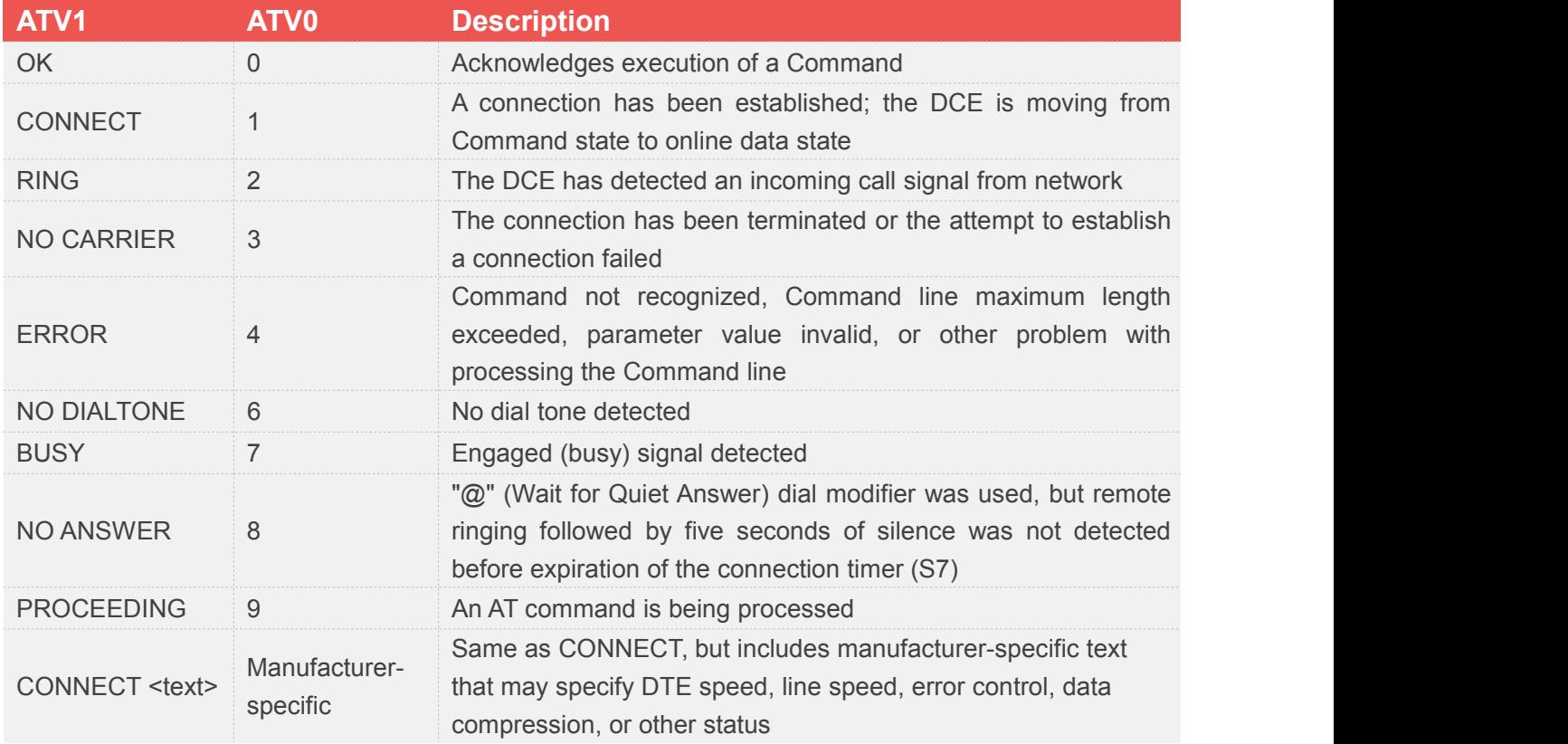

#### <span id="page-30-0"></span>**2.2.20 ATX Set CONNECT Result Code Format and Monitor CallProgress**

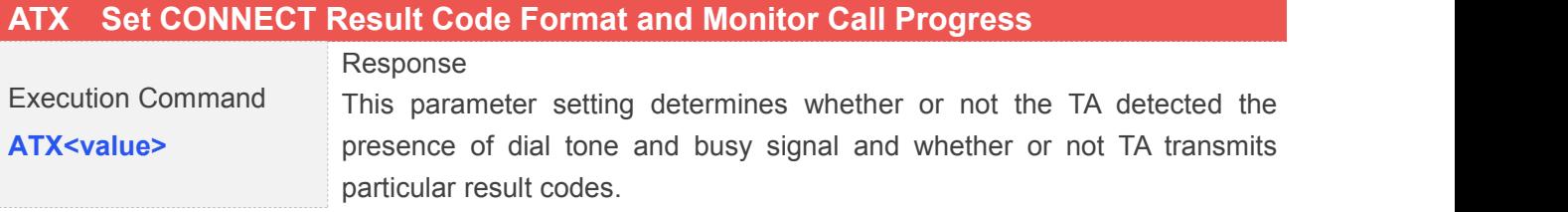

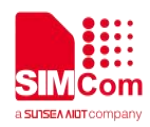

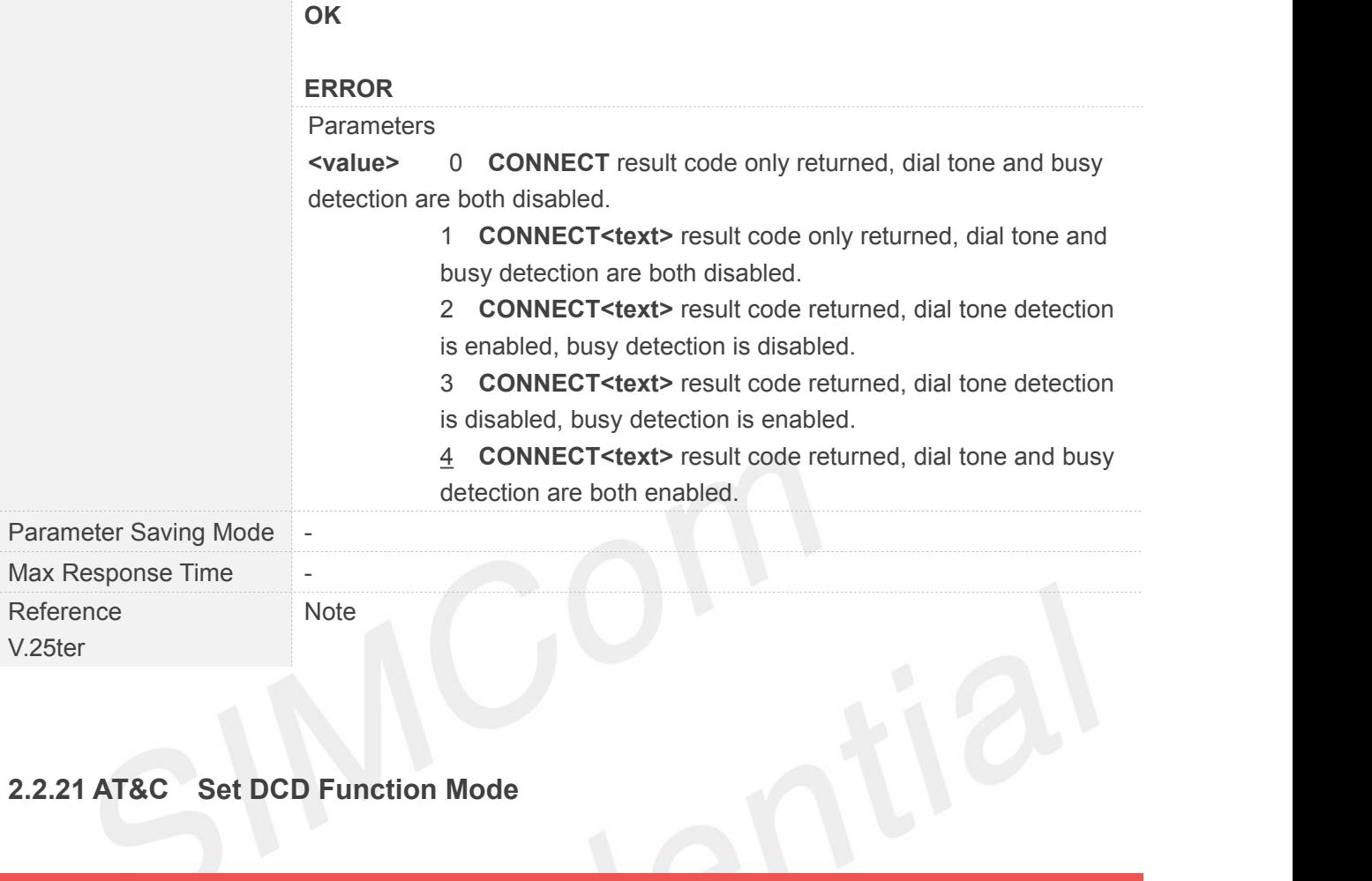

<span id="page-31-0"></span>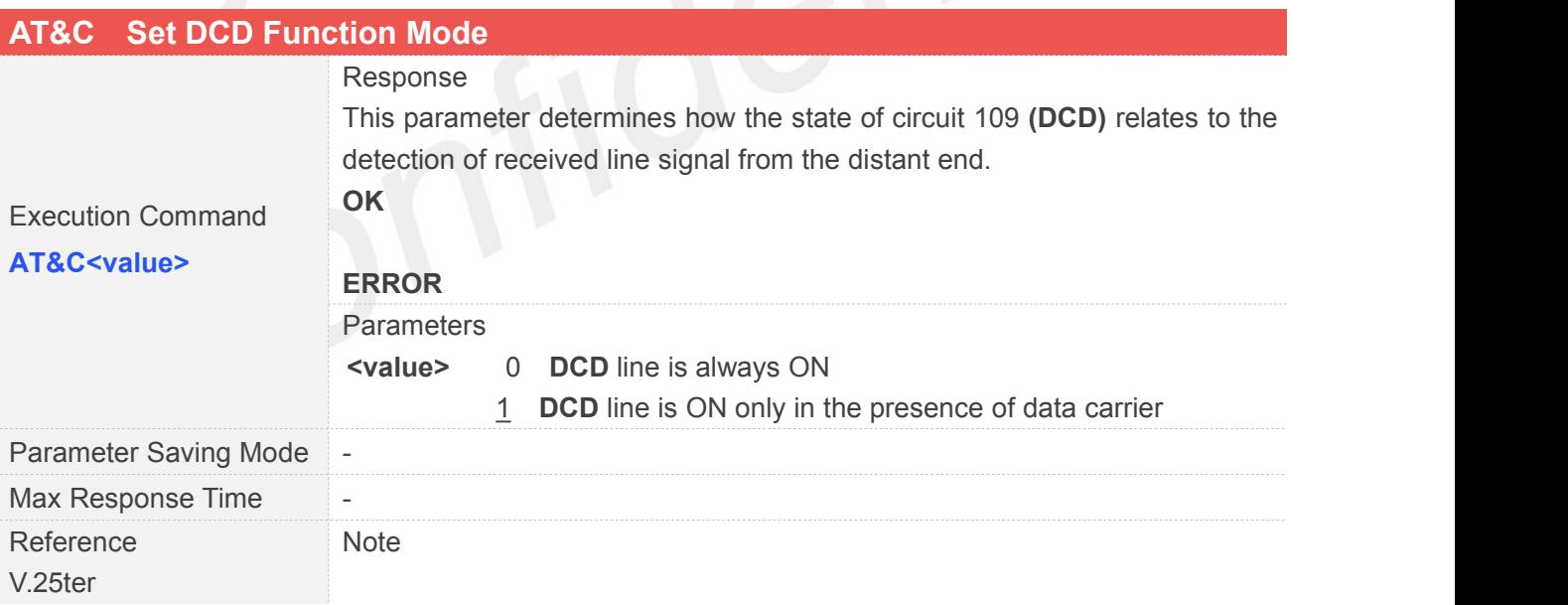

#### <span id="page-31-1"></span>**2.2.22 AT&D Set DTR Function Mode**

#### **AT&D Set DTR Function Mode**

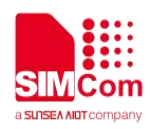

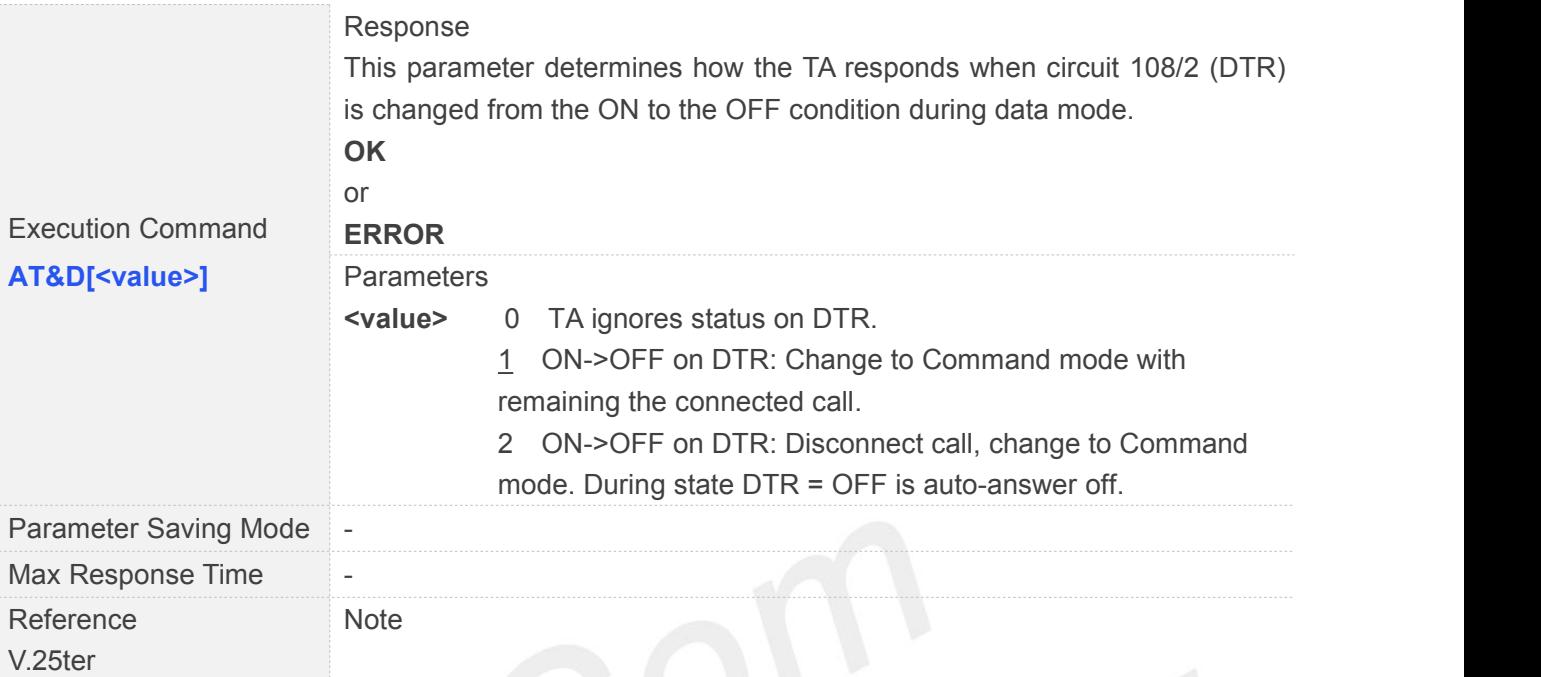

#### <span id="page-32-0"></span>**2.2.23 AT&E Set CONNECT Result Code Format About Speed**

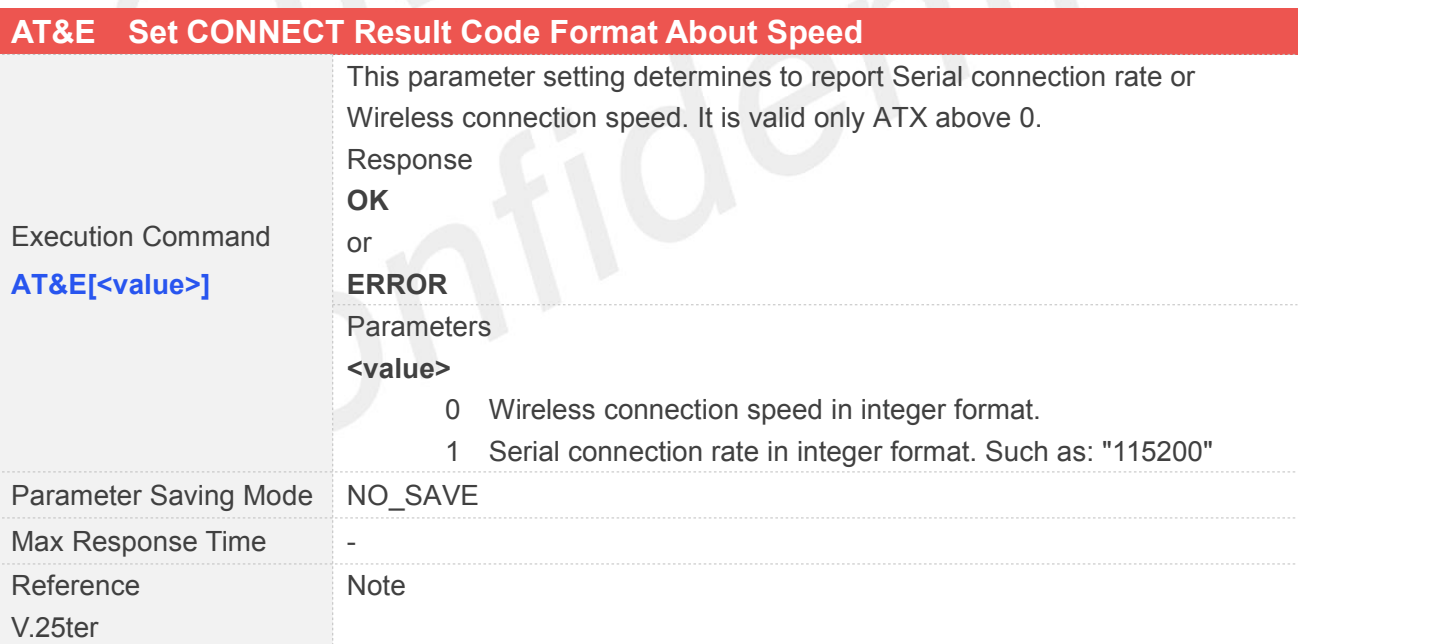

#### <span id="page-32-1"></span>**2.2.24 AT+GCAP Request Complete TA Capabilities List**

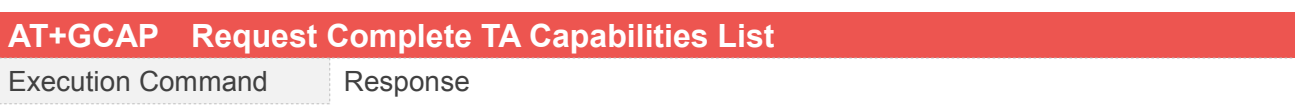

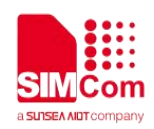

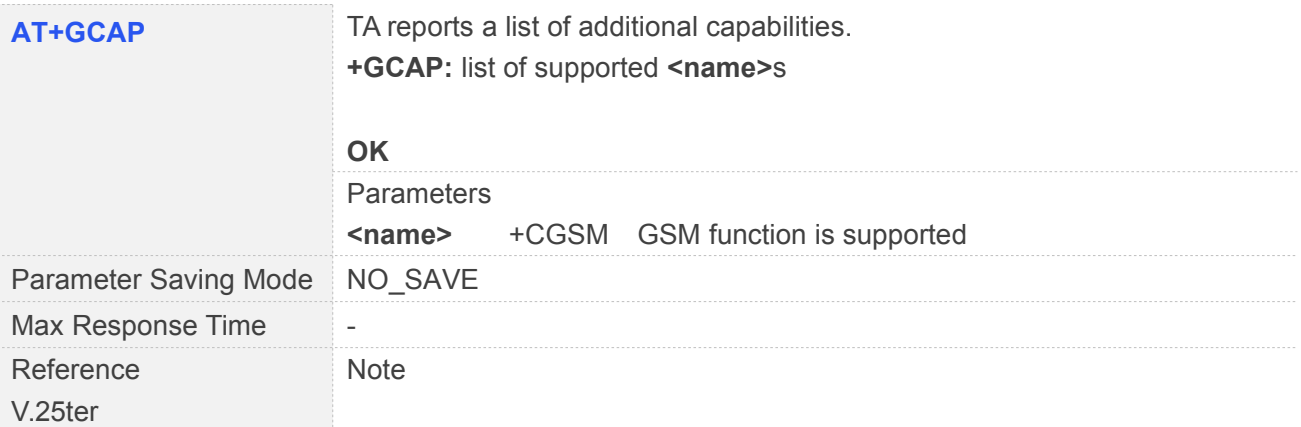

#### <span id="page-33-0"></span>**2.2.25 AT+GMI Request Manufacturer Identification**

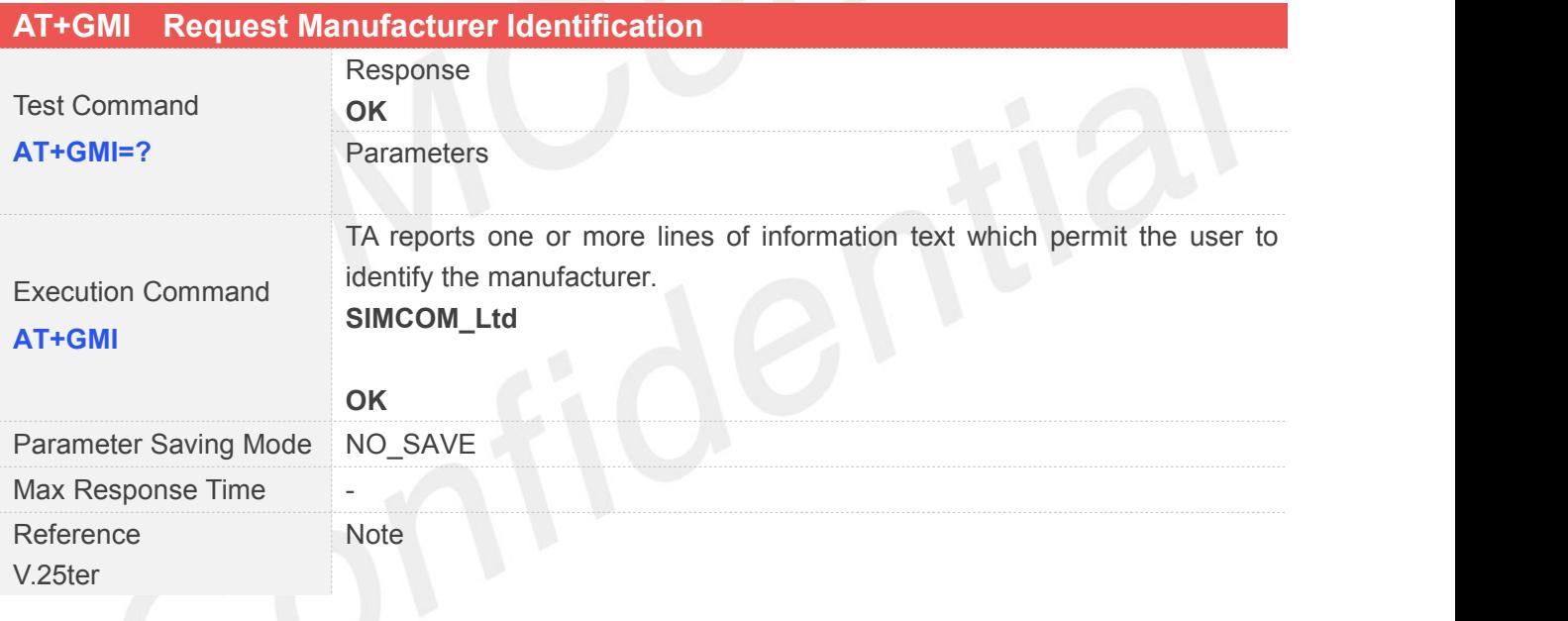

#### <span id="page-33-1"></span>**2.2.26 AT+GMM Request TA Model Identification**

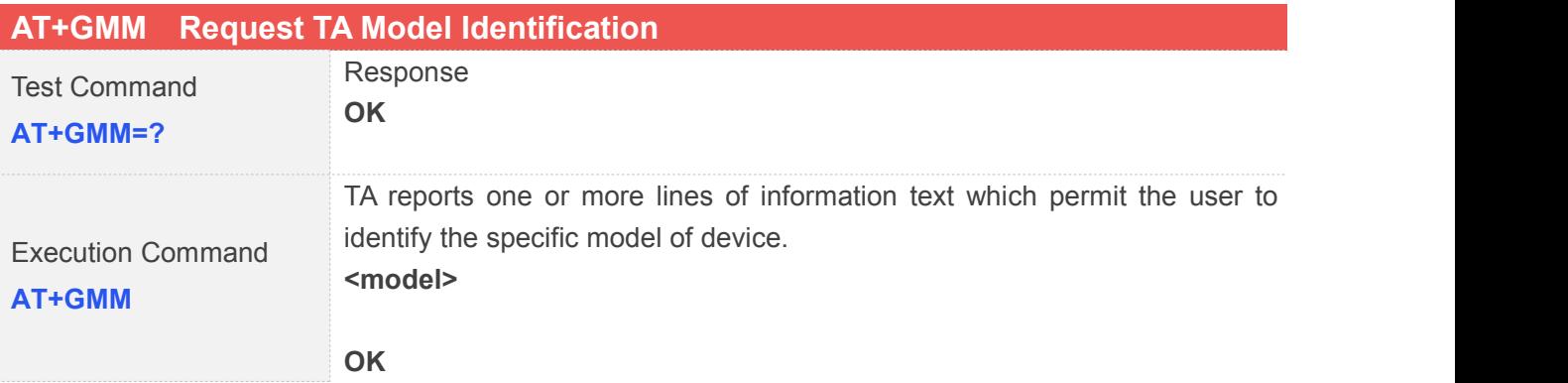

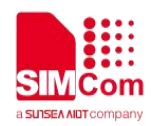

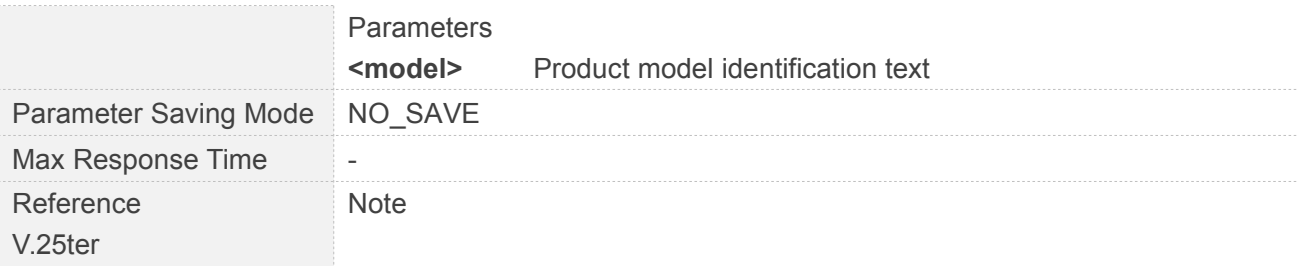

#### <span id="page-34-0"></span>**2.2.27 AT+GMR Request TA Revision Identification of Software Release**

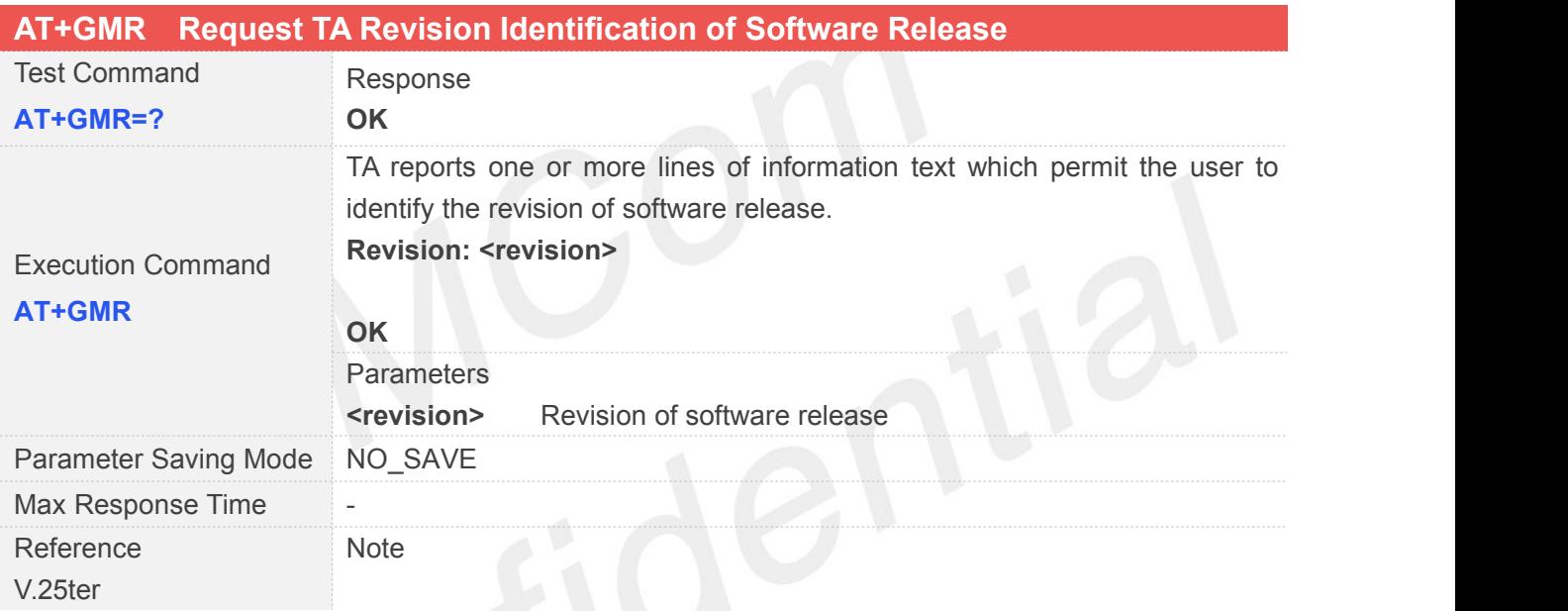

#### <span id="page-34-1"></span>**2.2.28 AT+GOI Request Global Object Identification**

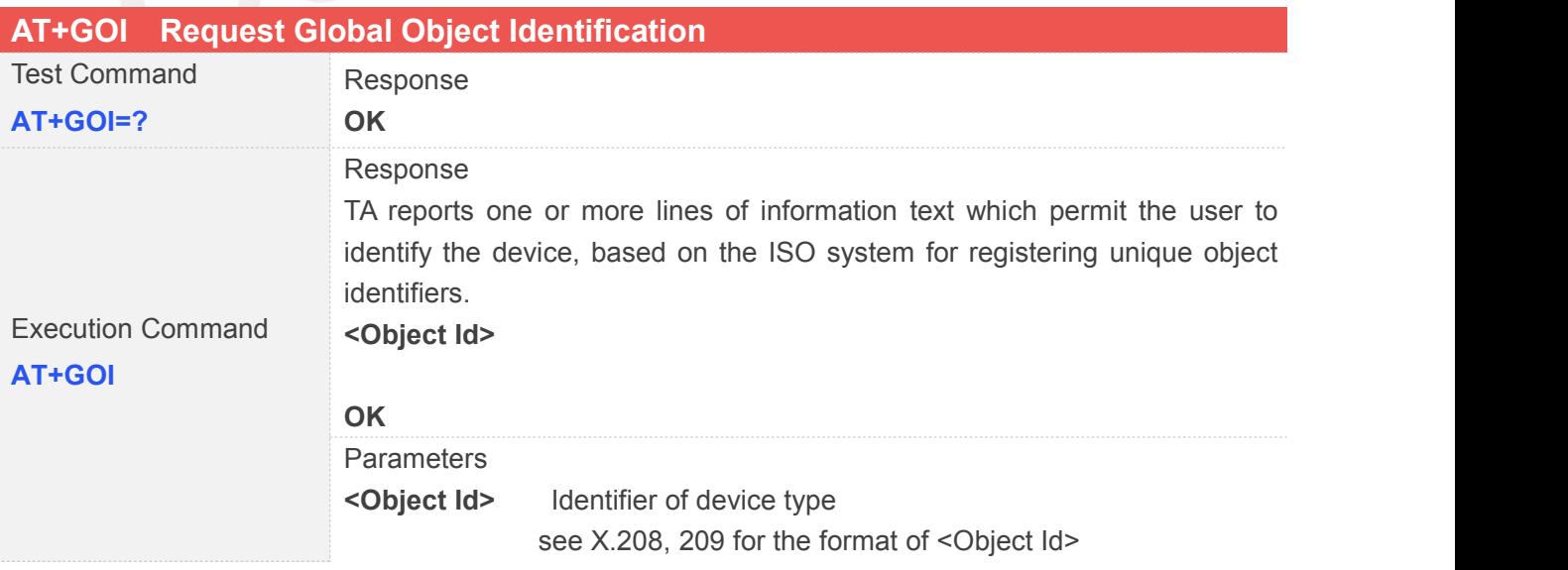

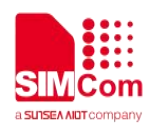

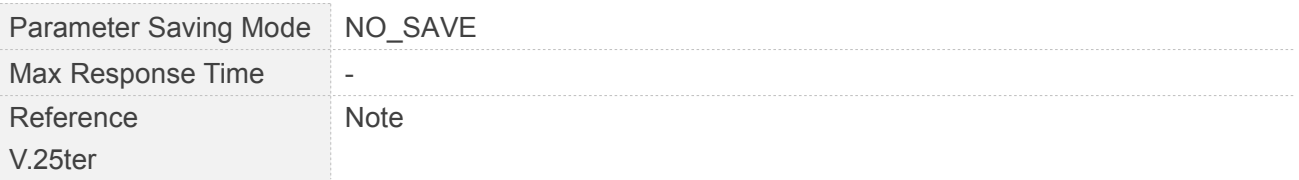

#### <span id="page-35-0"></span>**2.2.29 AT+GSN Request TA Serial Number Identification (IMEI)**

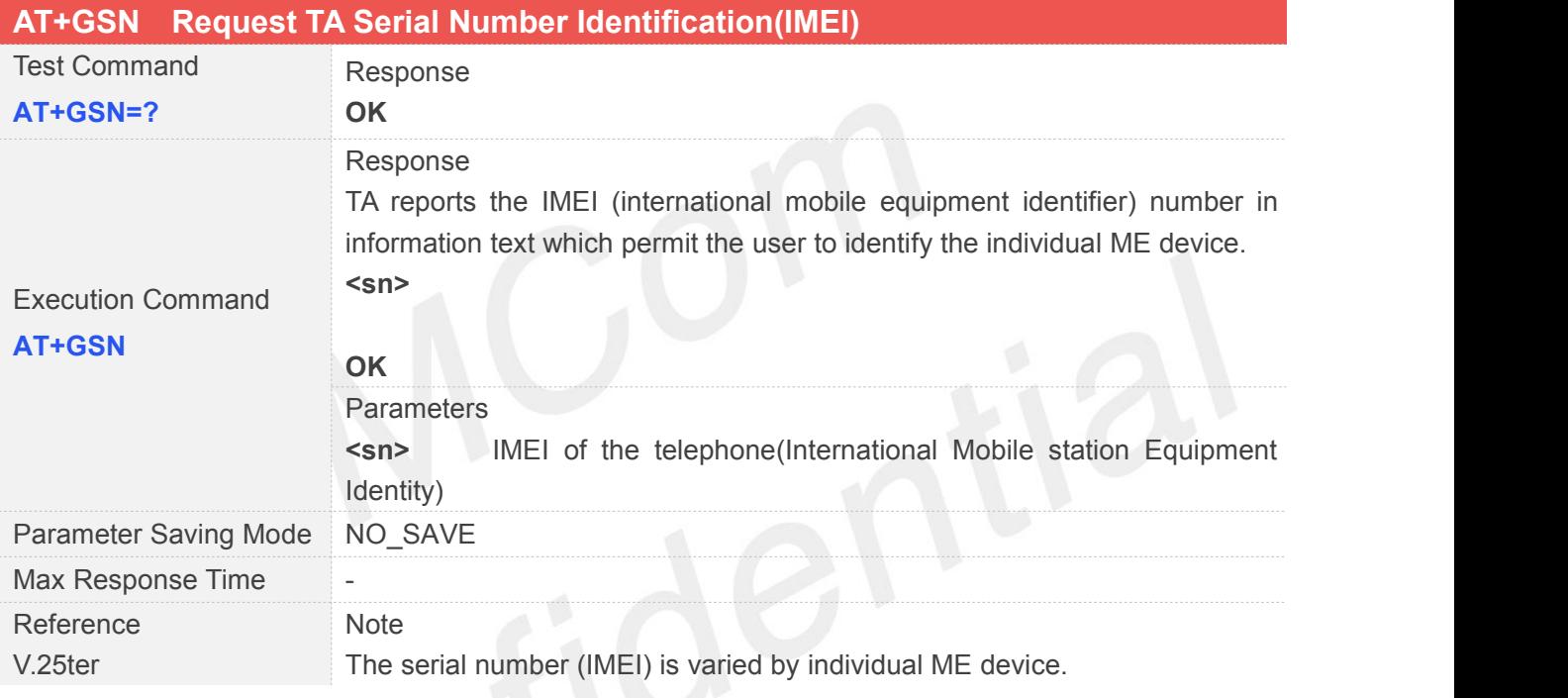

#### <span id="page-35-1"></span>**2.2.30 AT+ICF Set TE-TA Control Character Framing**

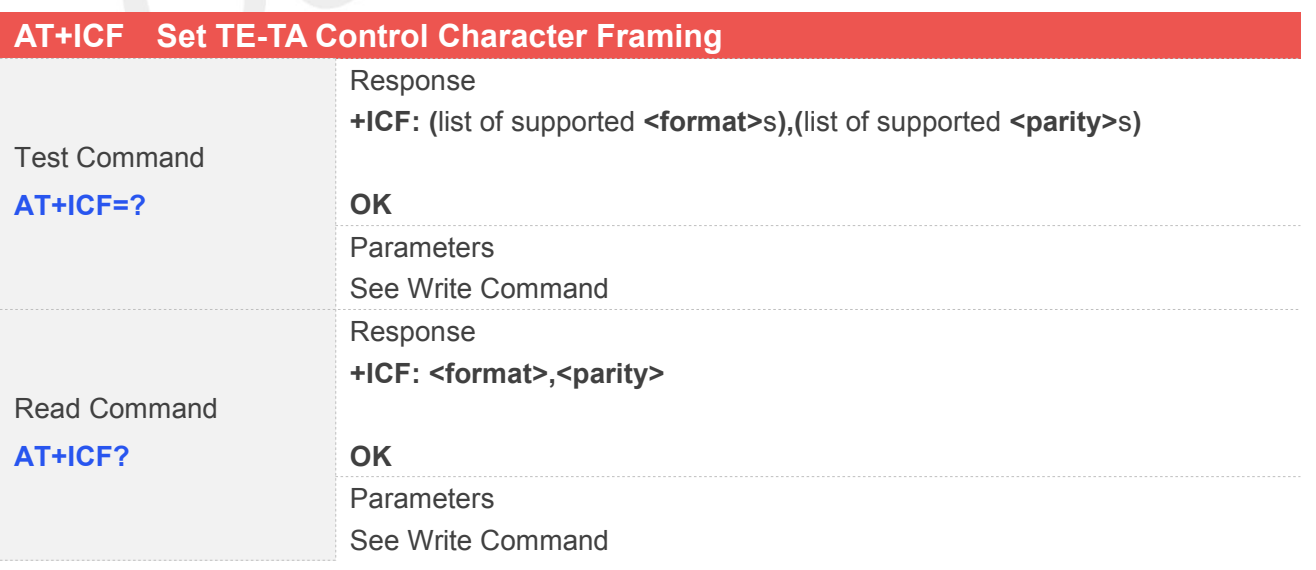
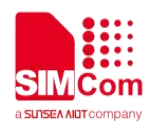

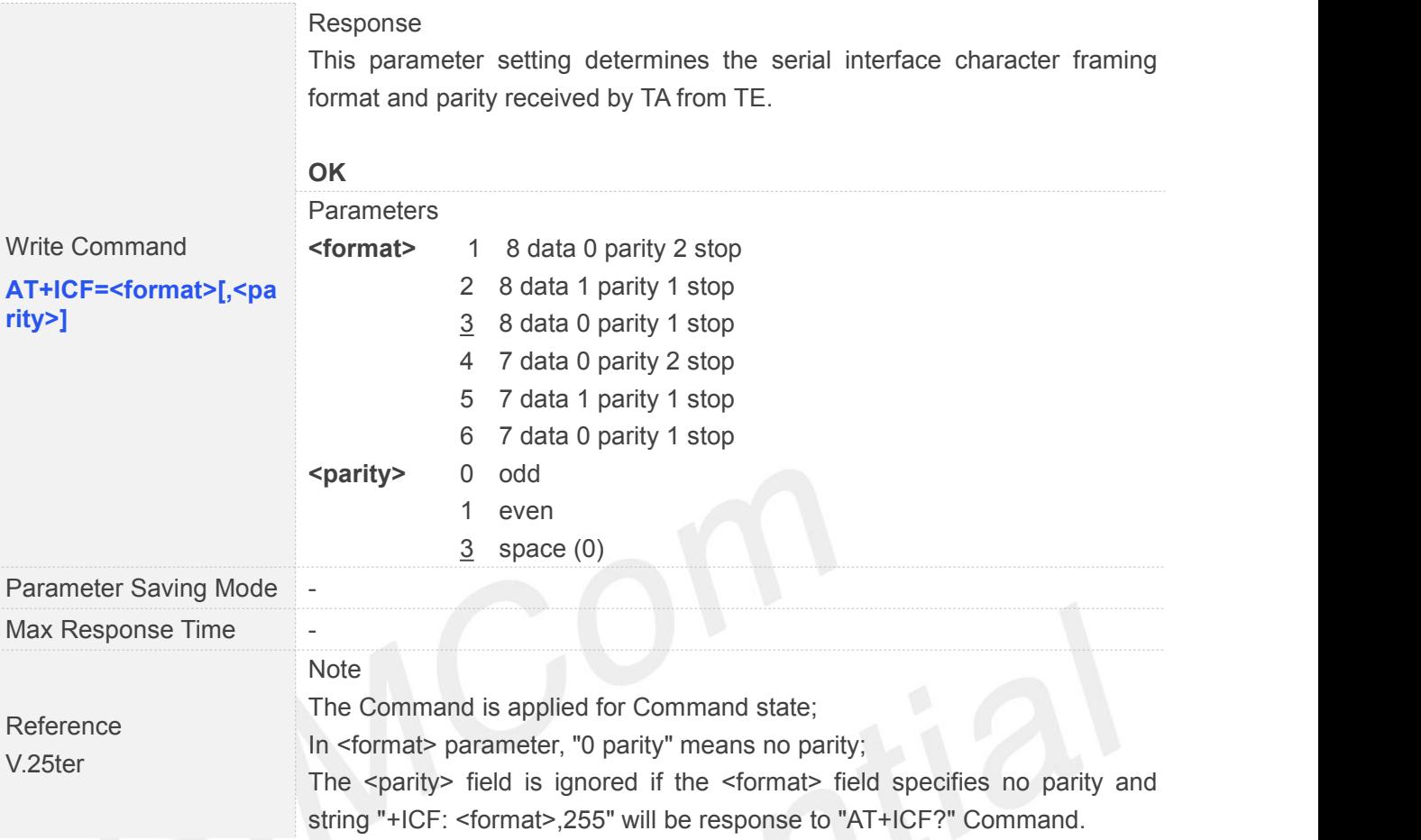

#### **2.2.31 AT+IFC Set TE-TA Local Data Flow Control**

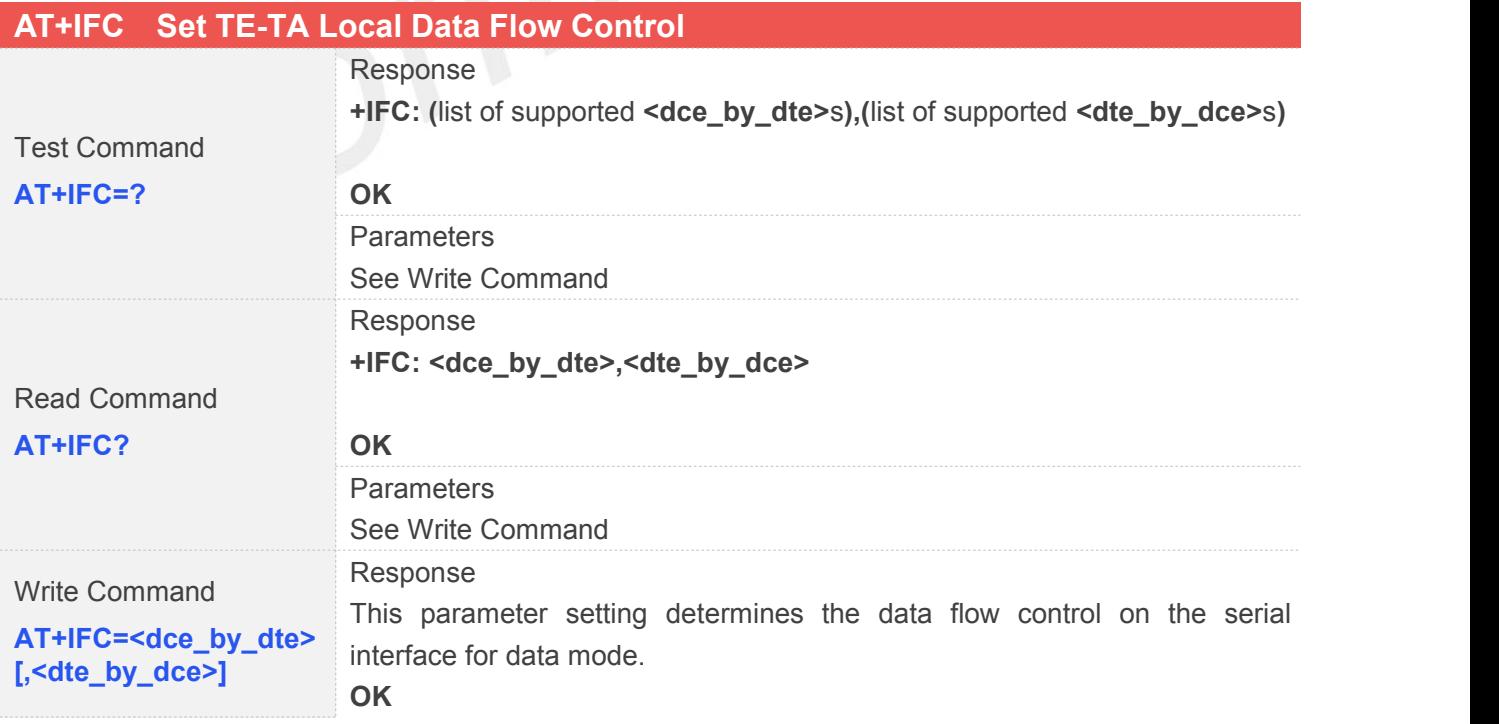

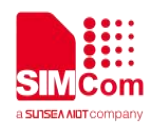

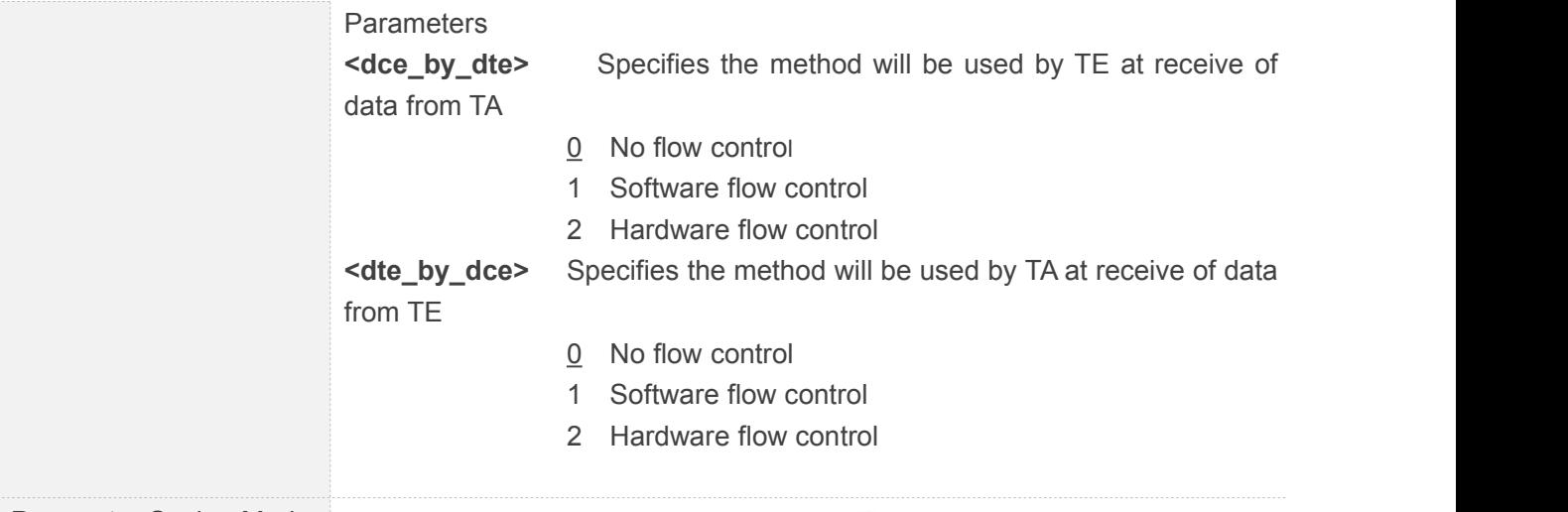

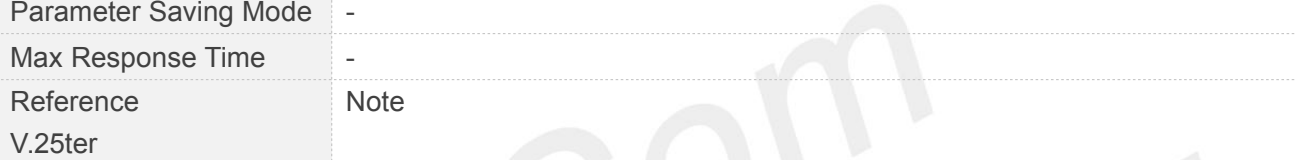

# **2.2.32 AT+IPR Set TE-TA Fixed Local Rate**

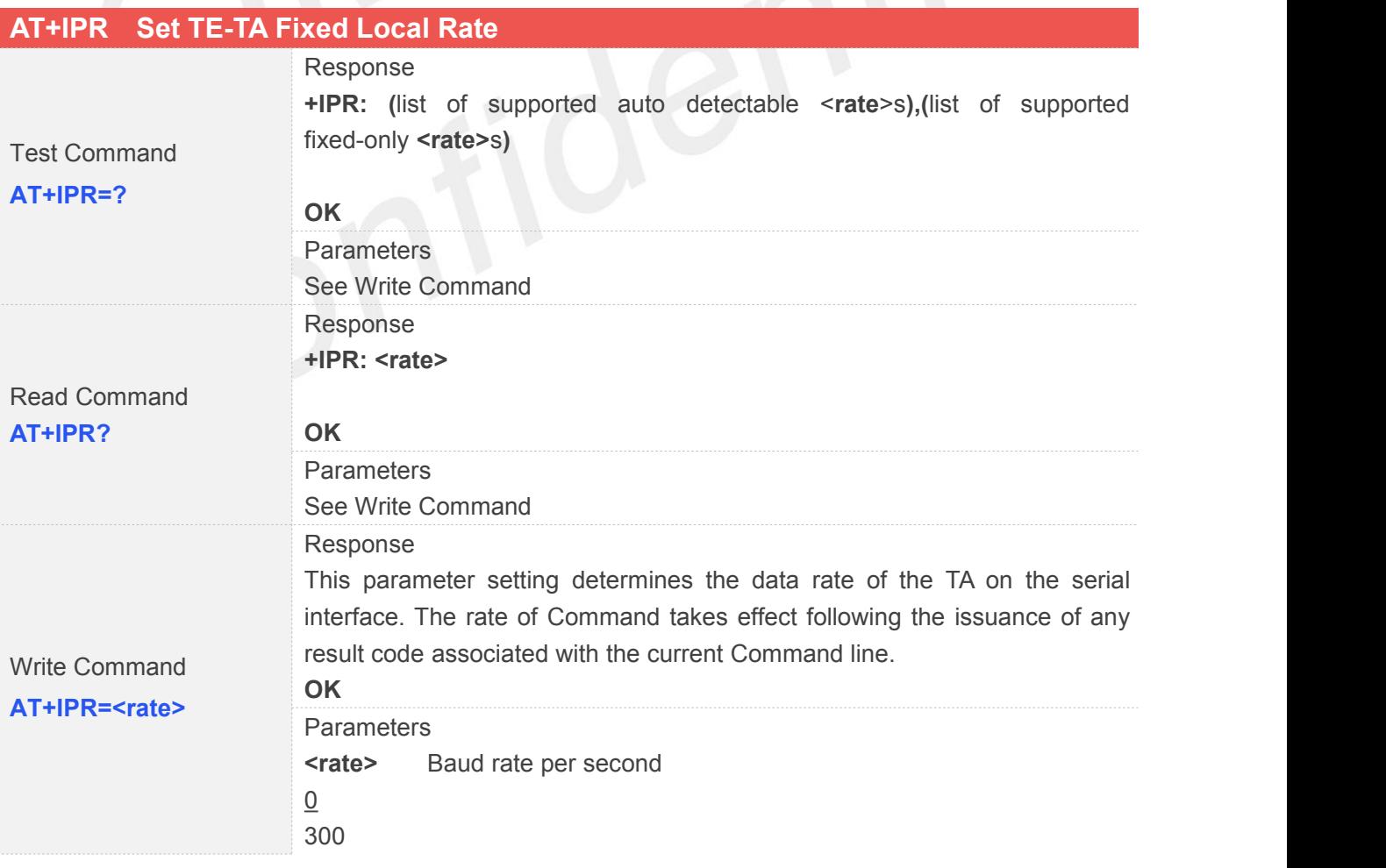

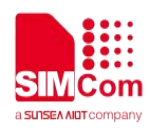

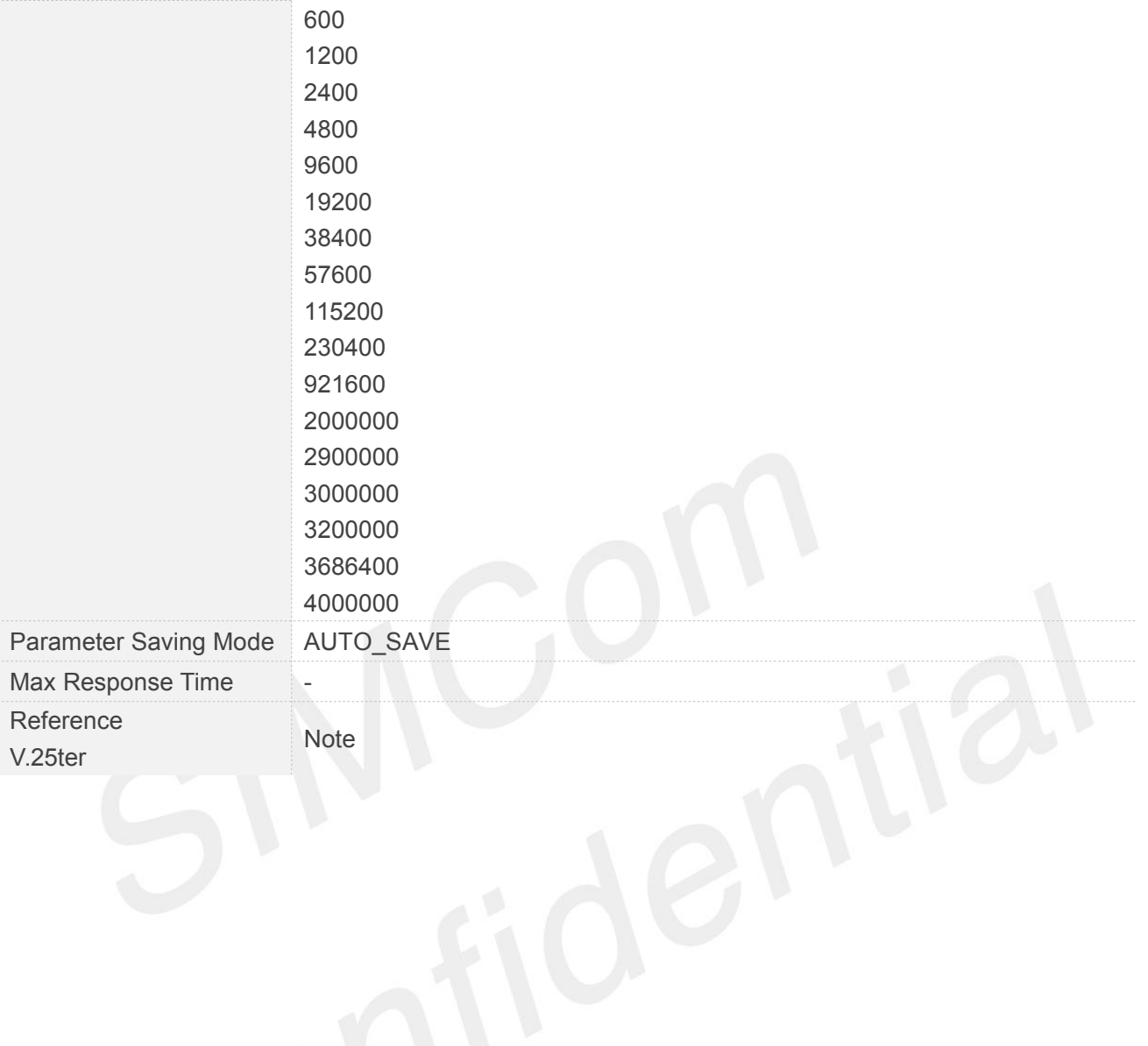

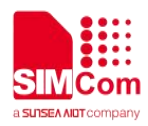

### **3 AT Commands According to 3GPP TS 27.007**

#### **3.1 Overview of AT Command According to 3GPP TS 27.007**

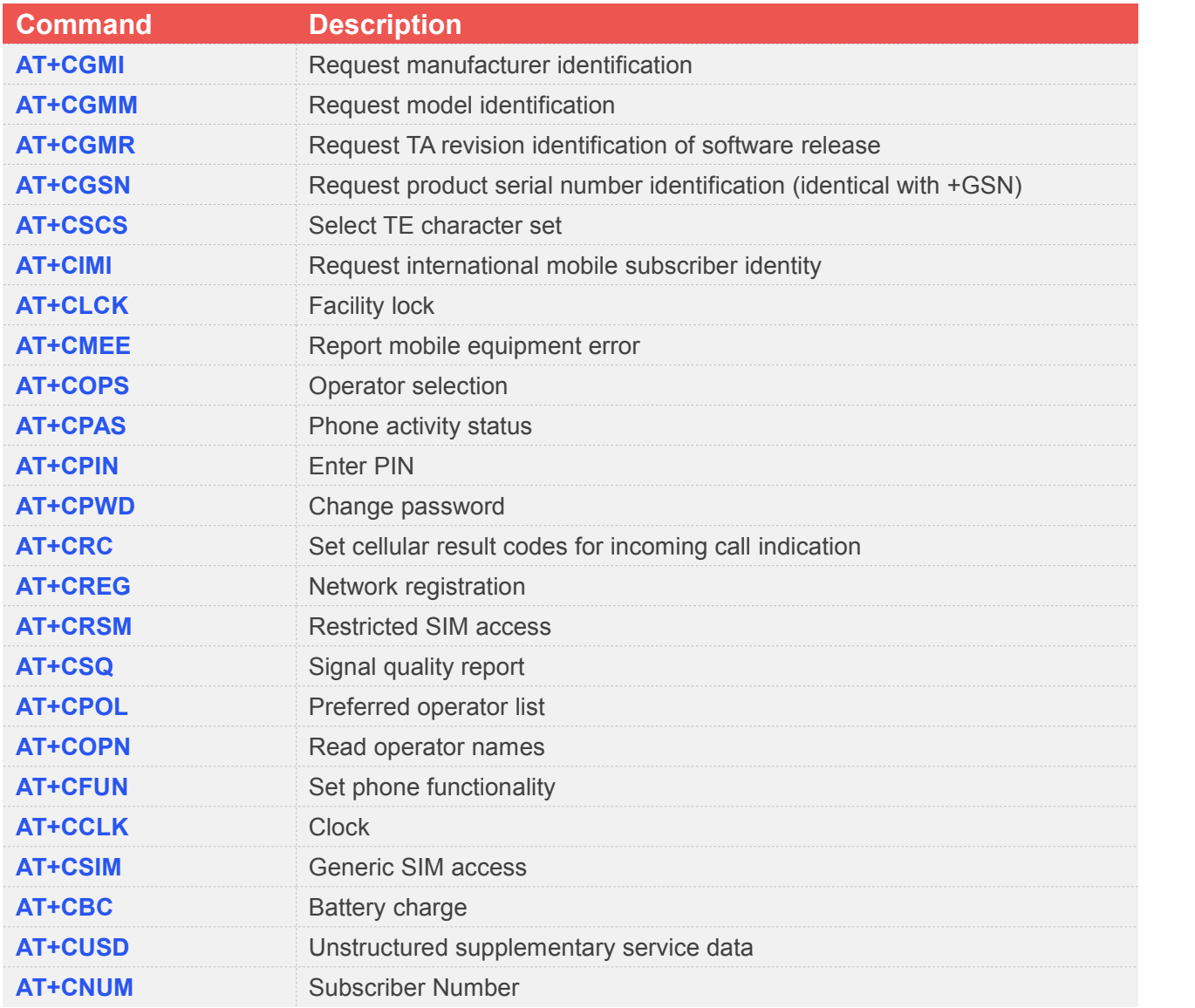

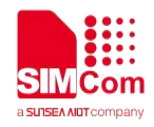

#### **3.2 Detailed Descriptions of AT Command According to 3GPP TS 27.007**

#### **3.2.1 AT+CGMI Request Manufacturer Identification**

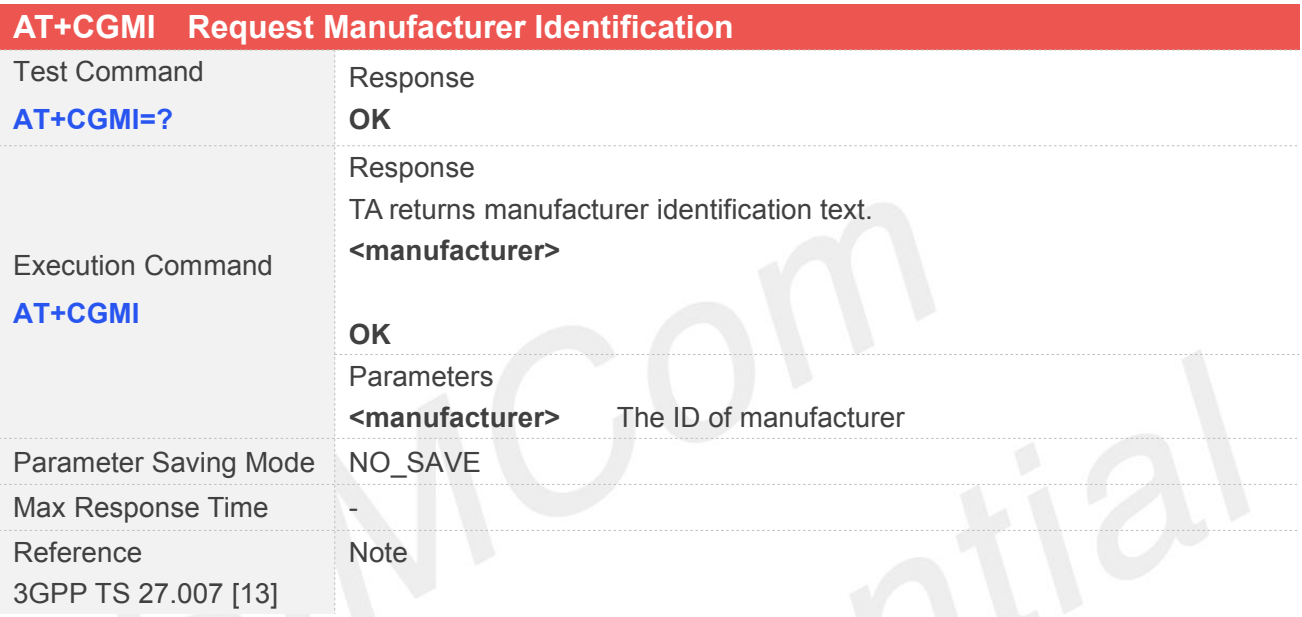

#### **3.2.2 AT+CGMM Request Model Identification**

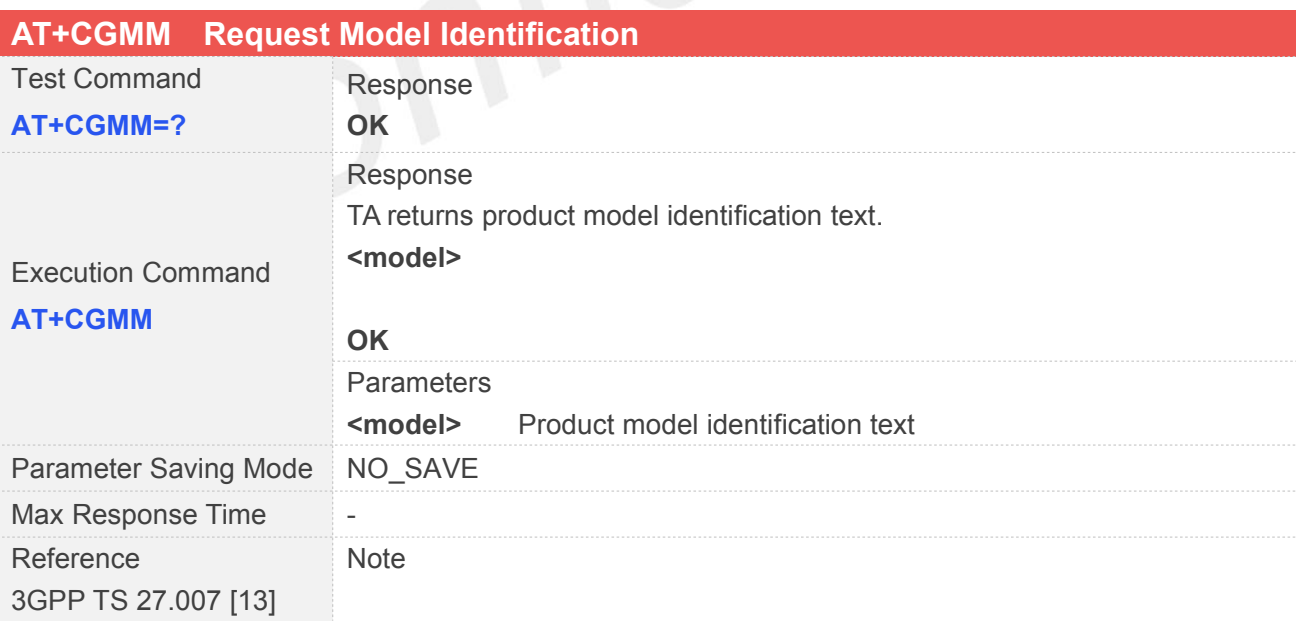

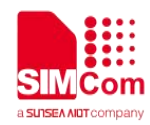

#### **3.2.3 AT+CGMR Request TA Revision Identification of Software Release**

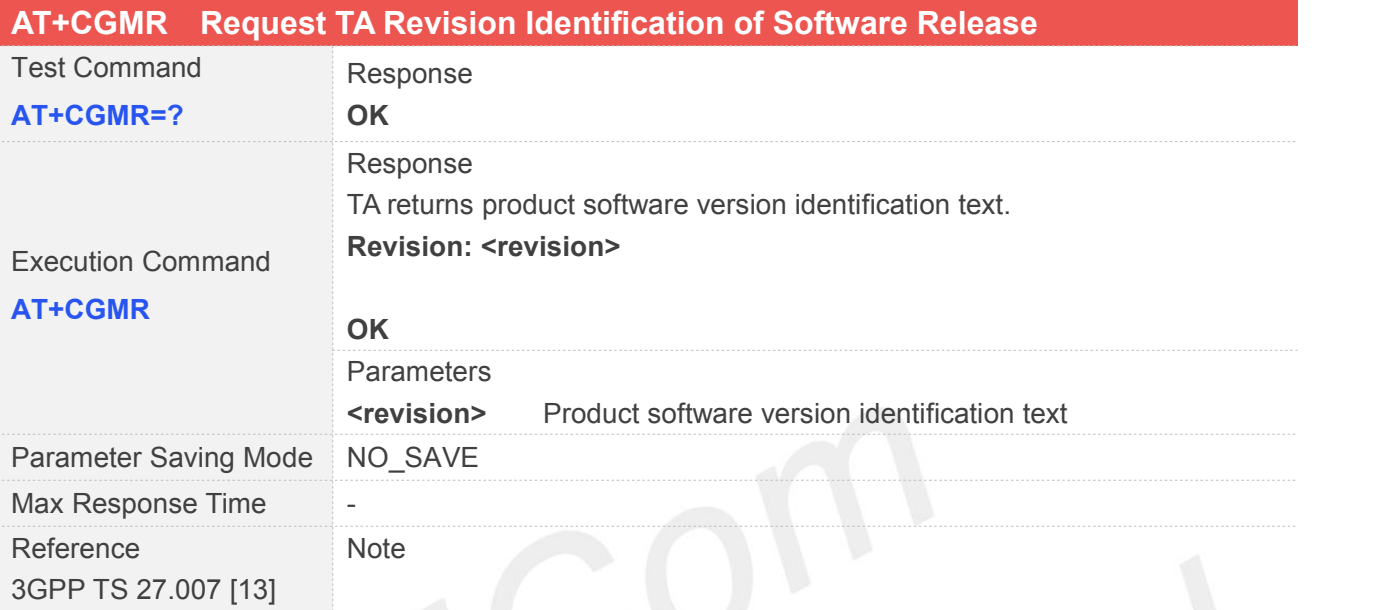

## **3.2.4 AT+CGSN Request Product Serial Number Identification**

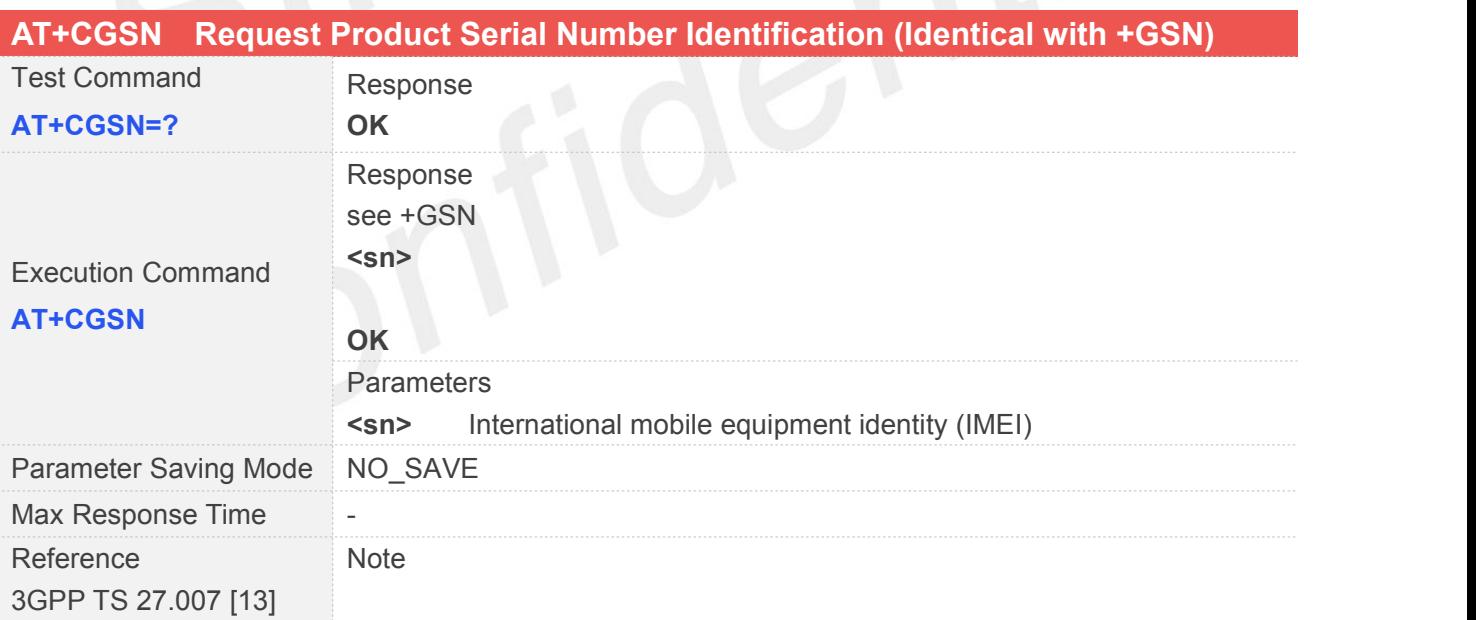

#### **3.2.5 AT+CSCS Select TE Character Set**

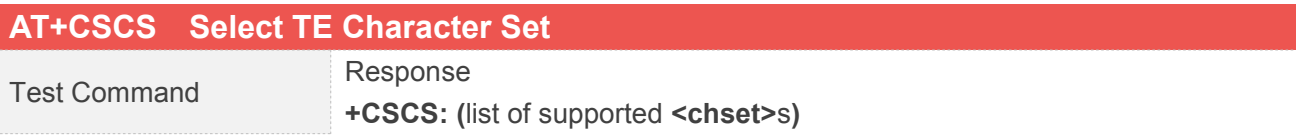

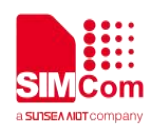

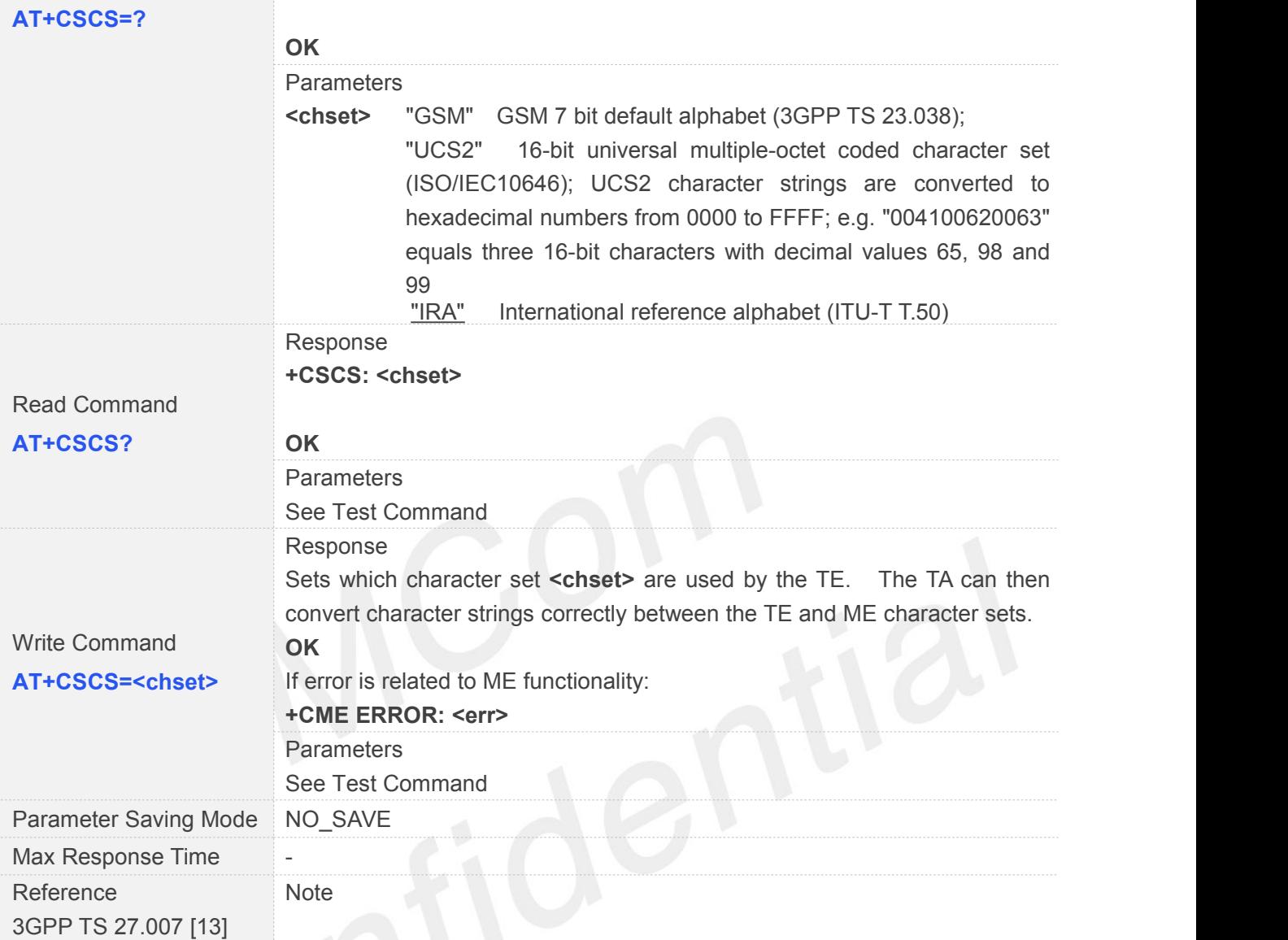

#### **3.2.6 AT+CIMI Request International Mobile Subscriber Identity**

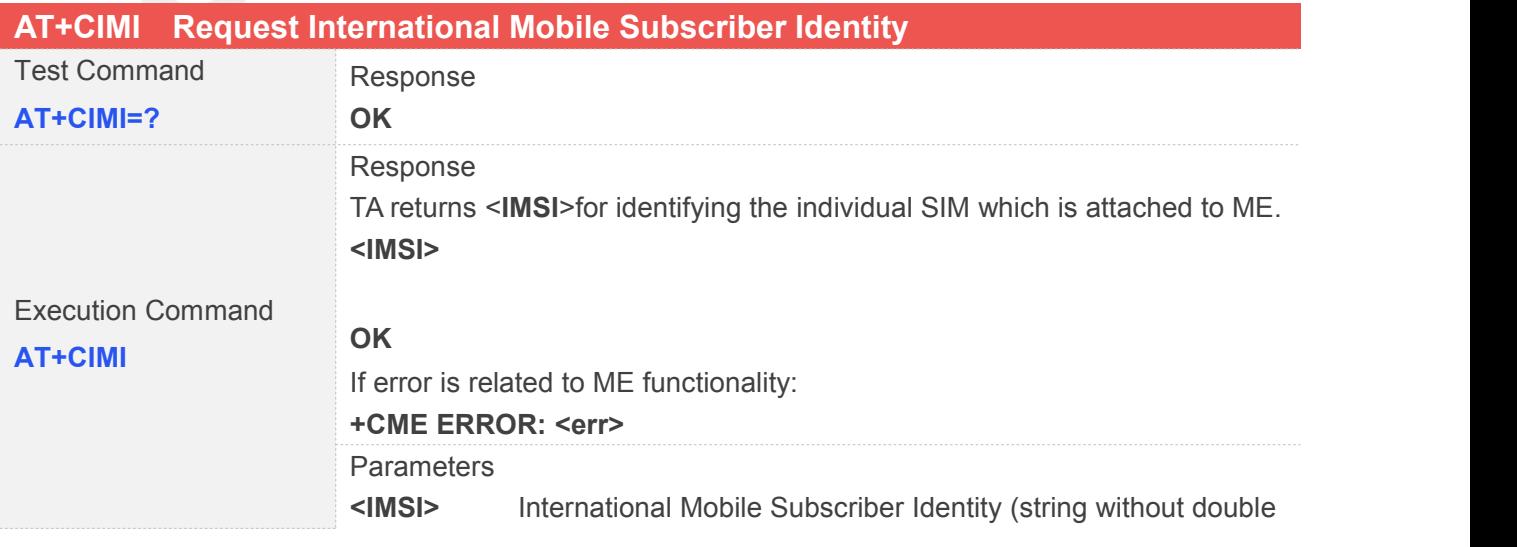

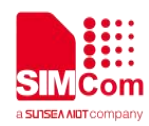

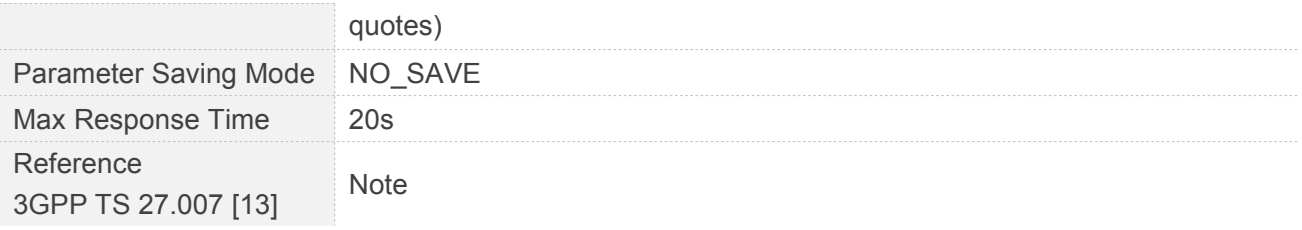

#### **3.2.7 AT+CLCK Facility Lock**

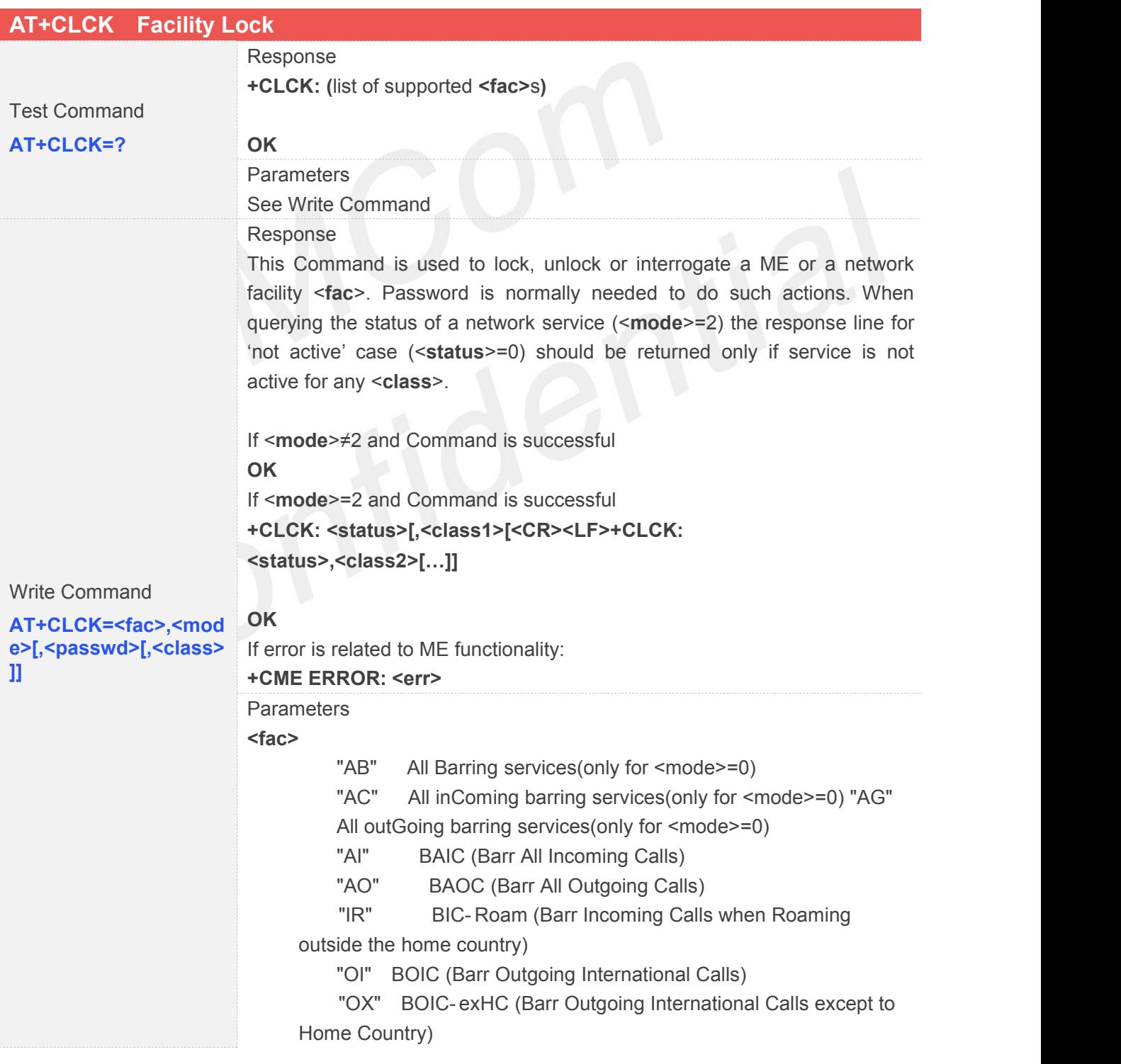

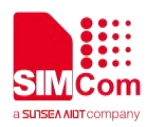

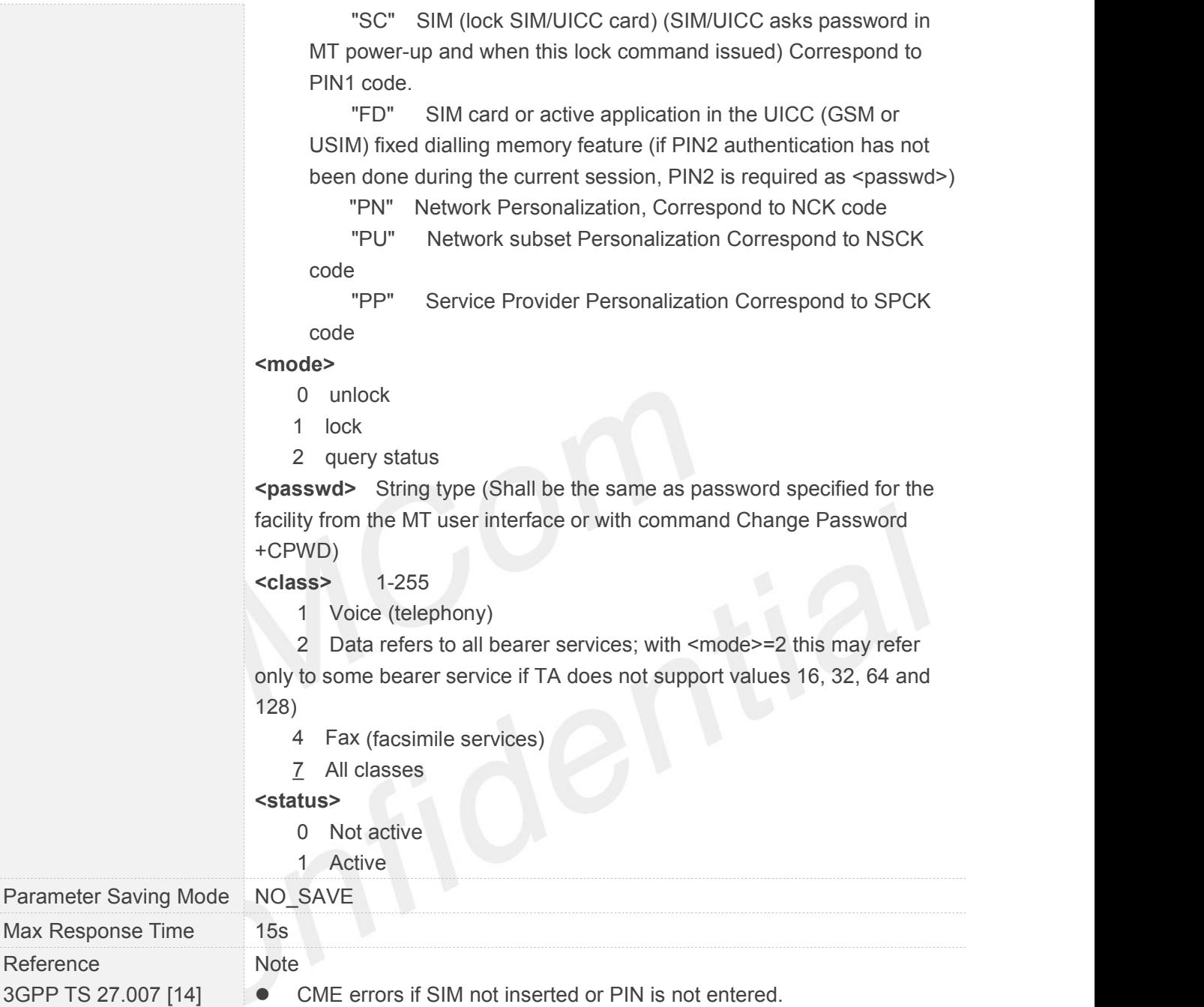

#### **3.2.8 AT+CMEE Report Mobile Equipment Error**

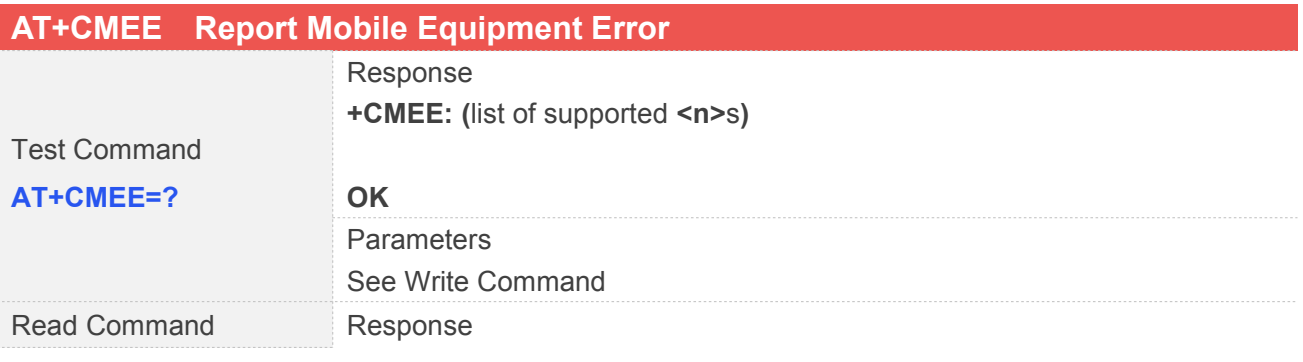

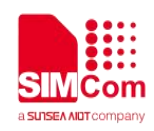

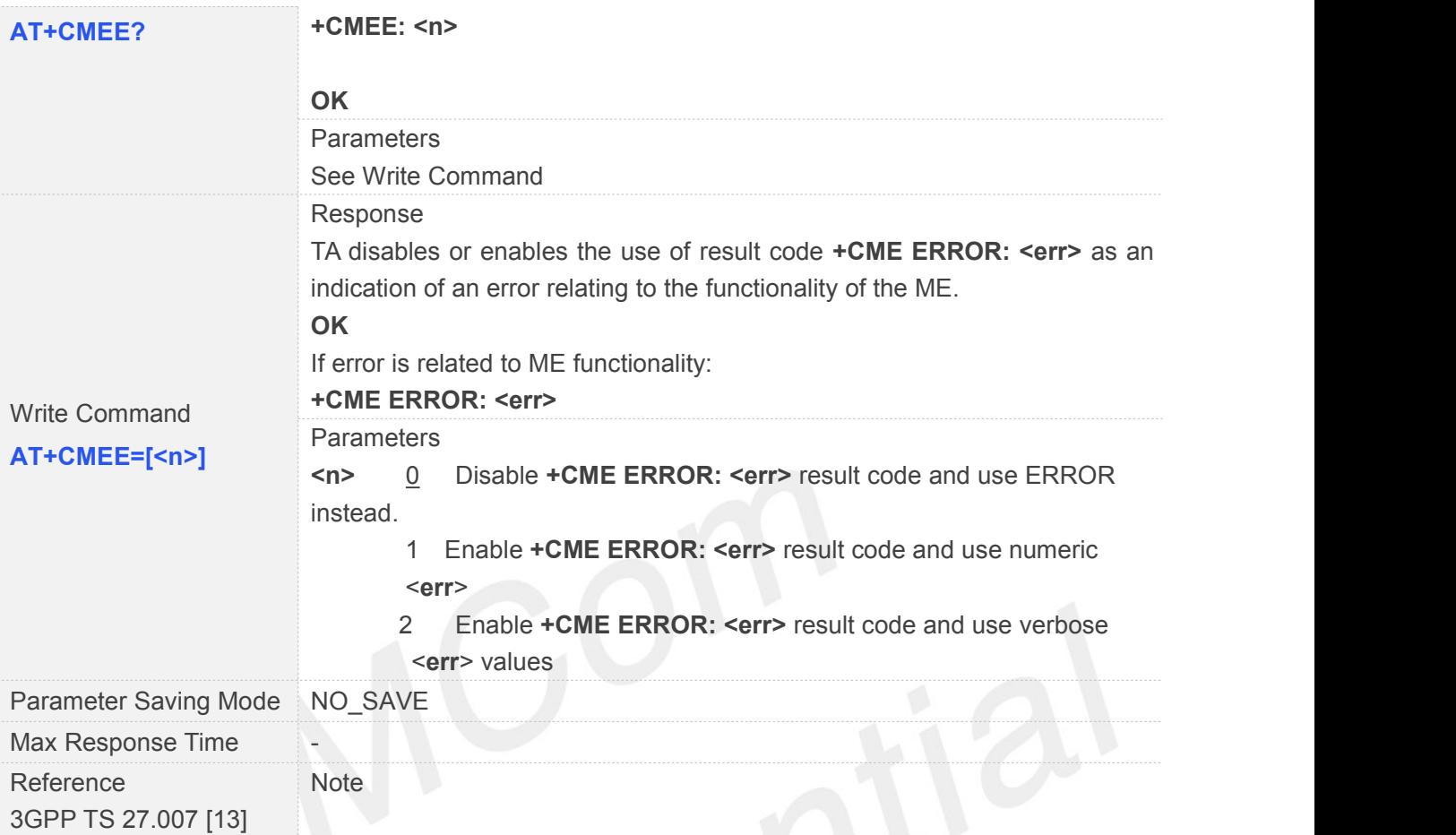

# **3.2.9 AT+COPS Operator Selection**

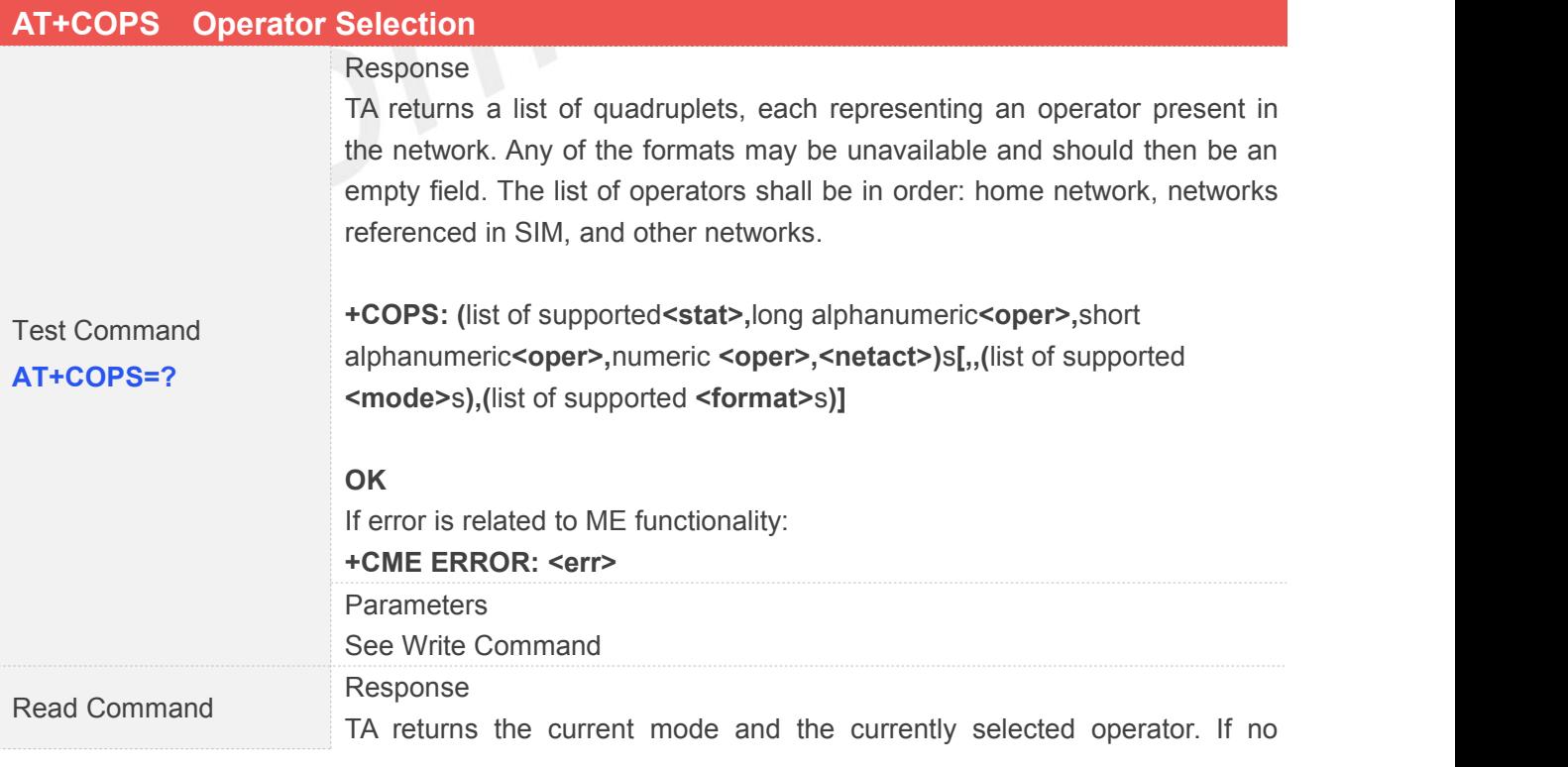

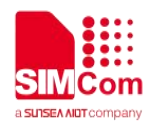

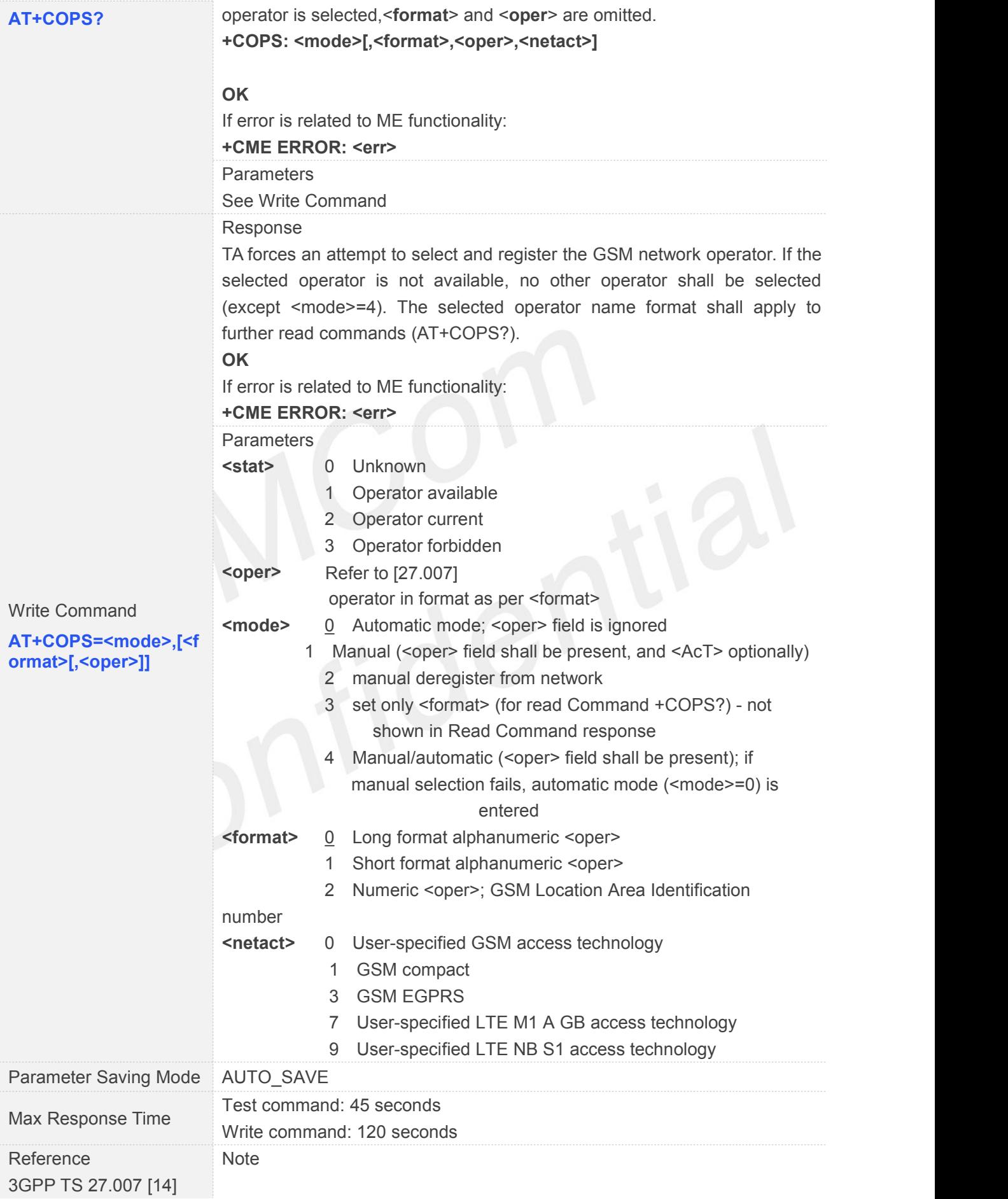

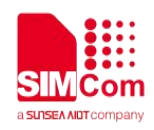

#### **3.2.10 AT+CPAS Phone Activity Status**

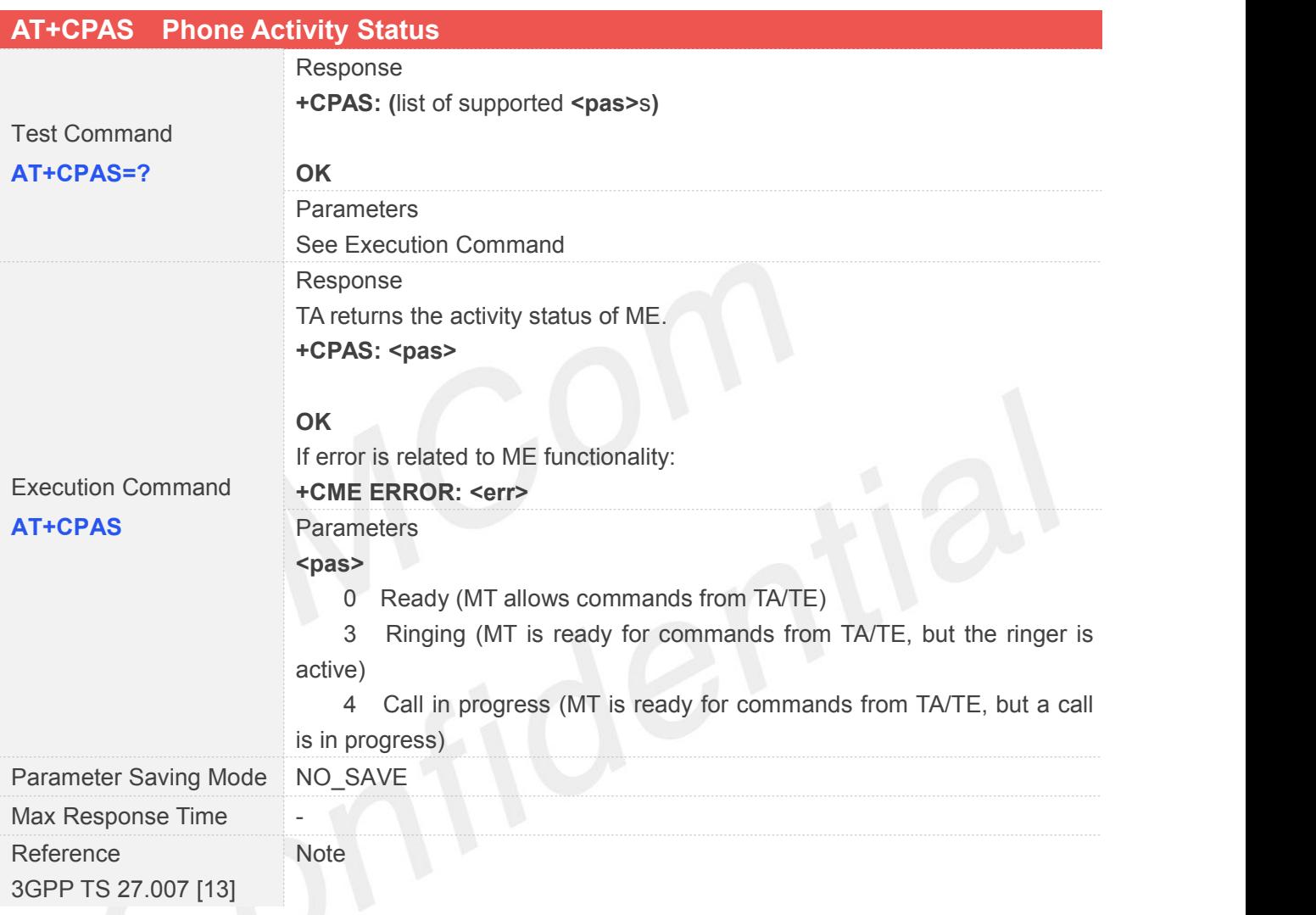

#### **3.2.11 AT+CPIN Enter PIN**

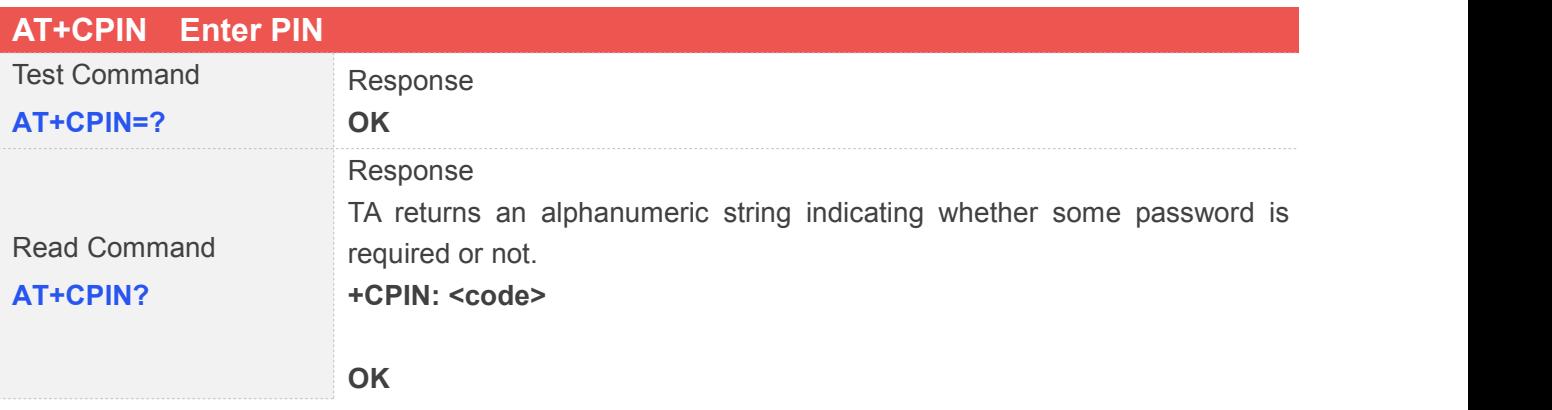

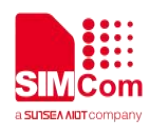

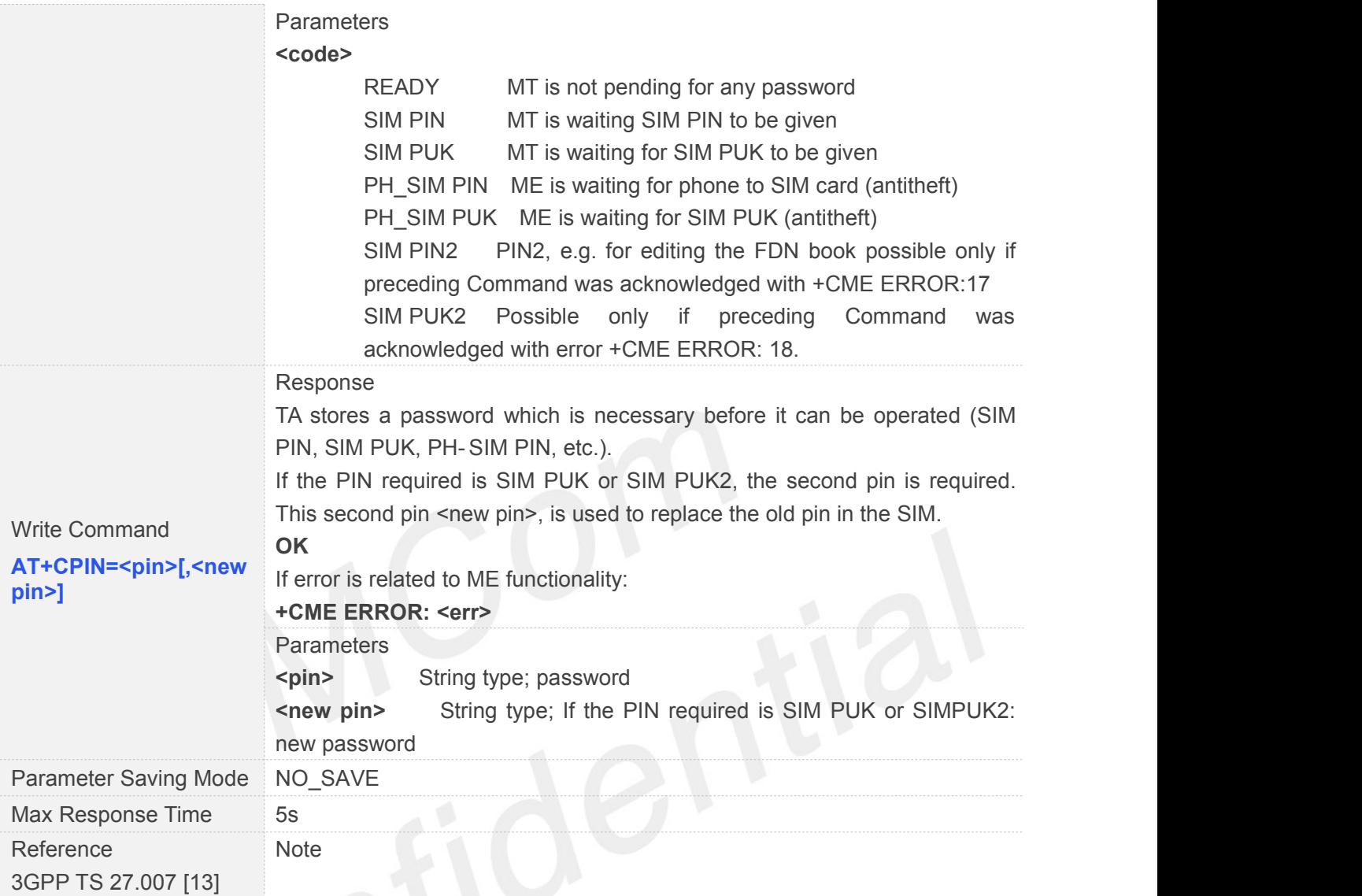

#### **3.2.12 AT+CPWD Change Password**

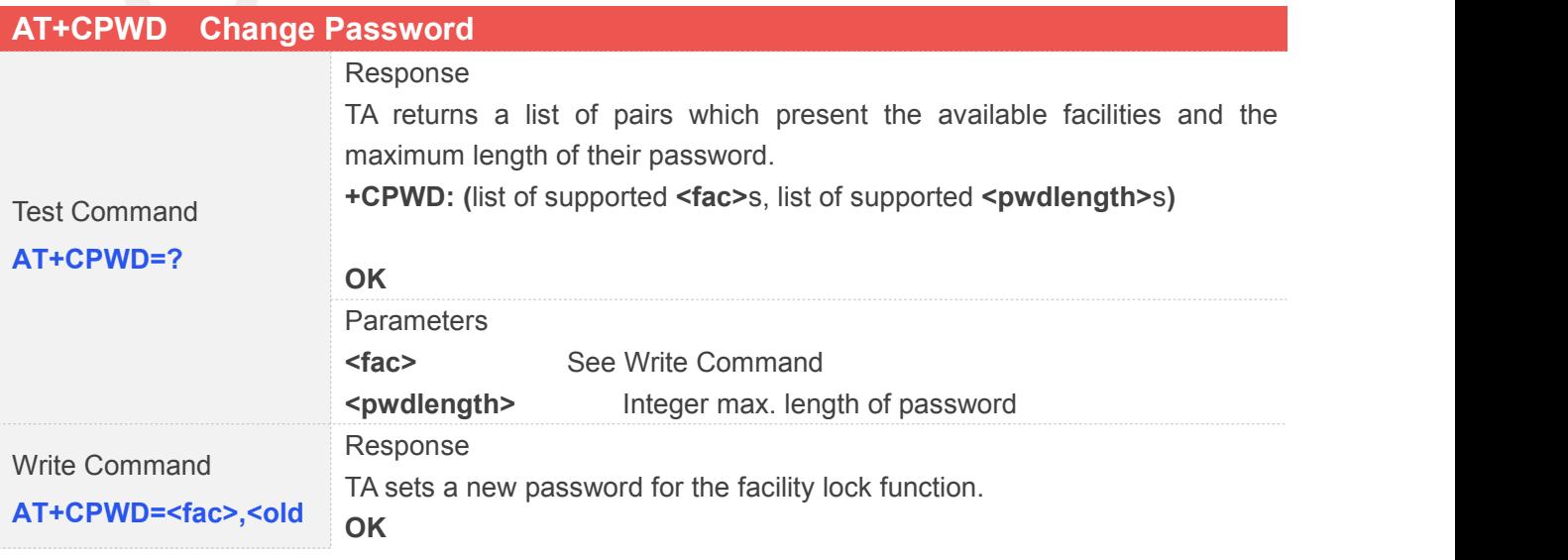

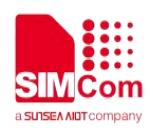

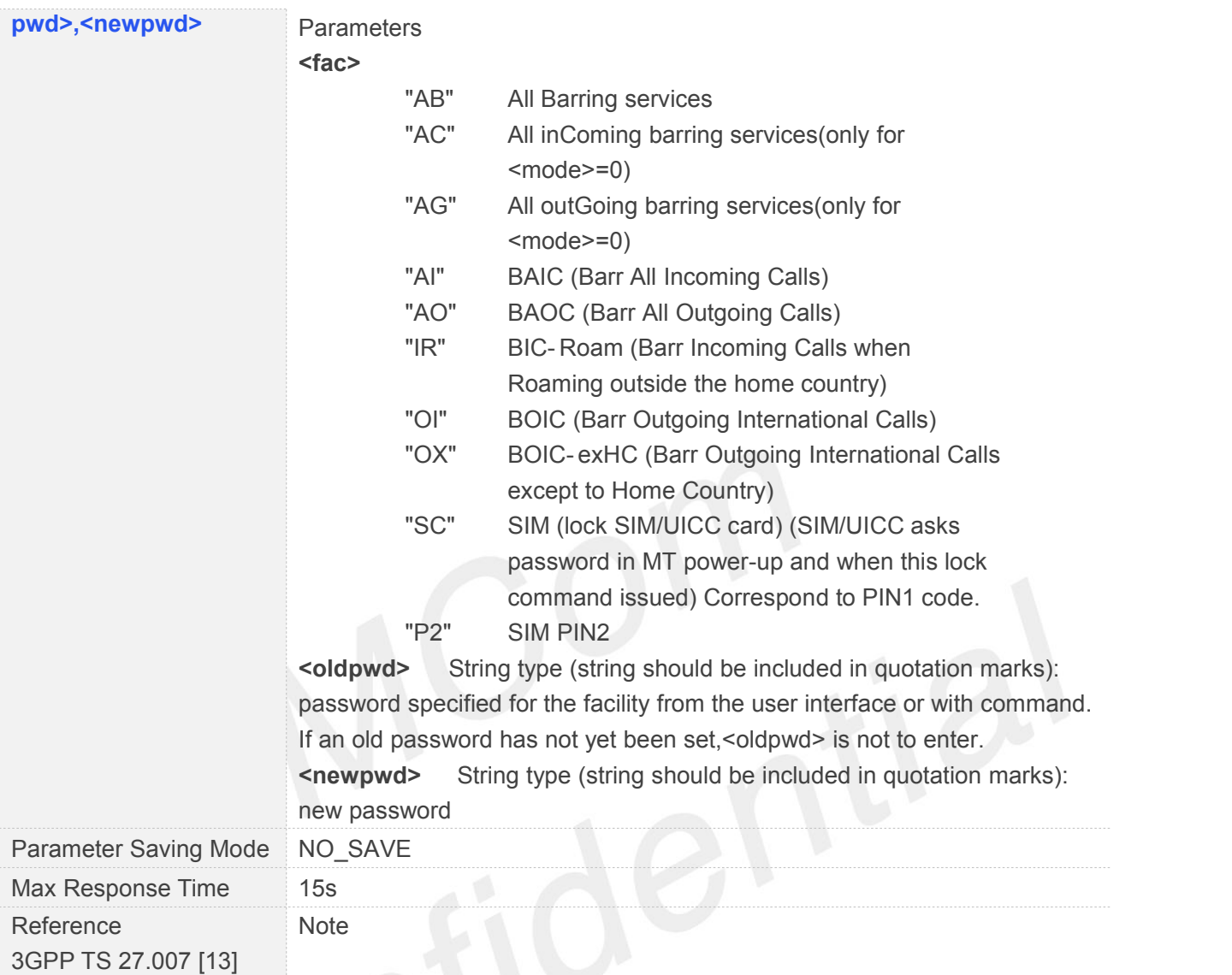

#### **3.2.13 AT+CRC Set Cellular Result Codes for Incoming Call Indication**

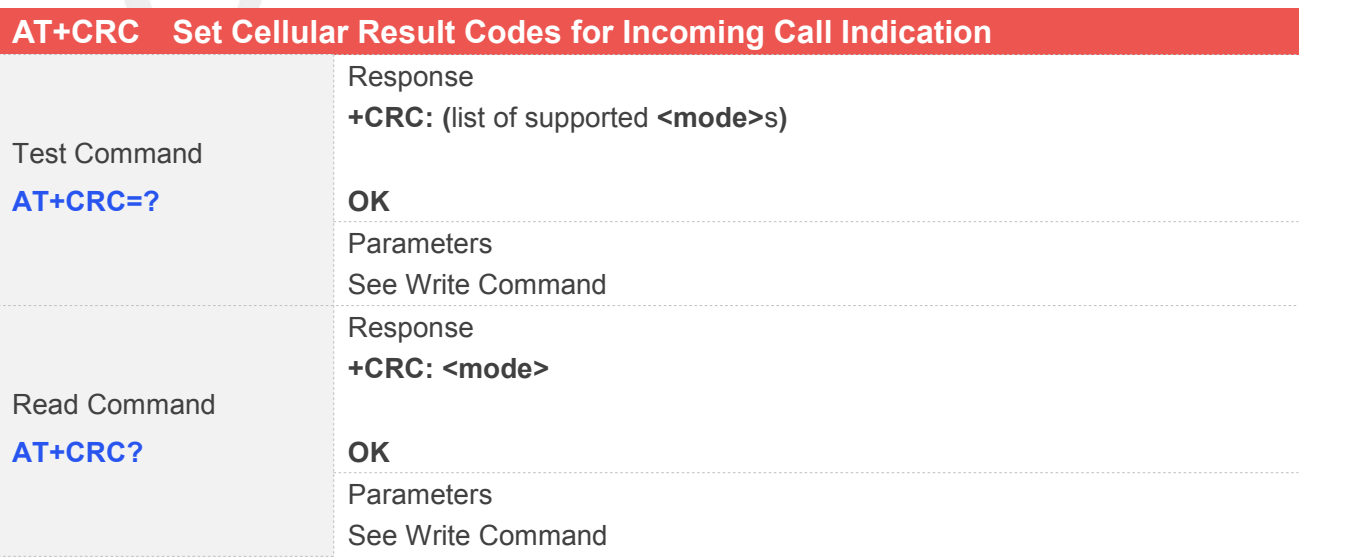

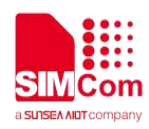

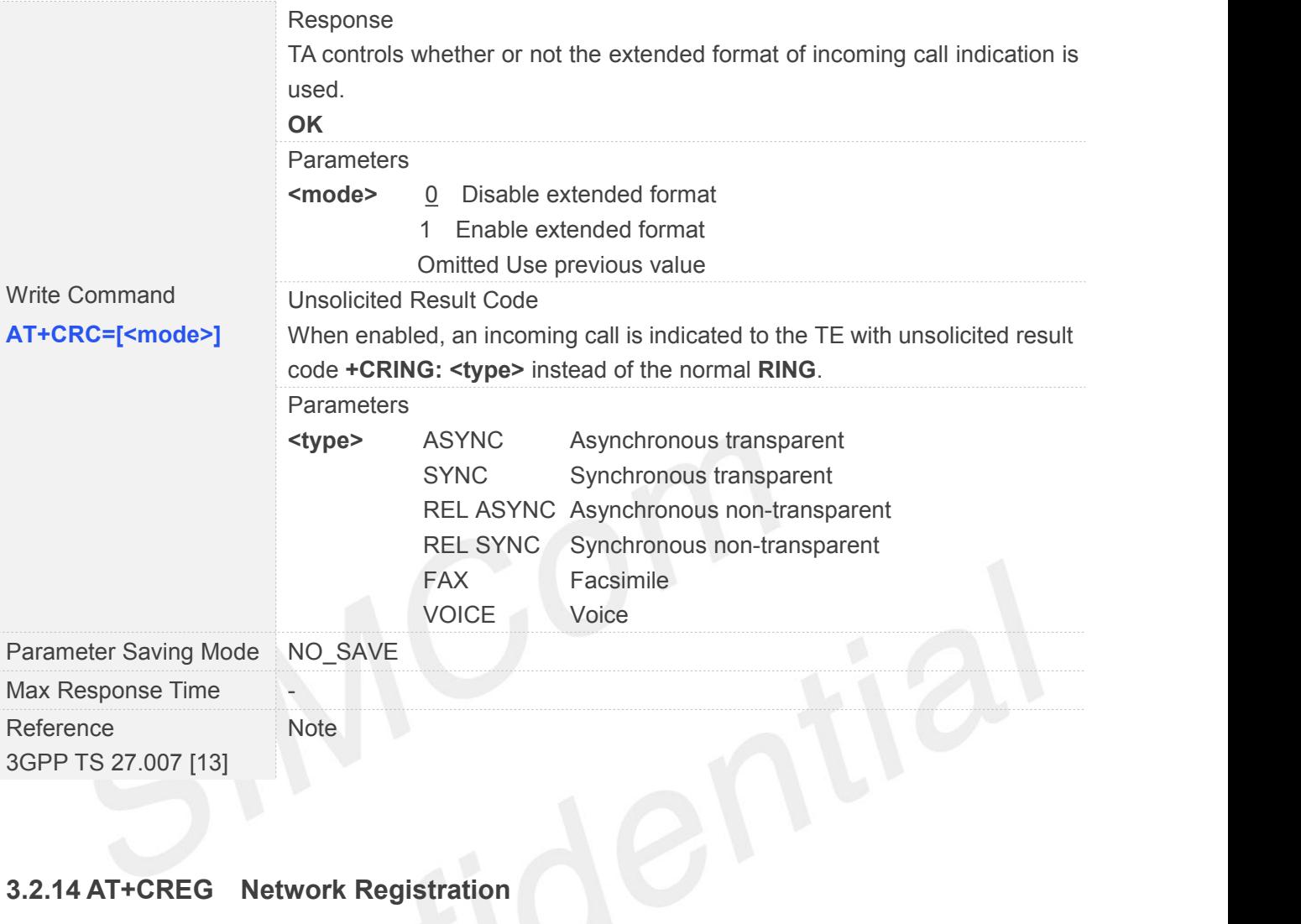

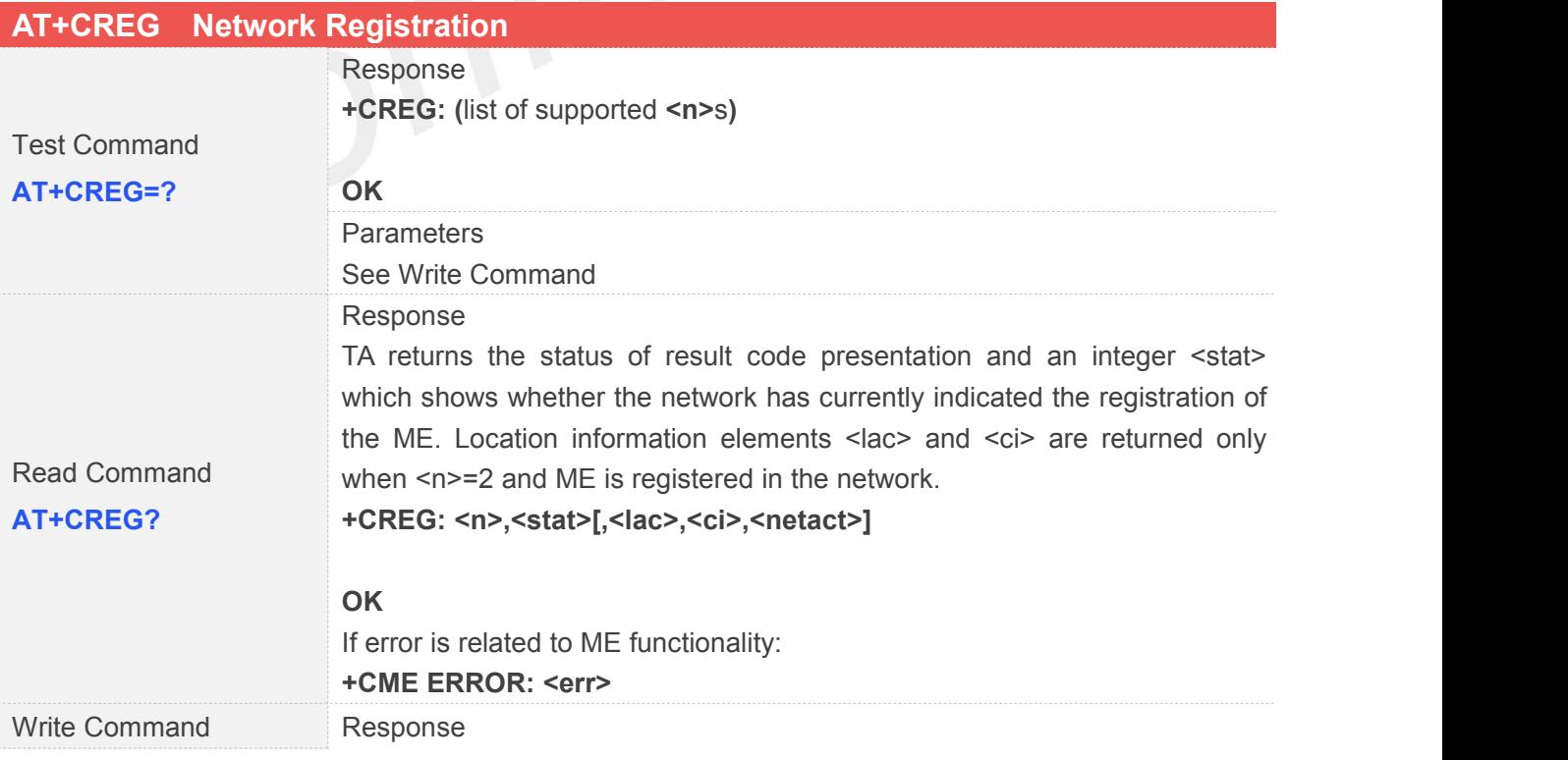

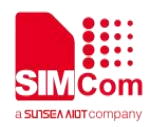

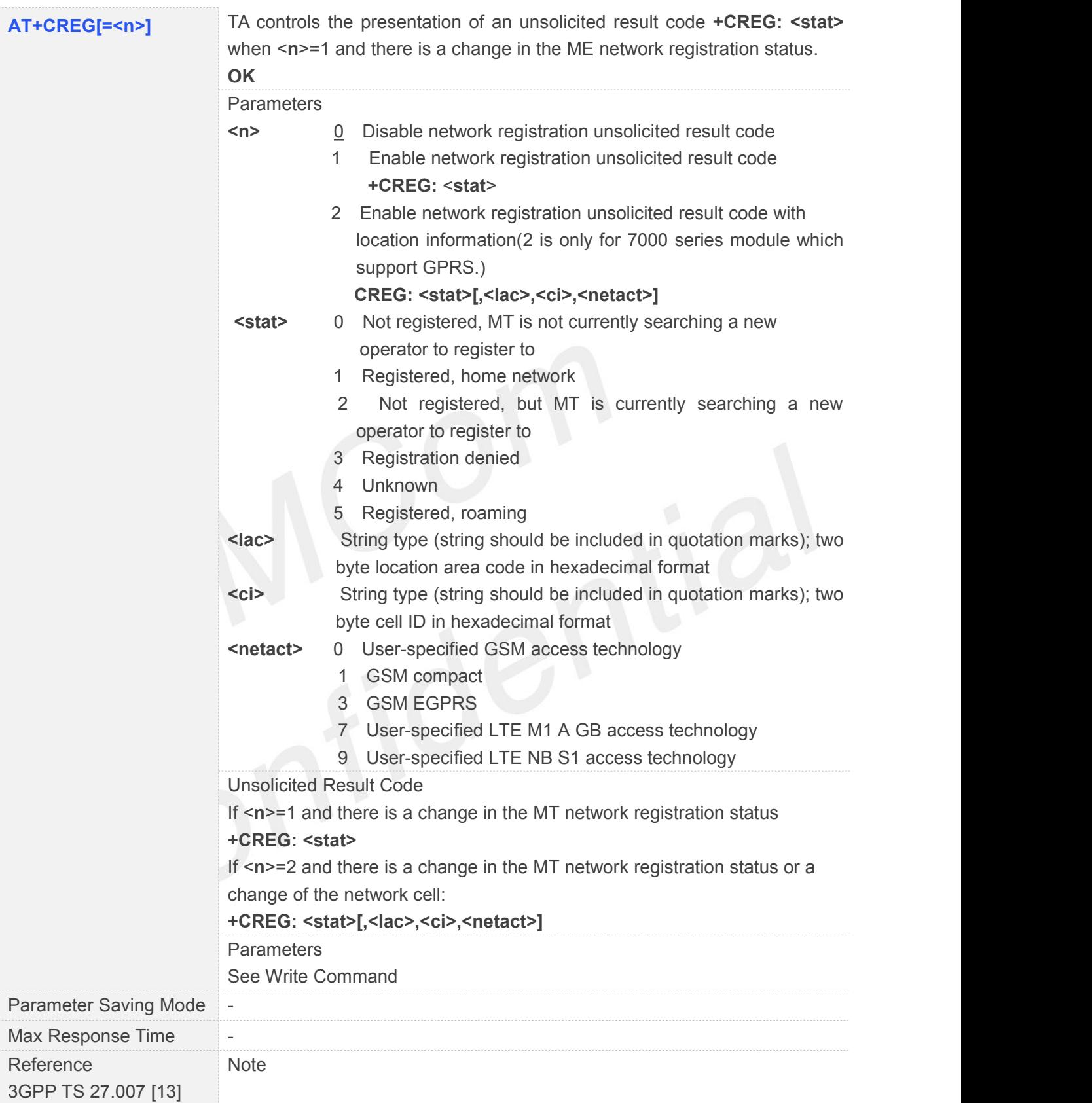

#### **3.2.15 AT+CRSM Restricted SIM Access**

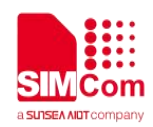

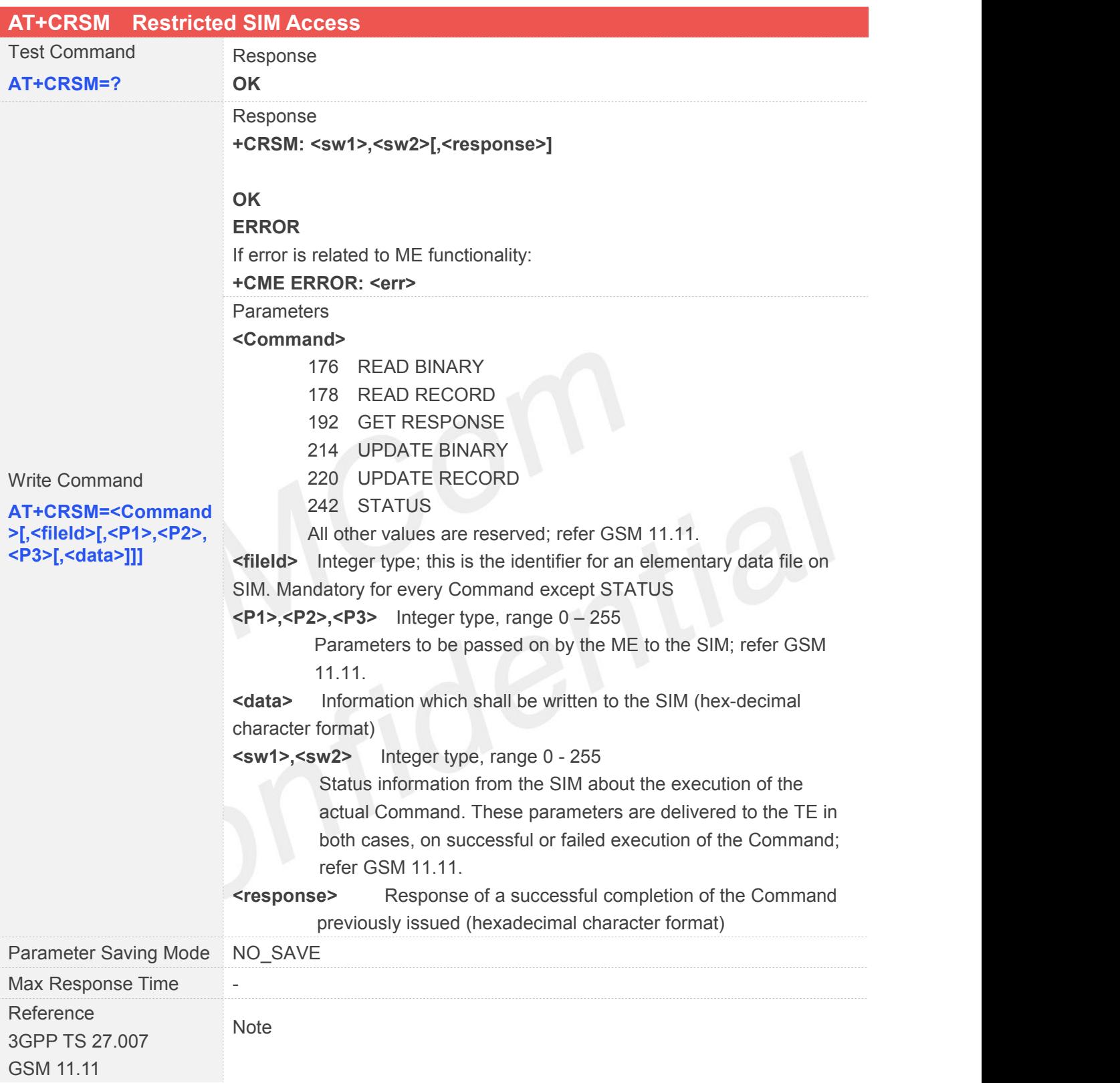

#### **3.2.16 AT+CSQ Signal Quality Report**

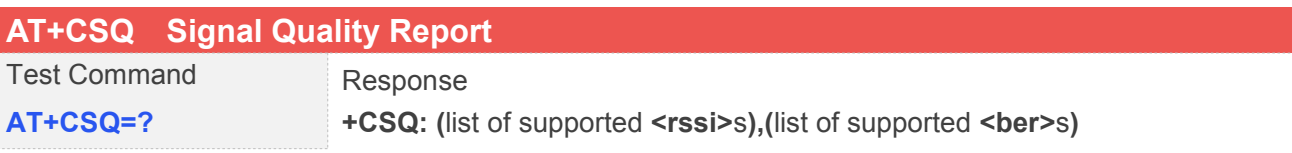

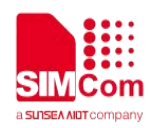

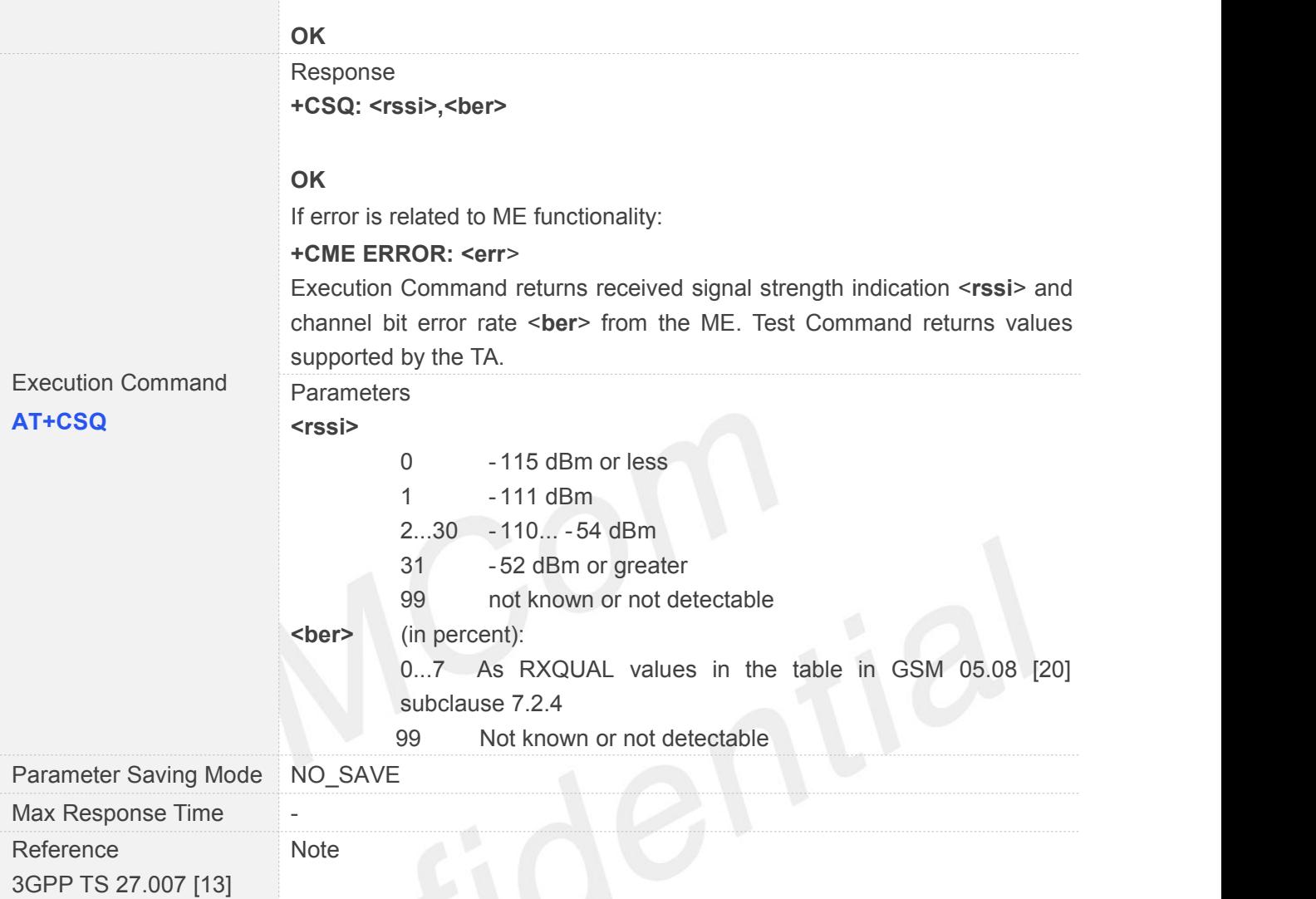

#### **3.2.17 AT+CPOL Preferred Operator List**

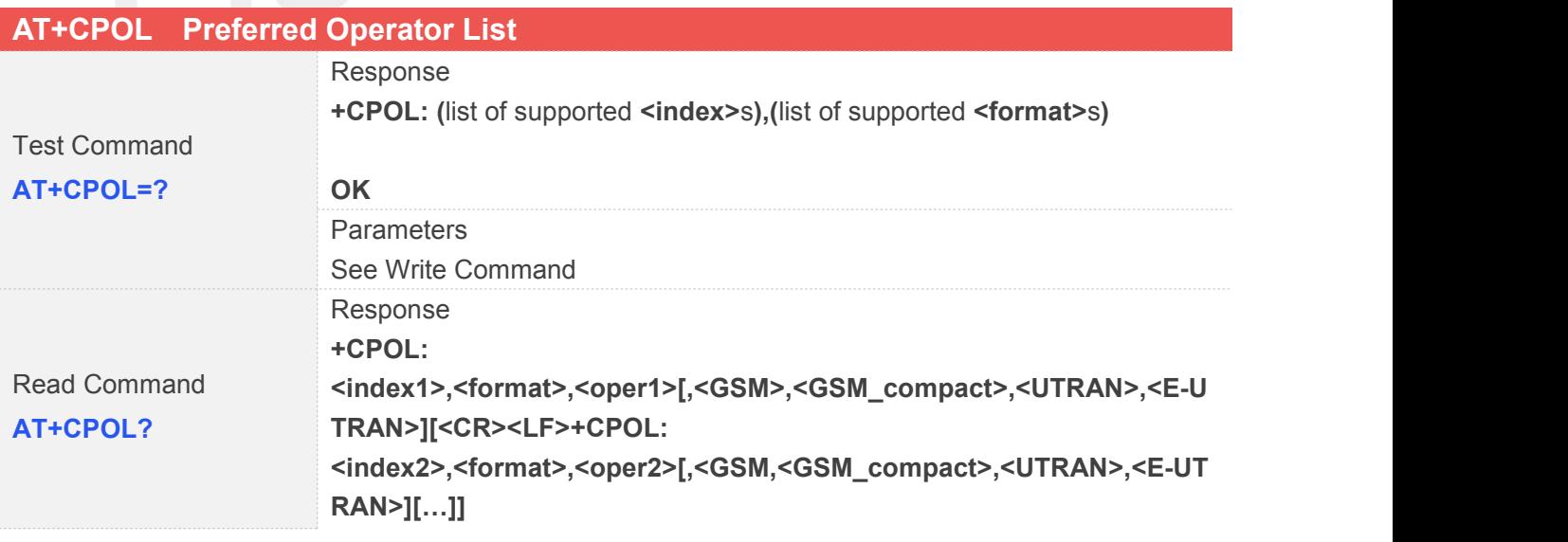

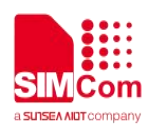

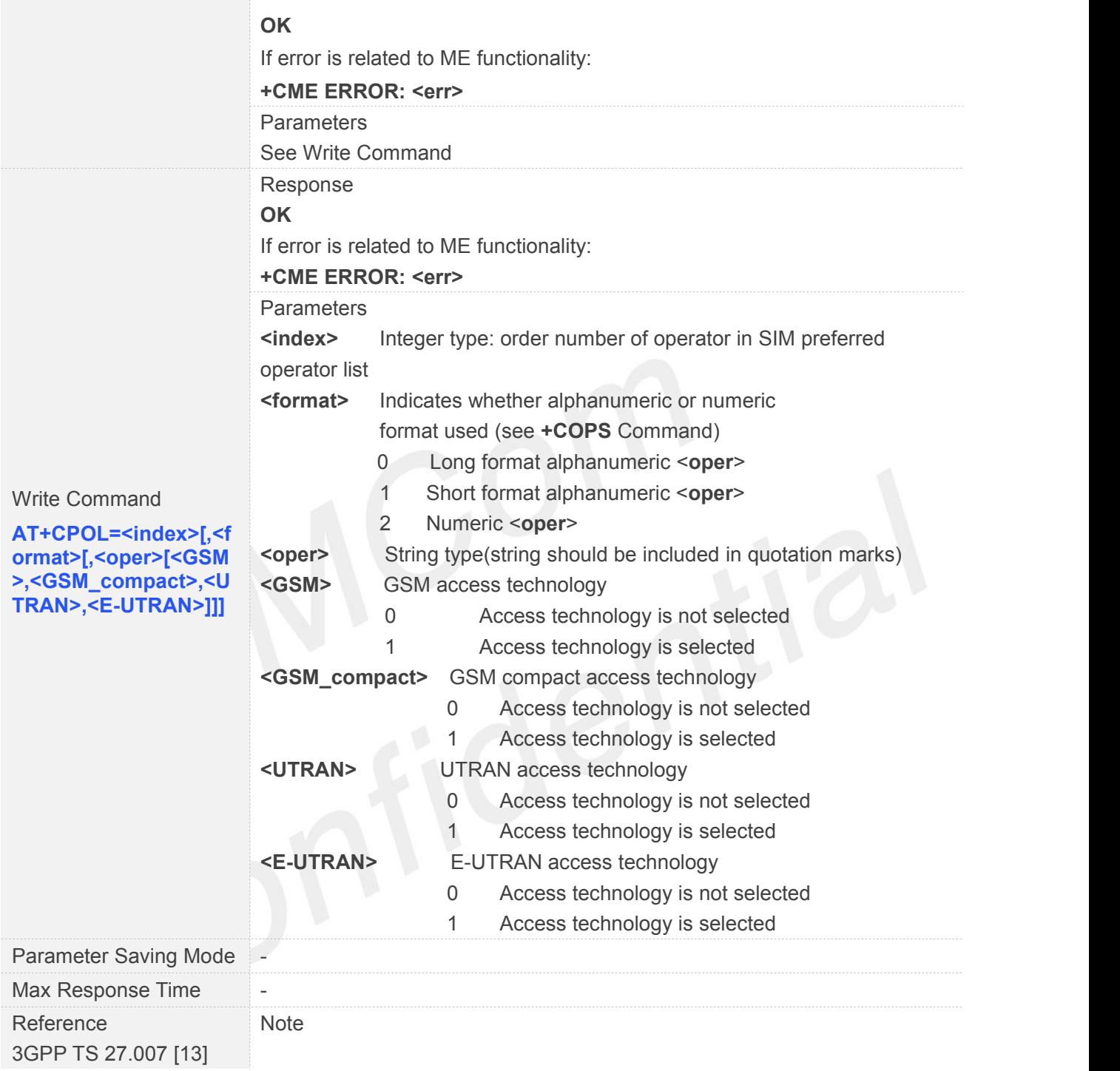

#### **3.2.18 AT+COPN Read Operator Names**

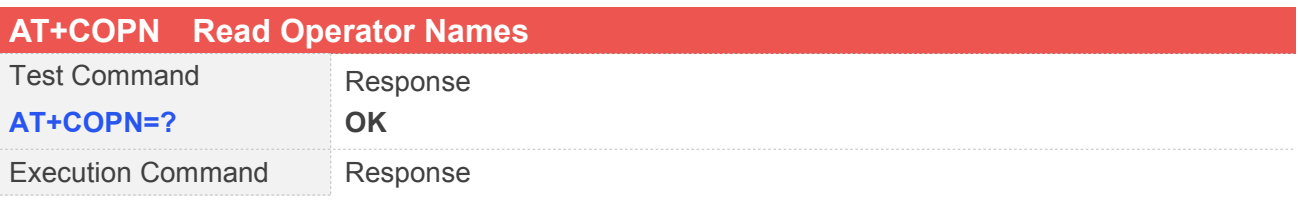

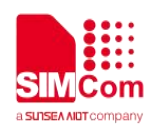

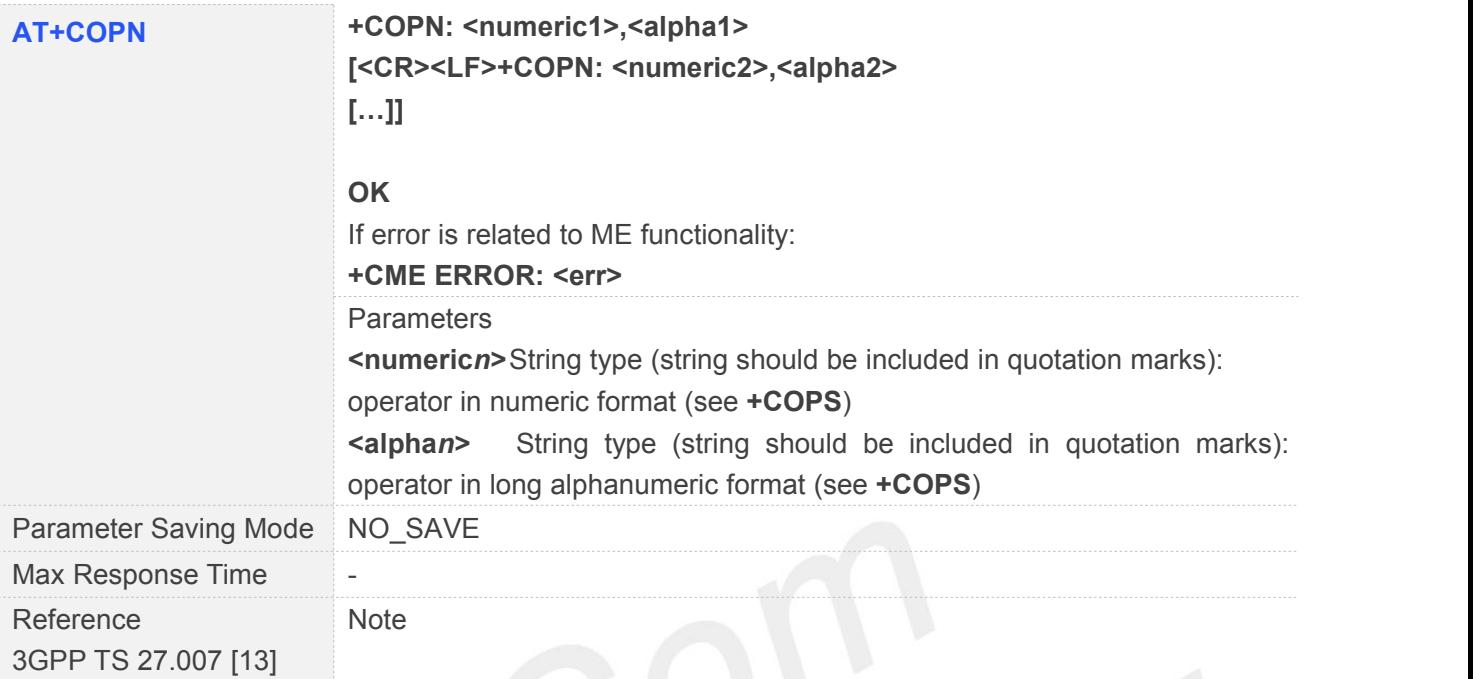

## **3.2.19 AT+CFUN Set Phone Functionality**

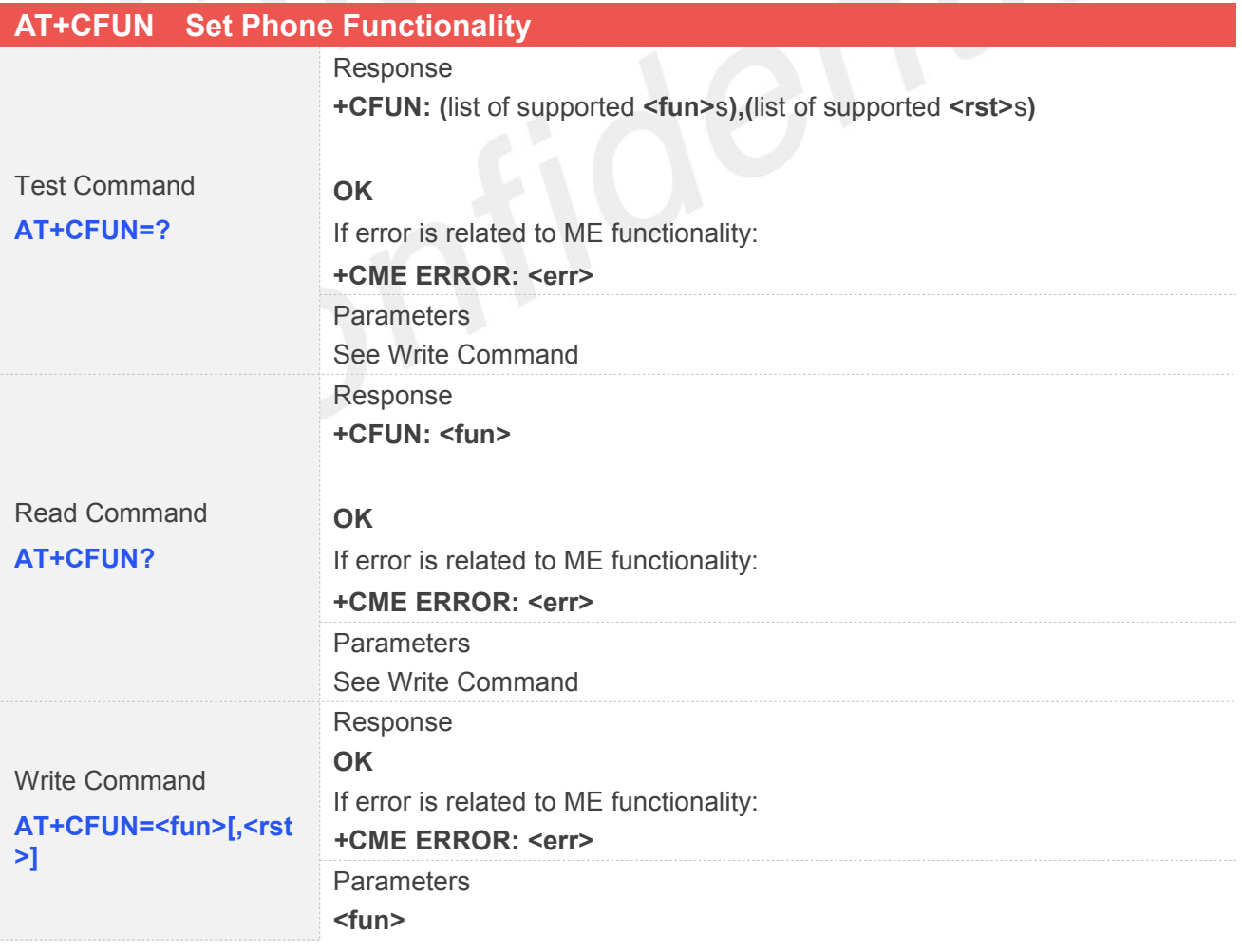

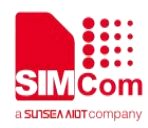

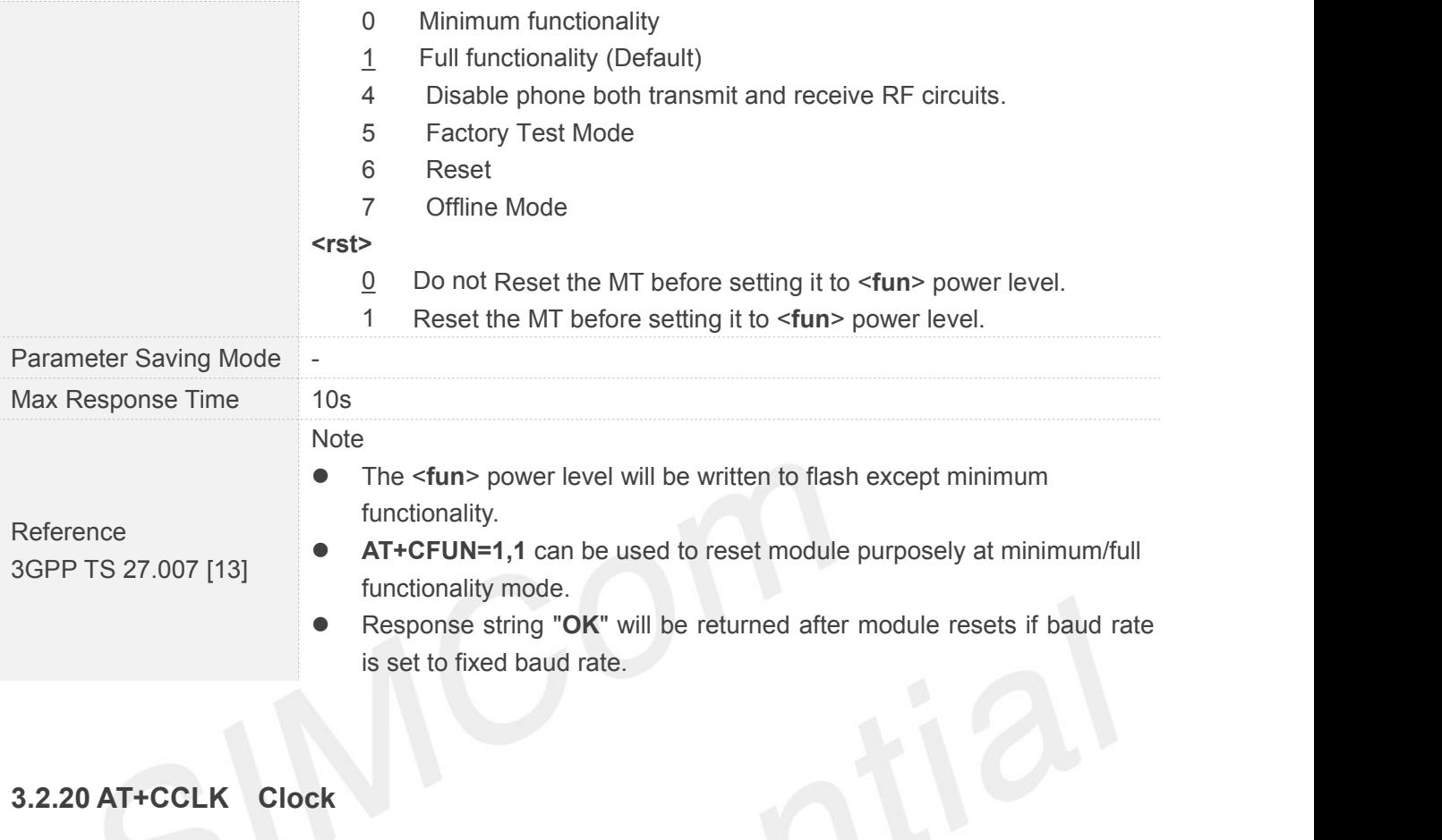

#### **3.2.20 AT+CCLK Clock**

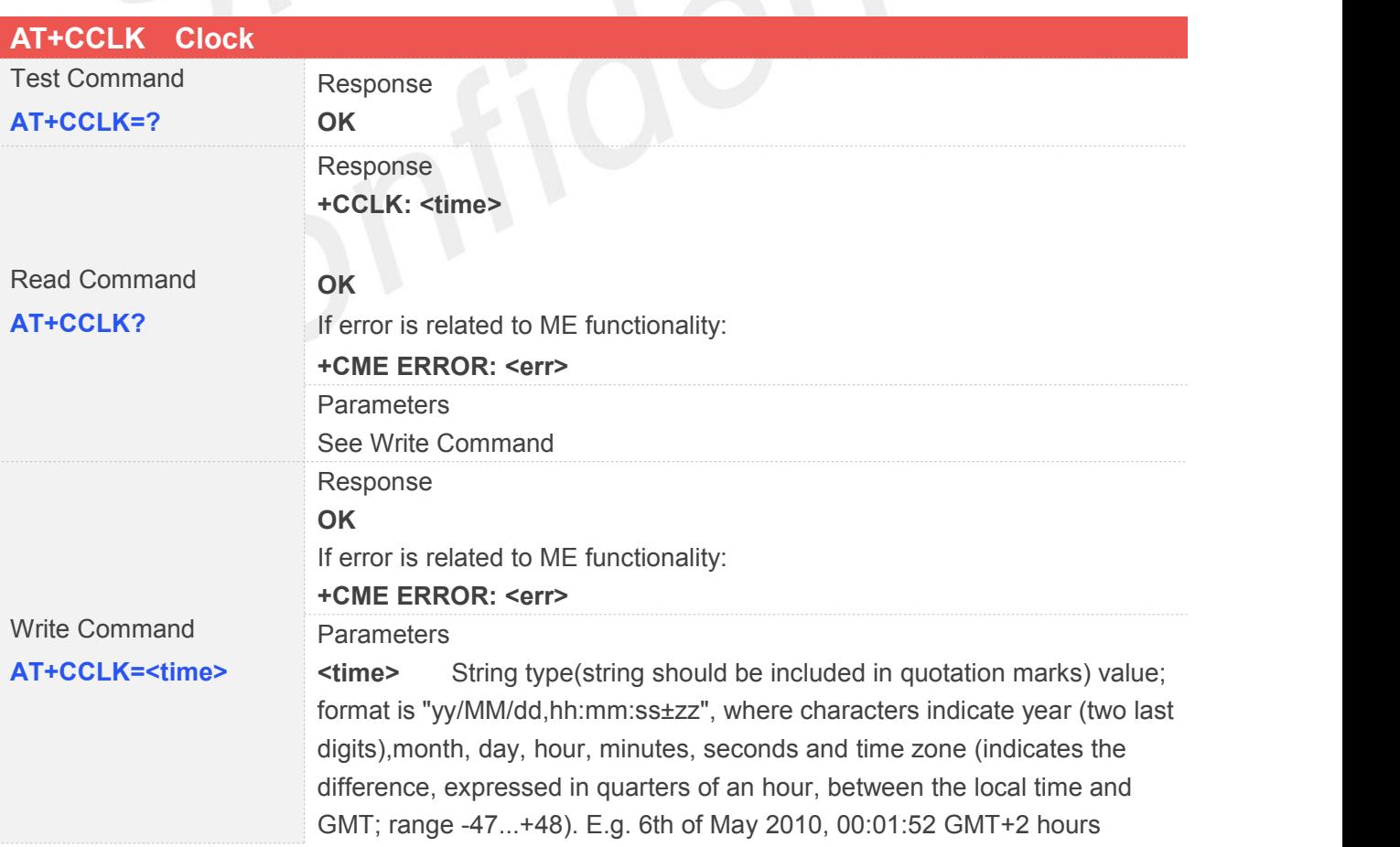

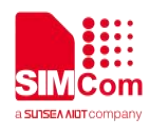

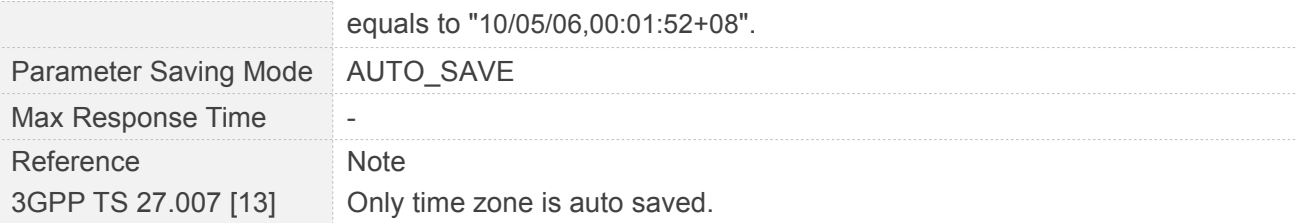

#### **3.2.21 AT+CSIM Generic SIM Access**

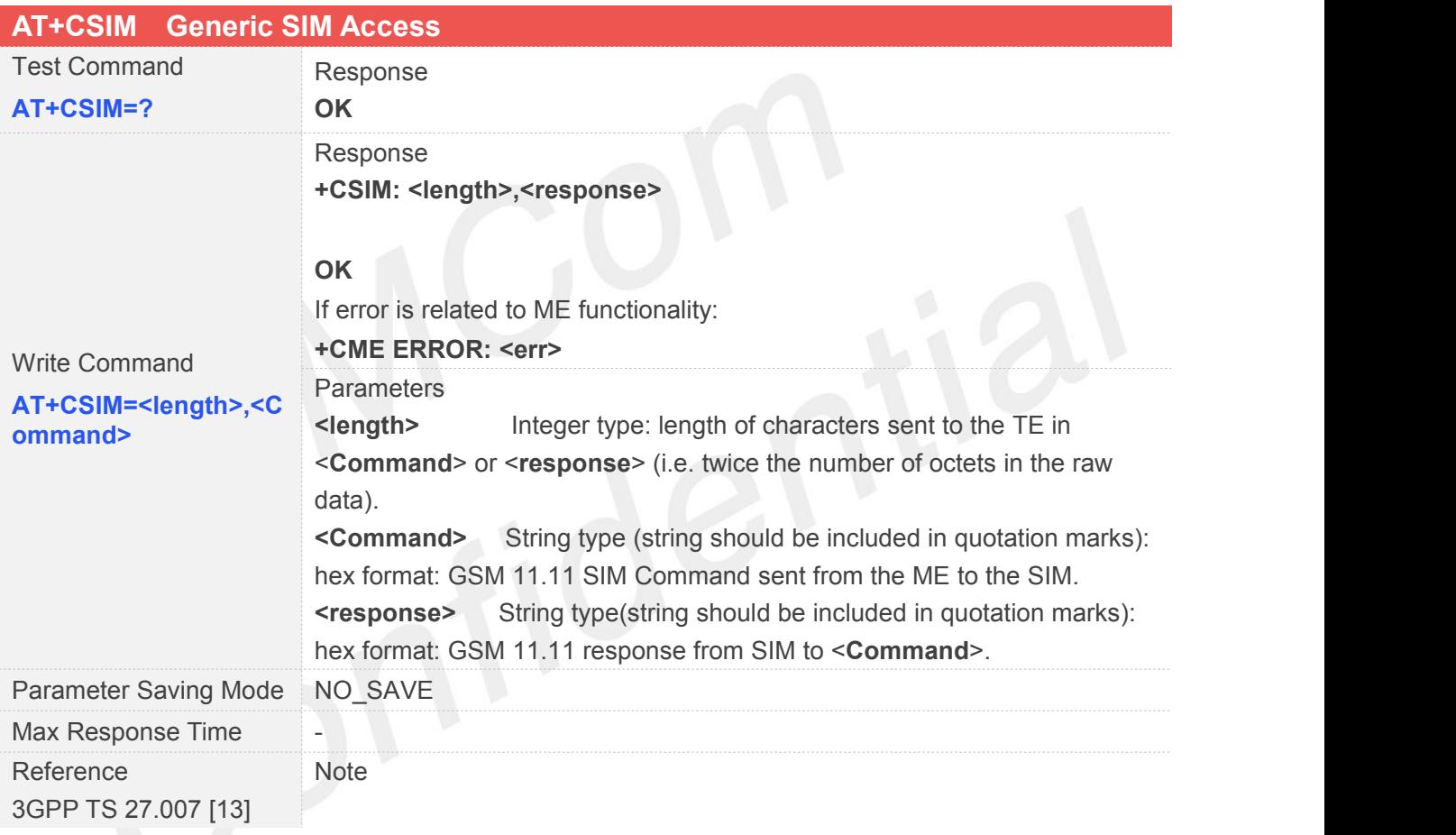

#### **3.2.22 AT+CBC Battery Charge**

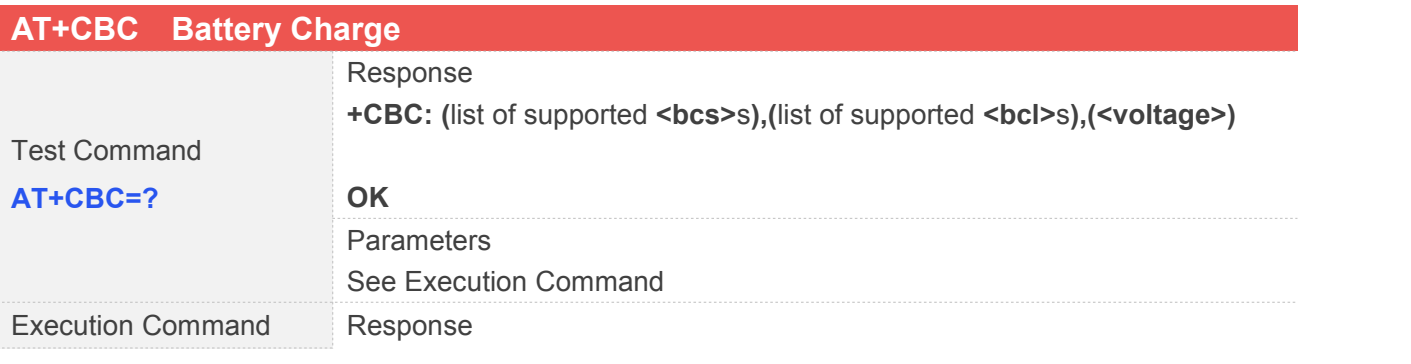

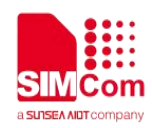

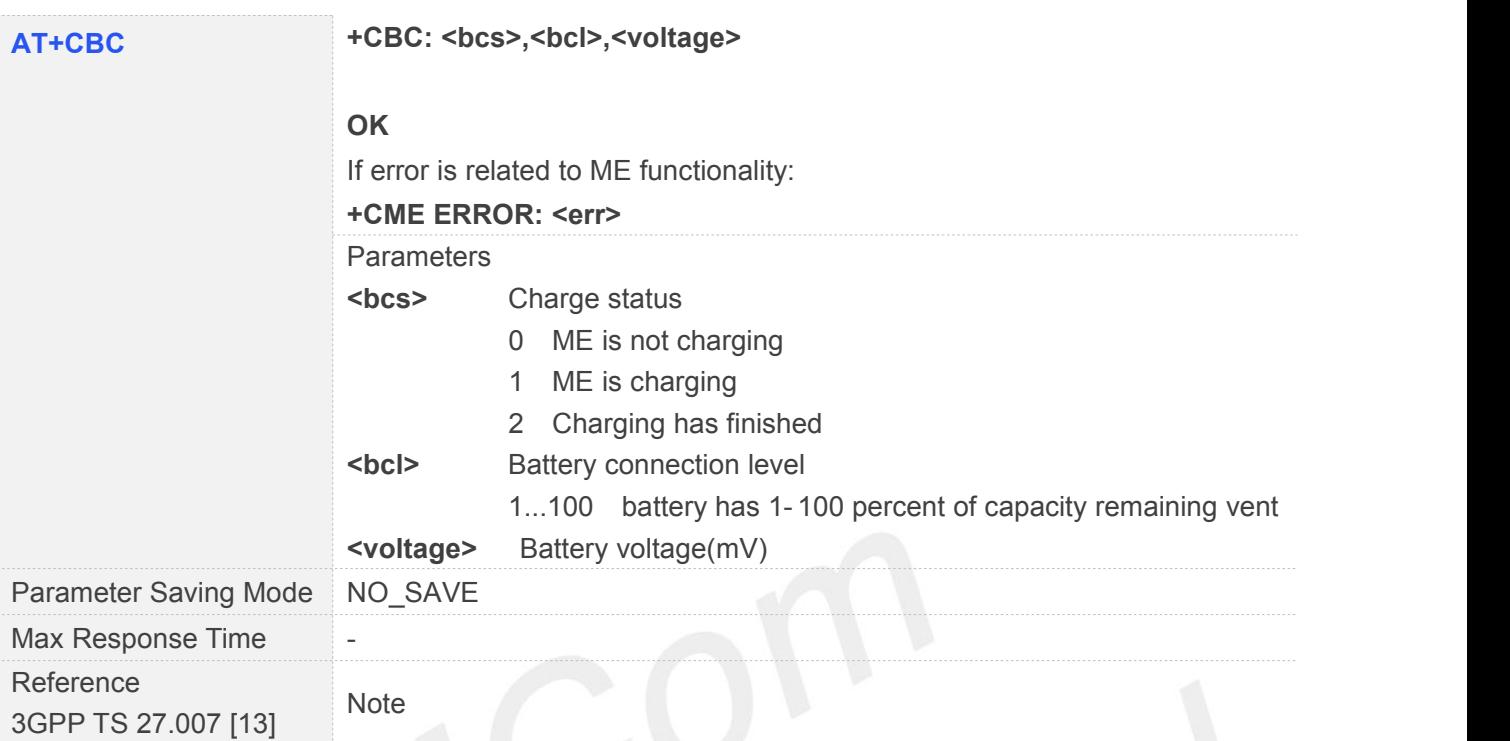

## **3.2.23 AT+CUSD Unstructured Supplementary Service Data**

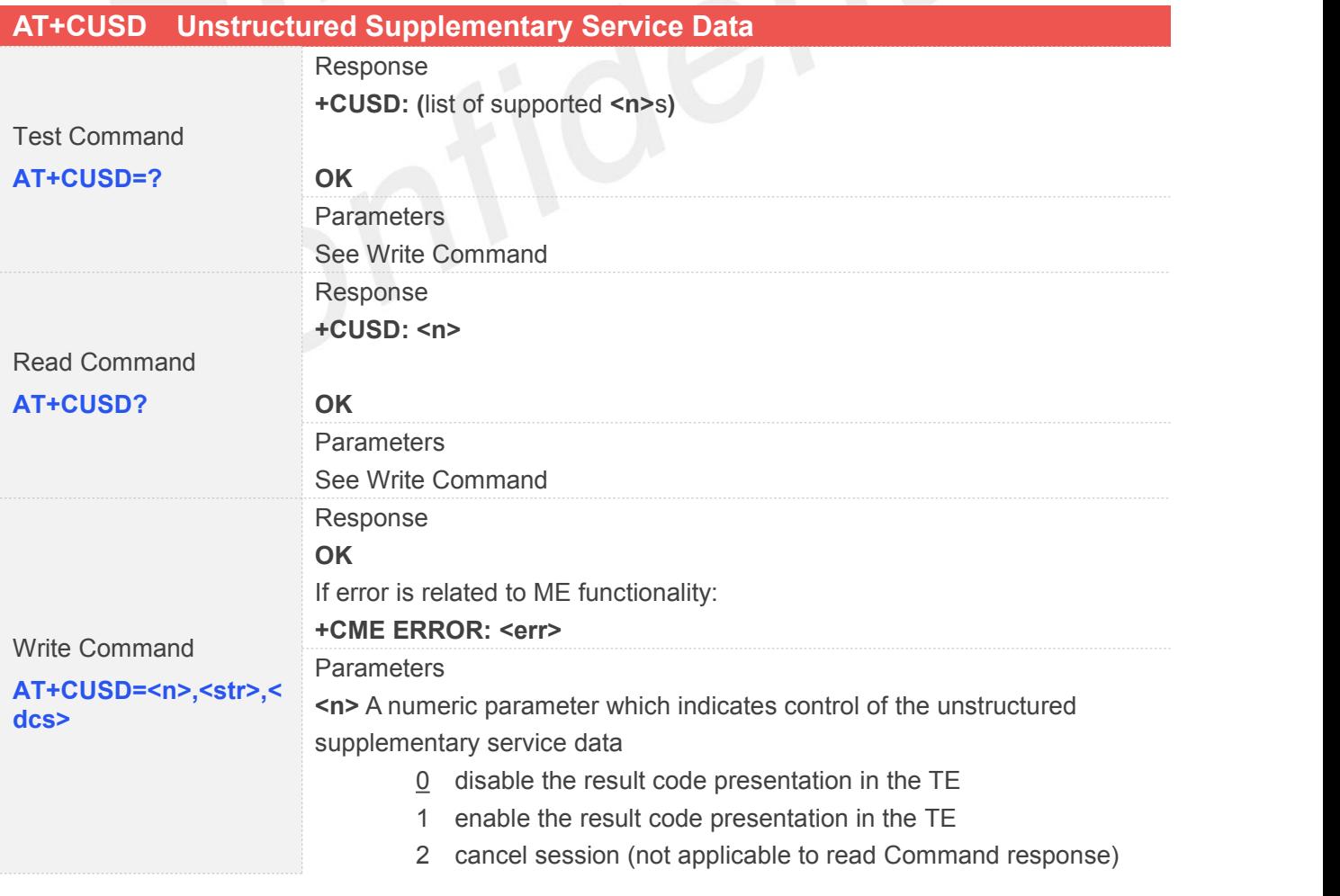

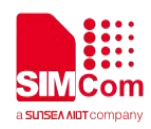

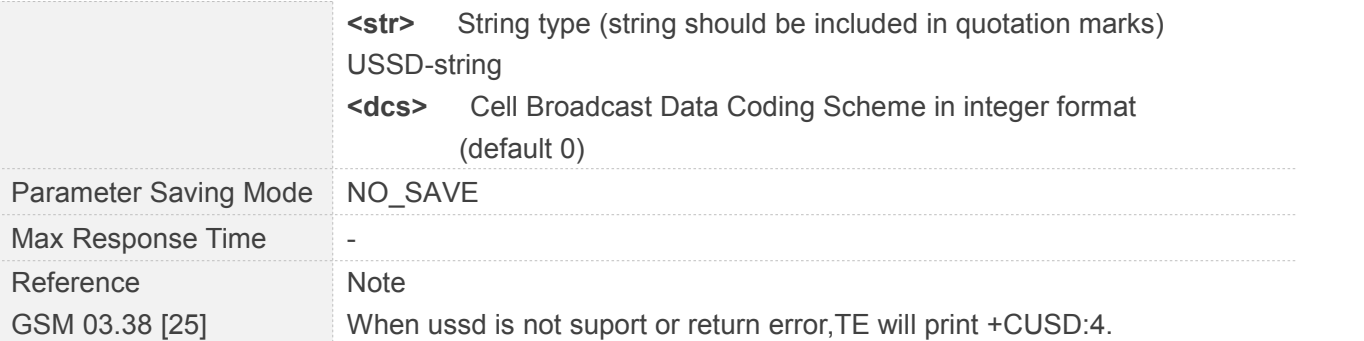

#### **3.2.24 AT+CNUM Subscriber Number**

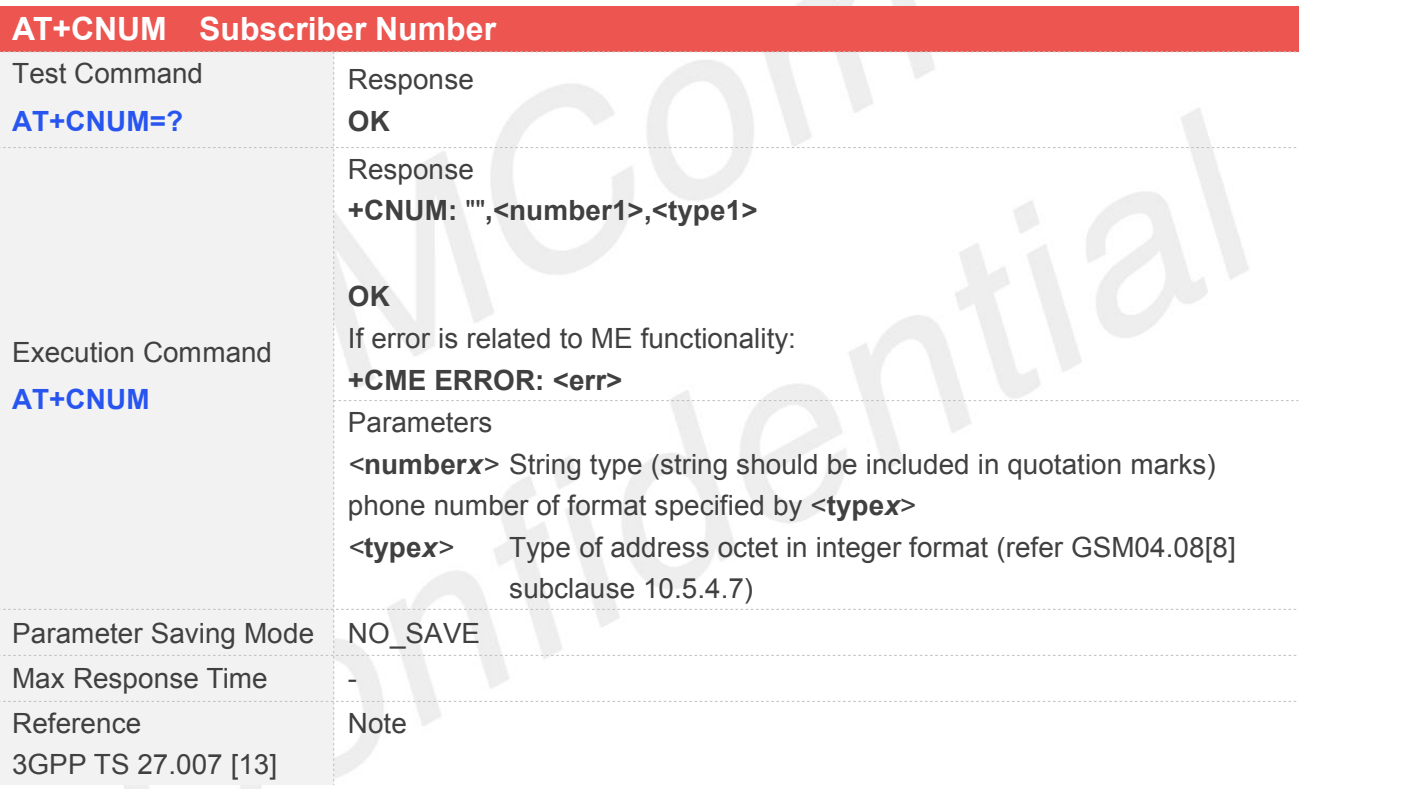

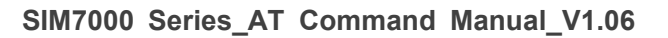

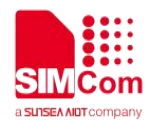

### **4 AT Commands According to 3GPP TS 27.005**

The 3GPP TS 27.005 commands are for performing SMS and CBS related operations. SIM7000 Series supports both Text and PDU modes.

#### **4.1 Overview of AT Commands According to 3GPP TS 27.005**

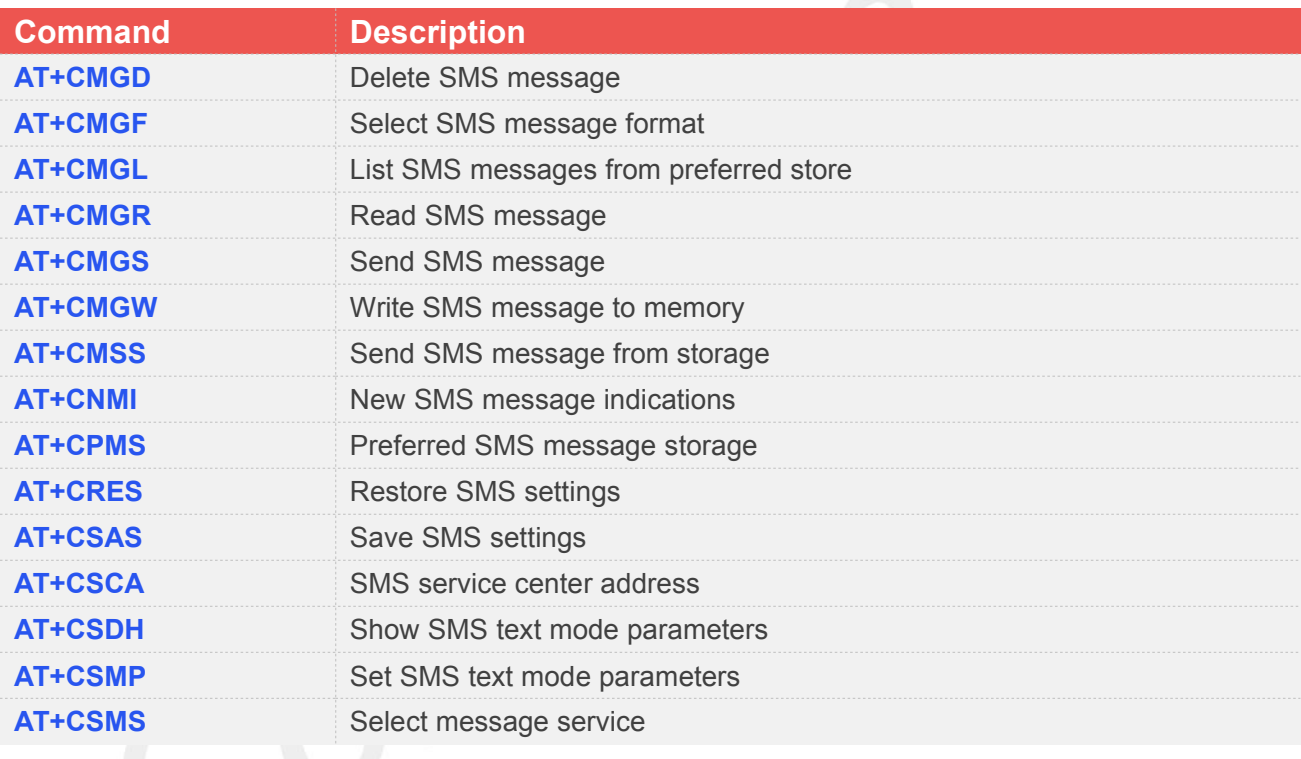

#### **4.2 Detailed Descriptions of AT Commands According to 3GPP TS 27.005**

#### **4.2.1 AT+CMGD Delete SMS Message**

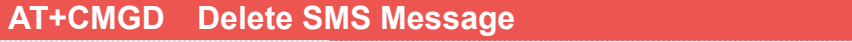

Test Command Response

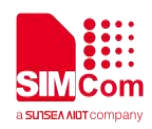

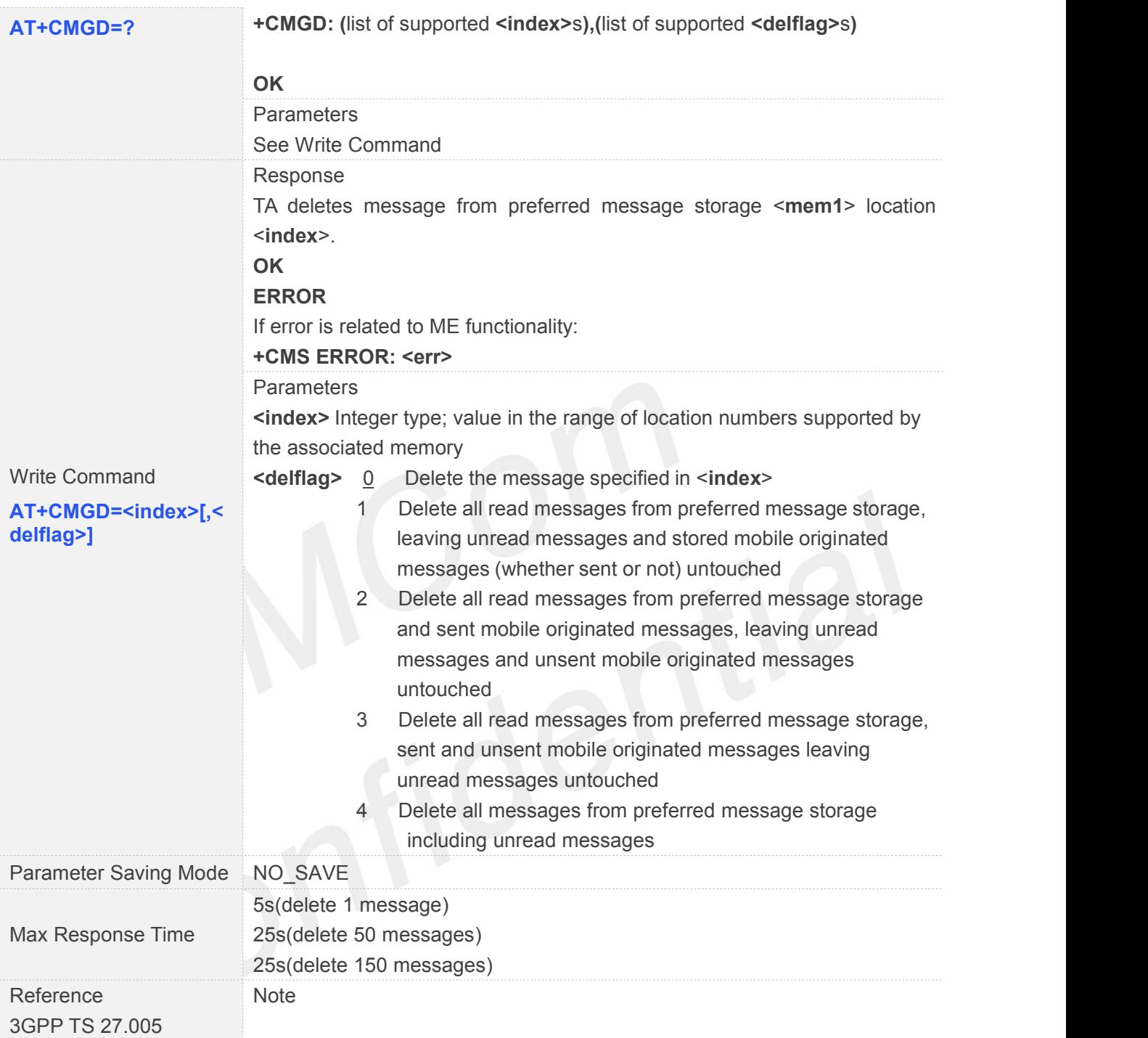

#### **4.2.2 AT+CMGF Select SMS Message Format**

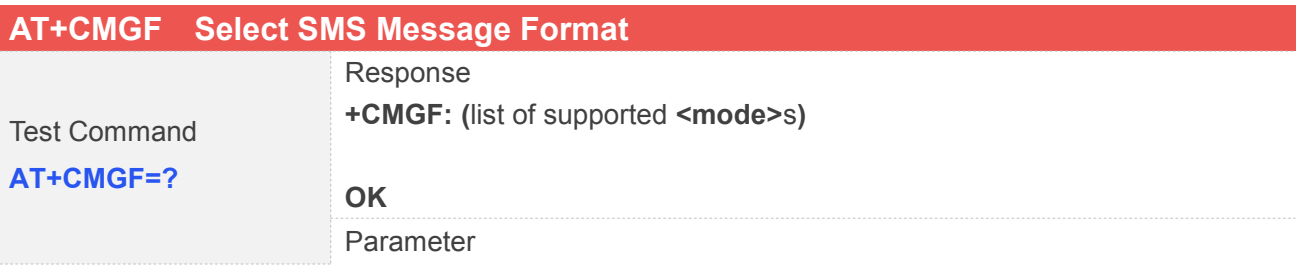

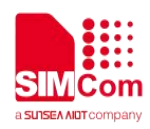

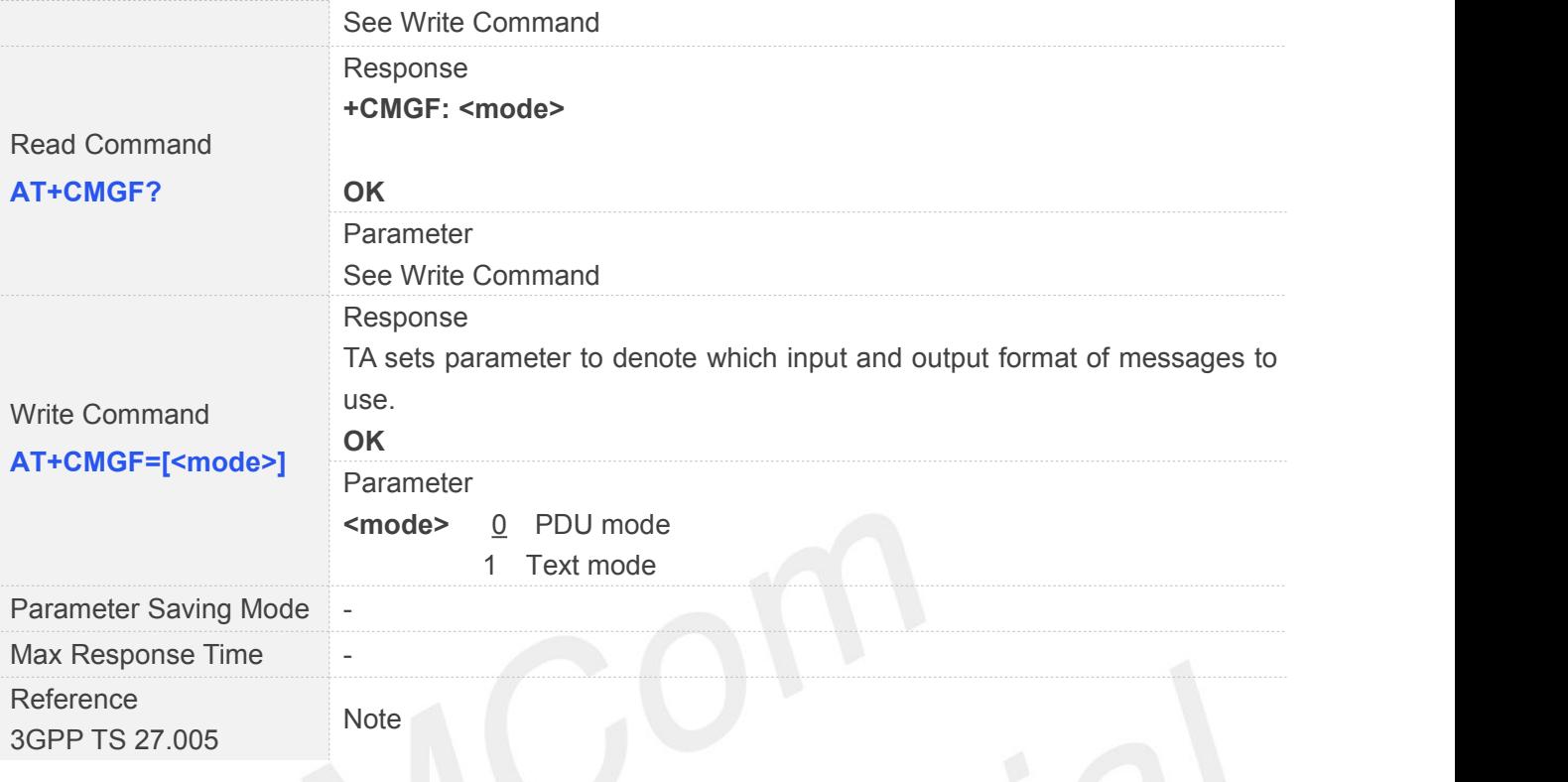

## **4.2.3 AT+CMGL List SMS Messages from Preferred Store**

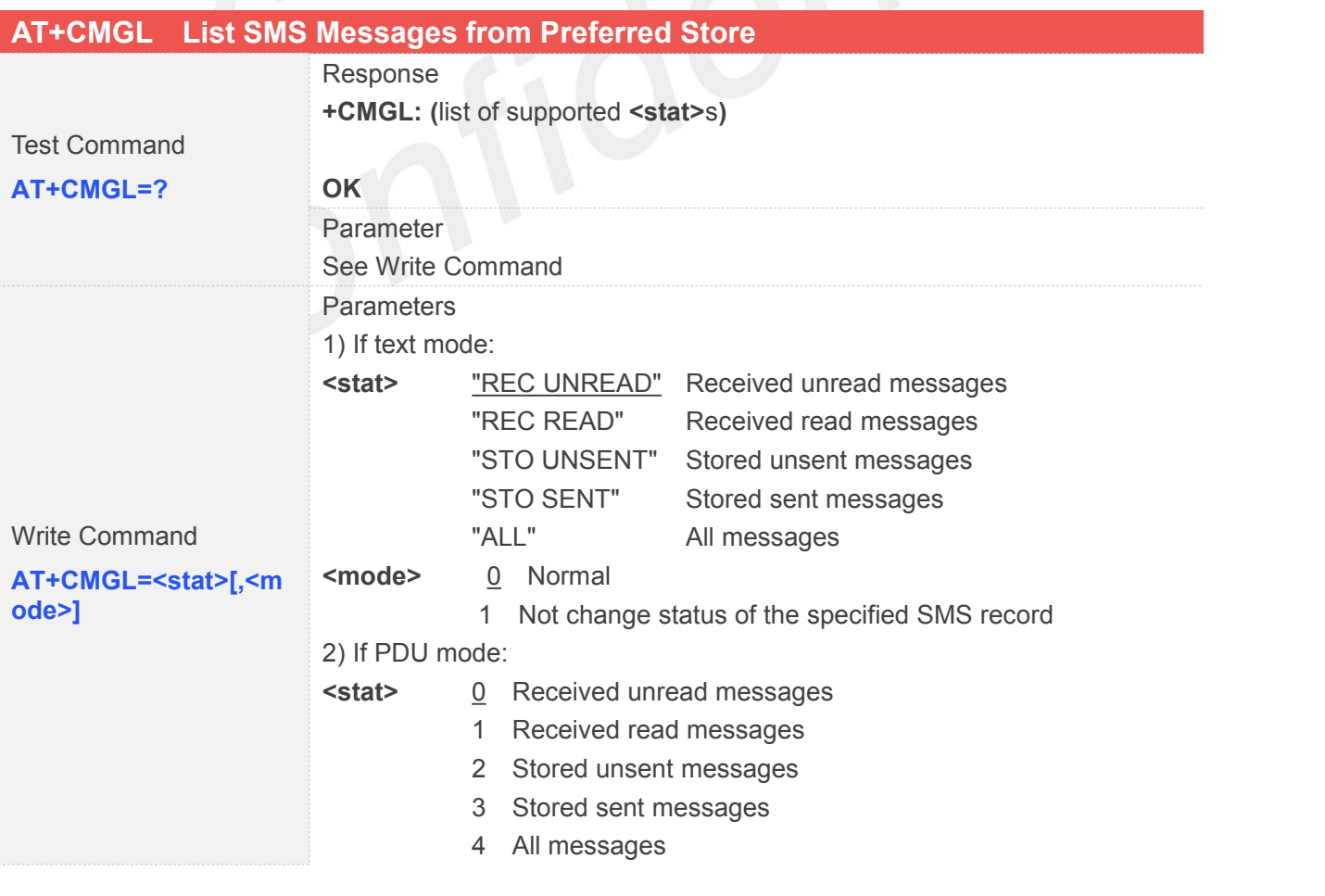

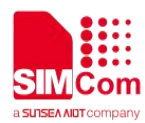

```
<mode> 0 Normal
           1 Not change status of the specified SMS record
Response
TA returns messages with status value <stat> from message storage
<mem1> to the TE. If status of the message is'received unread', status in
the storage changes to 'received read'. 1) If text mode (+CMGF=1) and Command successful:
for SMS-SUBMITs and/or SMS-DELIVERs:
+CMGL: <index>,<stat>,<oa/da>[,<alpha>][,<scts>]
[,<tooa/toda>,<length>]<CR><LF><data>
[<CR><LF>+CMGL: <index>,<stat>,<da/oa>
[,<alpha>][,<scts>][,<tooa/toda>,<length>]<CR><LF><data>[...]]
for SMS-STATUS-REPORTs:
+CMGL: <index>,<stat>,<fo>,<mr>[,<ra>][,<tora>],<scts>,<dt>,<st>
[<CR><LF>+CMGL: <index>,<stat>,<fo>,<mr>
[,<ra>][,<tora>],<scts>,<dt>,<st>[...]]
for SMS-COMMANDs:
+CMGL: <index>,<stat>,<fo>,<ct>[<CR><LF>
+CMGL: <index>,<stat>,<fo>,<ct>[...]]
for CBM storage:
+CMGL: <index>,<stat>,<sn>,<mid>,<page>,<pages>
<CR><LF><data>
<CR><LF>+CMGL: <index>,<stat>,<sn>,<mid>,<page>,<pages>
<CR><LF><data>[...]]
OK
2) If PDU mode (+CMGF=0) and Command successful:
+CMGL: <index>,<stat>[,<alpha>],<length>
<CR><LF><pdu><CR><LF>
+CMGL: <index>,<stat>[,alpha],<length>
<CR><LF><pdu>[...]]
OK
3)If error is related to ME functionality:
+CMS ERROR: <err>
Parameters
<alpha> String type(string should be included in quotation marks)
alphanumeric representation of <da> or <oa> corresponding to the entry
found in MT phonebook; implementation of this feature is manufacturer
specific; used character set should be the one selected with Command
Select TE Character Set +CSCS (see definition of this Command in 3GPP
```
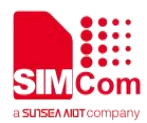

#### TS 27.007)

**<da>** GSM 03.40 TP-Destination-Address Address-Value field in string format: BCD numbers (or GSM default alphabet characters) are converted to characters of the currently selected TE character set (refer Command **+CSCS** in 3GPP TS 27.007); type of address given by <**toda**> **<data>** In the case of SMS: GSM 03.40 TP-User-Data in text mode responses; format:

> - if <**dcs**> indicates that GSM 03.38 default alphabet is used and <**fo**> indicates that GSM 03.40 TPUser-Data-Header-Indication is not set:

> - if TE character set other than "HEX" (refer Command Select TE Character Set +CSCS in 3GPP TS 27.007):ME/TA converts GSM alphabet into current TE character set according to rules of Annex A

> - if TE character set is "HEX": ME/TA converts each 7-bit character of GSM alphabet into two IRA character long hexadecimal number (e.g. character P (GSM 23) is presented as 17 (IRA 49 and 55))

- if <**dcs**> indicates that 8-bitor UCS2 data coding scheme is used, or <**fo**> indicates that GSM 03.40

TP-User-Data-Header-Indication is set: ME/TA converts each 8-bit octet into two IRA character long hexadecimal number (e.g. octet with integer value 42 is presented to TE as two characters 2A (IRA 50 and 65)) In the case of CBS: GSM 03.41 CBM Content of Message in text mode responses; format:

- if <**dcs**> indicates that GSM 03.38 default alphabet is used:

- if TE character set other than "HEX" (refer Command +CSCS in 3GPP TS 27.007): ME/TA converts GSM alphabet into current TE character set according to rules of Annex A

- if TE character set is "HEX": ME/TA converts each 7-bit character of GSM alphabet into two IRA character long hexadecimal number

- if <**dcs**> indicates that 8-bitor UCS2 data coding scheme is used: ME/TA converts each 8-bit octet into two IRA character long hexadecimal number

**<length>** Integer type value indicating in the text mode (**+CMGF=1**) the length of the message body <**data**> (or <**cdata**>) in characters;or in PDU mode (**+CMGF=0**), the length of the actual TP data unit in octets (i.e. the RP layer SMSC address octets are not counted in the length)

**<index>** Integer type; value in the range of location numbers supported by the associated memory

**<oa>** GSM 03.40 TP-Originating-Address Address-Value field in string format; BCD numbers (or GSM default alphabet characters) are converted to characters of the currently selected TE character set (refer Command **+CSCS** in 3GPP TS 27.007); type of address given by <tooa> **<pdu>** In the case of SMS: GSM 04.11 SC address followed by

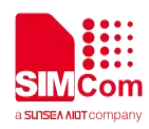

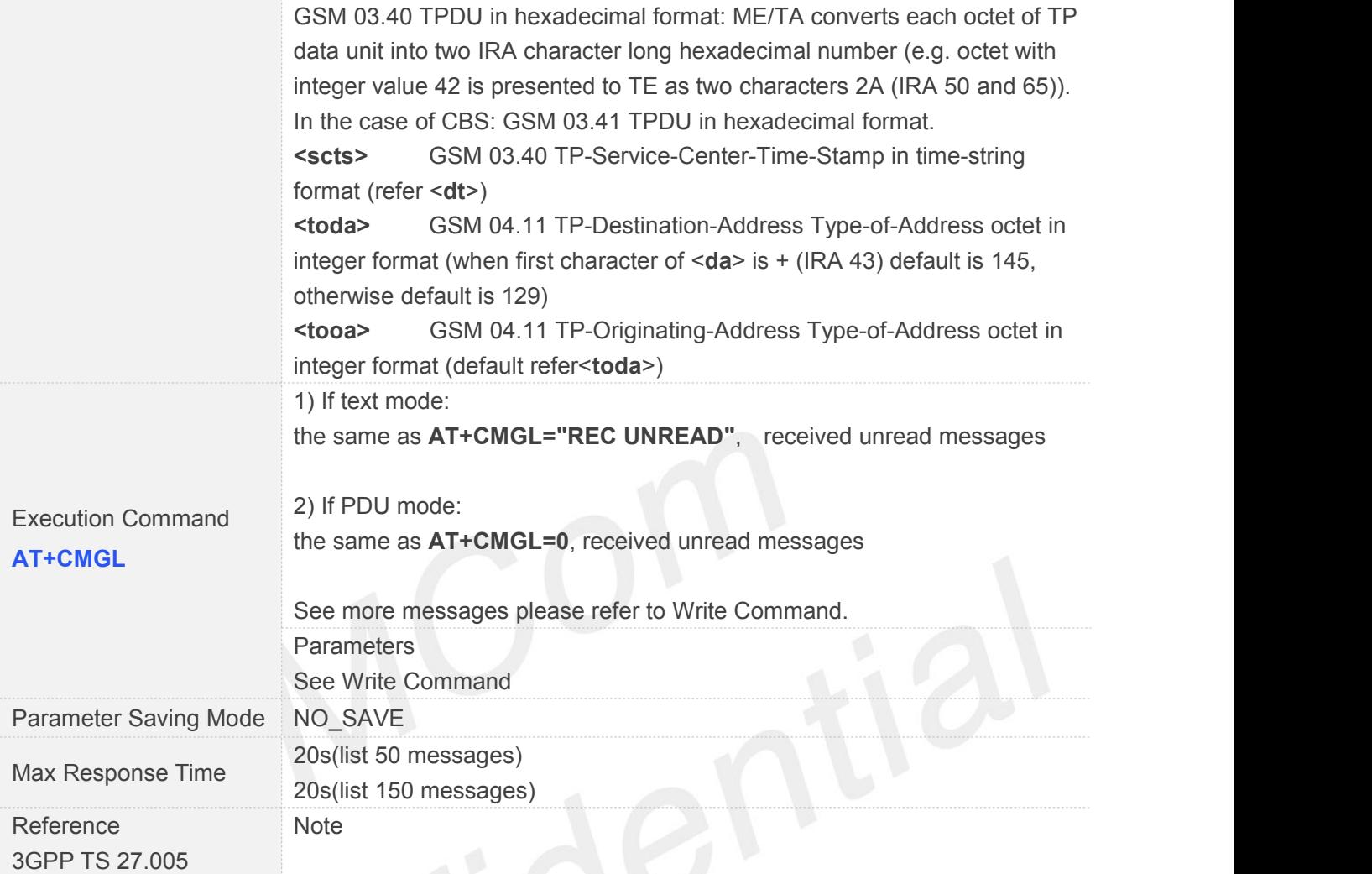

#### **4.2.4 AT+CMGR Read SMS Message**

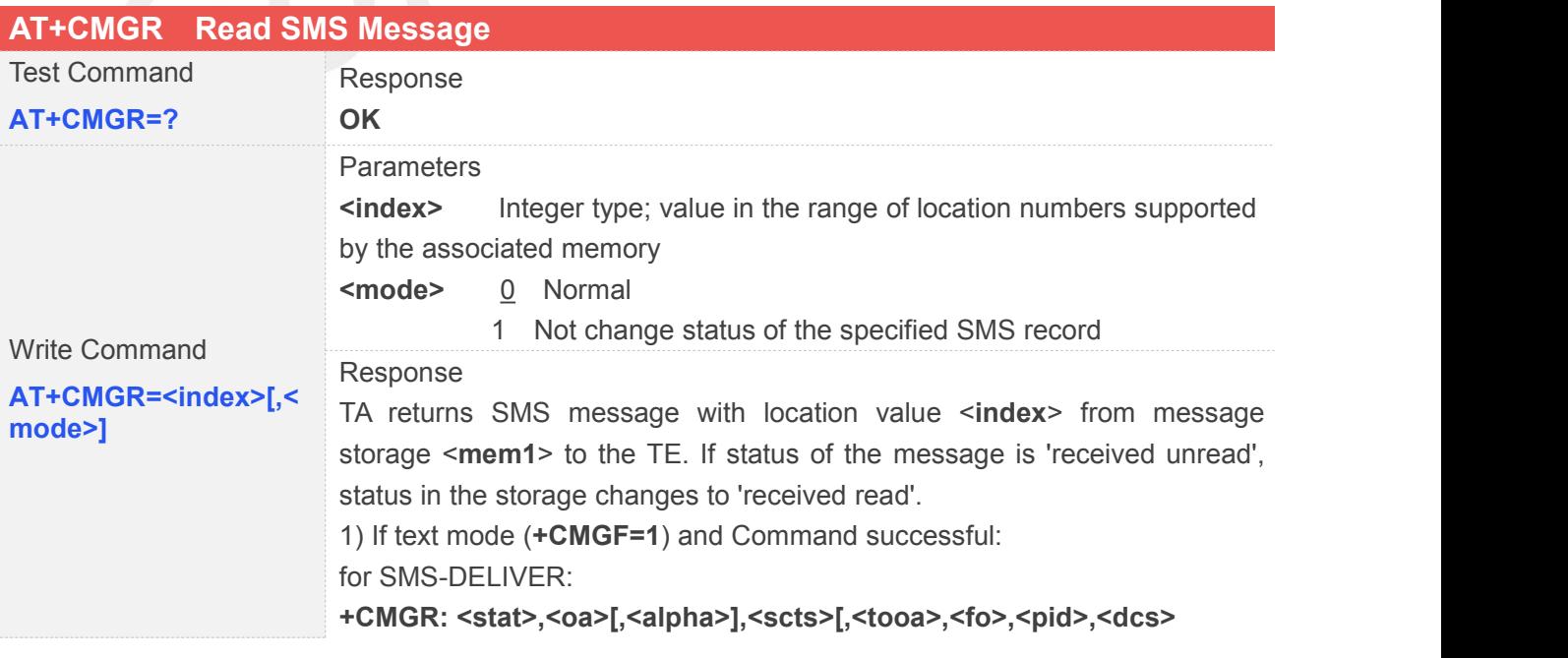

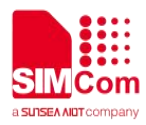

**,<sca>,<tosca>,<length>]<CR><LF><data>** for SMS-SUBMIT: **+CMGR: <stat>,<da>[,<alpha>][,<toda>,<fo>,<pid>,<dcs>[,<vp>] ,<sca>,<tosca>,<length>]<CR><LF><data>**

for SMS-STATUS-REPORTs: **+CMGR: <stat>,<fo>,<mr>[,<ra>][,<tora>],<scts>,<dt>,<st>**

for SMS-COMMANDs:

**+CMGR: <stat>,<fo>,<ct>[,<pid>[,<mn>][,<da>][,<toda>] ,<length><CR><LF><cdata>]**

for CBM storage:

**+CMGR: <stat>,<sn>,<mid>,<dcs>,<page>,<pages><CR><LF><data>** 2) If PDU mode (+CMGF=0) and Command successful: **+CMGR: <stat>[,<alpha>],<length><CR><LF><pdu>**

#### **OK**

3) If error is related to ME functionality:

**+CMS ERROR: <err>**

**Parameters** 

**<alpha>** String type (string should be included in quotation marks) alphanumeric representation of <**da**> or <**oa**> corresponding to the entry found in MT phonebook; implementation of this feature is manufacturer specific

**<da>** GSM 03.40 TP-Destination-Address Address-Value field in string format; BCD numbers(or GSM default alphabet characters) are converted to characters of the currently selected TE character set (specified by **+CSCS** in 3GPP TS 27.007); type of address given by <**toda**> **<data>** In the case of SMS: GSM 03.40 TP-User-Data in text mode responses; format:

> - if <**dcs**> indicates that GSM 03.38 default alphabet is used and <**fo**> indicates that GSM 03.40 TPUser-Data-Header-Indication is not set:

> - if TE character set other than "HEX" (refer Command Select TE Character Set +CSCS in 3GPP TS 27.007):ME/TA converts GSM alphabet into current TE character set according to rules of Annex A

> - if TE character set is "HEX": ME/TA converts each 7-bit character ofGSM alphabet into two IRA character long hexadecimal number (e.g. character P (GSM 23) is presented as 17 (IRA 49 and 55))

- if <**dcs**> indicates that 8-bitor UCS2 data coding scheme is used, or <**fo**> indicates that GSM 03.40

TP-User-Data-Header-Indication is set: ME/TA converts each 8-bit octet into two IRA character long hexadecimal number (e.g.

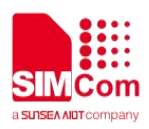

octet with integer value 42 is presented to TE as two characters 2A (IRA 50 and 65)) In the case of CBS: GSM 03.41 CBM Content of Message in text mode responses; format:

- if <**dcs**> indicates that GSM 03.38 default alphabet is used:

- if TE character set other than "HEX" (refer Command +CSCS in 3GPP TS 27.007): ME/TA converts GSM alphabet into current TE character set according to rules of Annex A

- if TE character set is "HEX": ME/TA converts each 7-bit character of GSM alphabet into two IRA character long hexadecimal number

- if <**dcs**> indicates that 8-bitor UCS2 data coding scheme is used: ME/TA converts each 8-bit octet into two IRA character long hexadecimal number

**<dcs>** Depending on the Command or result code: GSM 03.38 SMS Data Coding Scheme (default 0), or Cell Broadcast Data Coding Scheme in integer format

**<fo>** Depending on the Command or result code: first octet of GSM 03.40 SMS-DELIVER, SMS-SUBMIT (default 17),

SMS-STATUS-REPORT, or SMS-COMMAND (default 2) in integer format **<length>** integer type value indicating in the text mode (**+CMGF=1**) the length of the message body <**data**> (or <**cdata**>) in characters; or in PDU mode (**+CMGF=0**), the length of the actual TP data unit in octets (i.e. the RP layer SMSC address octets are not counted in the length)

**<mid>** GSM 03.41 CBM Message Identifier in integer format **<oa>** GSM 03.40 TP-Originating-Address Address-Value field in string format; BCD numbers (or GSM default alphabet characters) are converted characters of the currently selected TE character set (specified by +CSCS in 3GPP TS 27.007); type of address given by <**tooa**> **<pdu>** In the case of SMS: GSM 04.11 SC address followed by GSM 03.40 TPDU in hexadecimal format: ME/TA converts each octet of TP data unit into two IRA character long hexadecimal number (e.g. octet with integer value 42 is presented to TE as two characters  $2A$  (IRA 50 and 65)). In the case of CBS: GSM 03.41 TPDU in hexadecimal format.

**<pid>** GSM 03.40 TP-Protocol-Identifier in integer format (default 0)

**<sca>** GSM 04.11 RP SC address Address-Value field in string format; BCD numbers (or GSM default alphabet characters) are converted to characters of the currently selected TE character set (specified by +CSCS in 3GPP TS 27.007); type of address given by <**tosca**> **<scts>** GSM 03.40 TP-Service-Centre-Time-Stamp in time-string format (refer <**dt**>)

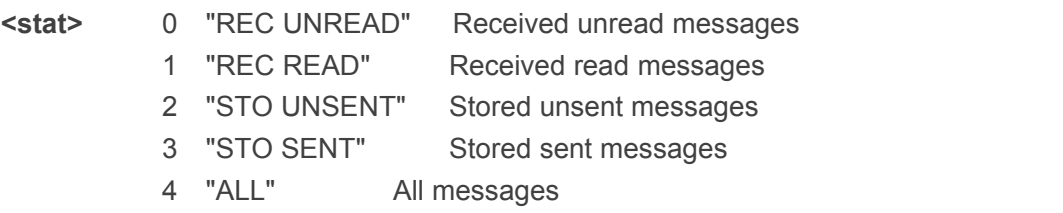

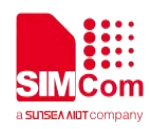

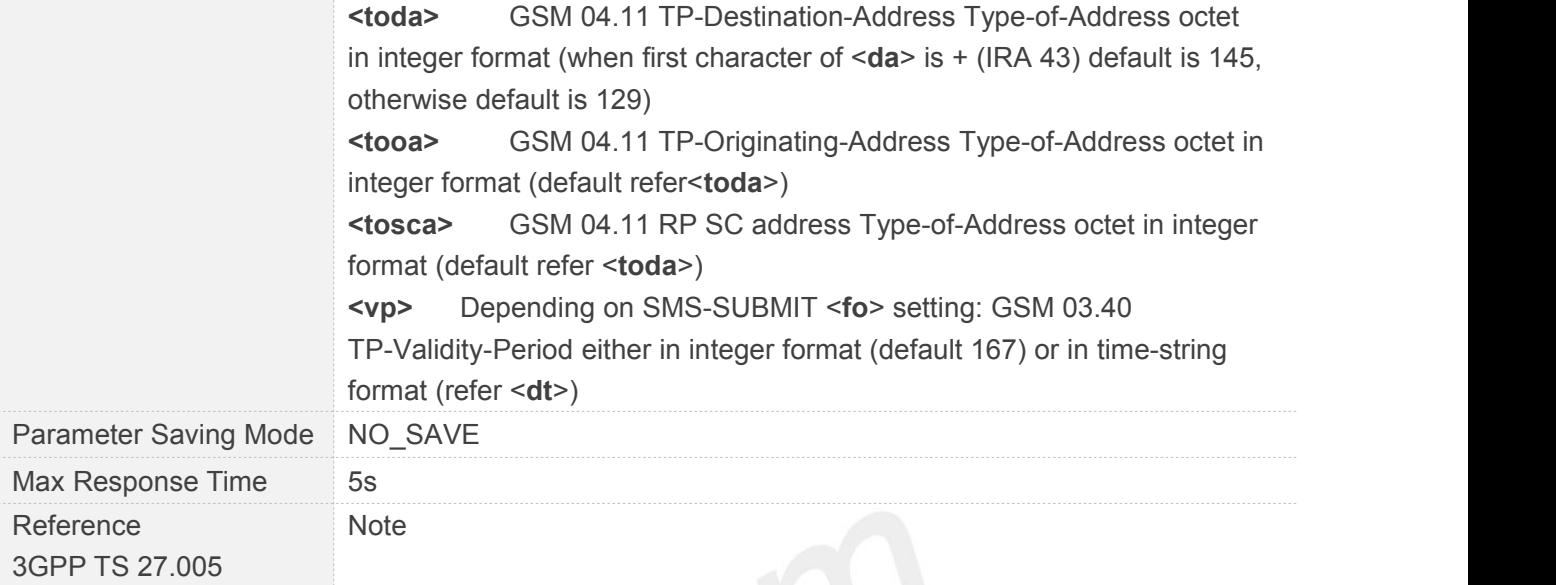

# **4.2.5 AT+CMGS Send SMS Message**

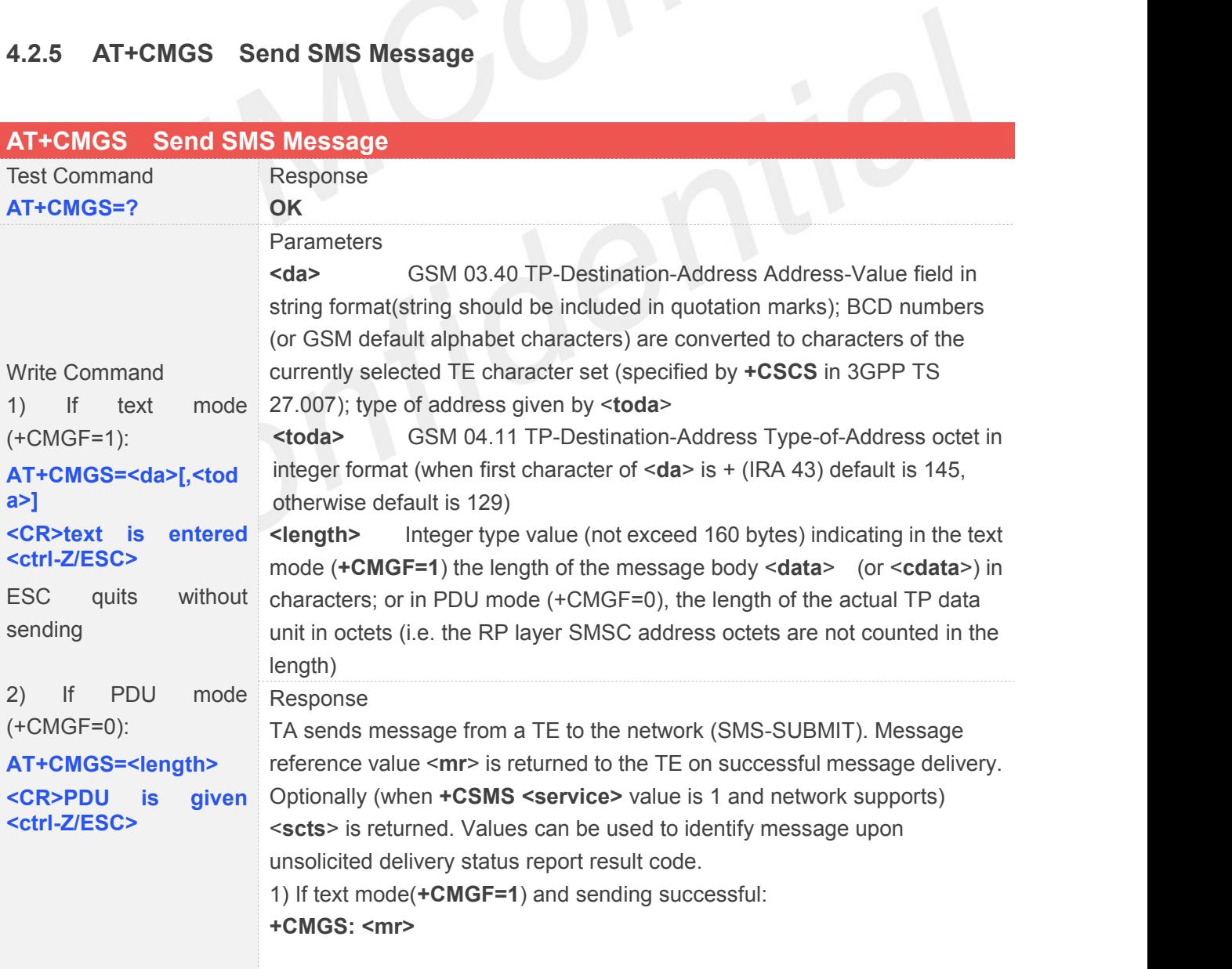

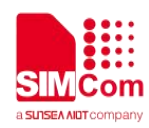

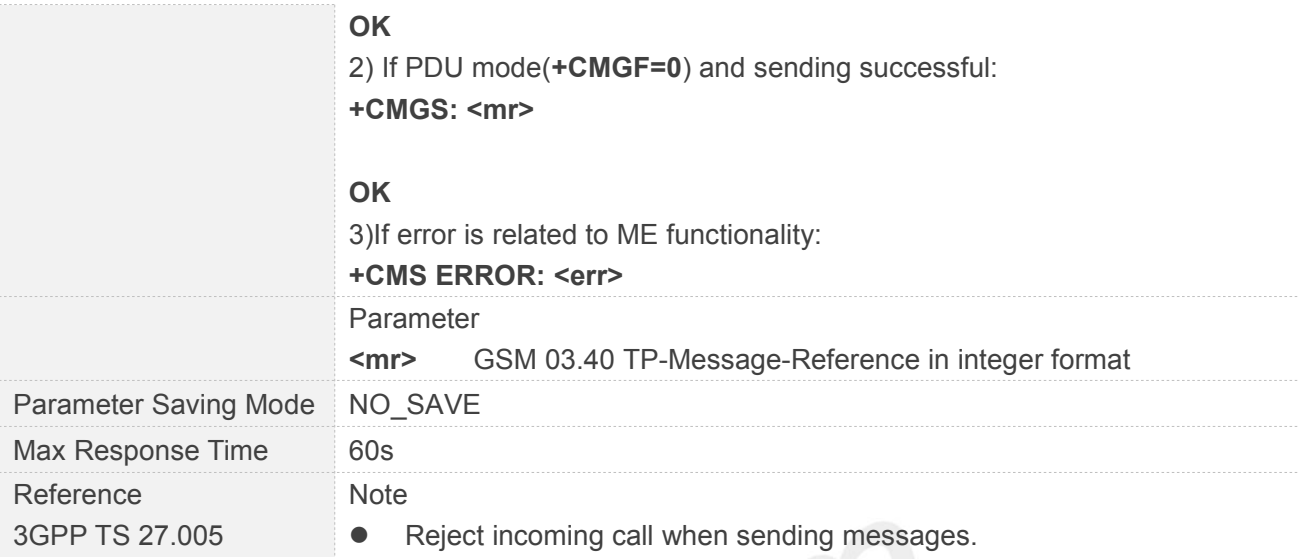

#### **4.2.6 AT+CMGW Write SMS Message to Memory**

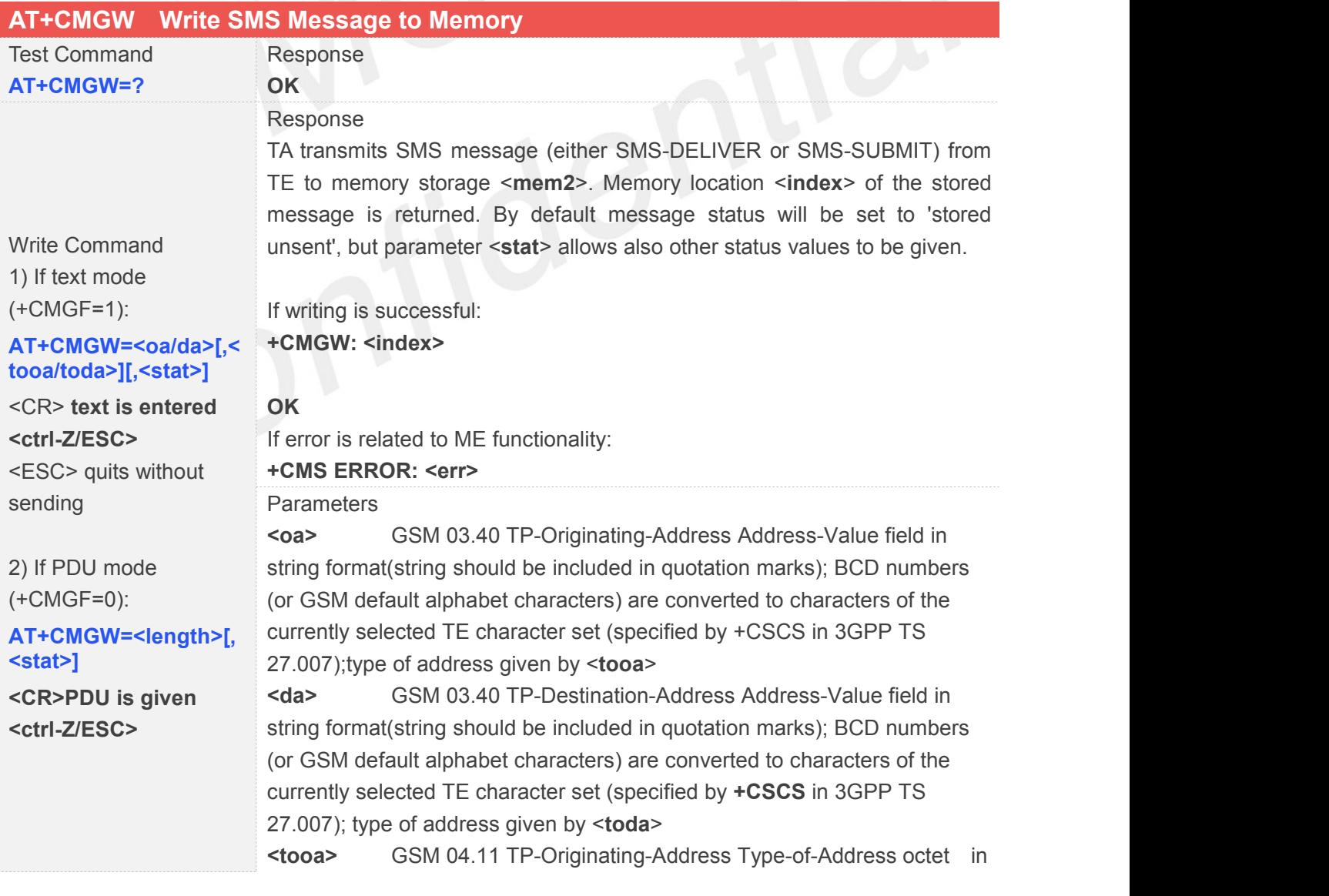

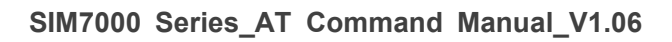

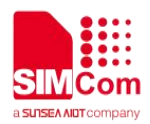

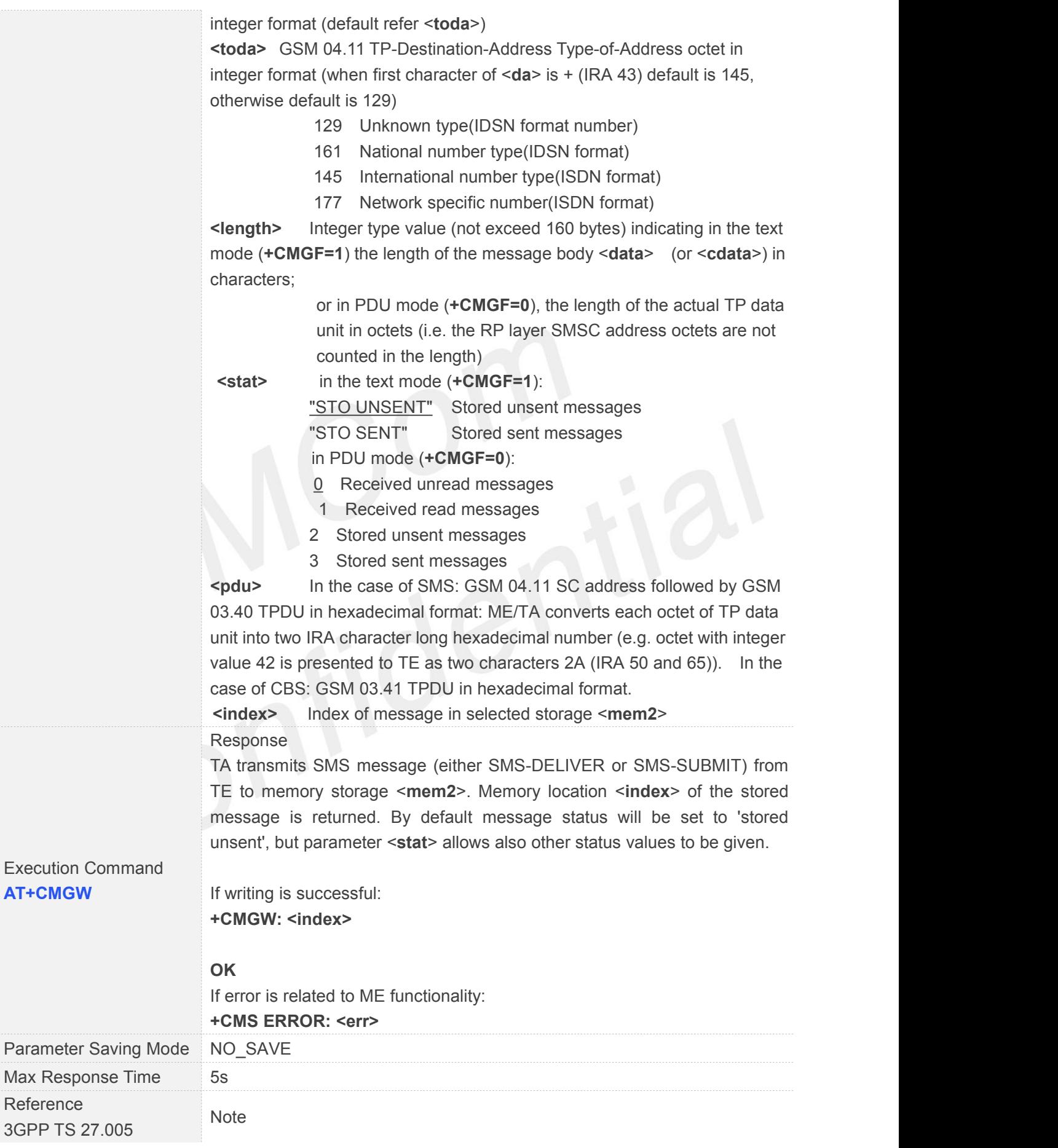

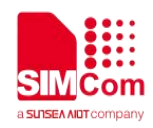

#### **4.2.7 AT+CMSS Send SMS Message from Storage**

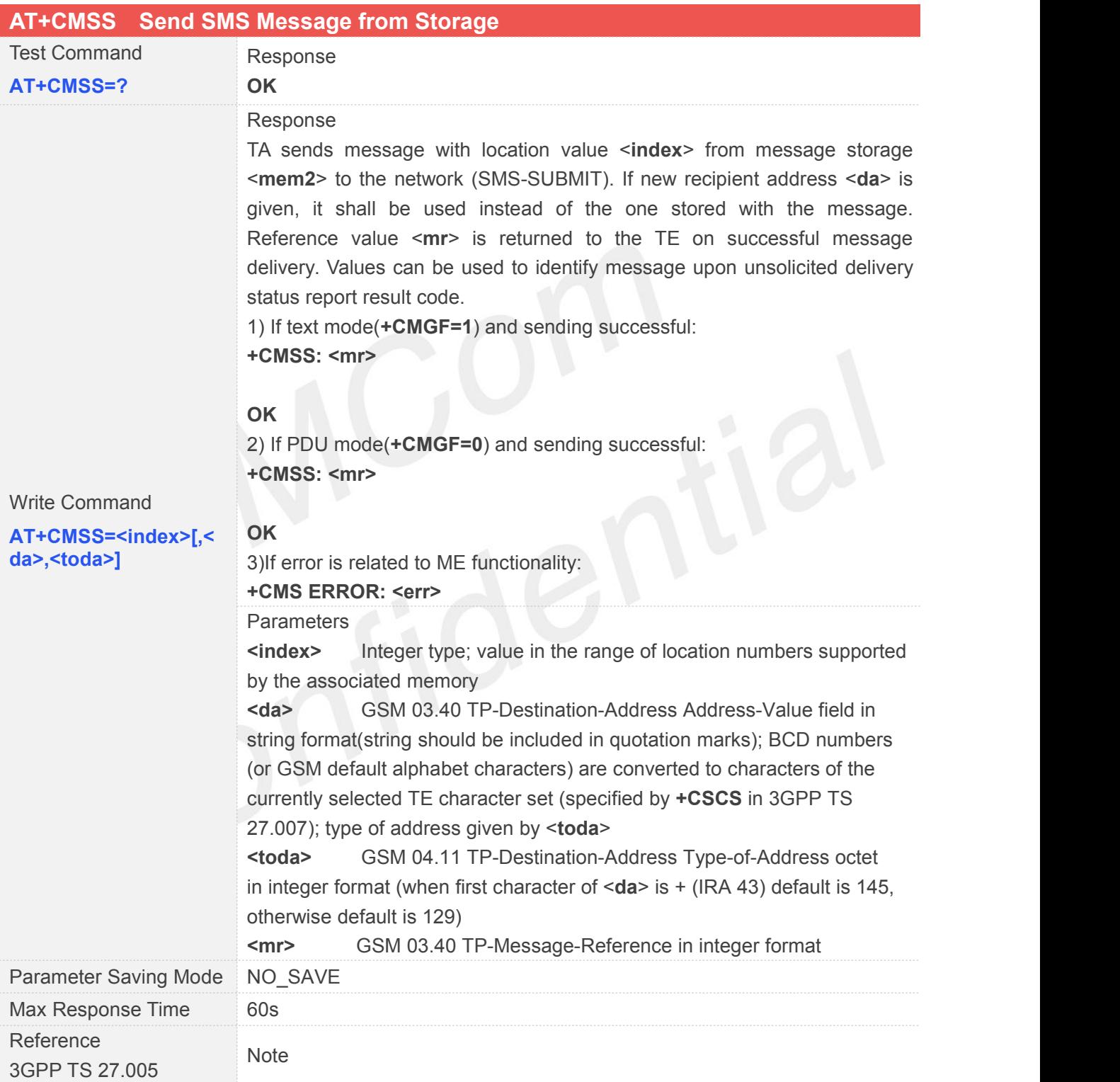
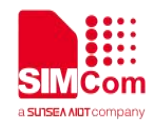

#### **4.2.8 AT+CNMI New SMS Message Indications**

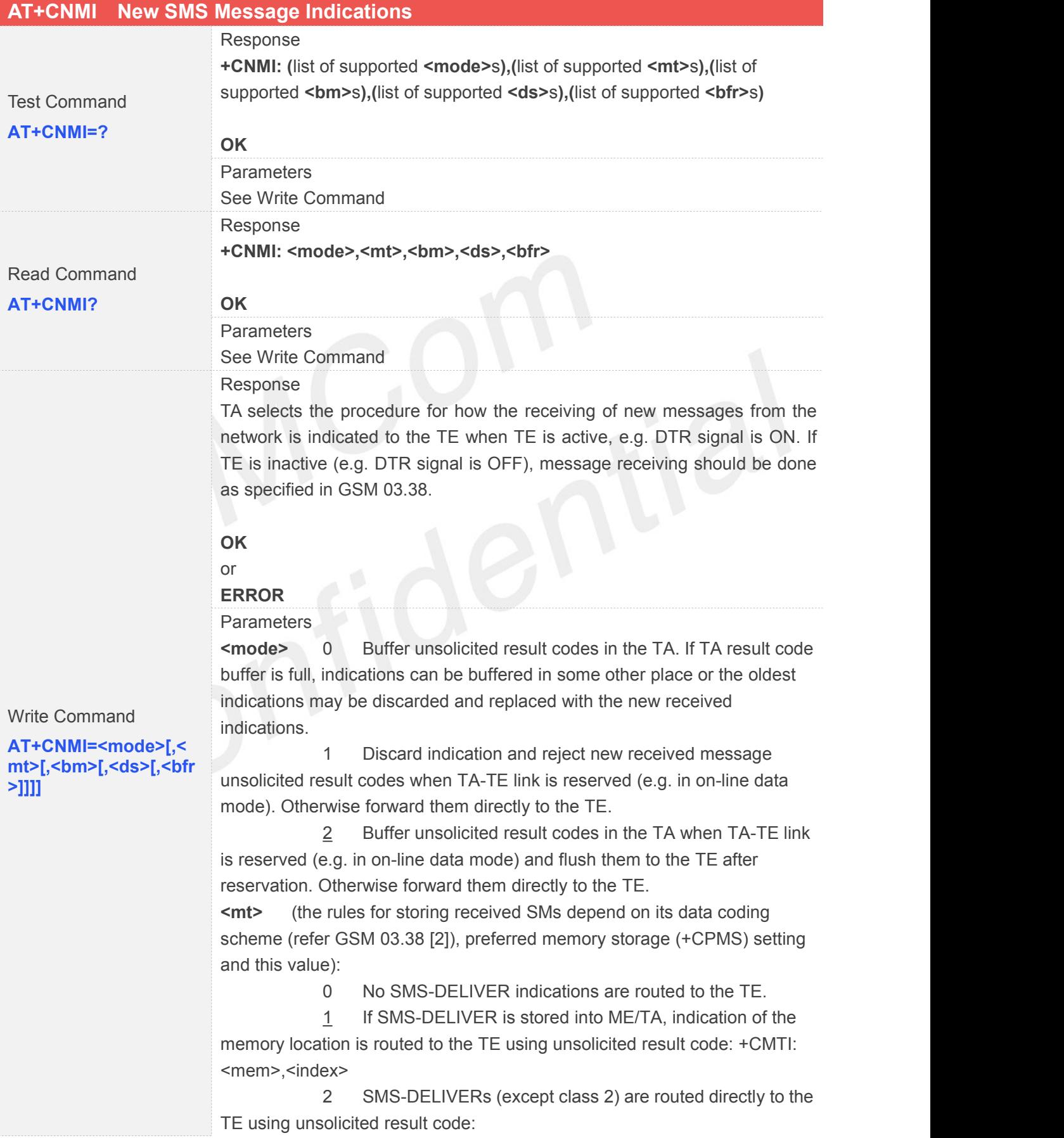

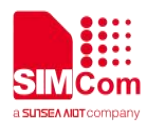

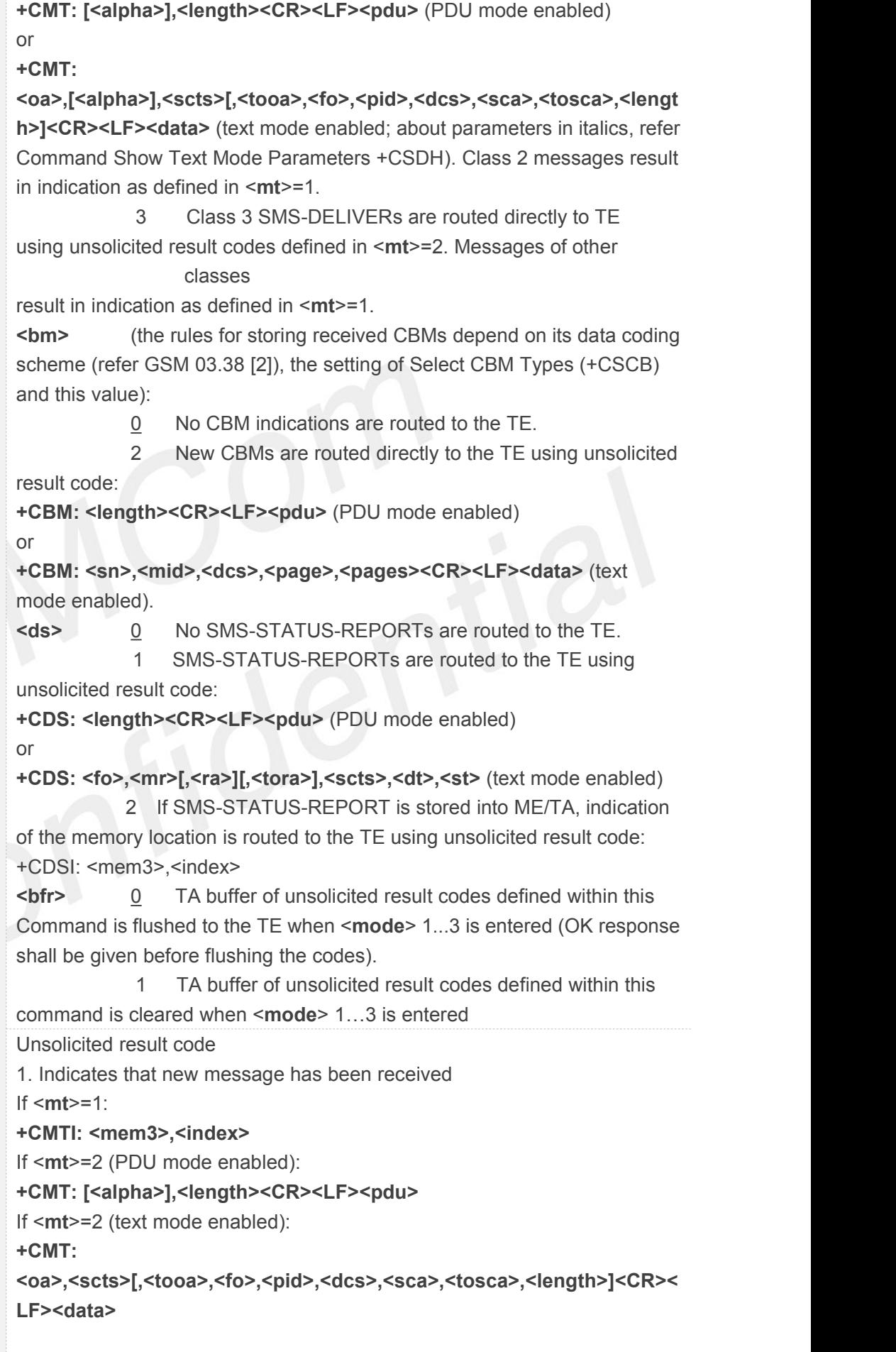

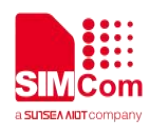

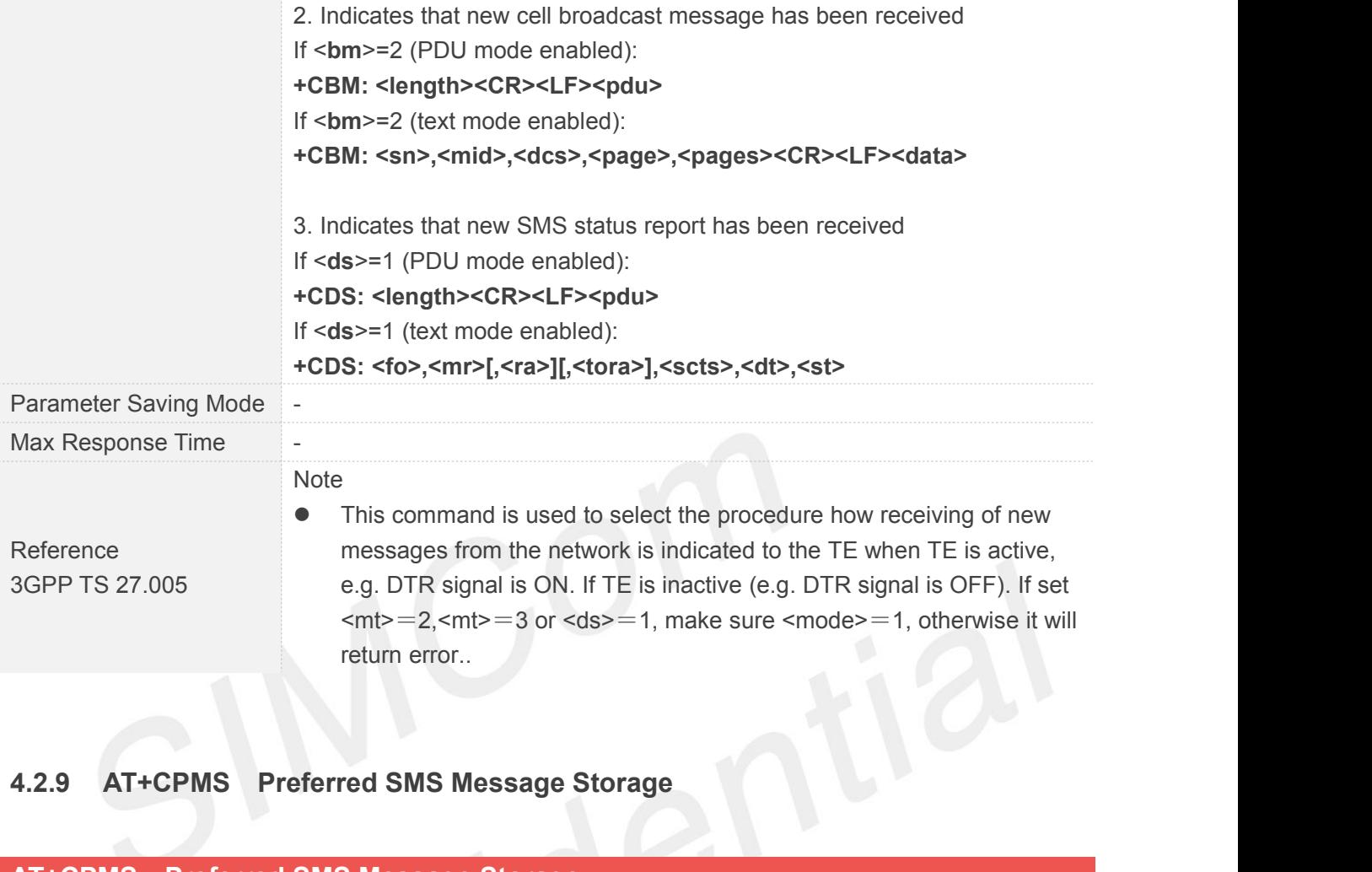

#### **4.2.9 AT+CPMS Preferred SMS Message Storage**

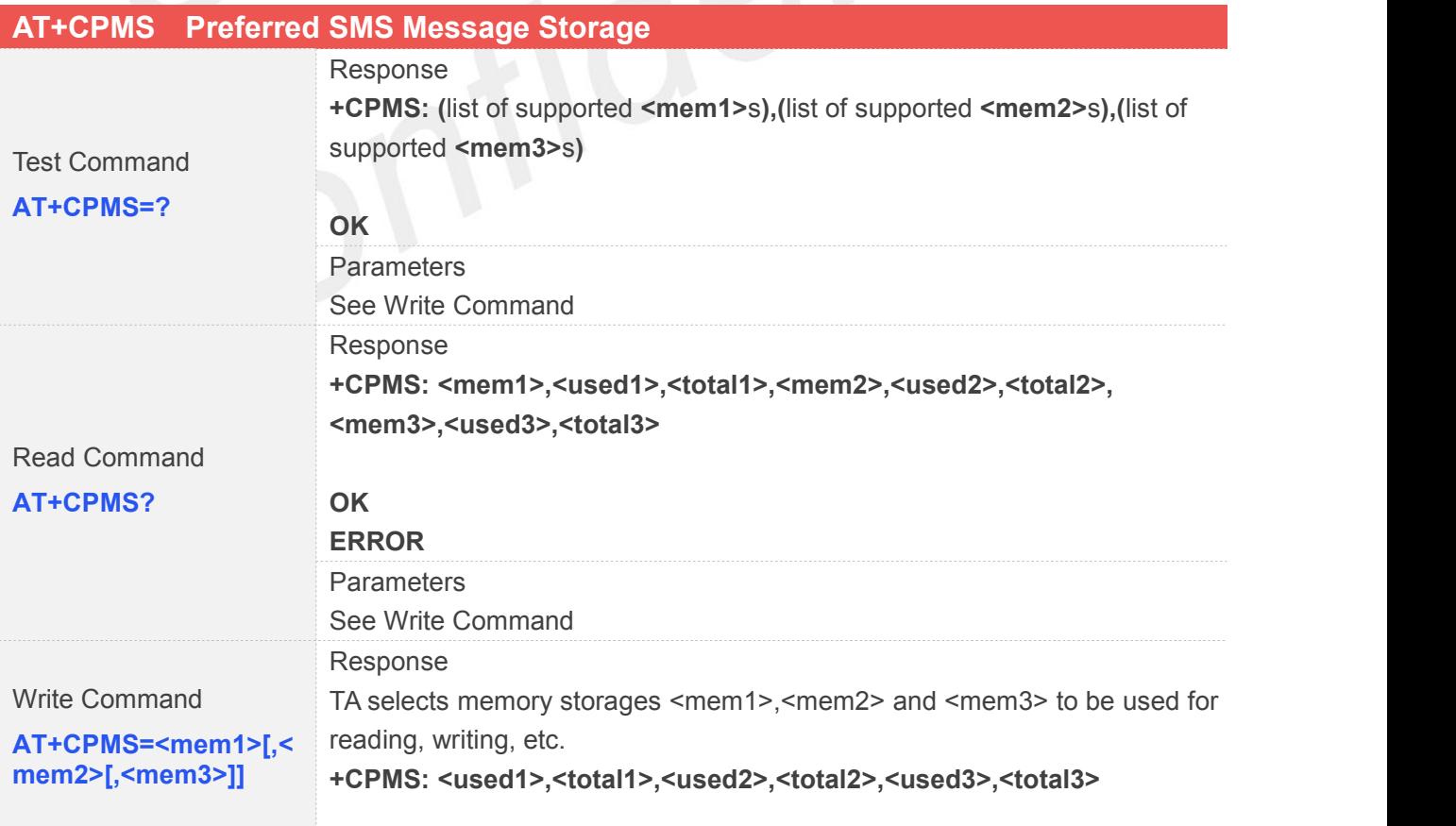

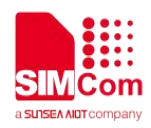

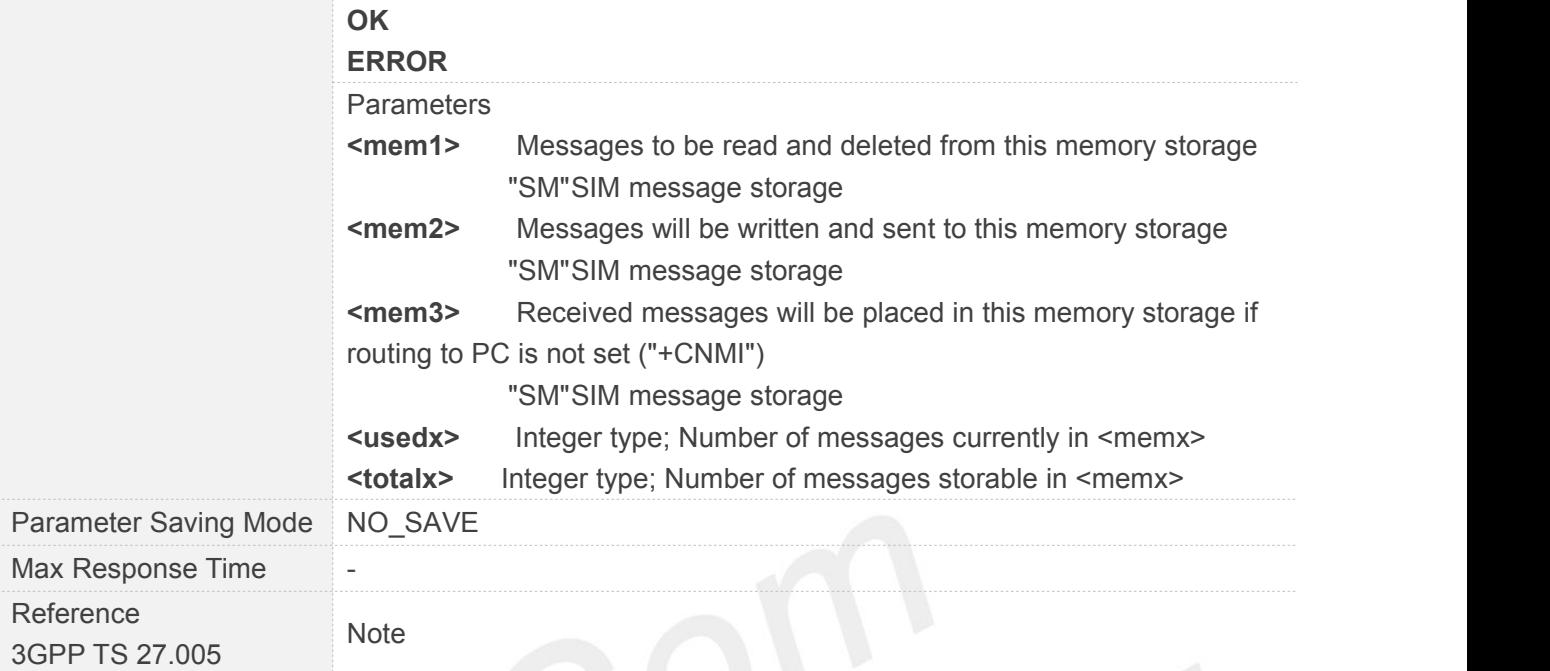

# **4.2.10 AT+CRES Restore SMS Settings**

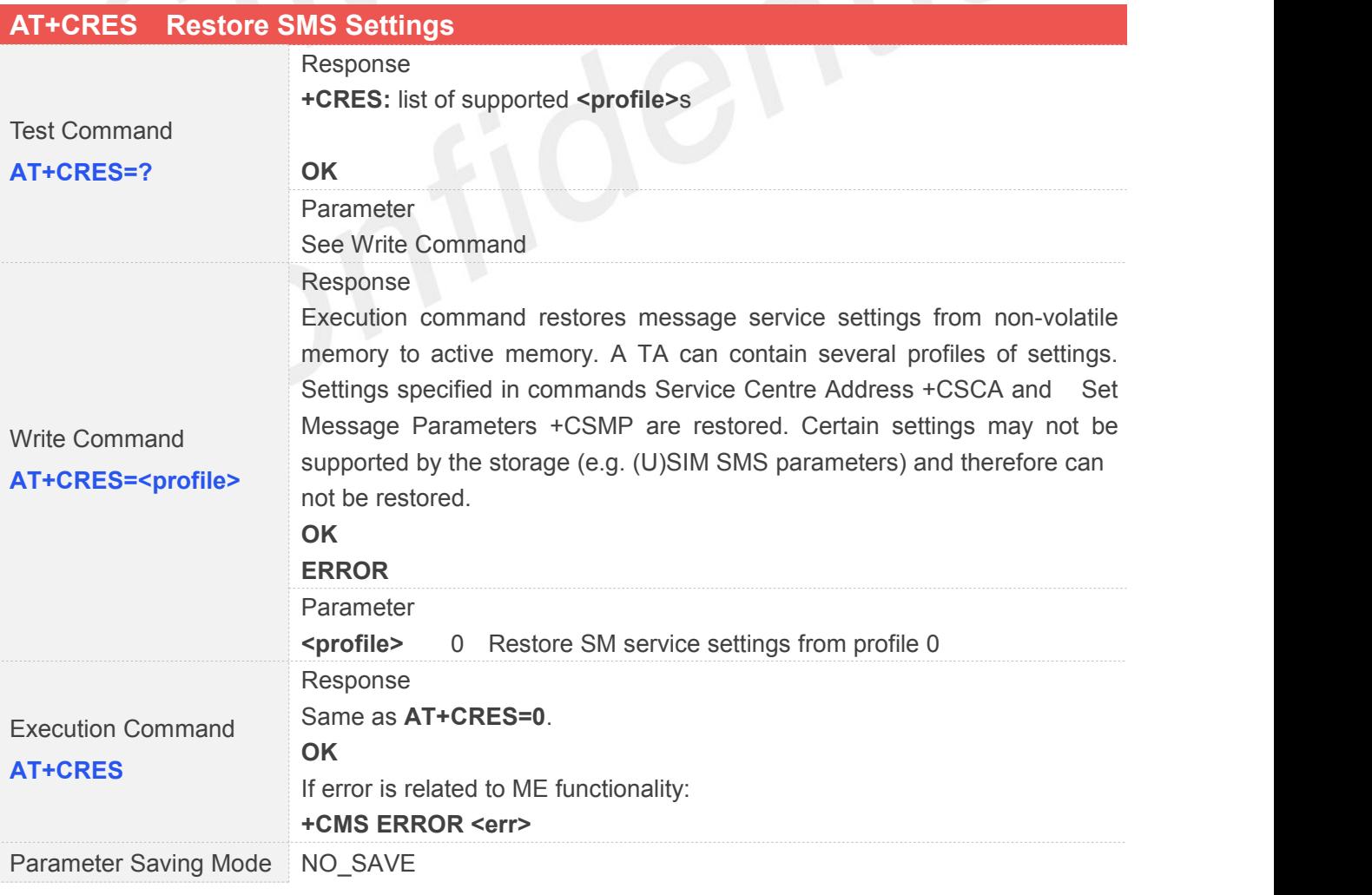

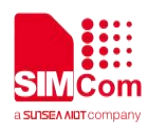

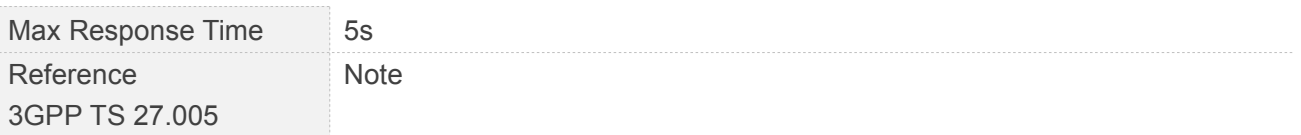

#### **4.2.11 AT+CSAS Save SMS Settings**

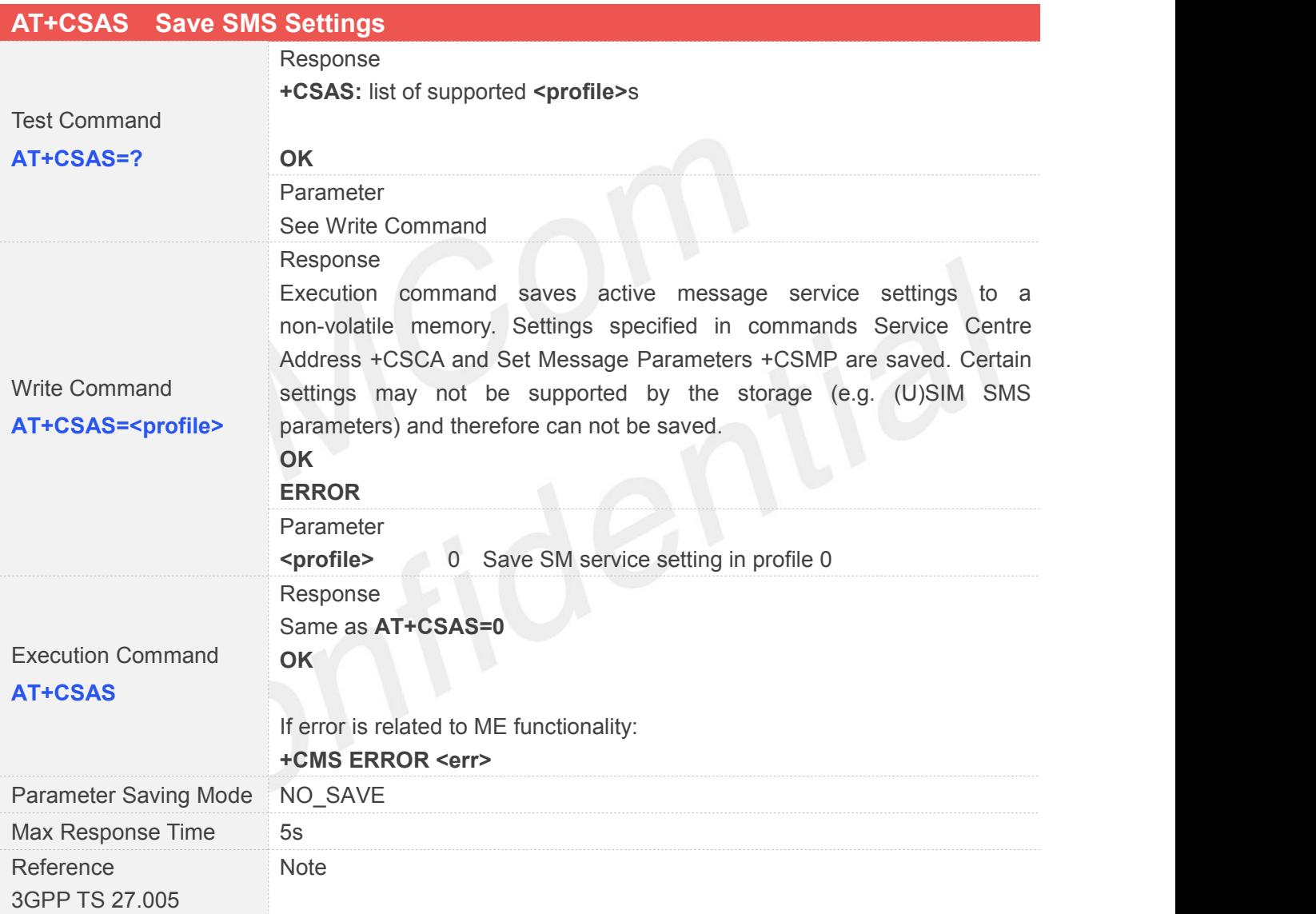

#### **4.2.12 AT+CSCA SMS Service Center Address**

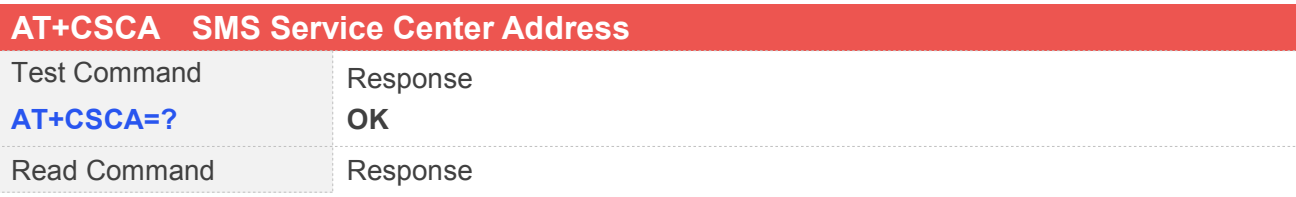

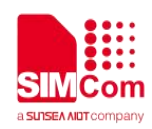

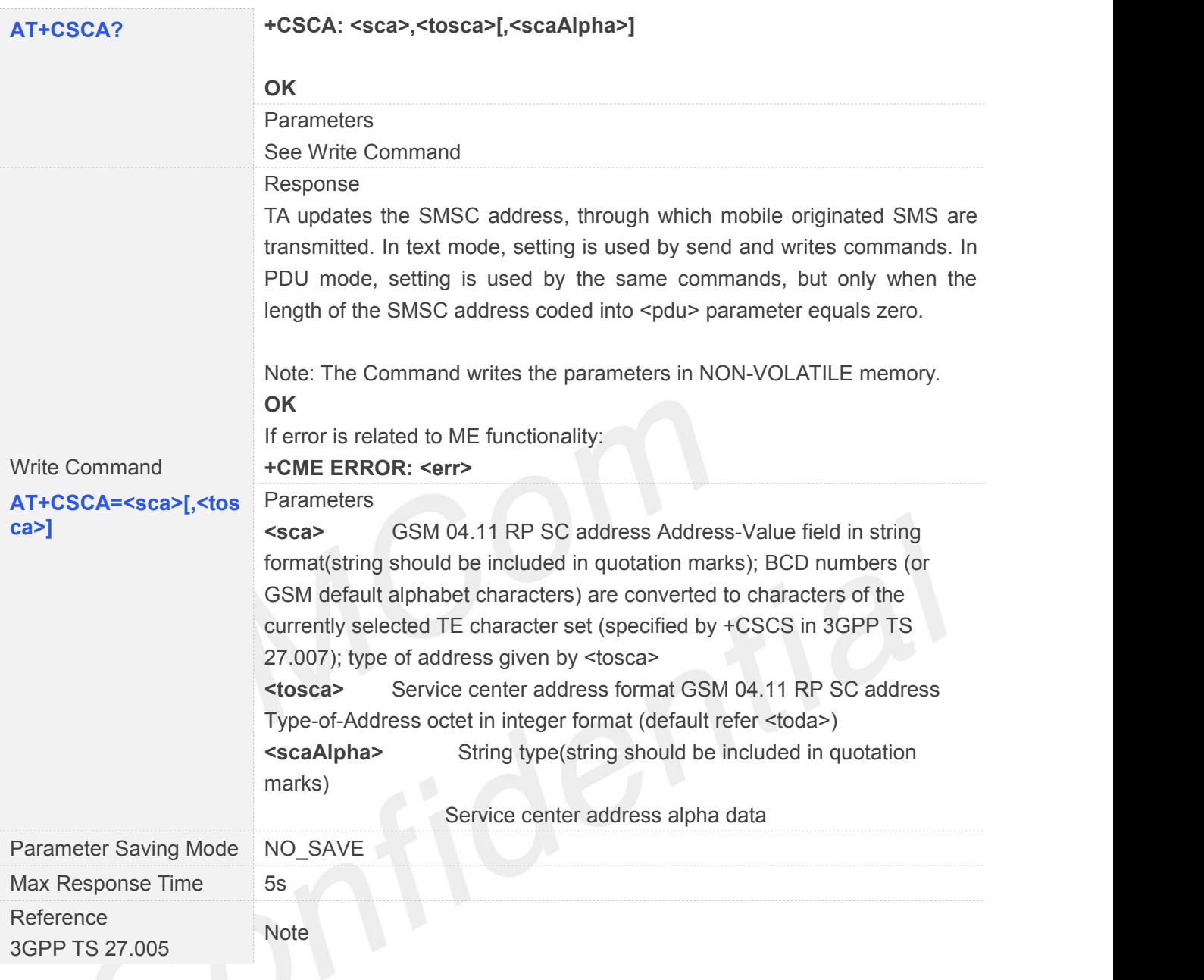

#### **4.2.13 AT+CSDH Show SMS Text Mode Parameters**

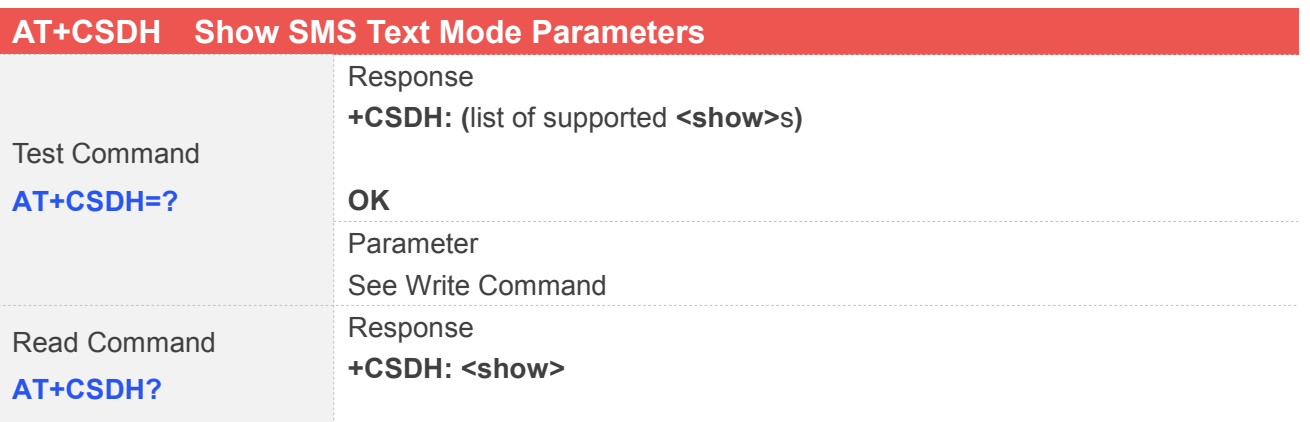

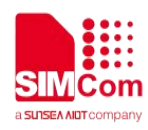

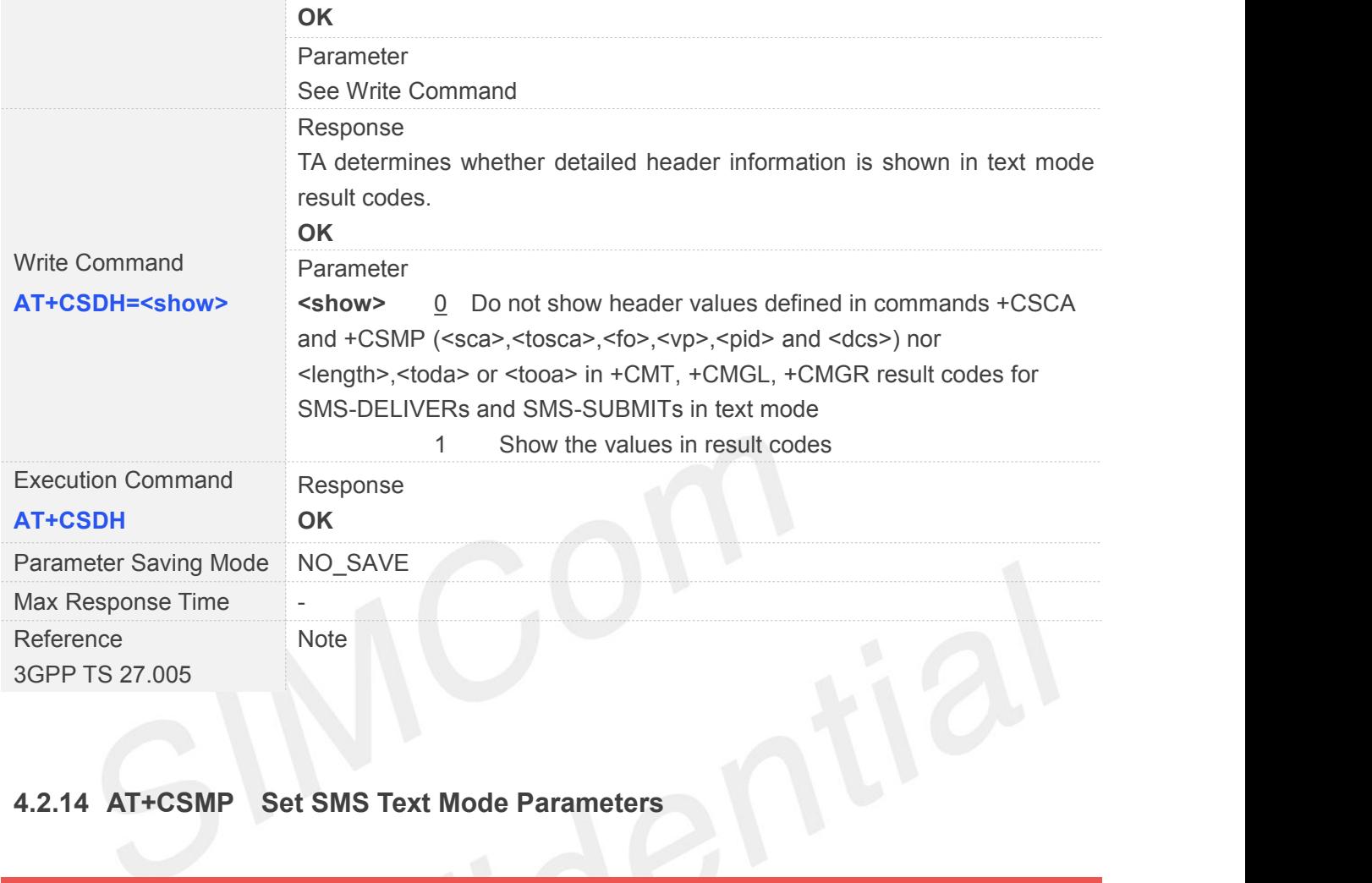

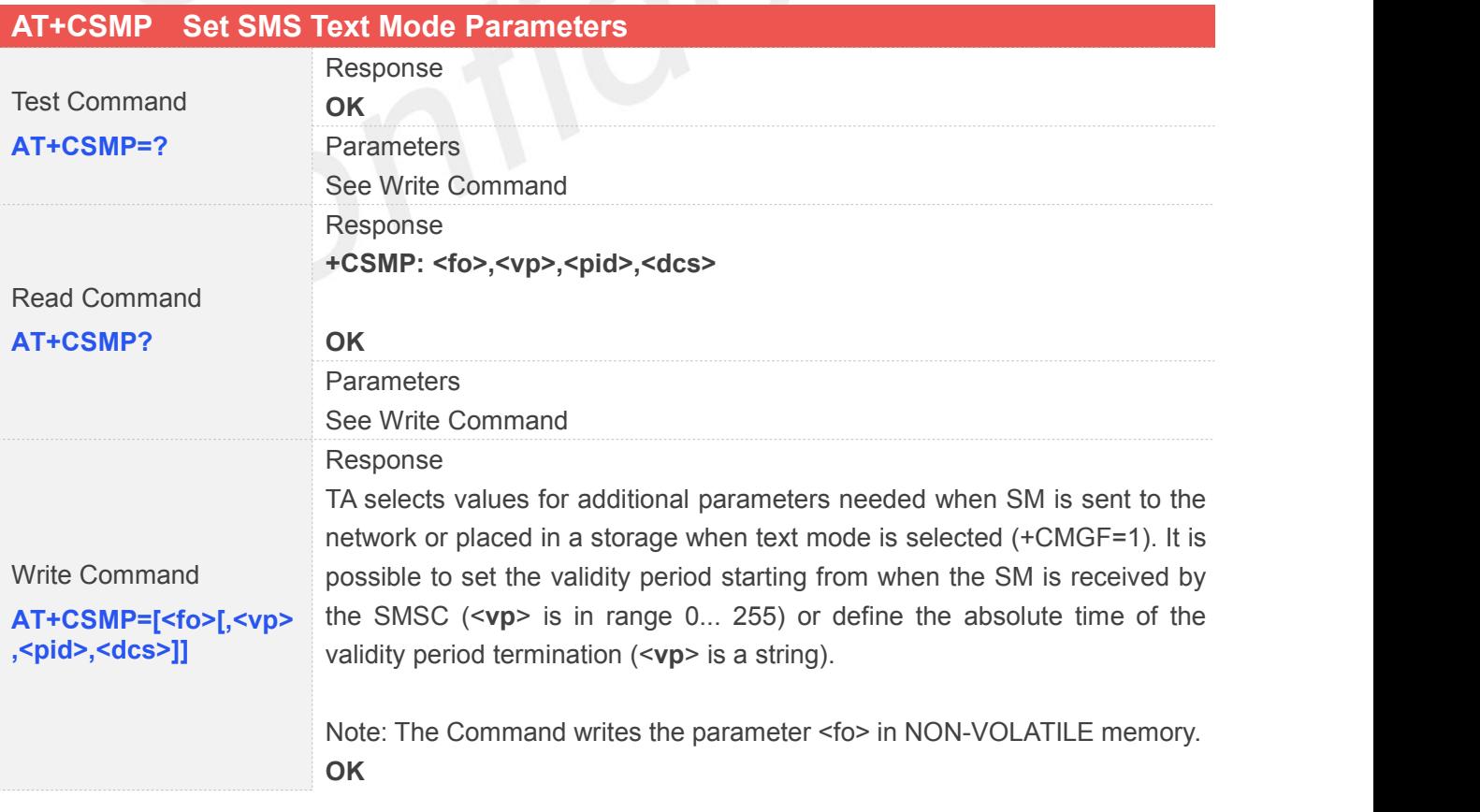

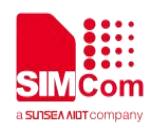

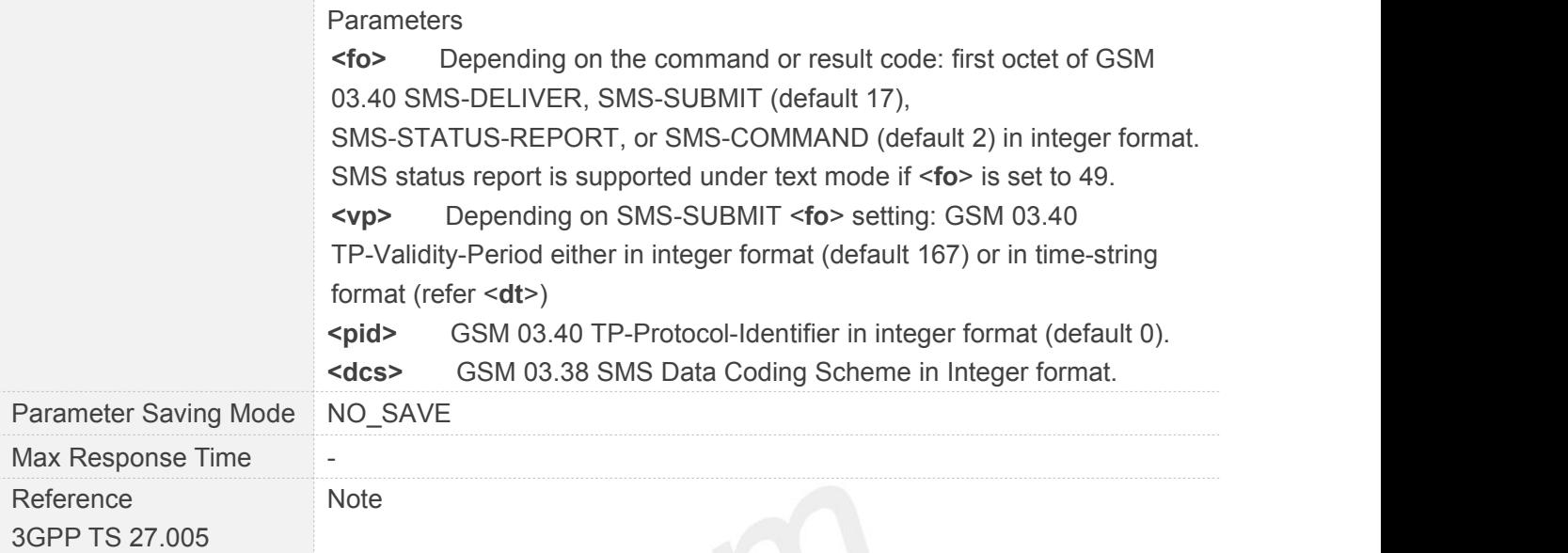

#### **4.2.15 AT+CSMS Select Message Service**

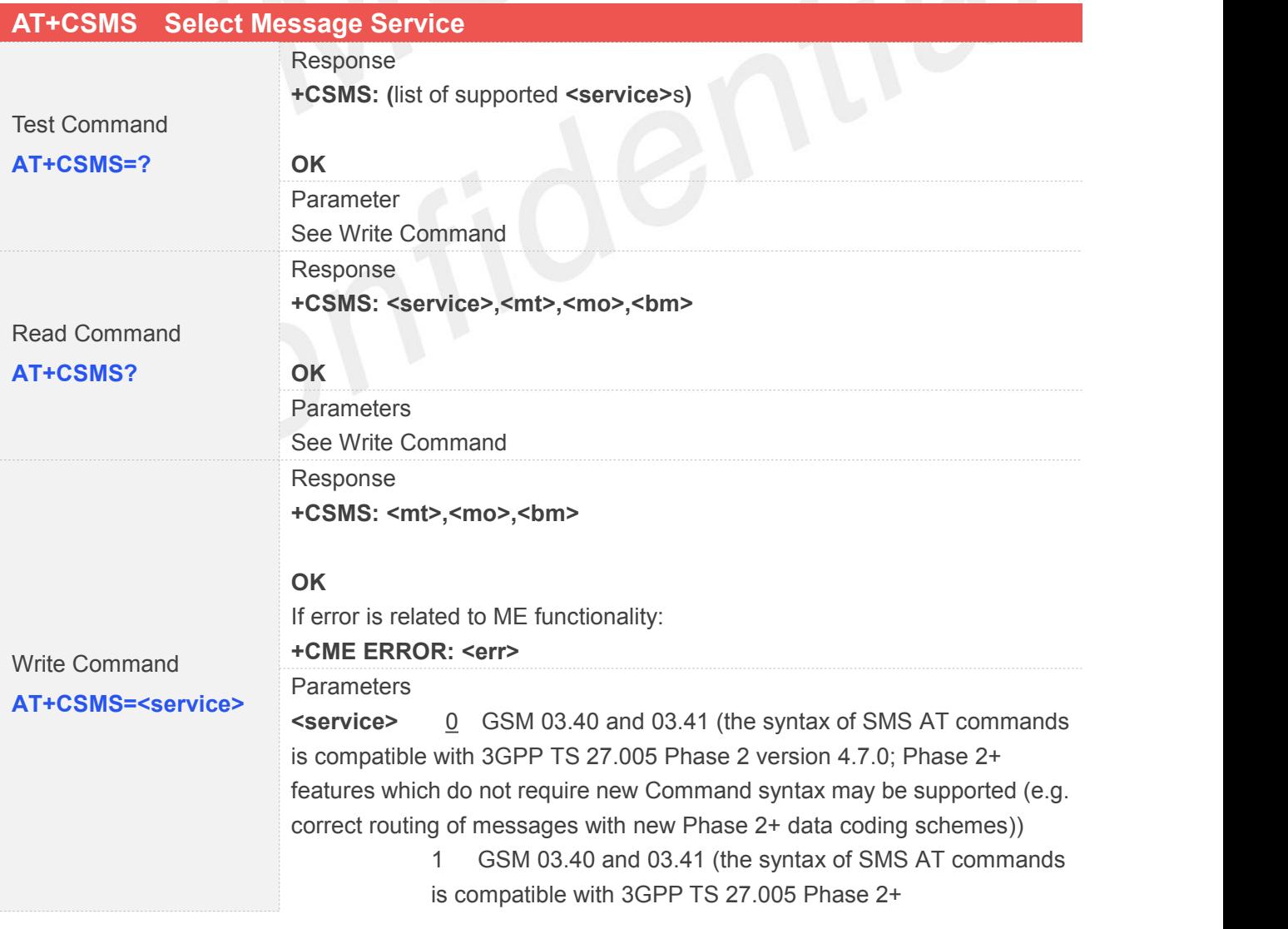

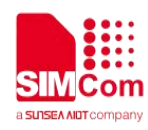

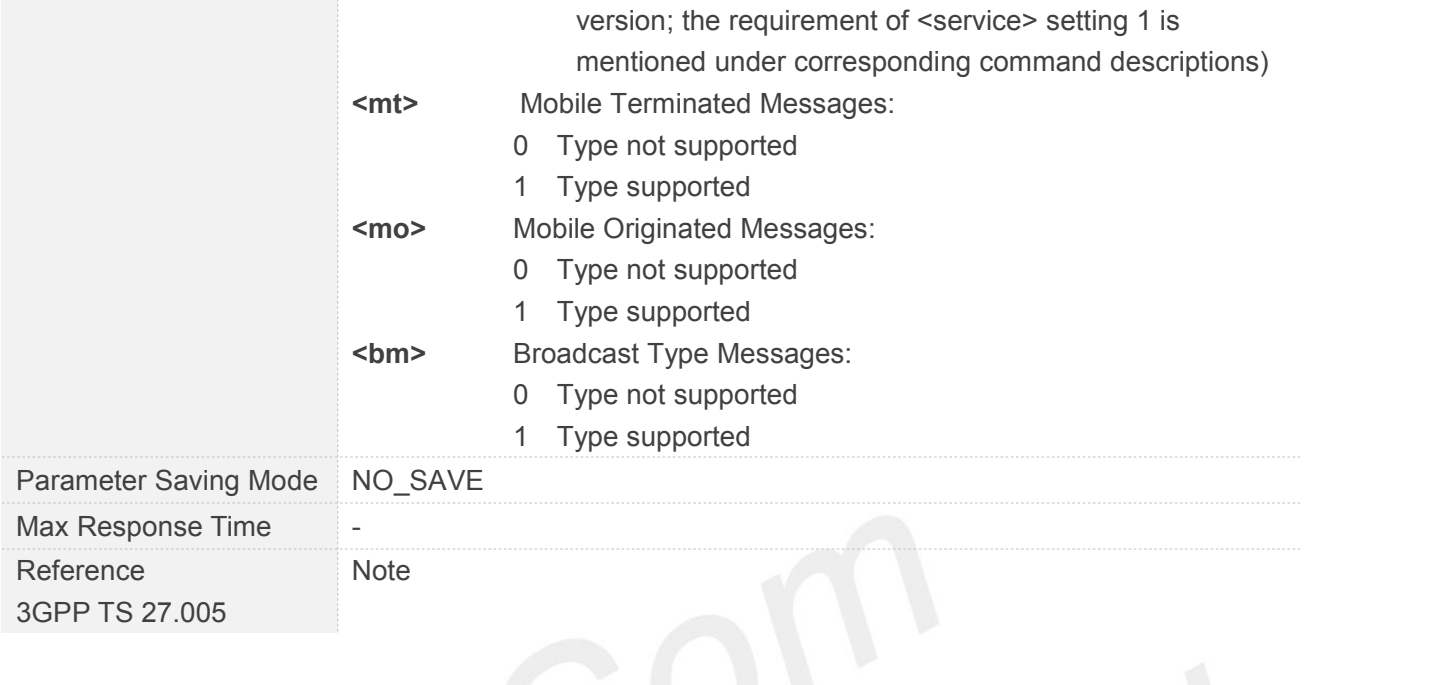

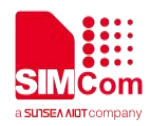

#### **5 AT Commands Special for SIMCom**

#### **5.1 Overview**

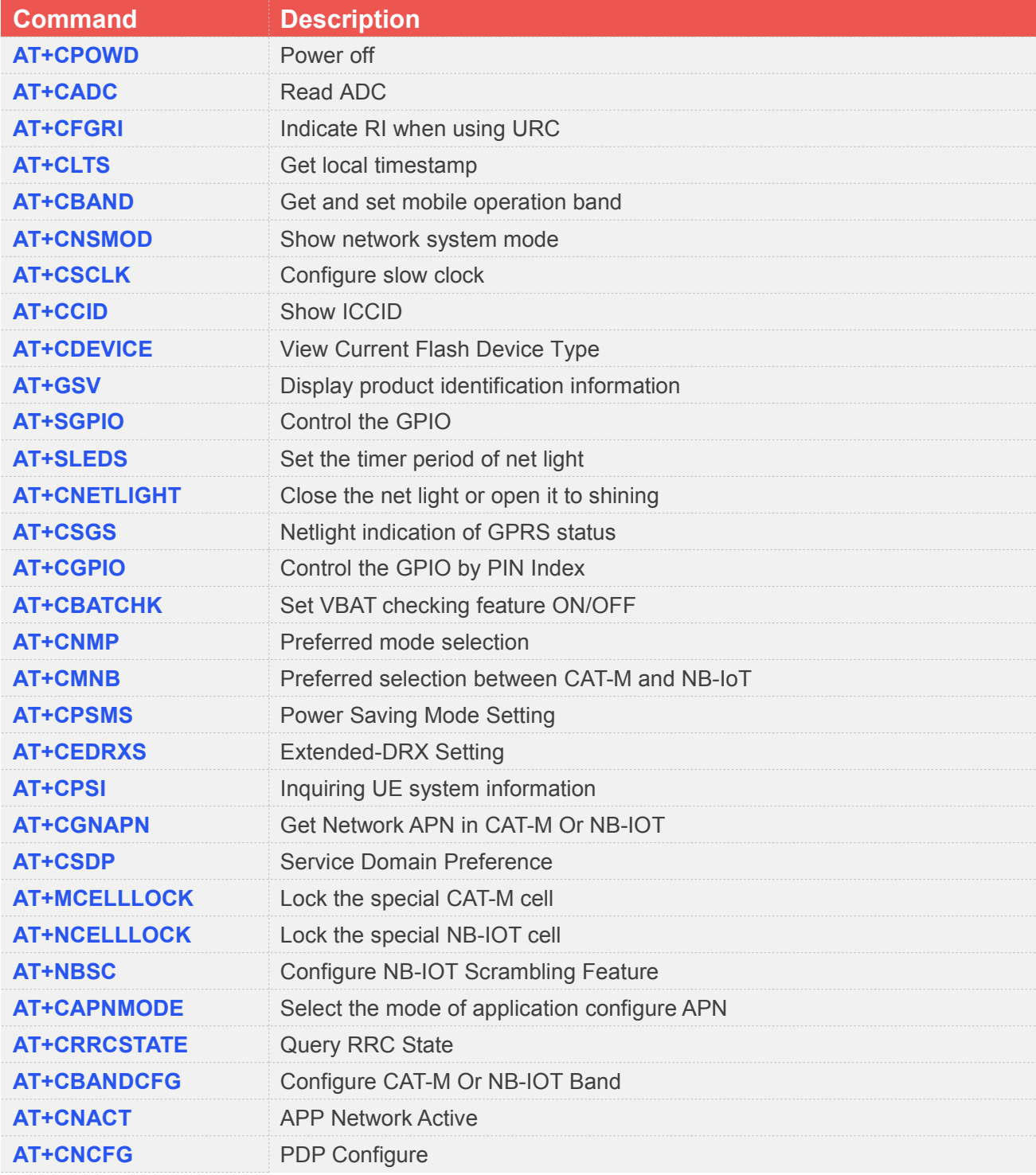

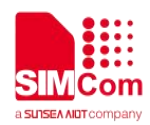

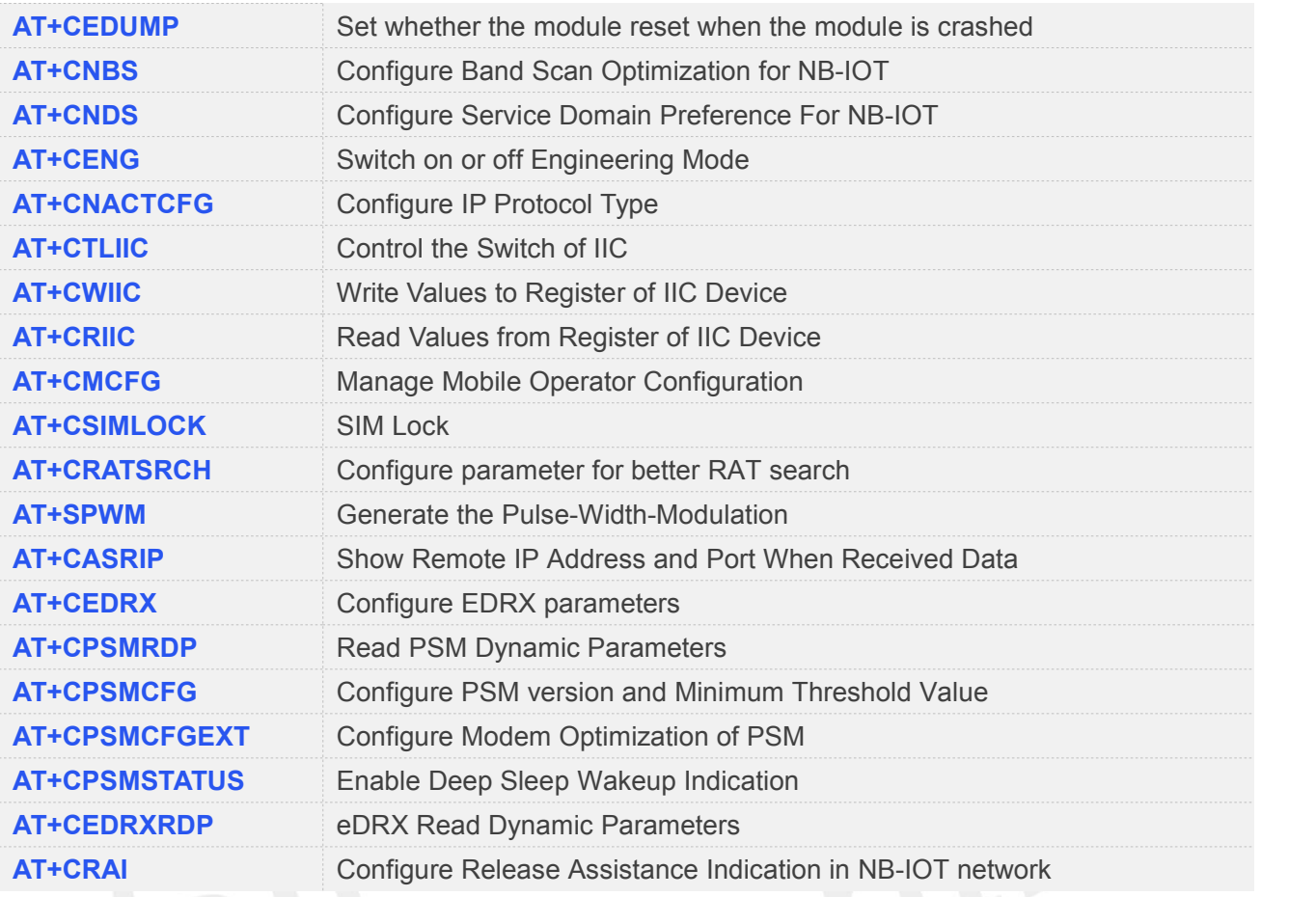

#### **5.2 Detailed Descriptions of Commands**

#### **5.2.1 AT+CPOWD Power off**

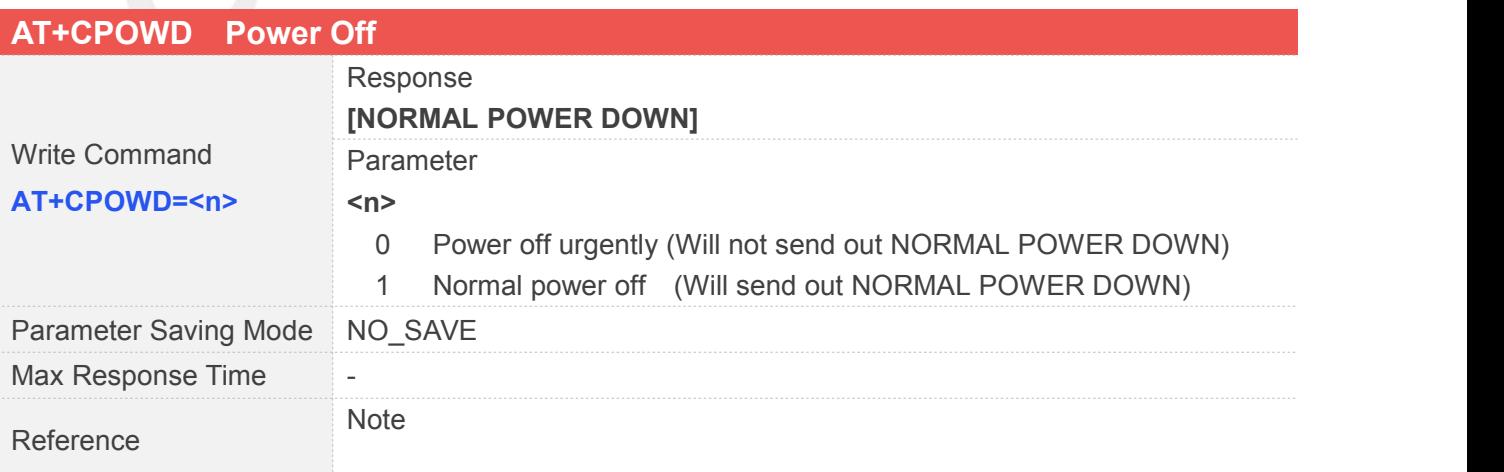

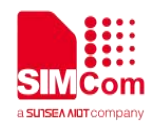

#### **5.2.2 AT+CADC Read ADC**

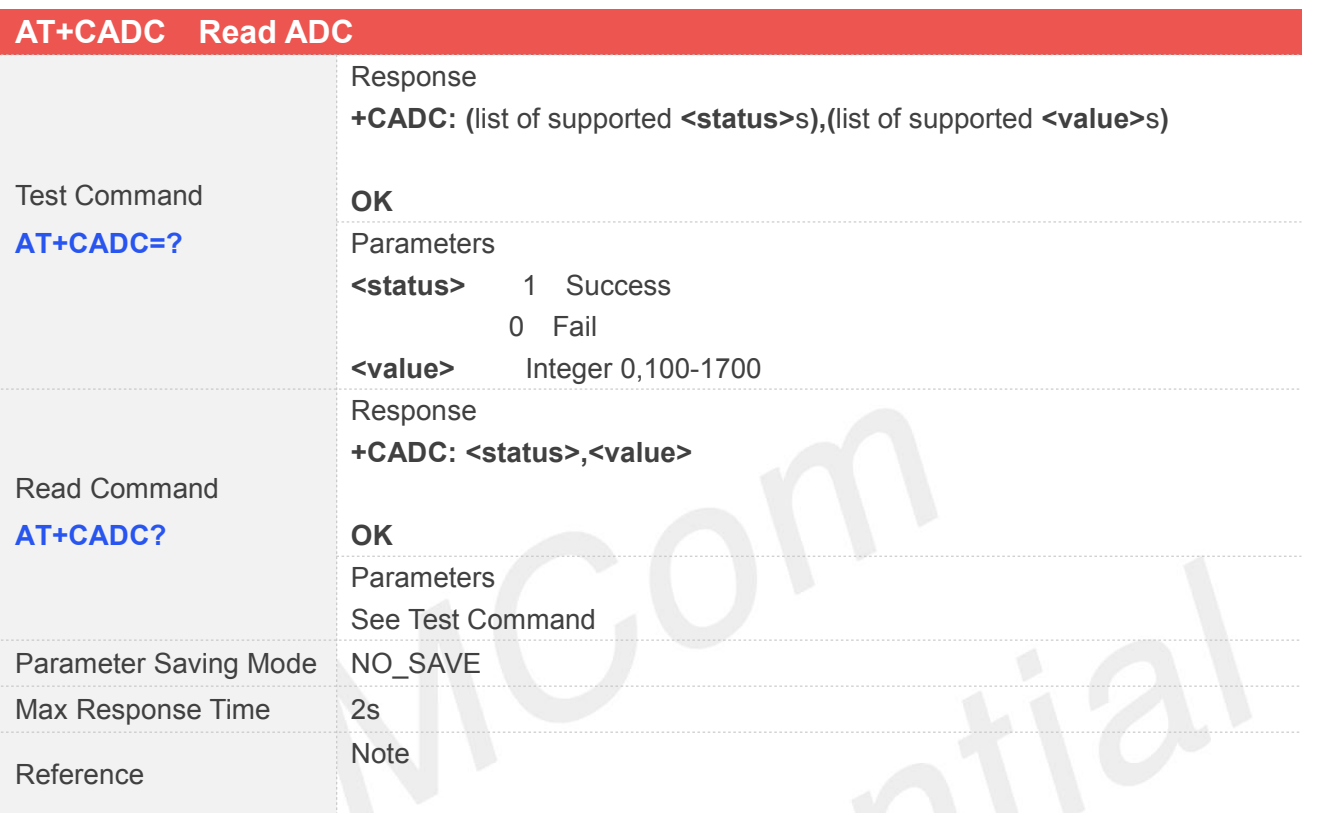

## **5.2.3 AT+CFGRI Indicate RI When Using URC**

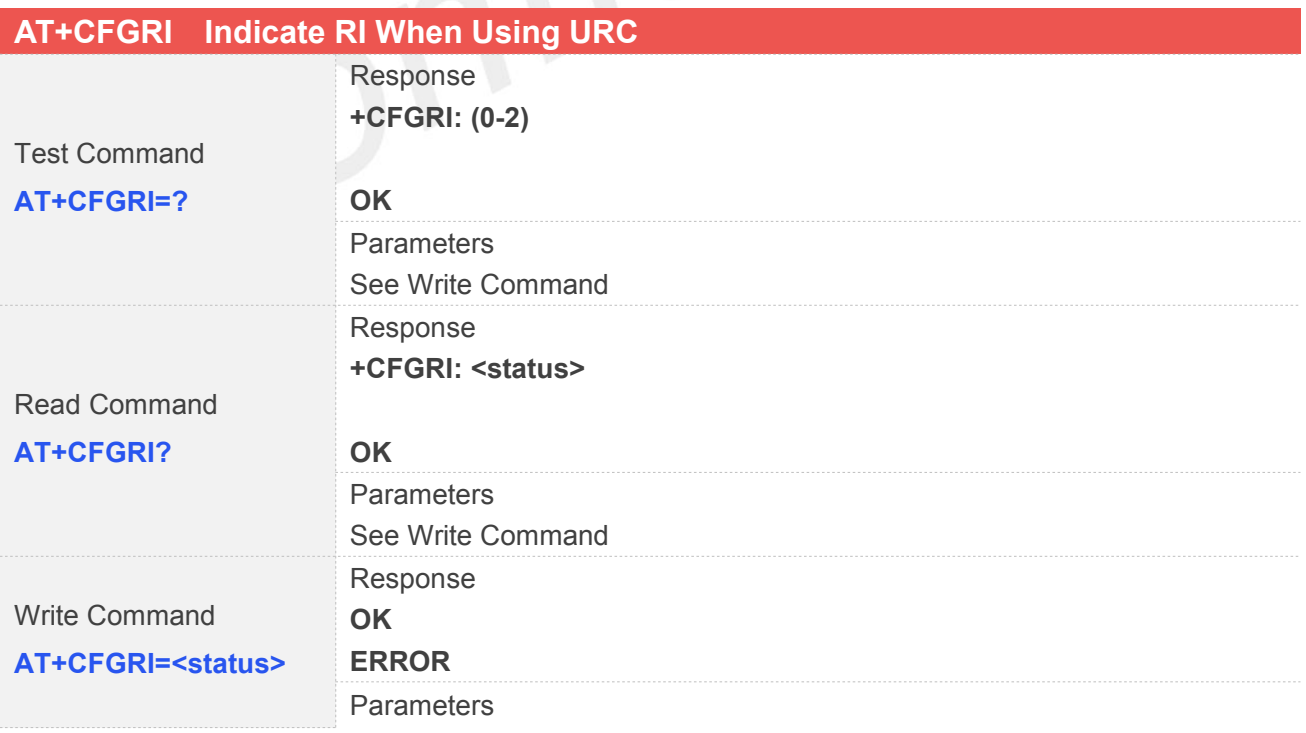

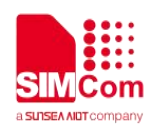

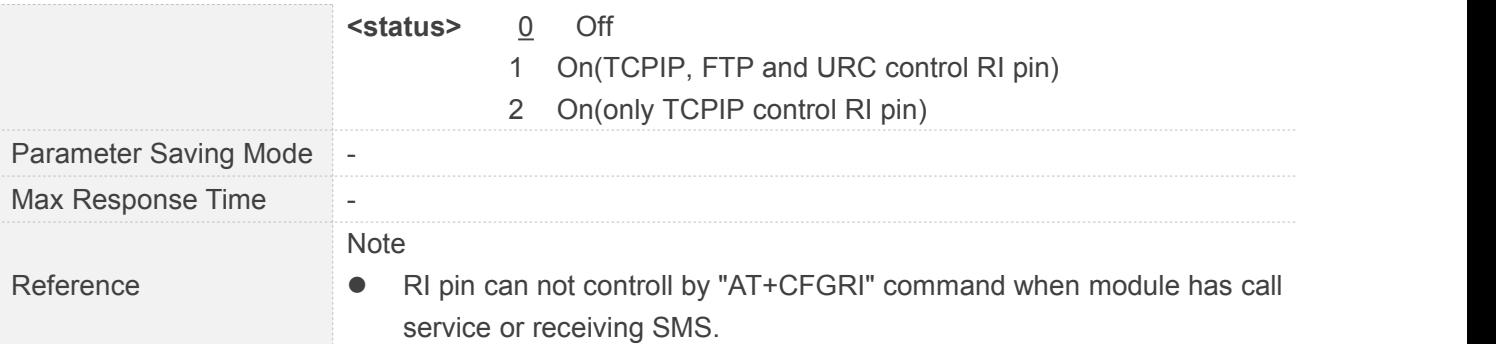

#### **5.2.4 AT+CLTS Get Local Timestamp**

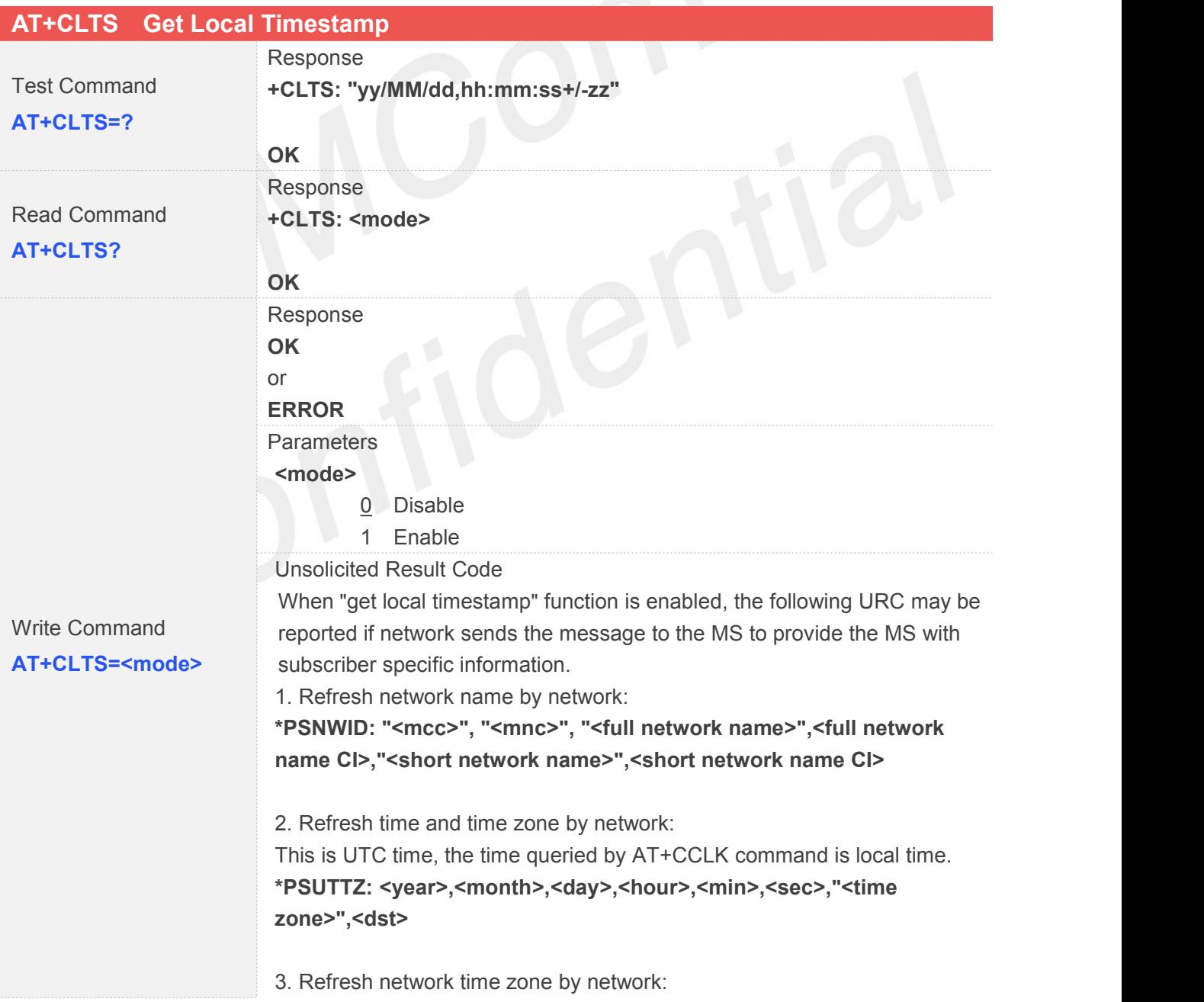

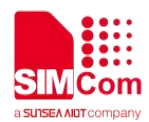

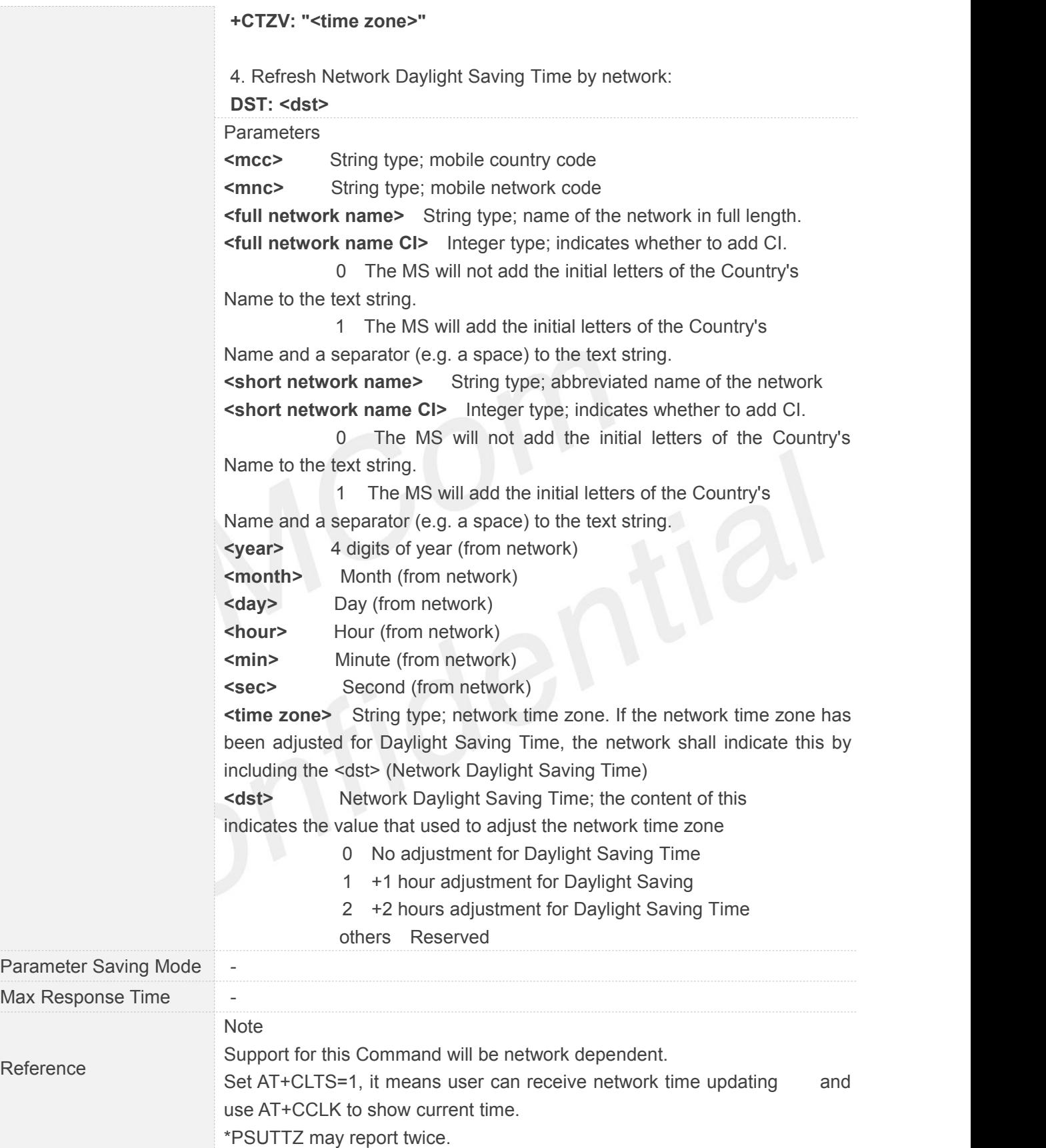

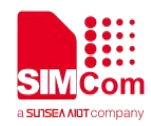

#### **5.2.5 AT+CBAND Get and Set Mobile Operation Band**

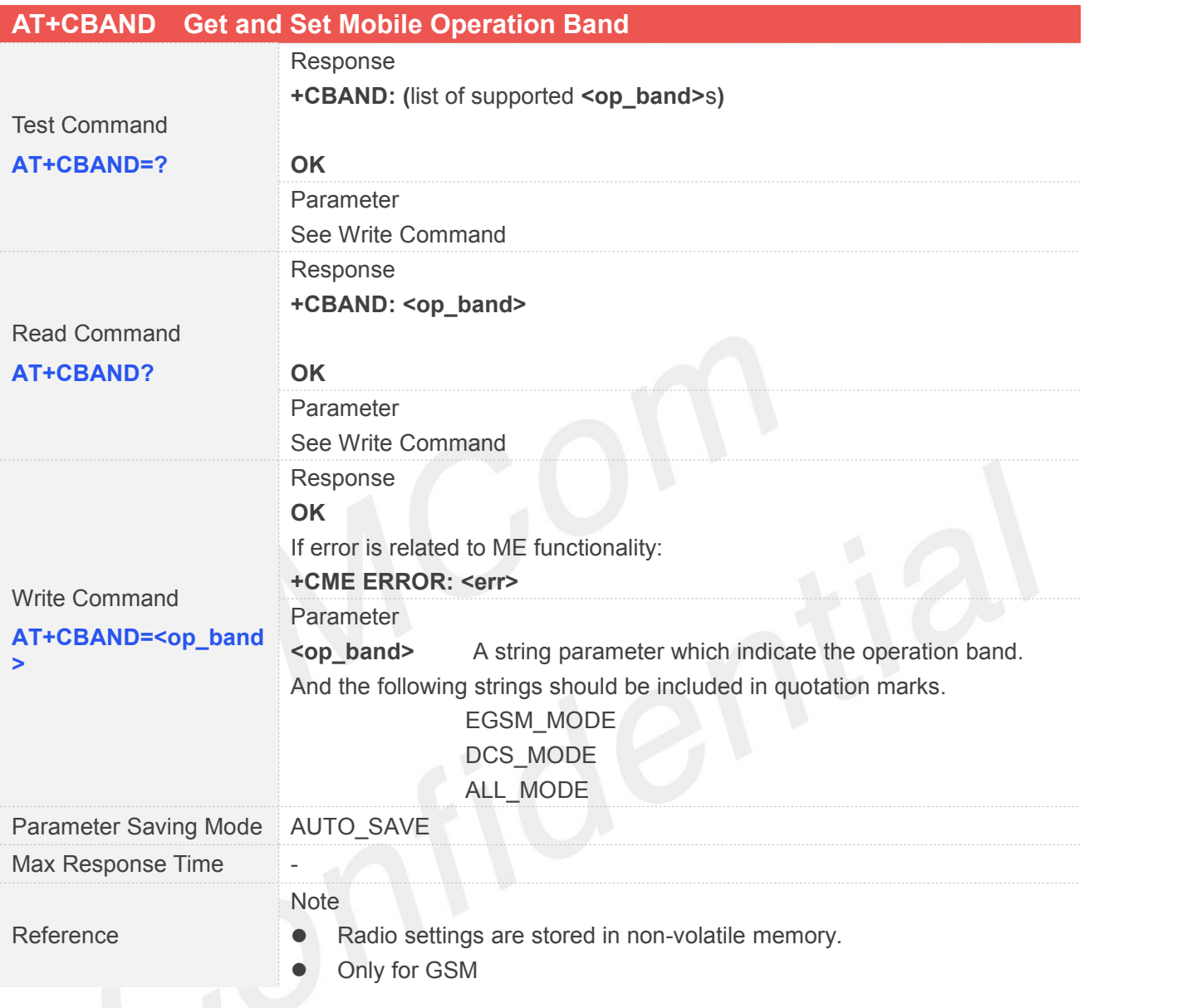

#### **5.2.6 AT+CNSMOD Show NetworkSystem Mode**

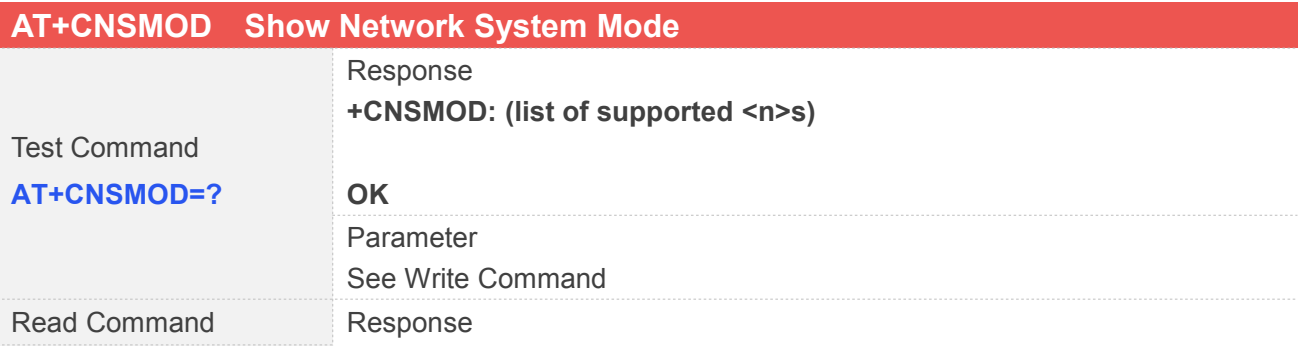

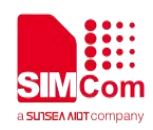

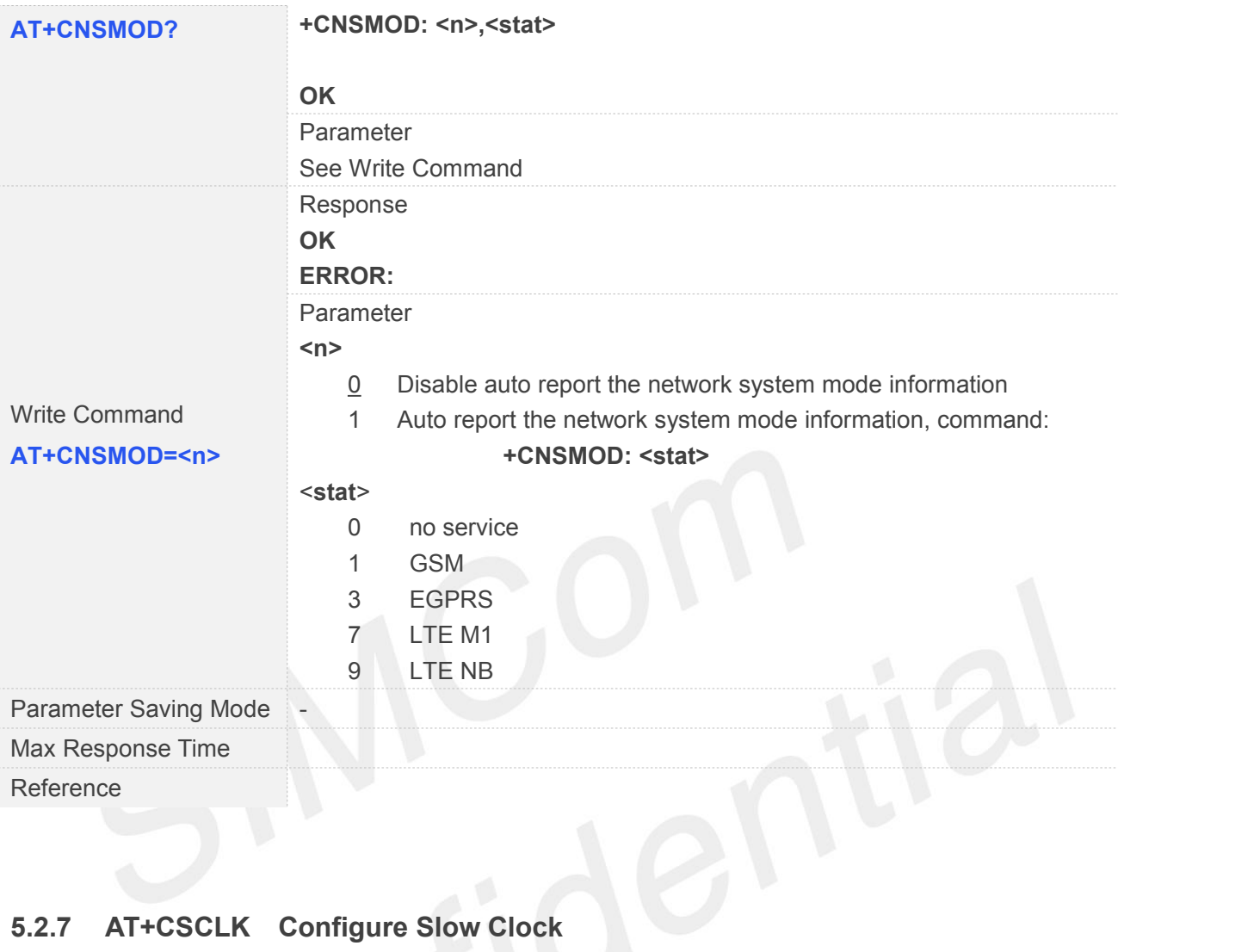

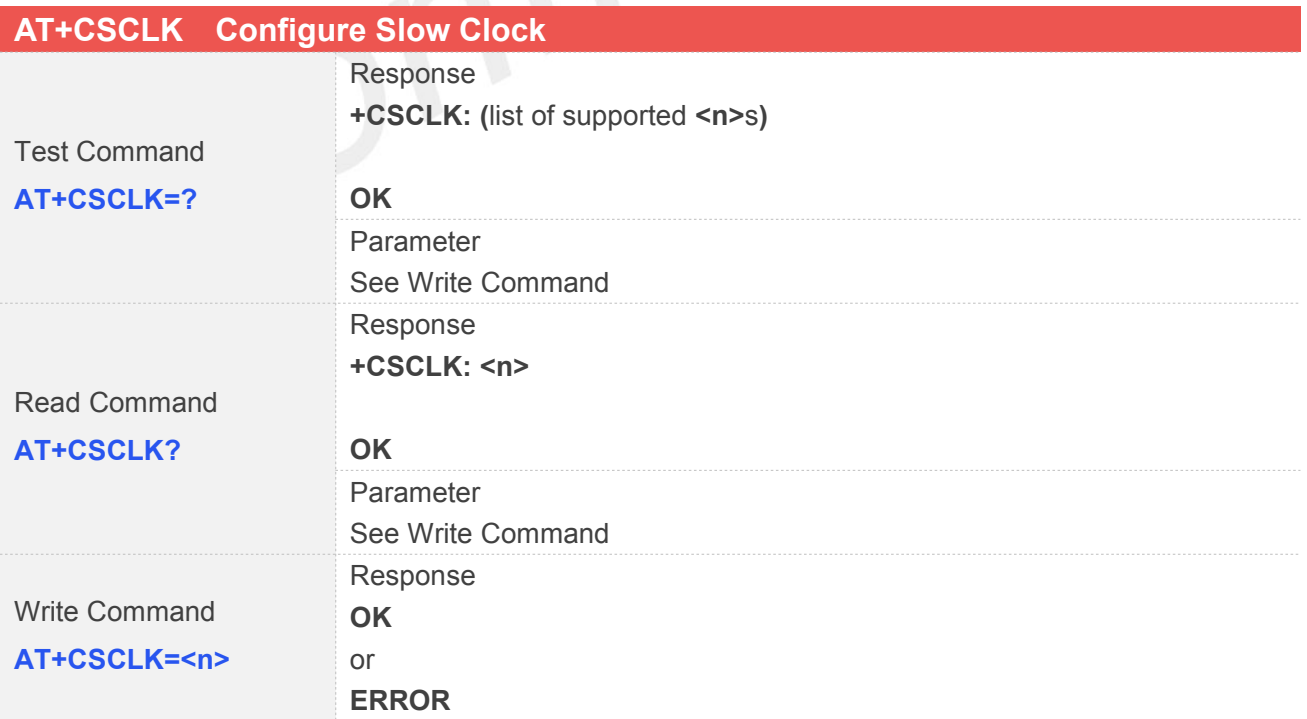

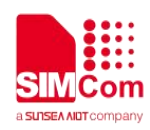

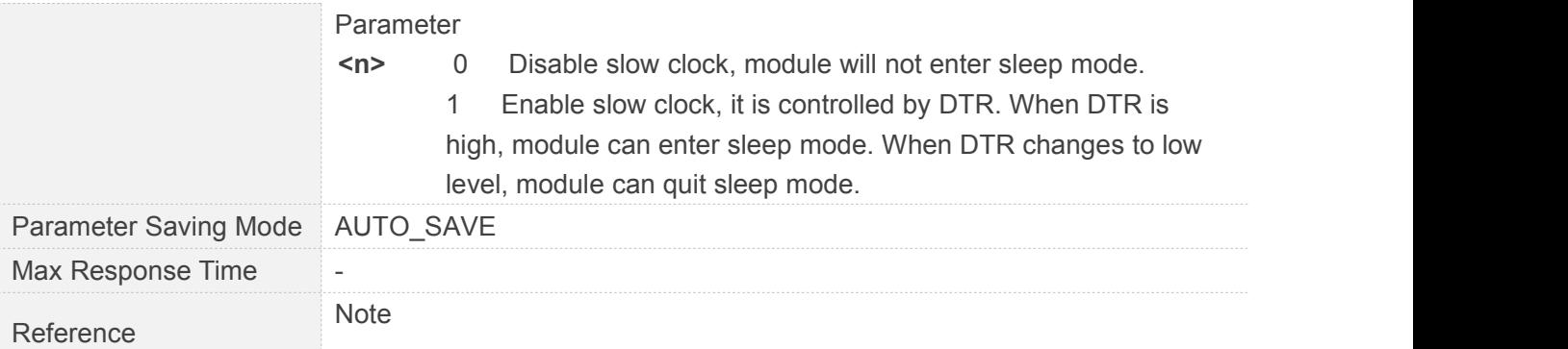

### **5.2.8 AT+CCID Show ICCID**

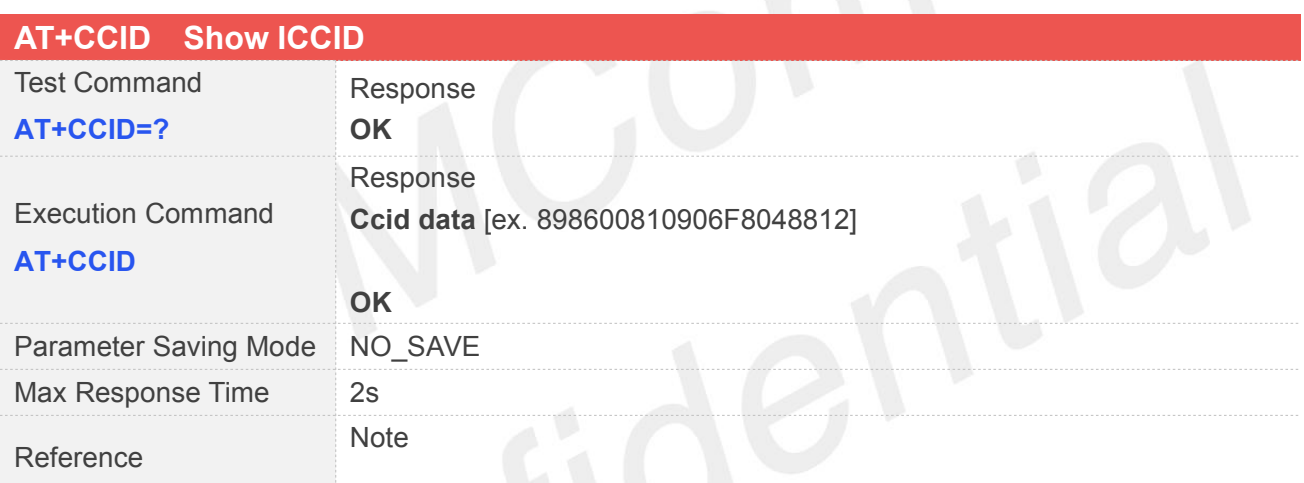

#### **5.2.9 AT+CDEVICE View Current Flash Device Type**

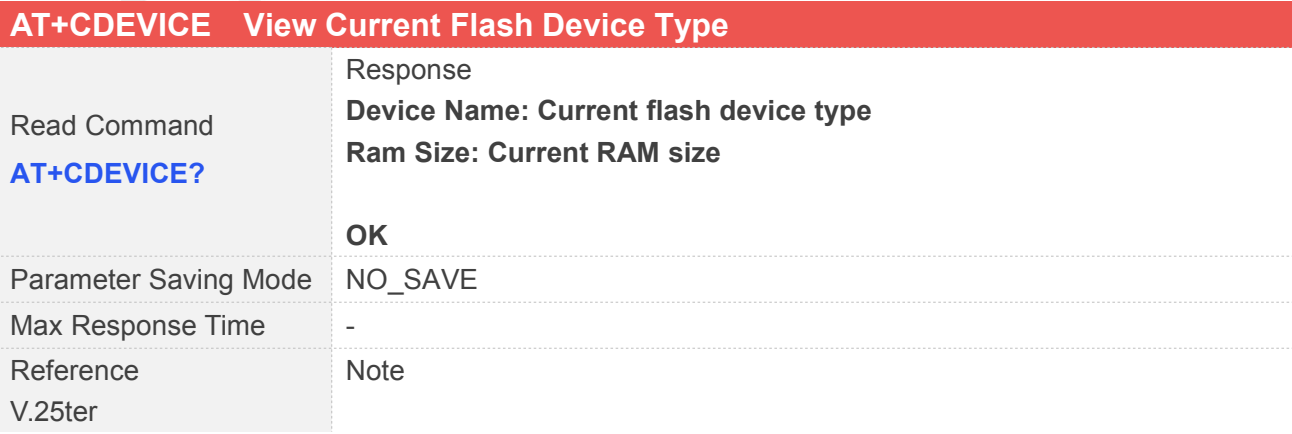

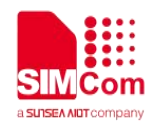

#### **5.2.10 AT+GSV Display Product Identification Information**

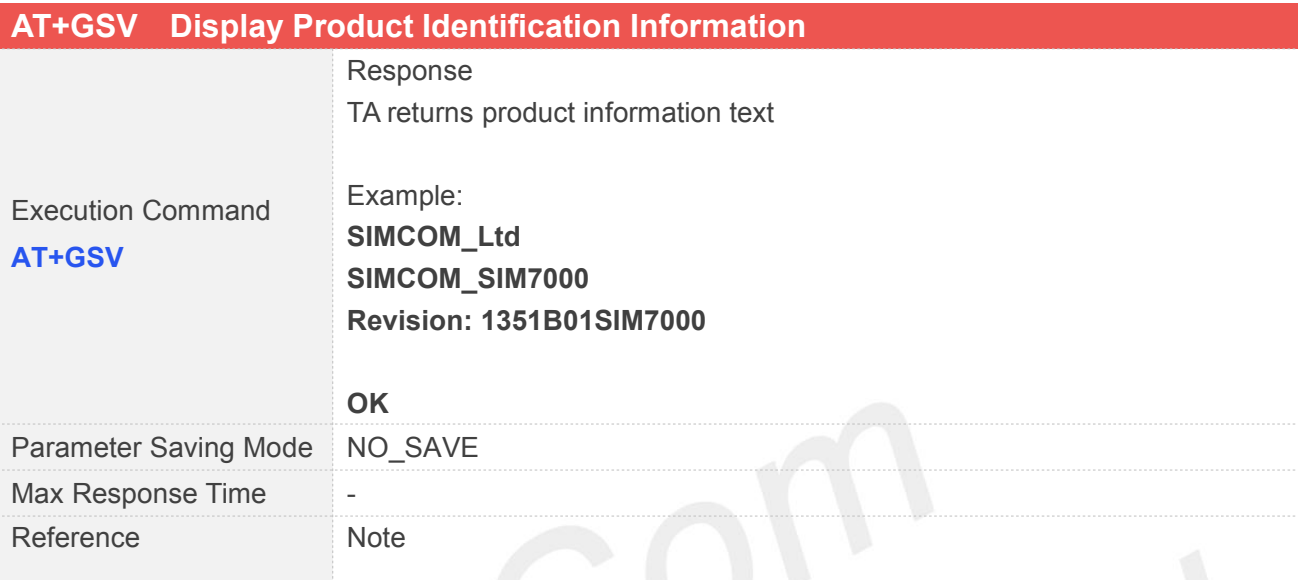

## **5.2.11 AT+SGPIO Control the GPIO**

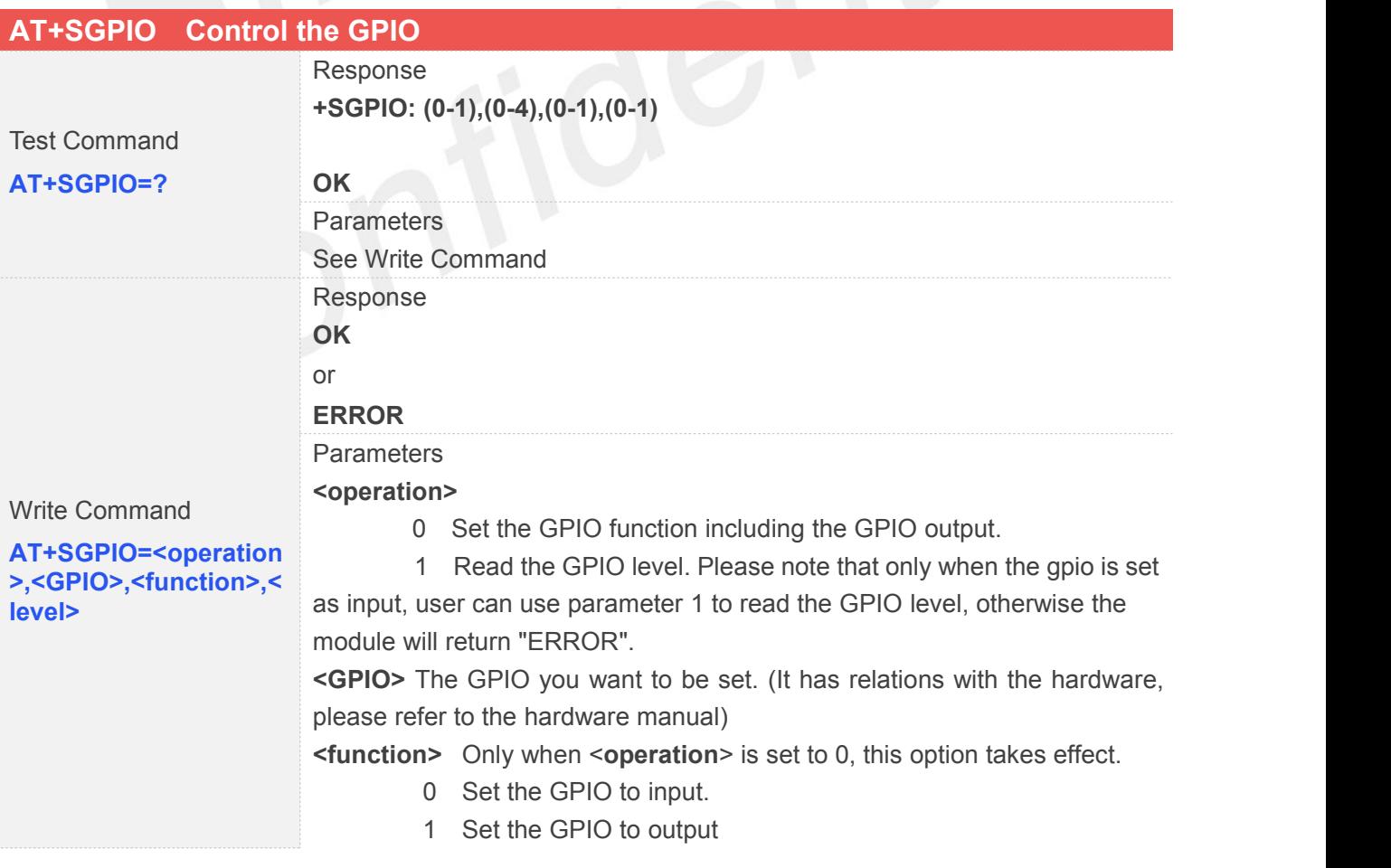

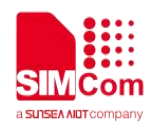

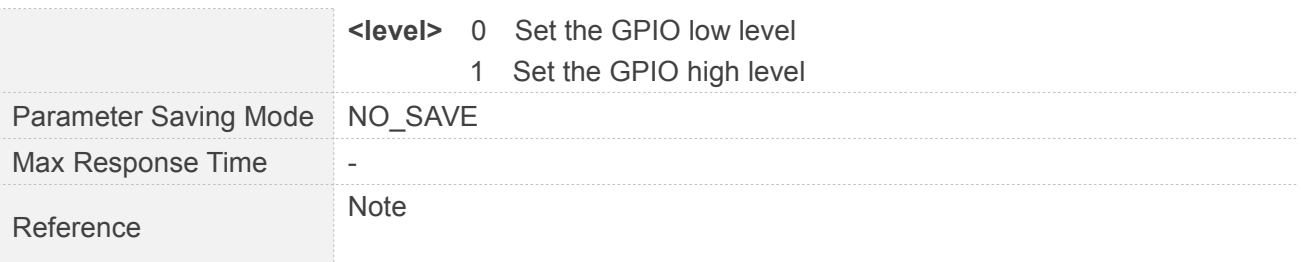

#### **5.2.12 AT+SLEDS Set the Timer Period of Net Light**

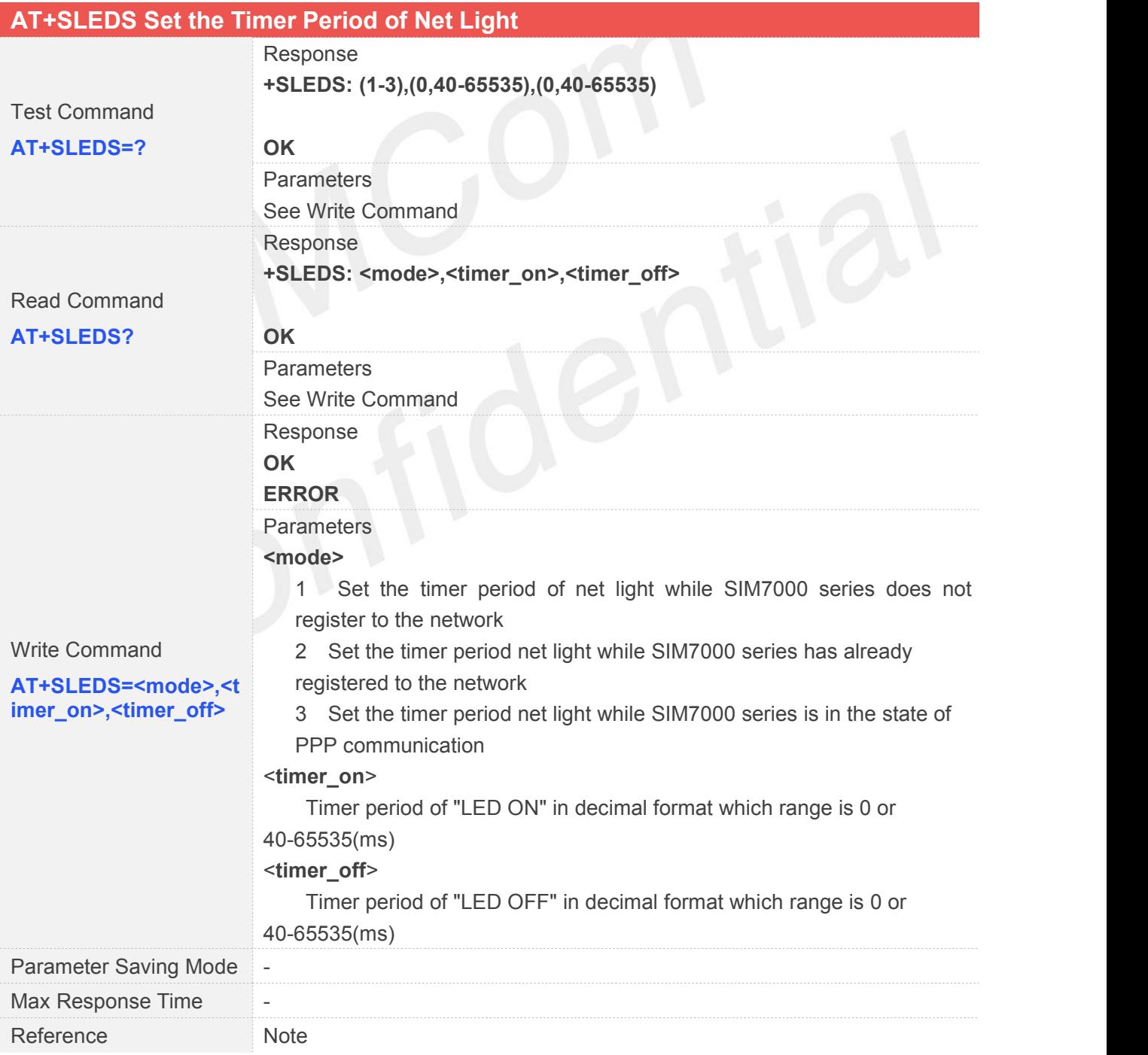

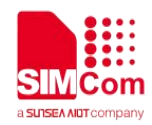

The default value is: **<mode>,<timer\_on>,<timer\_off>** 1,64,800 2,64,3000 3,64,300

#### **5.2.13 AT+CNETLIGHT Close the Net Light or Open It to Shining**

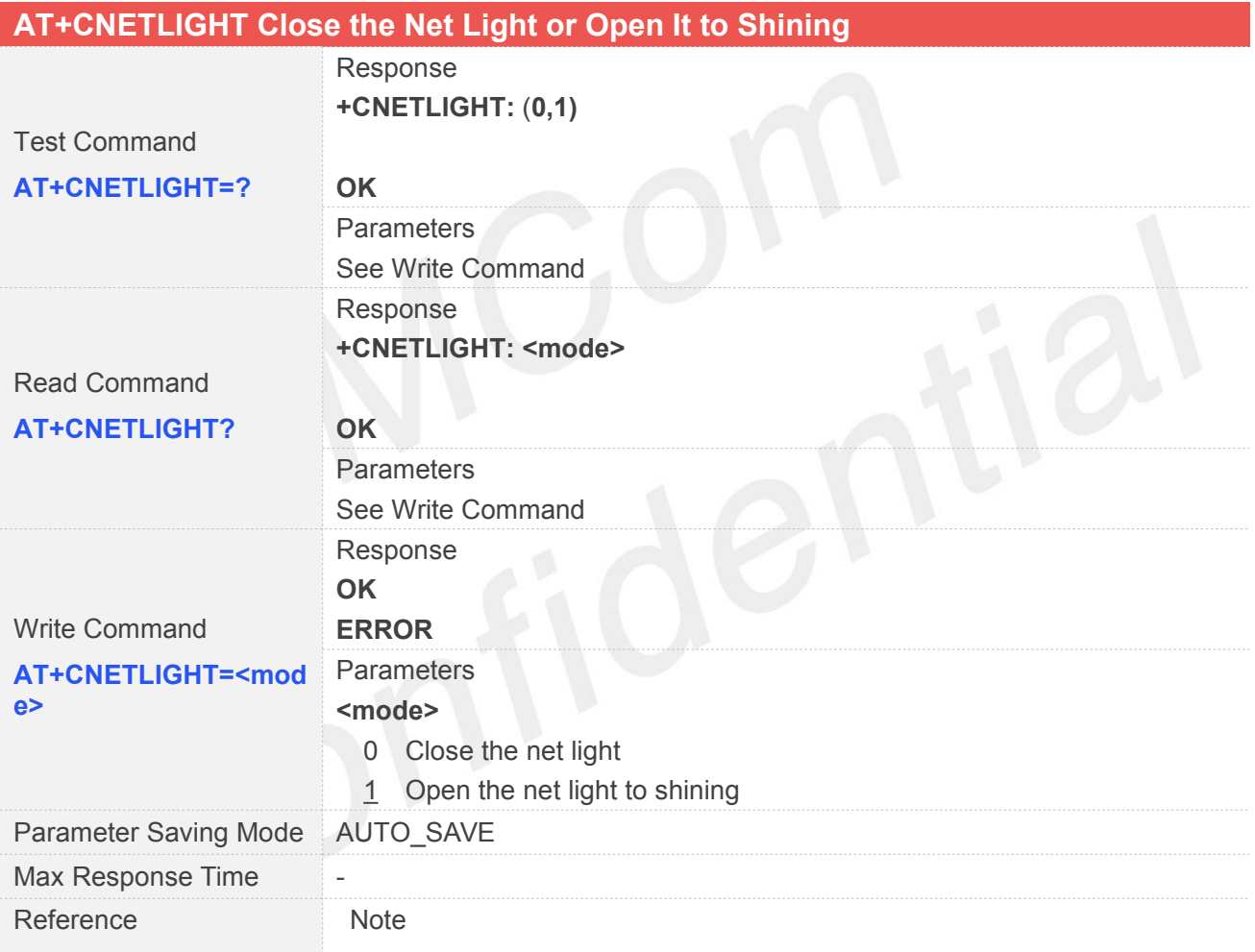

#### **5.2.14 AT+CSGS Netlight Indication of GPRS Status**

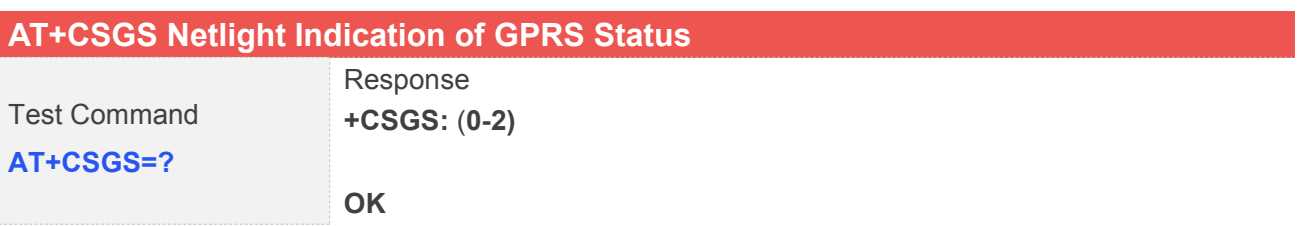

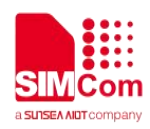

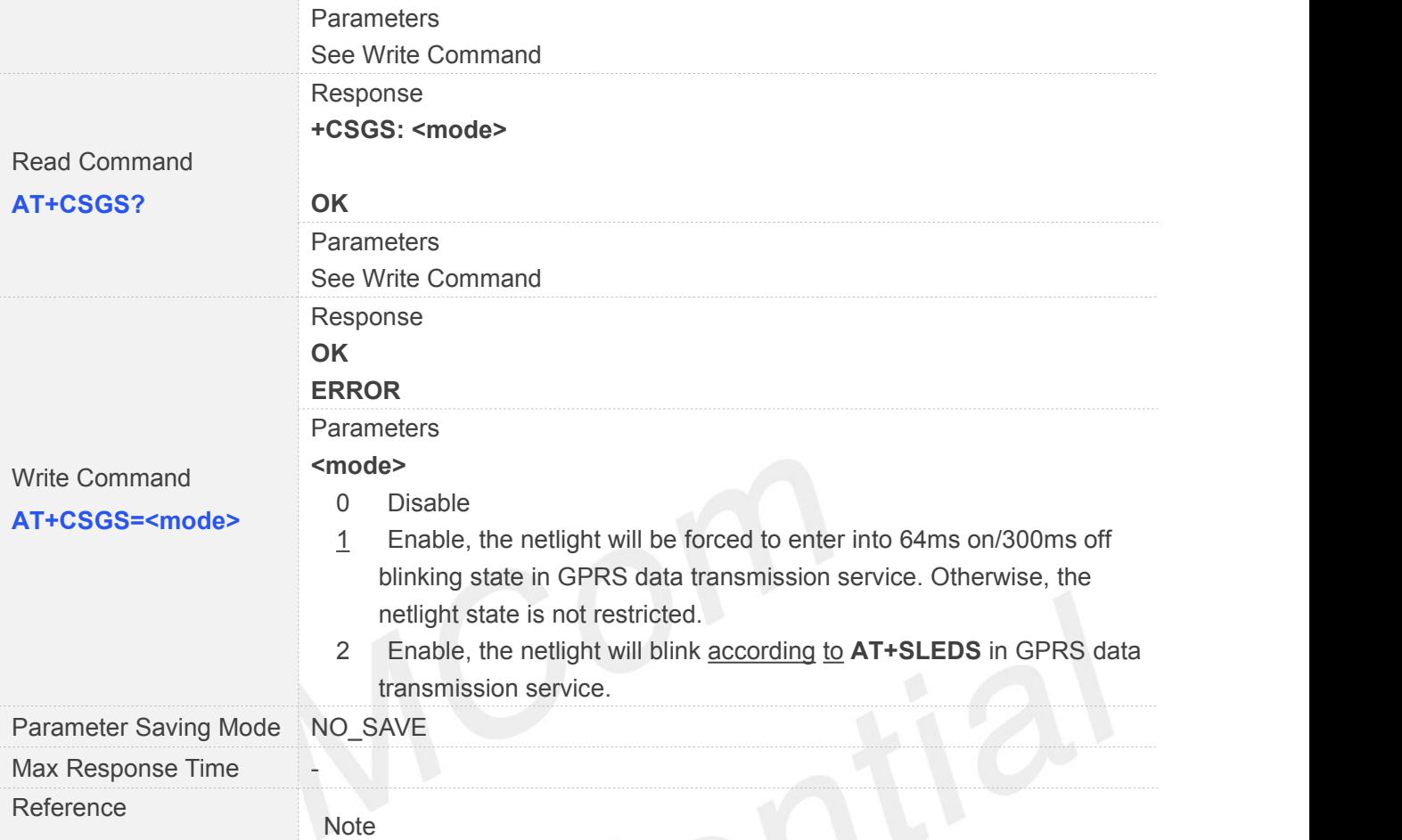

#### **5.2.15 AT+CGPIO Control the GPIO by PIN Index**

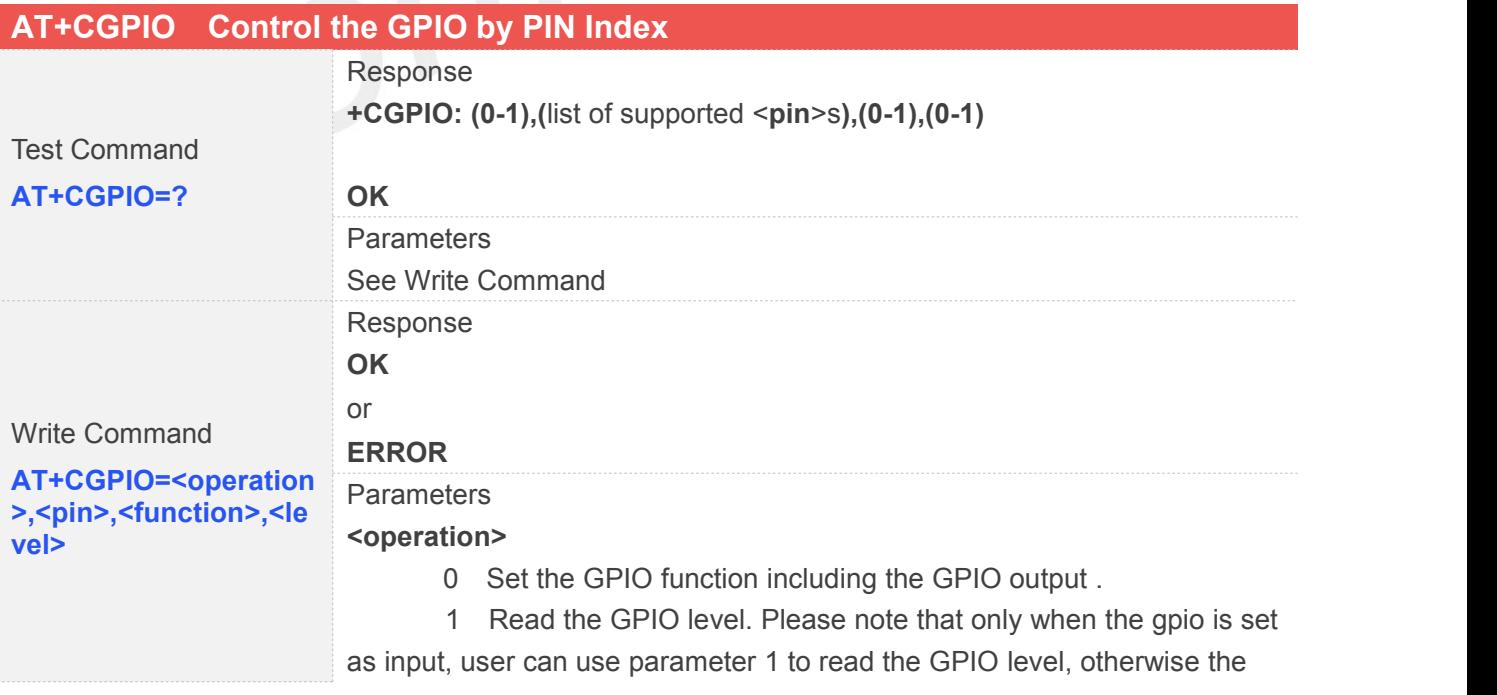

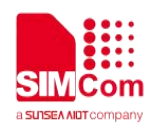

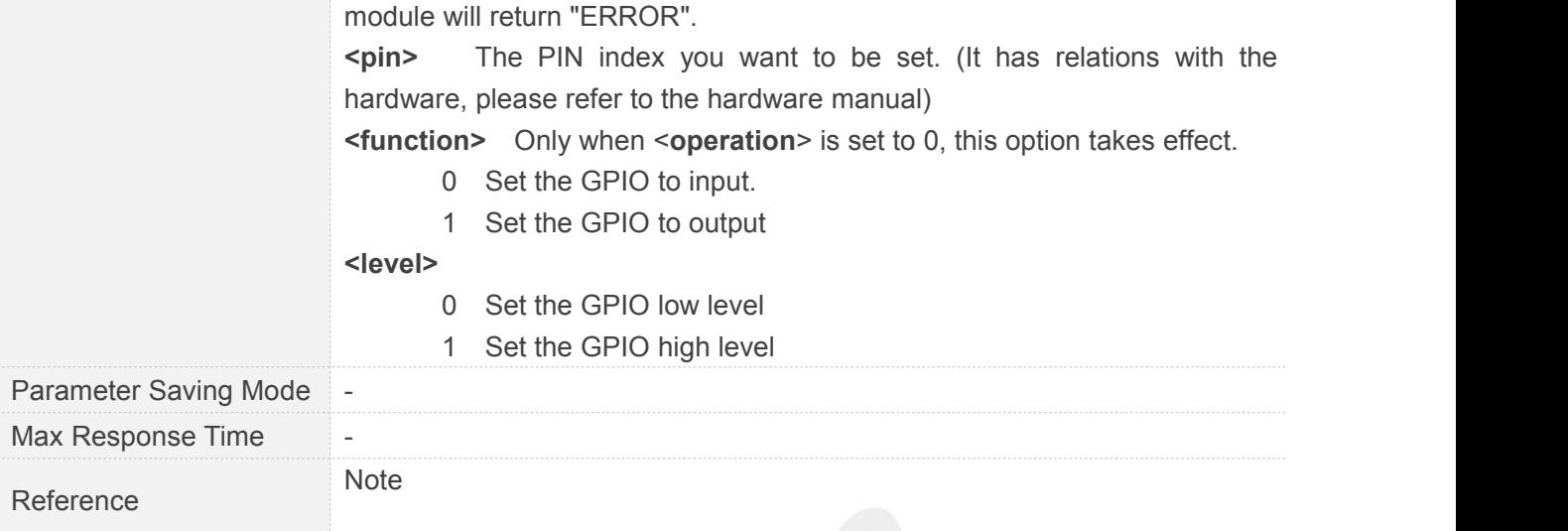

#### **5.2.16 AT+CBATCHK Set VBAT Checking Feature ON/OFF**

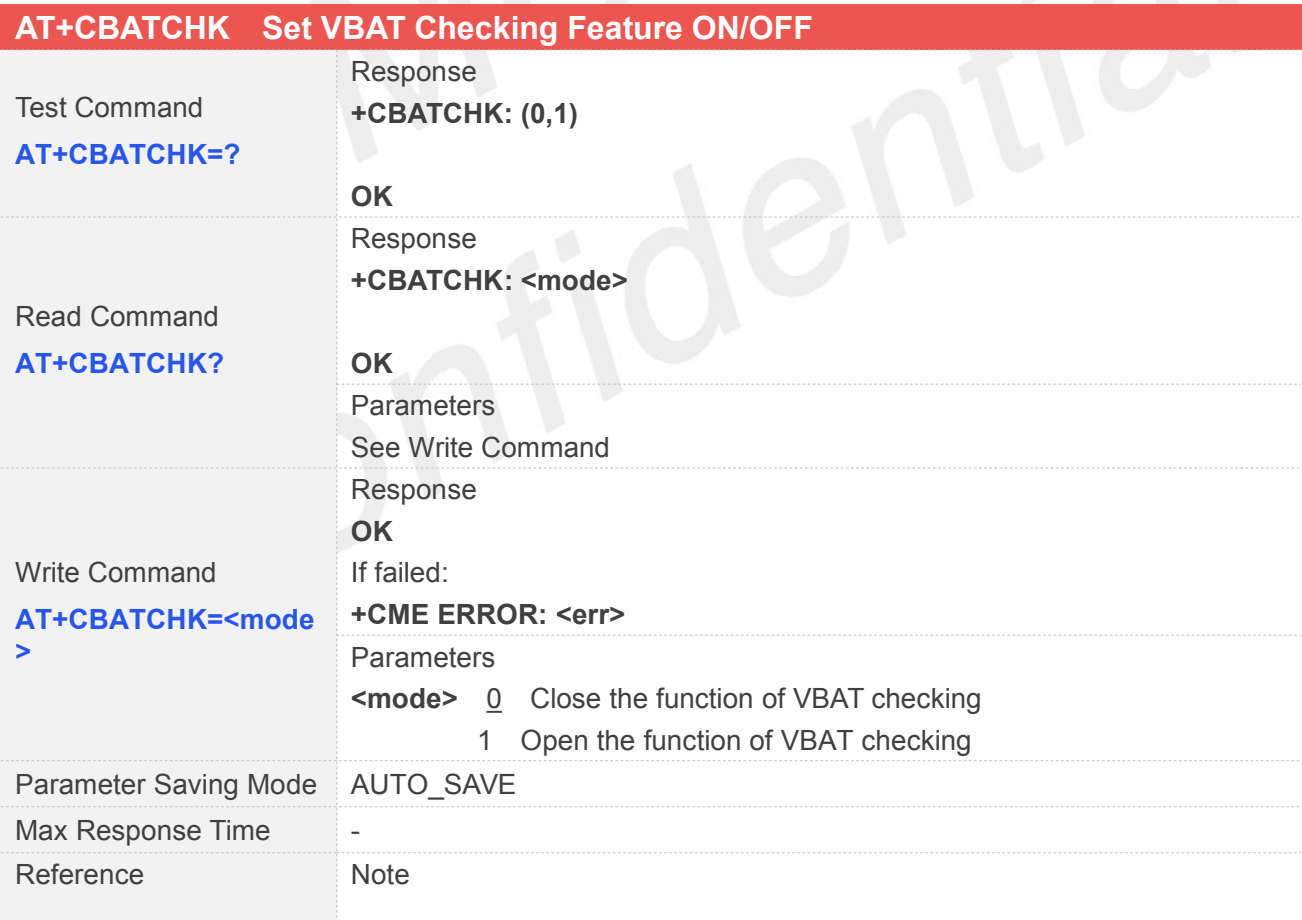

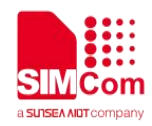

#### **5.2.17 AT+CNMP Preferred Mode Selection**

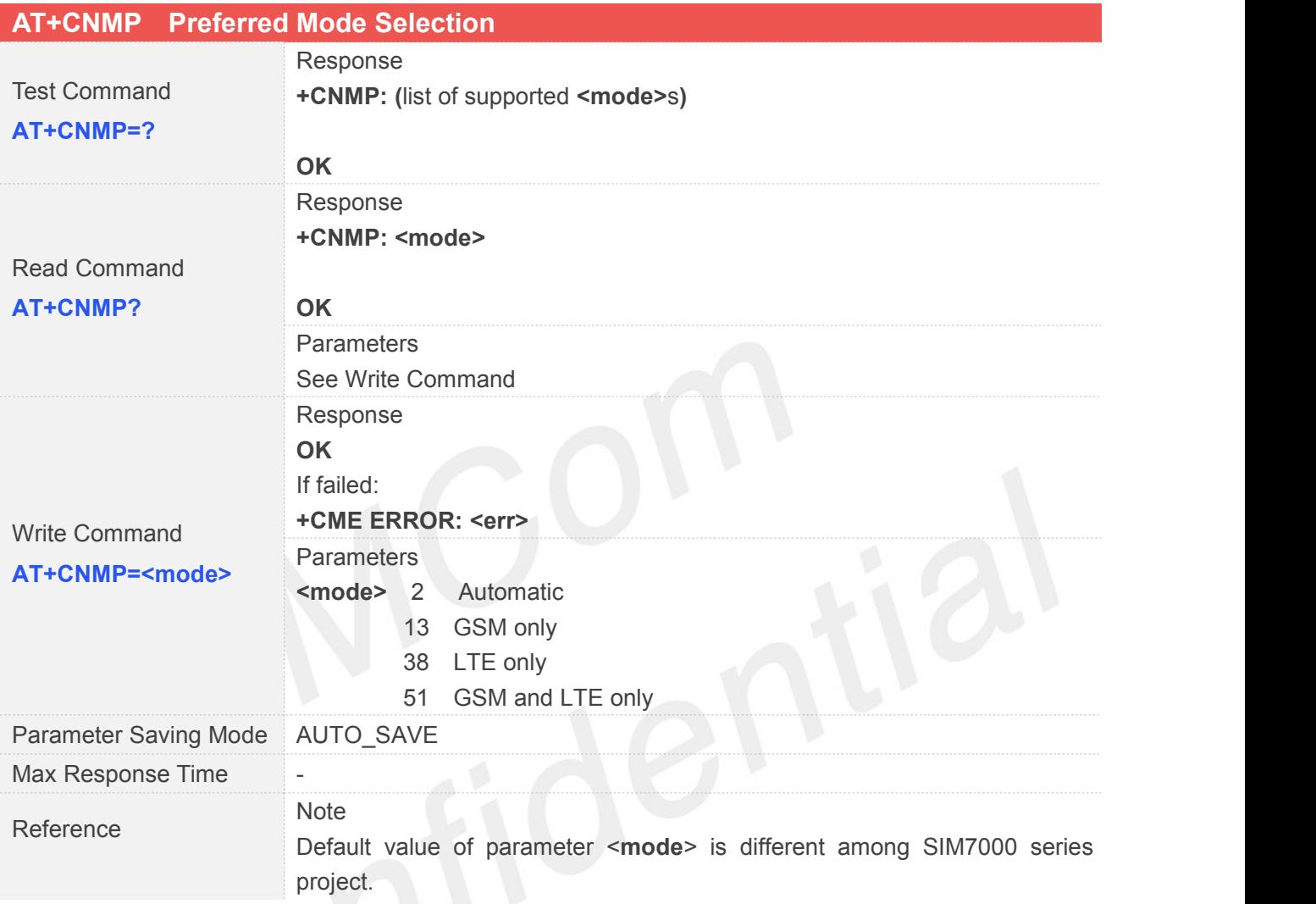

#### **5.2.18 AT+CMNB Preferred Selection between CAT-M and NB-IoT**

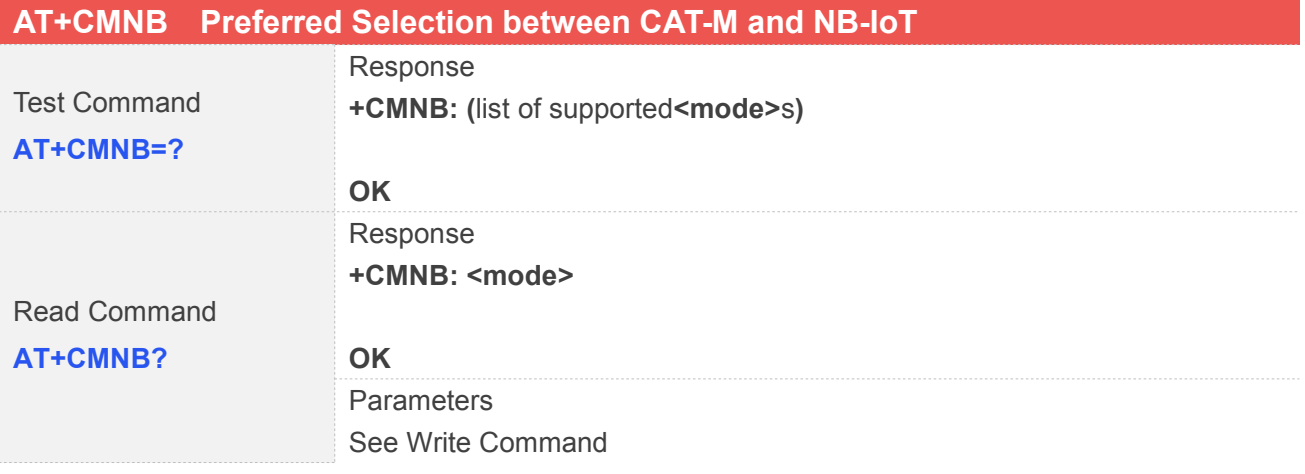

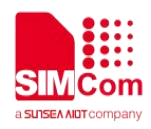

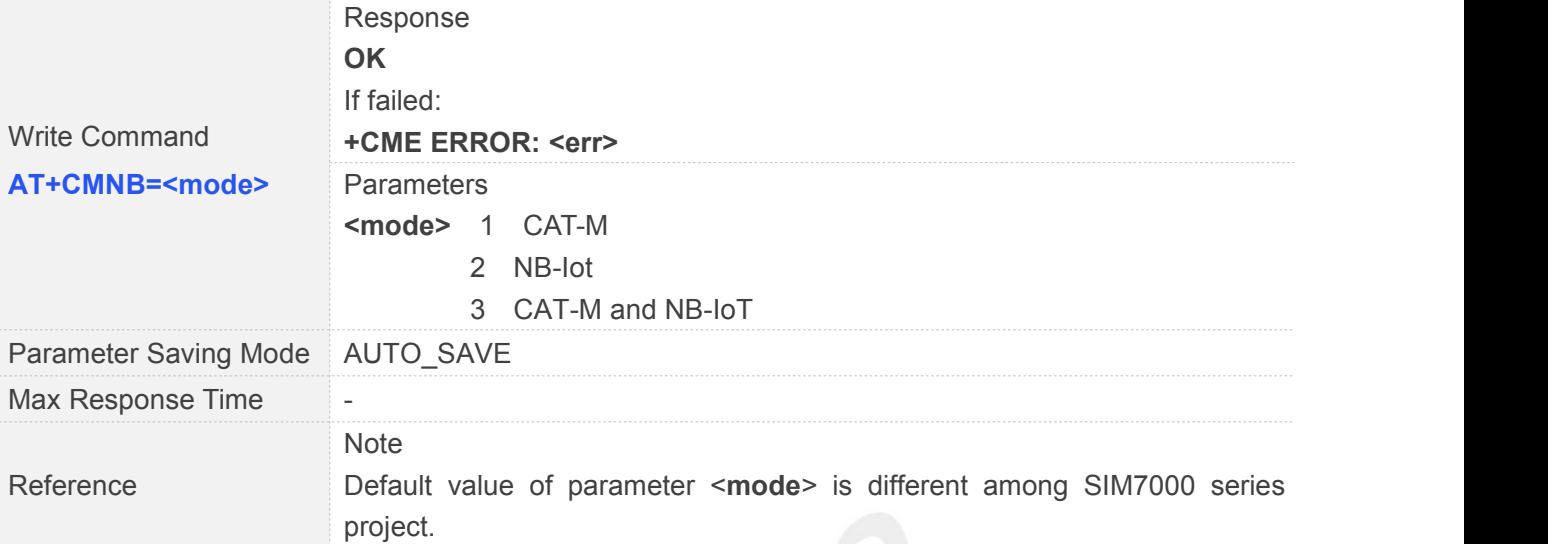

# **5.2.19 AT+CPSMS Power Saving Mode Setting**

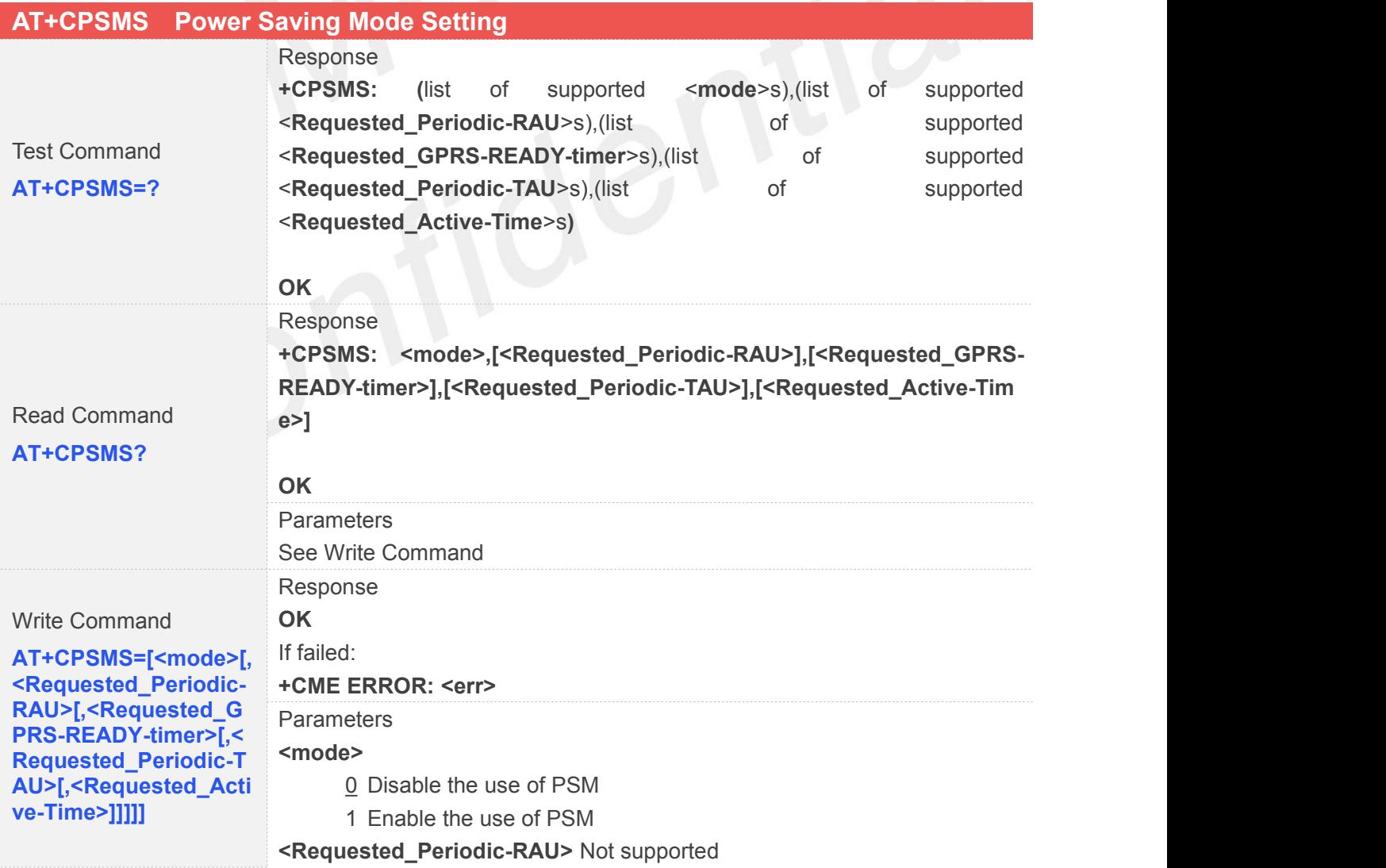

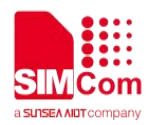

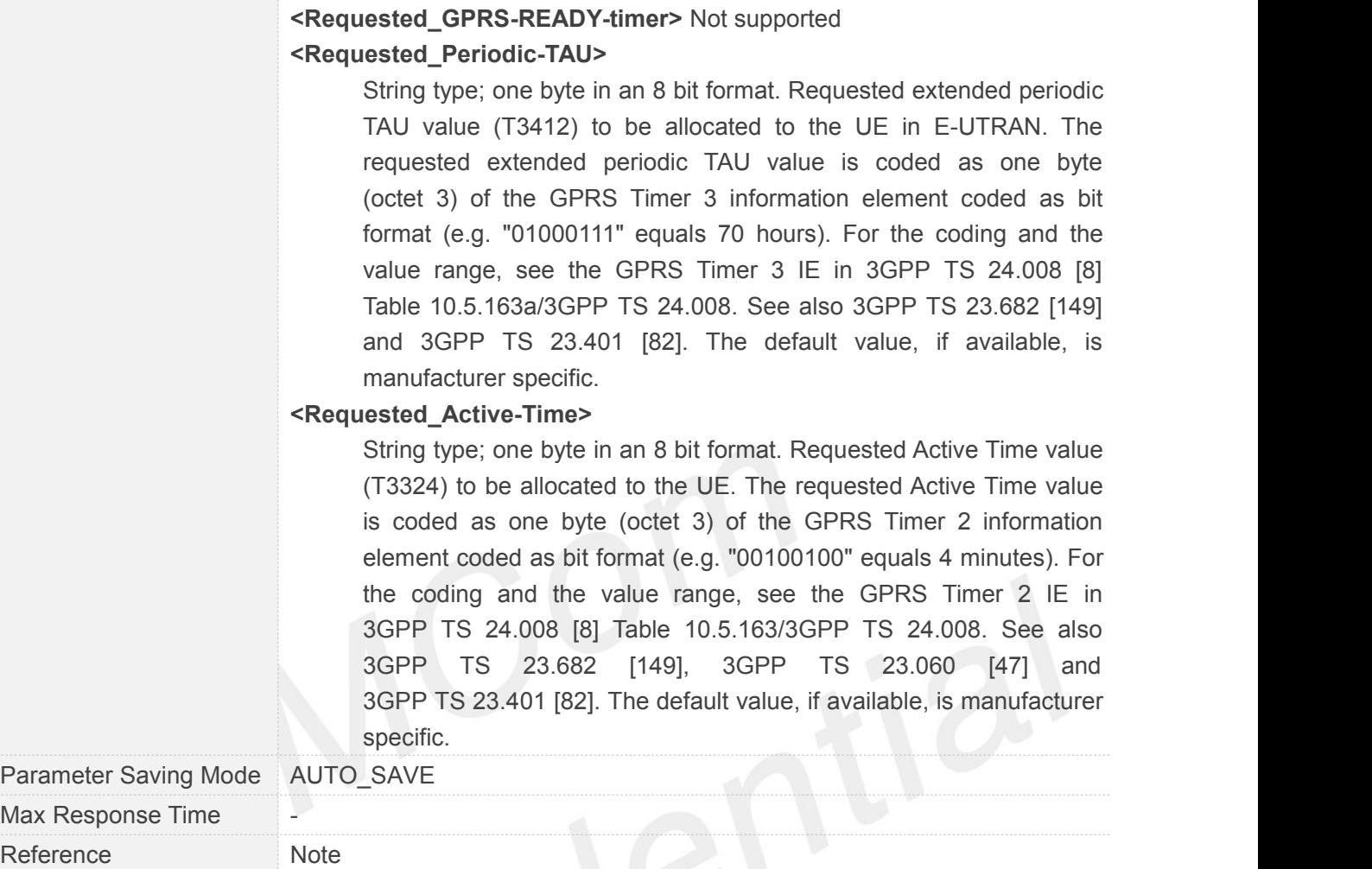

#### **5.2.20 AT+CEDRXS Extended-DRX Setting**

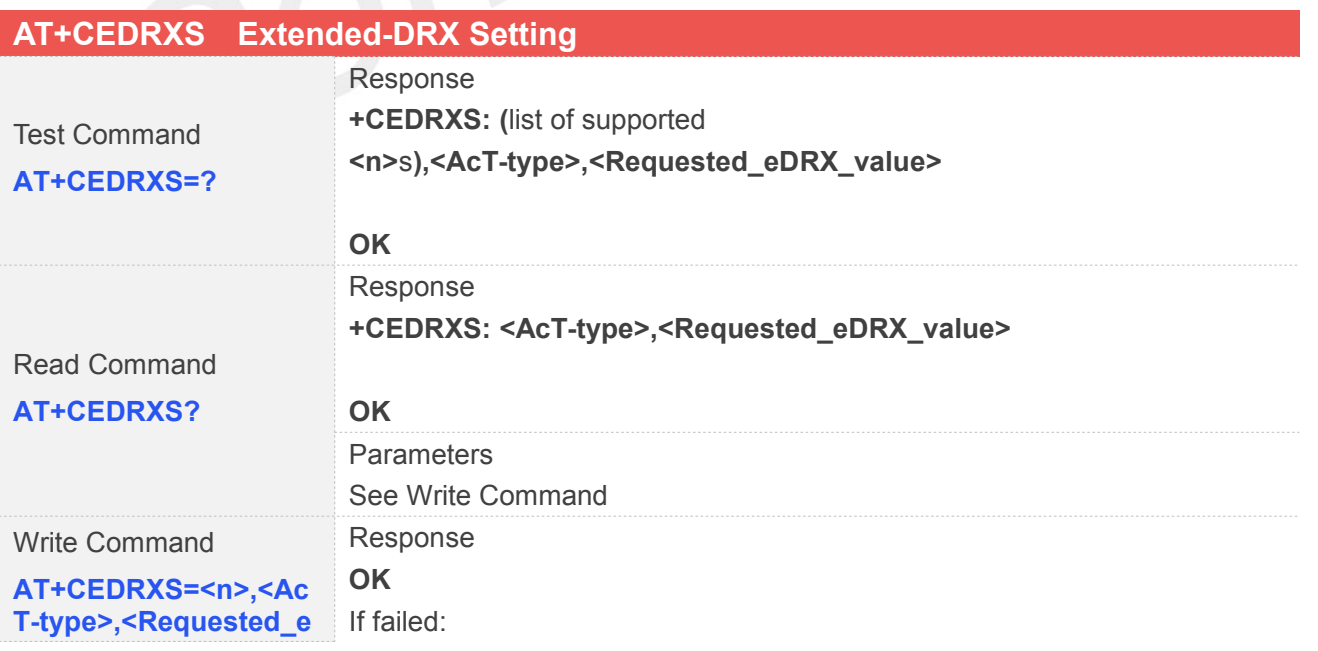

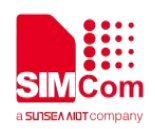

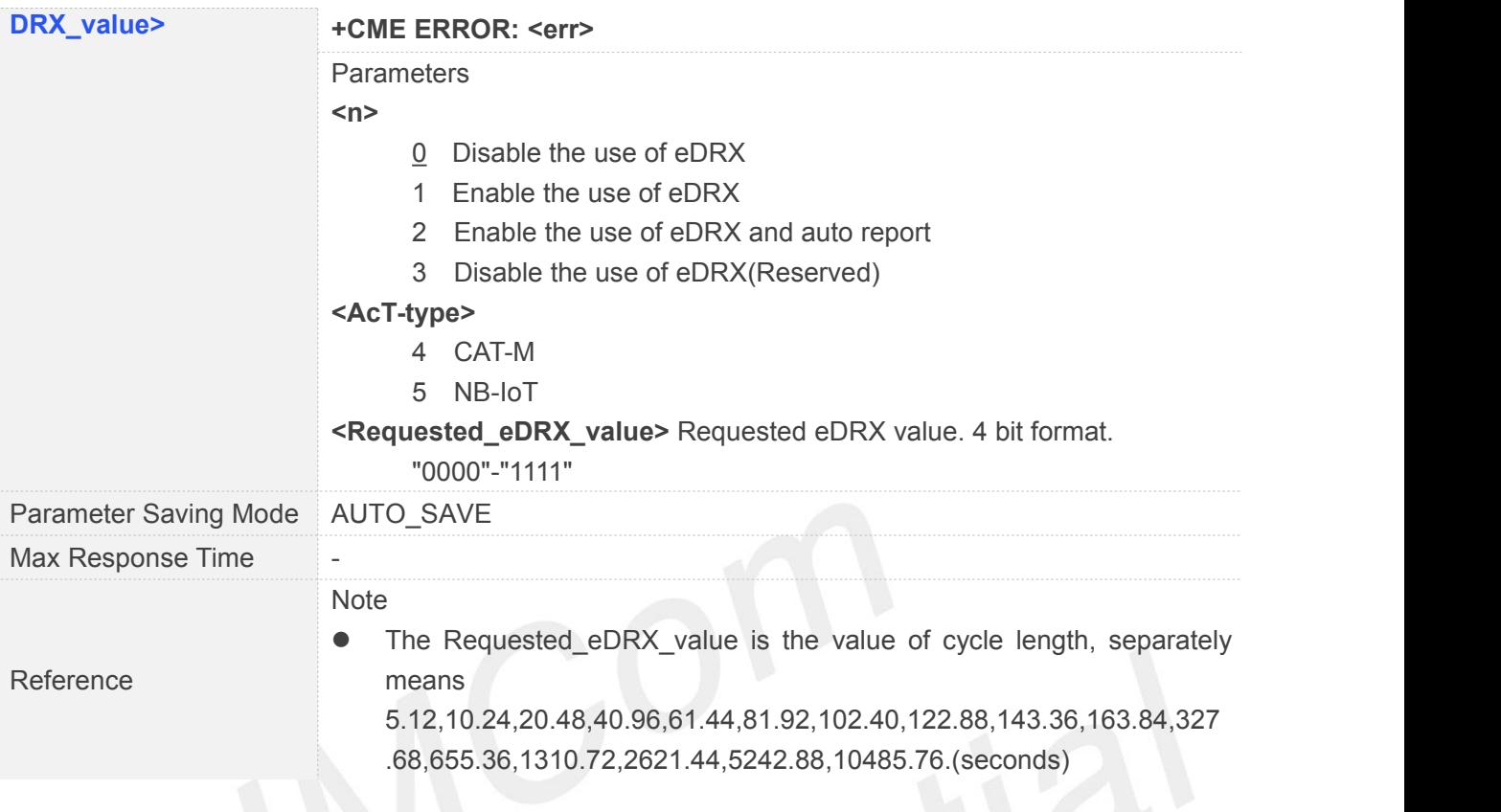

#### **5.2.21 AT+CPSI Inquiring UE System Information**

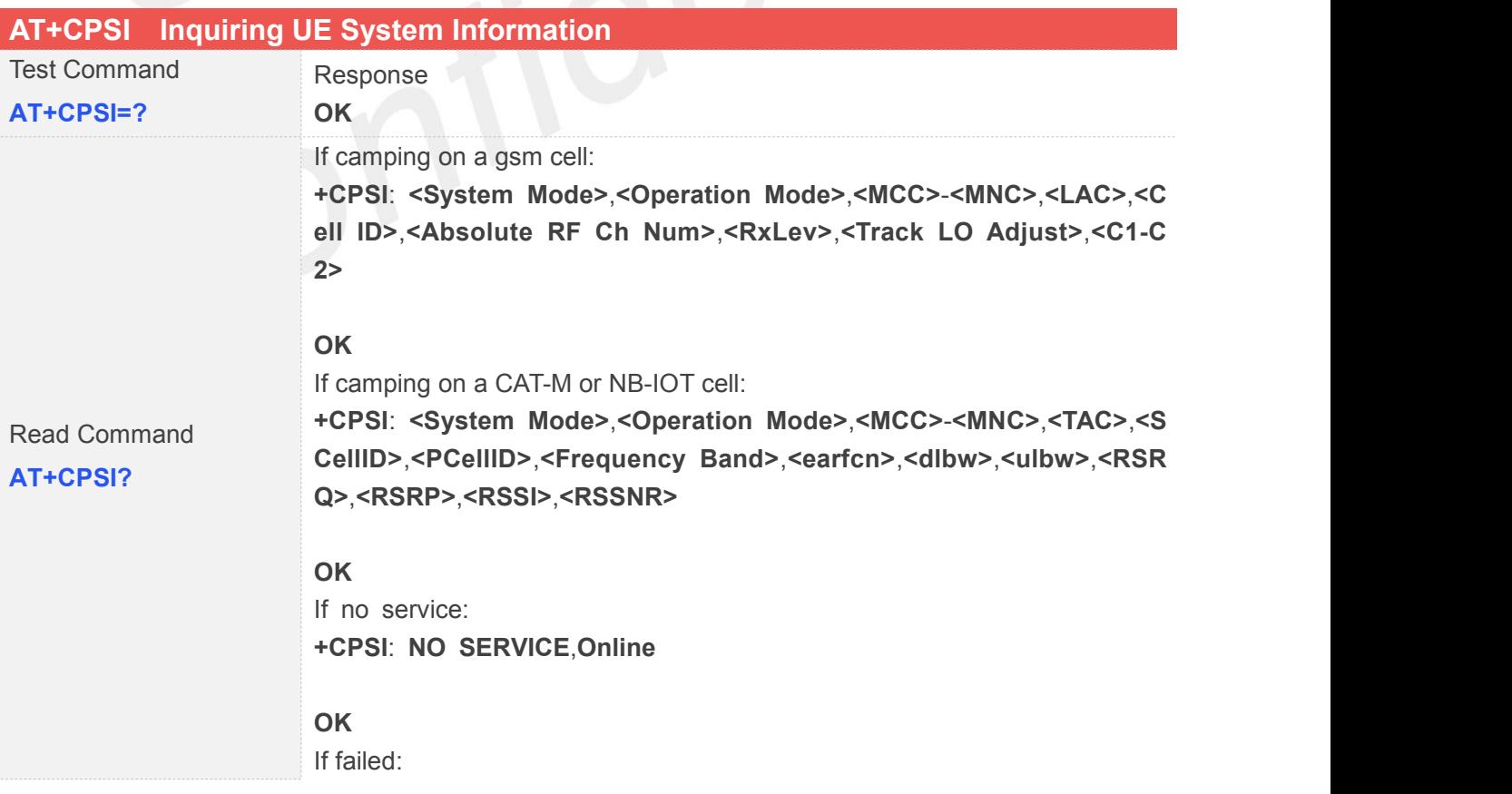

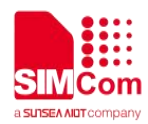

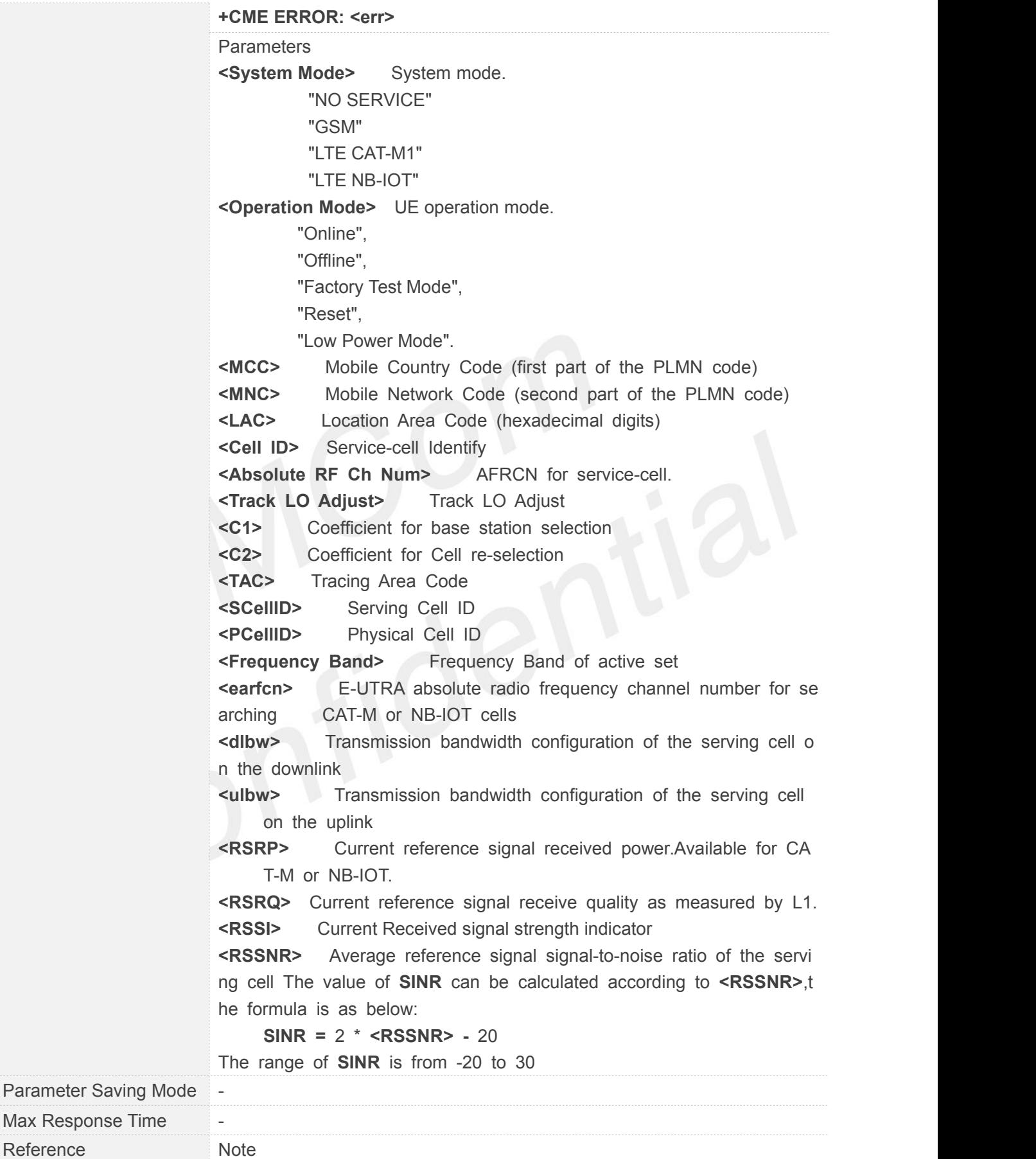

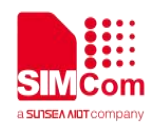

#### **5.2.22 AT+CGNAPN Get Network APN in CAT-M Or NB-IOT**

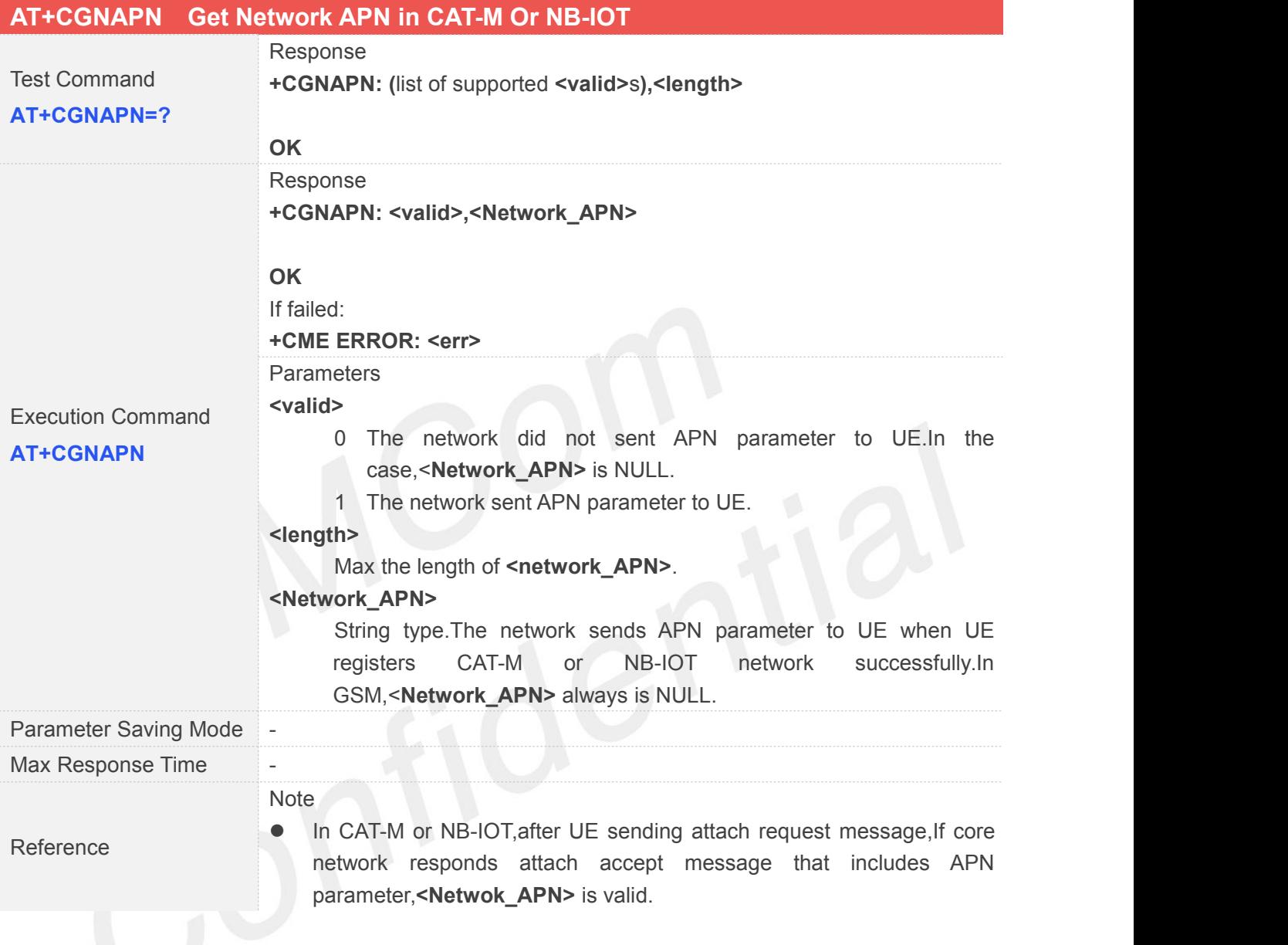

#### **5.2.23 AT+CSDP Service Domain Preference**

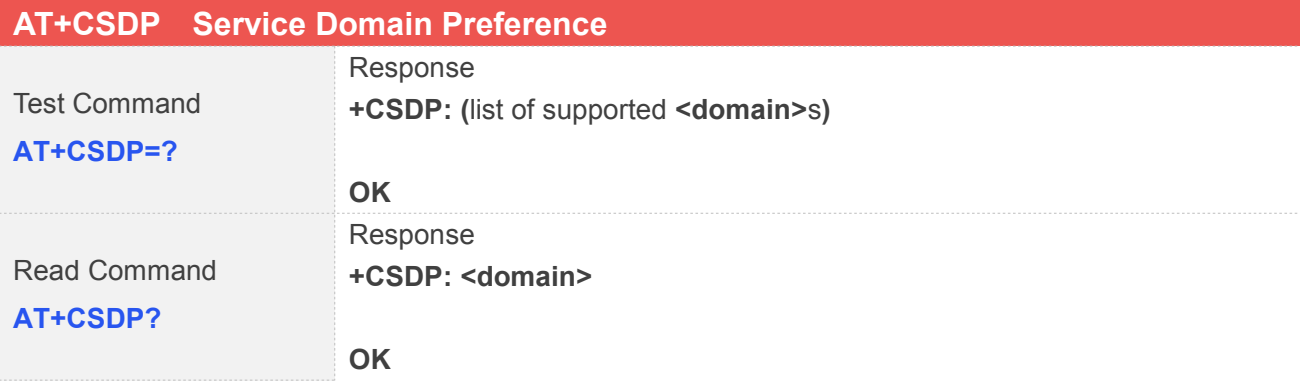

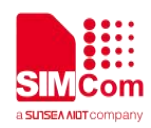

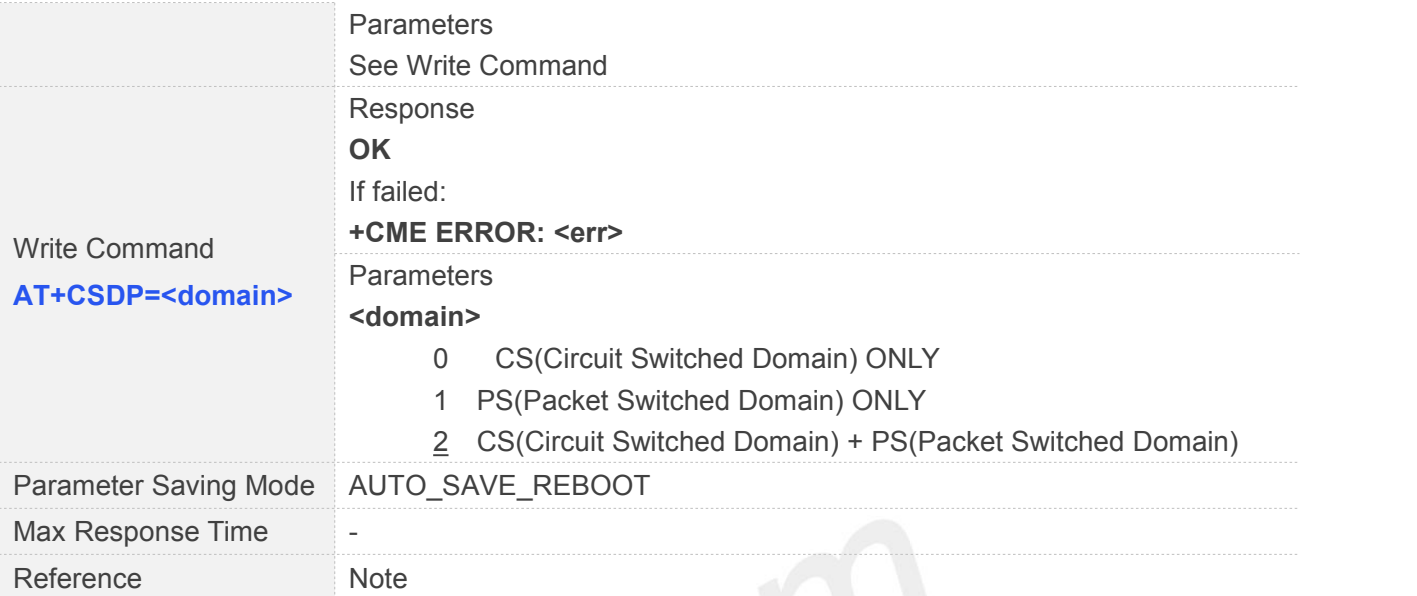

#### **5.2.24 AT+MCELLLOCK Lock the special CAT-M cell**

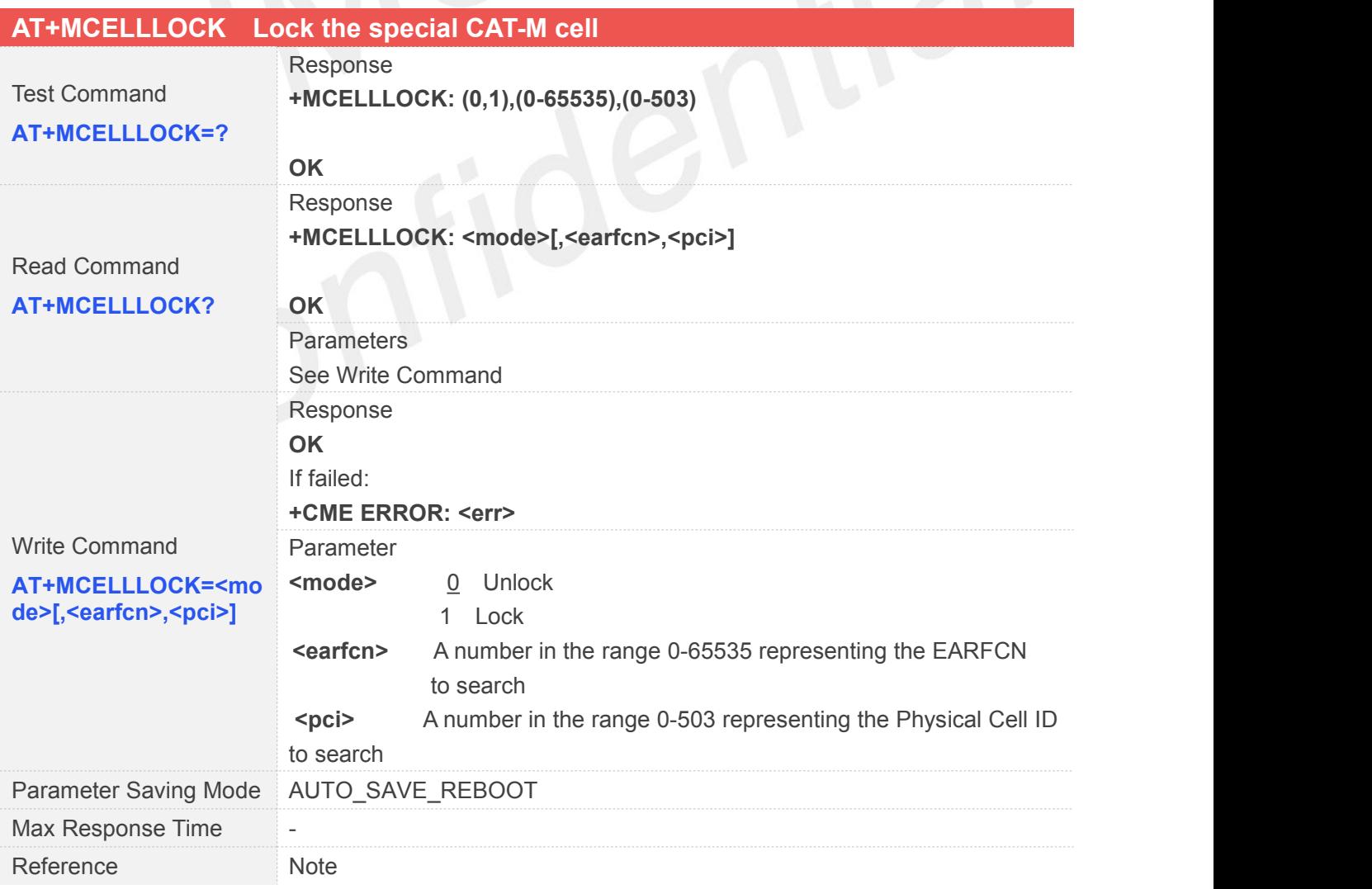

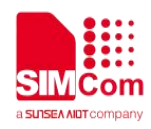

#### **5.2.25 AT+NCELLLOCK Lock the special NB-IOT cell**

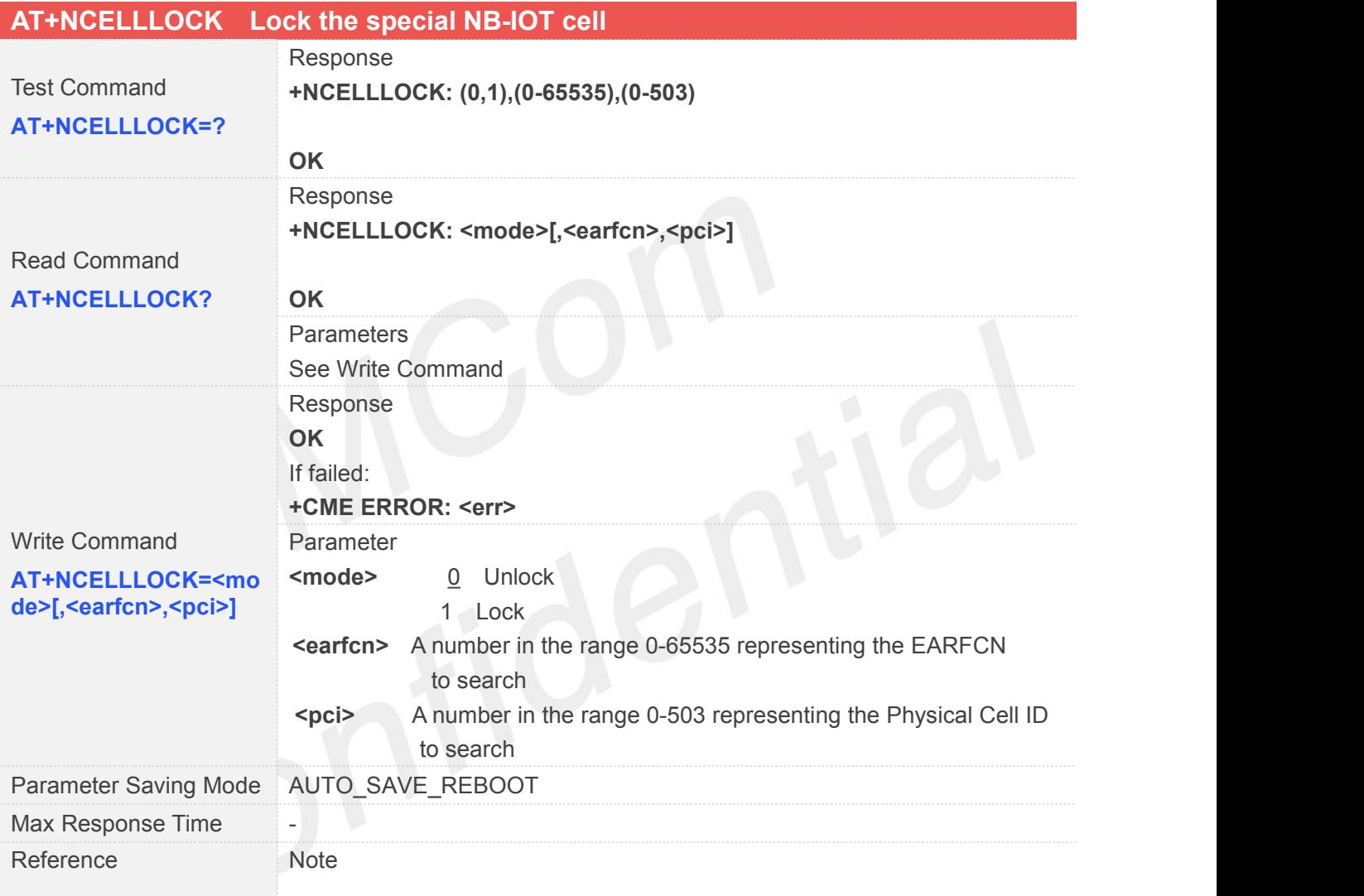

#### **5.2.26 AT+NBSC Configure NB-IOT Scrambling Feature**

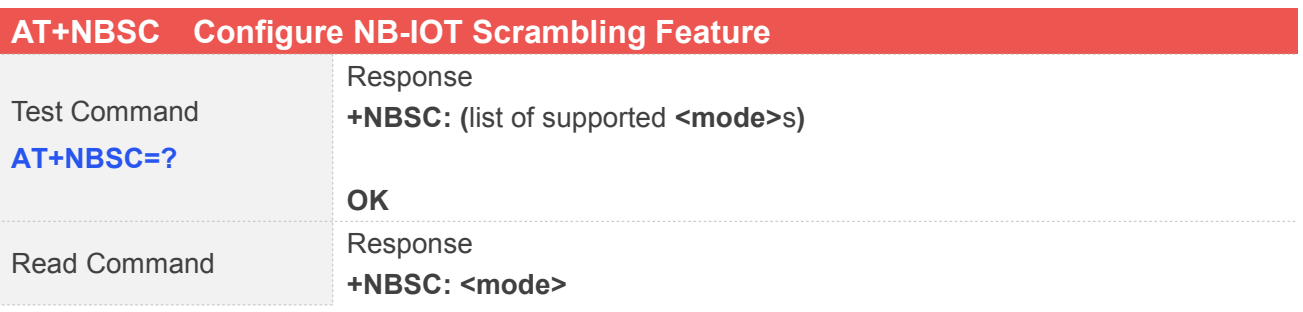

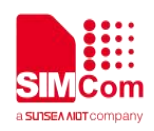

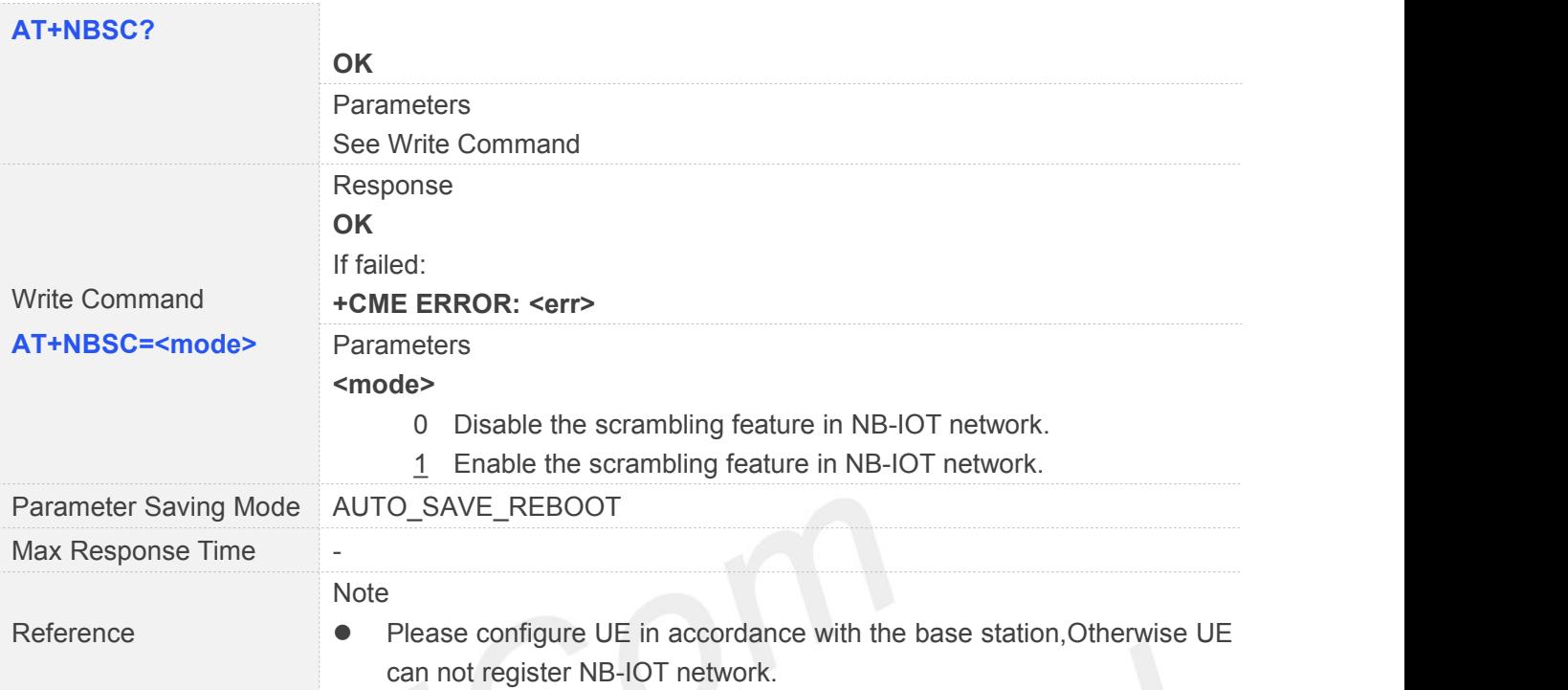

#### **5.2.27 AT+CAPNMODE Select the Mode of Application Configure APN**

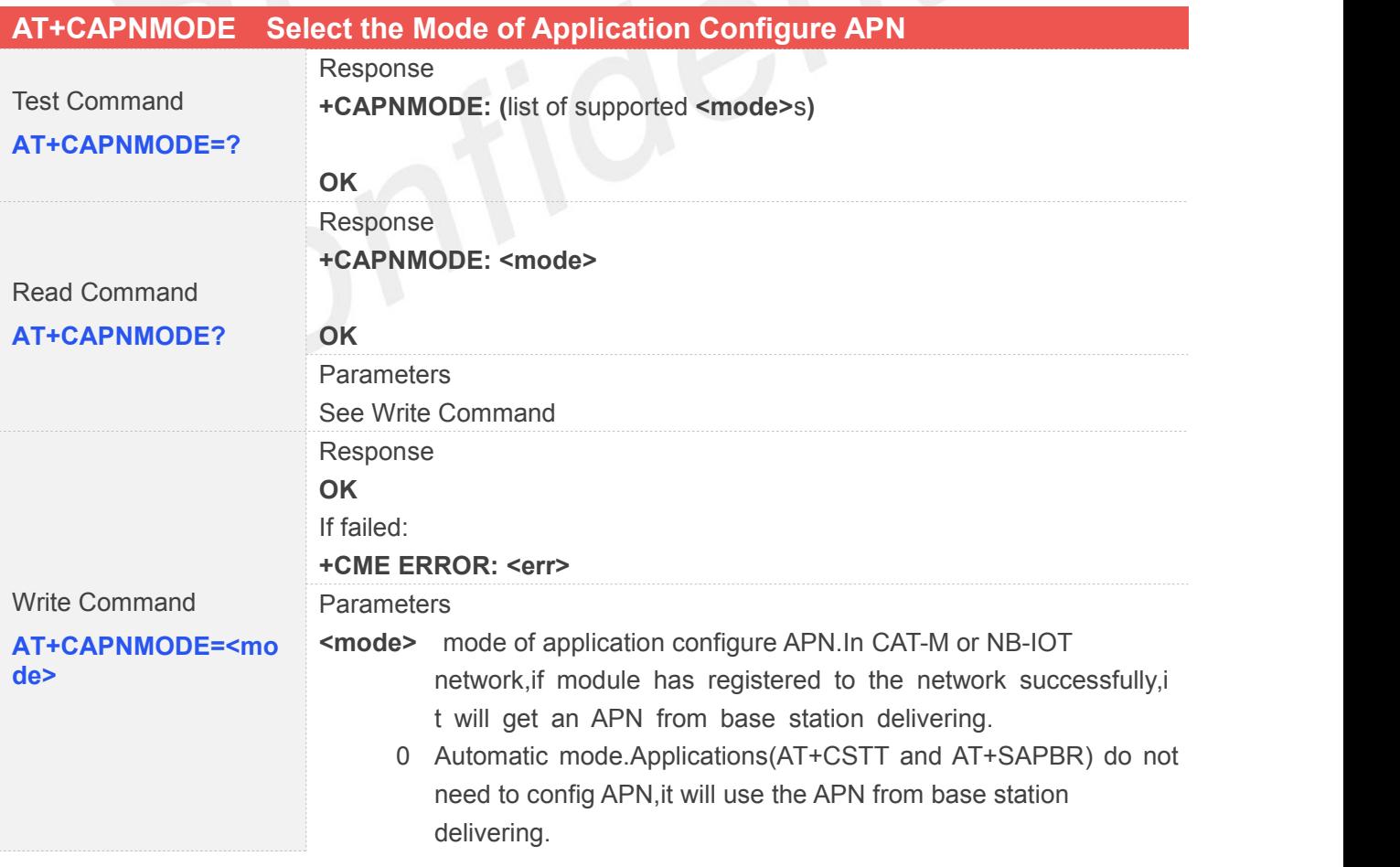

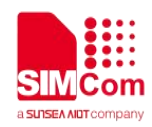

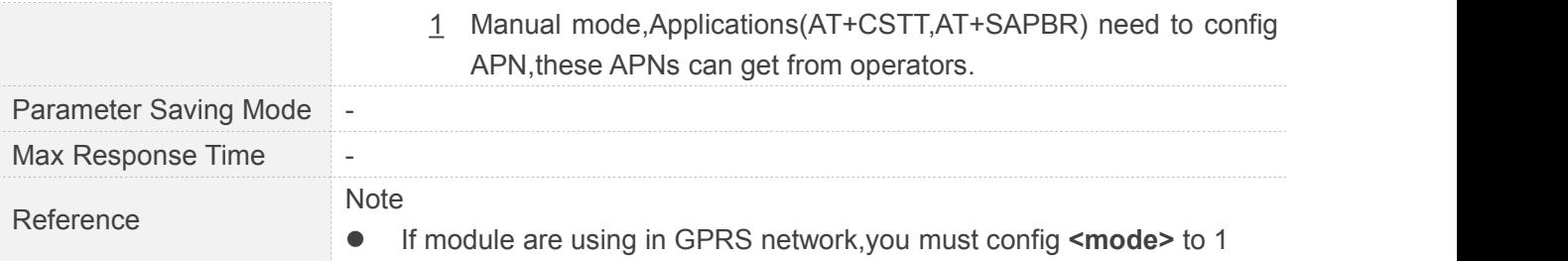

#### **5.2.28 AT+CRRCSTATE Query RRC State**

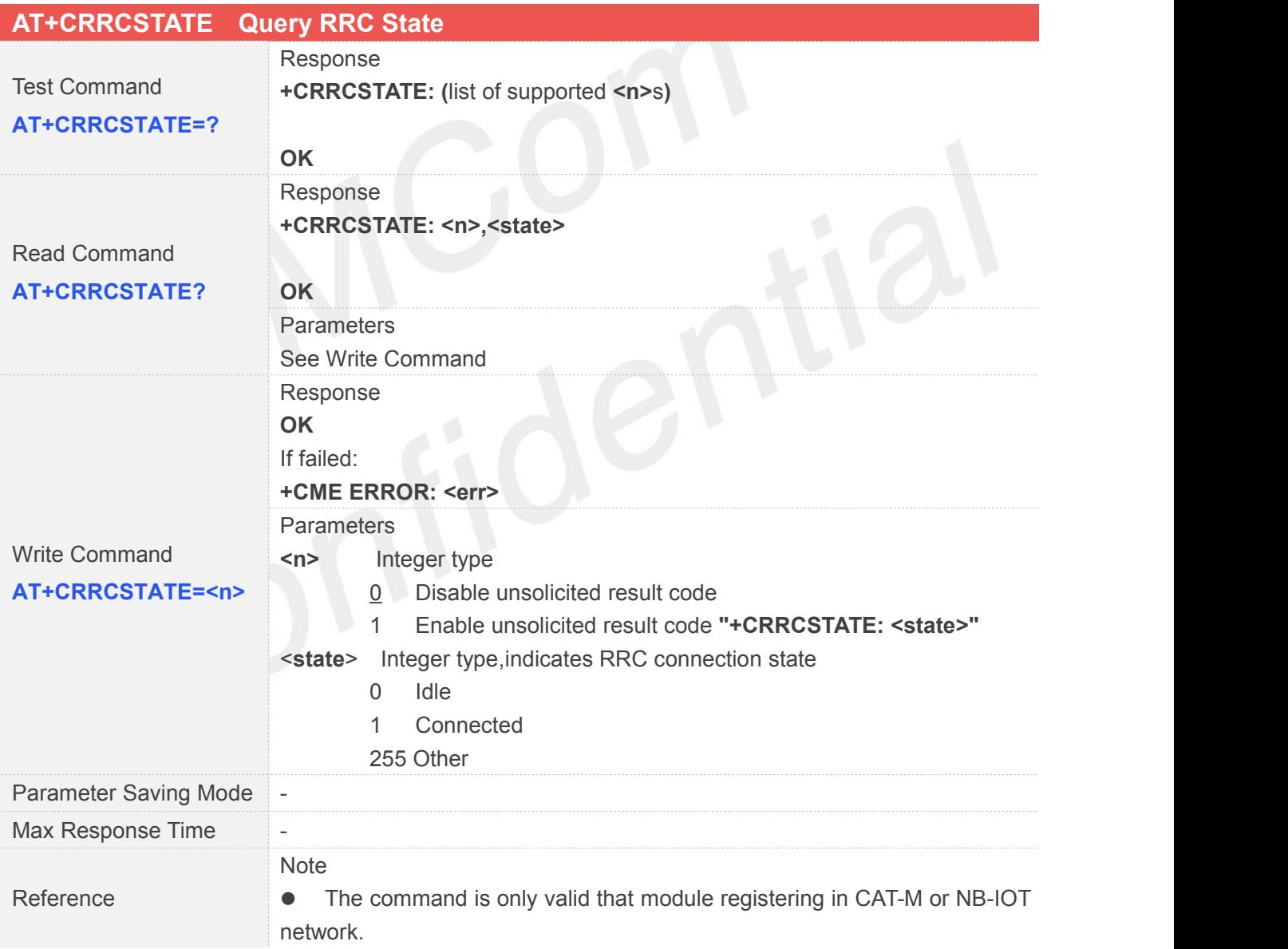

#### **5.2.29 AT+CBANDCFG Configure CAT-M Or NB-IOT Band**

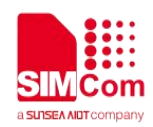

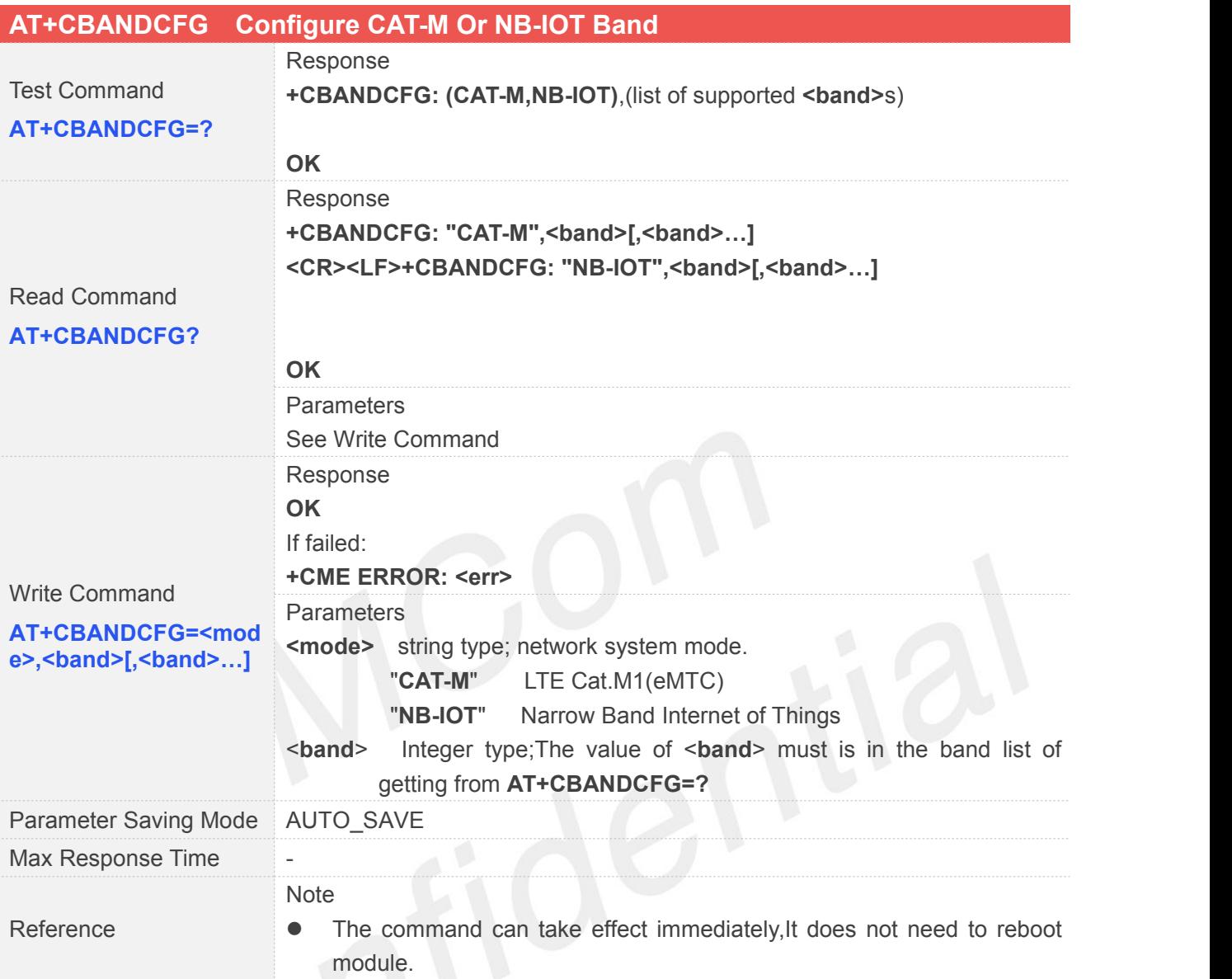

#### **5.2.30 AT+CNACT APP Network Active**

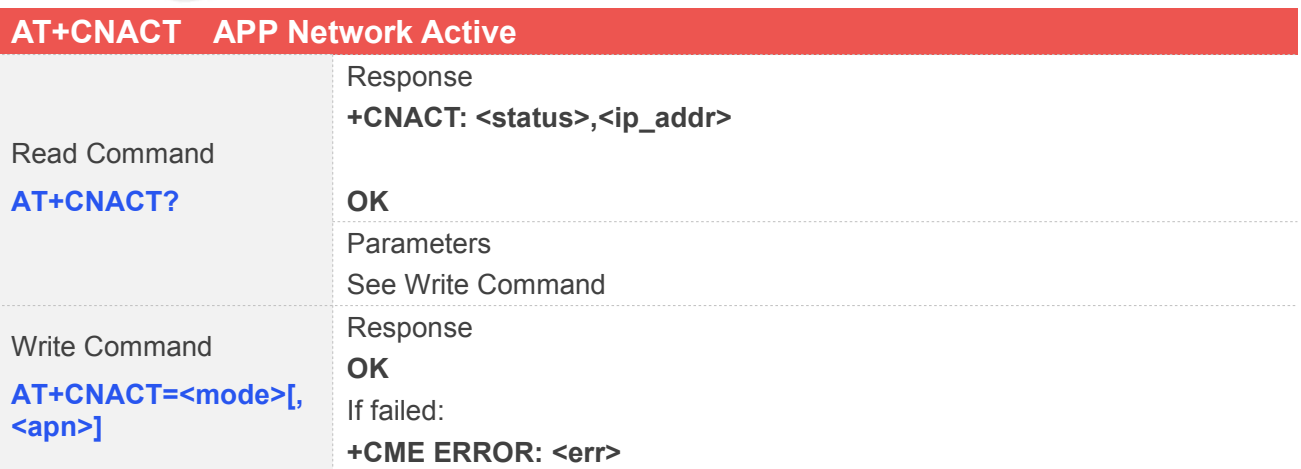

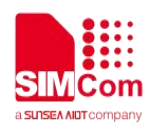

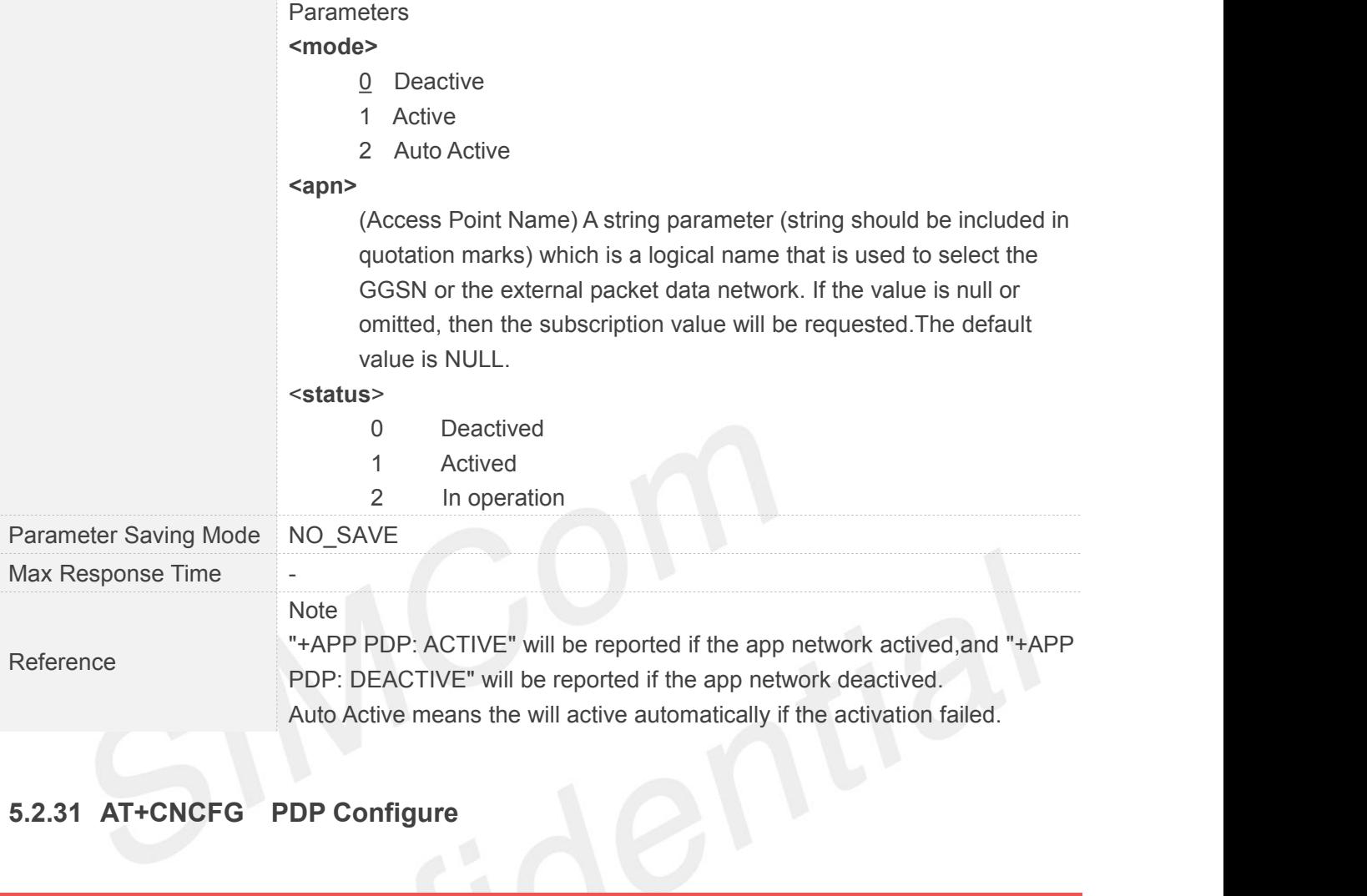

#### **5.2.31 AT+CNCFG PDP Configure**

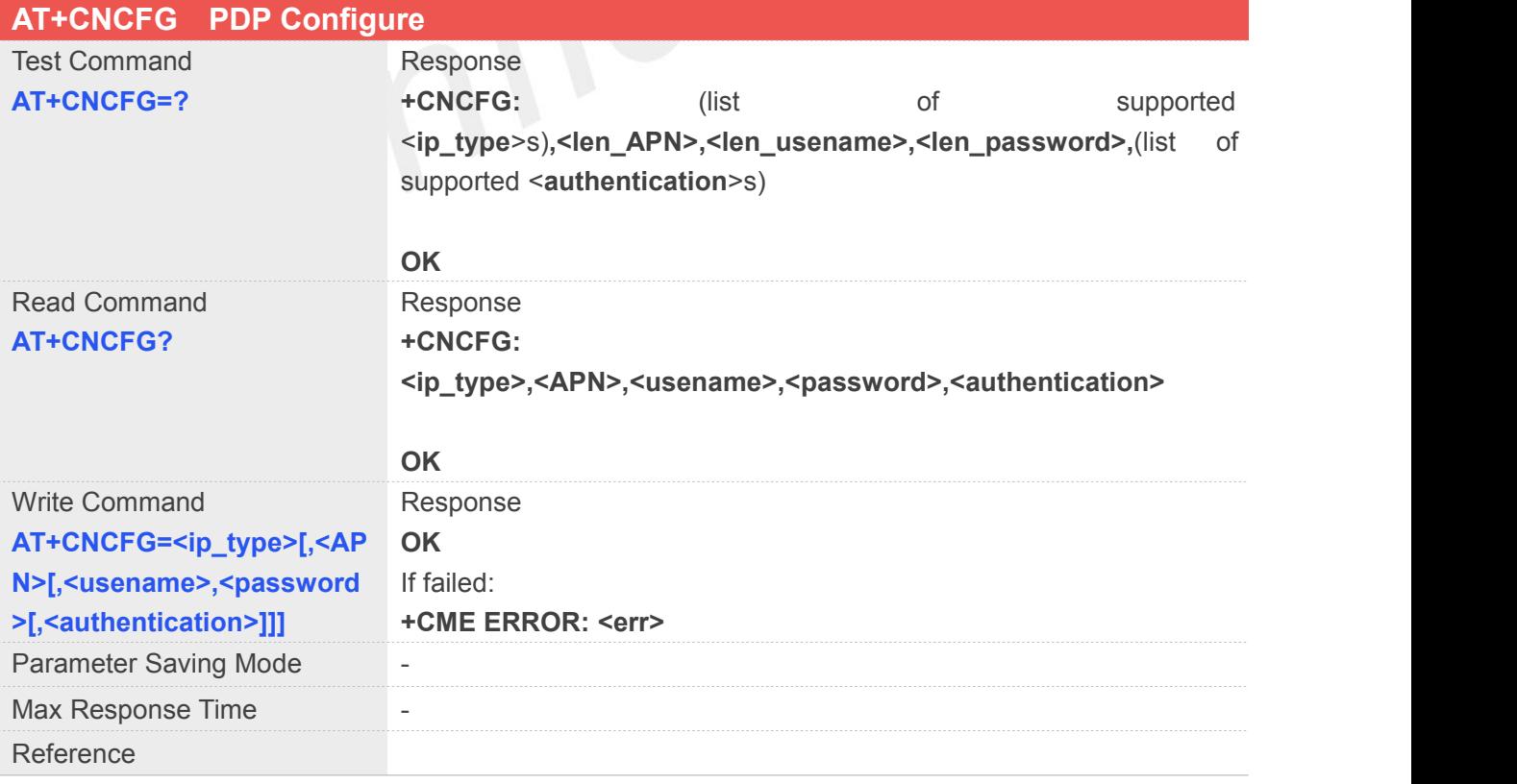

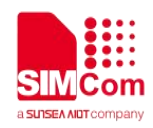

#### **Defined Values**

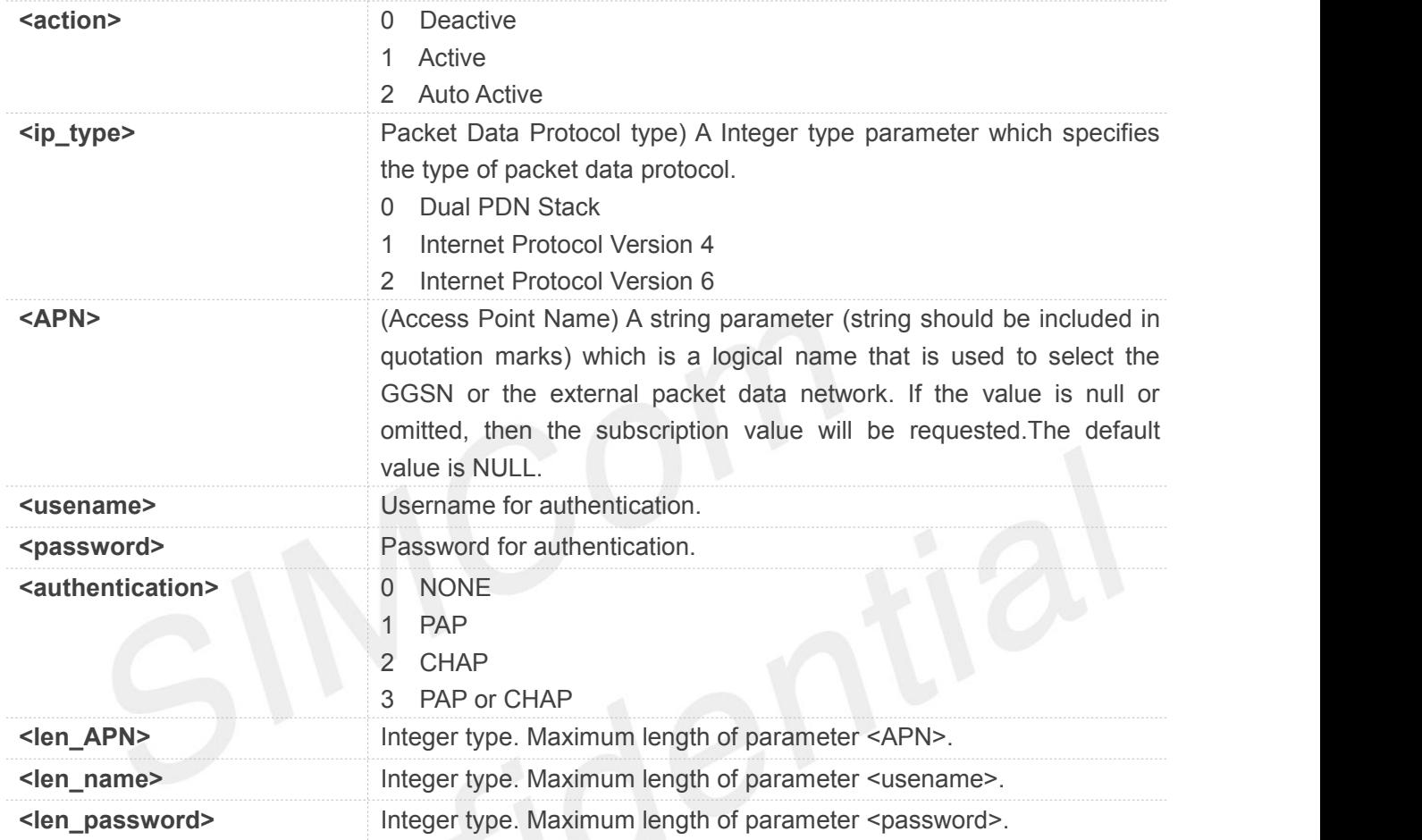

#### **5.2.32 AT+CEDUMP Set Whether the Module Reset When The Module is Crashed**

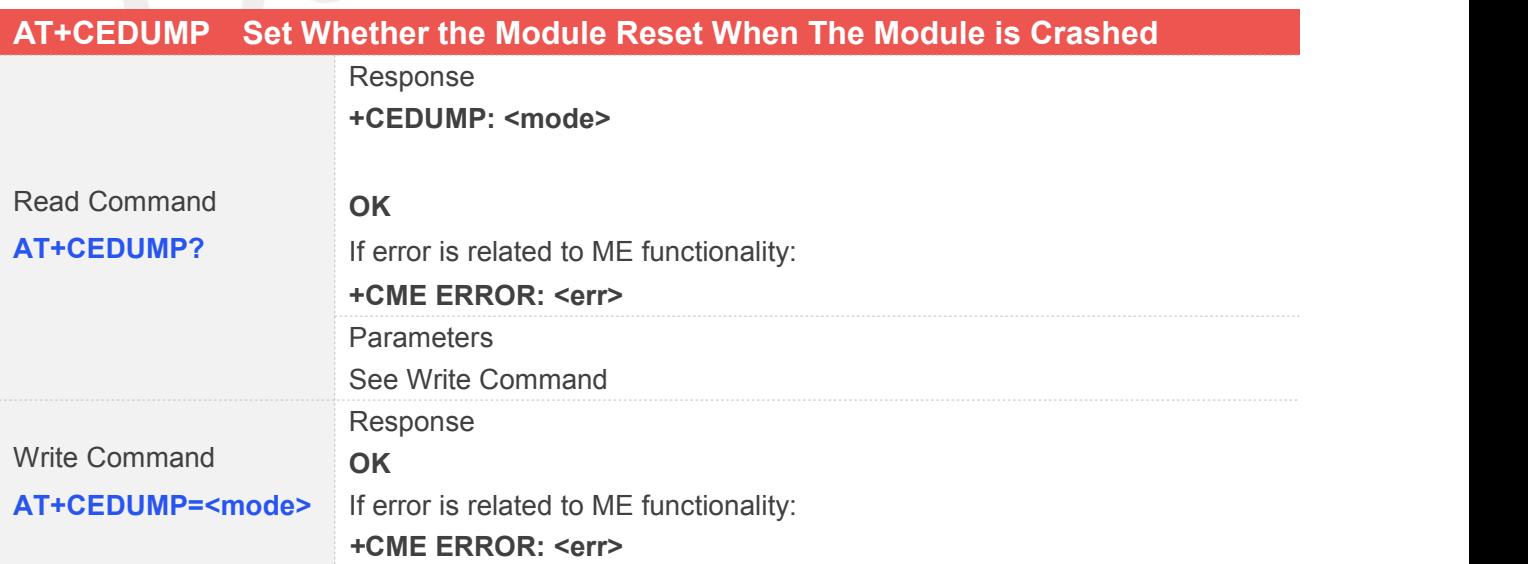

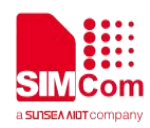

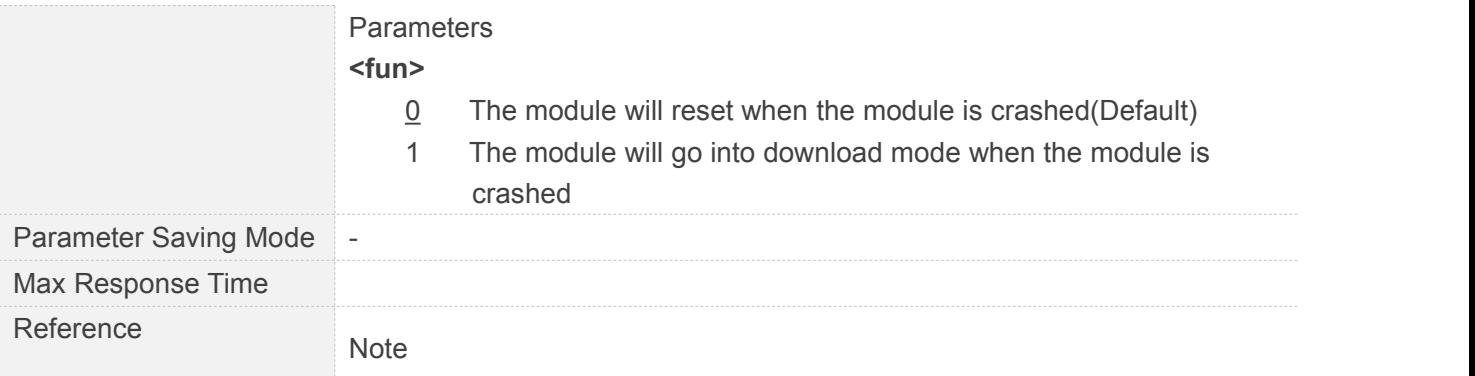

#### **5.2.33 AT+CNBS Configure Band Scan Optimization For NB-IOT**

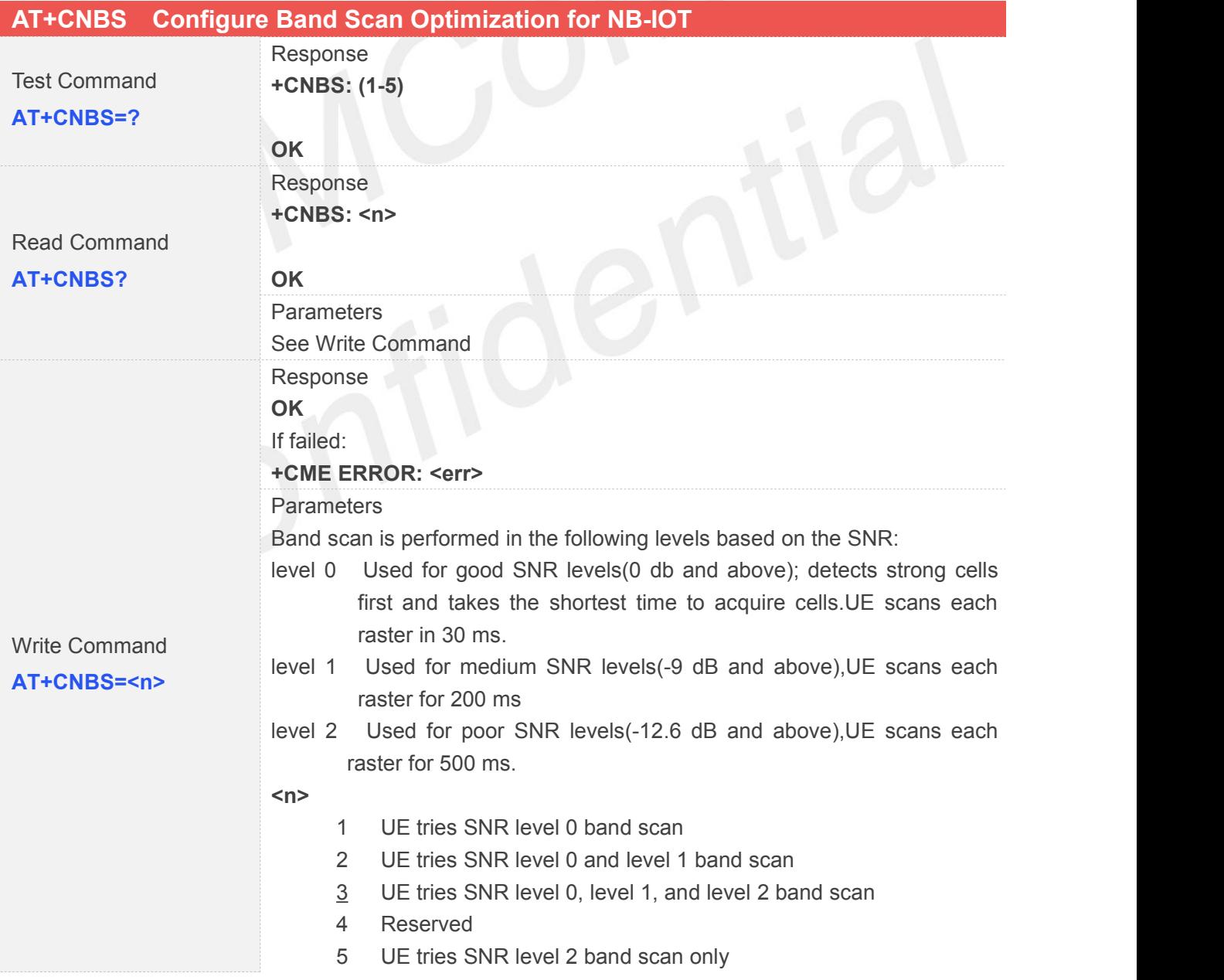
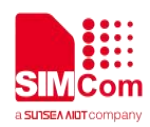

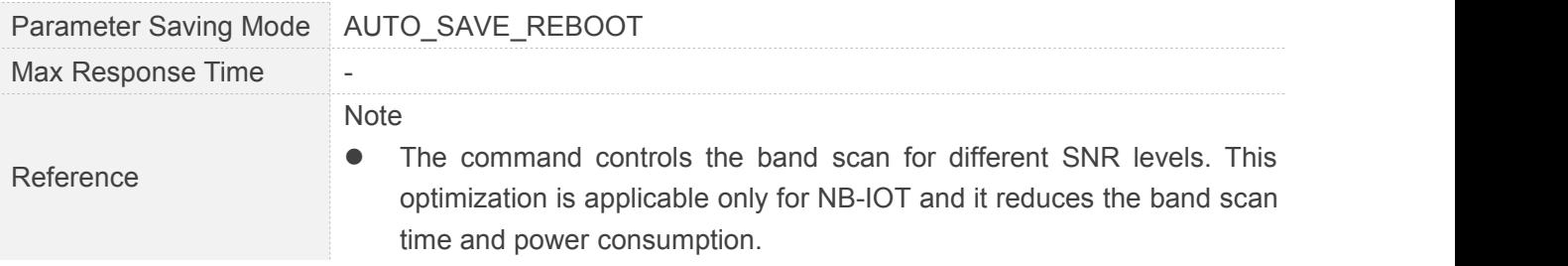

## **5.2.34 AT+CNDS Configure Service Domain Preference For NB-IOT**

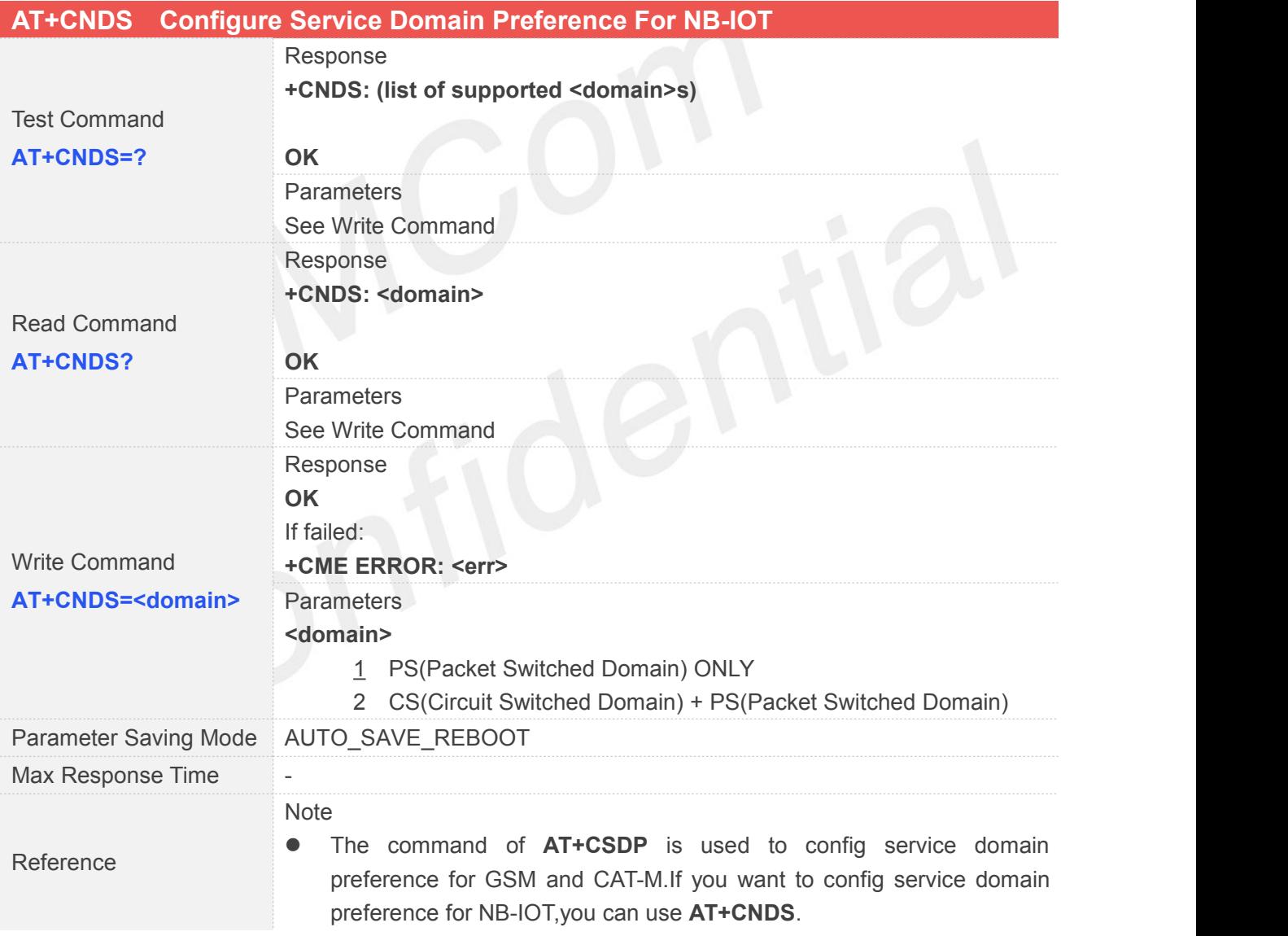

#### **5.2.35 AT+CENG Switch On or Off Engineering Mode**

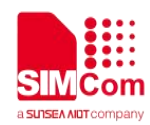

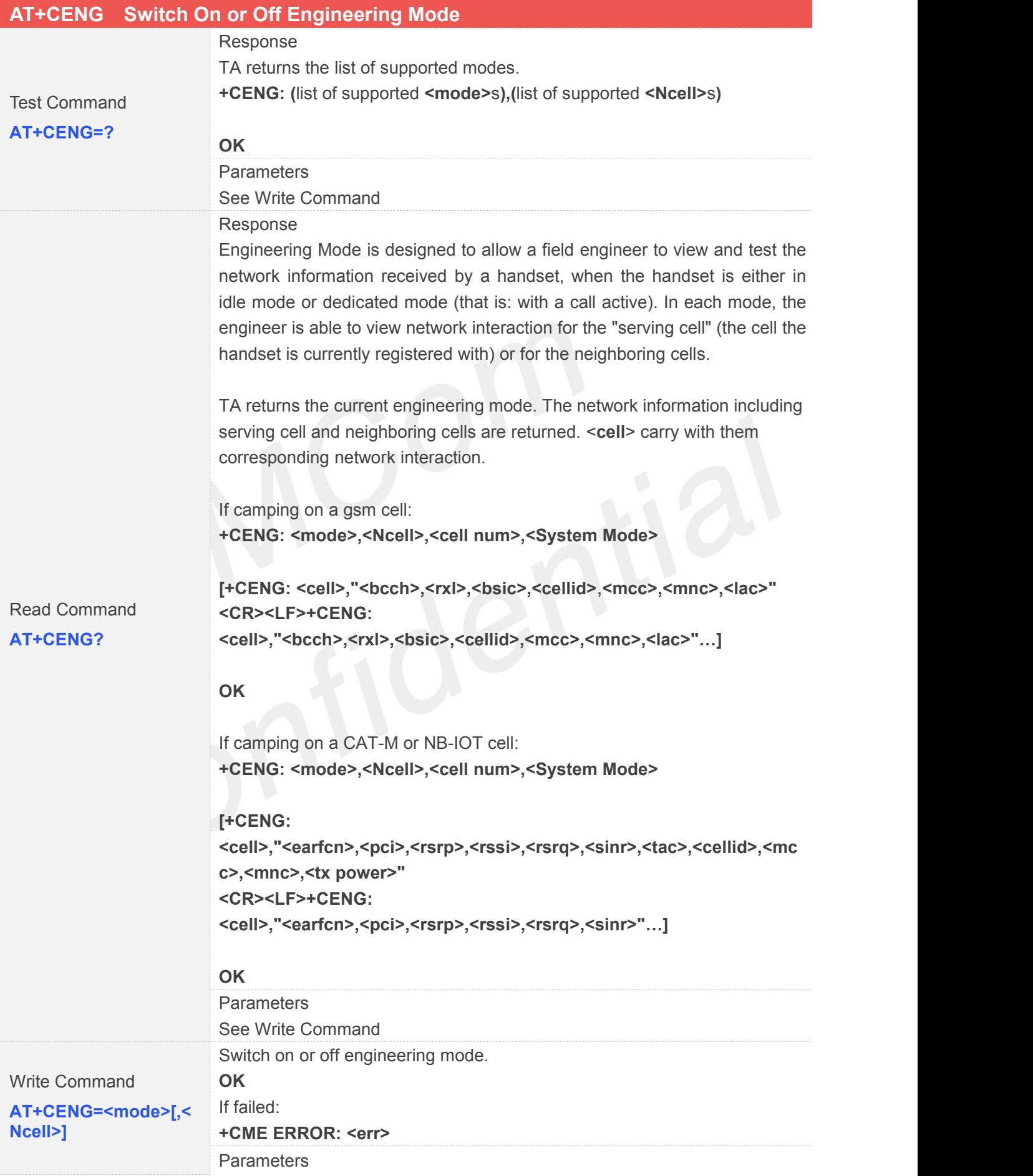

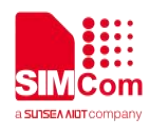

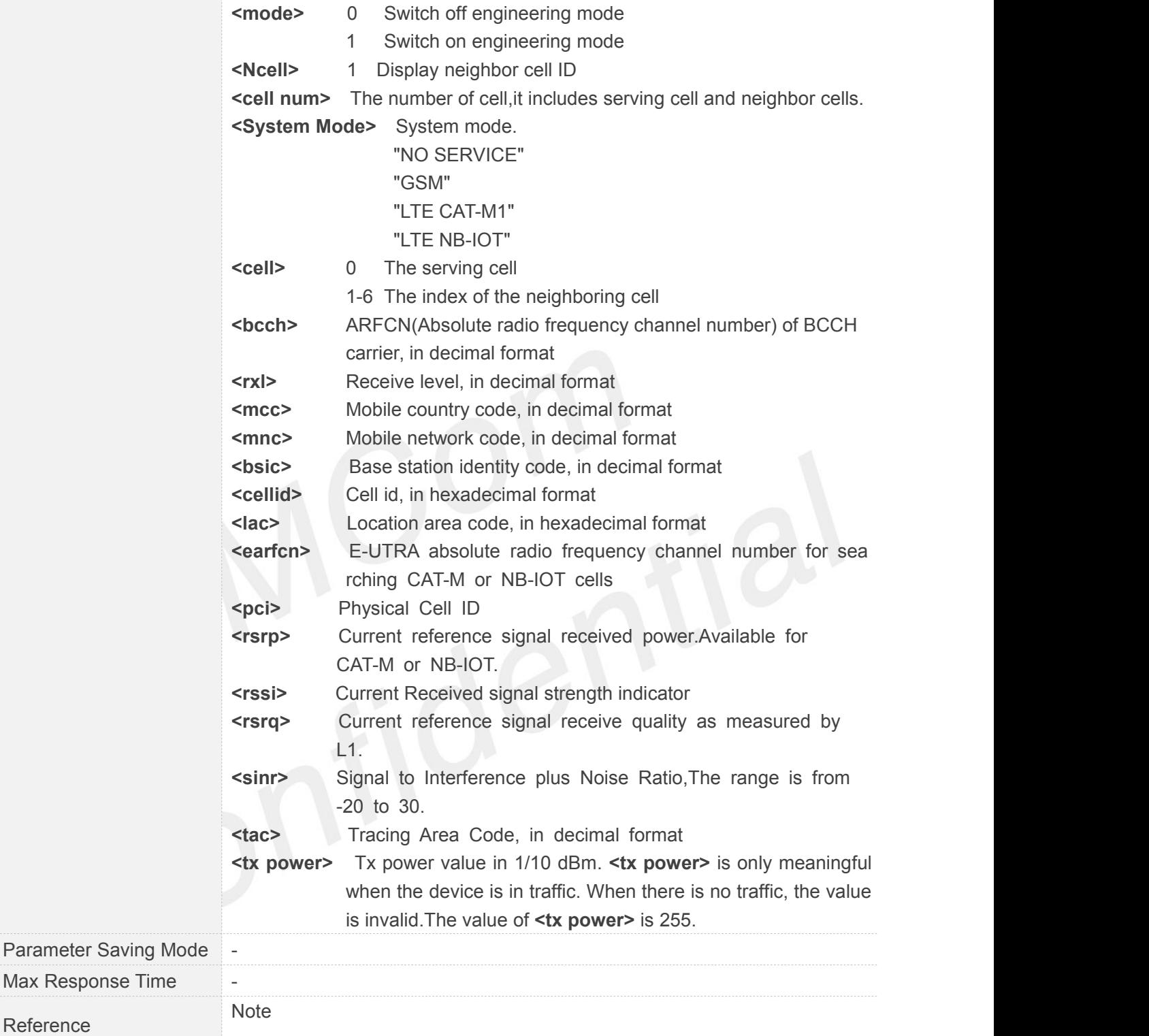

# **5.2.36 AT+CNACTCFG Configure IP Protocol Type**

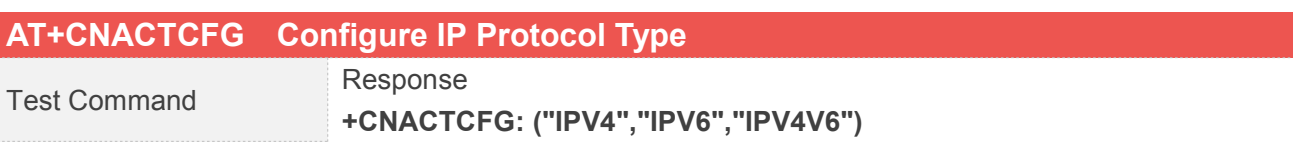

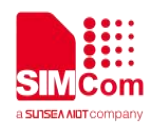

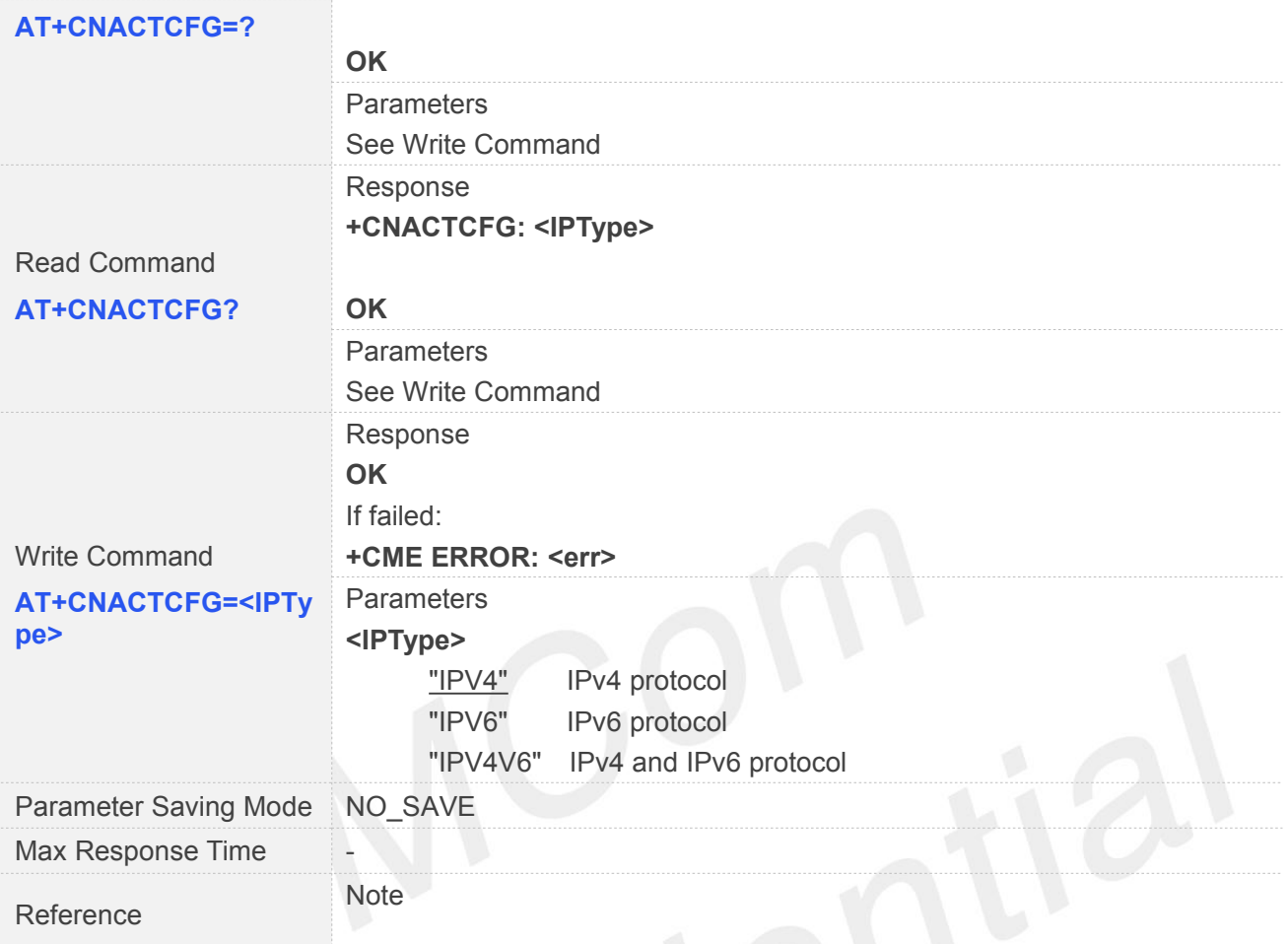

## **5.2.37 AT+CTLIIC Control the Switch of IIC**

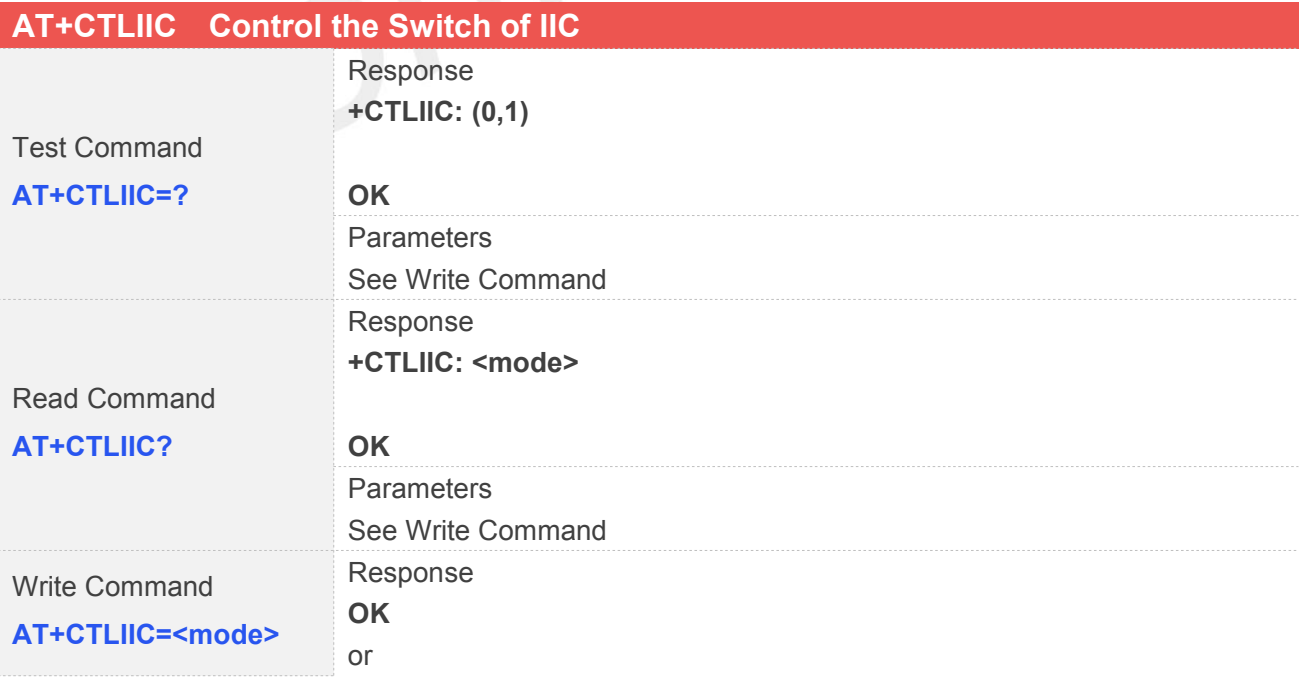

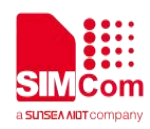

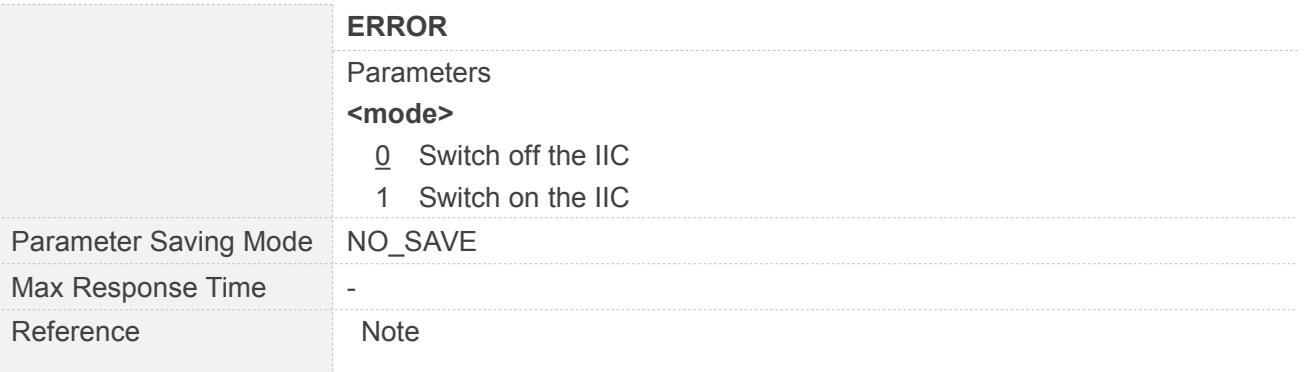

## **5.2.38 AT+CWIIC Write Values to Register of IIC Device**

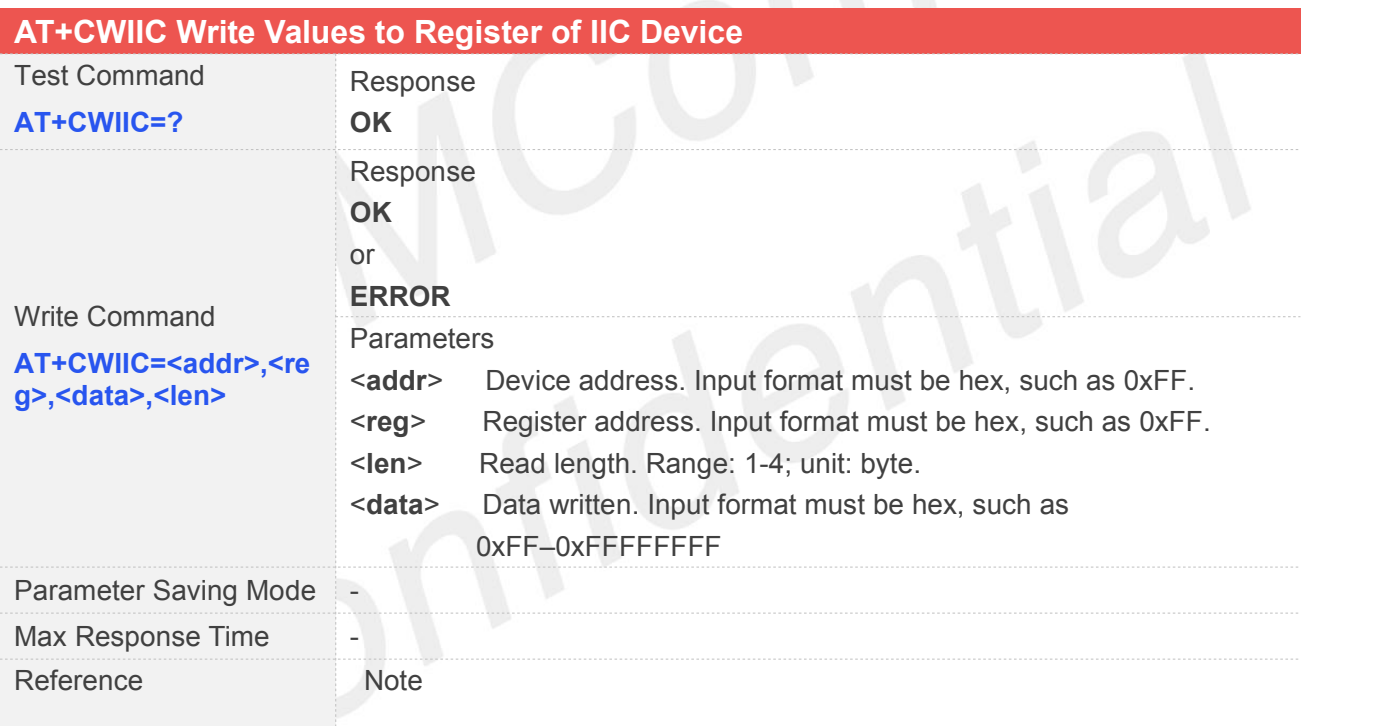

## **5.2.39 AT+CRIIC Read Values from Register of IIC Device**

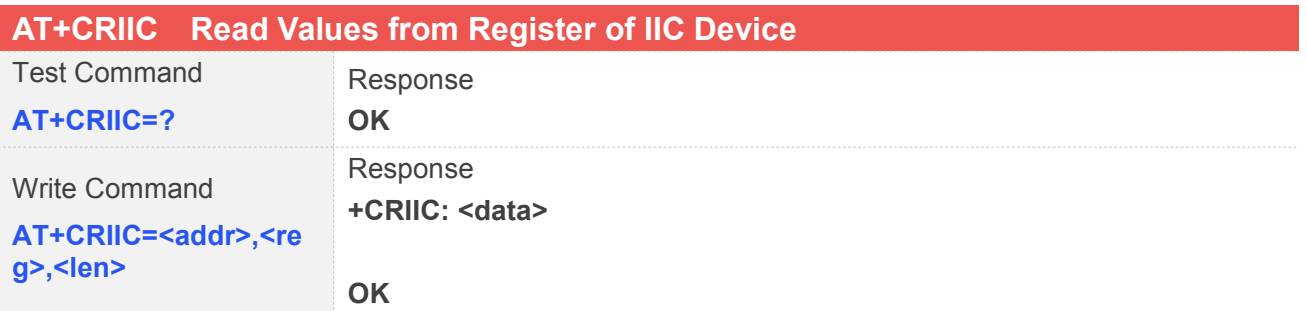

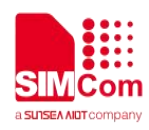

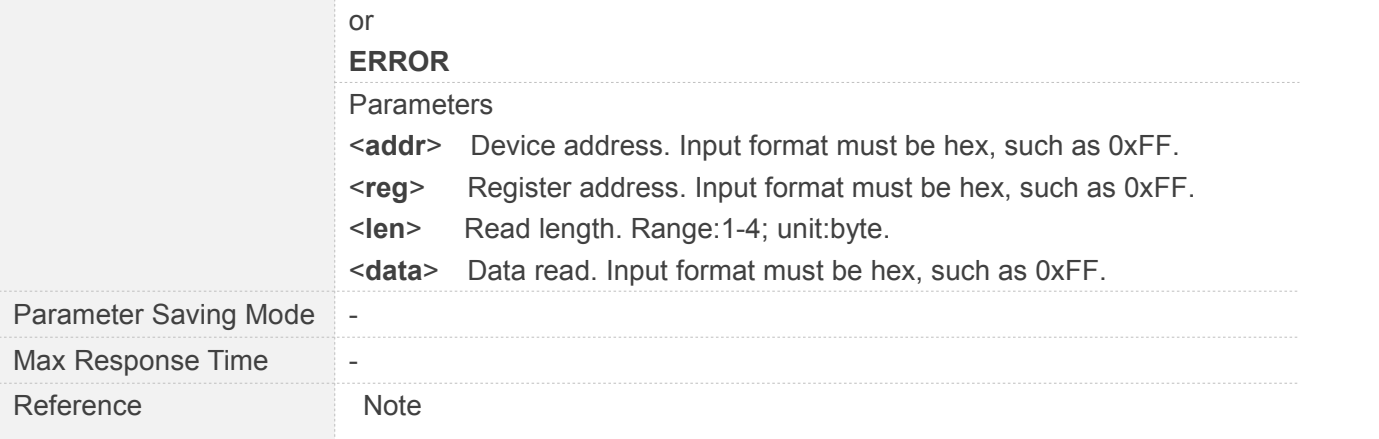

# **5.2.40 AT+CMCFG Manage Mobile Operator Configuration**

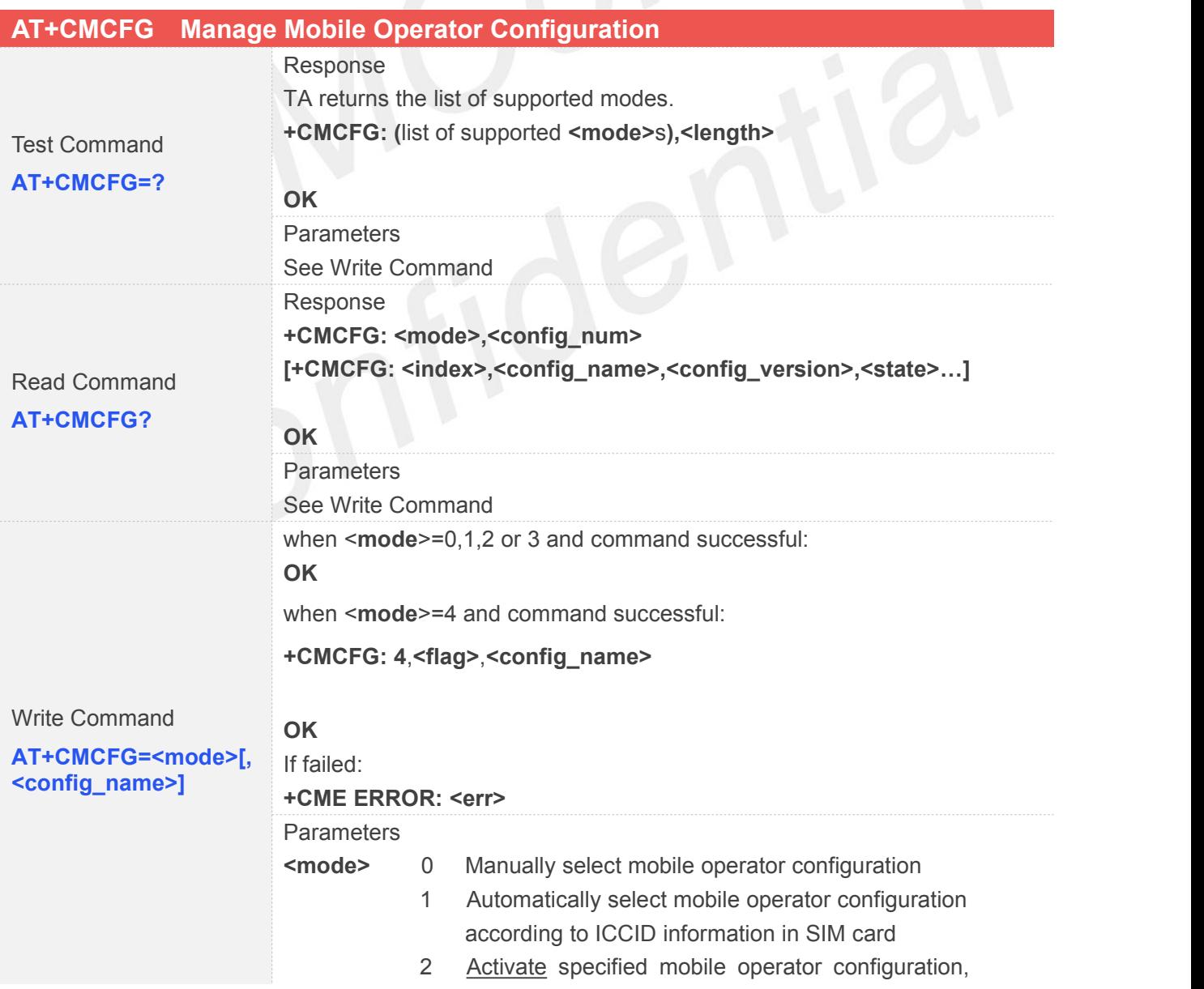

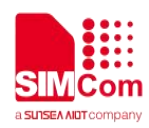

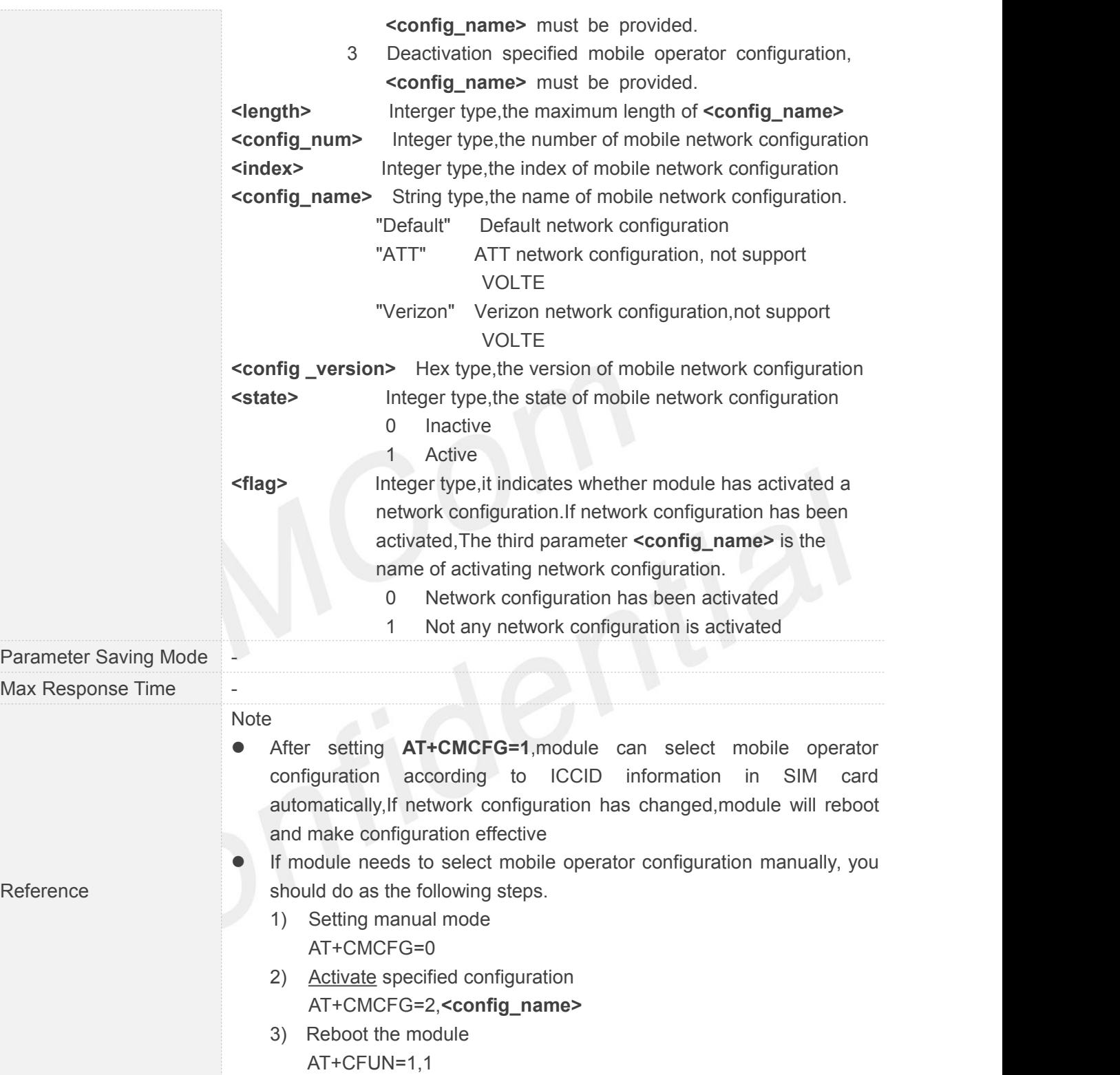

## **5.2.41 AT+CSIMLOCK SIM Lock**

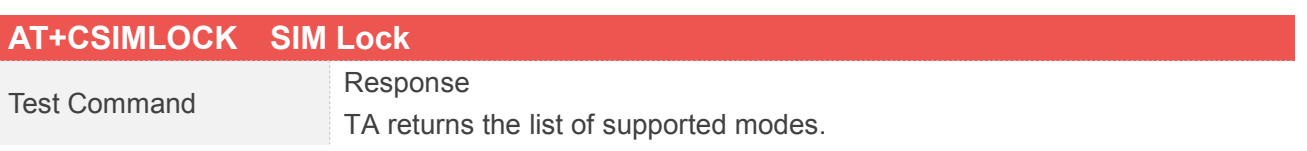

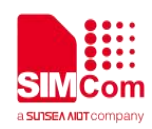

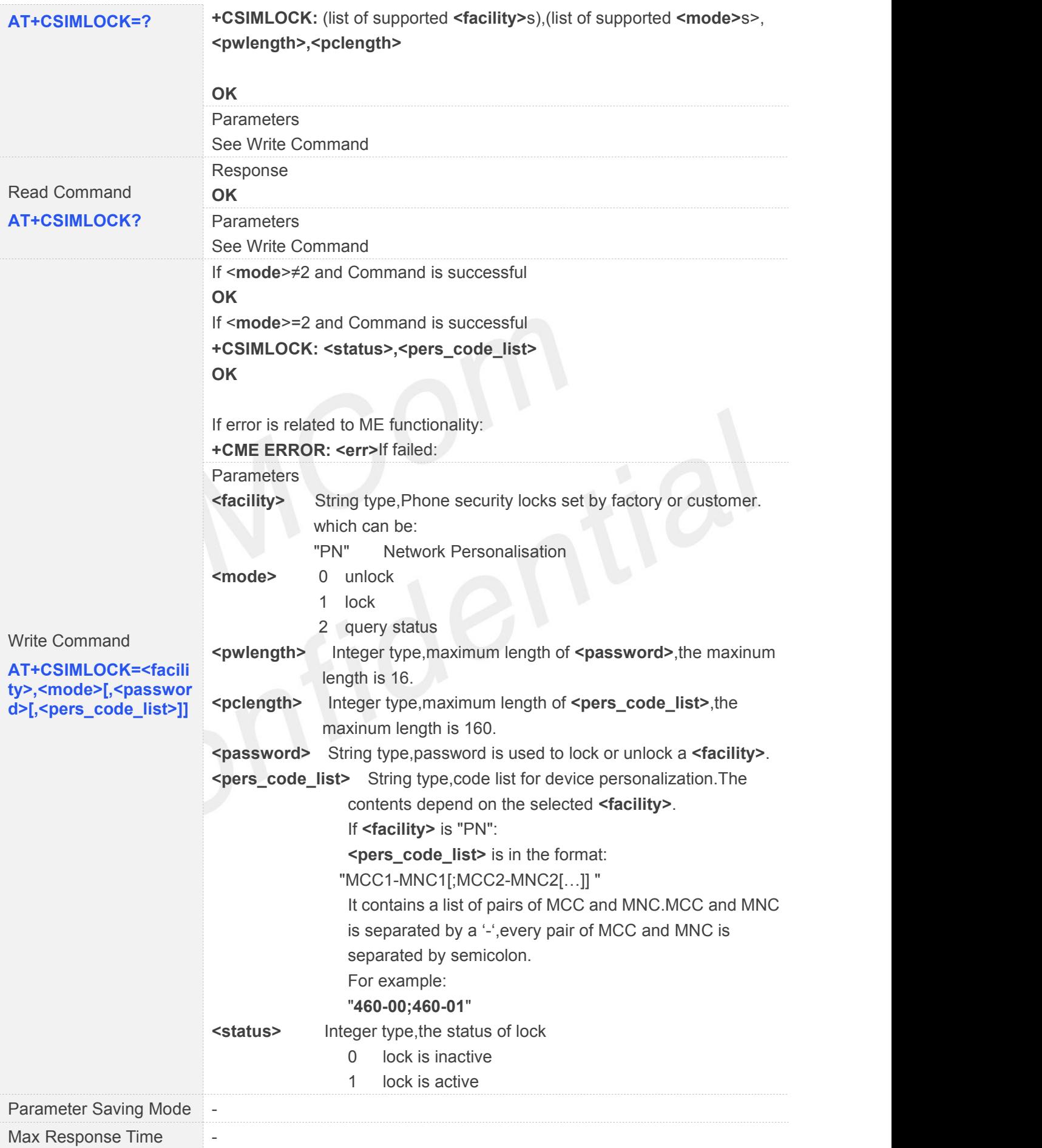

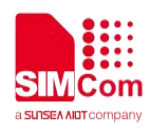

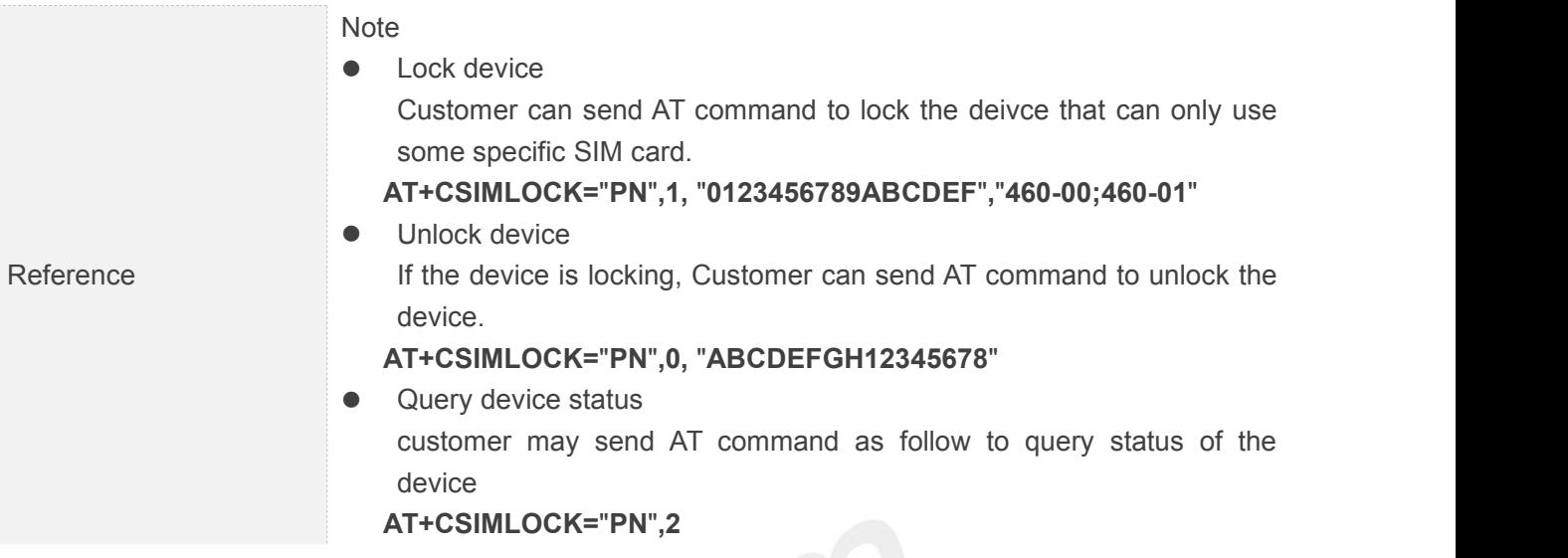

# **5.2.42 AT+CRATSRCH Configure Parameter for Better RAT Search**

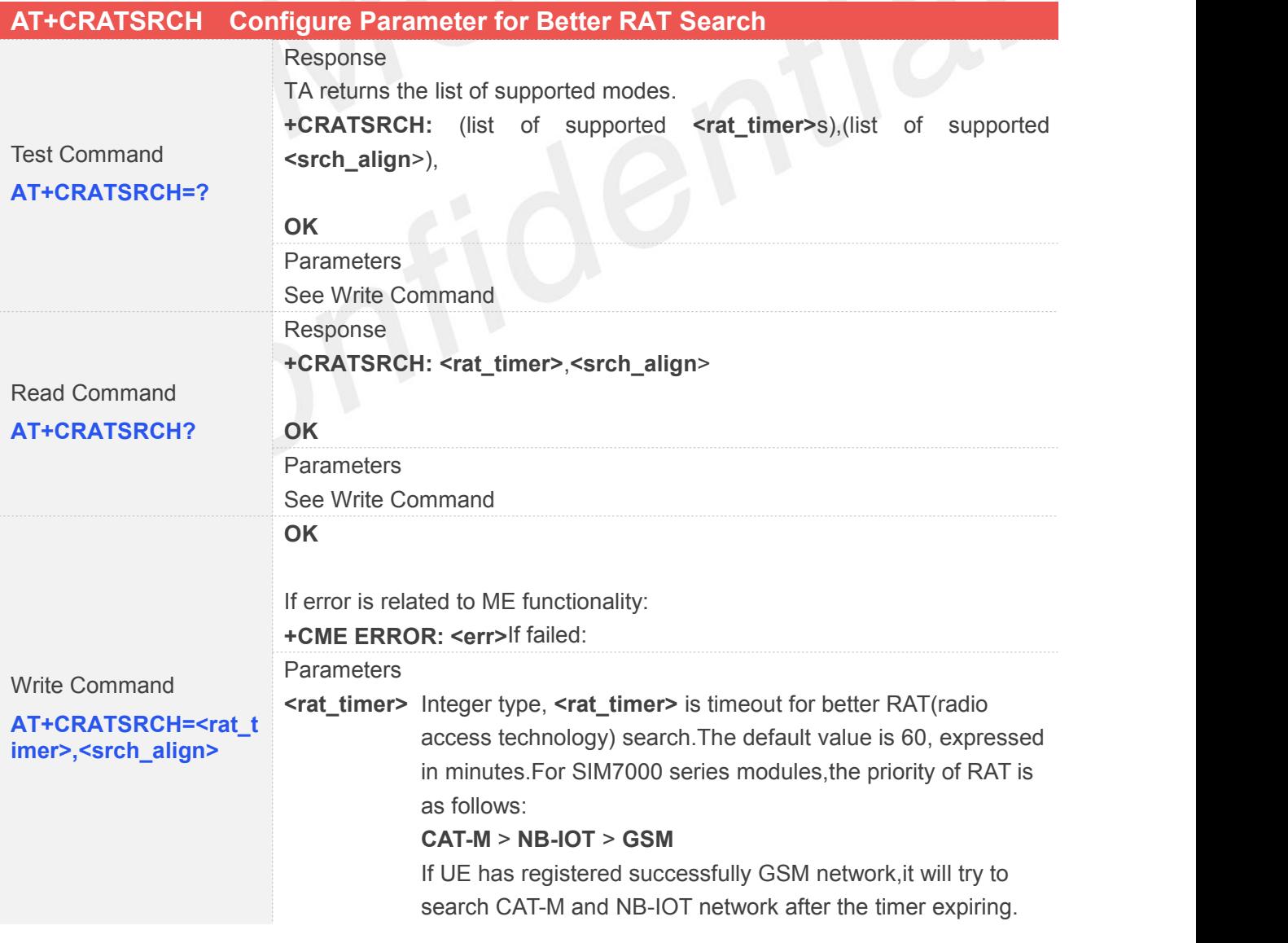

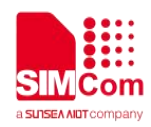

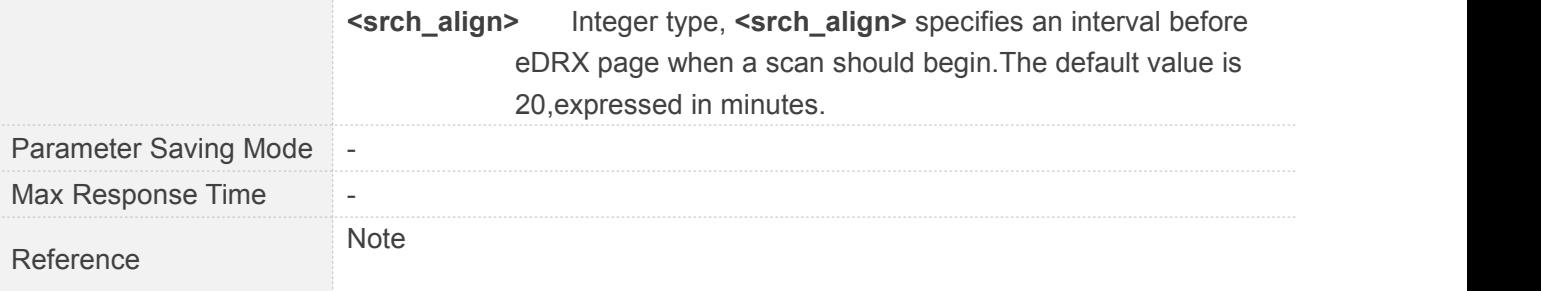

#### **5.2.43 AT+SPWM Generate the Pulse-Width-Modulation**

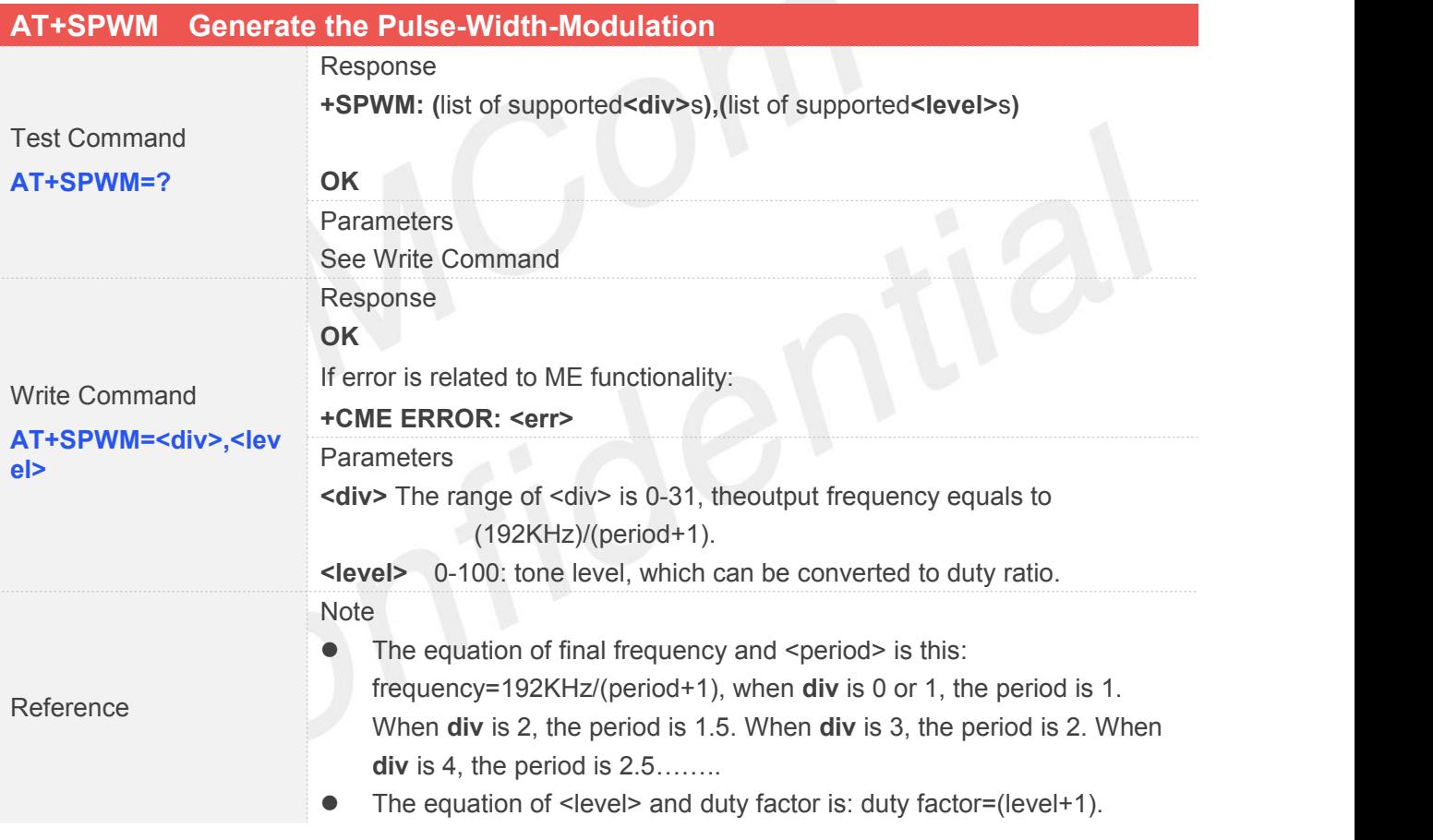

## **5.2.44 AT+CASRIP Show Remote IP address and Port When Received Data**

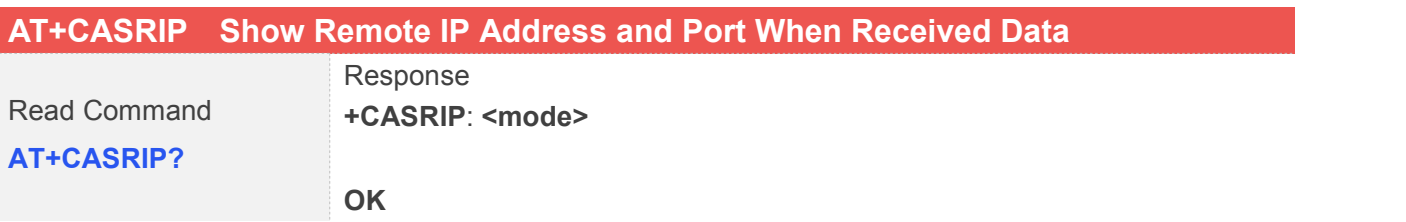

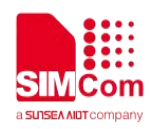

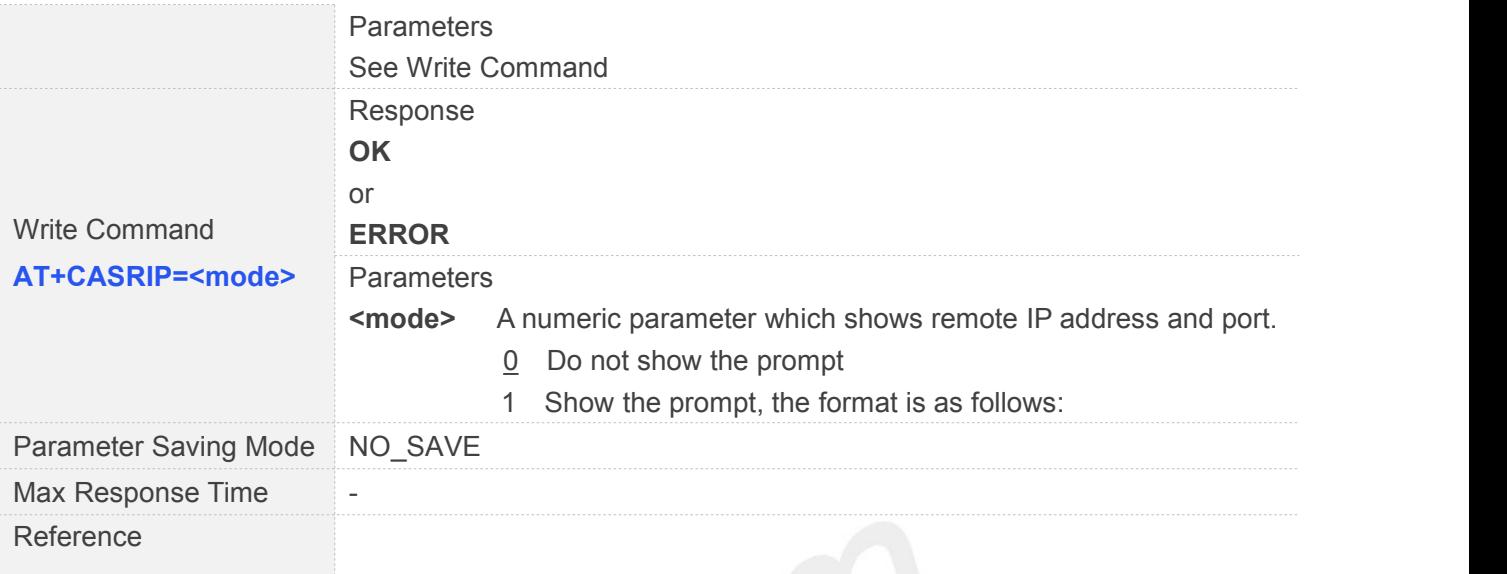

# **5.2.45 AT+CEDRX Configure EDRX parameters**

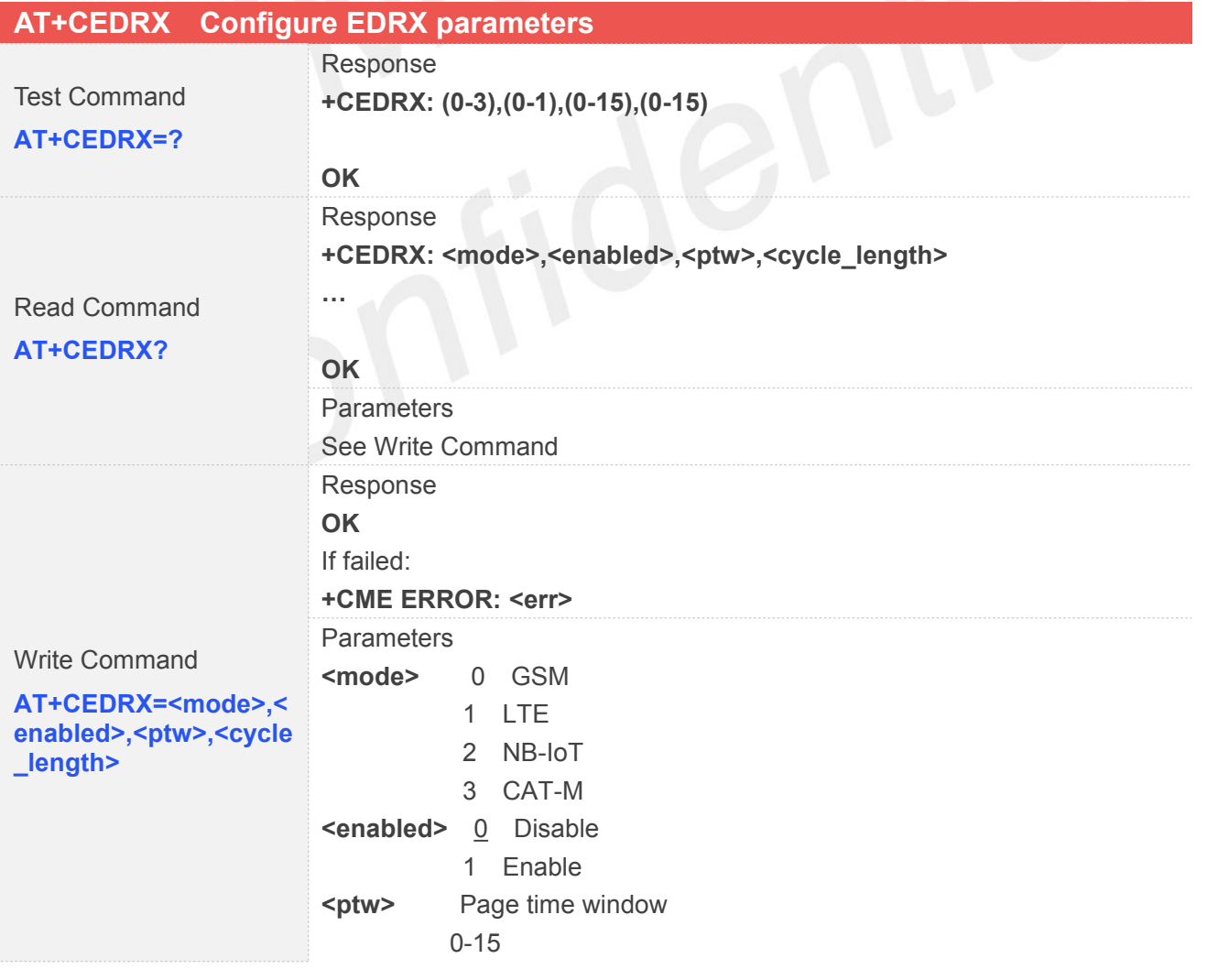

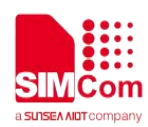

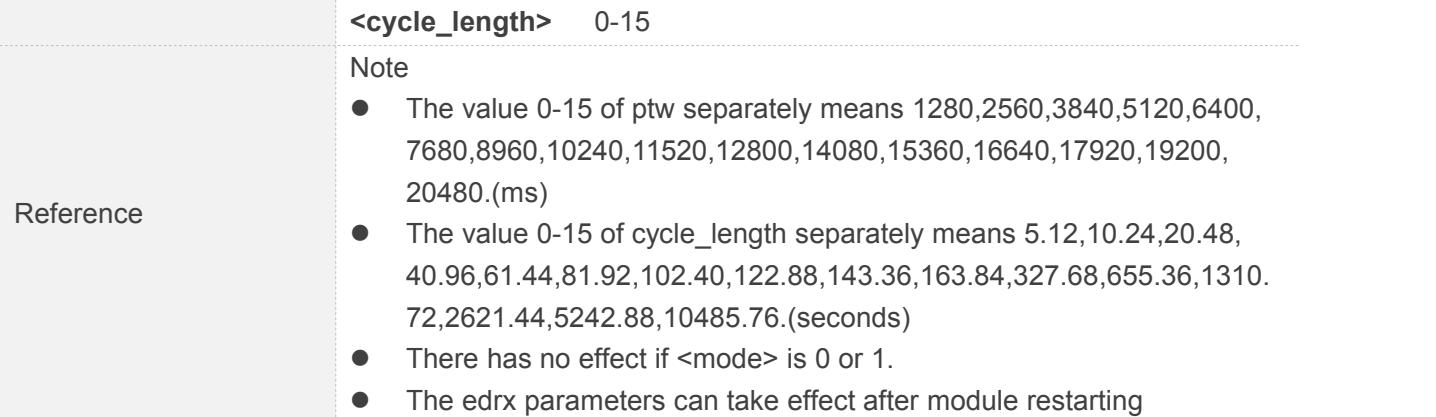

## **5.2.46 AT+CPSMRDP Read PSM Dynamic Parameters**

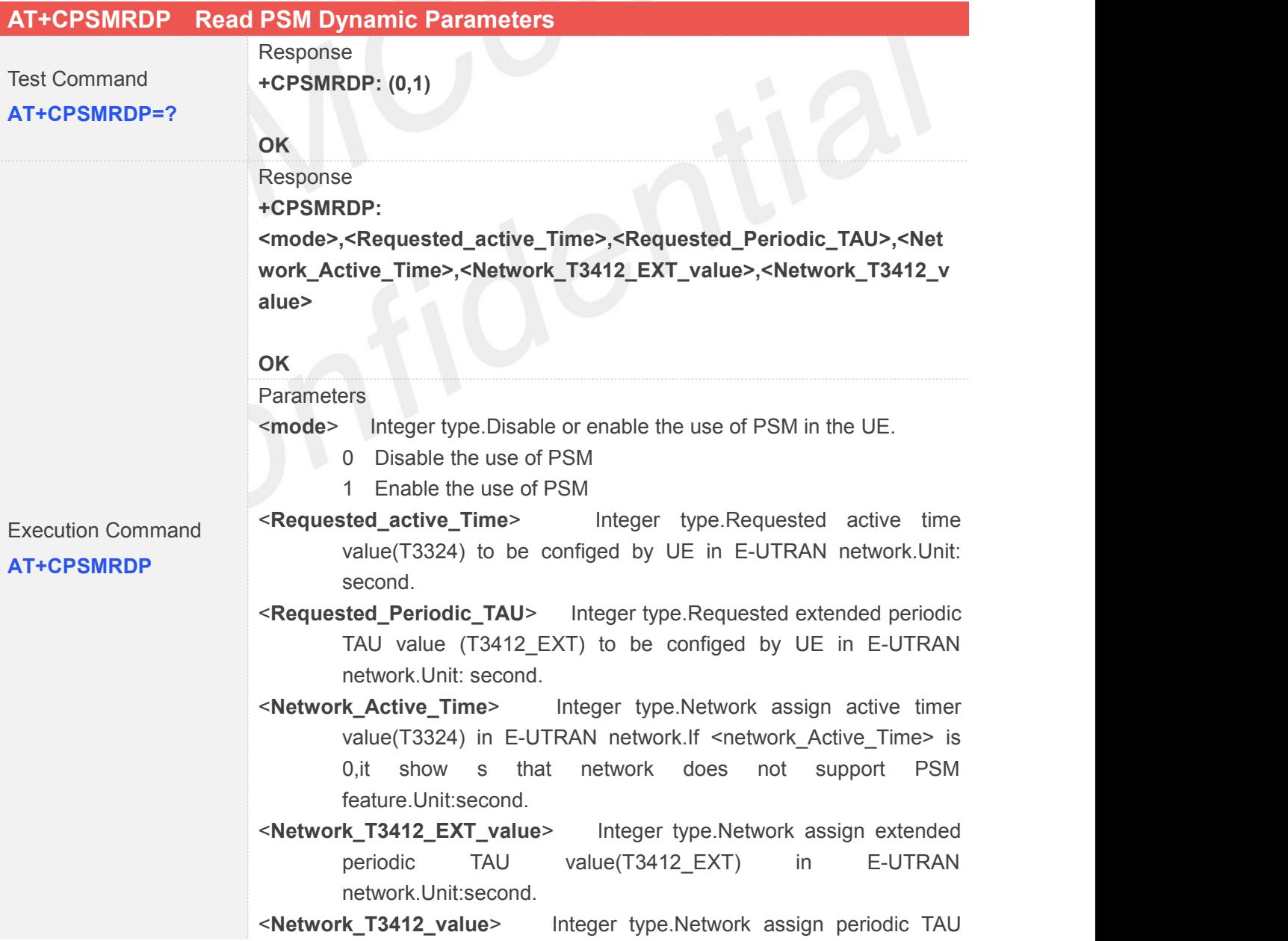

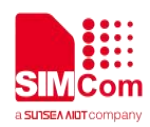

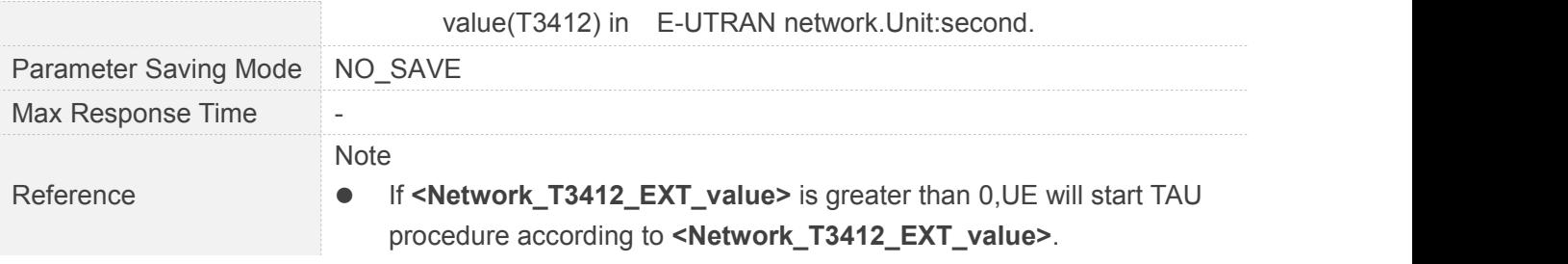

# **5.2.47 AT+CPSMCFG Configure PSM version and Minimum Threshold Value**

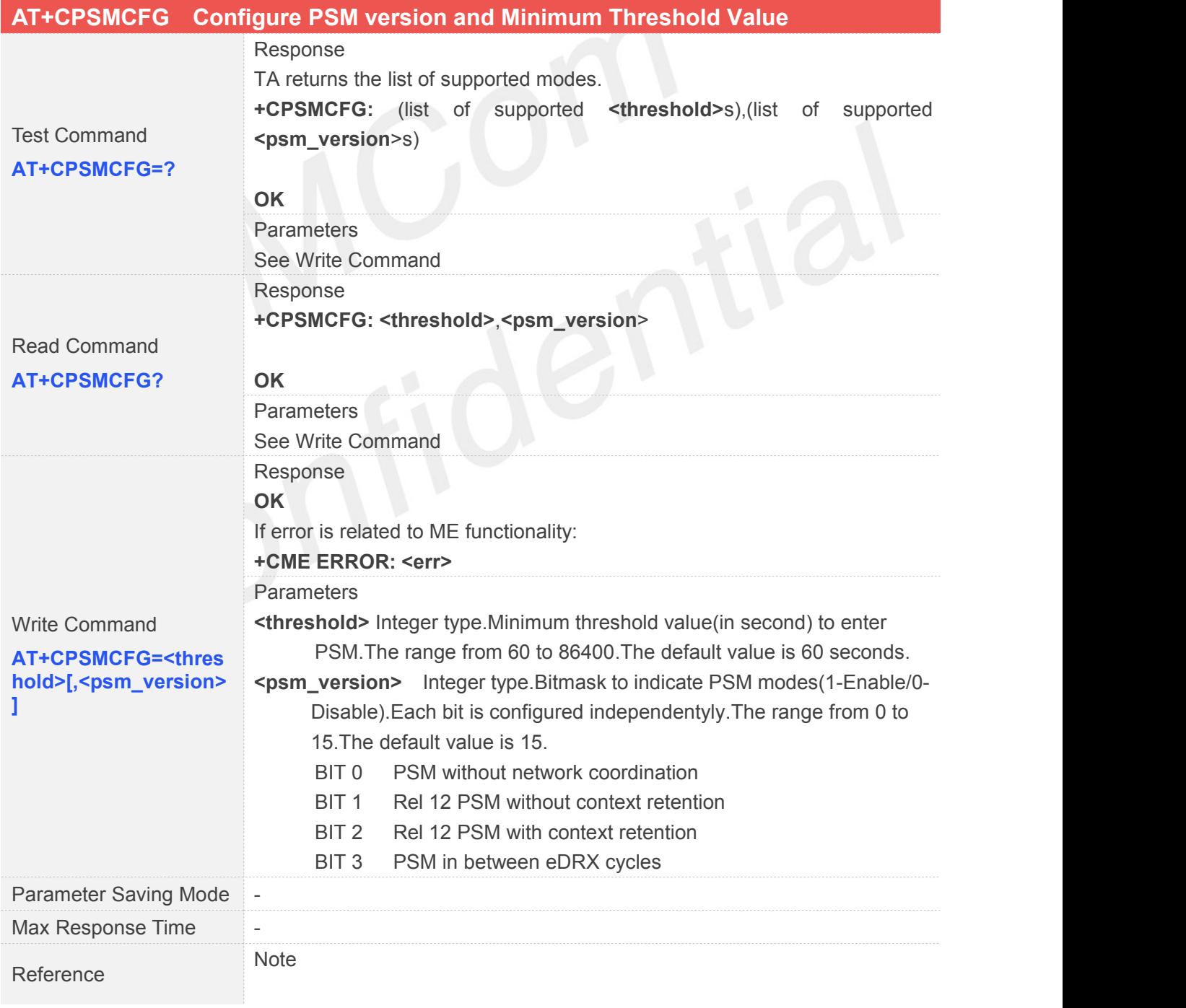

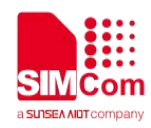

## **5.2.48 AT+CPSMCFGEXT Configure Modem Optimization of PSM**

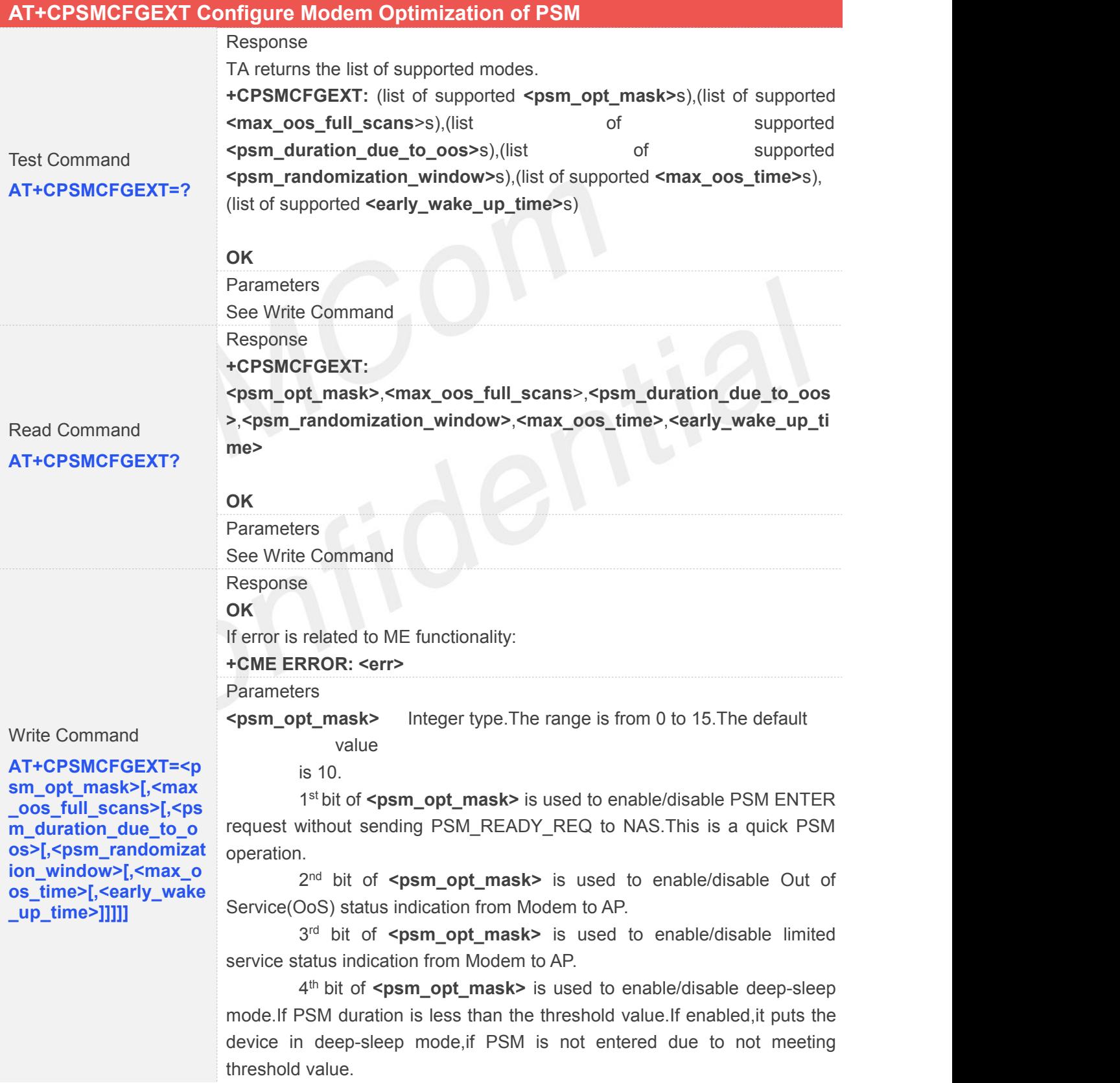

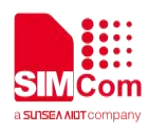

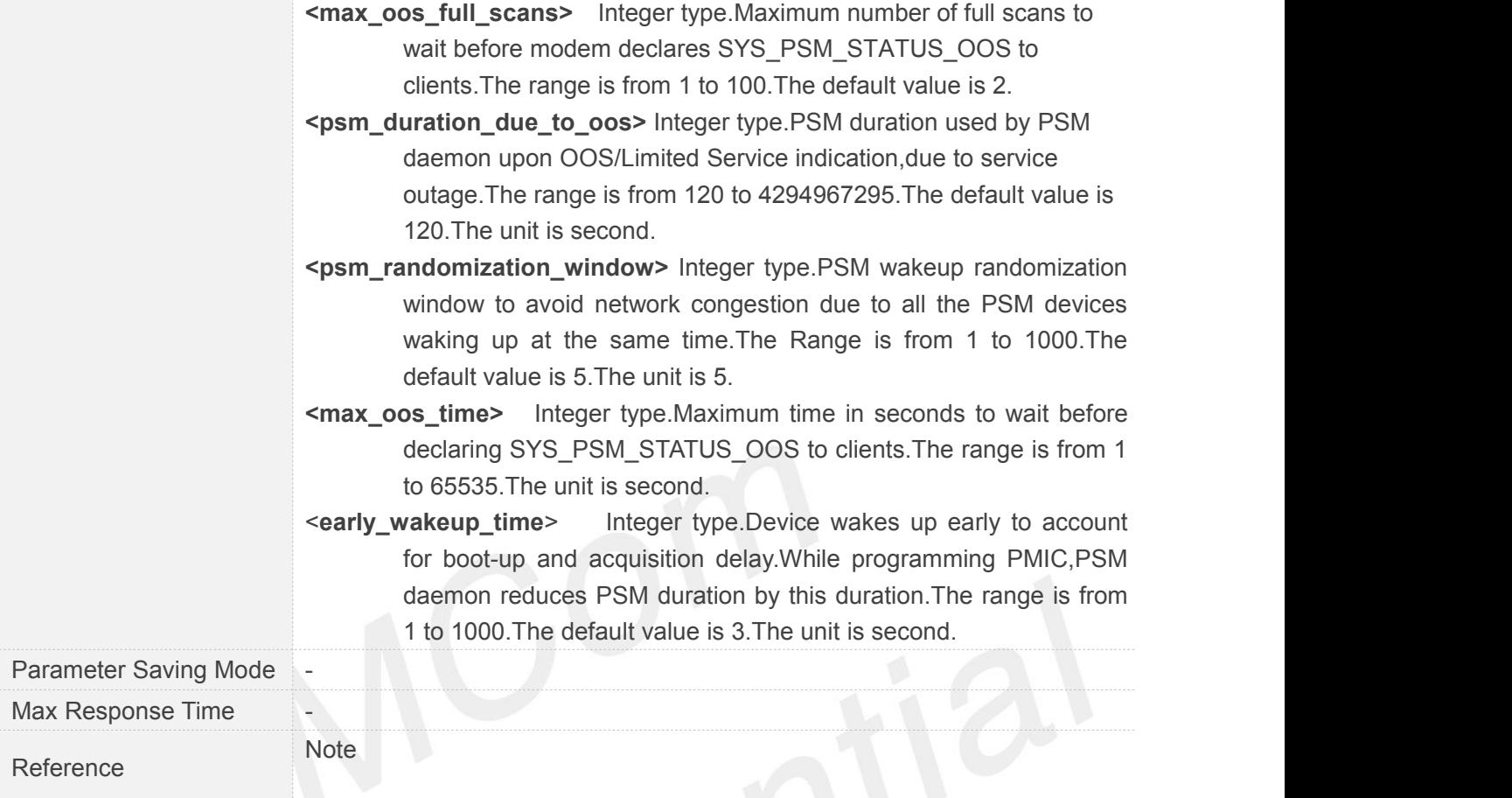

# **5.2.49 AT+CPSMSTATUS Enable Deep Sleep Wakeup Indication**

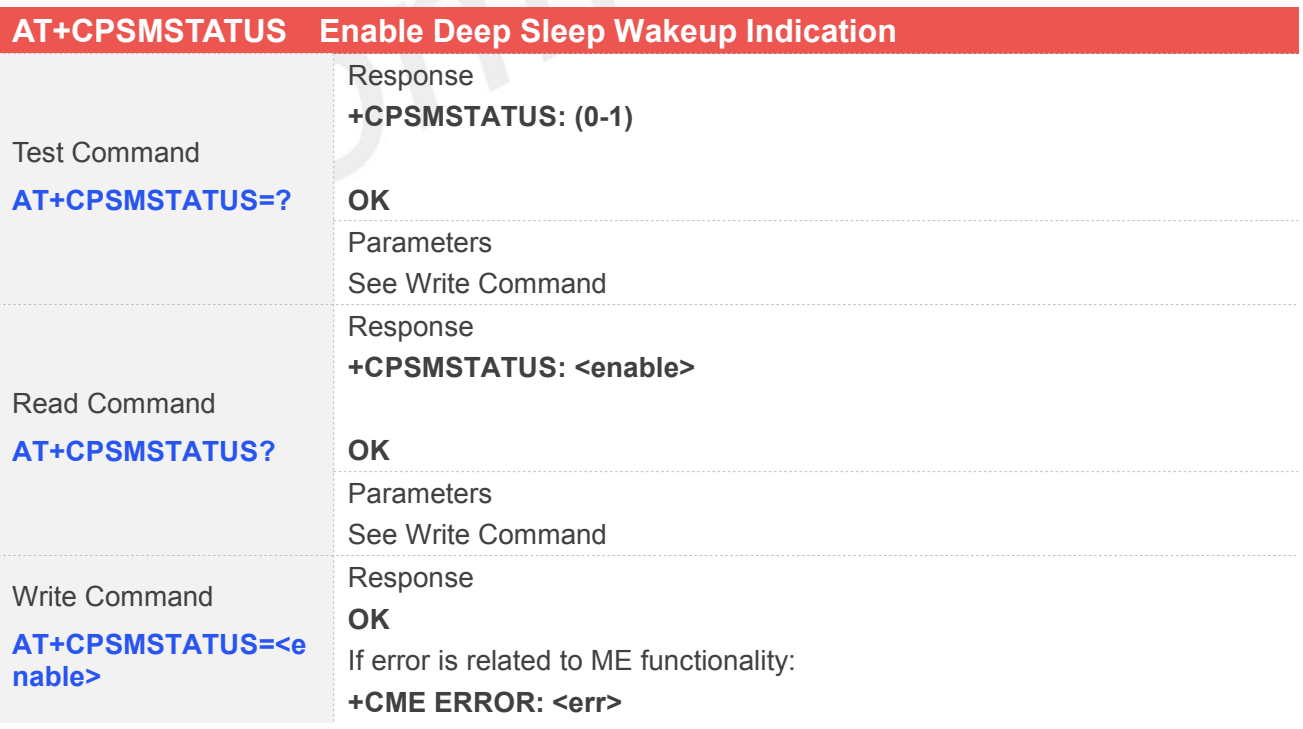

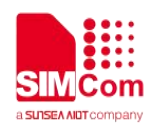

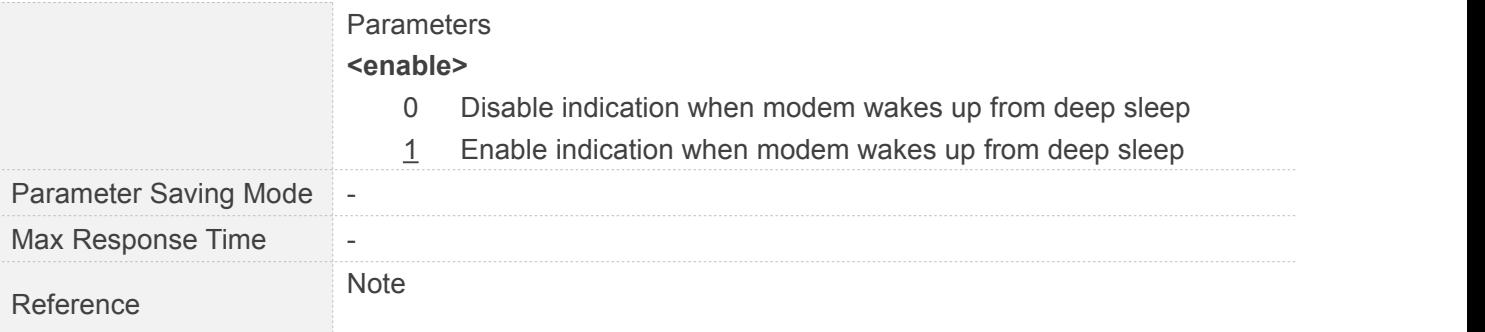

# **5.2.50 AT+CEDRXRDP eDRX Read Dynamic Parameters**

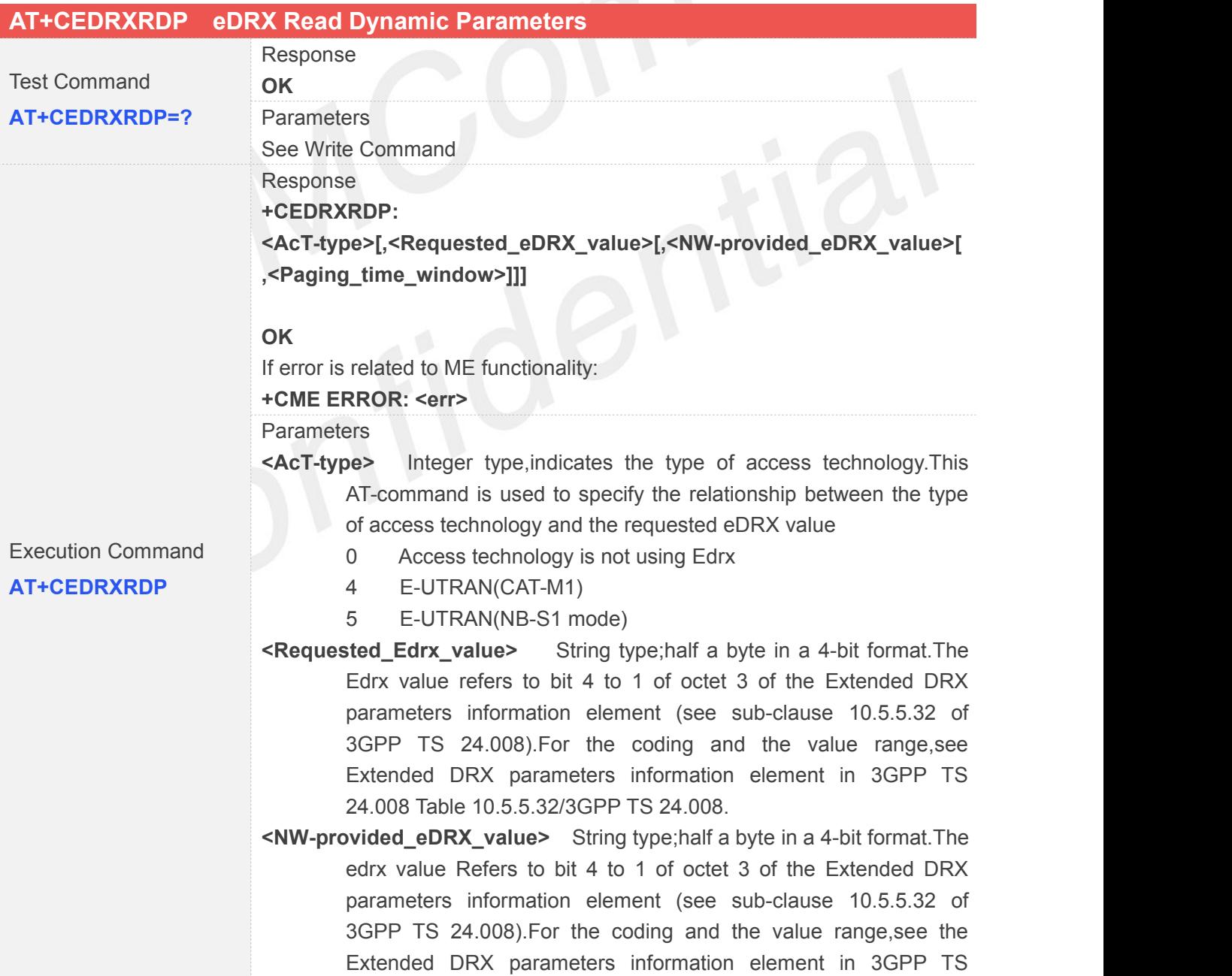

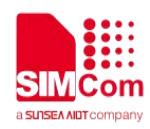

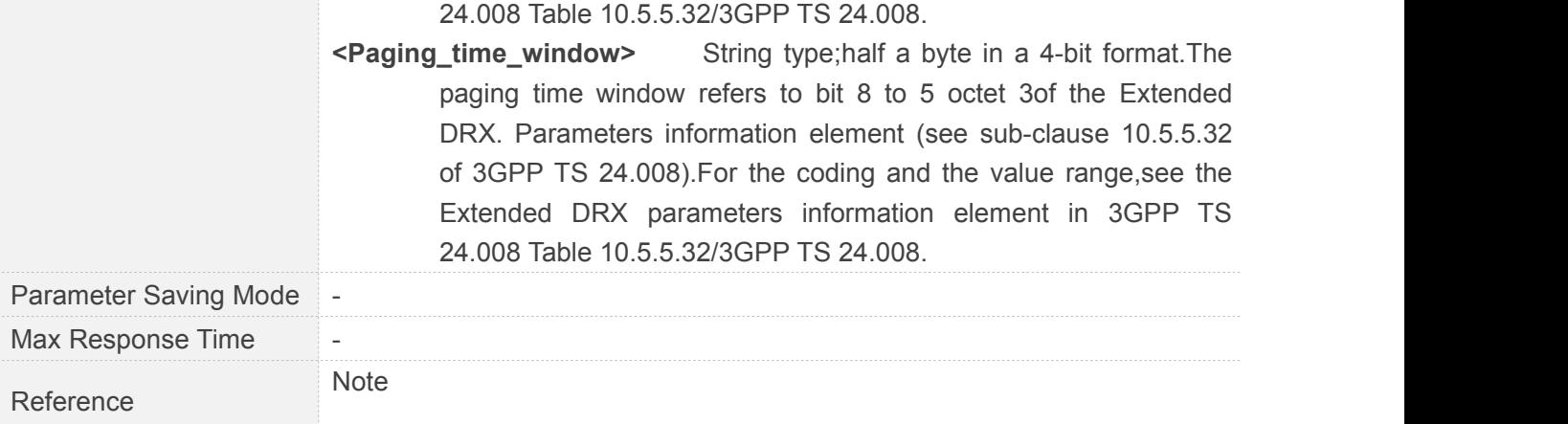

# **5.2.51 AT+CRAI Configure Release Assistance Indication in NB-IOT network**

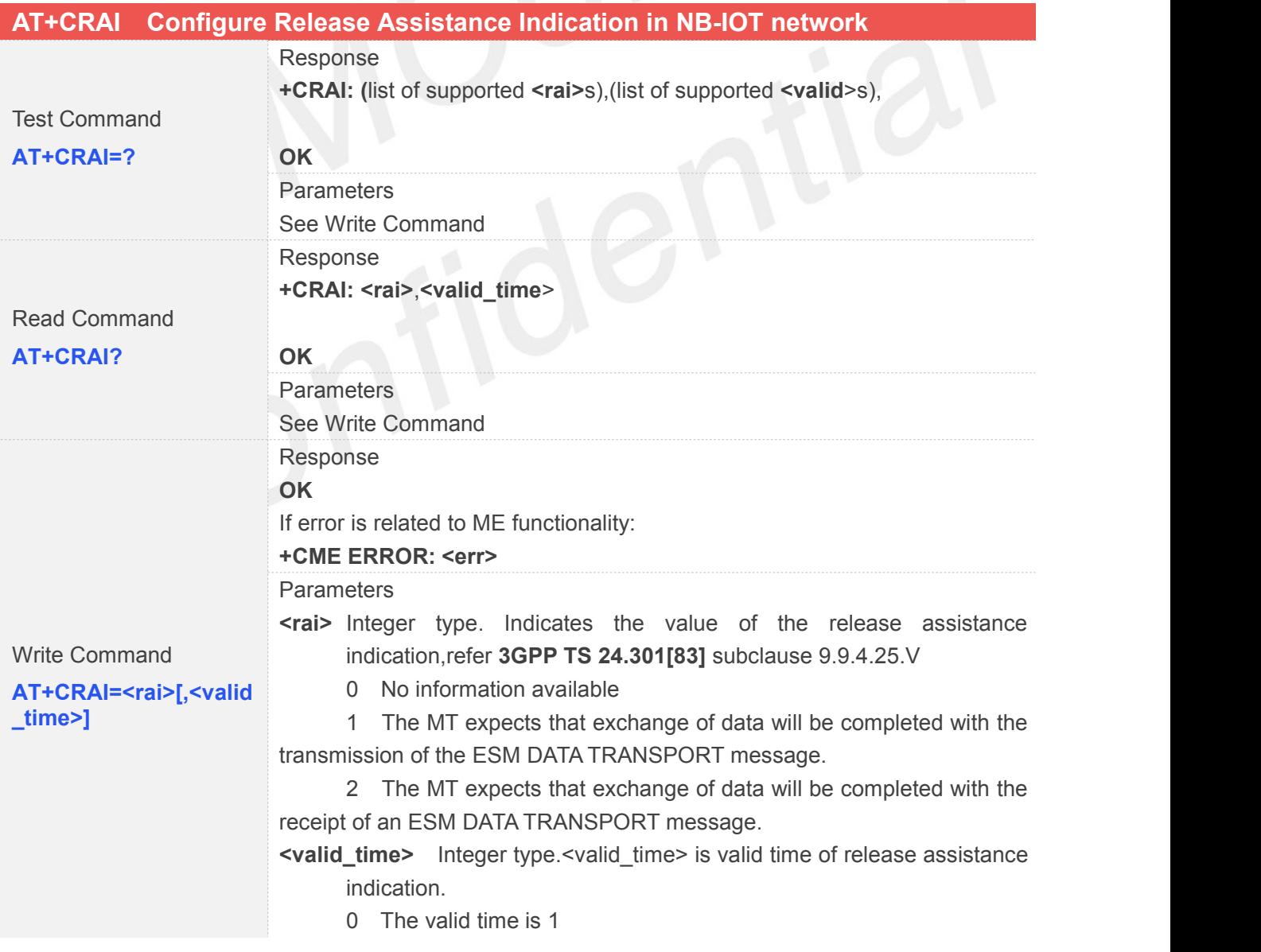

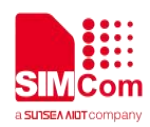

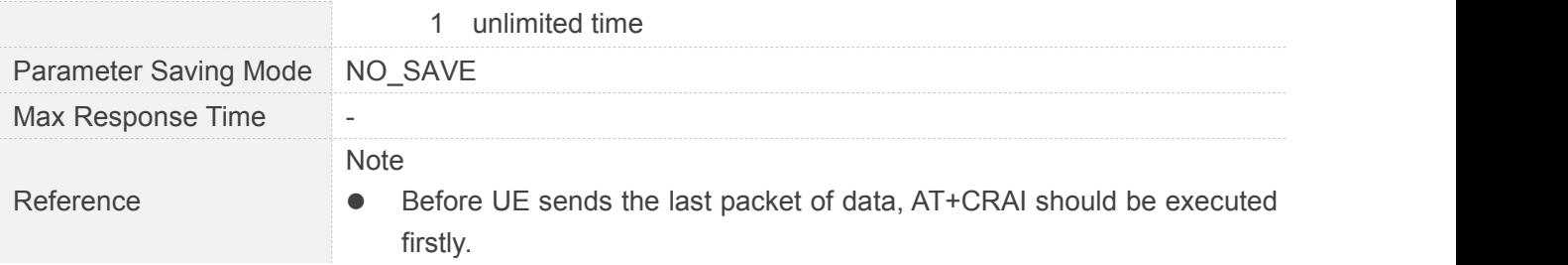

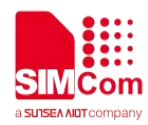

# **6 AT Commands for GPRS Support**

### **6.1 Overview**

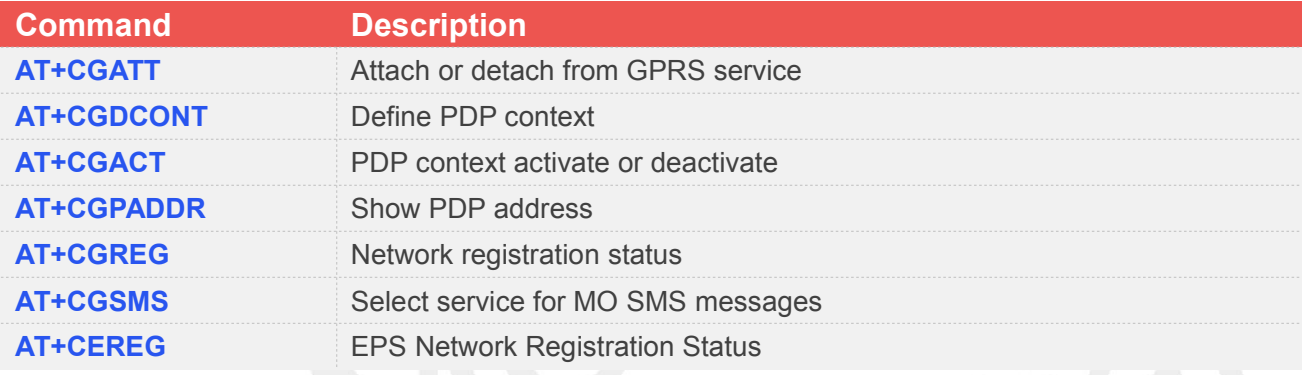

# **6.2 Detailed Descriptions of AT Commands for GPRS Support**

#### **6.2.1 AT+CGATT Attach or Detach from GPRS Service**

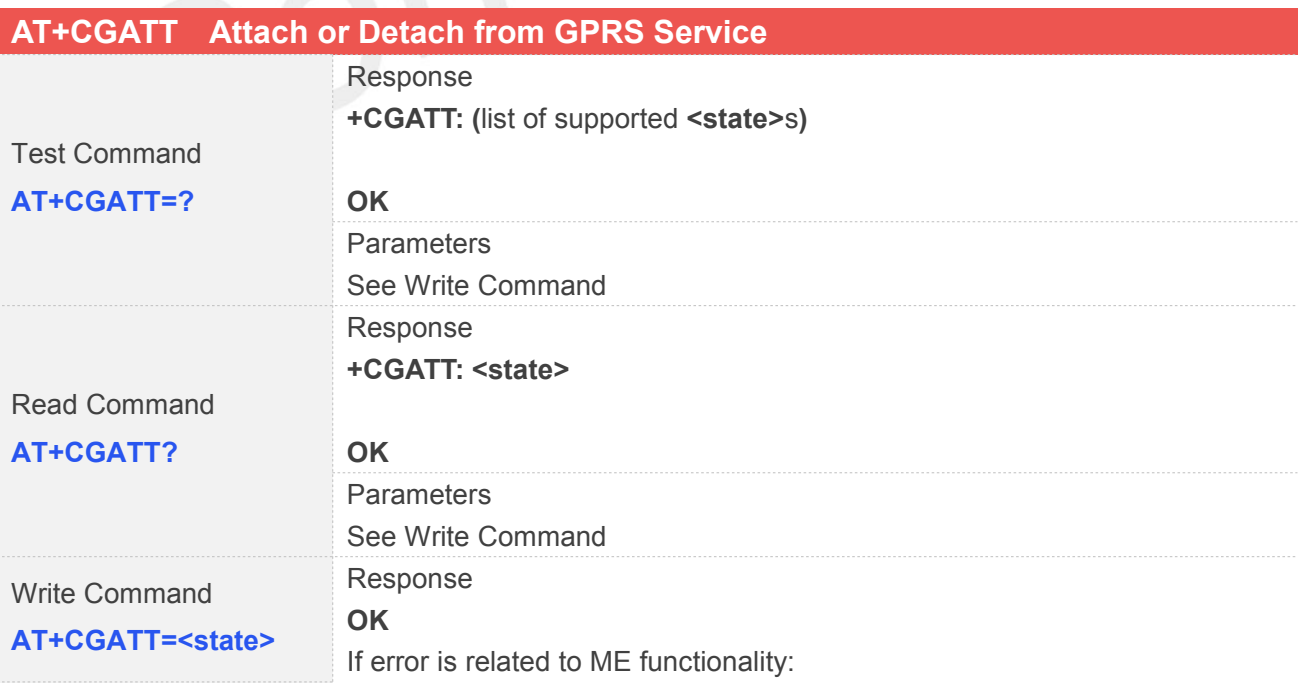

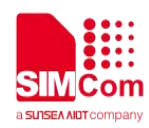

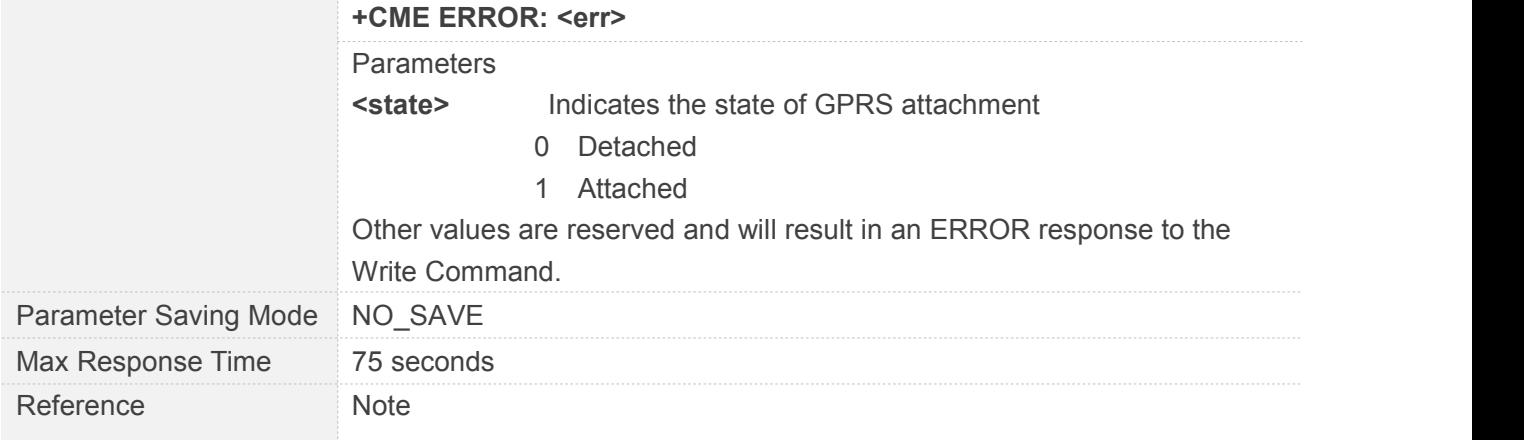

## **6.2.2 AT+CGDCONT Define PDP Context**

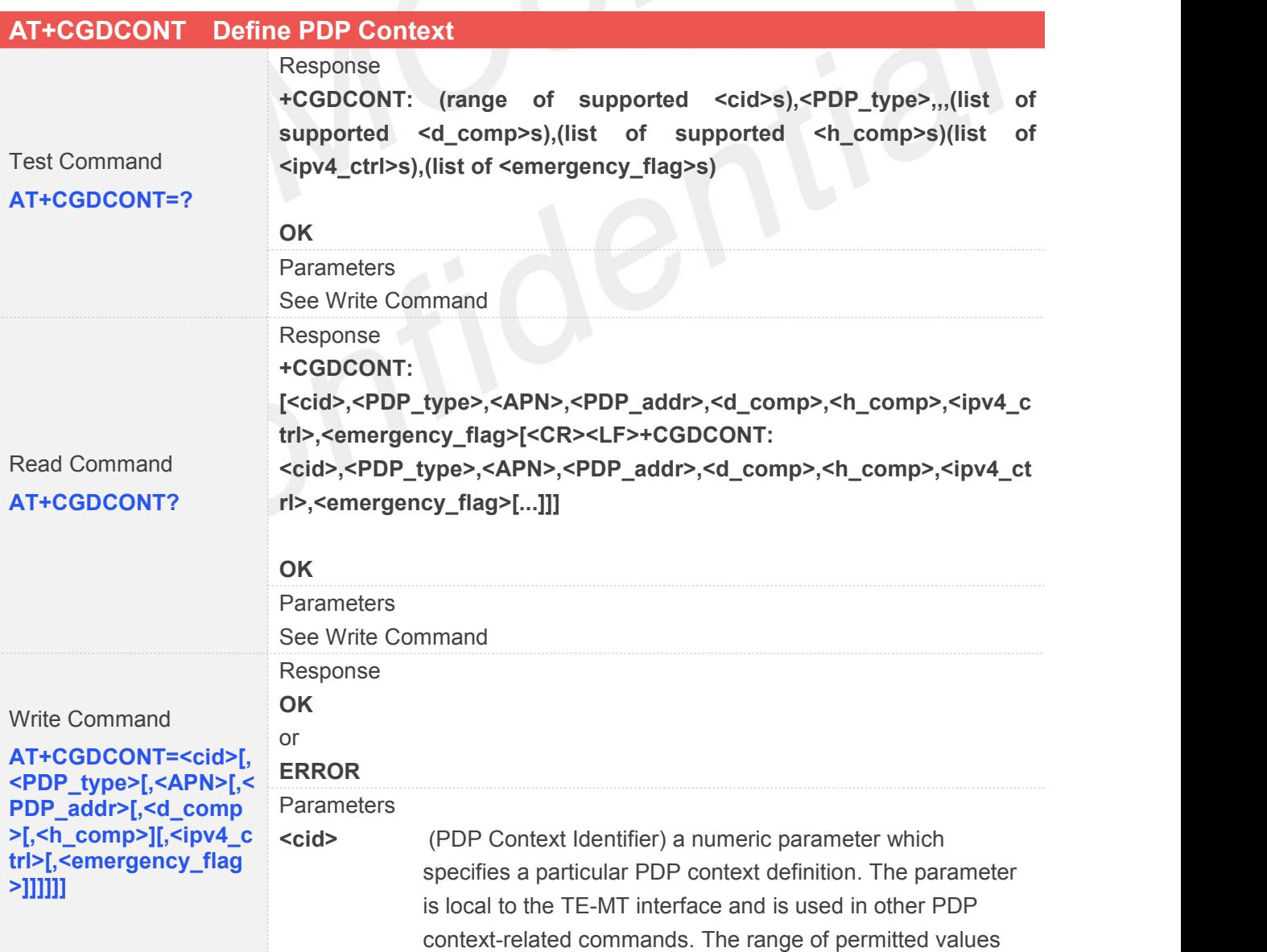

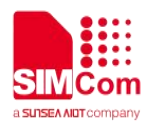

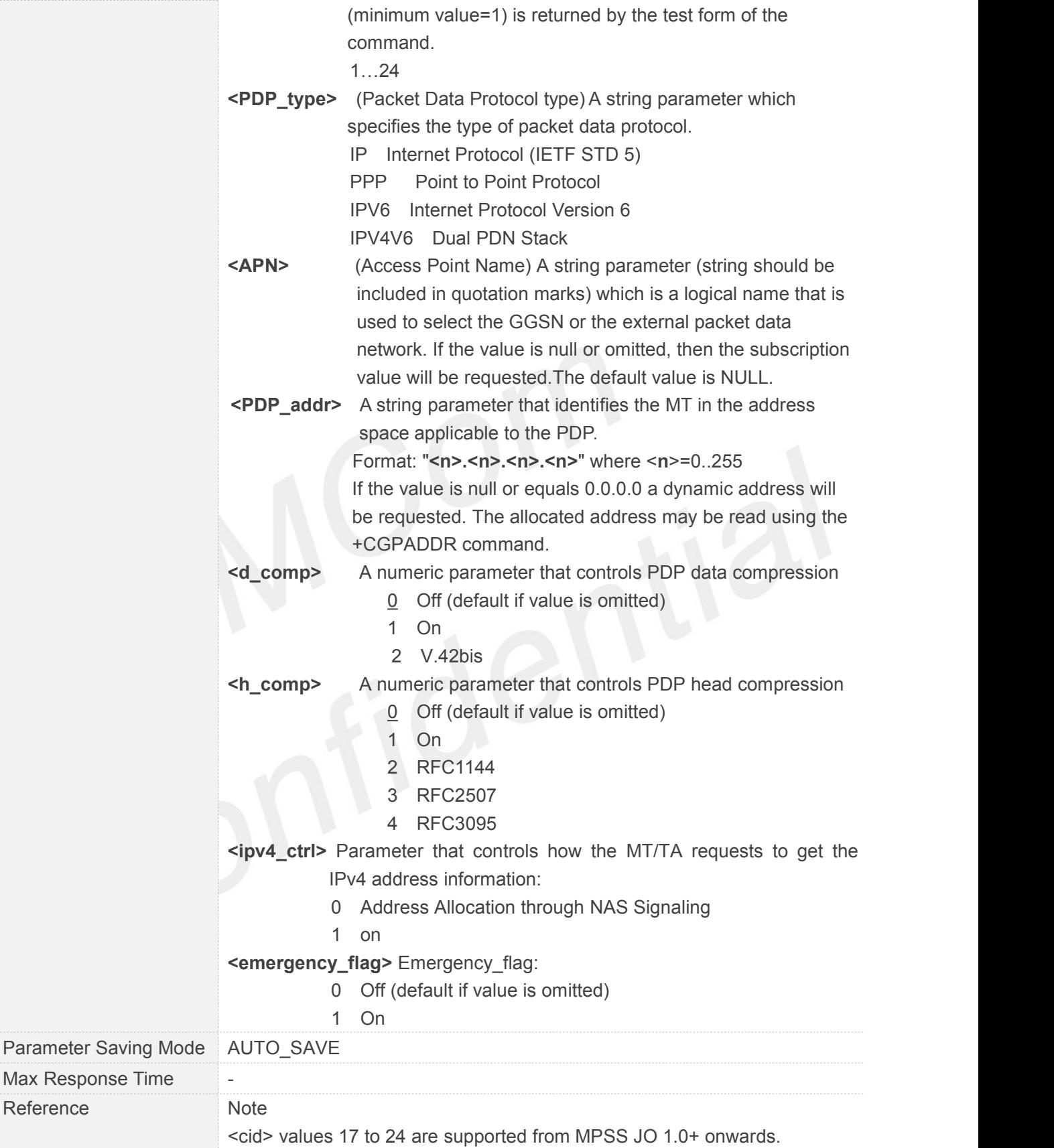

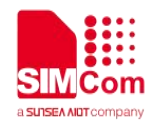

#### **6.2.3 AT+CGACT PDP Context Activate or Deactivate**

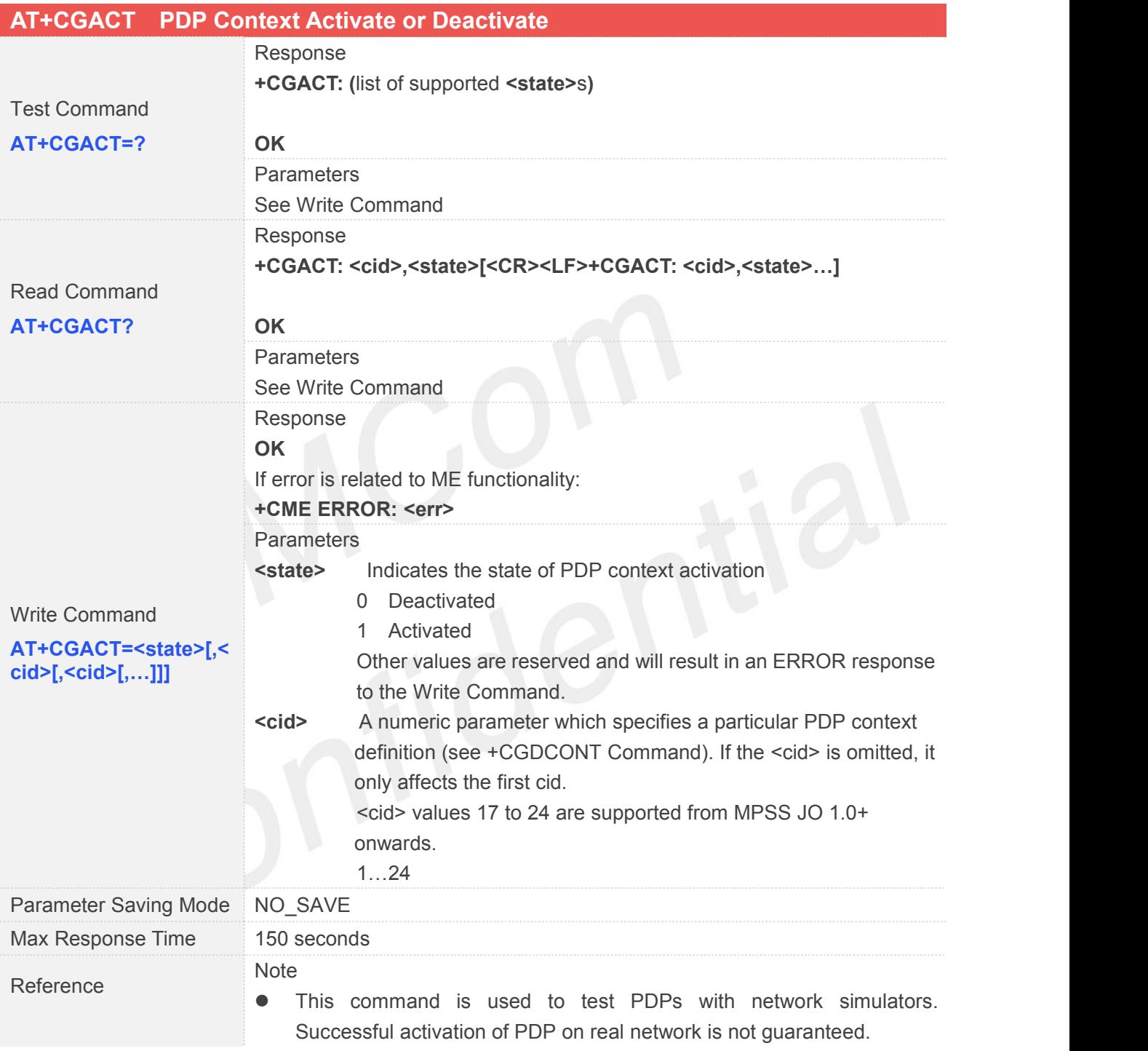

#### **6.2.4 AT+CGPADDR Show PDP Address**

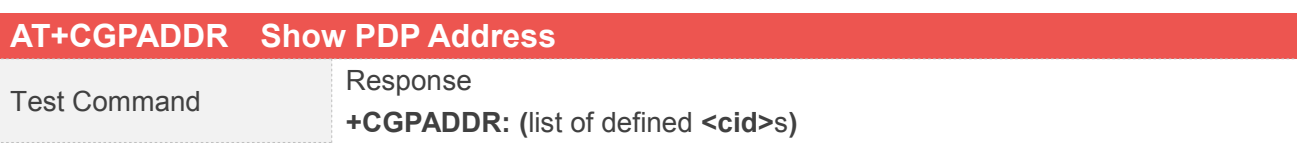

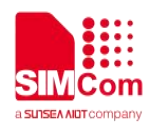

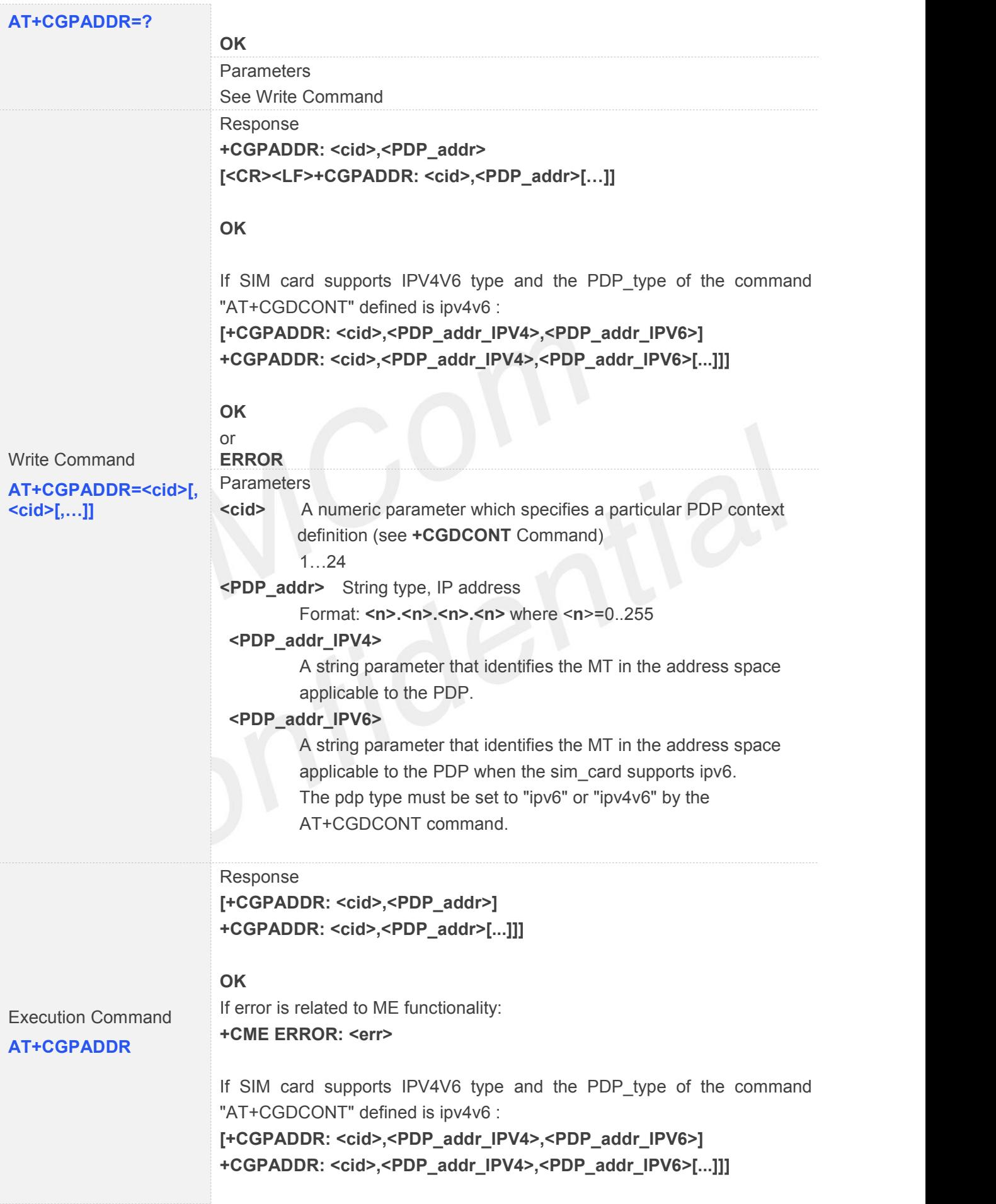

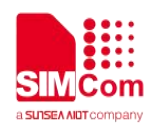

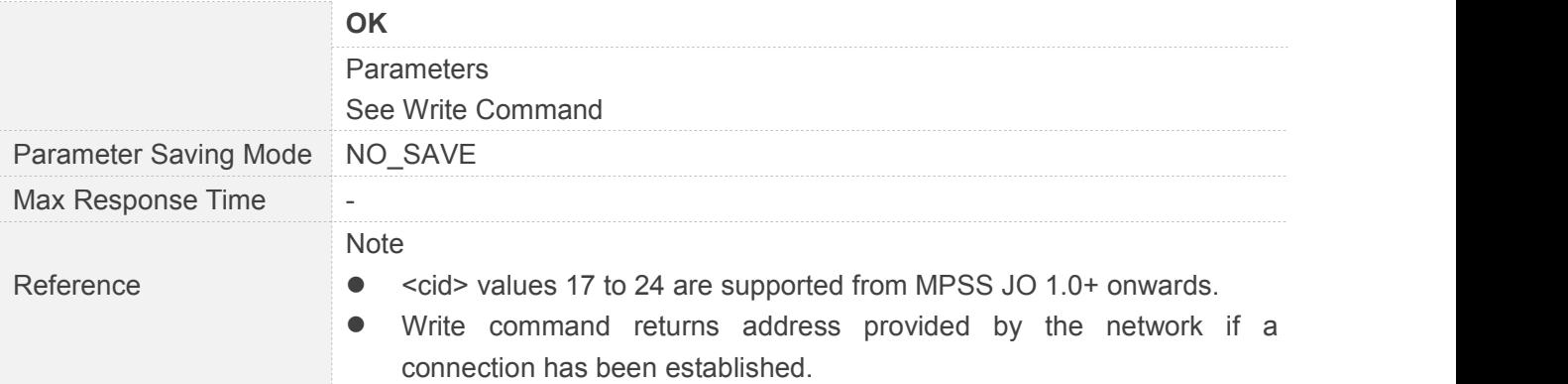

## **6.2.5 AT+CGREG Network Registration Status**

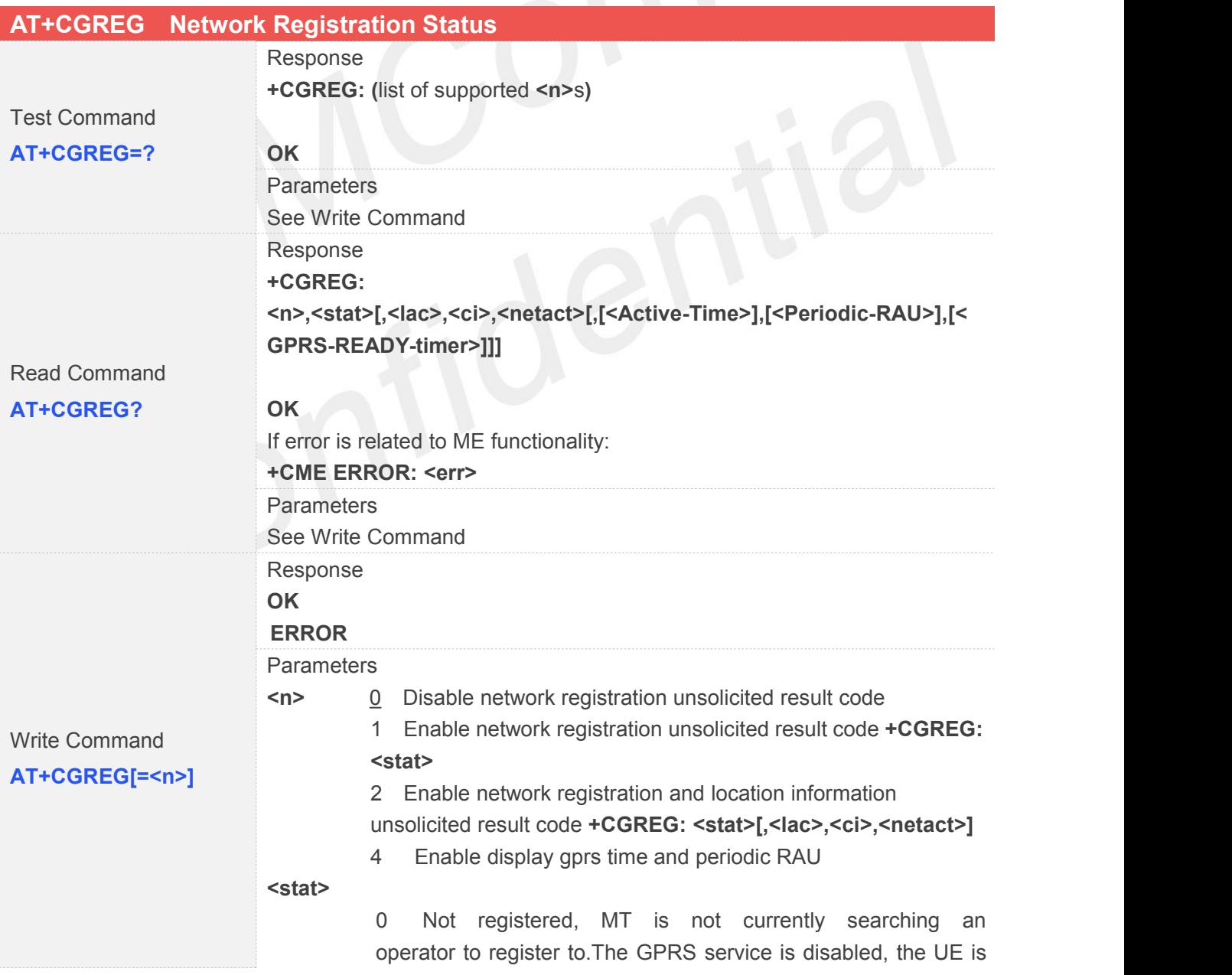

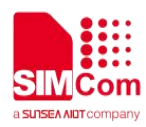

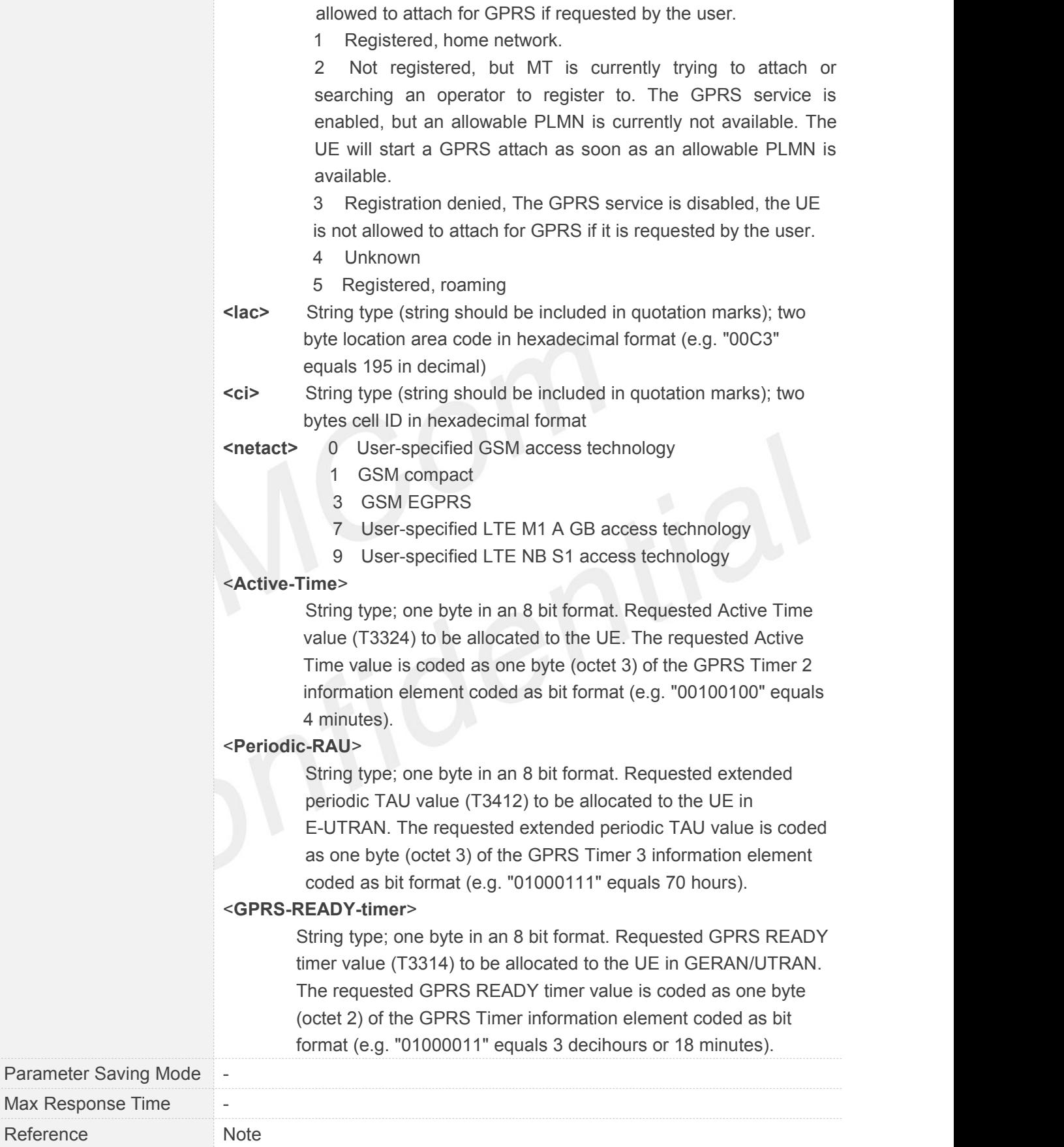

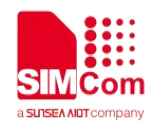

#### **6.2.6 AT+CGSMS Select Service for MO SMS Messages**

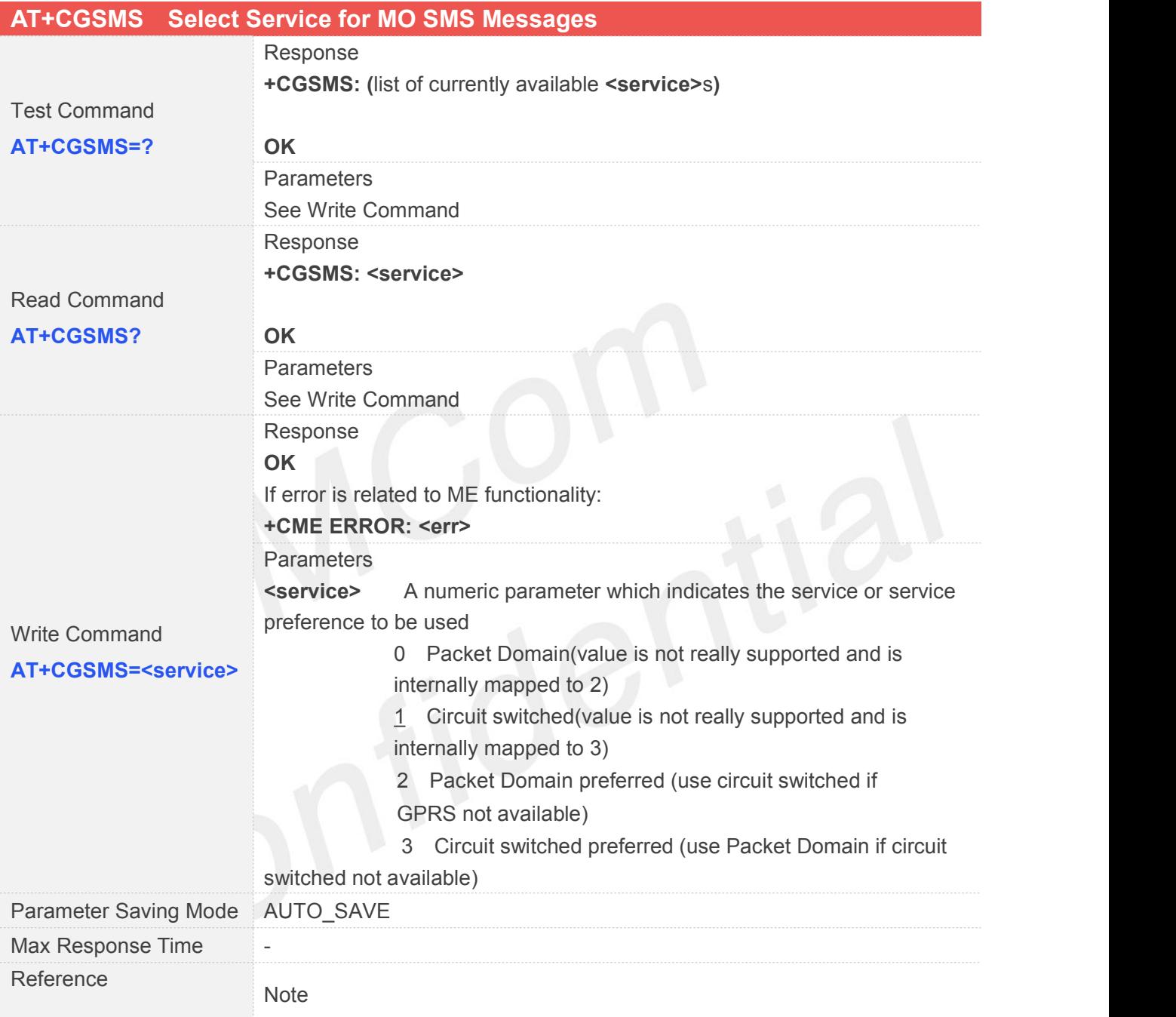

## **6.2.7 AT+CEREG EPS Network Registration Status**

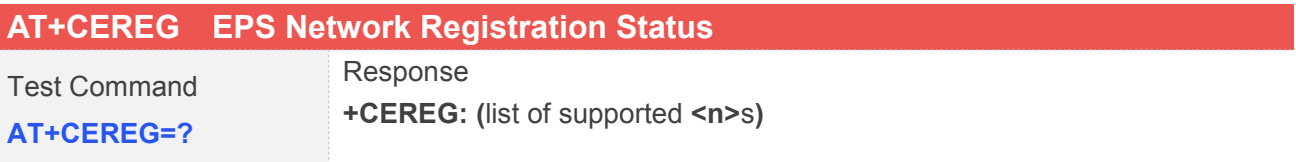

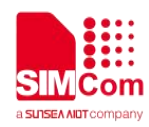

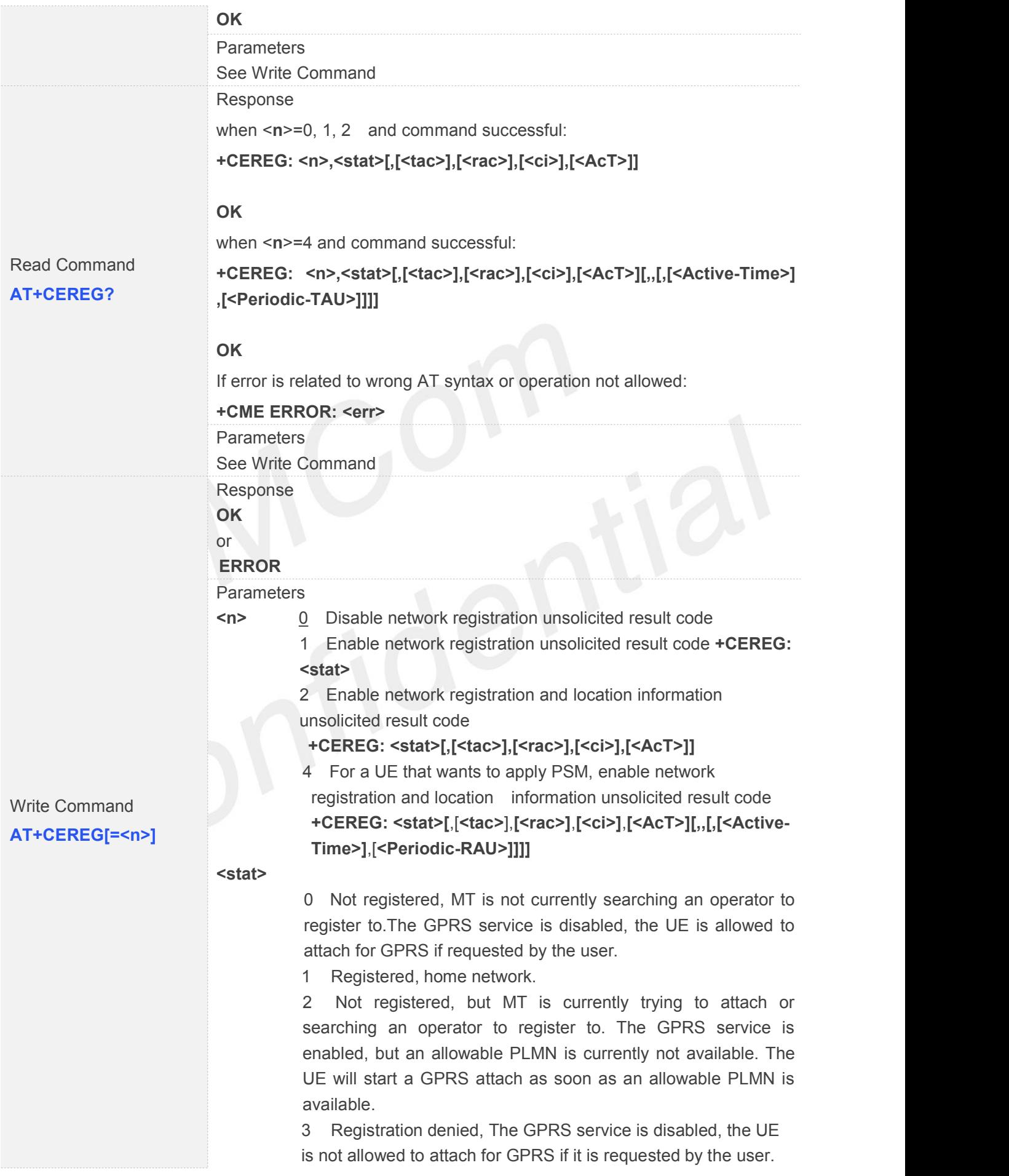

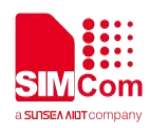

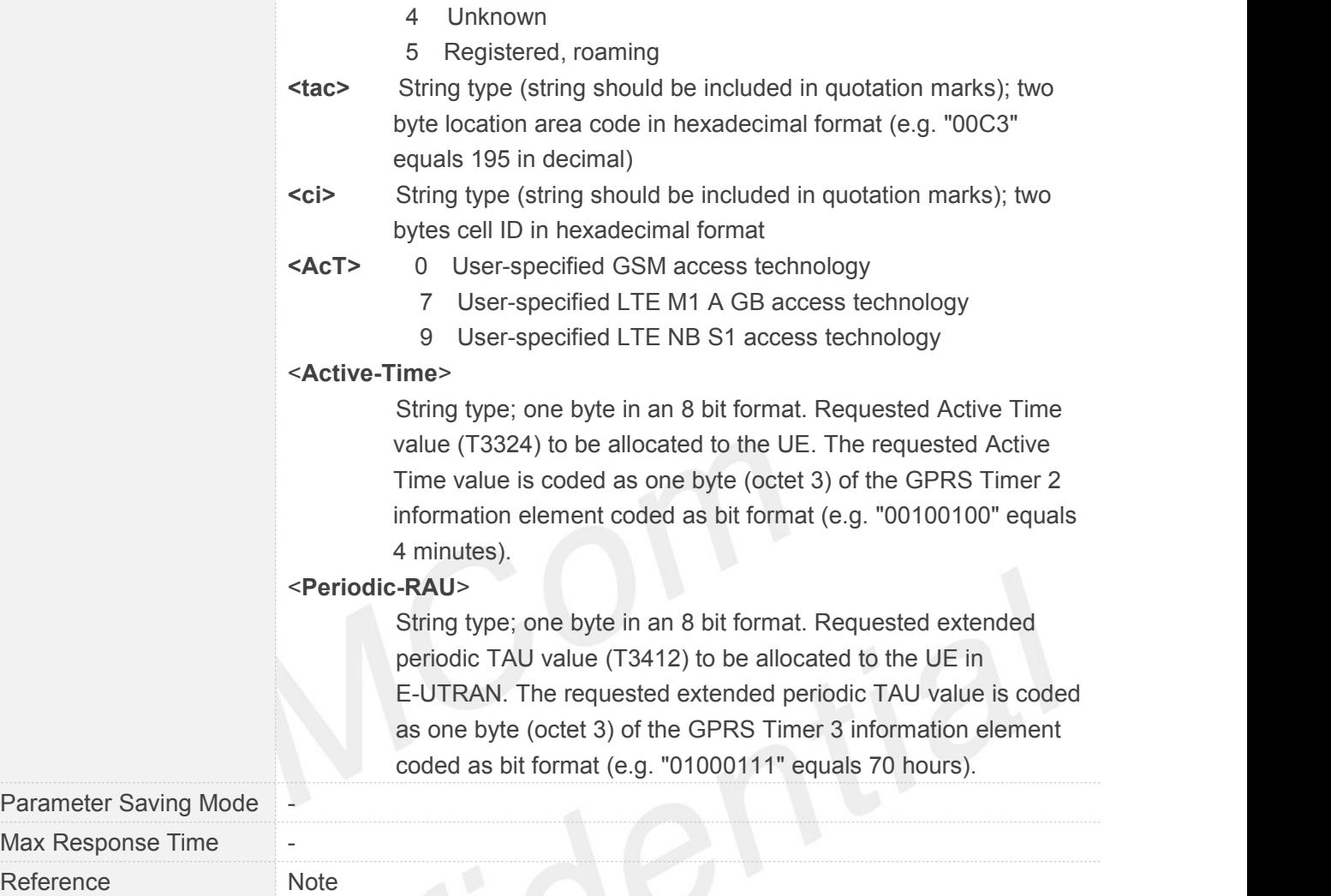

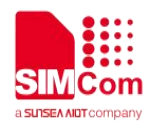

# **7 AT Commands for IP Application**

### **7.1 Overview**

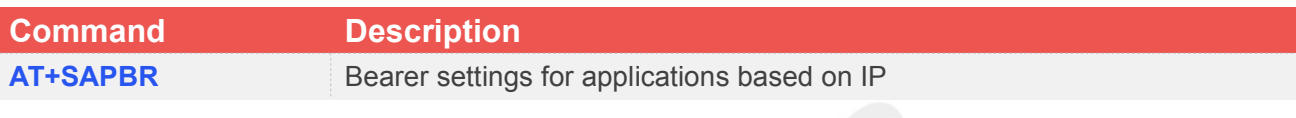

**7.2 Detailed Descriptions of Commands**

# **7.2.1 AT+SAPBR Bearer Settings for Applications Based on IP**

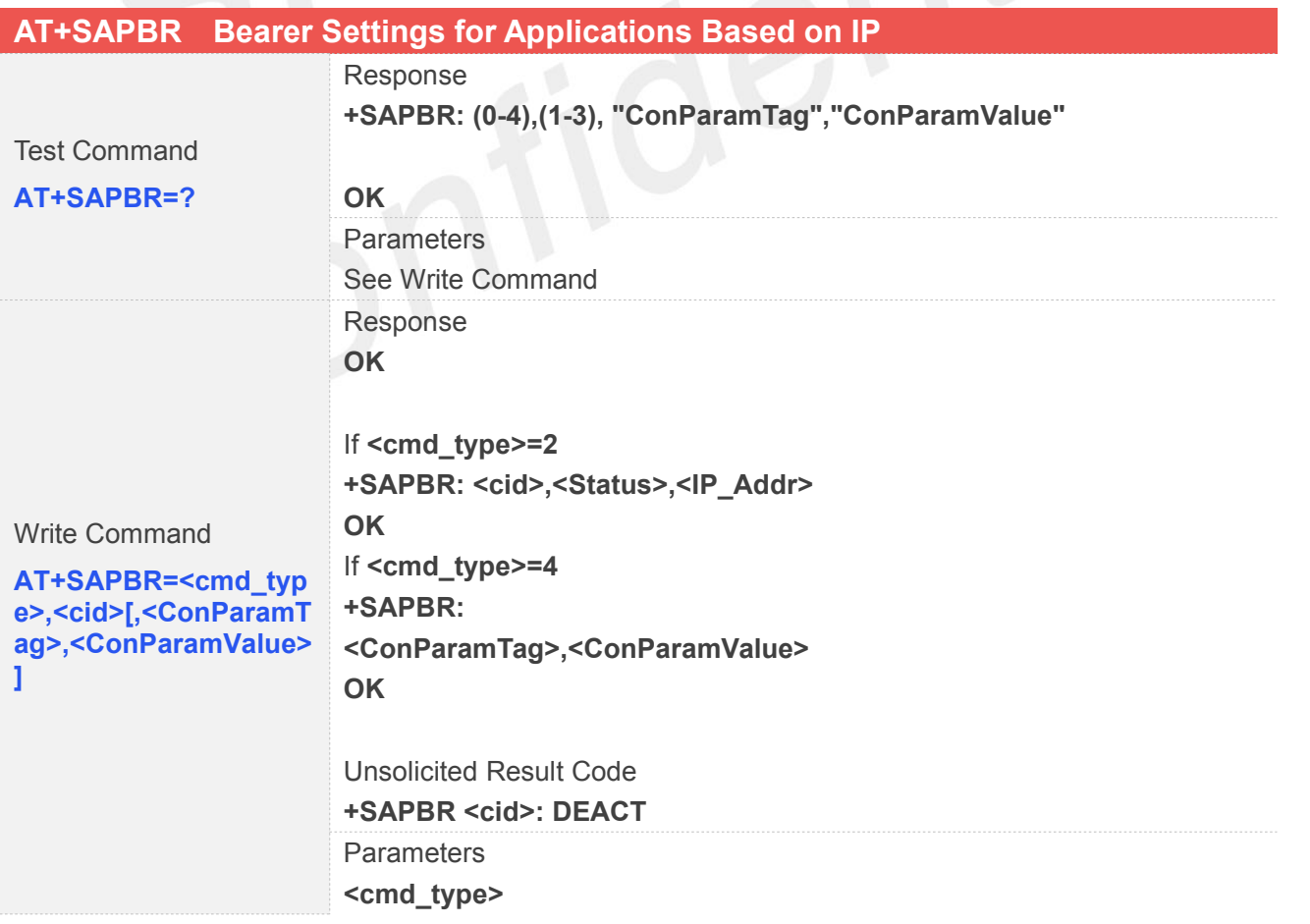

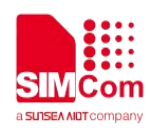

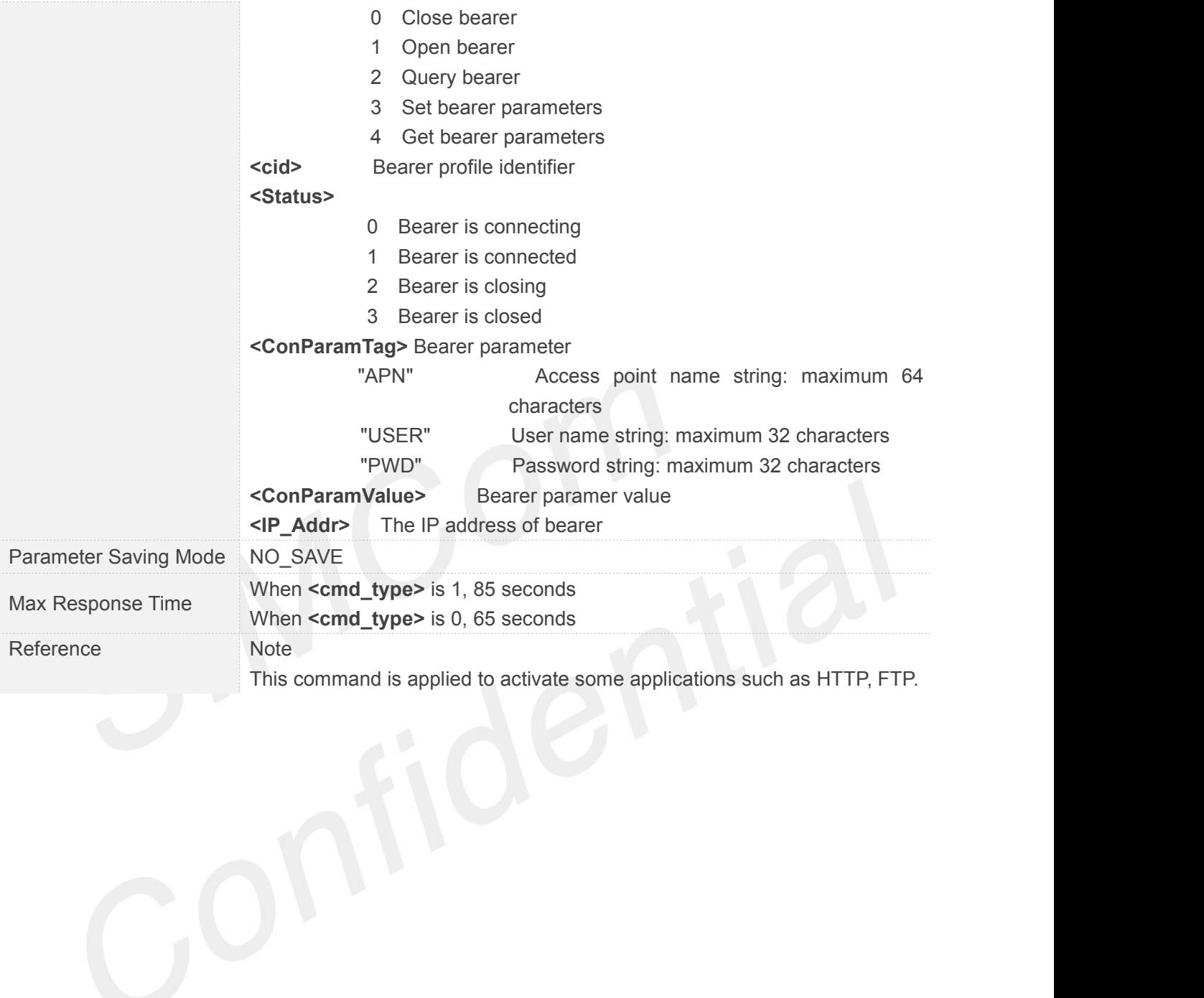

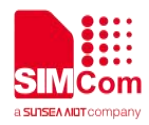

# **8 AT Commands for TCPIP Application Toolkit**

#### **8.1 Overview**

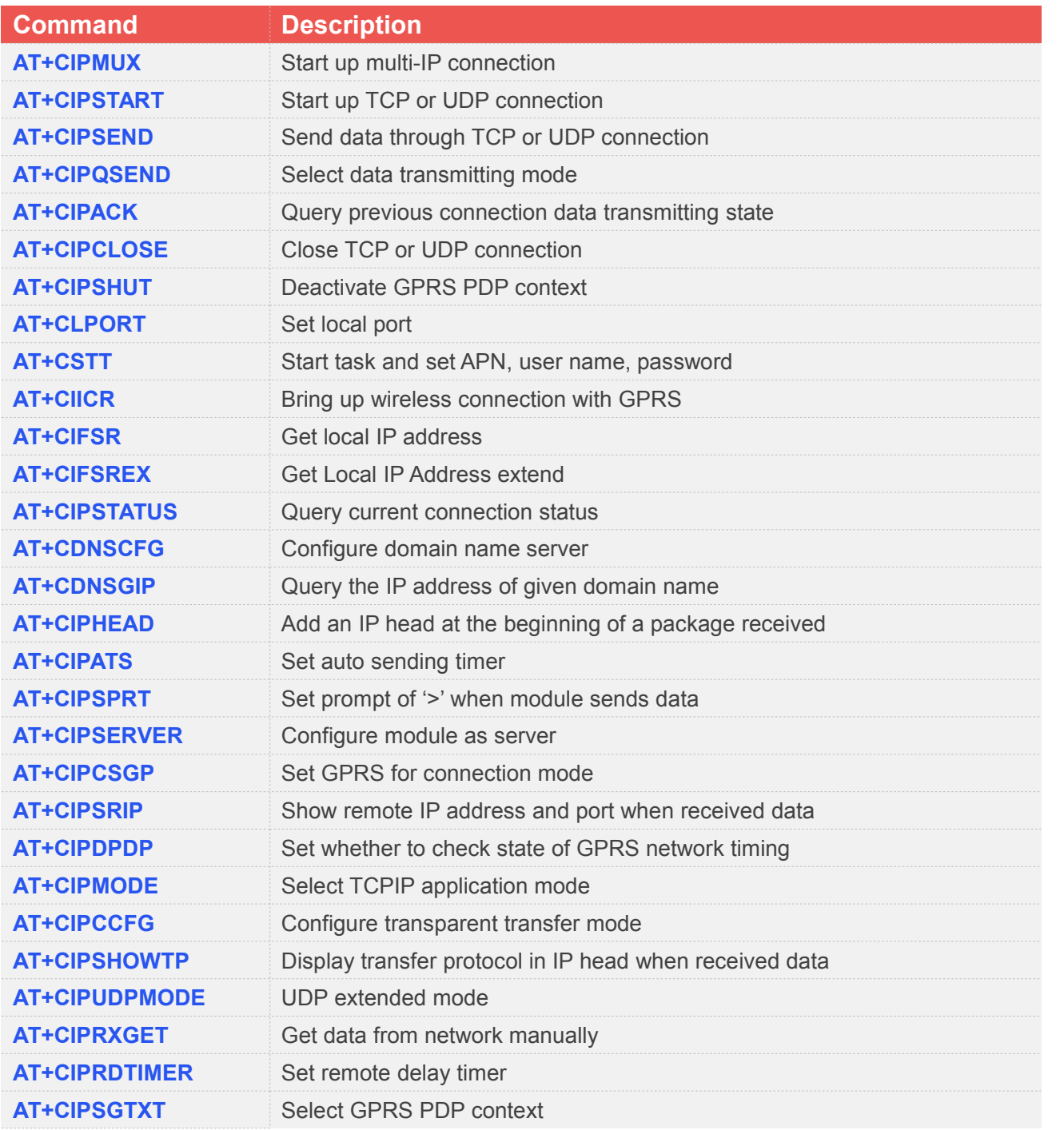

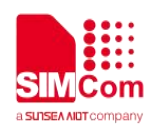

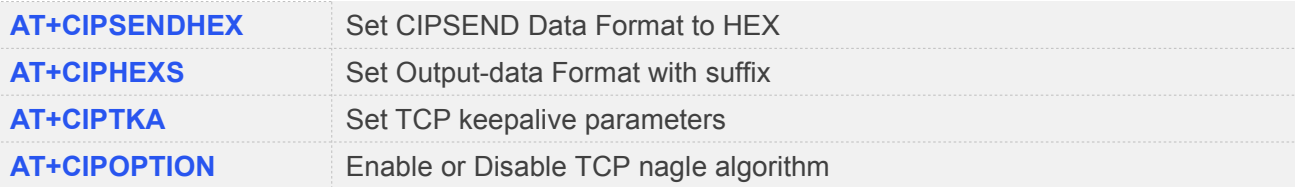

## **8.2 Detailed Descriptions of Commands**

#### **8.2.1 AT+CIPMUX Start Up Multi-IP Connection**

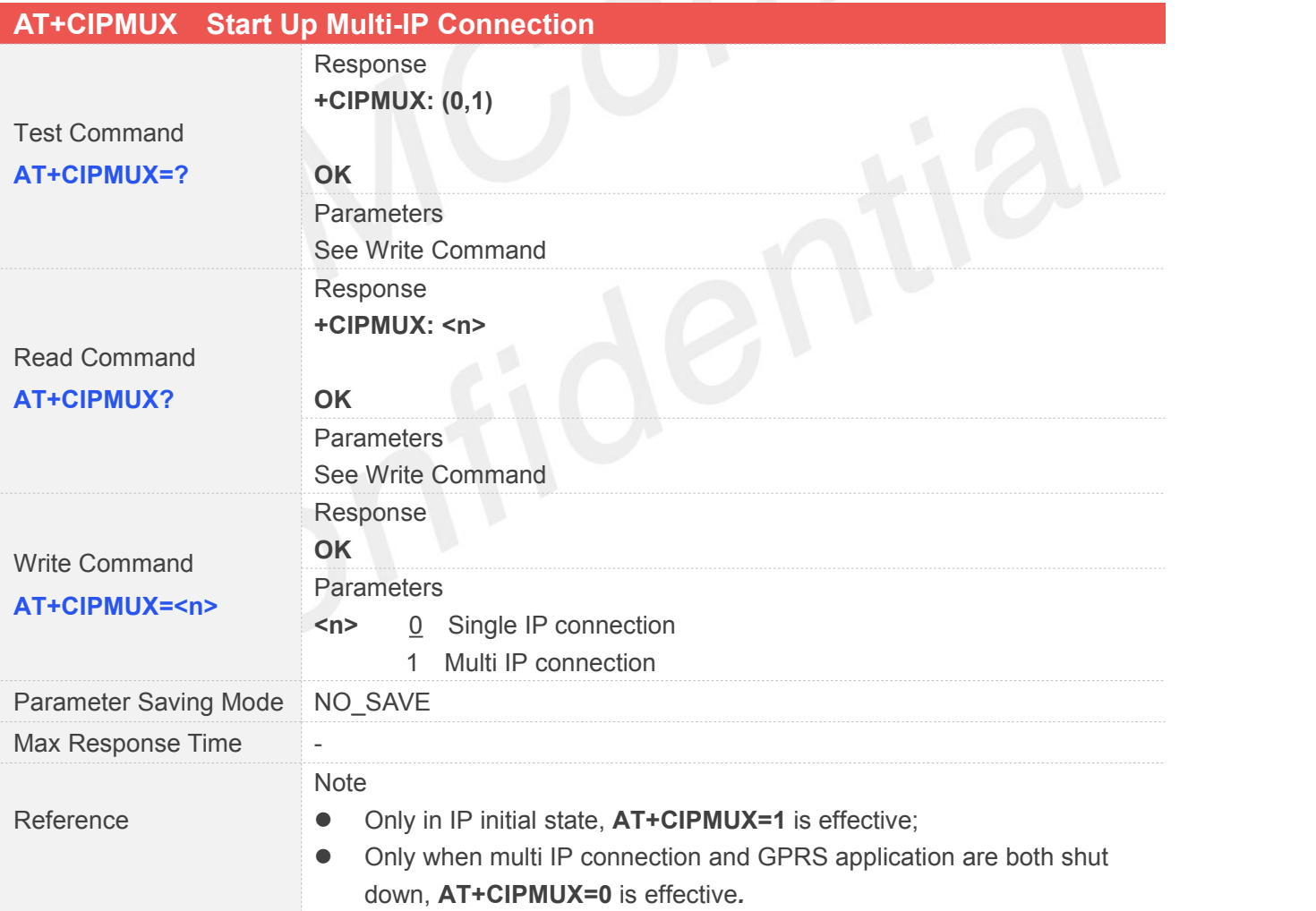

#### **8.2.2 AT+CIPSTART Start Up TCP or UDP Connection**

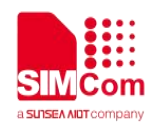

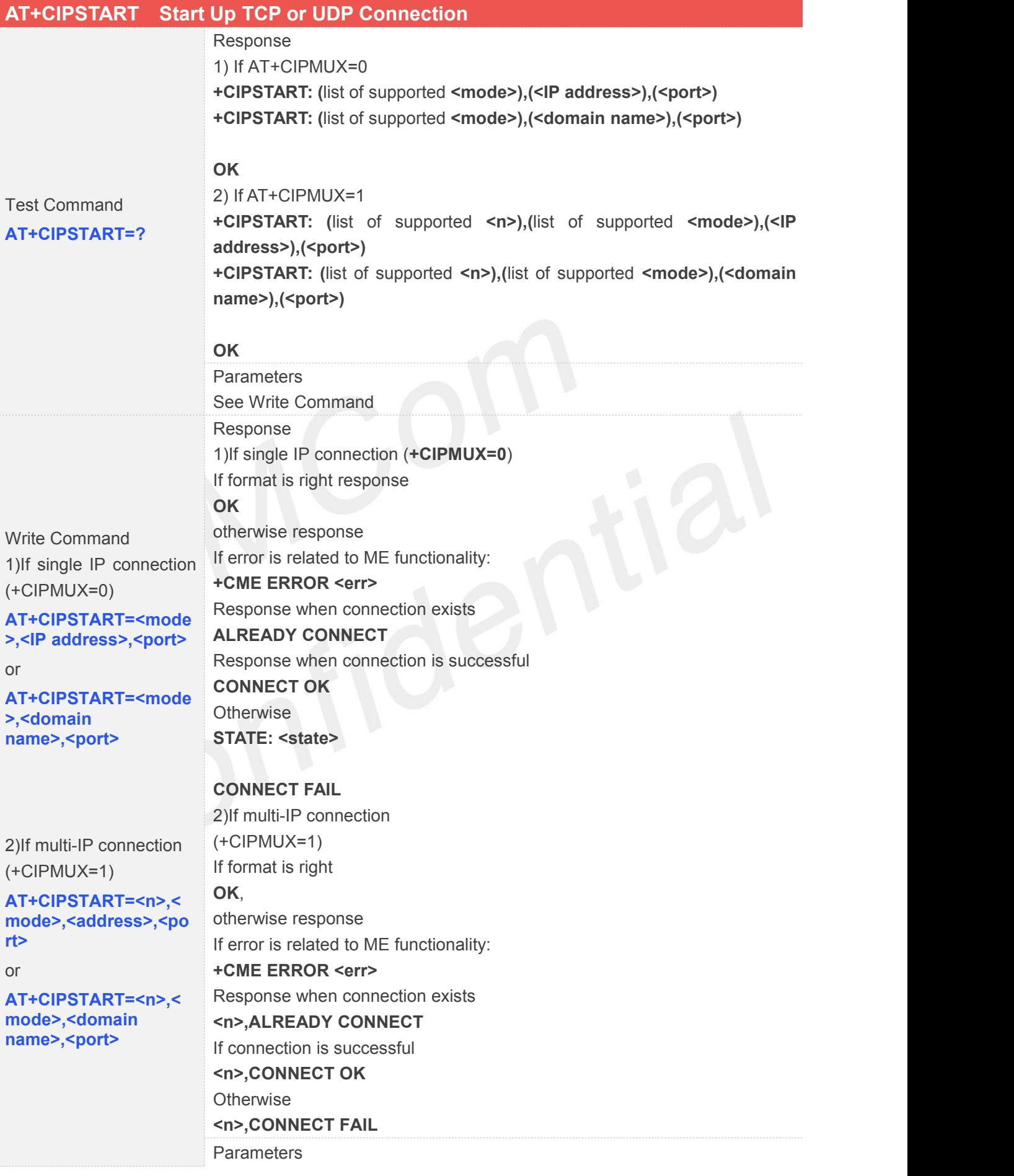

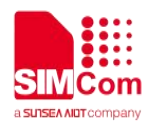

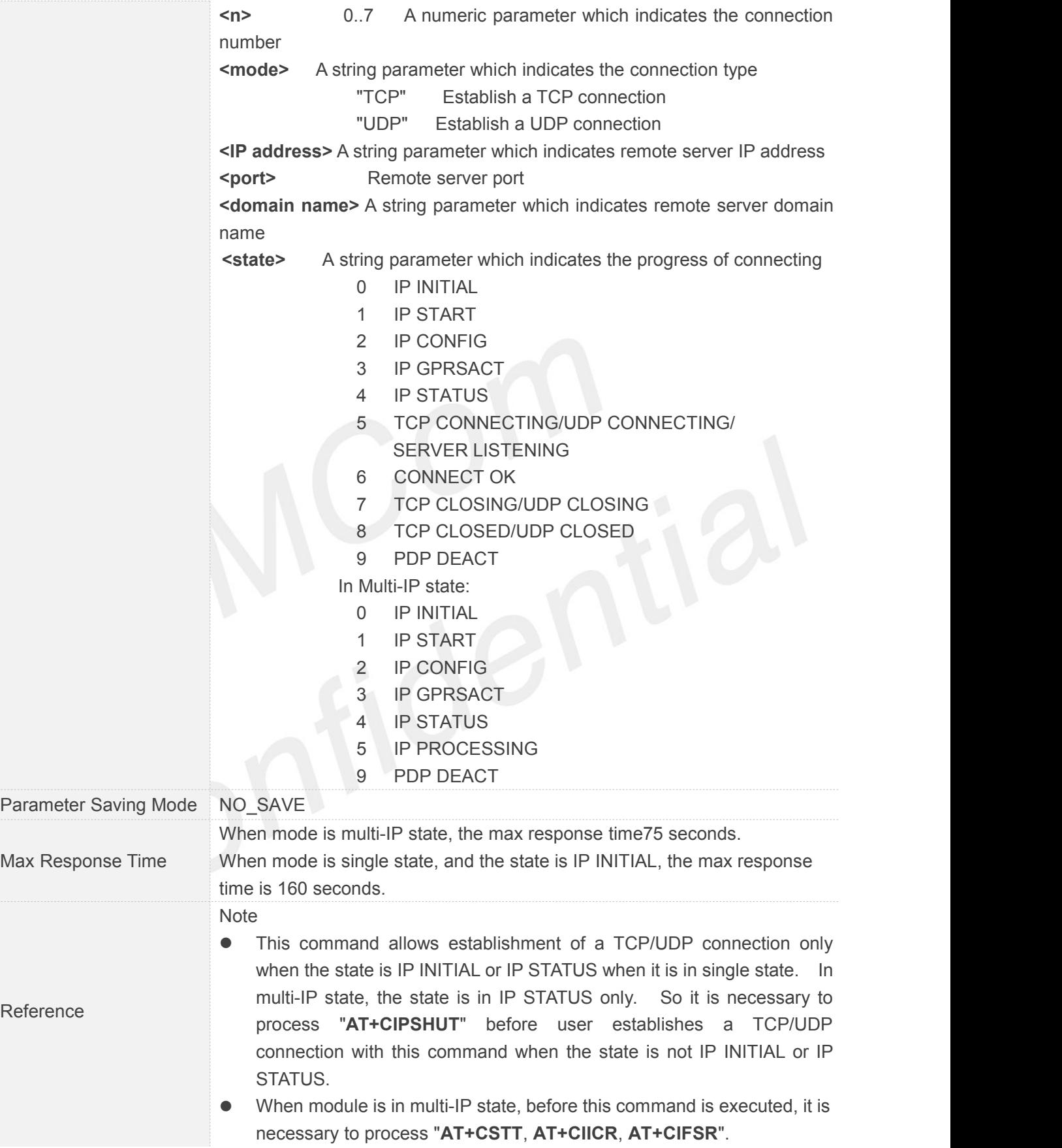

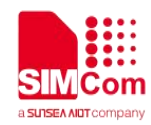

# **8.2.3 AT+CIPSEND Send Data Through TCP or UDP Connection**

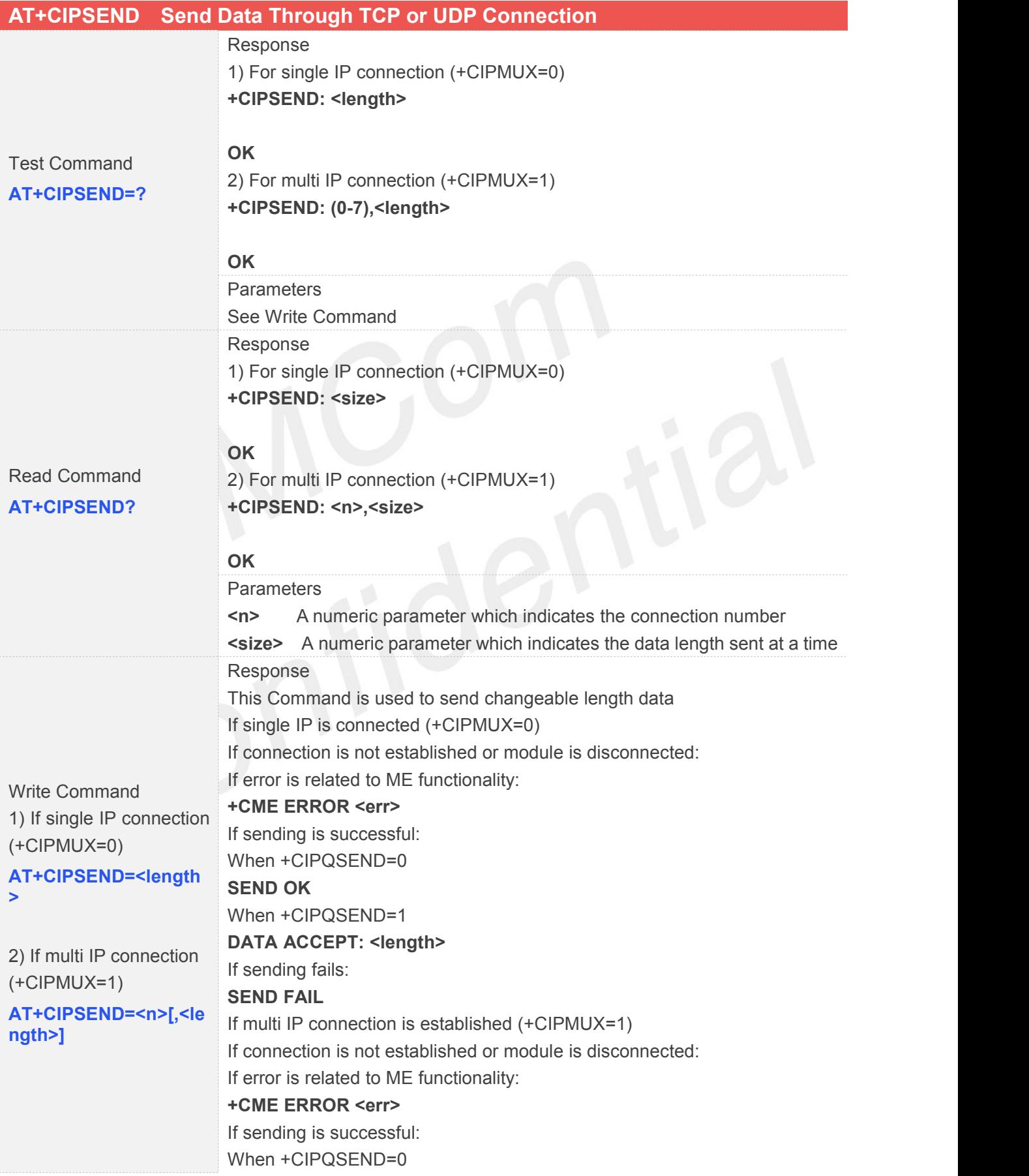

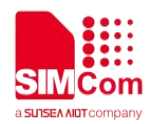

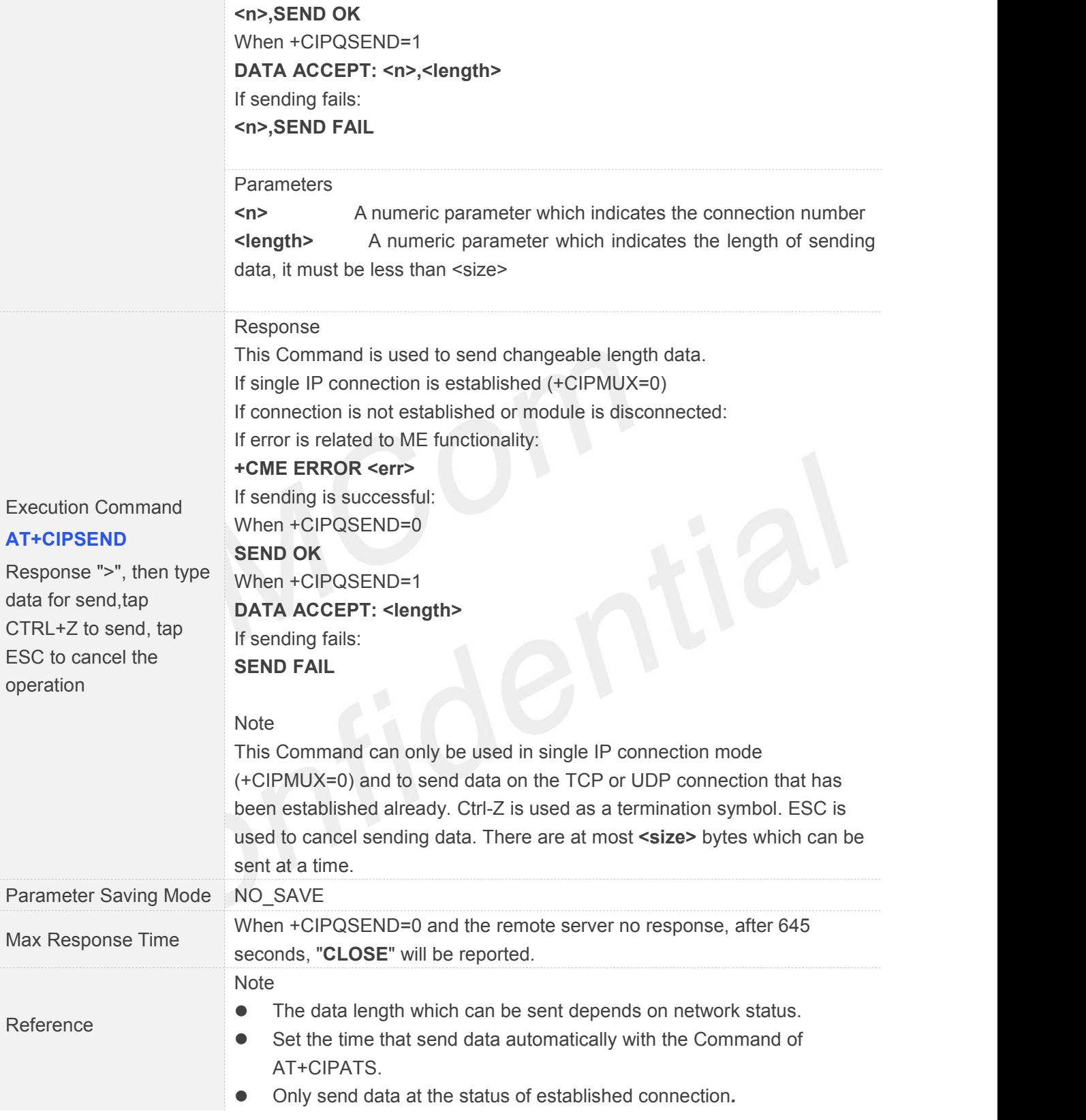

## **8.2.4 AT+CIPQSEND Select Data Transmitting Mode**

# **AT+CIPQSEND Select Data Transmitting Mode**
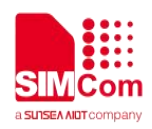

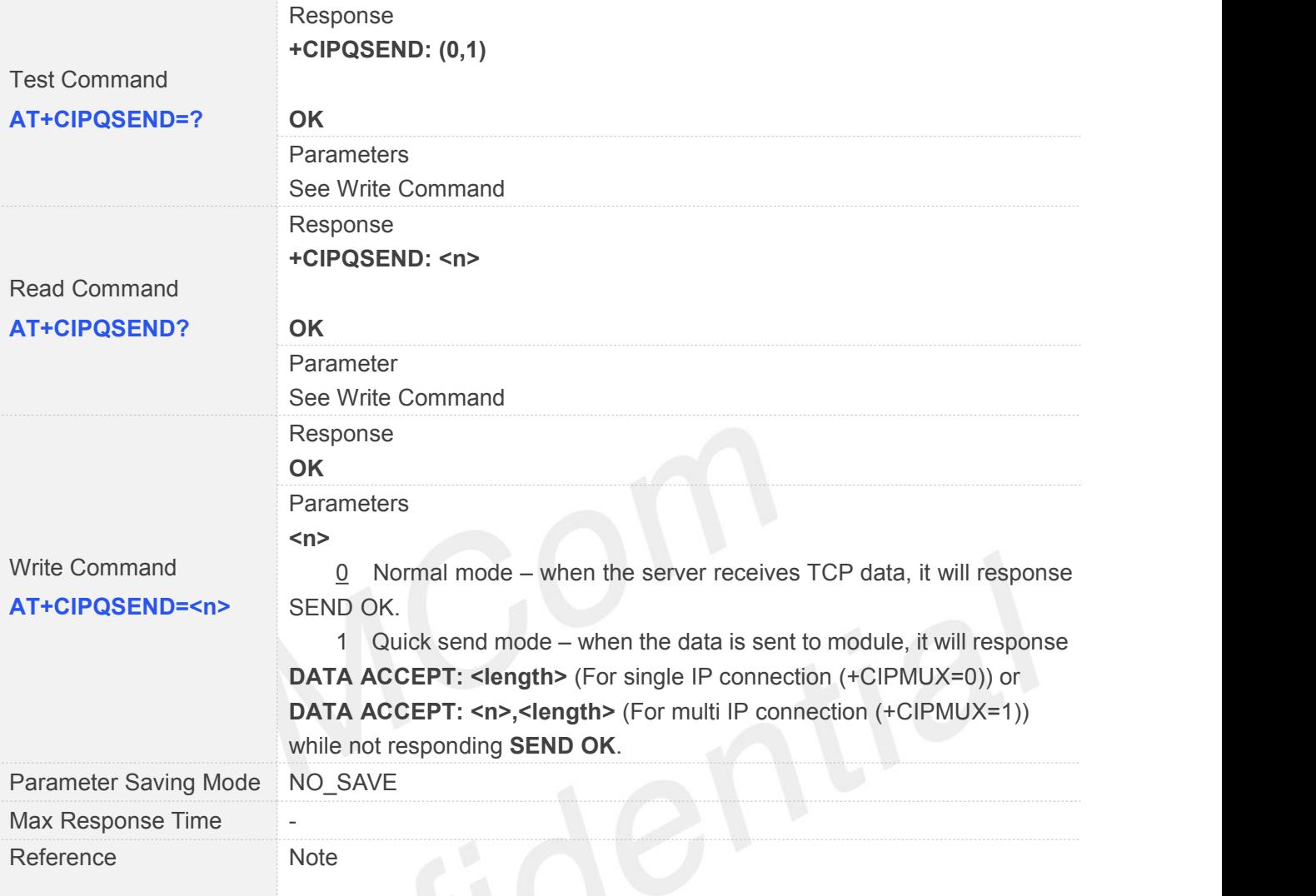

# **8.2.5 AT+CIPACK Query Previous Connection Data Transmitting State**

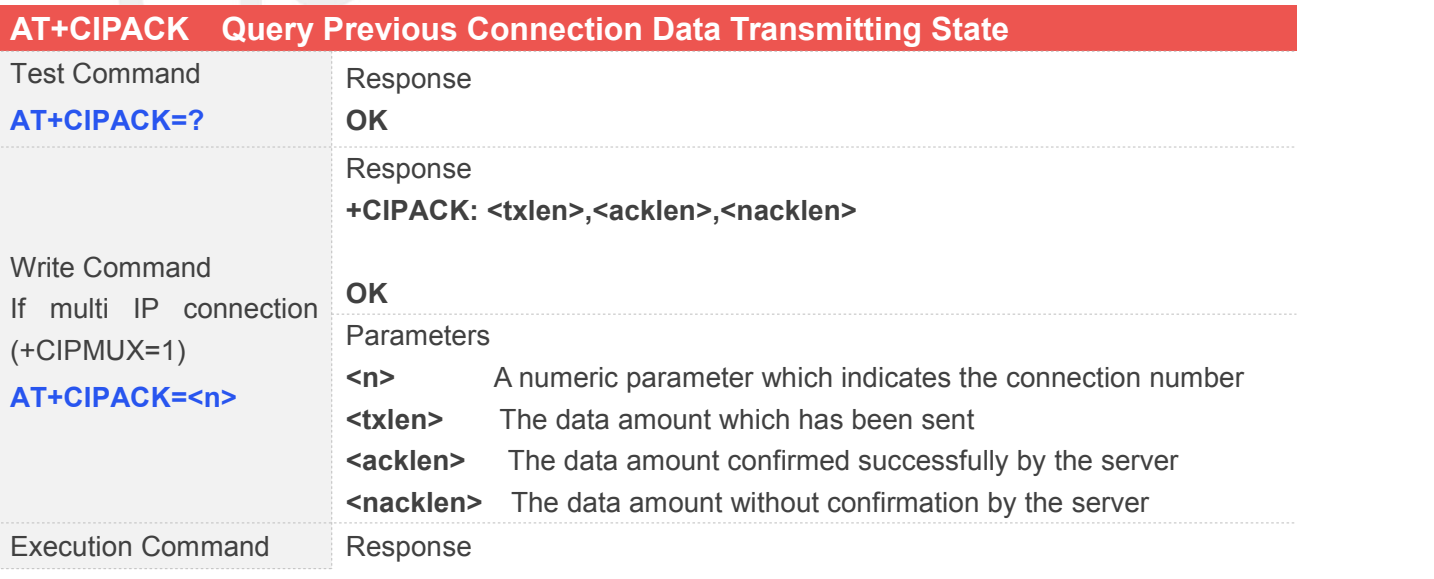

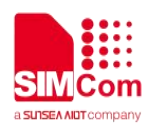

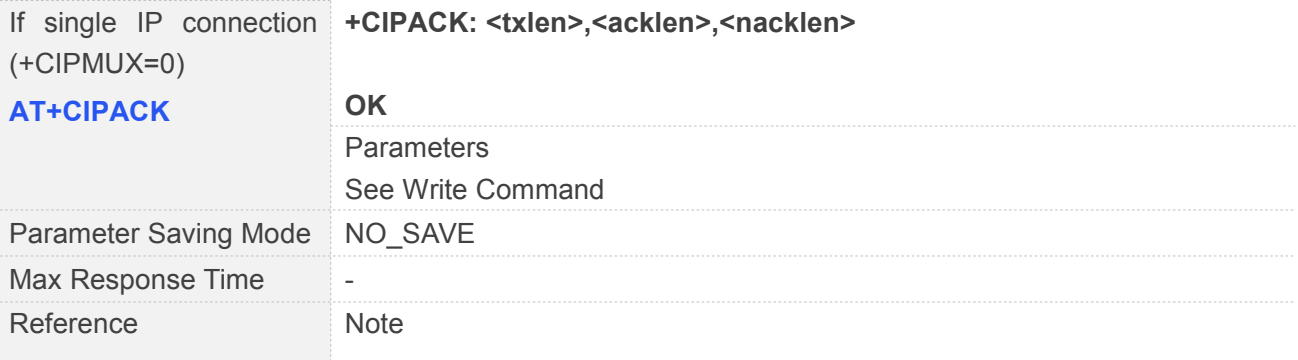

#### **8.2.6 AT+CIPCLOSE Close TCP or UDP Connection**

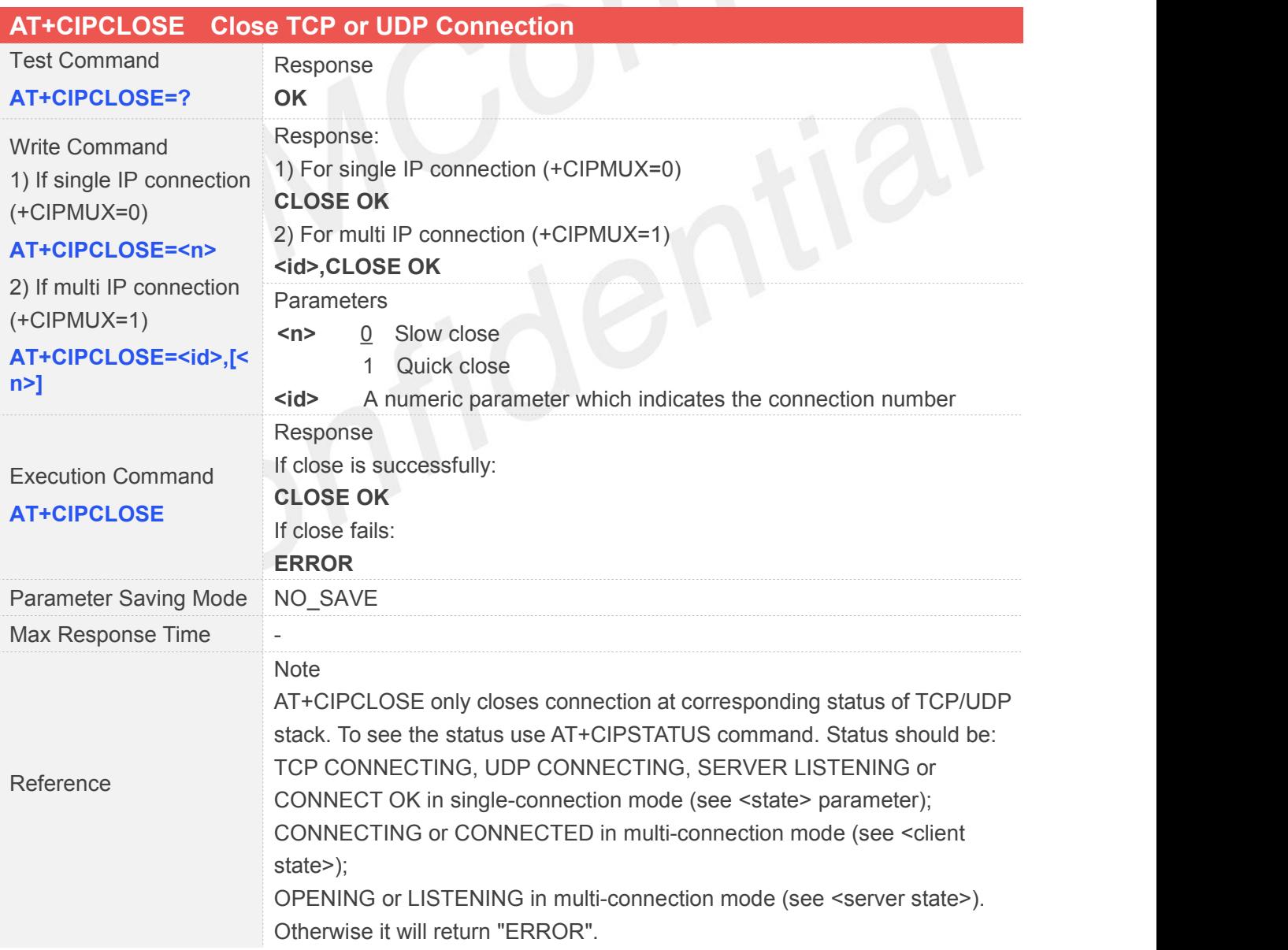

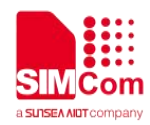

#### **8.2.7 AT+CIPSHUT Deactivate GPRS PDP Context**

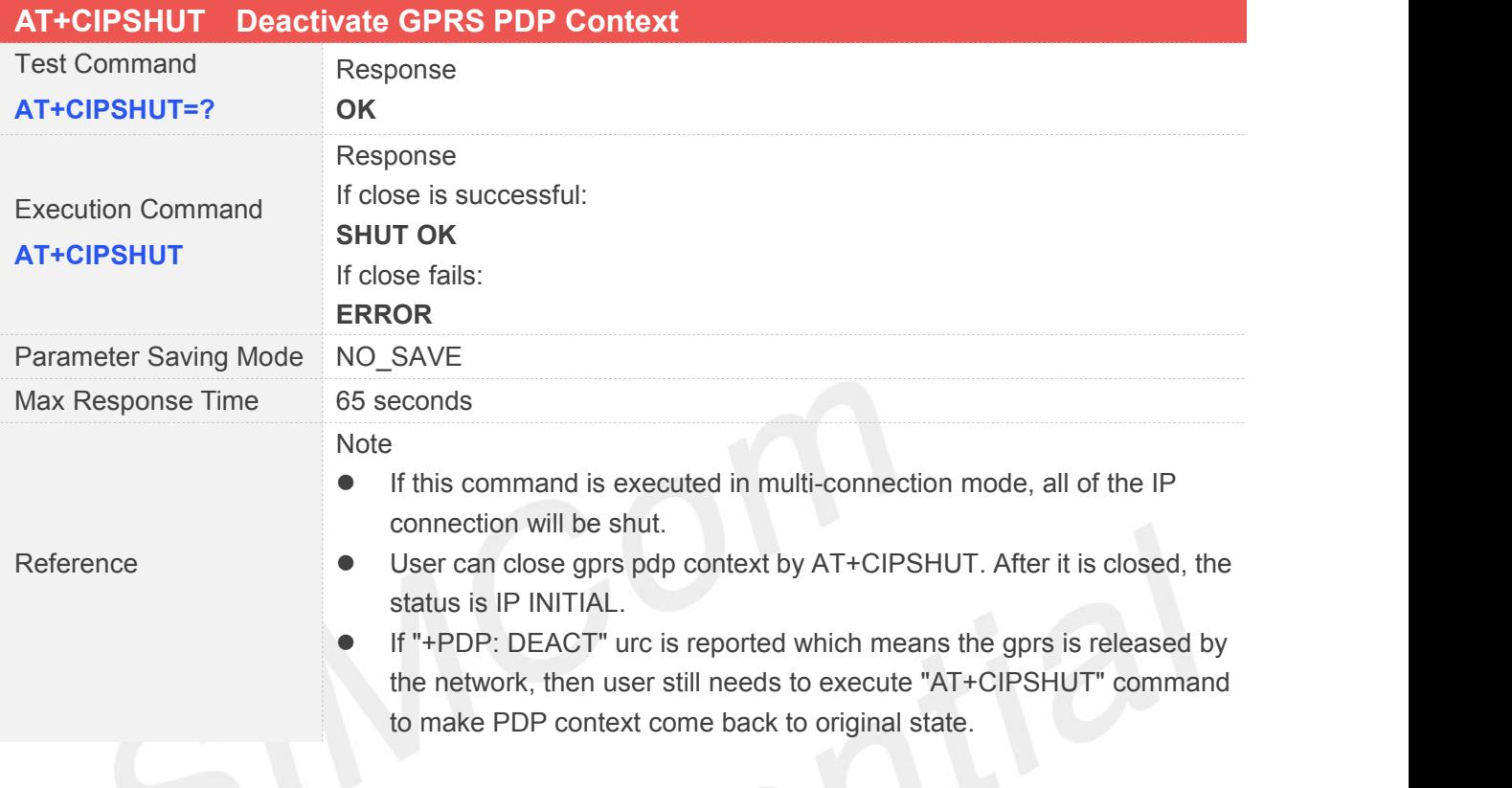

#### **8.2.8 AT+CLPORT Set Local Port**

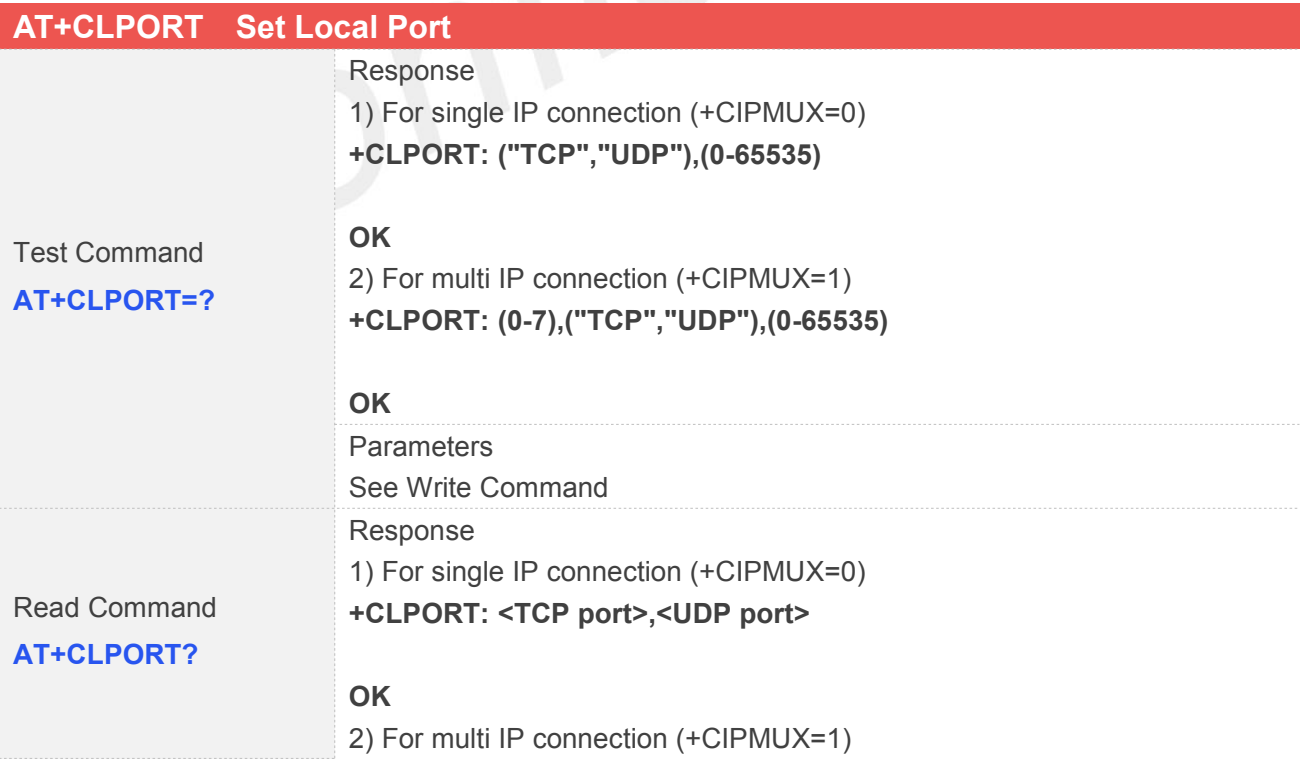

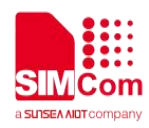

..............

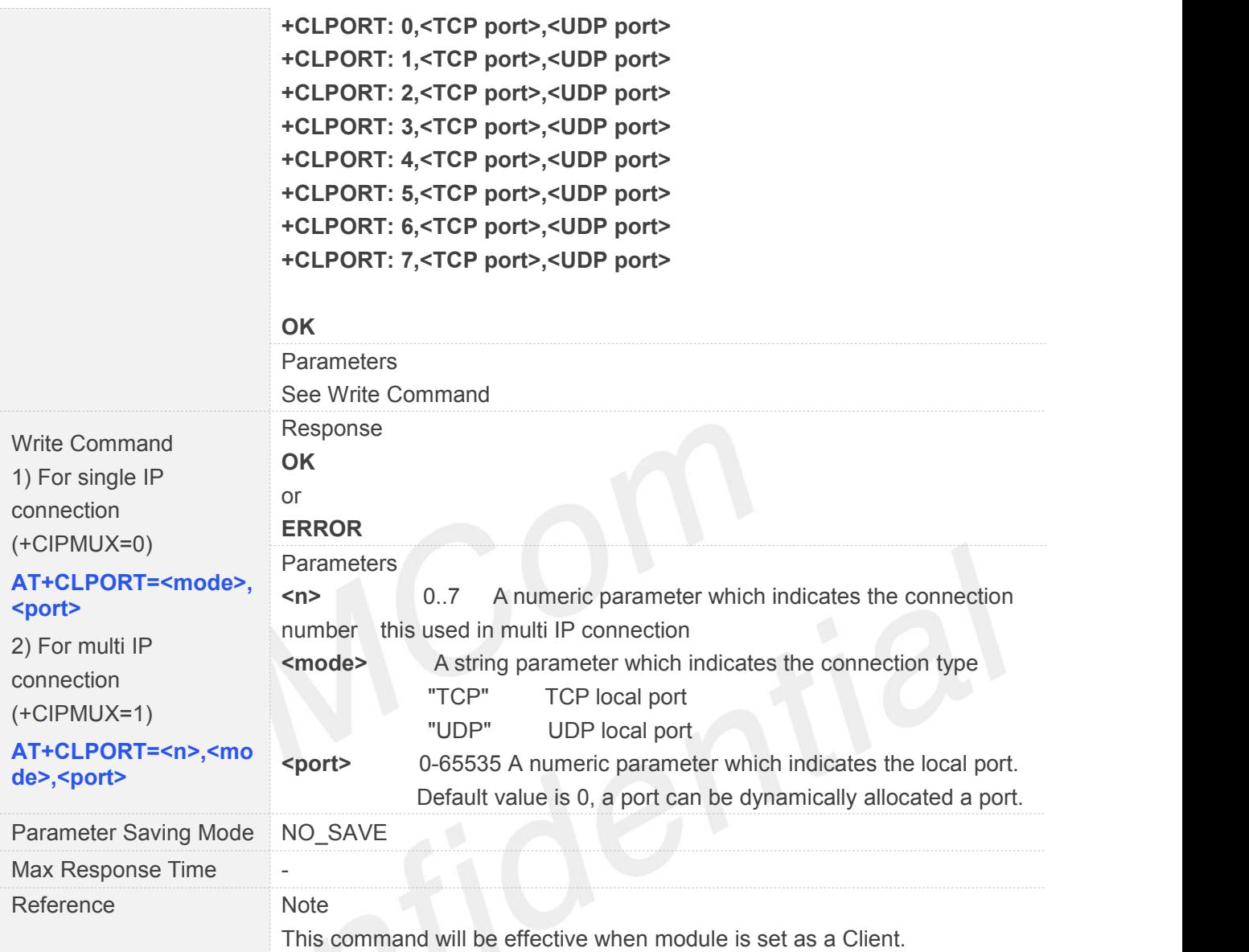

# **8.2.9 AT+CSTT Start Task and Set APN, USER NAME, PASSWORD**

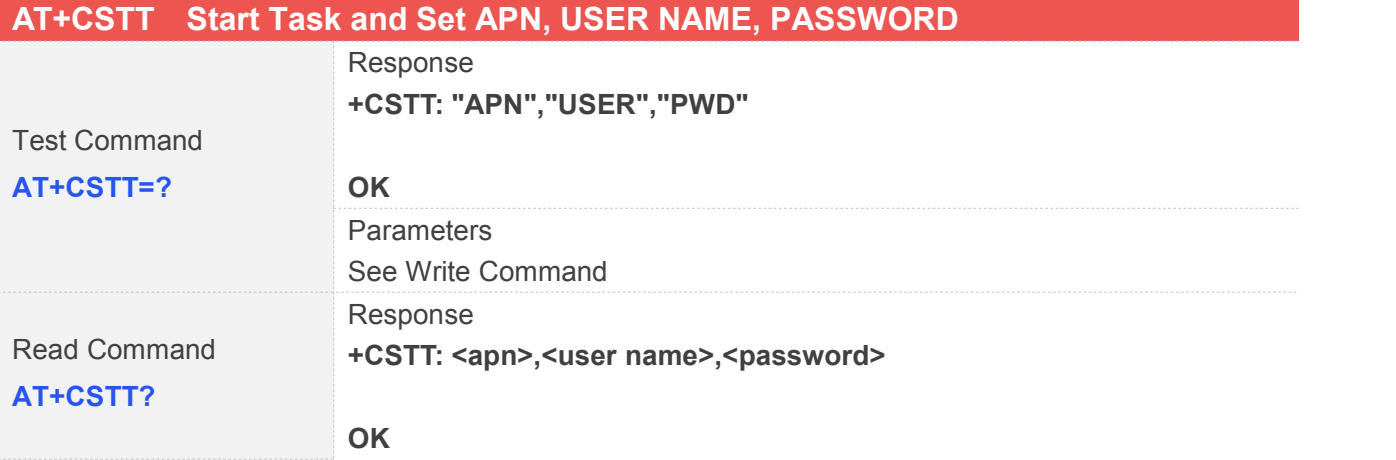

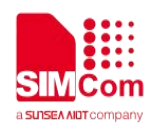

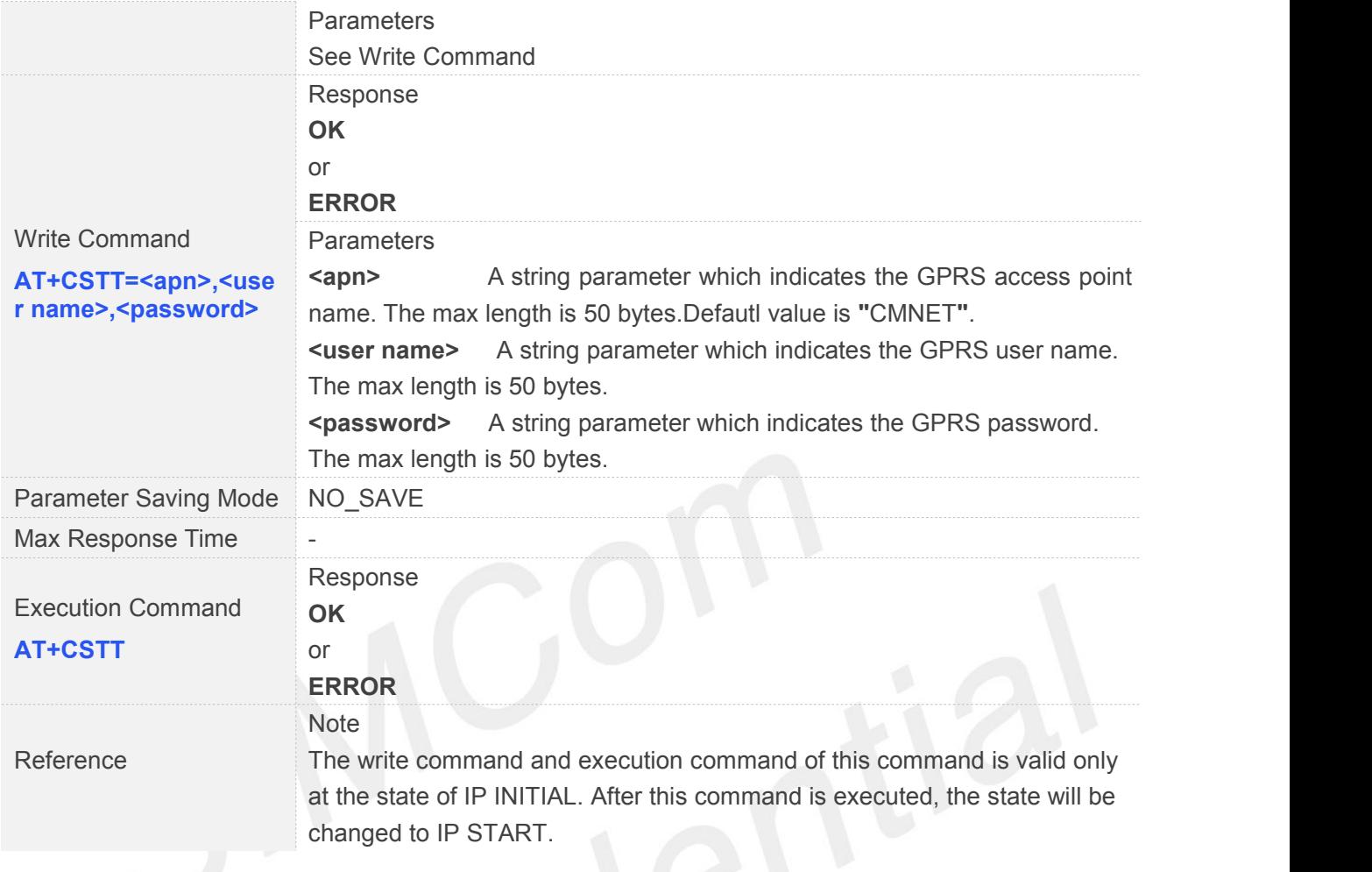

# **8.2.10 AT+CIICR Bring Up Wireless Connection with GPRS**

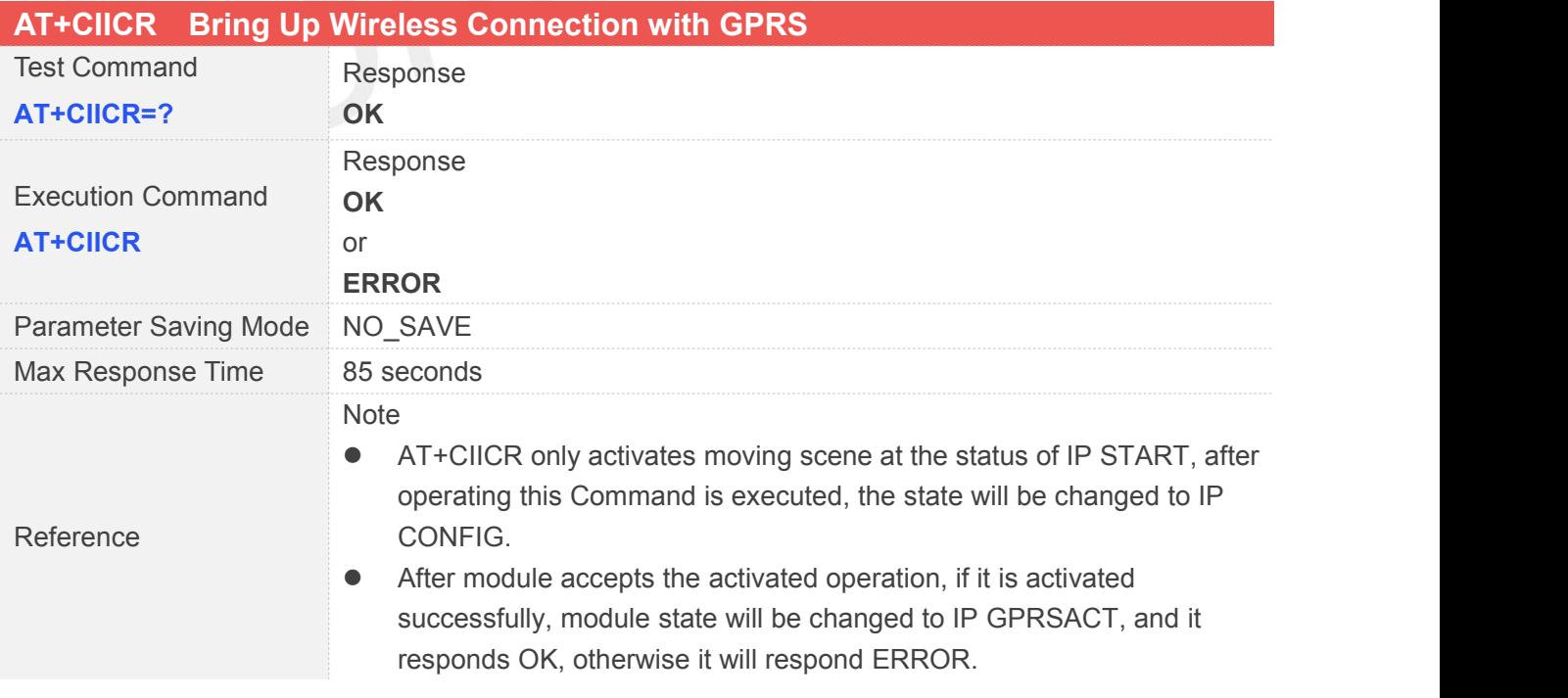

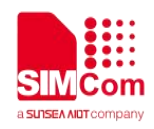

#### **8.2.11 AT+CIFSR Get Local IP Address**

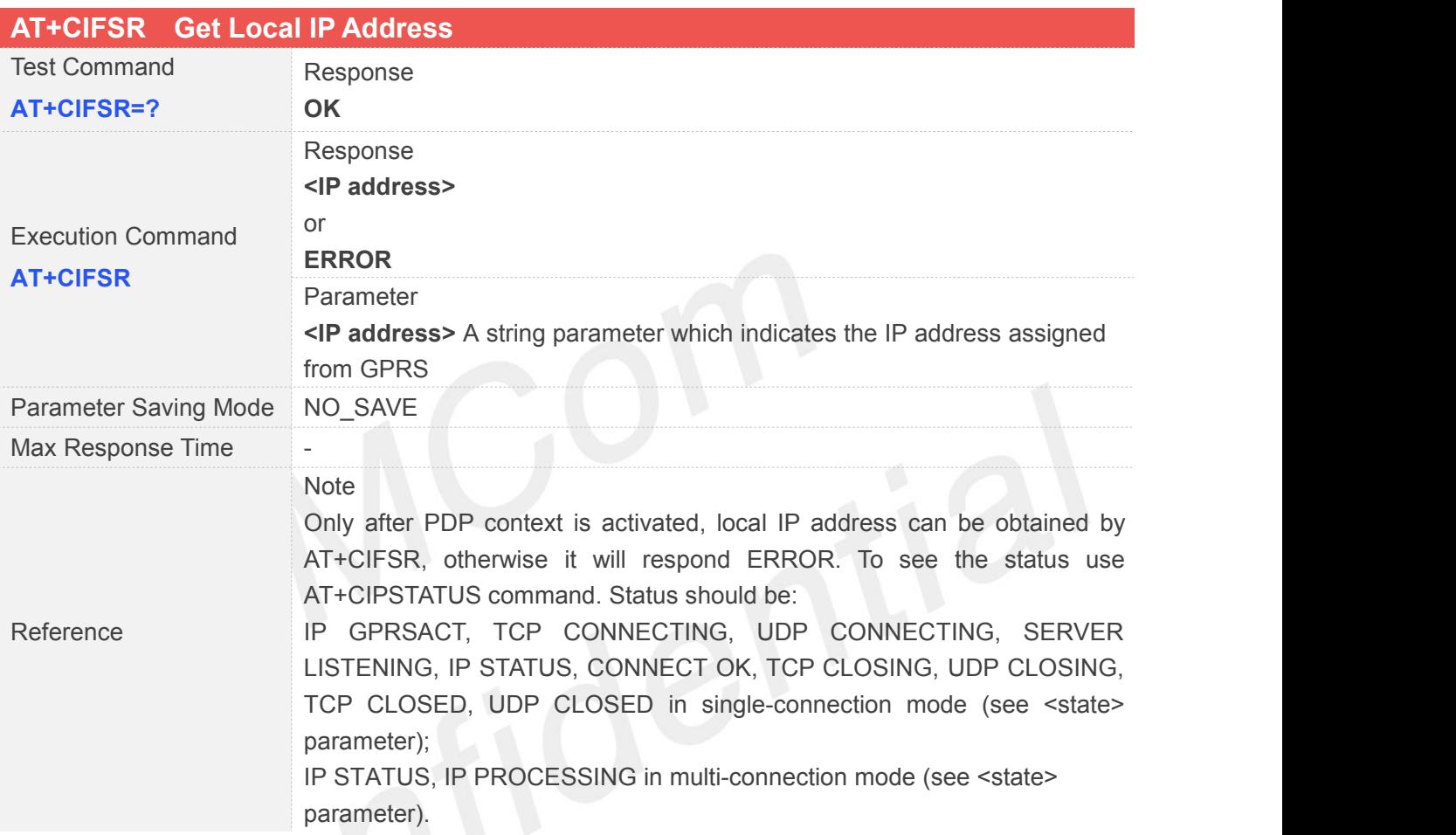

#### **8.2.12 AT+CIFSREX Get Local IP Address extend**

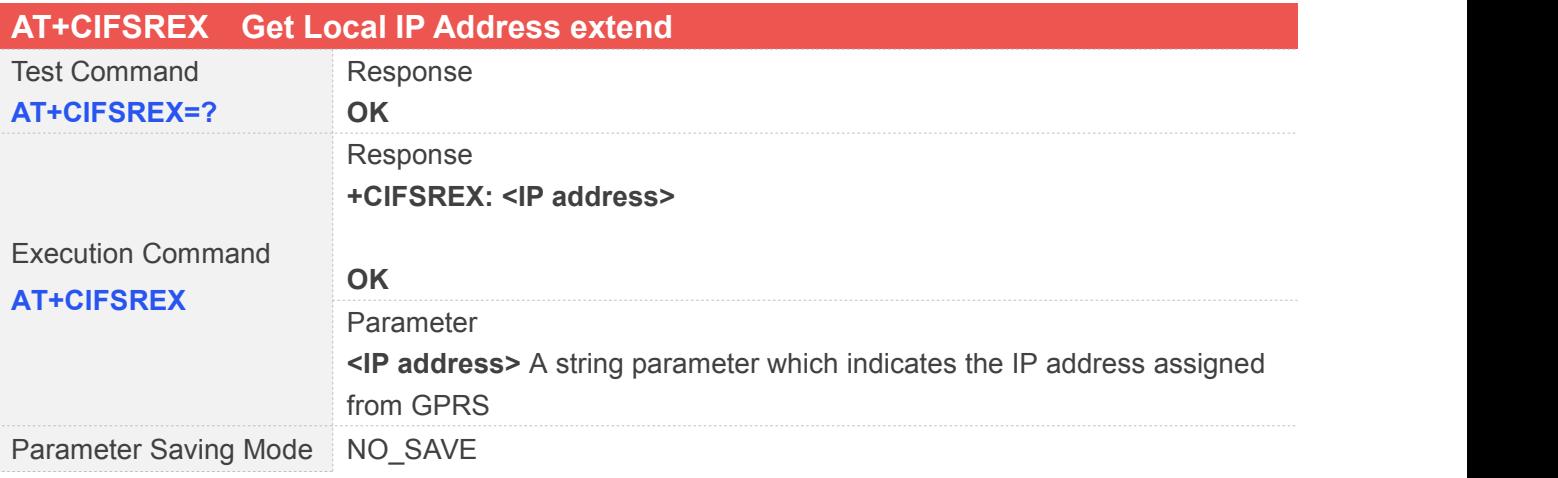

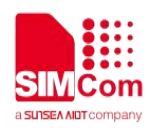

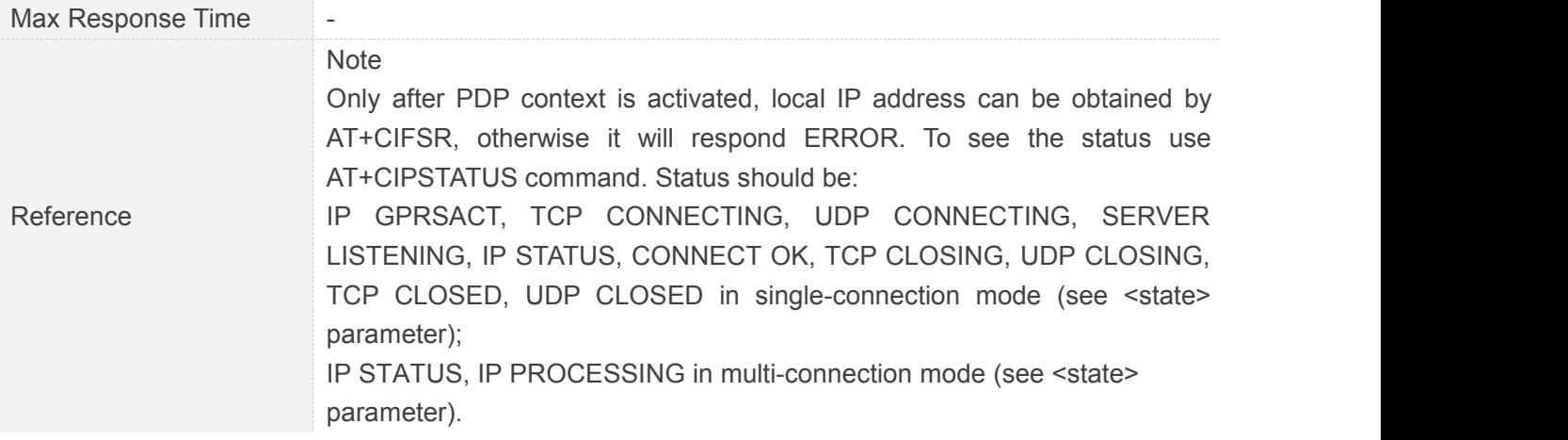

# **8.2.13 AT+CIPSTATUS Query Current Connection Status**

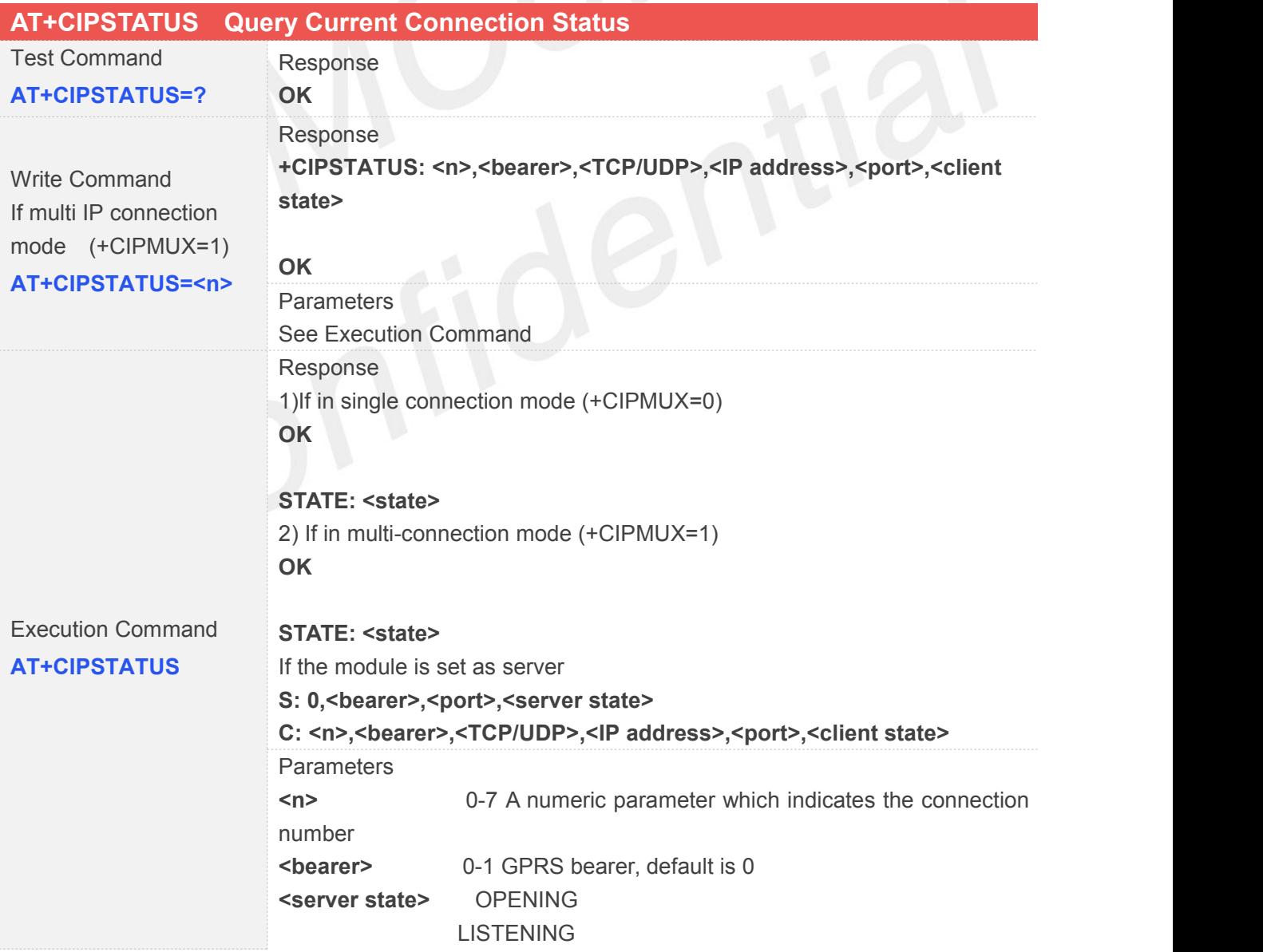

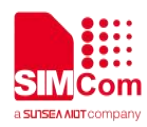

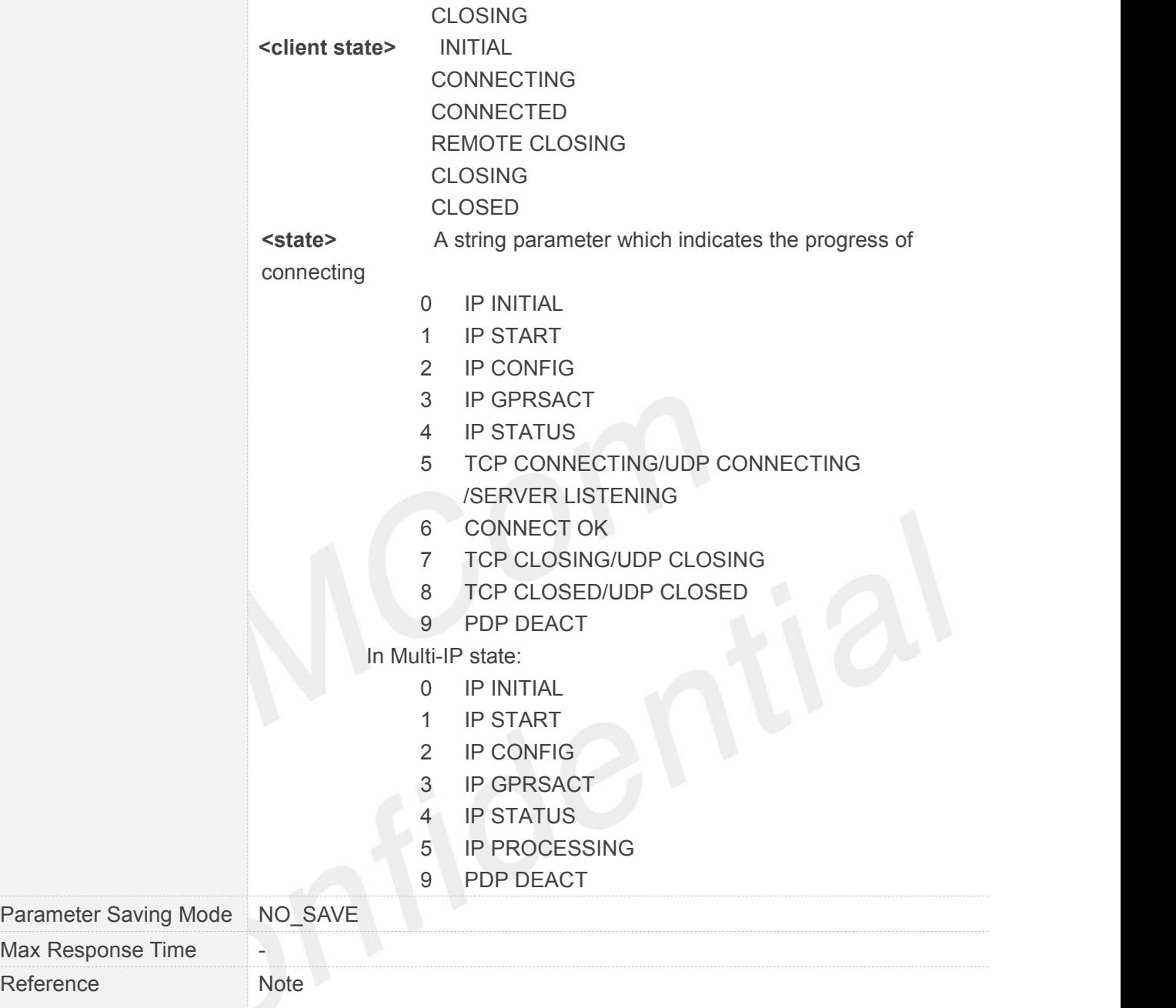

# **8.2.14 AT+CDNSCFG Configure Domain Name Server**

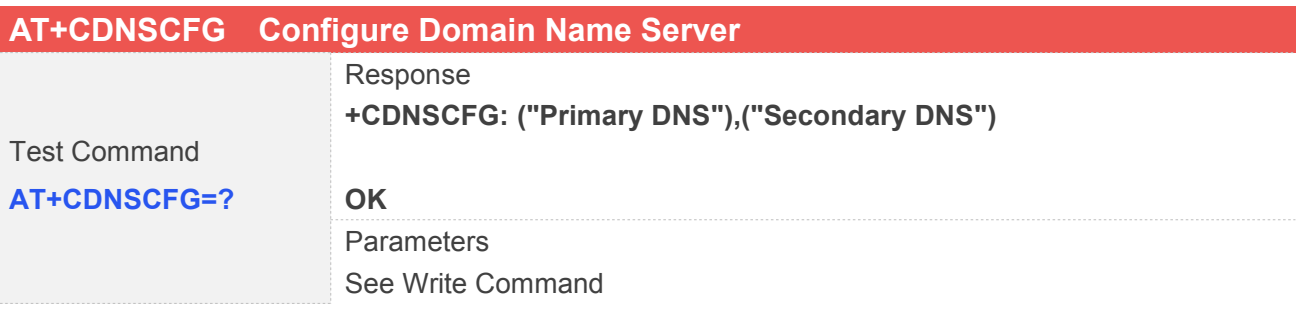

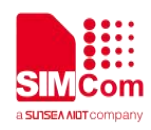

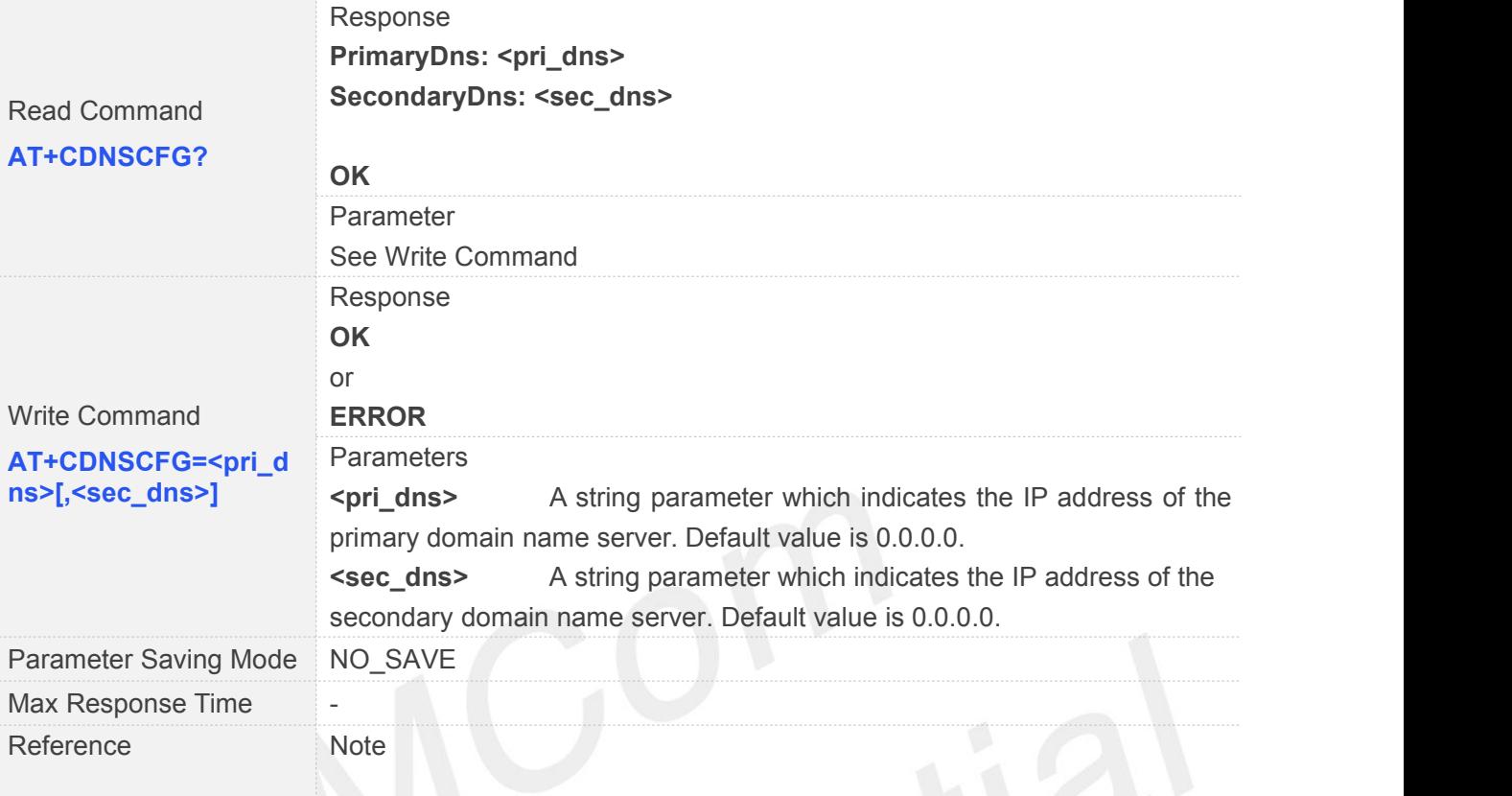

# **8.2.15 AT+CDNSGIP Query the IP Address of Given Domain Name**

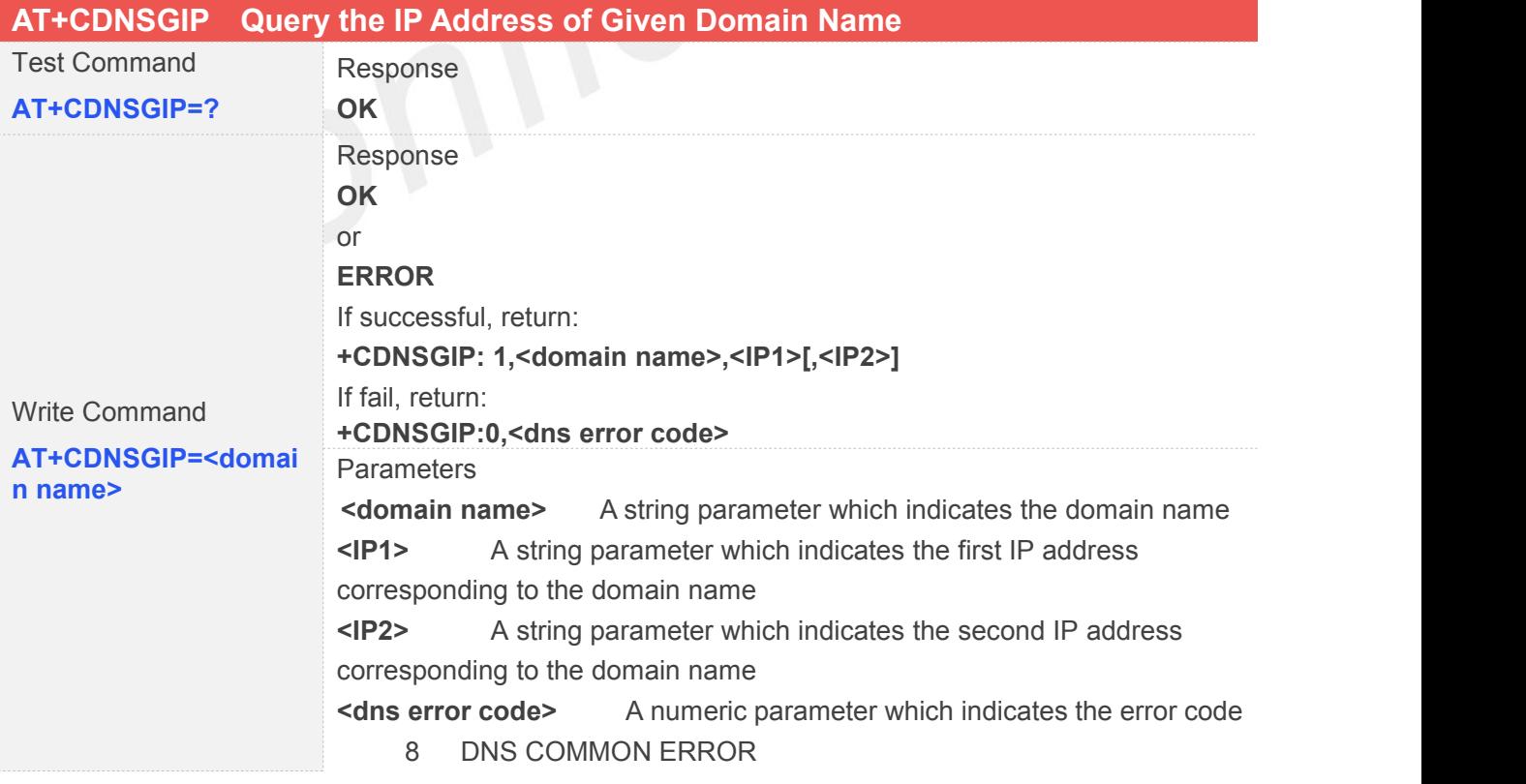

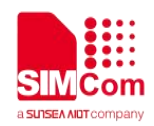

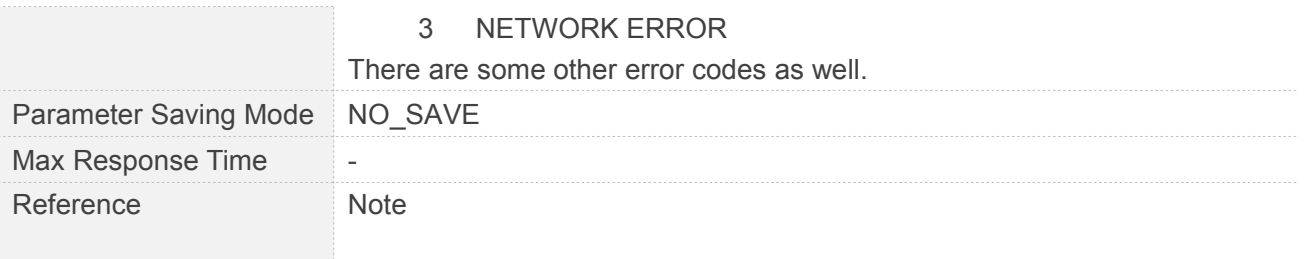

# **8.2.16 AT+CIPHEAD Add an IP Head at the Beginning of a Package Received**

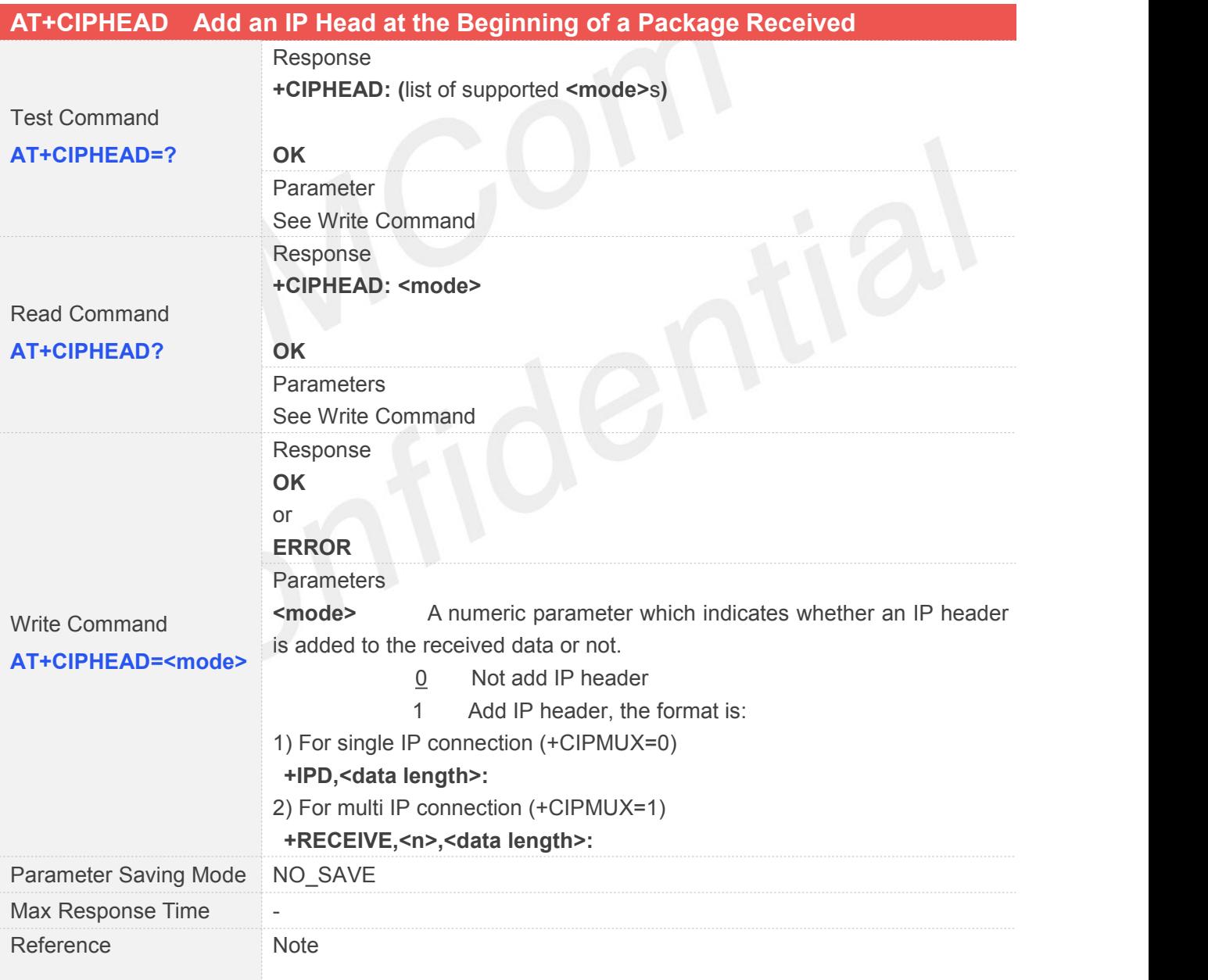

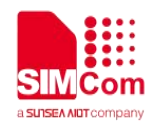

#### **8.2.17 AT+CIPATS Set Auto Sending Timer**

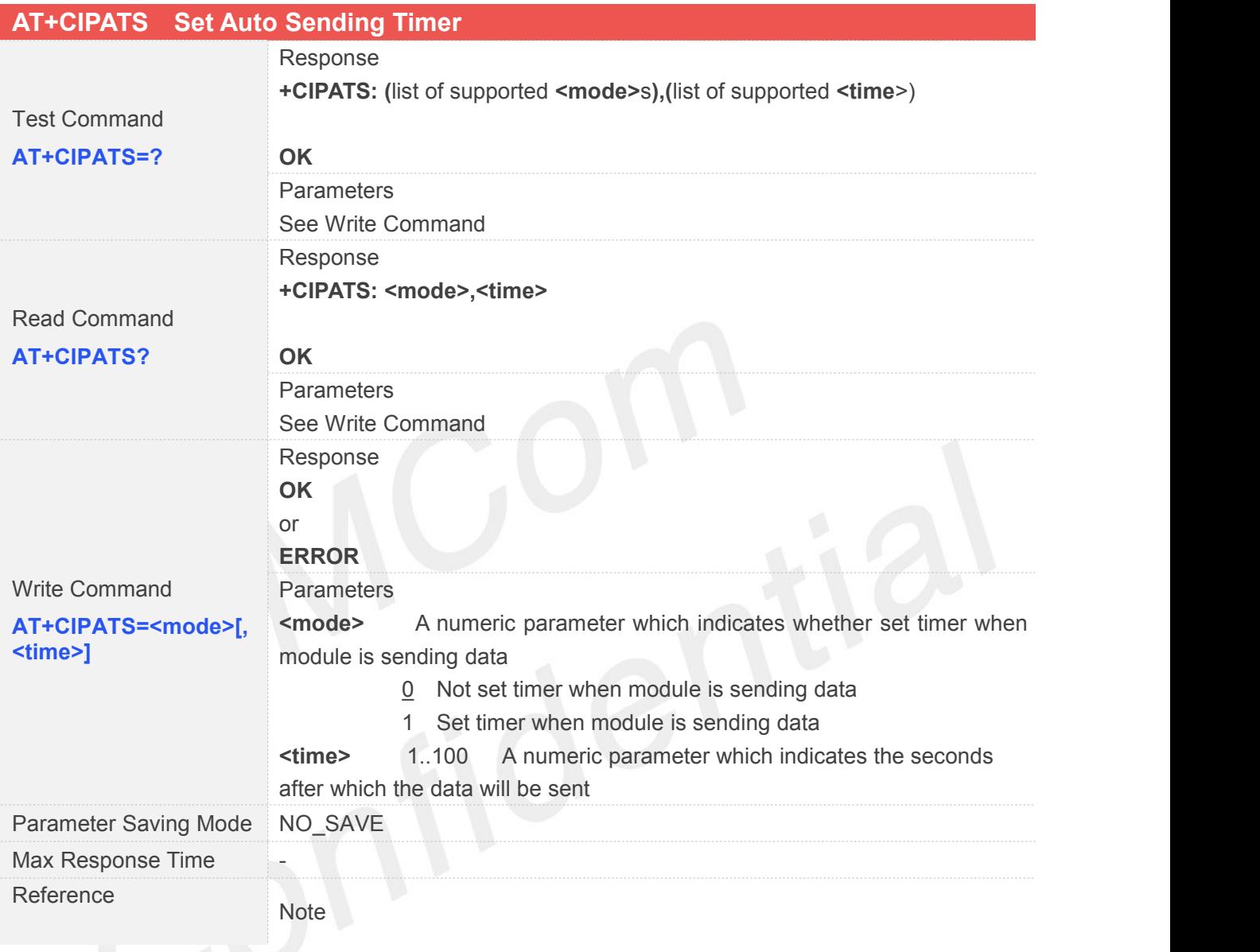

#### **8.2.18 AT+CIPSPRT Set Prompt of '>' When Module Sends Data**

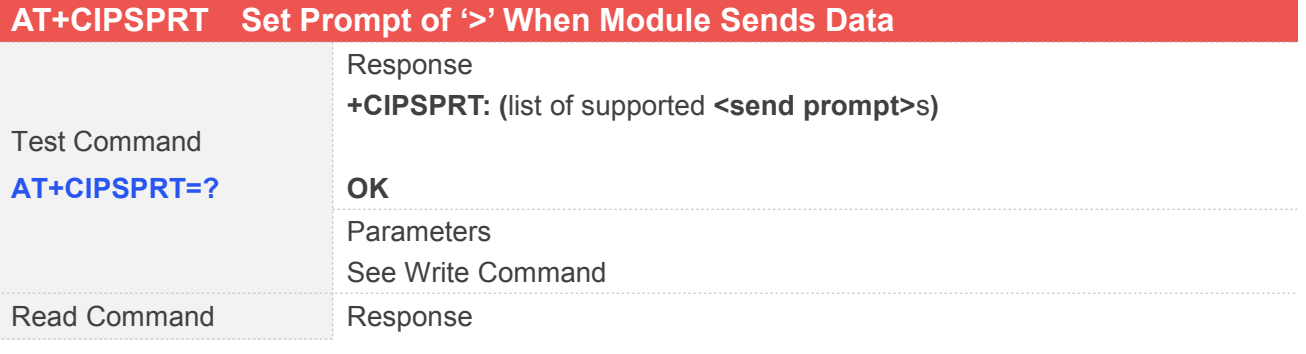

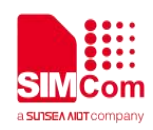

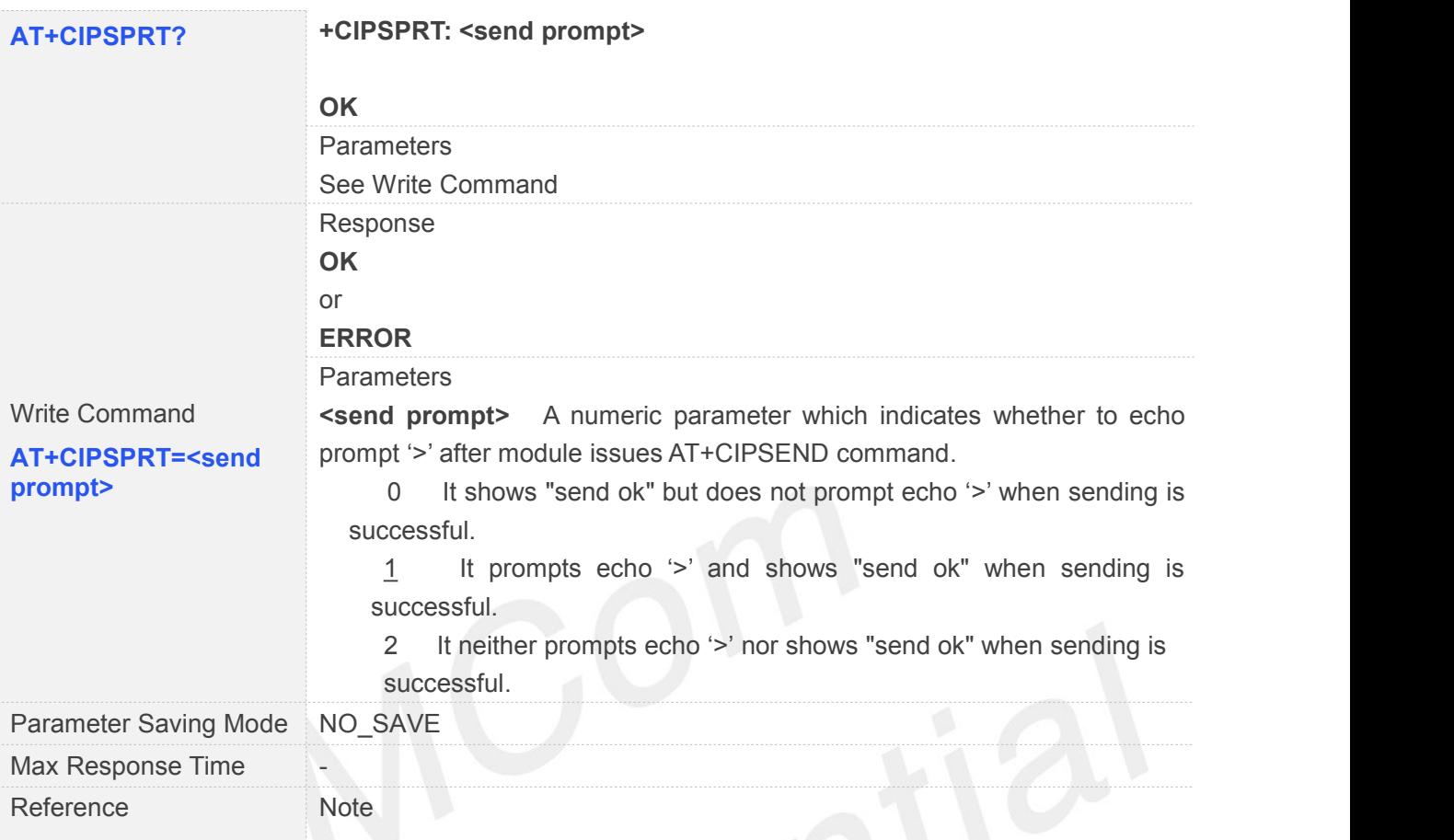

#### **8.2.19 AT+CIPSERVER Configure Module as Server**

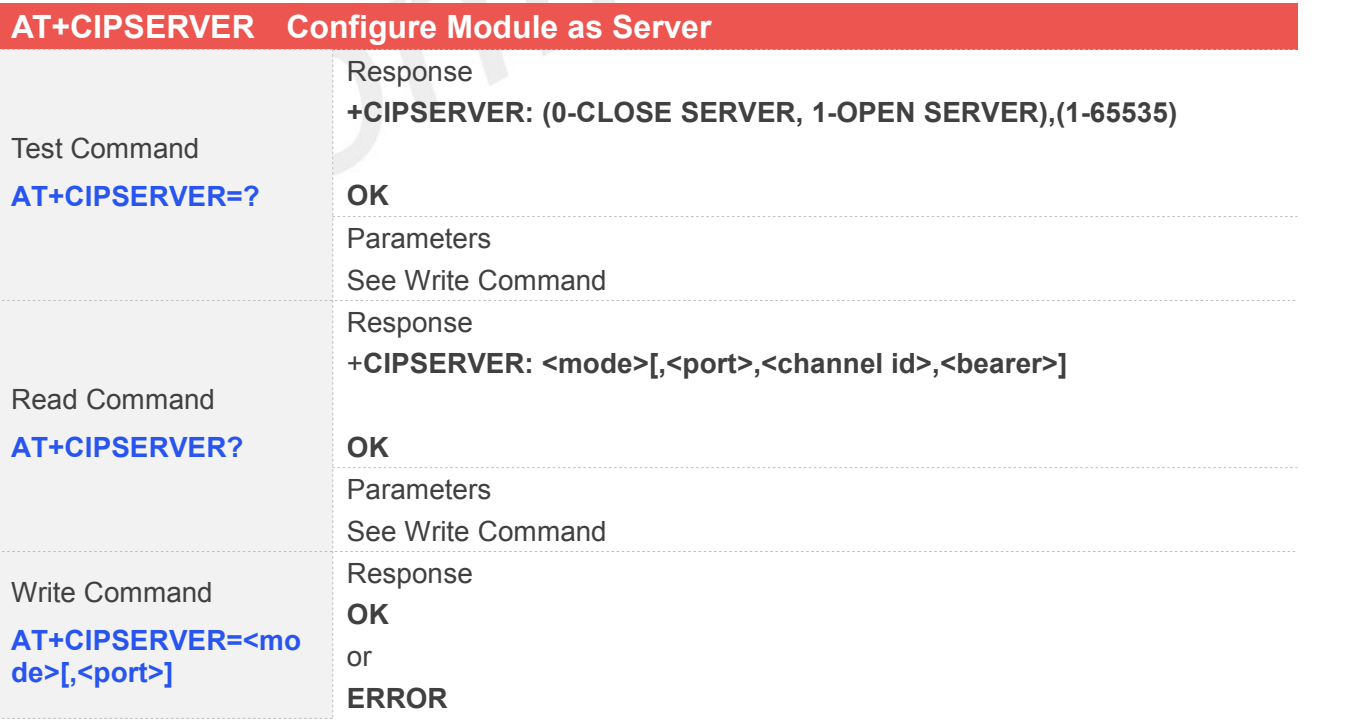

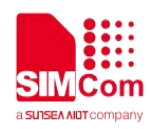

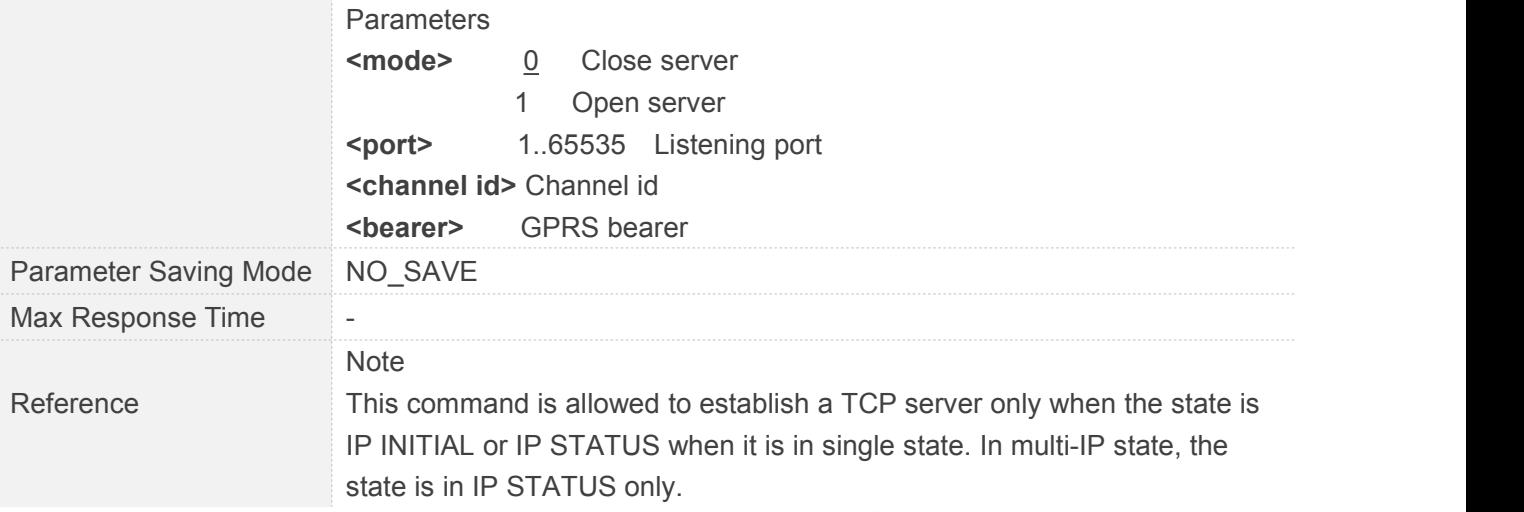

#### **8.2.20 AT+CIPCSGP Set GPRS for Connection Mode**

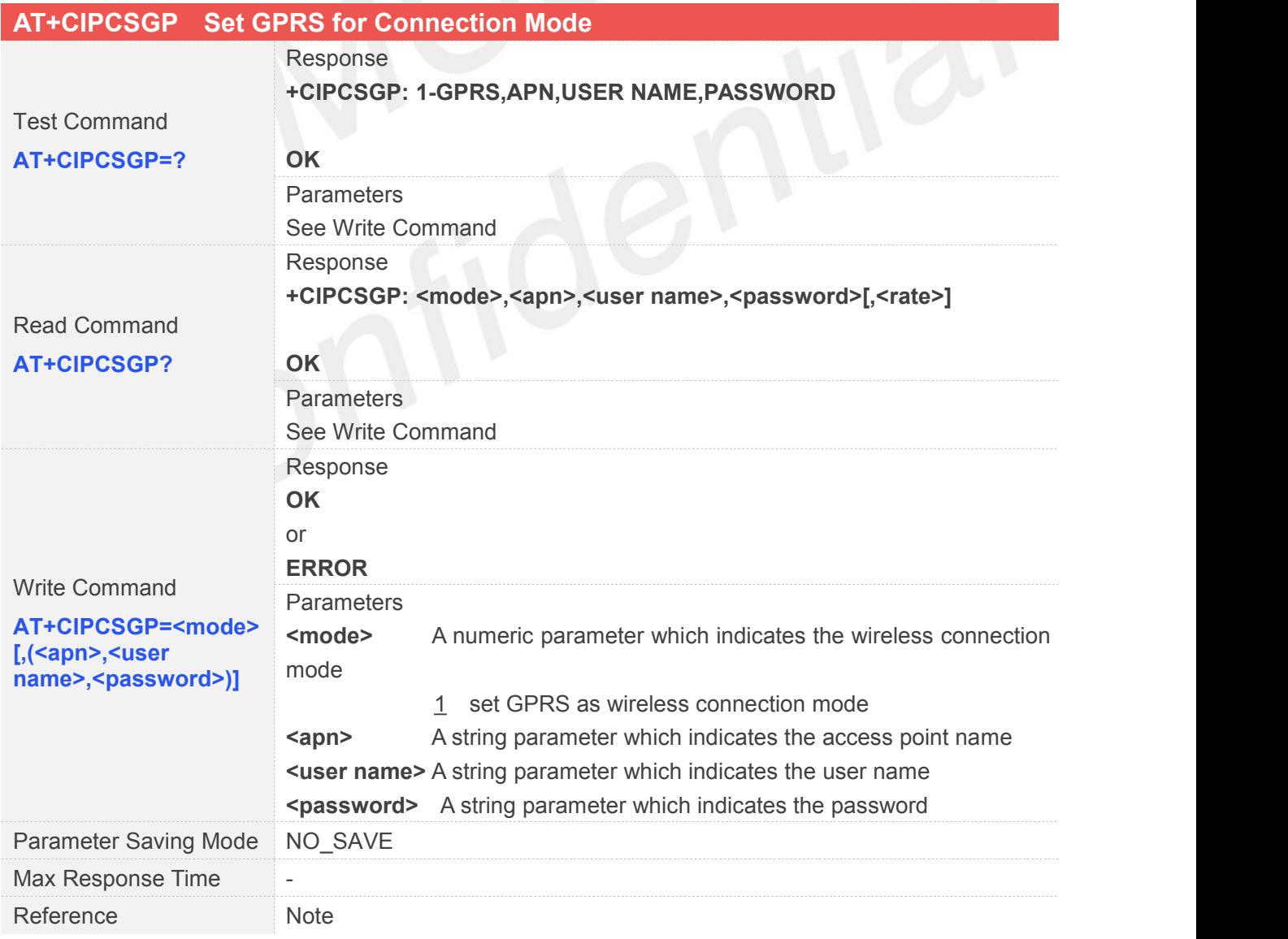

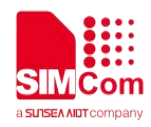

#### **8.2.21 AT+CIPSRIP Show Remote IP Address and Port When Received Data**

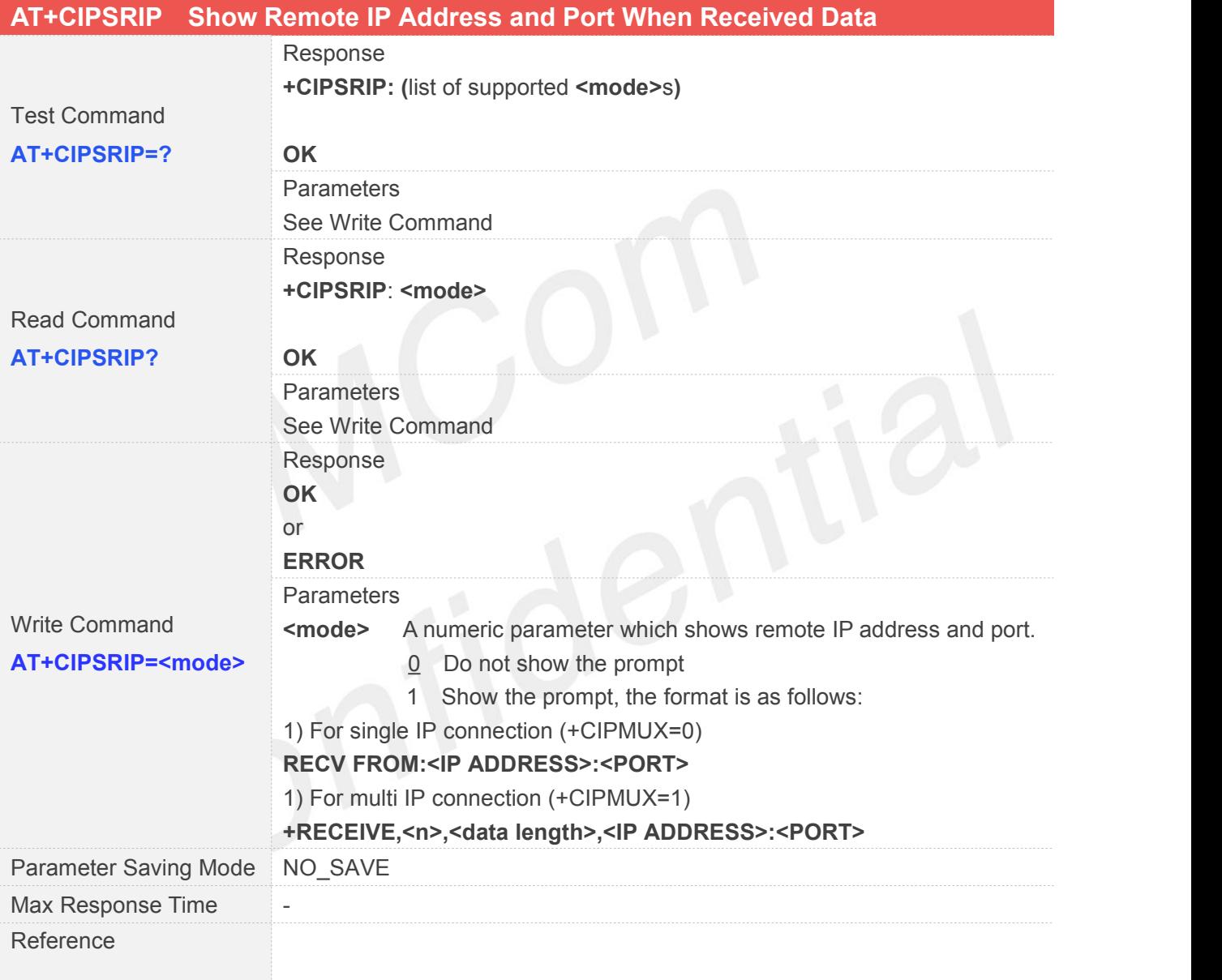

#### **8.2.22 AT+CIPDPDP Set Whether to Check State of GPRS Network Timing**

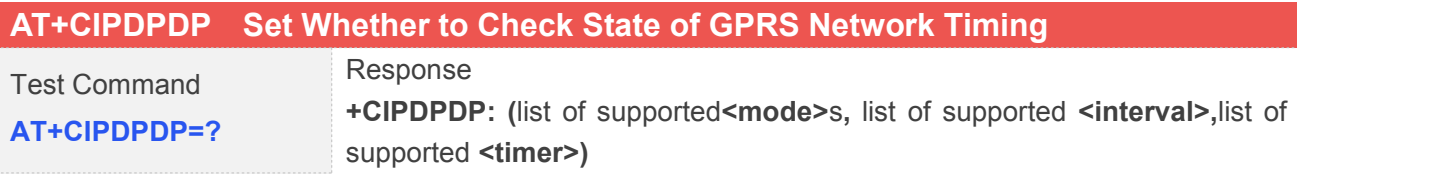

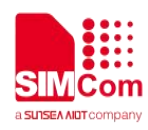

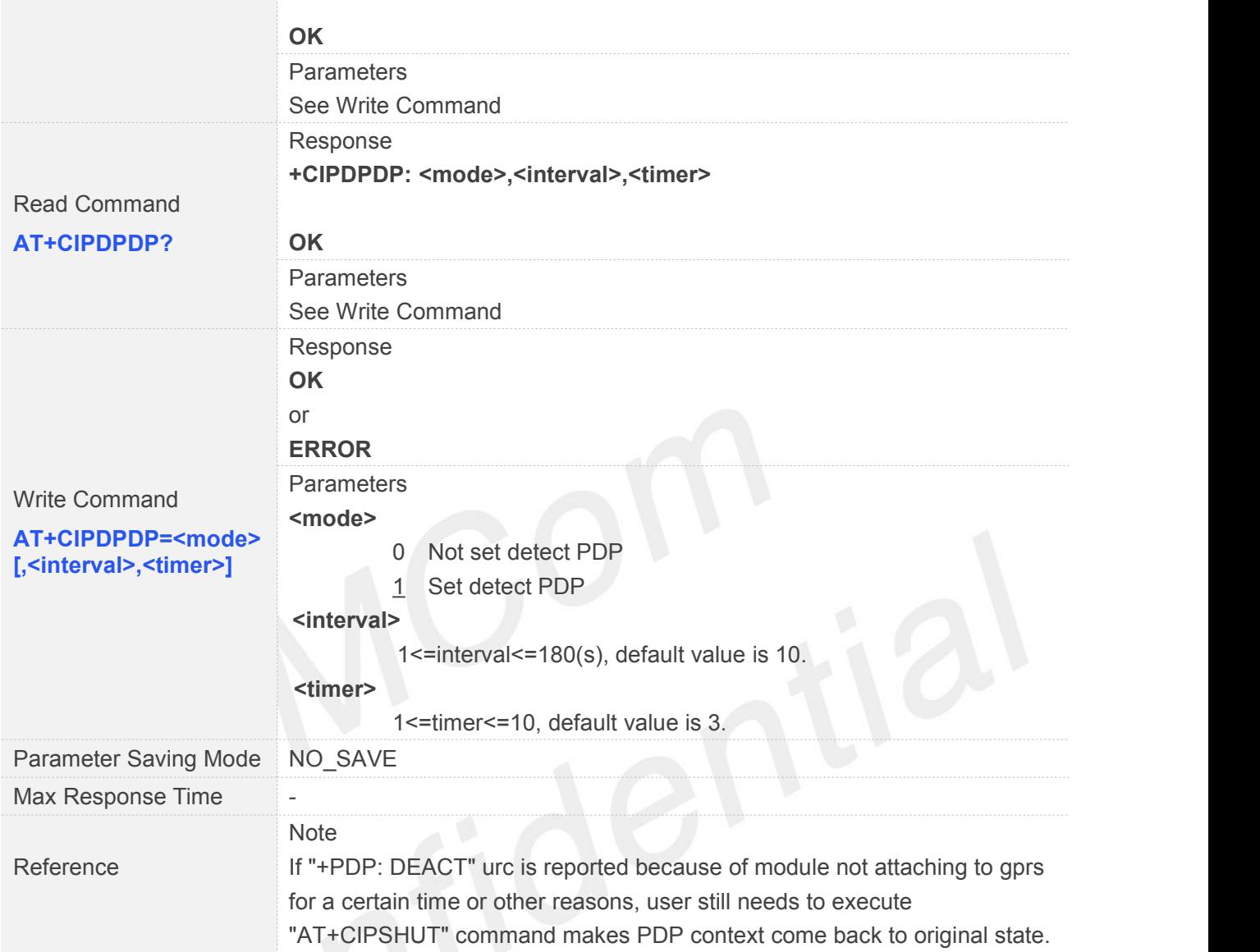

# **8.2.23 AT+CIPMODE Select TCPIP Application Mode**

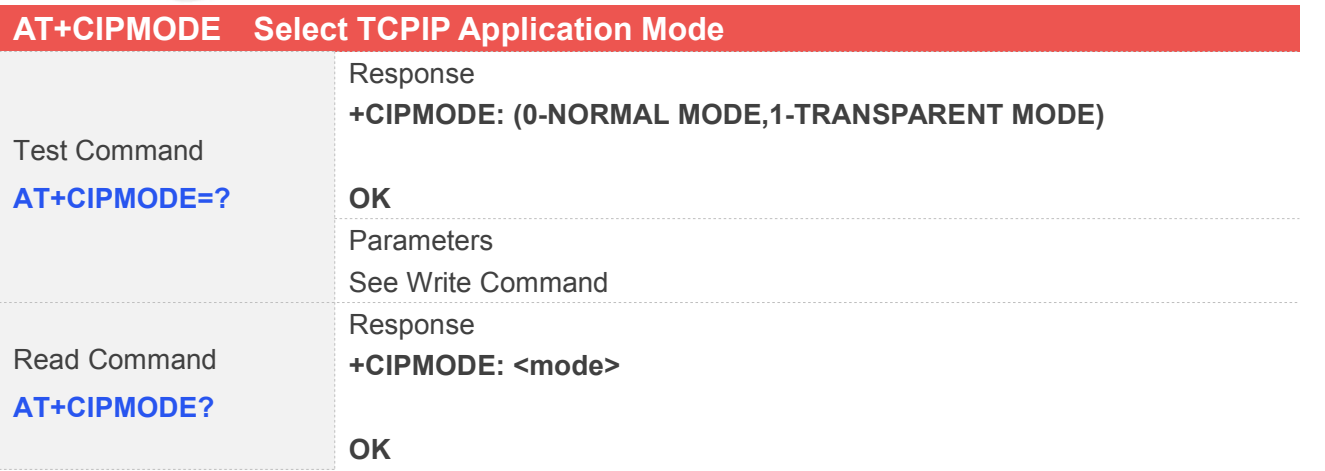

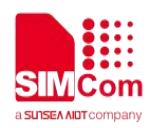

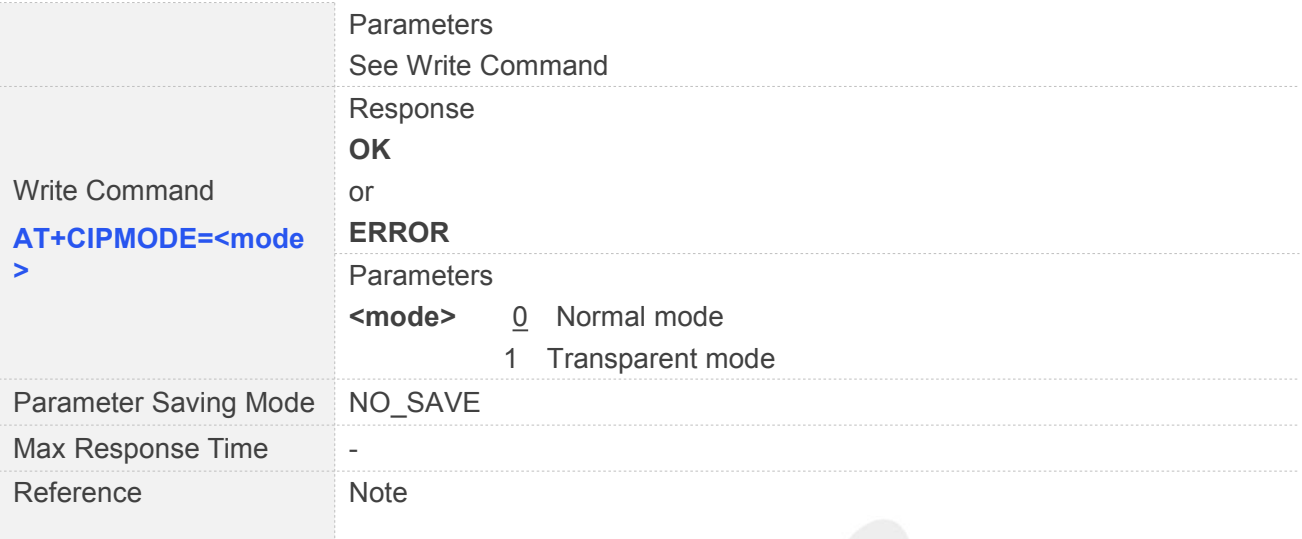

# **8.2.24 AT+CIPCCFG Configure Transparent Transfer Mode**

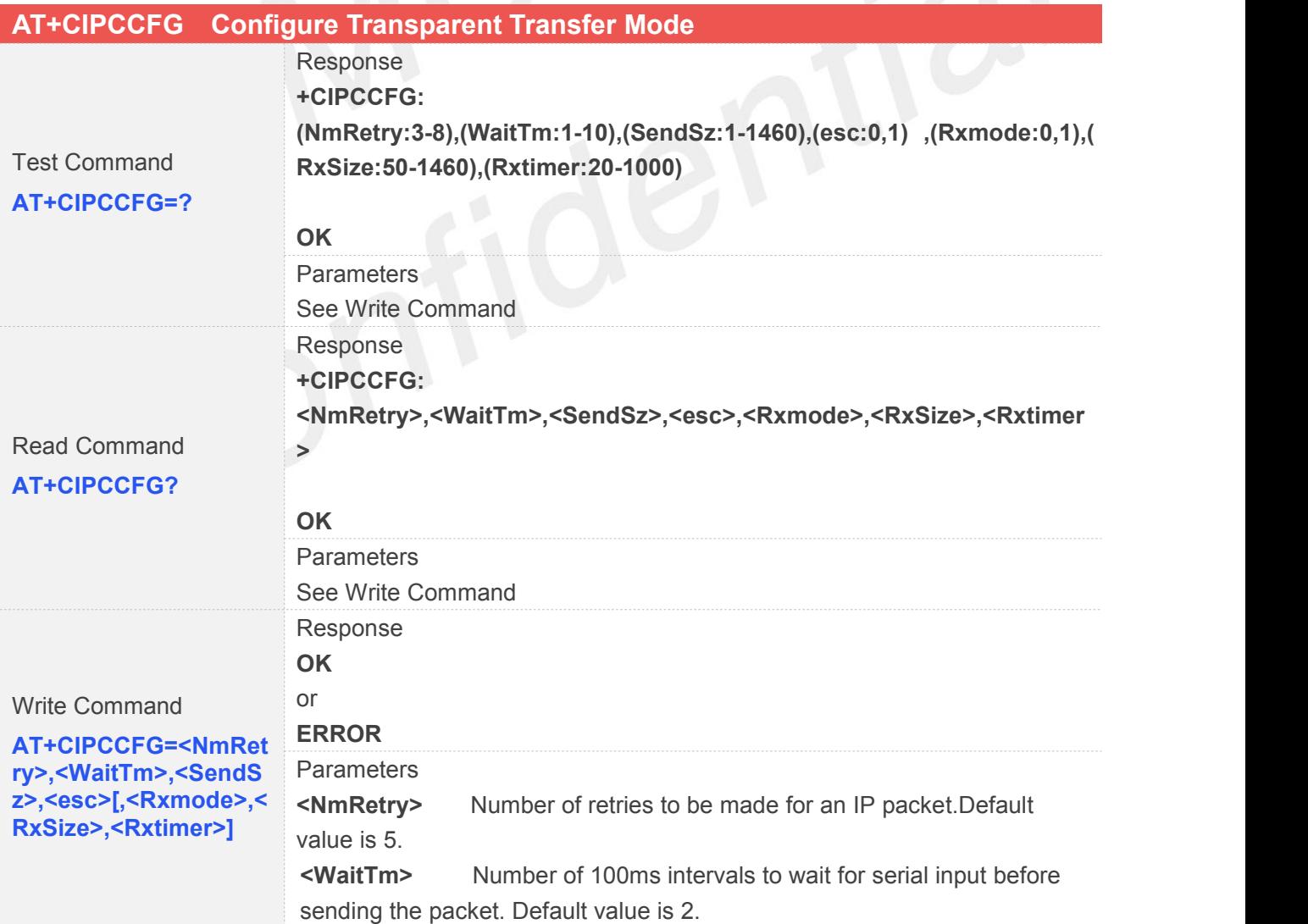

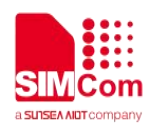

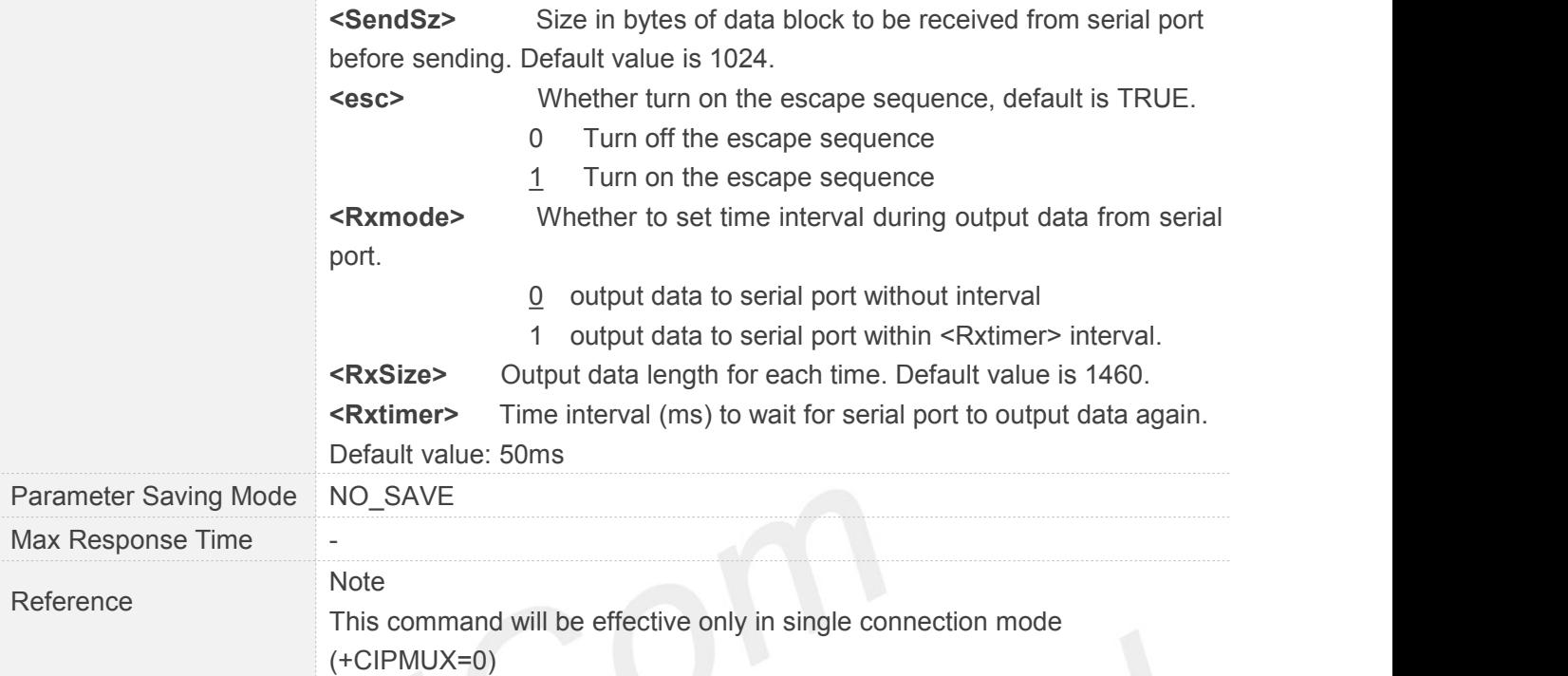

# **8.2.25 AT+CIPSHOWTP Display Transfer Protocol in IP Head When Received Data**

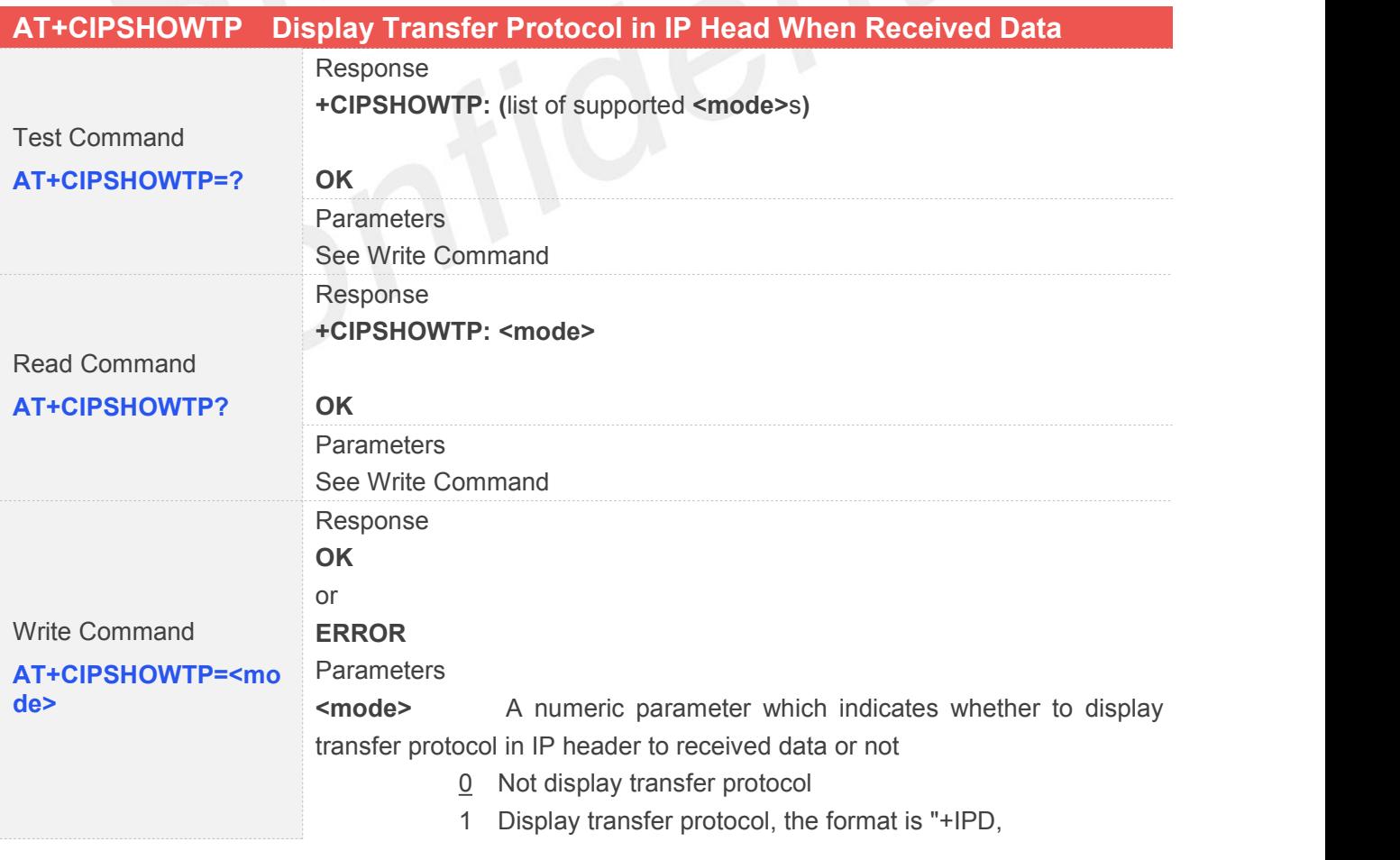

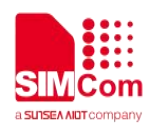

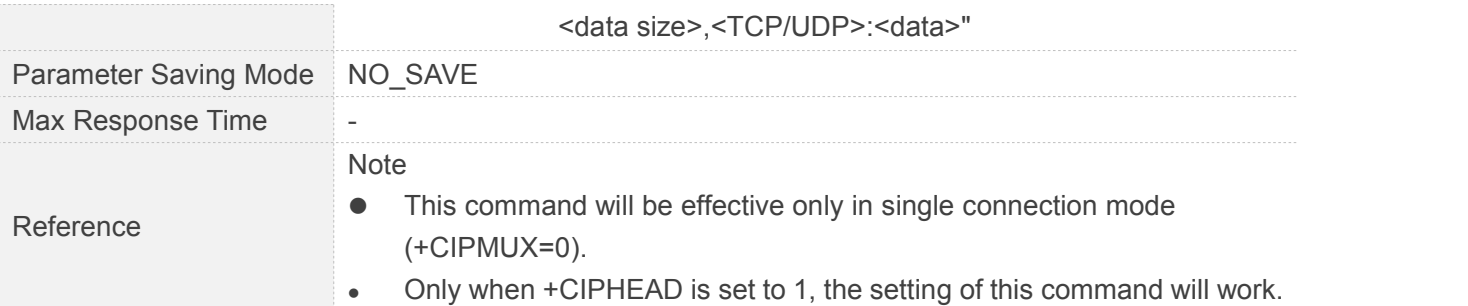

#### **8.2.26 AT+CIPUDPMODE UDP Extended Mode**

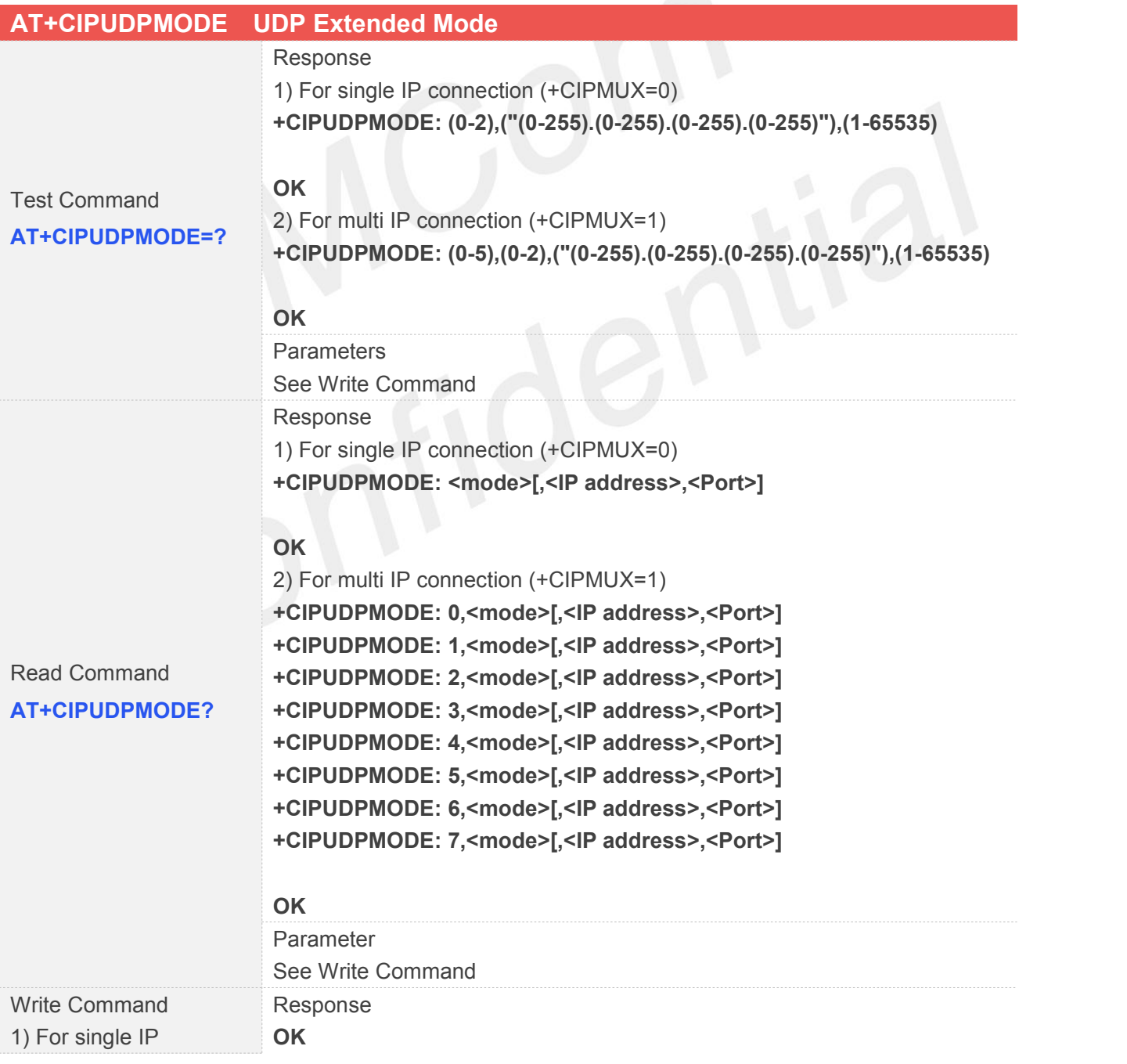

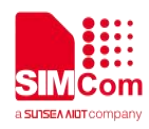

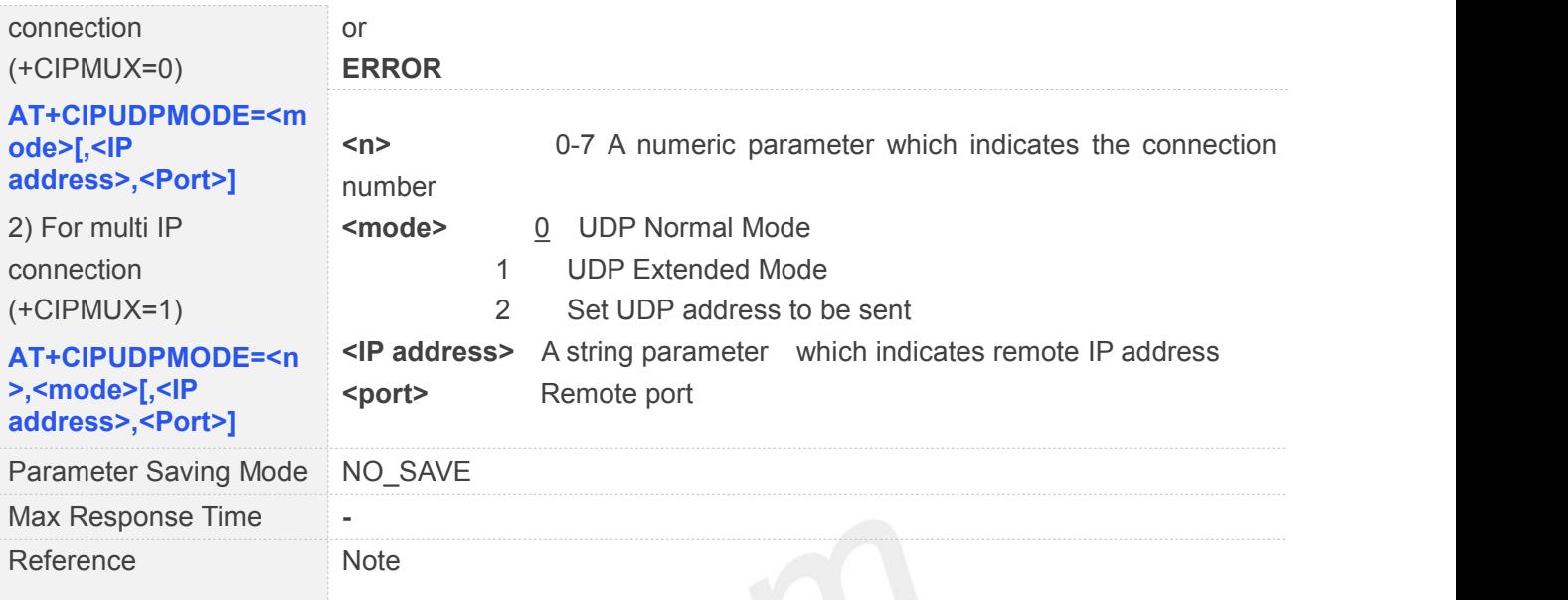

# **8.2.27 AT+CIPRXGET Get Data from Network Manually**

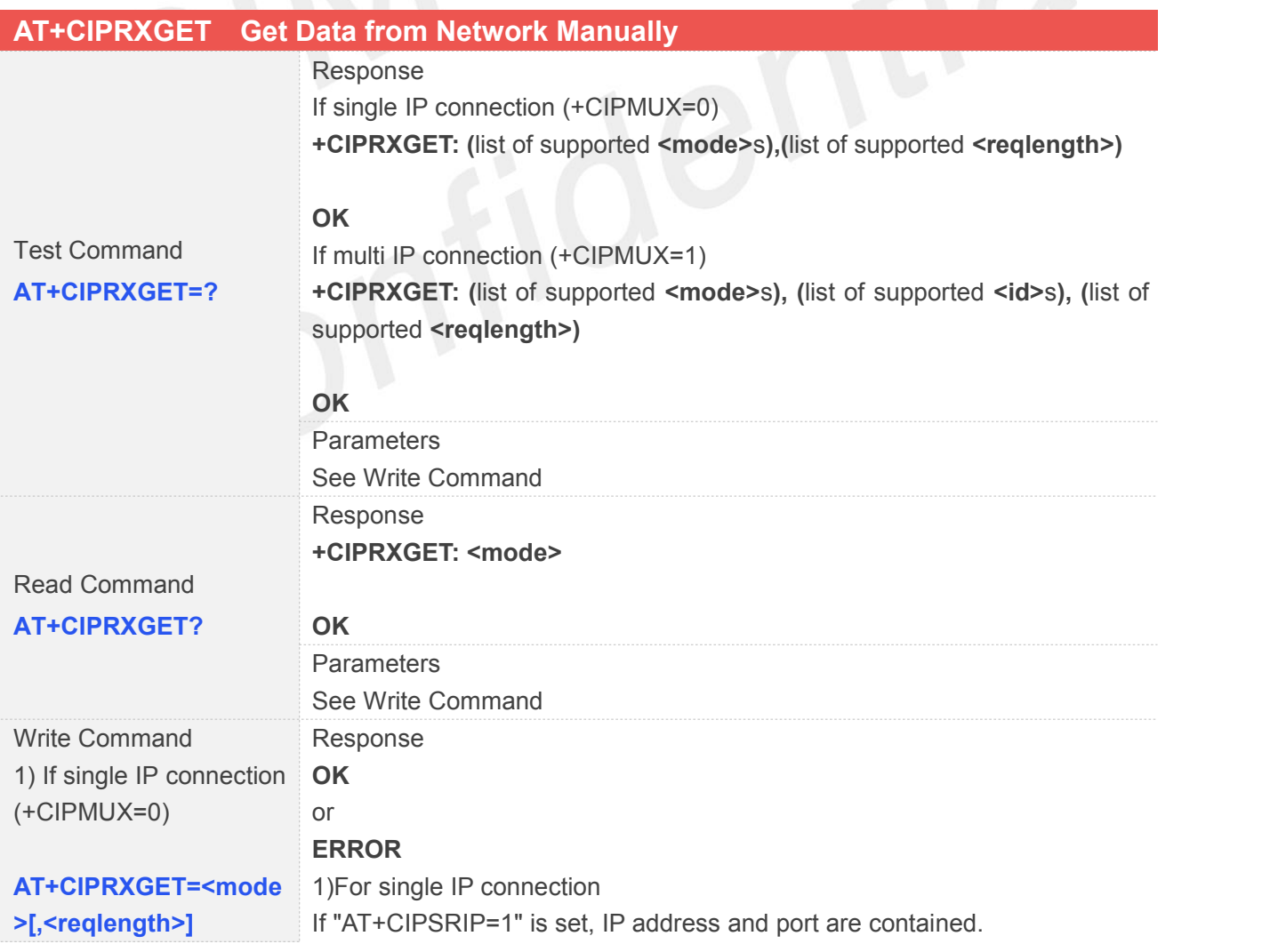

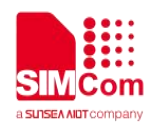

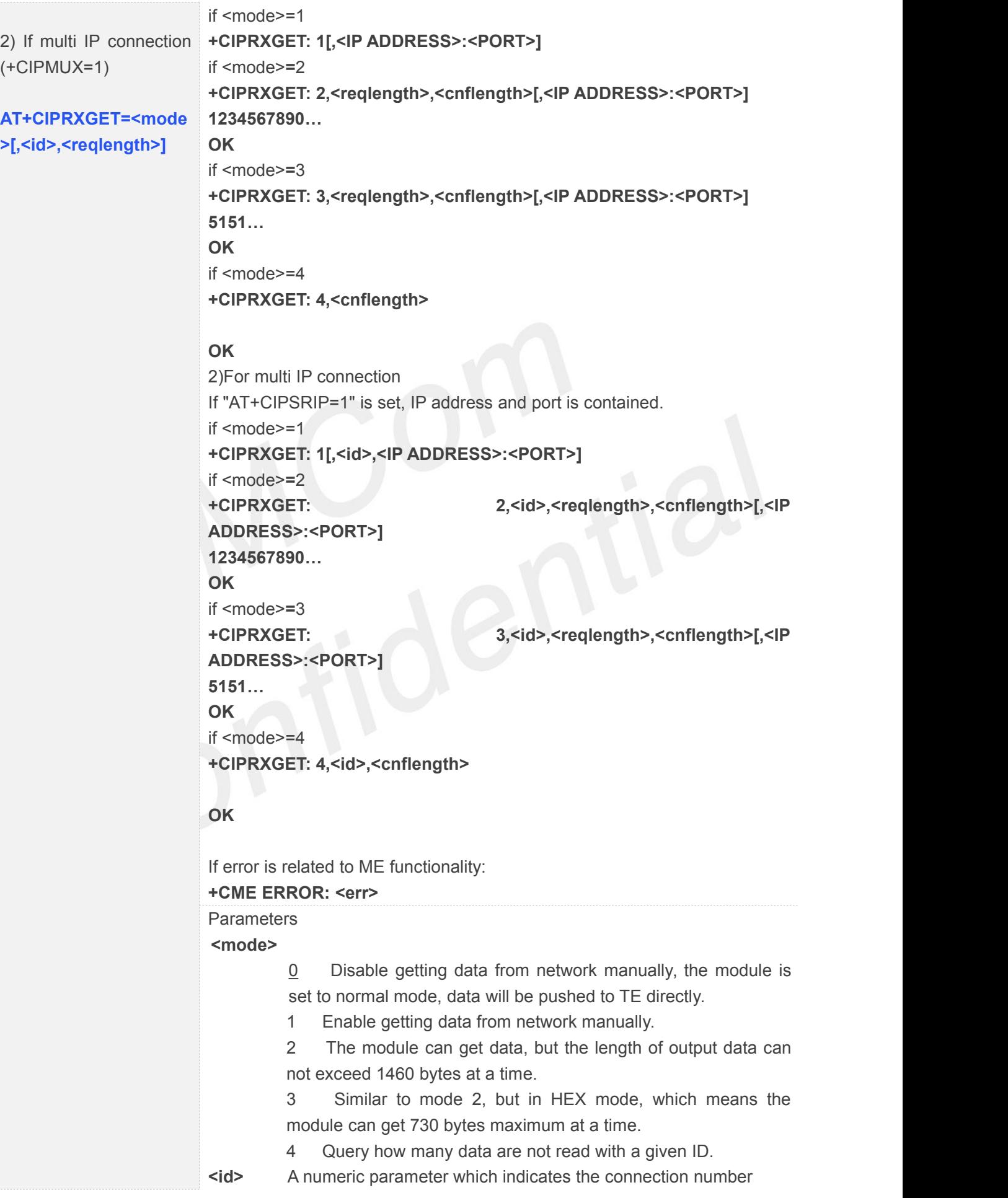

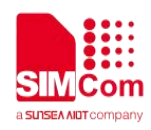

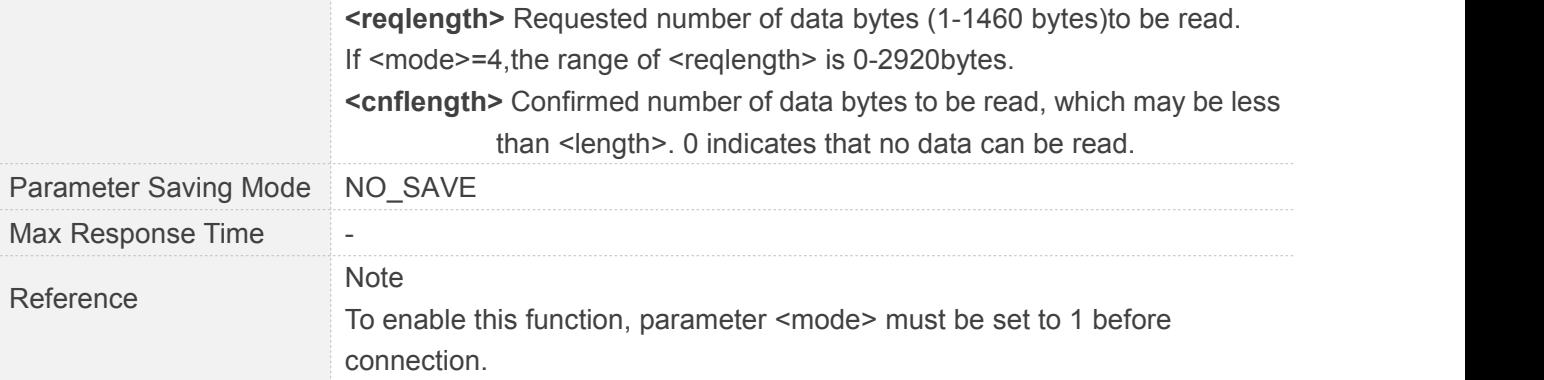

#### **8.2.28 AT+CIPRDTIMER Set Remote Delay Timer**

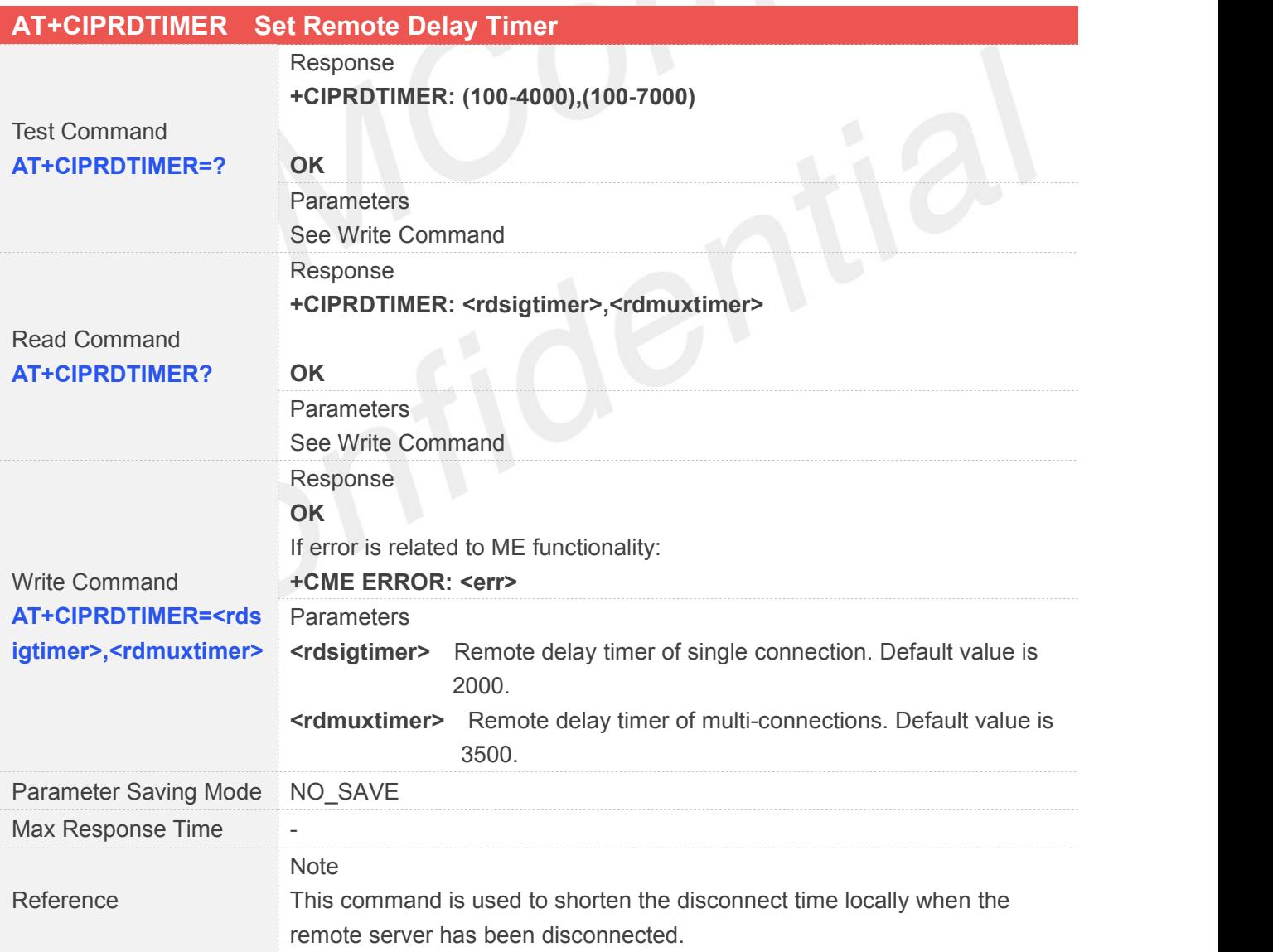

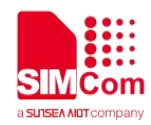

#### **8.2.29 AT+CIPSGTXT Select GPRS PDP context**

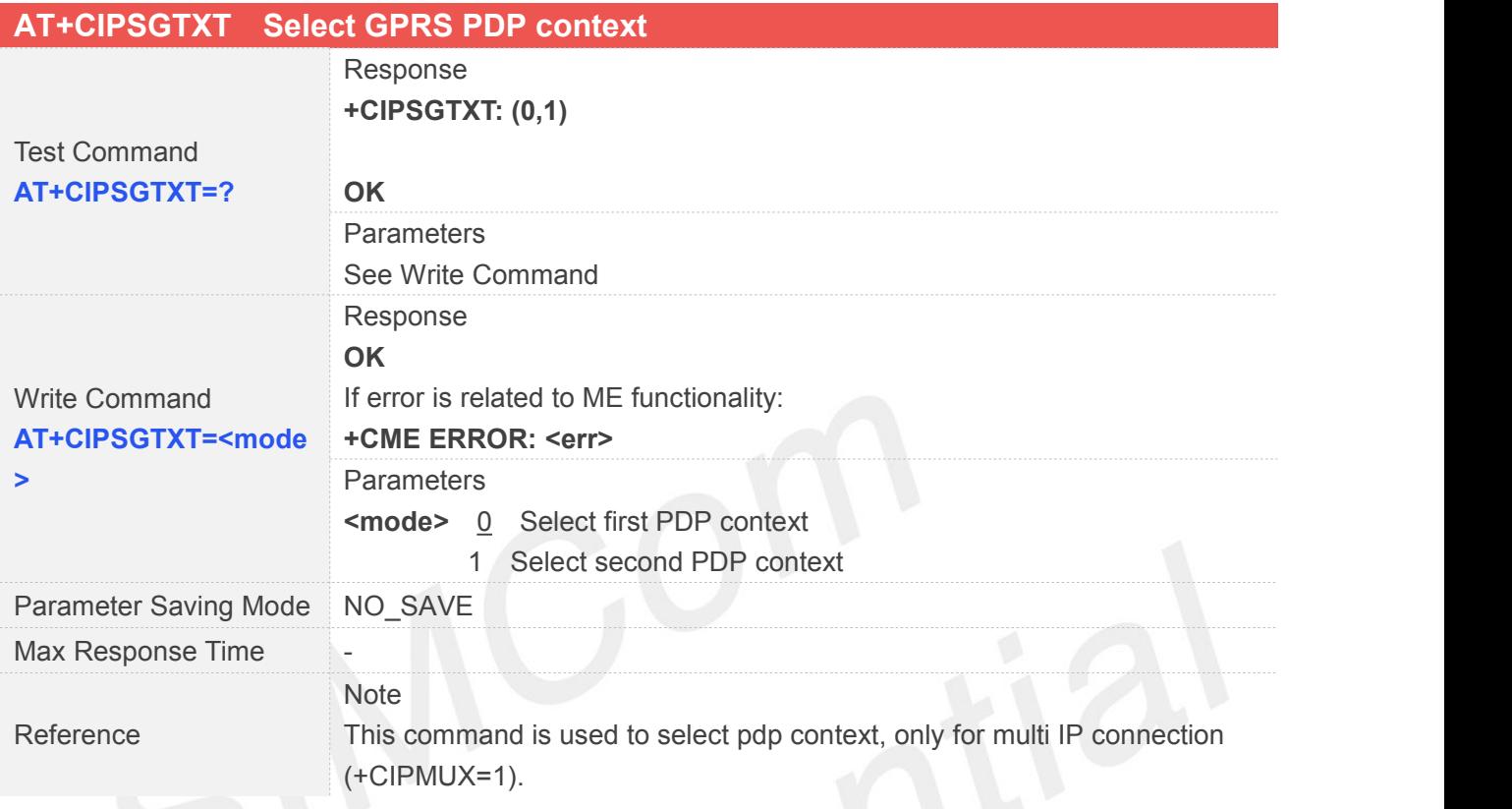

#### **8.2.30 AT+CIPSENDHEX Set CIPSEND Data Format to Hex**

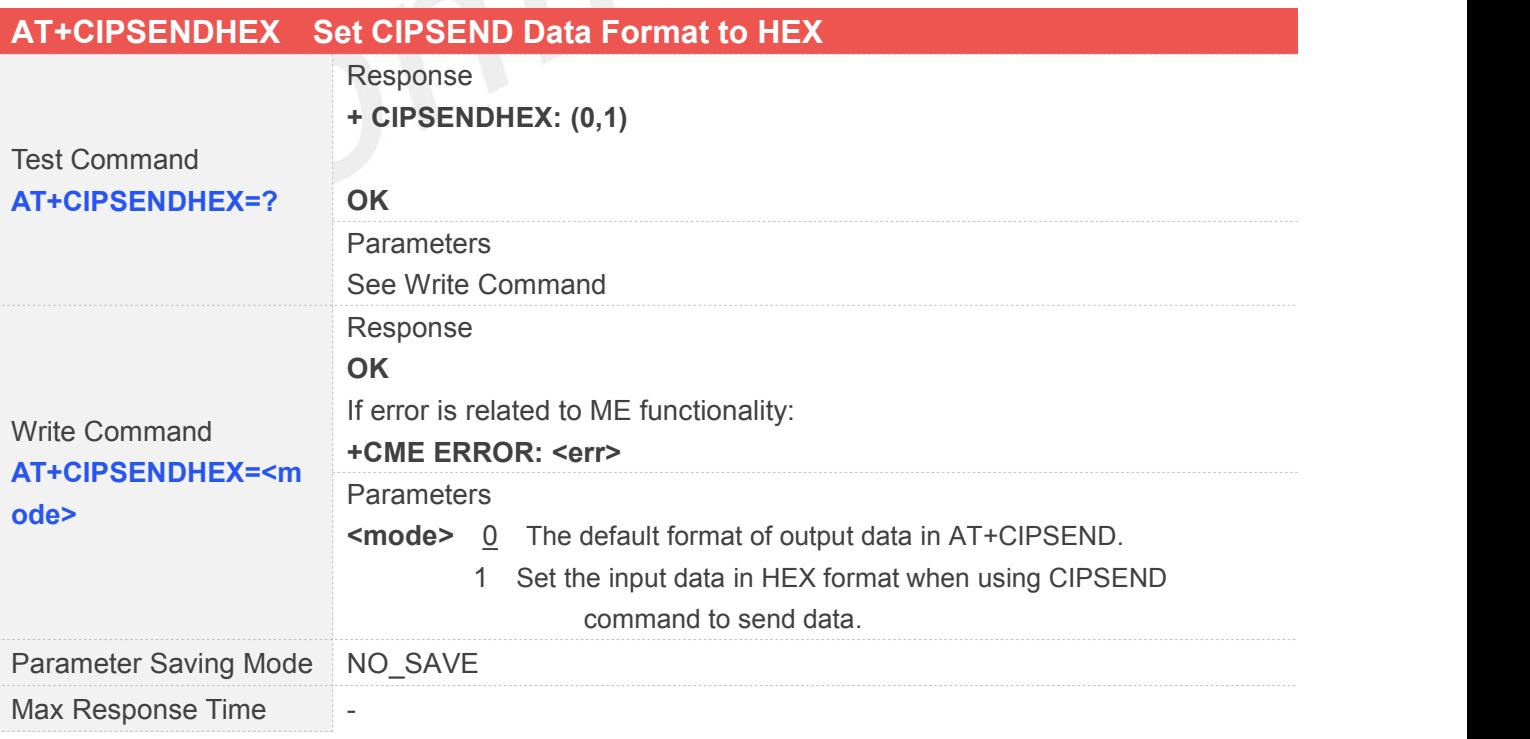

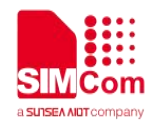

Reference

Note

#### **8.2.31 AT+CIPHEXS Set Output-data Format with suffix**

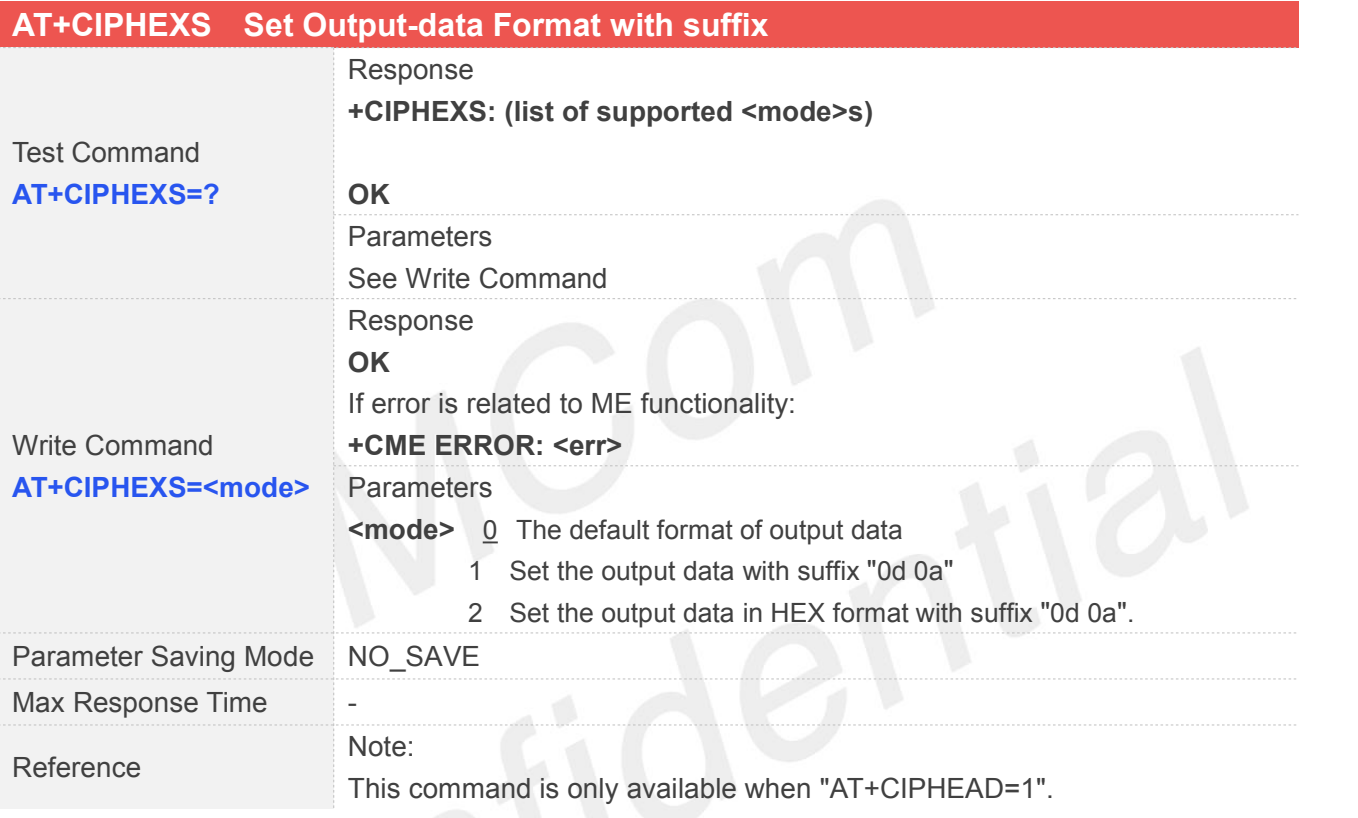

#### **8.2.32 AT+CIPTKA Set TCP Keepalive Parameters**

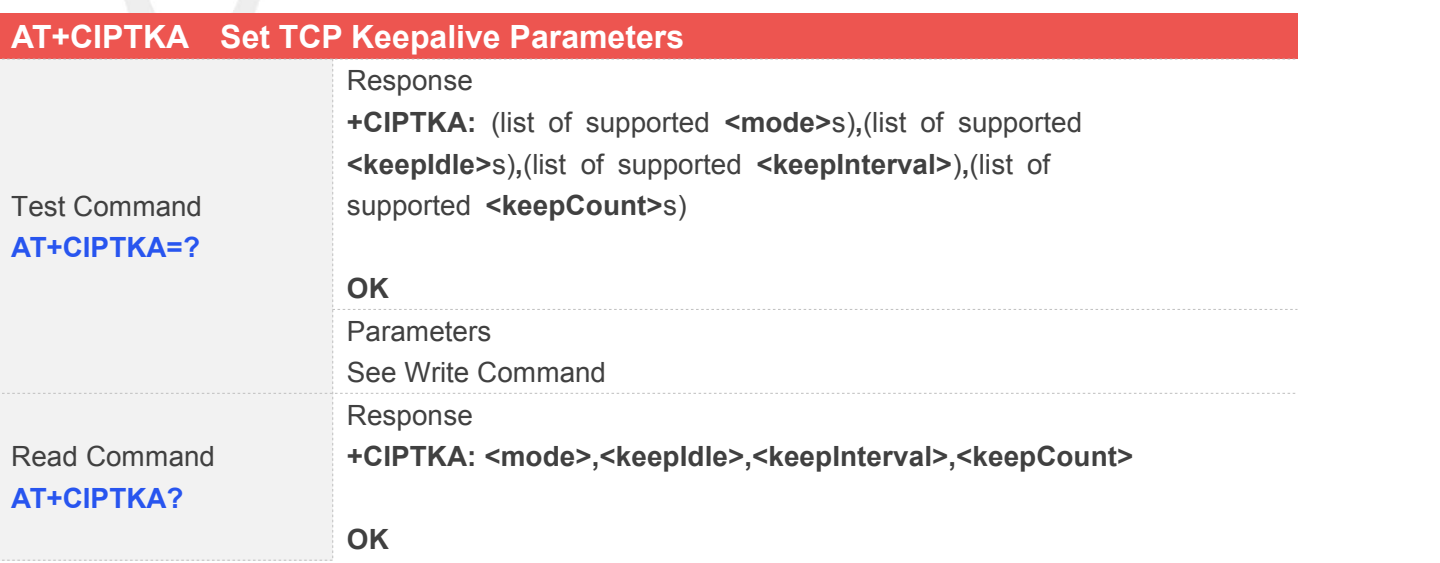

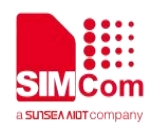

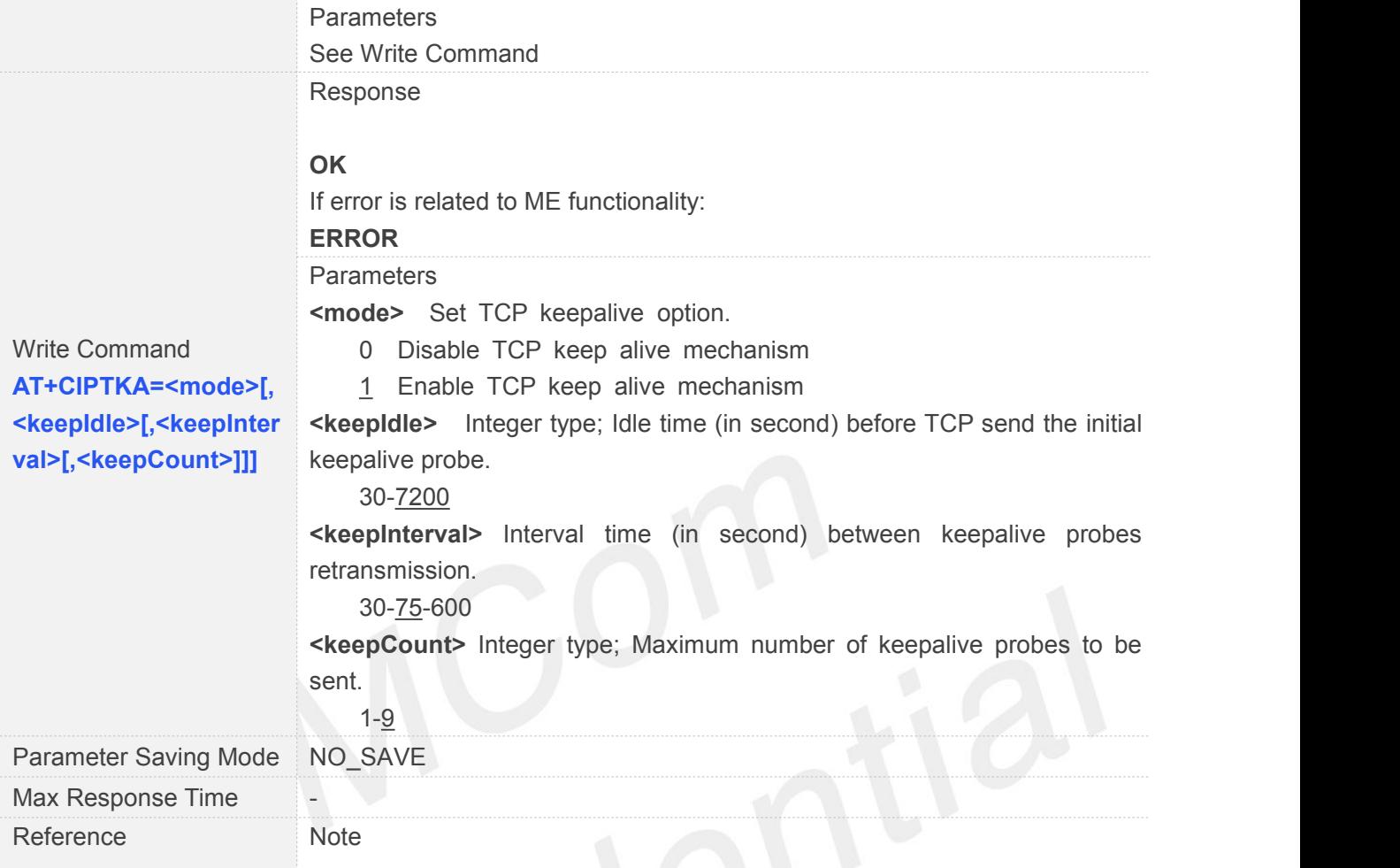

# **8.2.33 AT+CIPOPTION Enable or Disable TCP nagle algorithm**

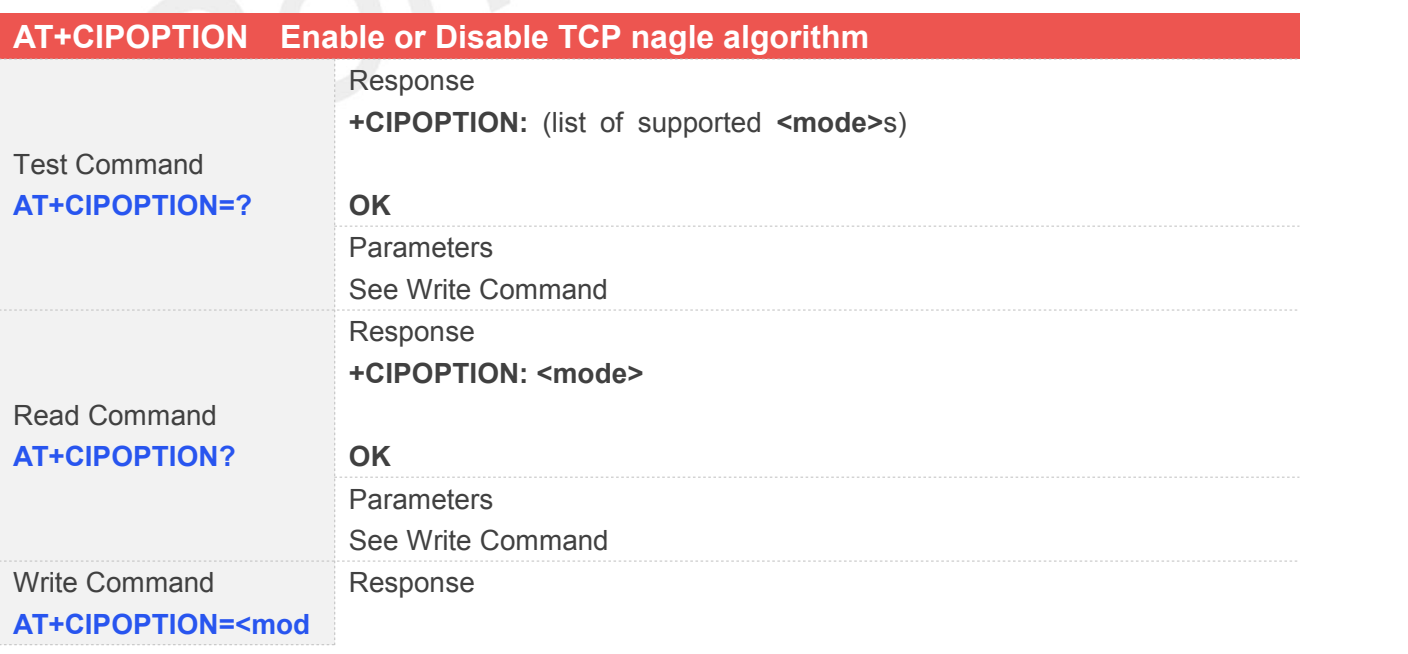

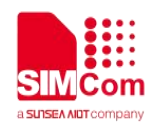

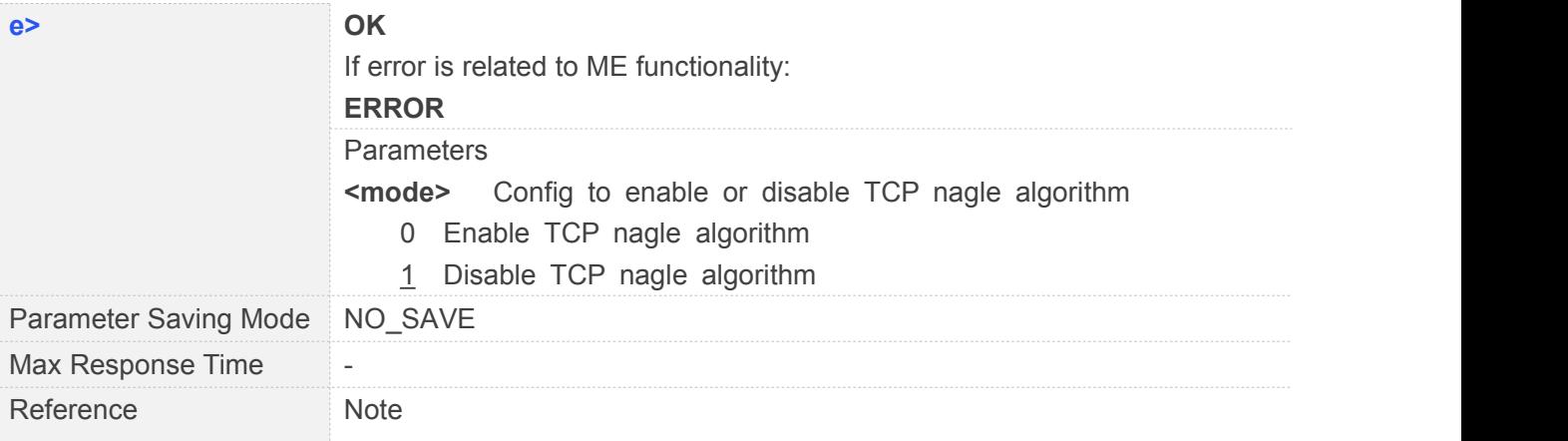

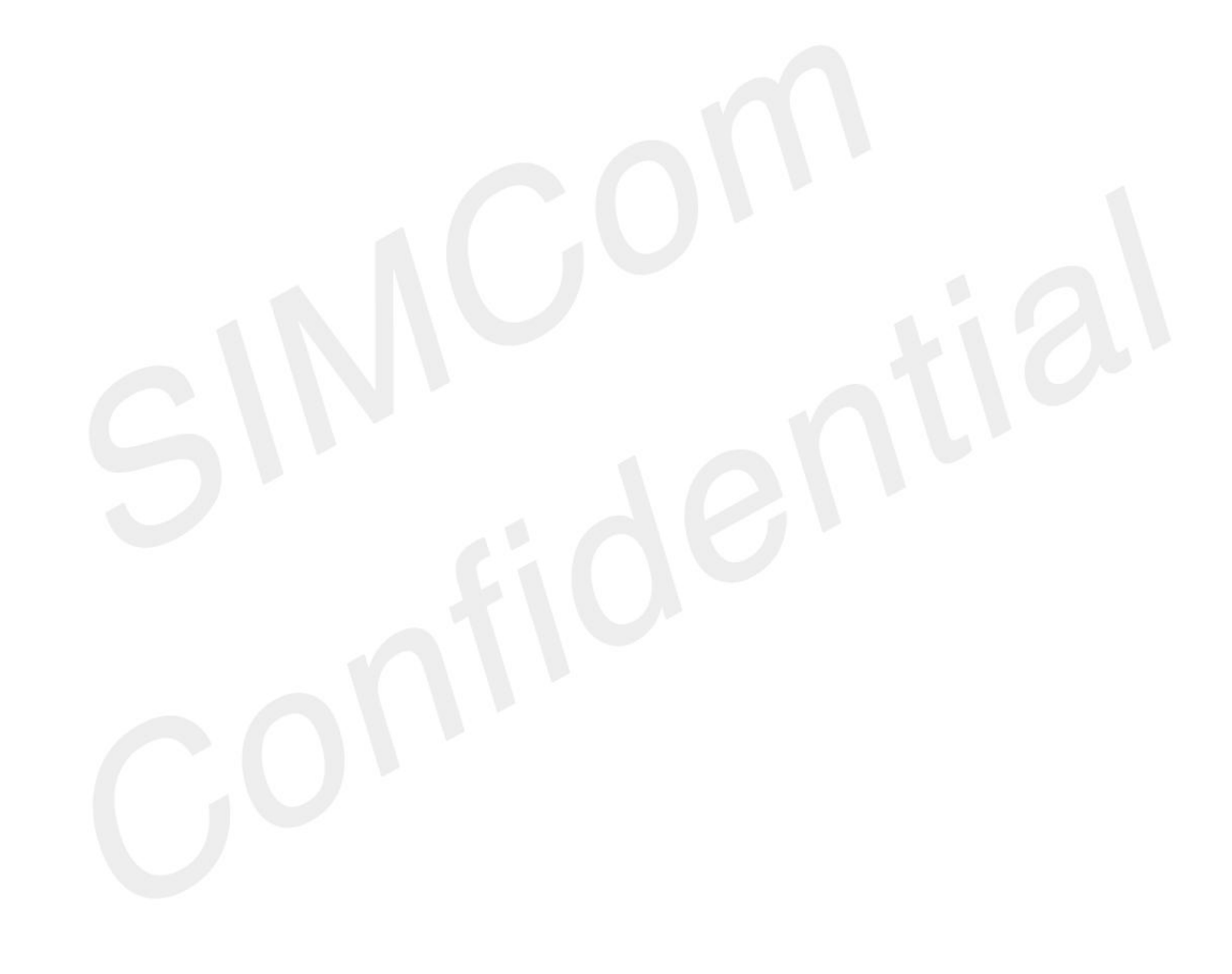

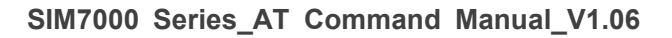

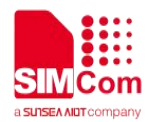

# **9 AT Commands for HTTP**(S) **Application**

SIM7000 series has an embedded TCP/IP stack that is driven by AT commands and enables the host application to easily access the Internet HTTP(S) service. This chapter is a reference guide to all the AT commands and responses defined to use with the TCP/IP stack in HTTP(S) Service.

#### **9.1 Overview**

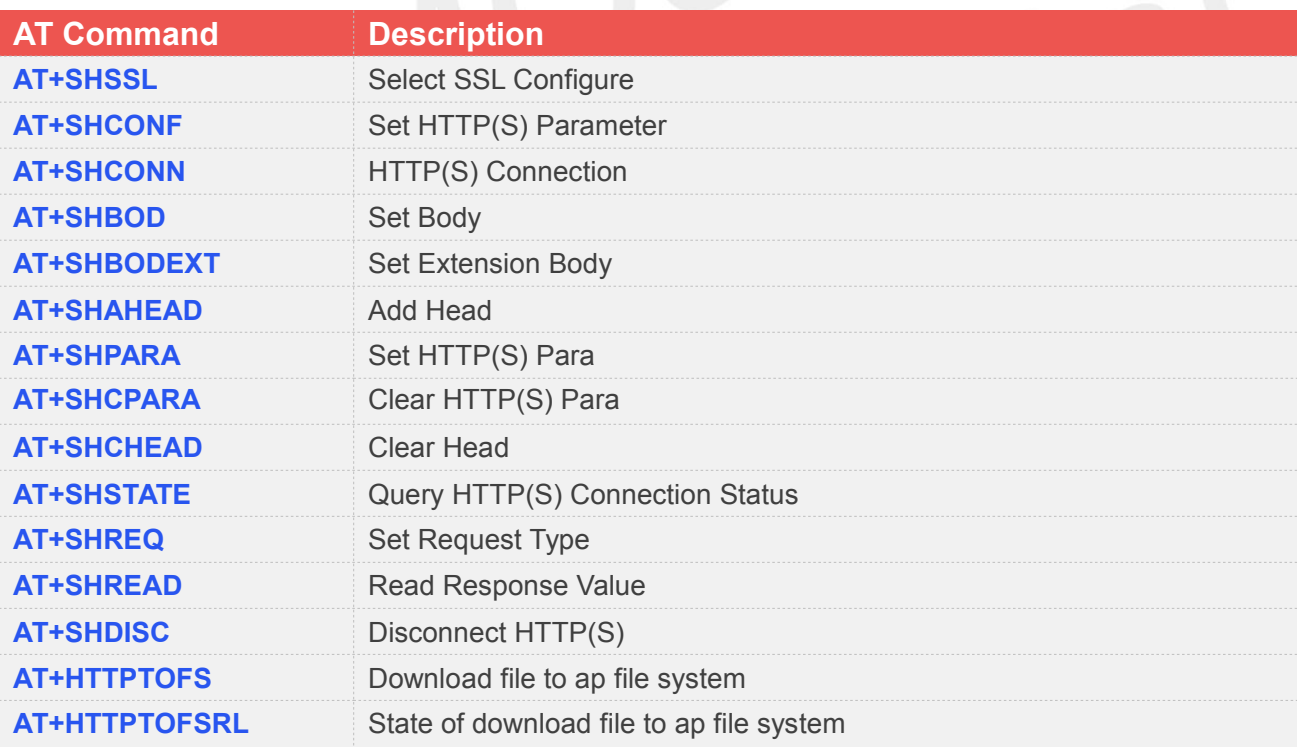

#### **9.2 Detailed Descriptions of Commands**

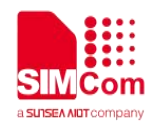

#### **9.2.1 AT+SHSSL Select SSL Configure**

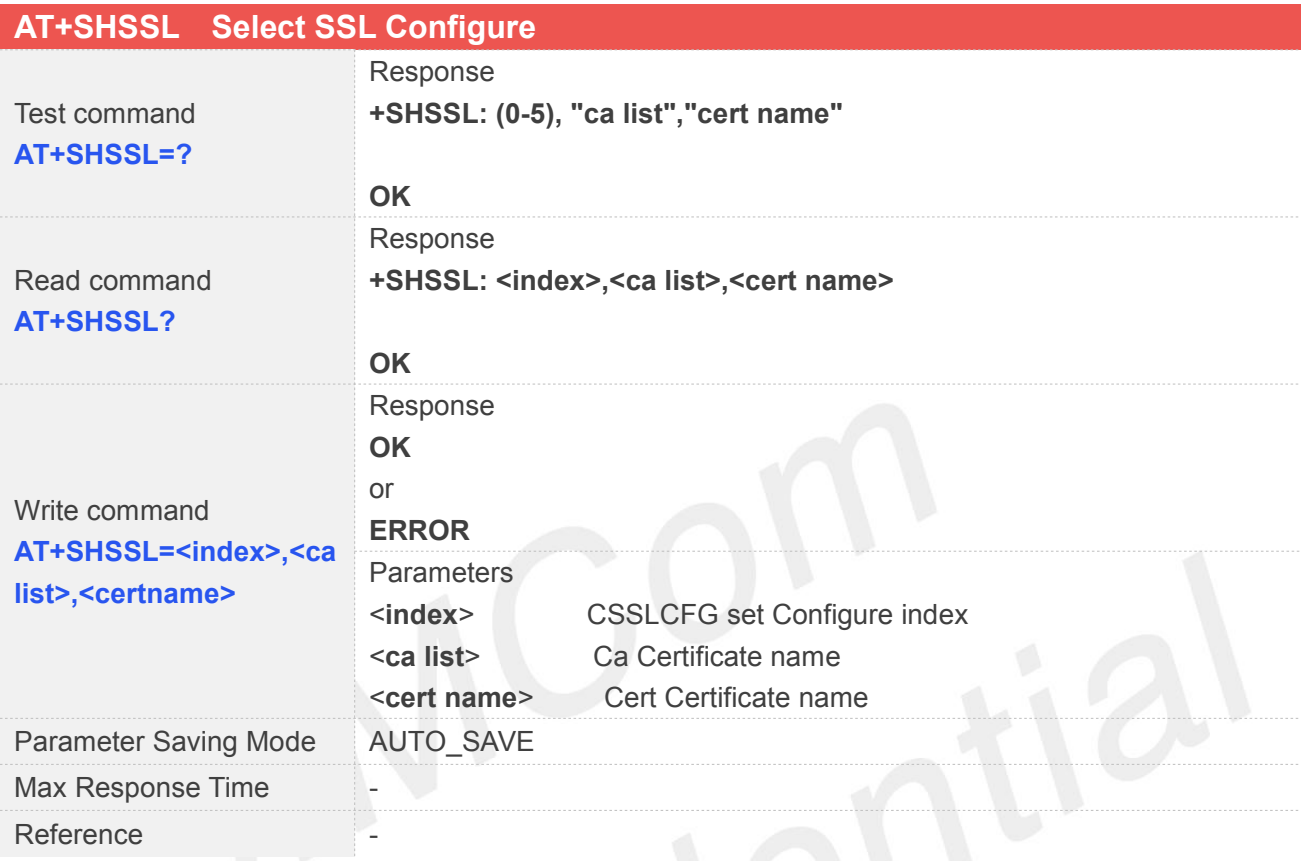

# **9.2.2 AT+SHCONF Set HTTP(S) Parameter**

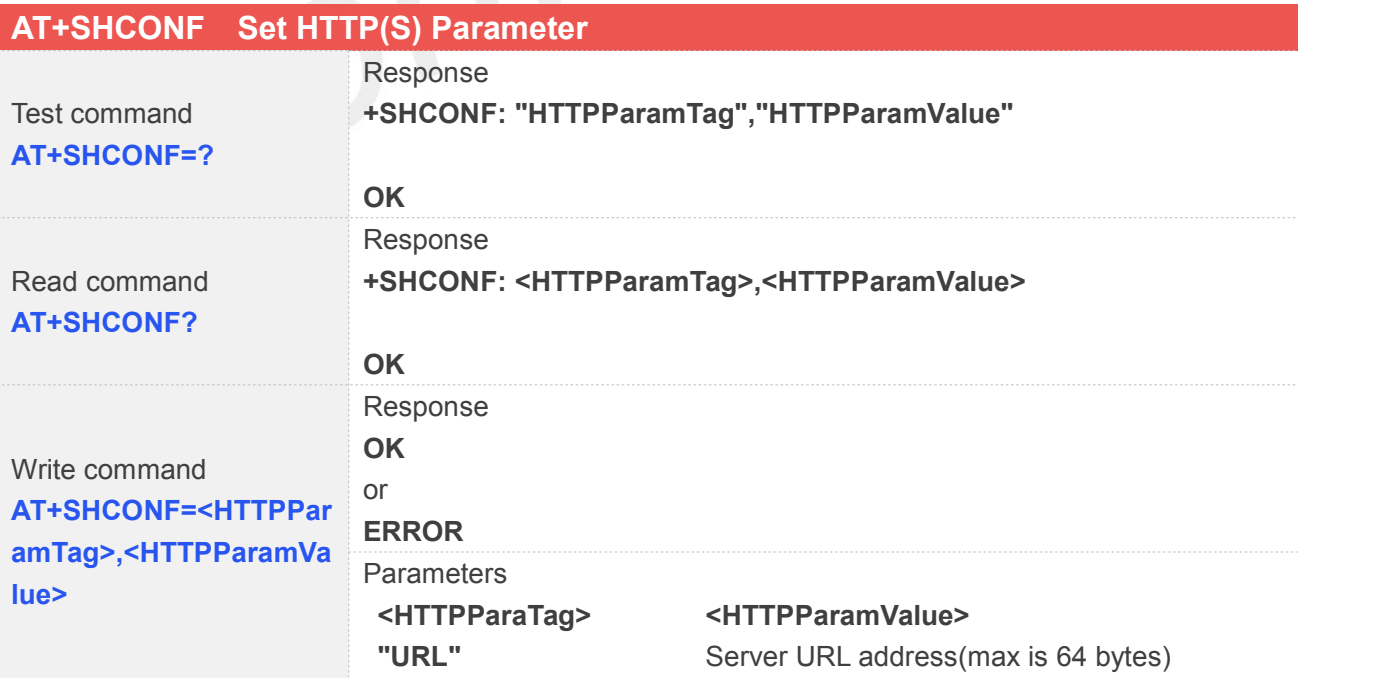

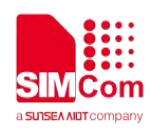

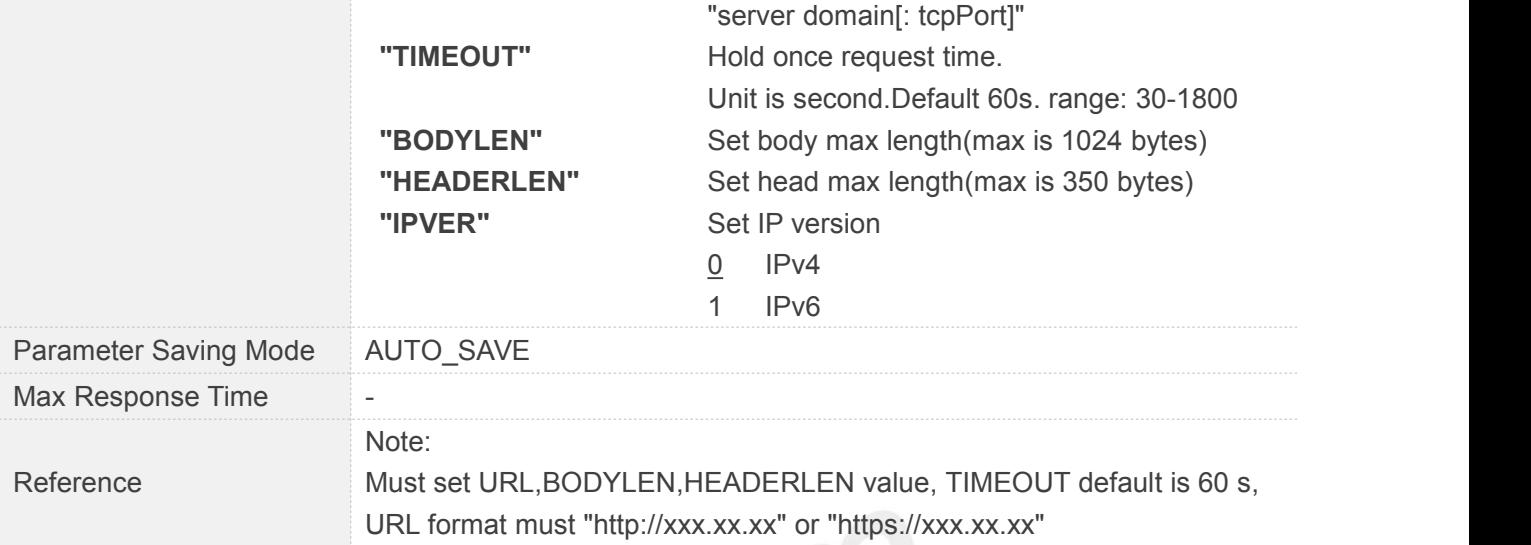

# **9.2.3 AT+SHCONN HTTP(S) Connection**

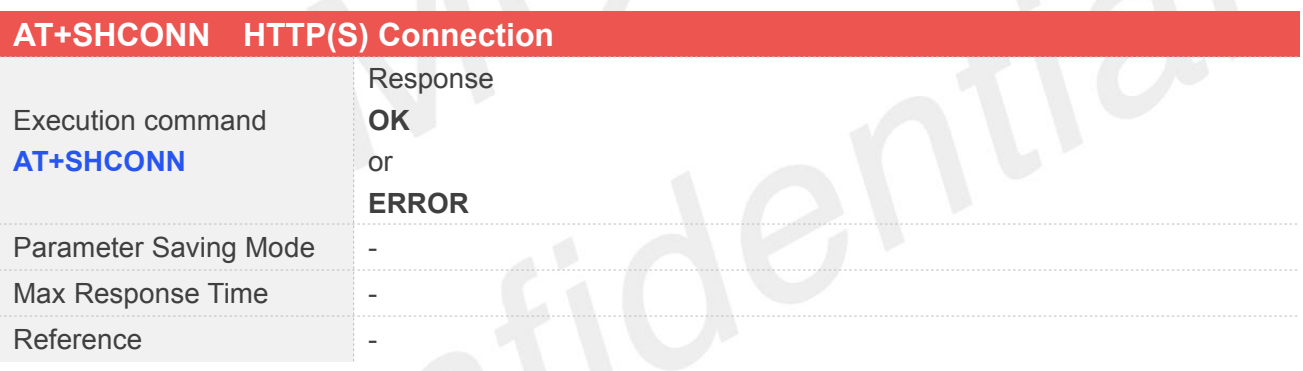

#### **9.2.4 AT+SHBOD Set Body**

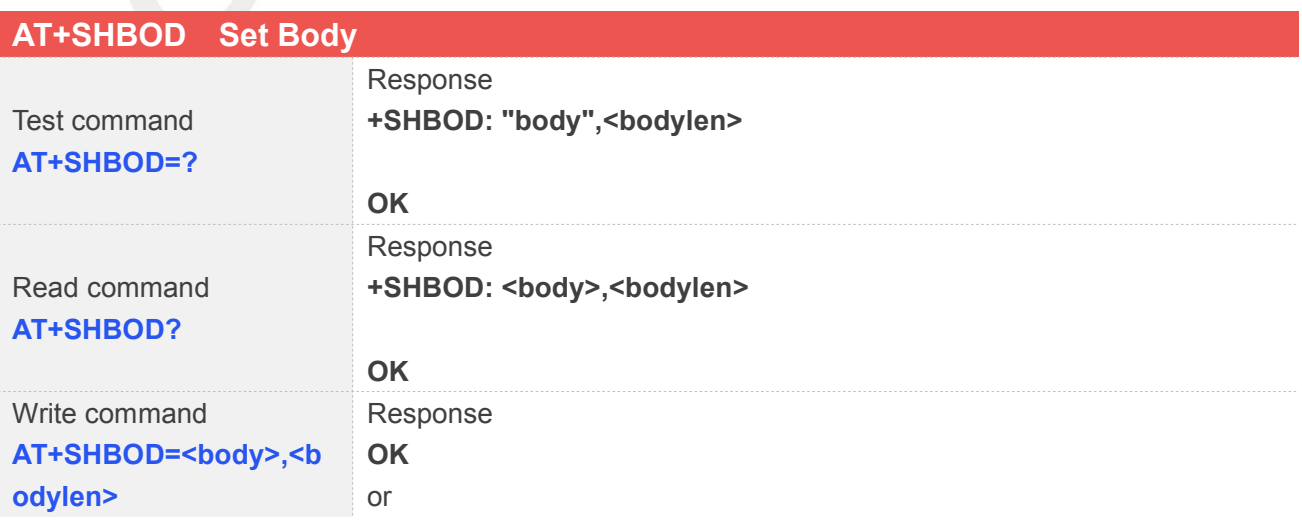

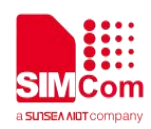

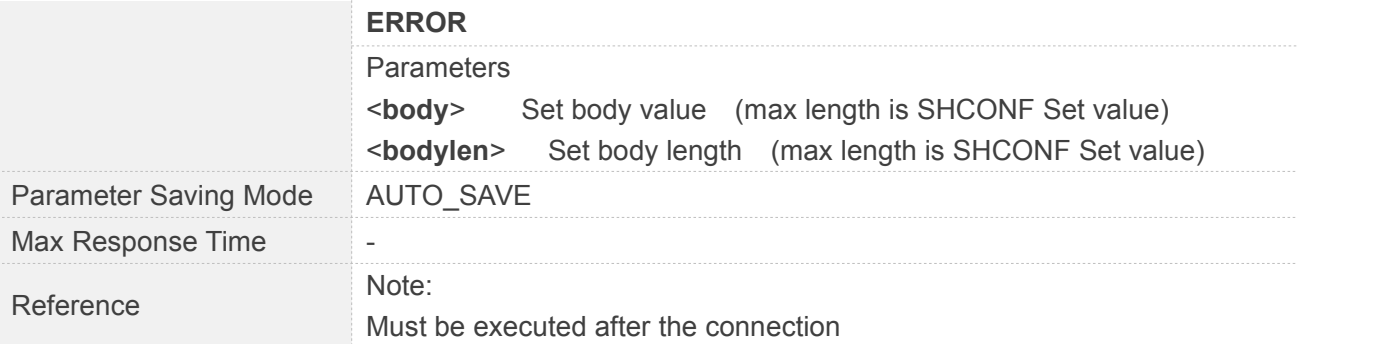

#### **9.2.5AT+SHBODEXT Set Extension Body**

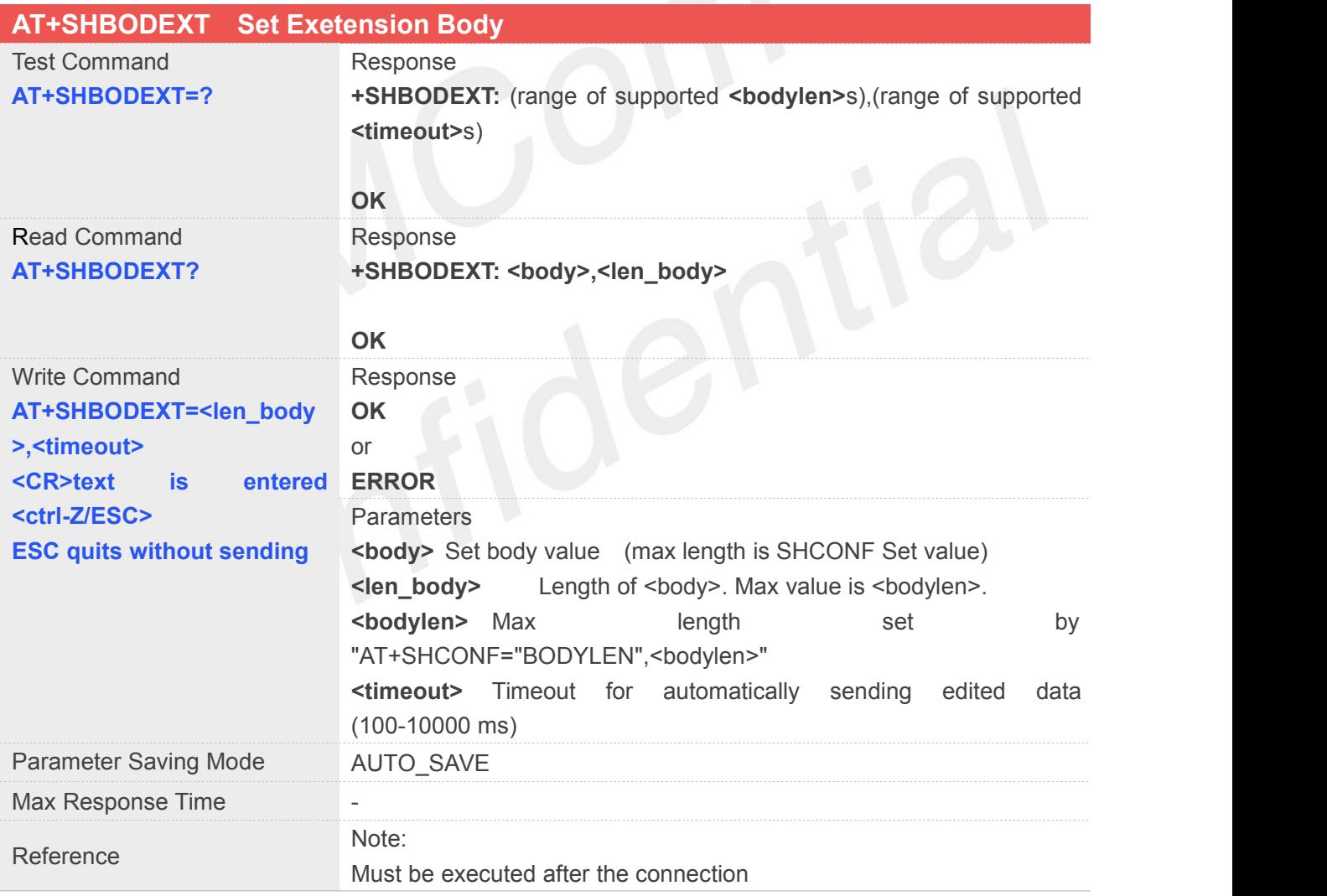

#### **9.2.6 AT+SHAHEAD Add Head**

#### **AT+SHAHEAD Add Head**

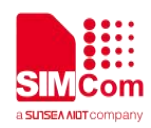

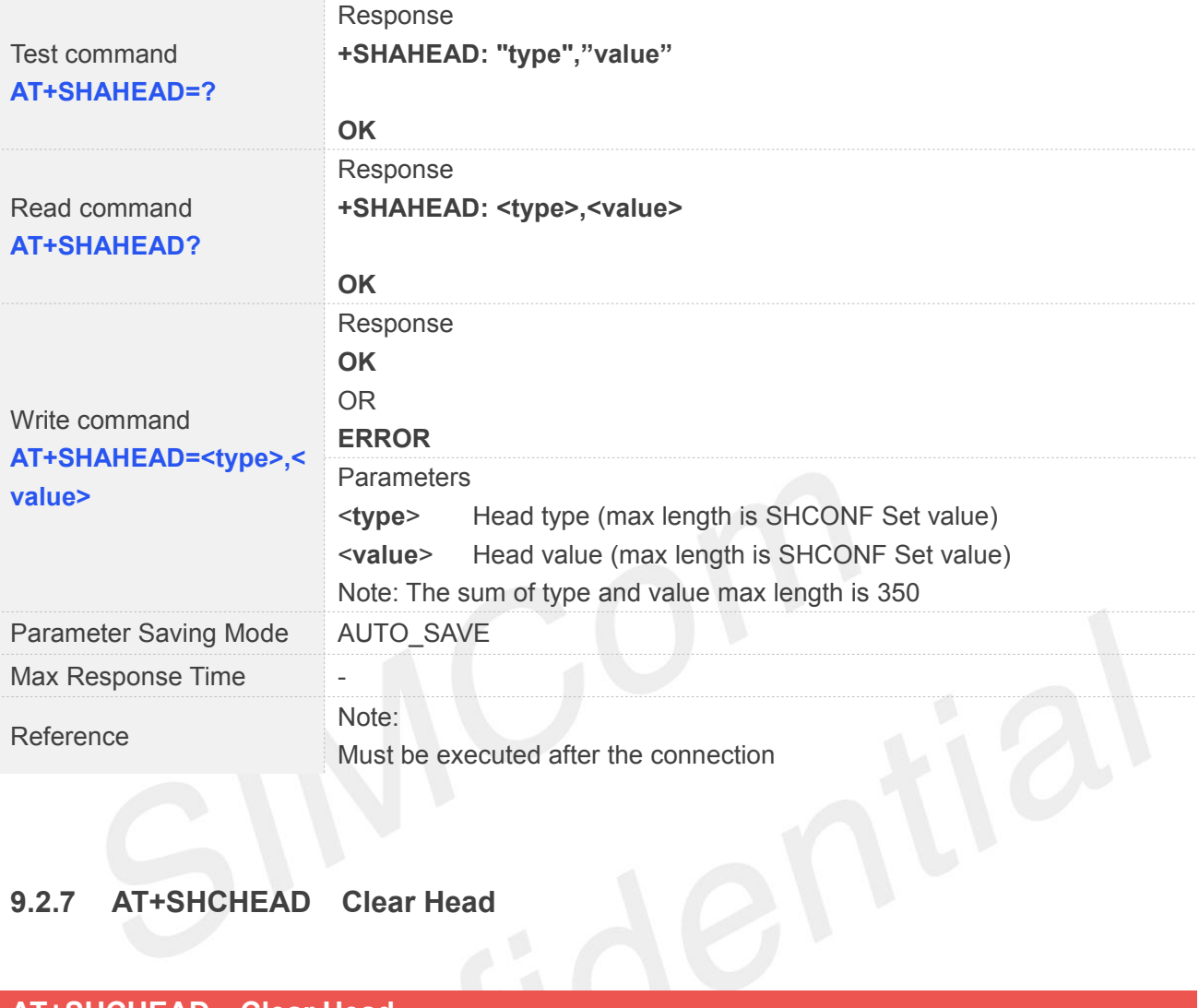

#### **9.2.7 AT+SHCHEAD Clear Head**

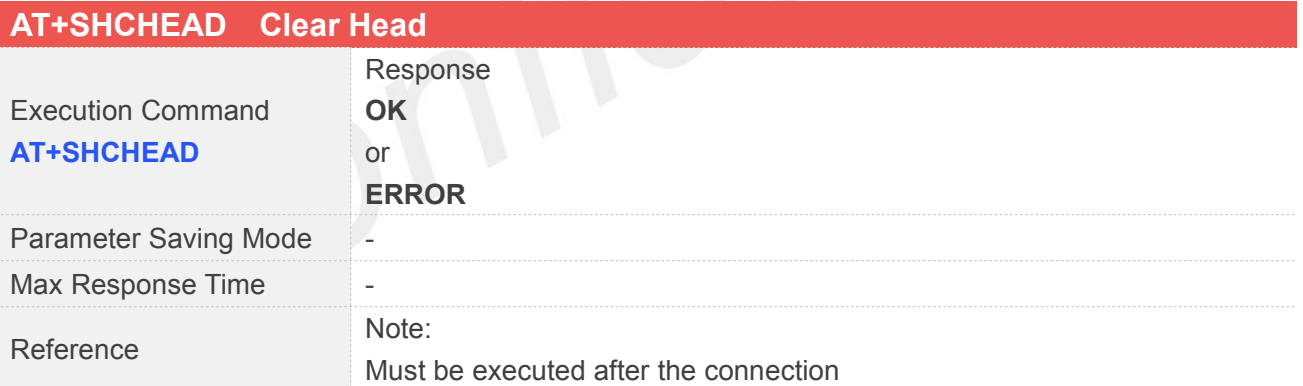

#### **9.2.8 AT+SHPARA Set HTTP(S) Para**

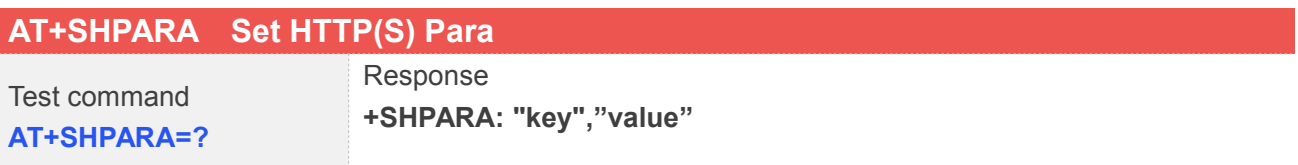

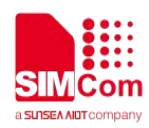

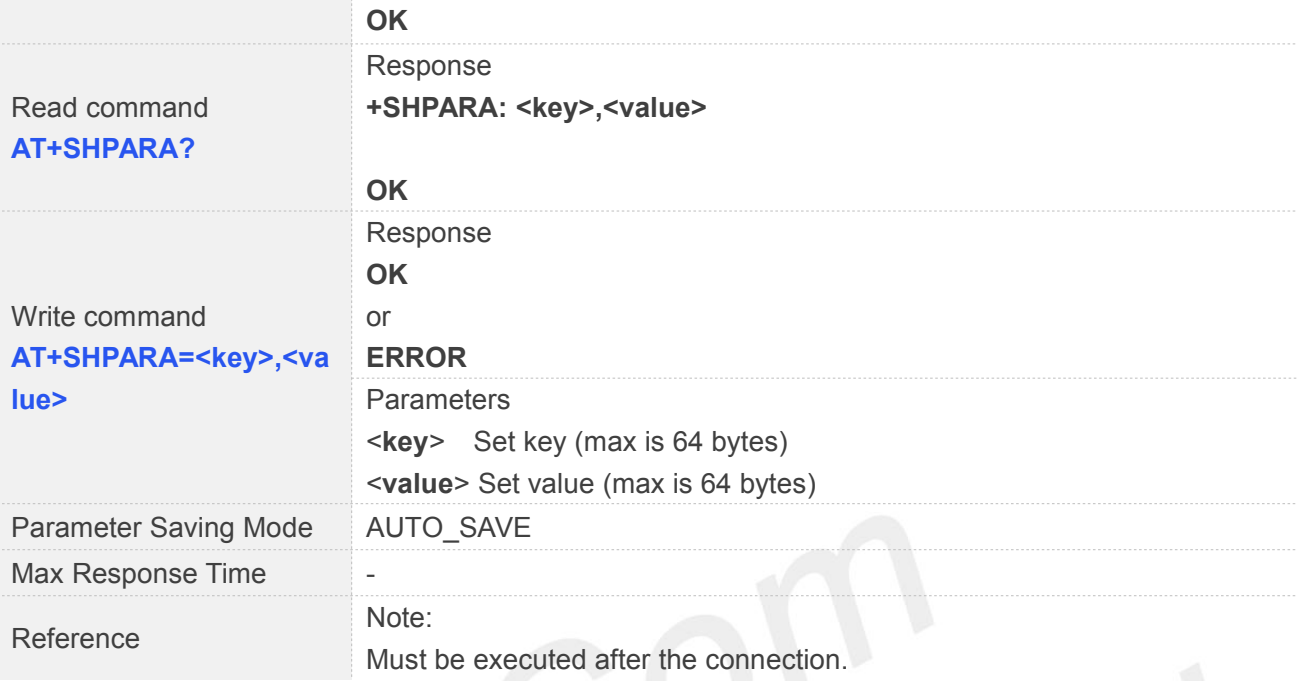

#### **9.2.9AT+SHCPARA Clear HTTP(S) Para**

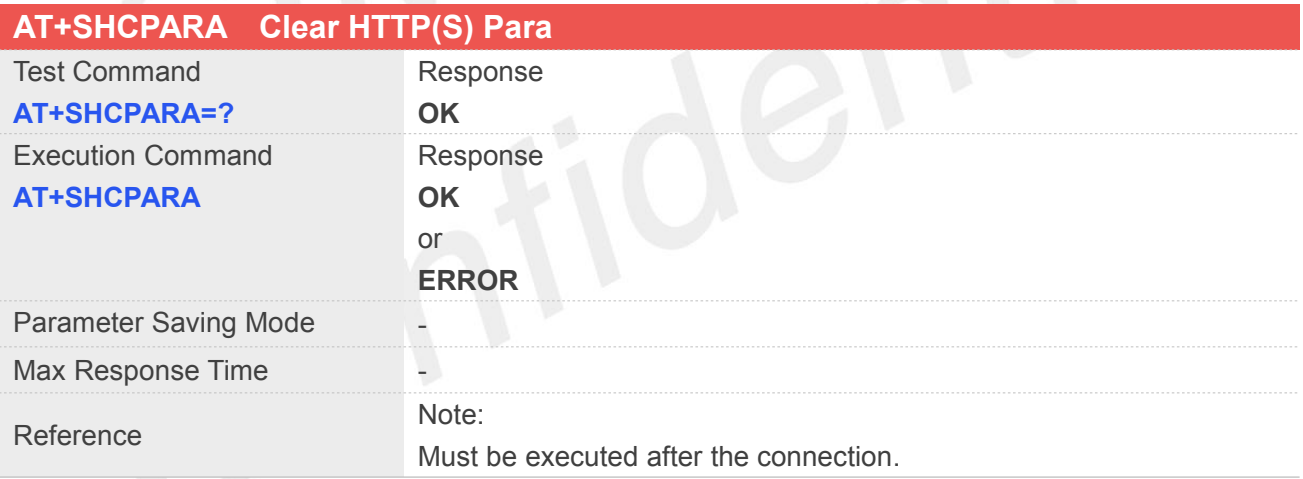

#### **9.2.10 AT+SHSTATE Query HTTP(S) Connection Status**

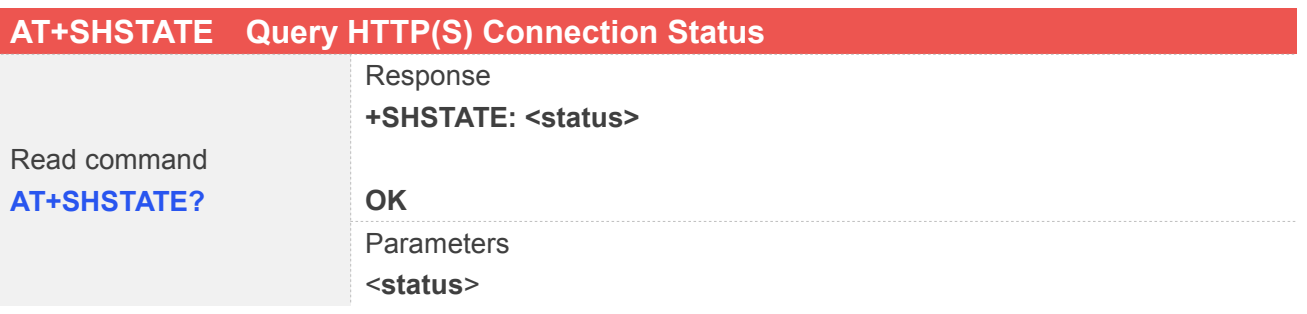

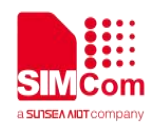

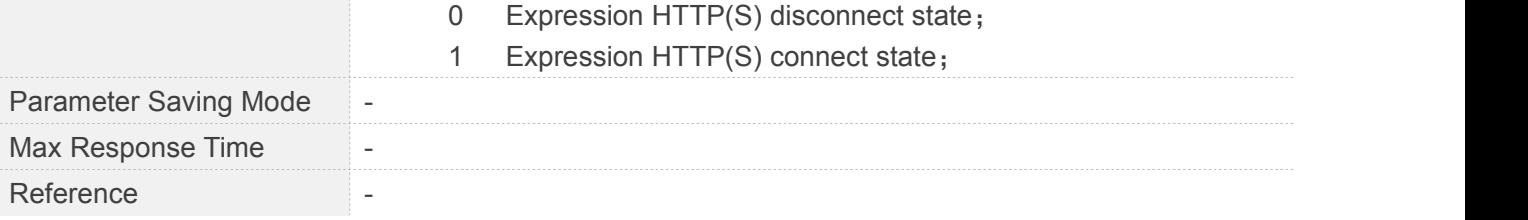

#### **9.2.11 AT+SHREQ Set Request Type**

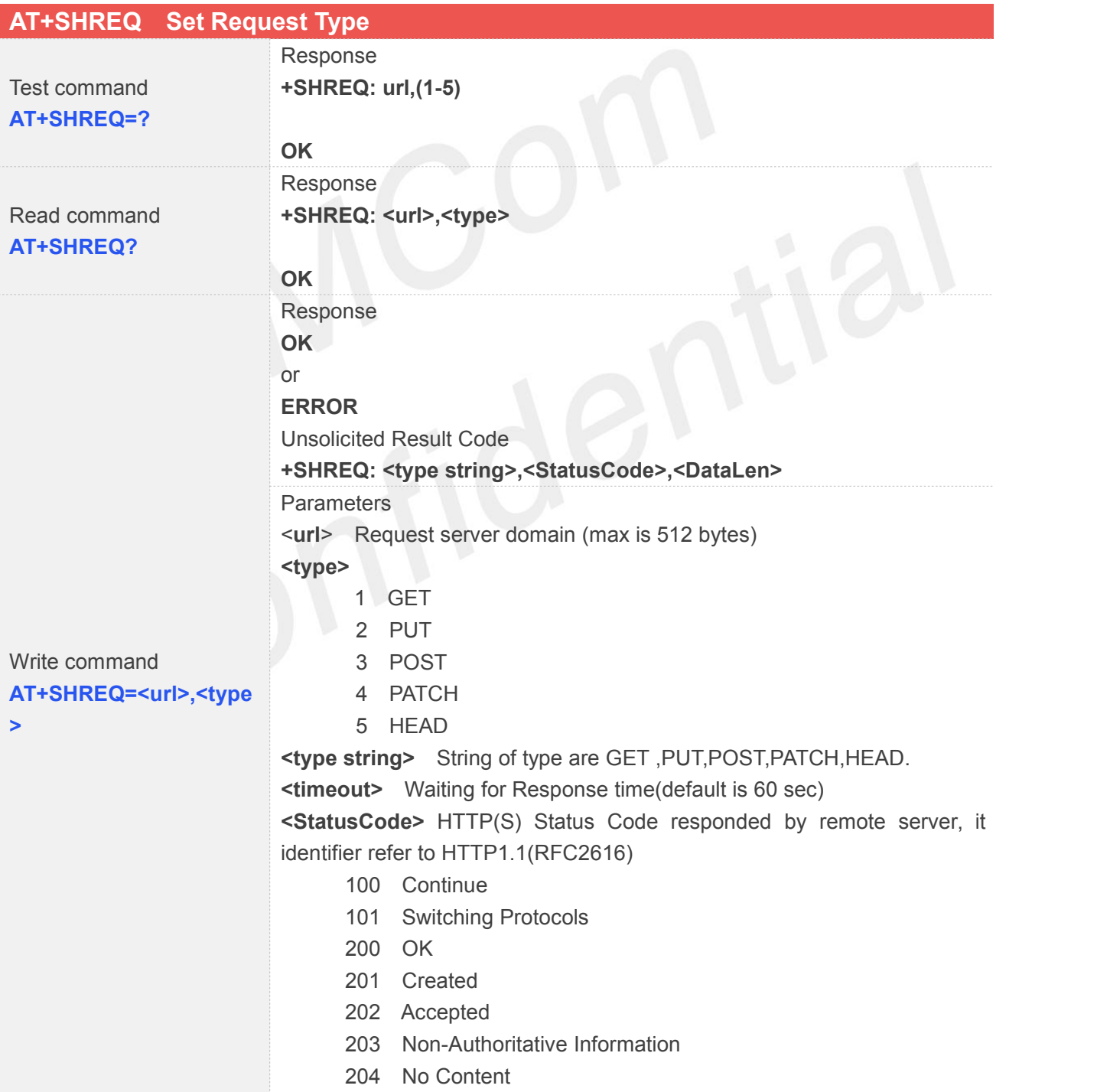

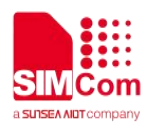

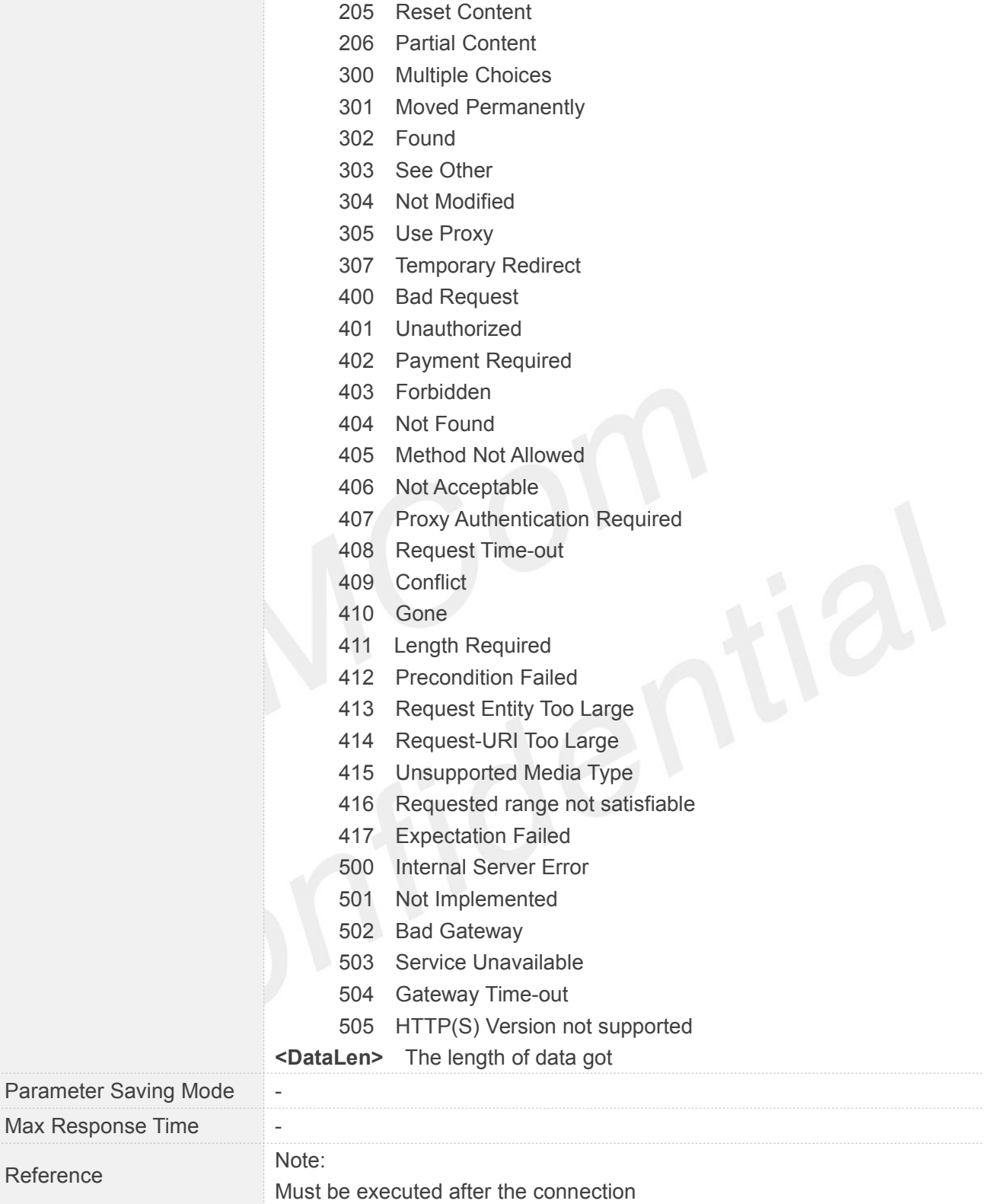

#### **9.2.12 AT+SHREAD Read Response Value**

**AT+SHREAD Read Response Value**

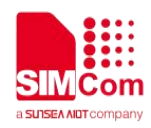

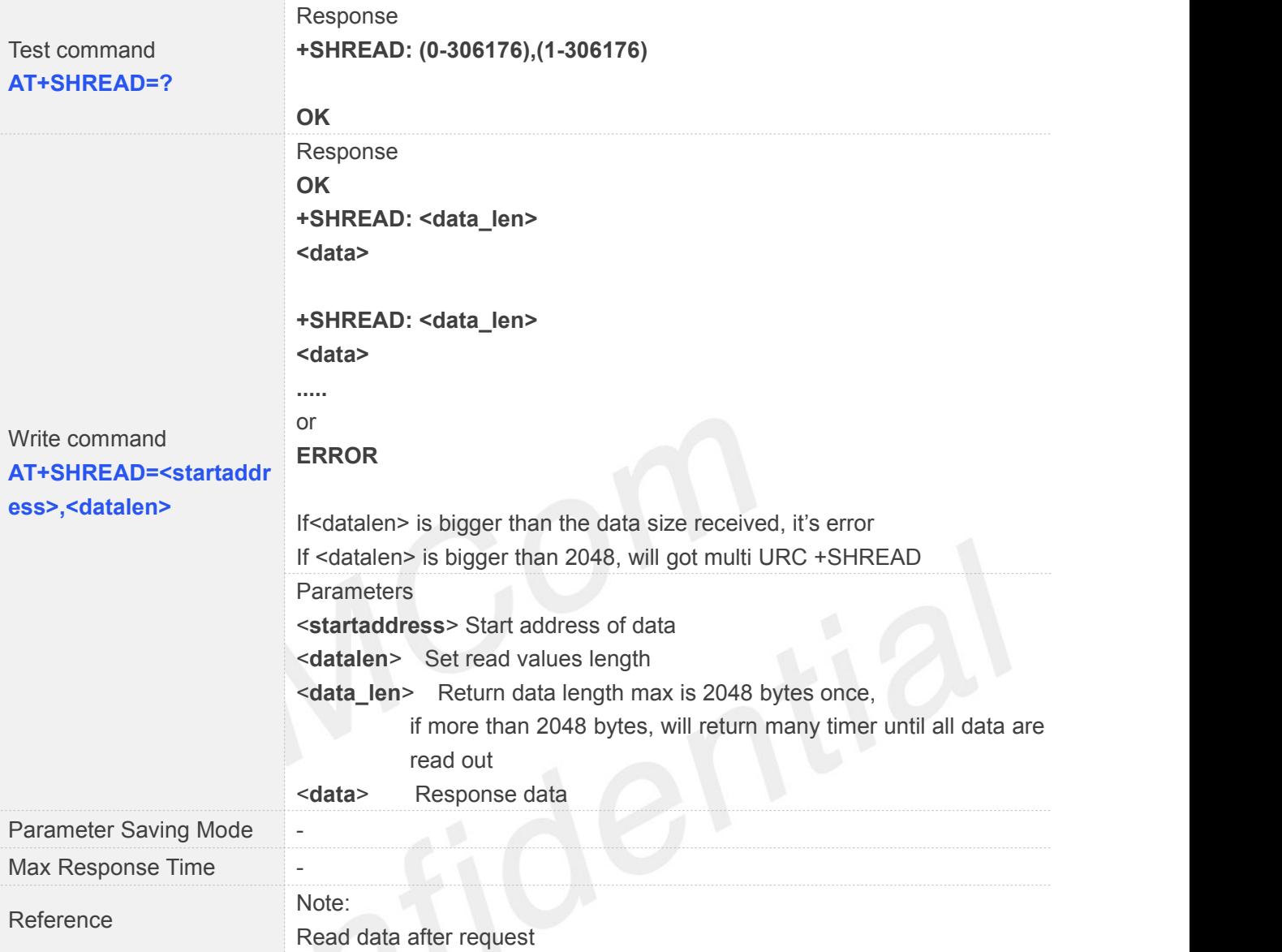

# **9.2.13 AT+SHDISC Disconnect HTTP(S)**

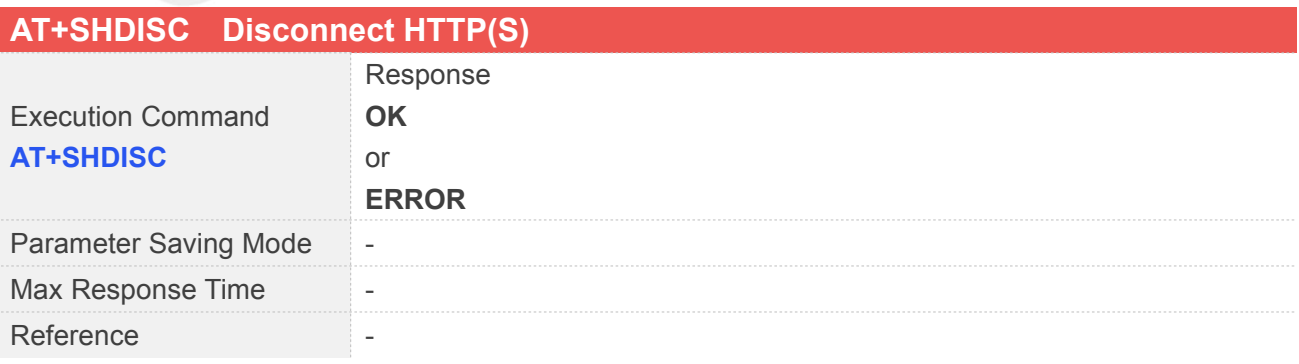

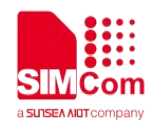

# **9.2.14 AT+HTTPTOFS Download File to AP File System**

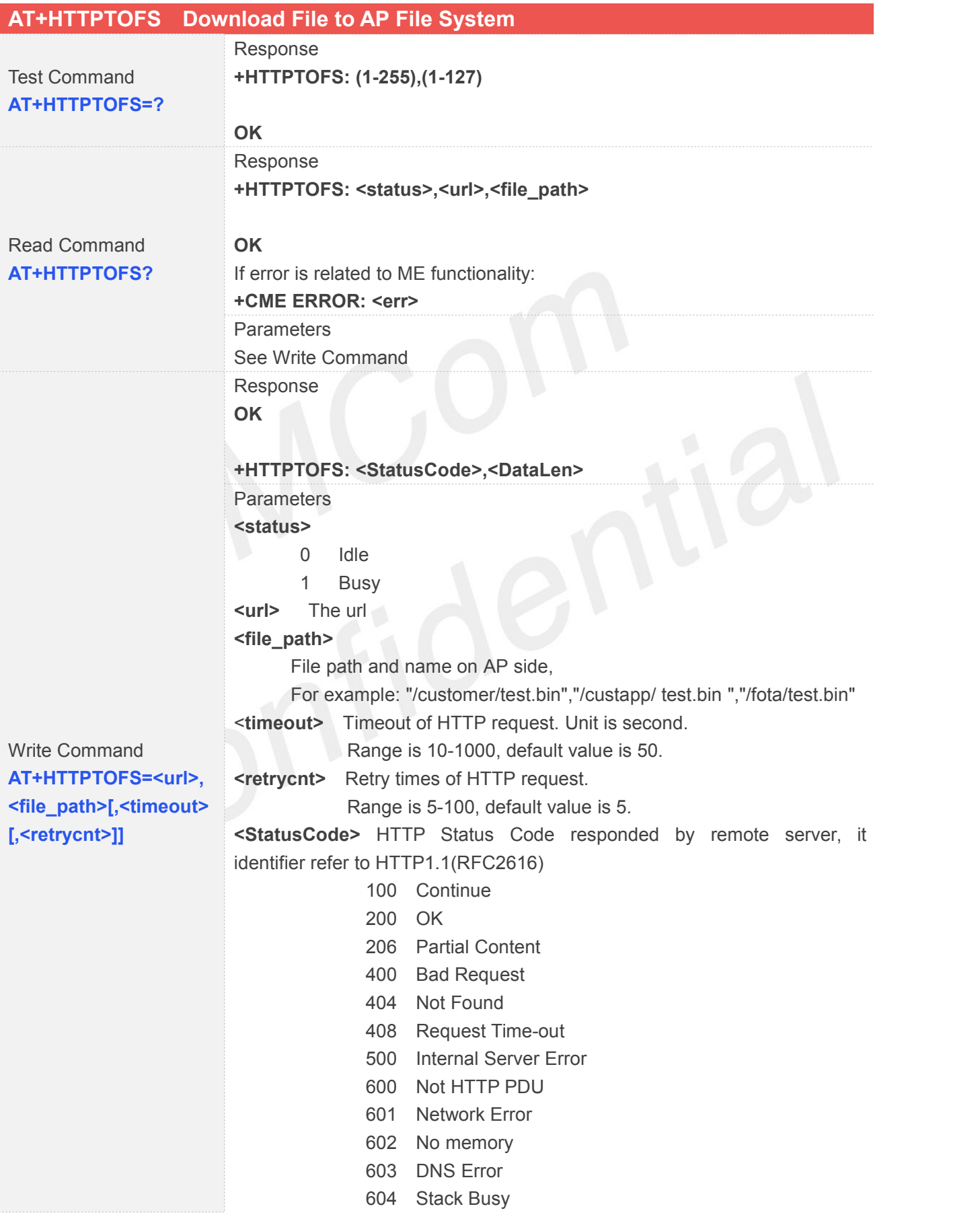

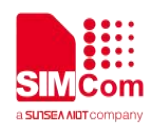

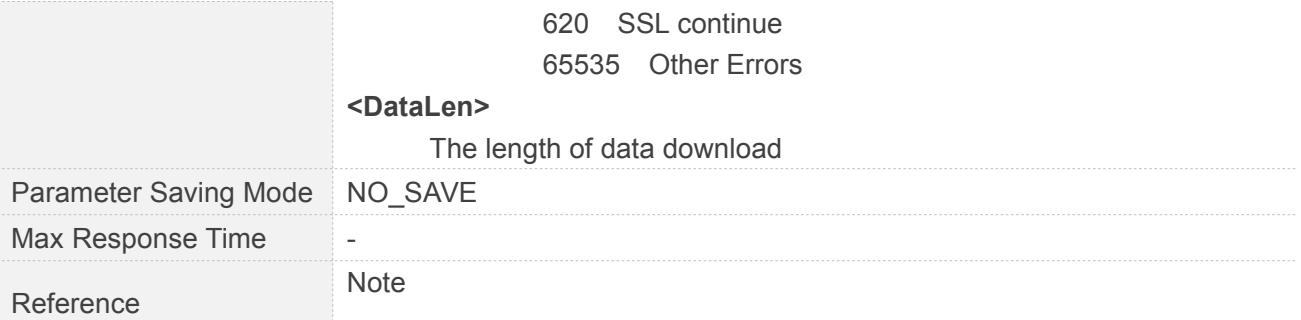

# **9.2.15 AT+HTTPTOFSRL State of Download File to AP File System**

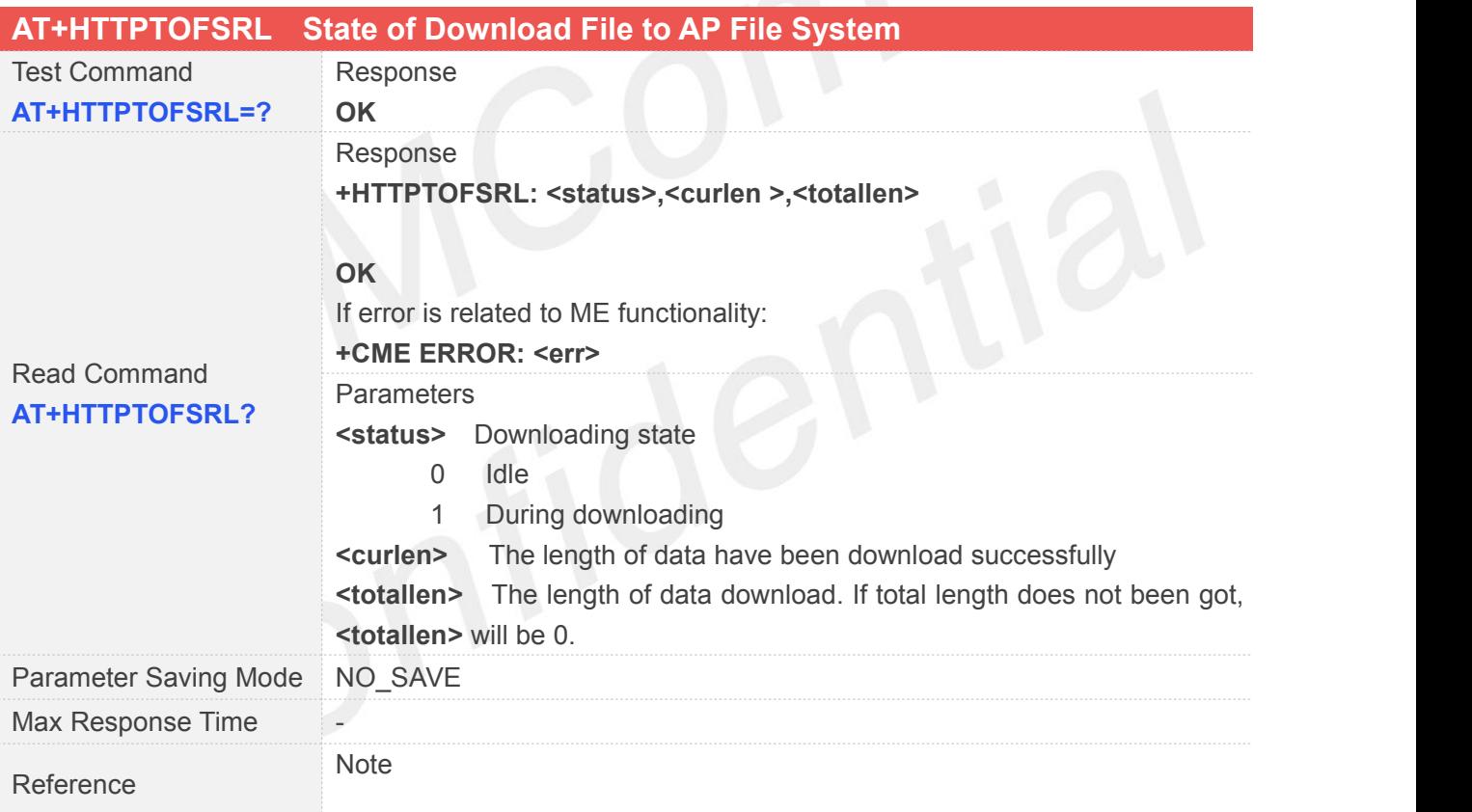
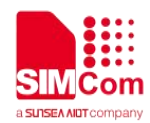

### **10 AT Commands for FTP Application**

SIM7000 series has an embedded TCP/IP stack that is driven by AT commands and enables the host application to easily access the Internet FTP service. This chapter is a reference guide to all the AT commands and responses defined for using with the TCP/IP stack in FTP Service.

## **10.1 Overview**

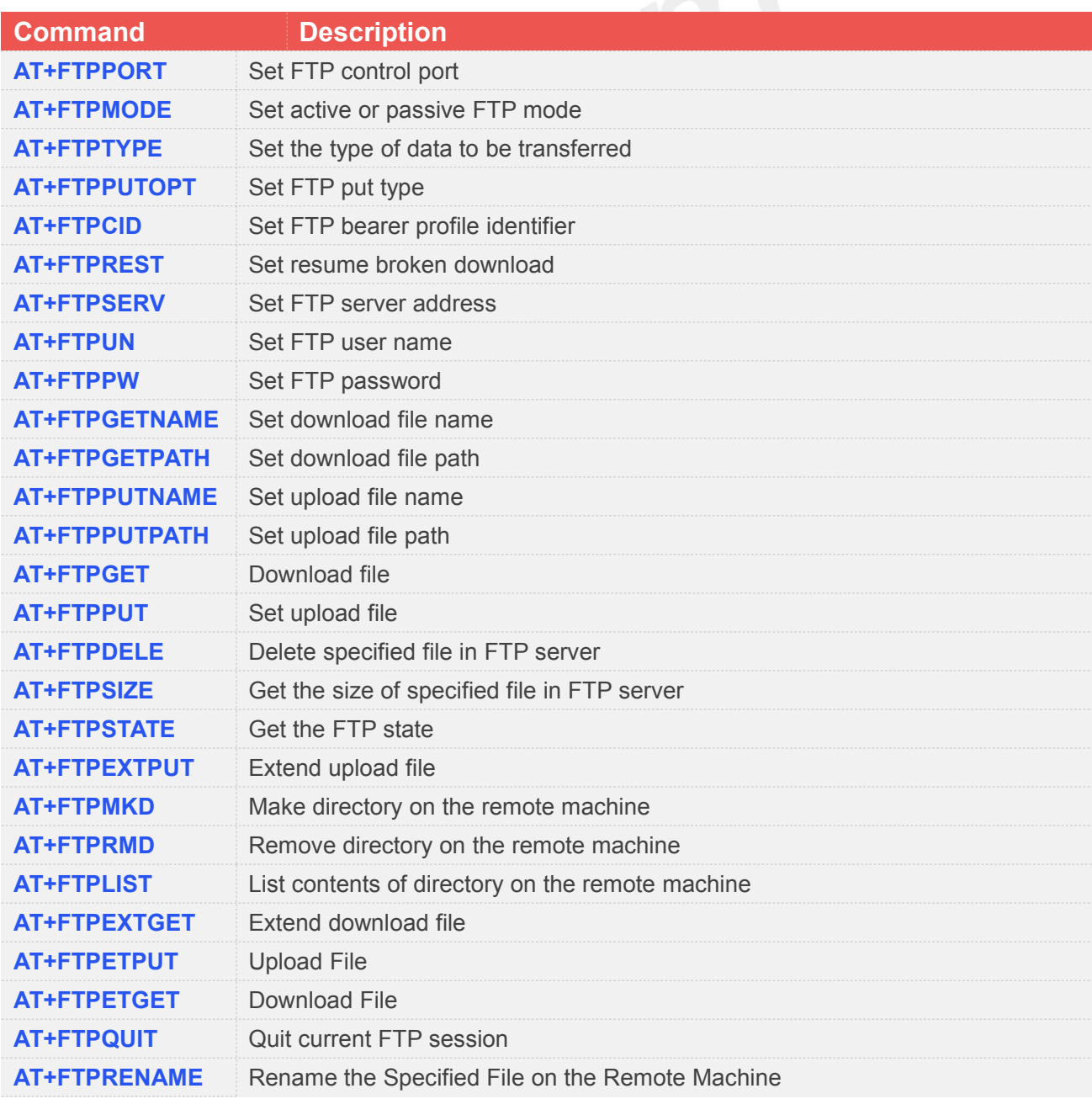

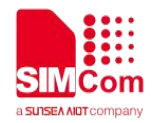

**AT+FTPMDTM** Get the Last Modification Timestamp of Specified File on the Remote Machine

#### **10.2 Detailed Descriptions of Commands**

#### **10.2.1 AT+FTPPORT Set FTP Control Port**

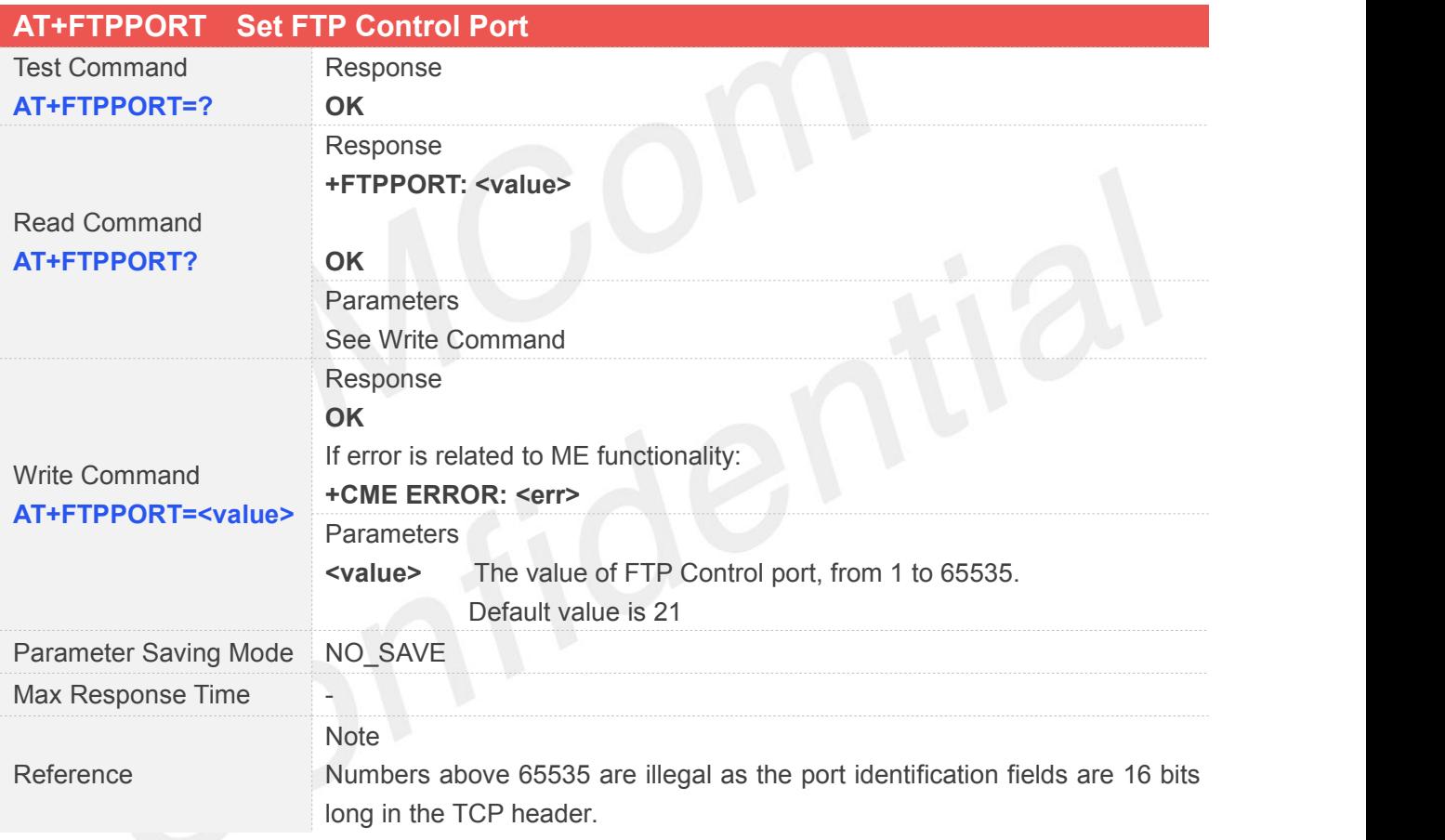

#### **10.2.2 AT+FTPMODE Set Active or Passive FTP Mode**

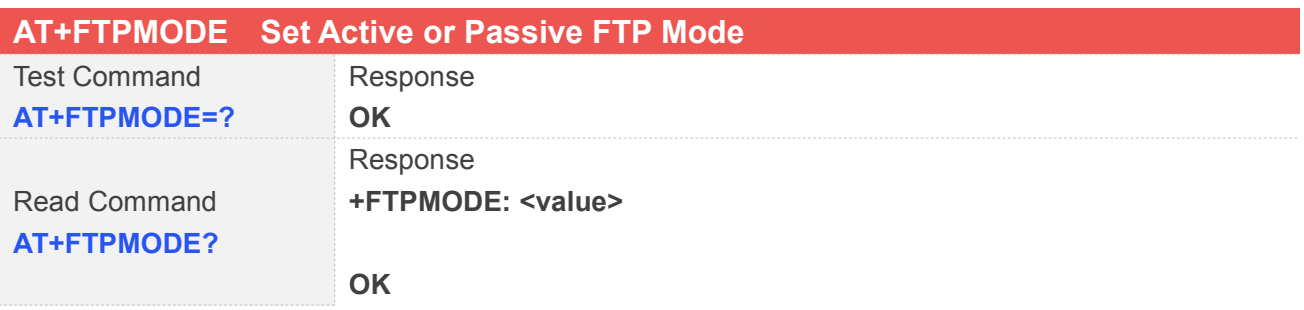

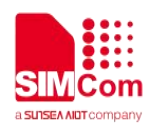

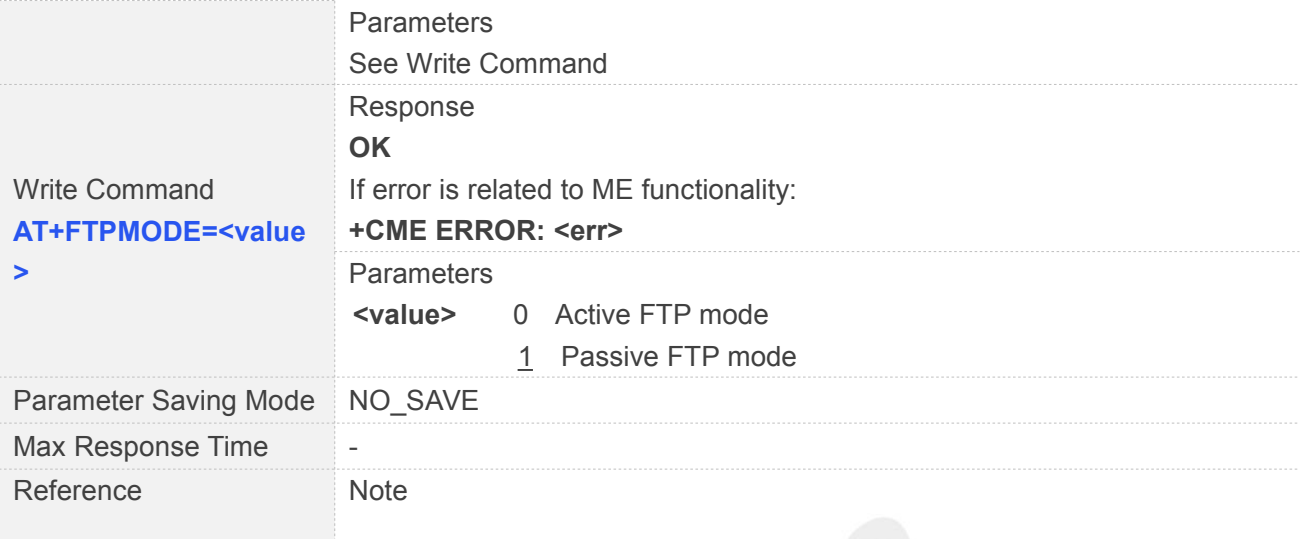

# **10.2.3 AT+FTPTYPE Set the Type of Data to Be Transferred**

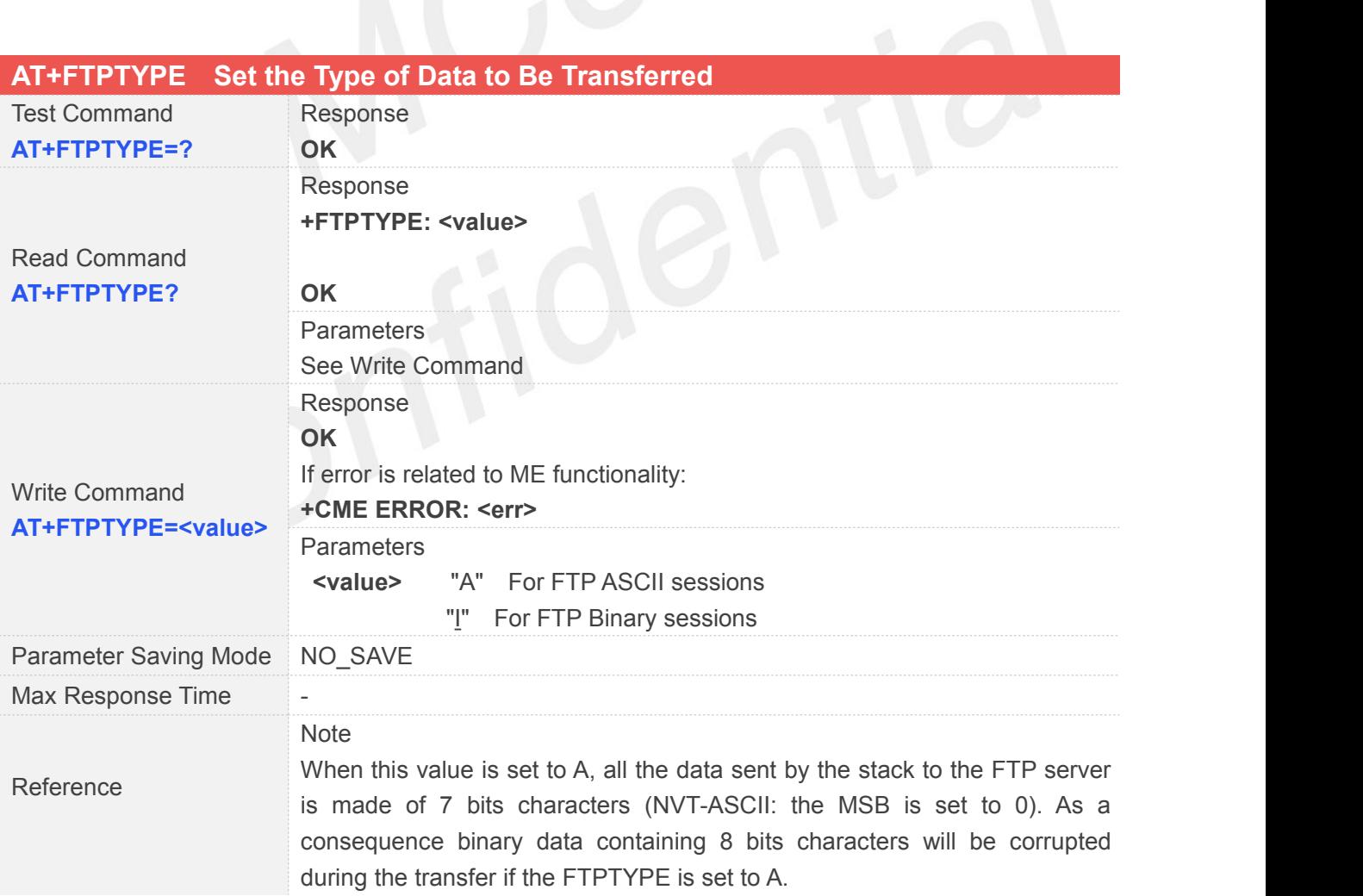

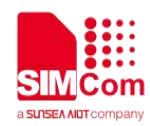

#### **10.2.4 AT+FTPPUTOPT Set FTP Put Type**

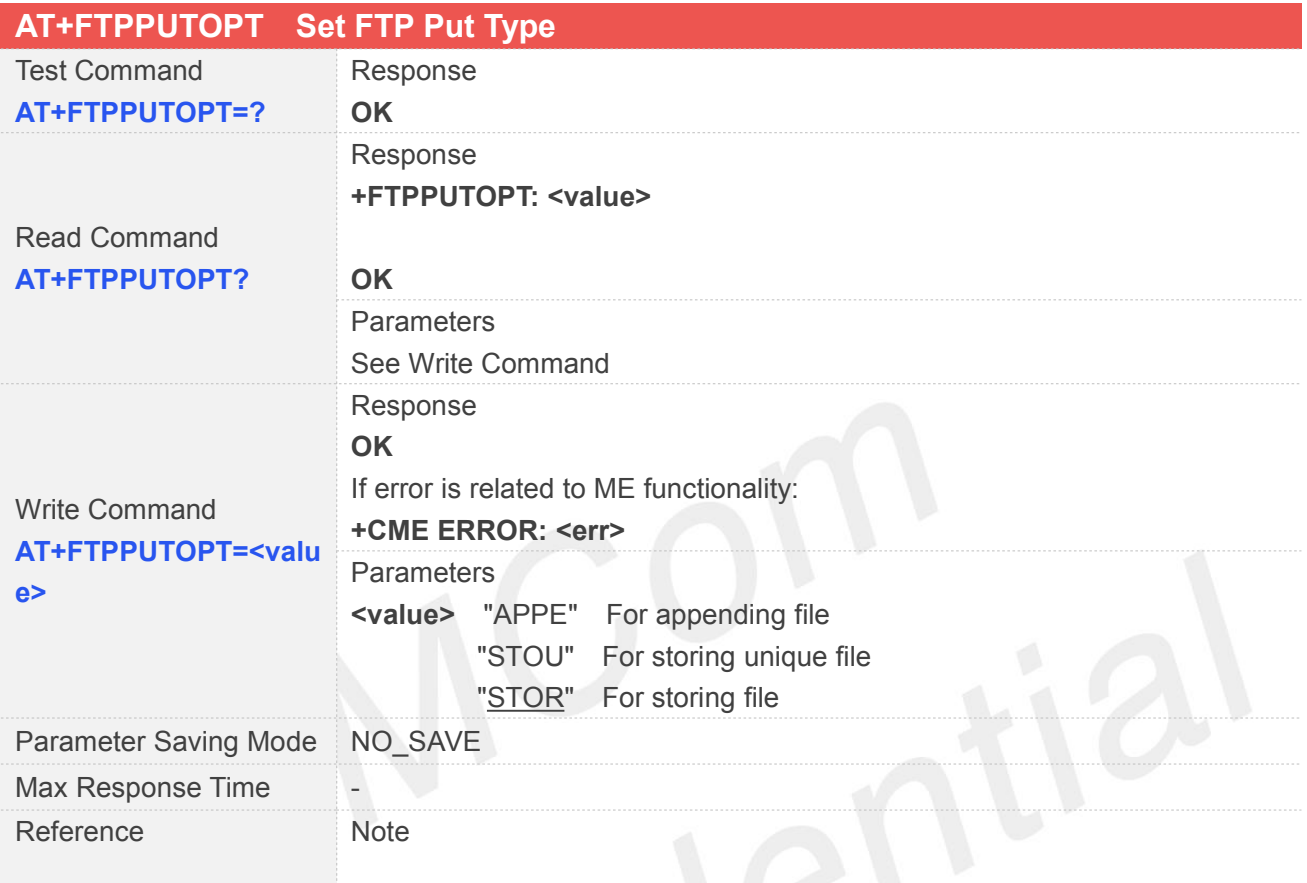

#### **10.2.5 AT+FTPCID Set FTP Bearer Profile Identifier**

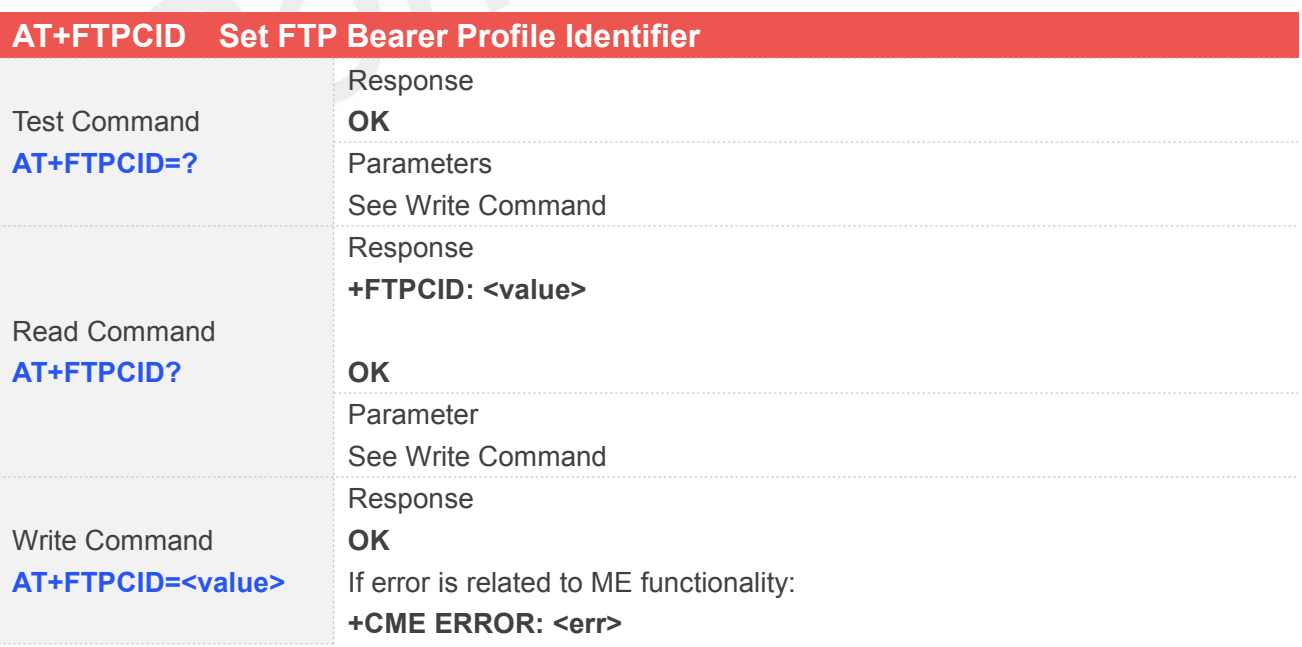

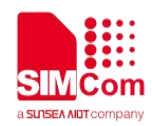

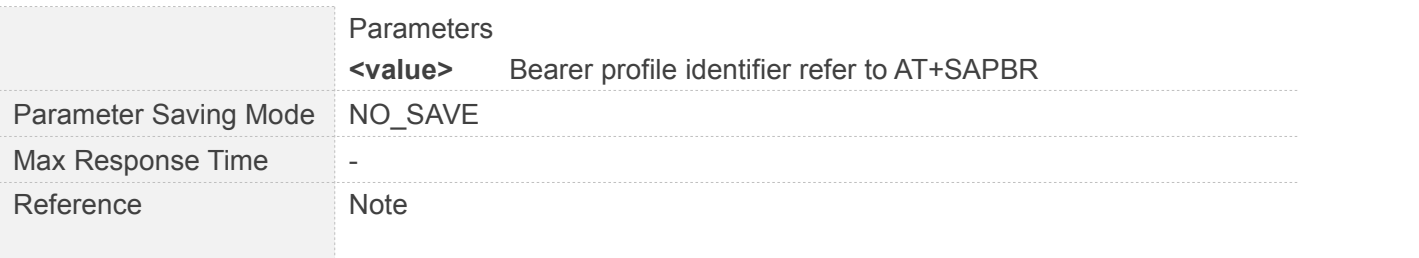

#### **10.2.6 AT+FTPREST Set Resume Broken Download**

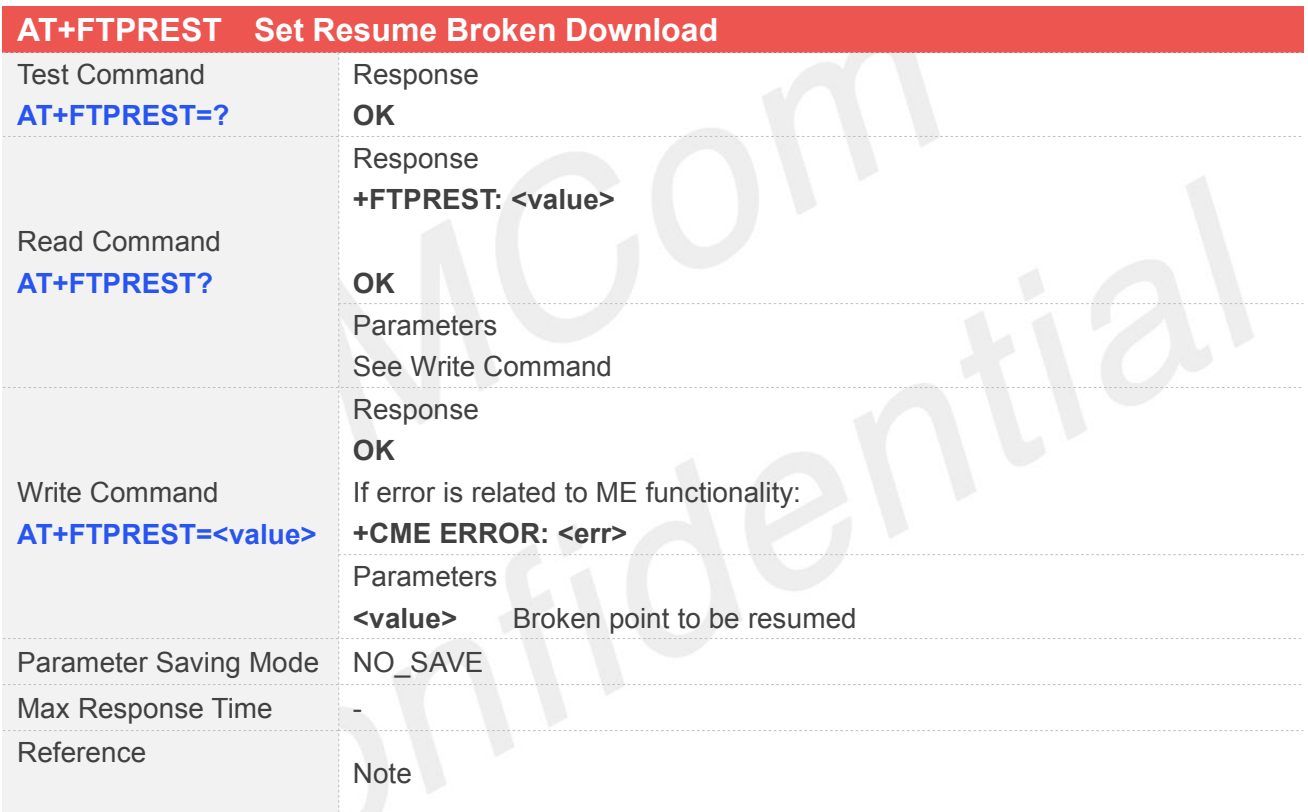

#### **10.2.7 AT+FTPSERV Set FTP Server Address**

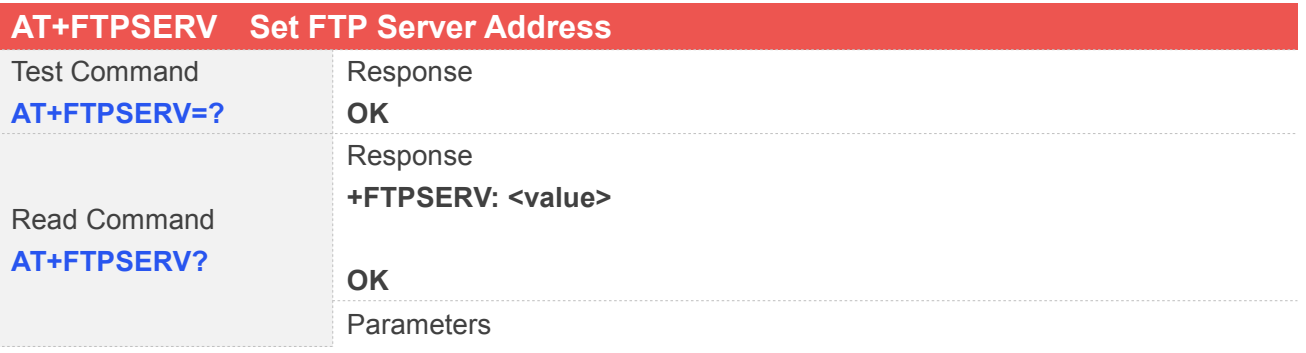

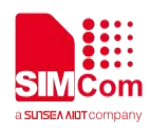

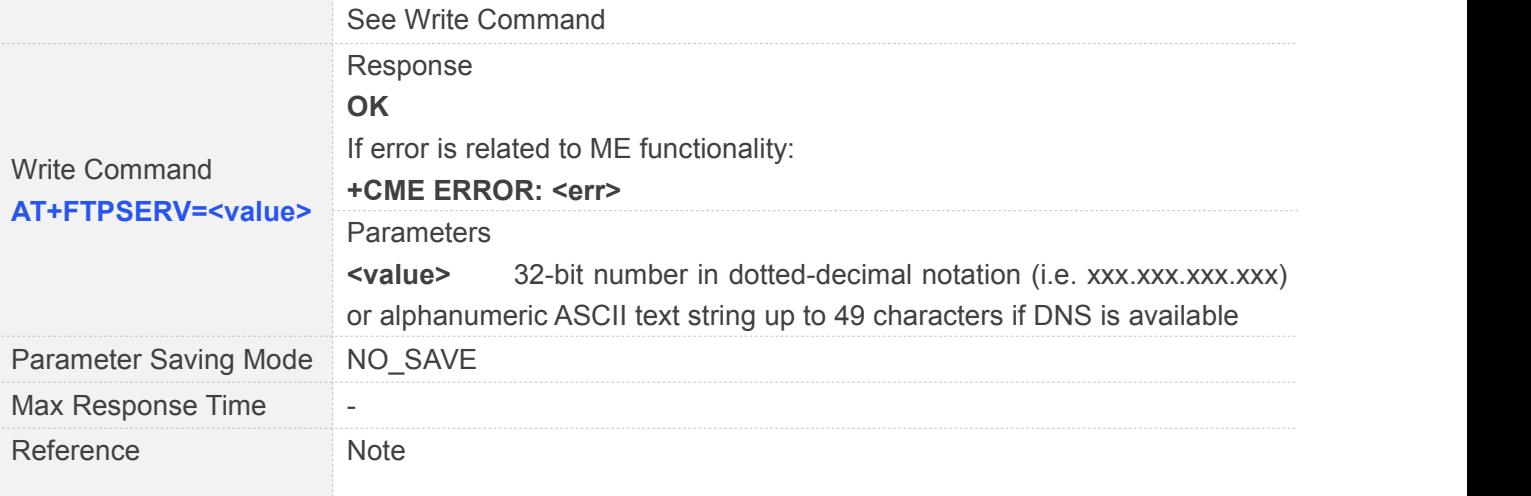

#### **10.2.8 AT+FTPUN Set FTP User Name**

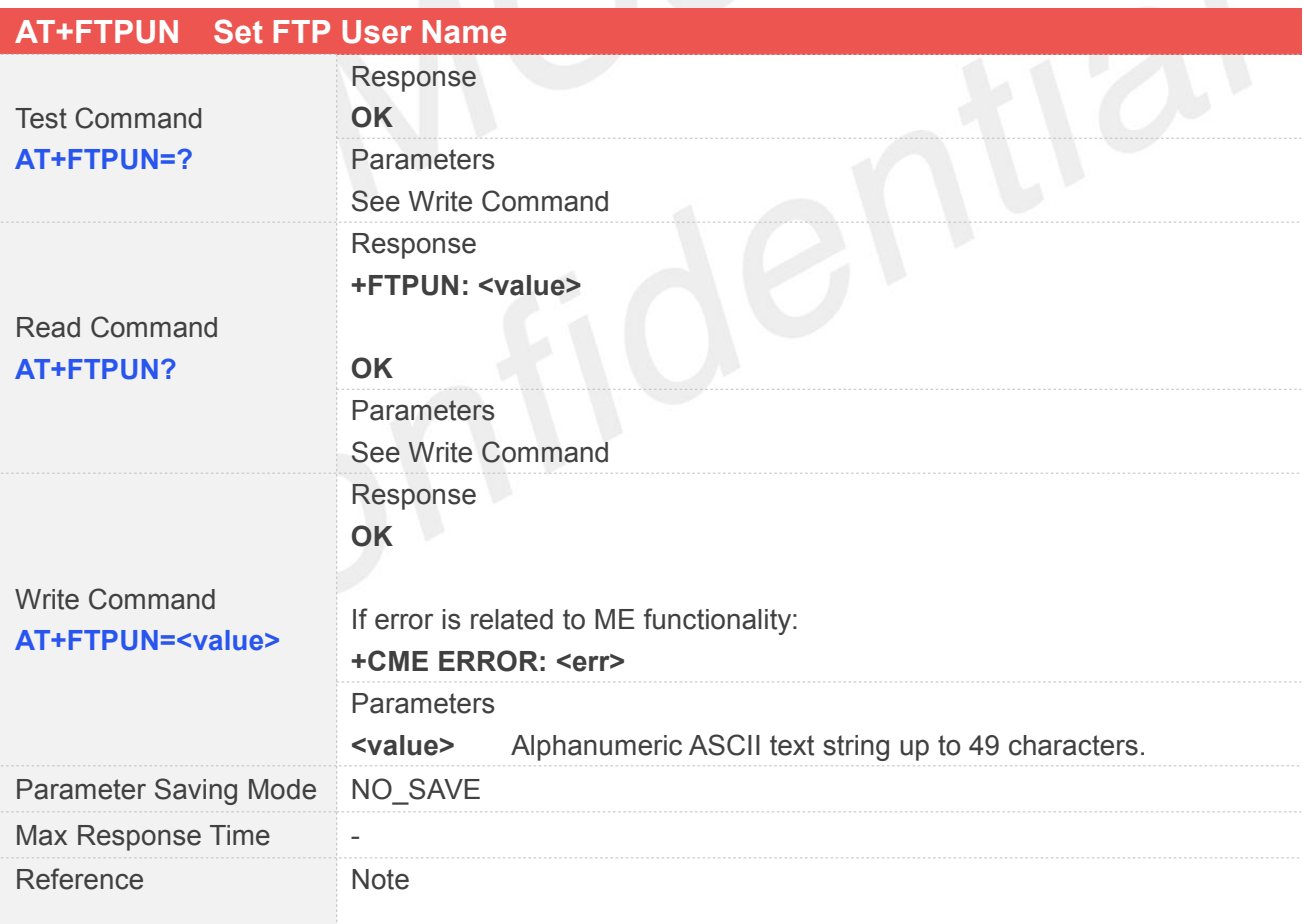

#### **10.2.9 AT+FTPPW Set FTP Password**

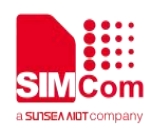

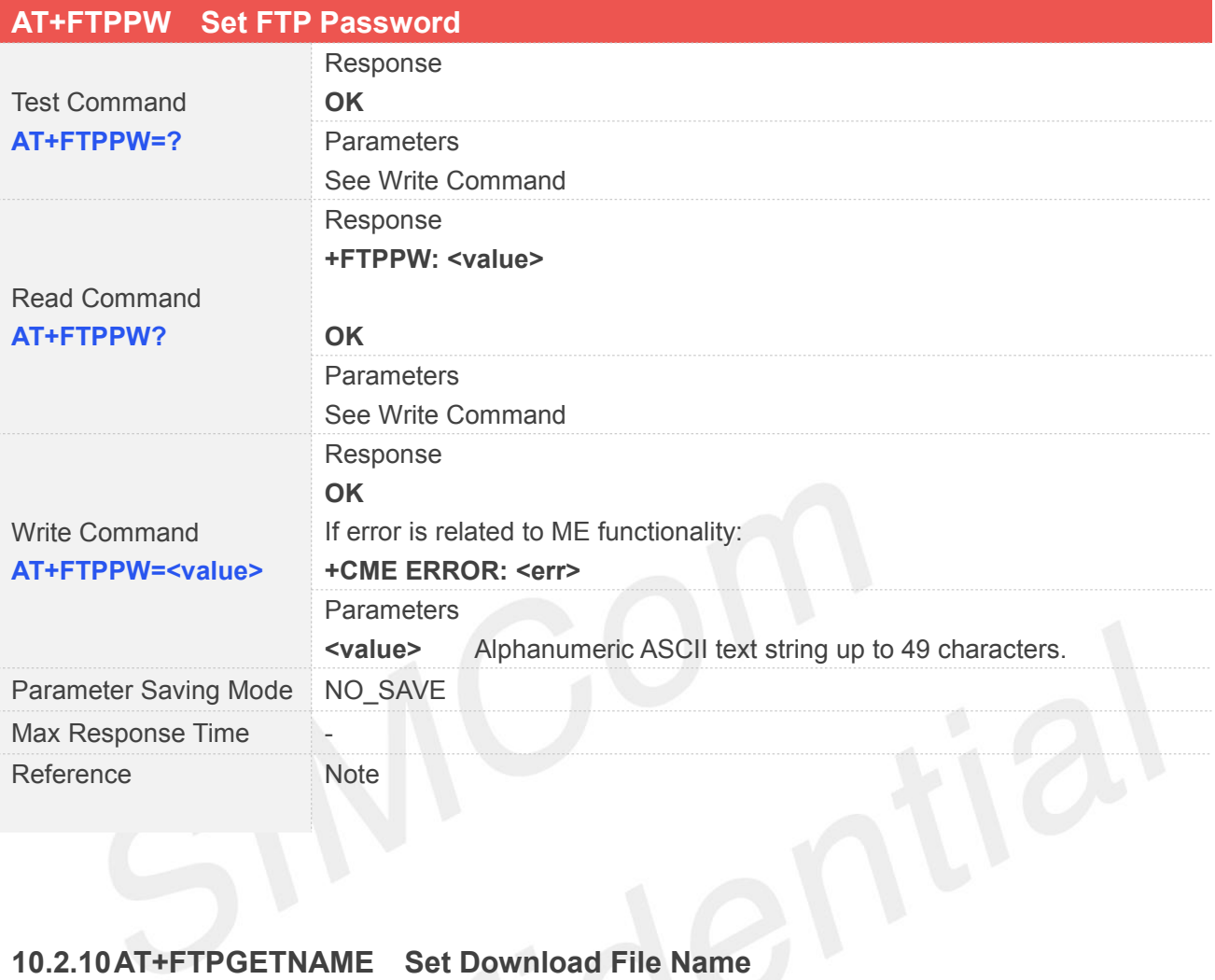

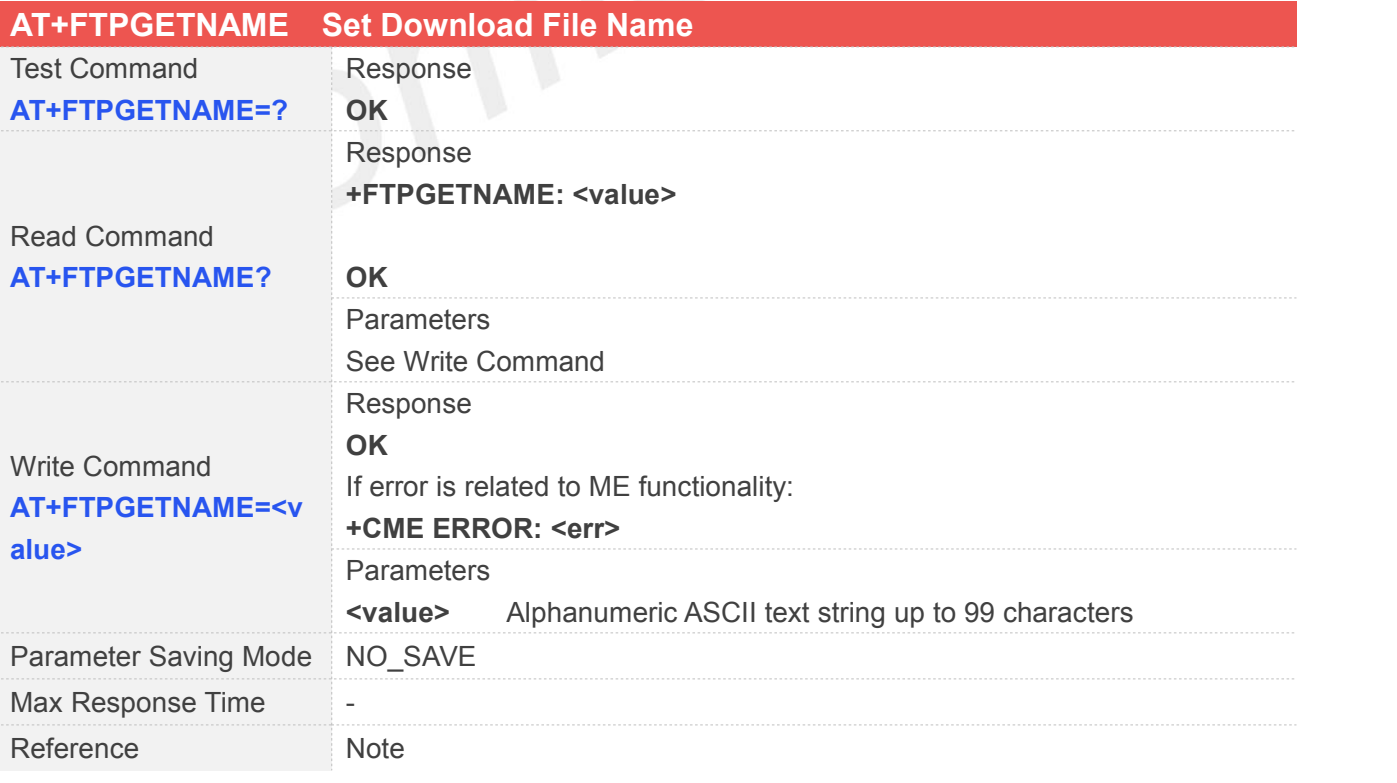

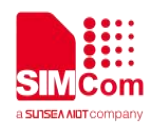

#### **10.2.11AT+FTPGETPATH Set Download File Path**

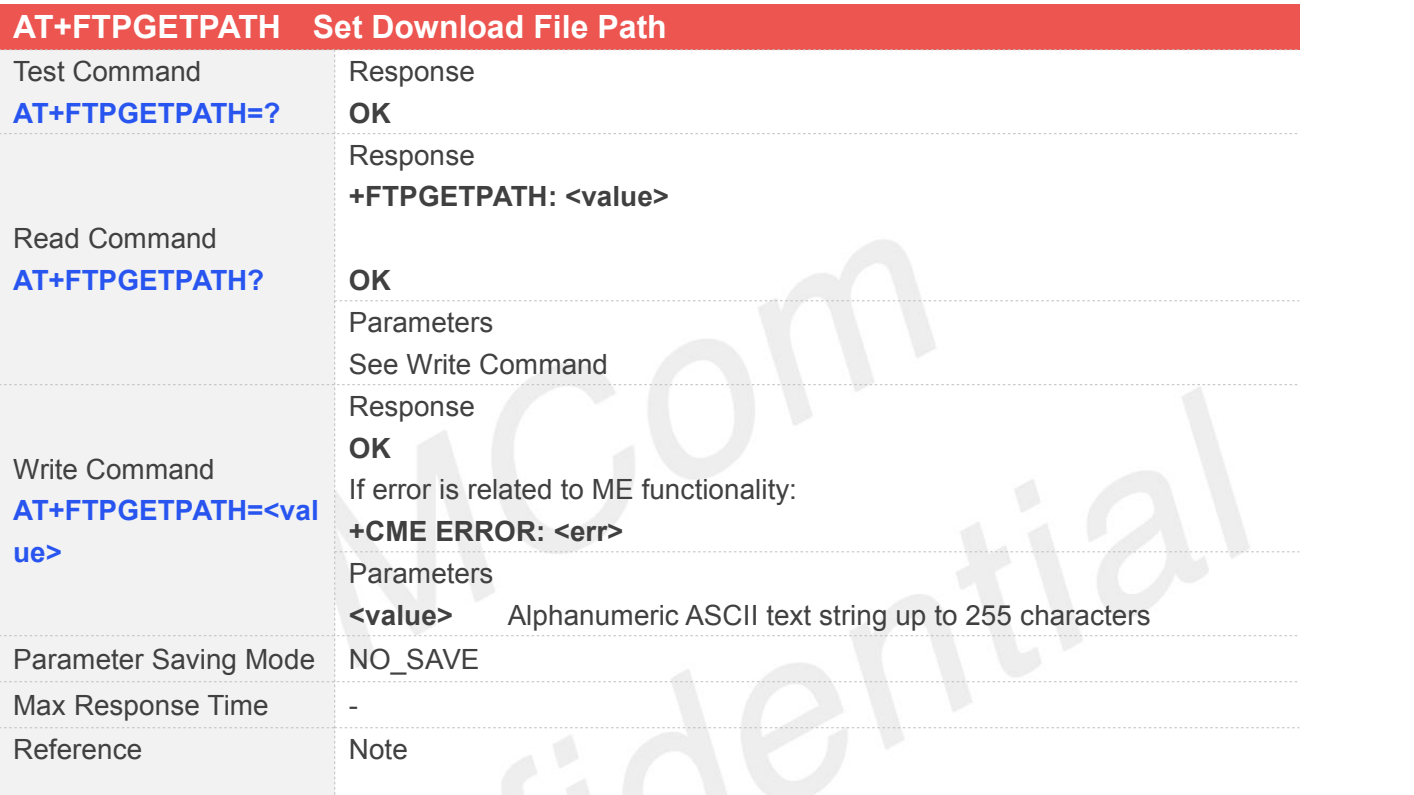

#### **10.2.12AT+FTPPUTNAME Set Upload File Name**

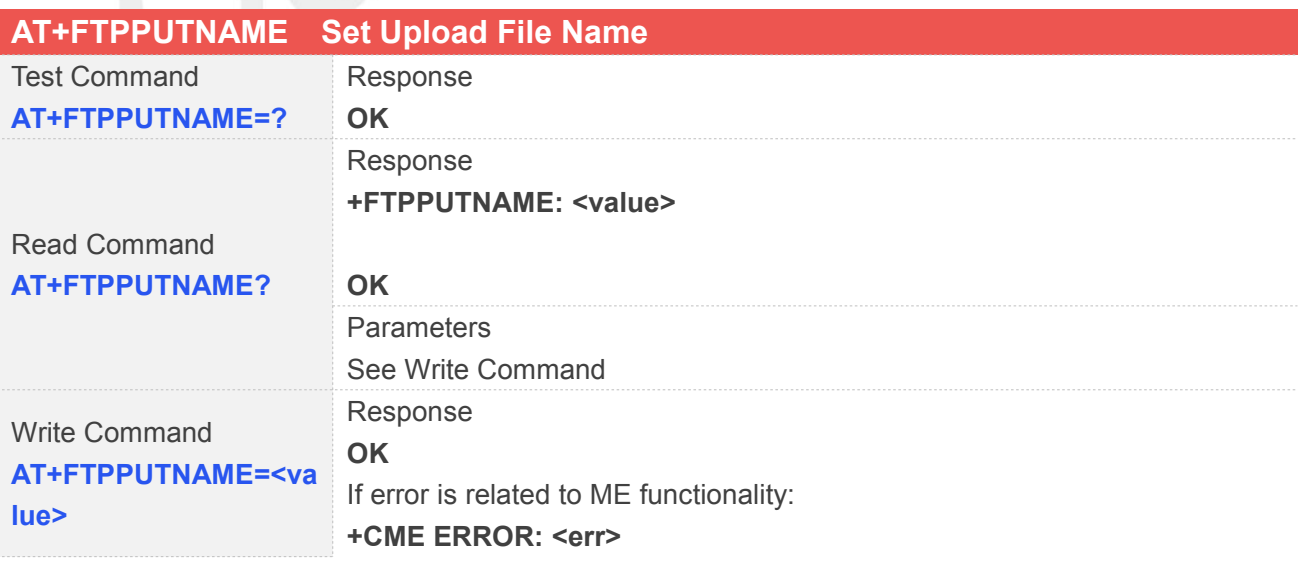

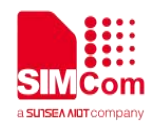

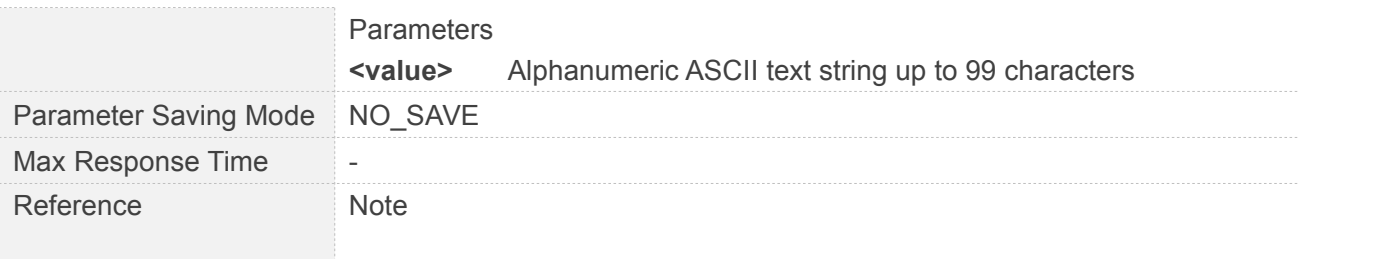

#### **10.2.13AT+FTPPUTPATH Set Upload File Path**

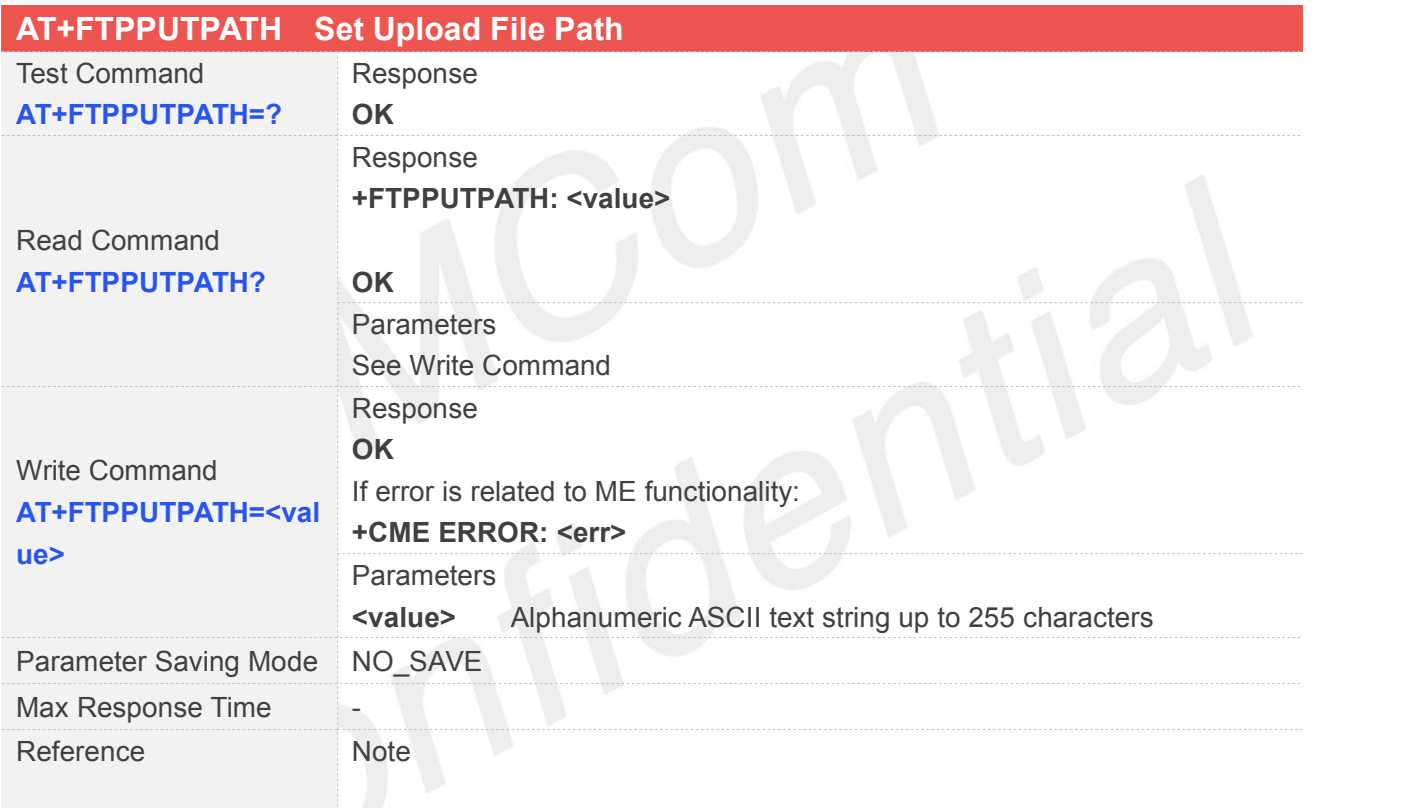

#### **10.2.14AT+FTPGET Download File**

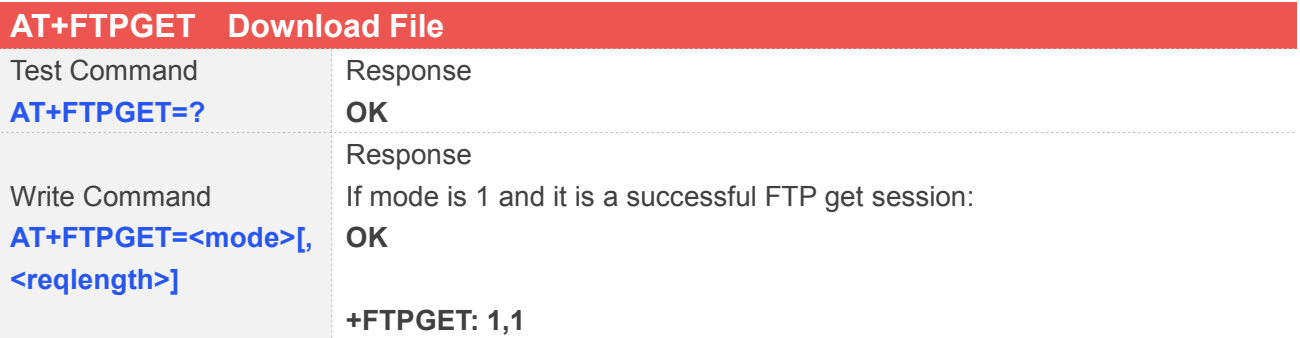

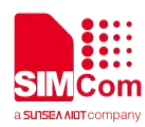

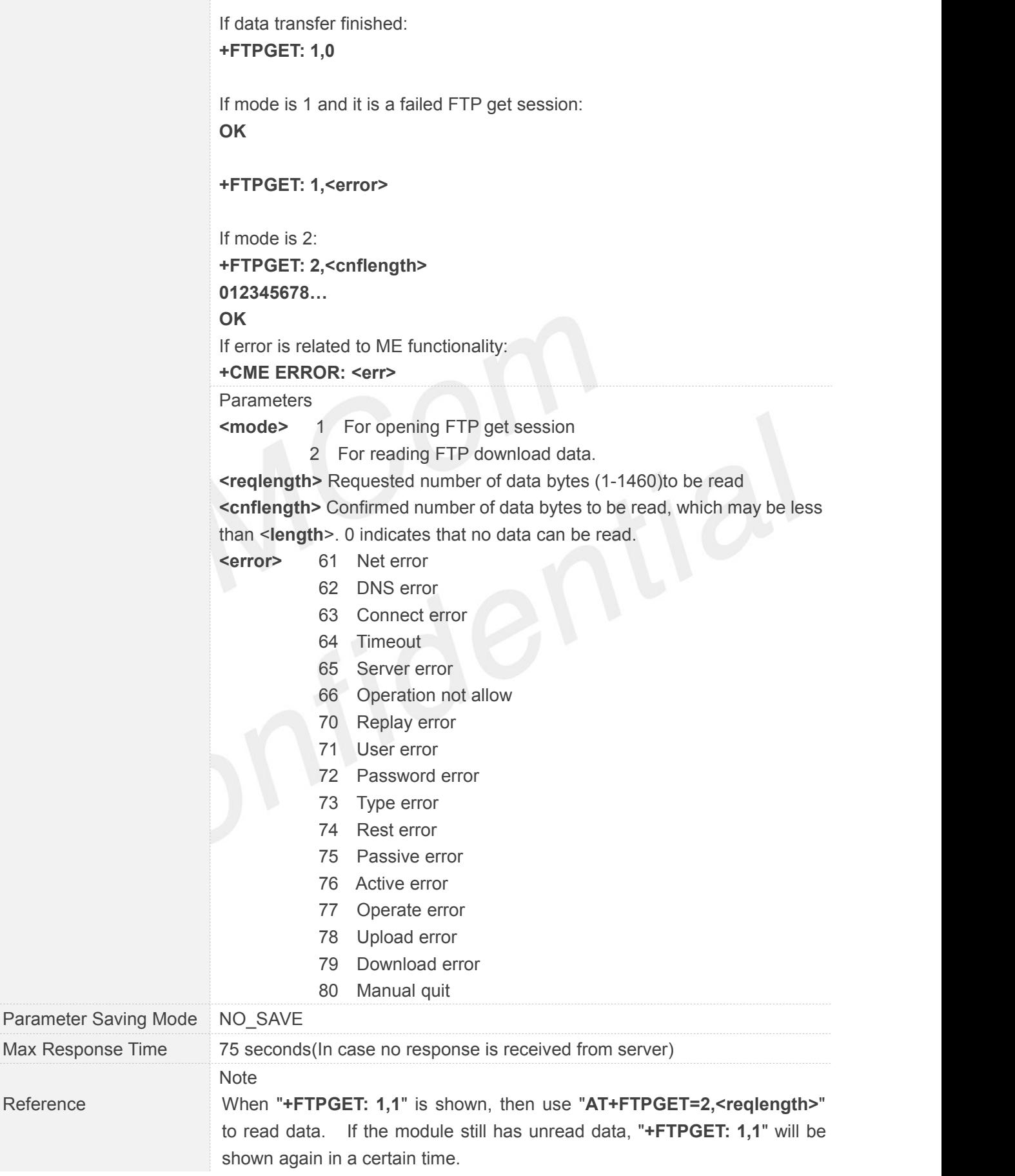

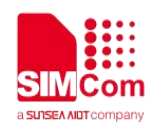

#### **10.2.15AT+FTPPUT Set Upload File**

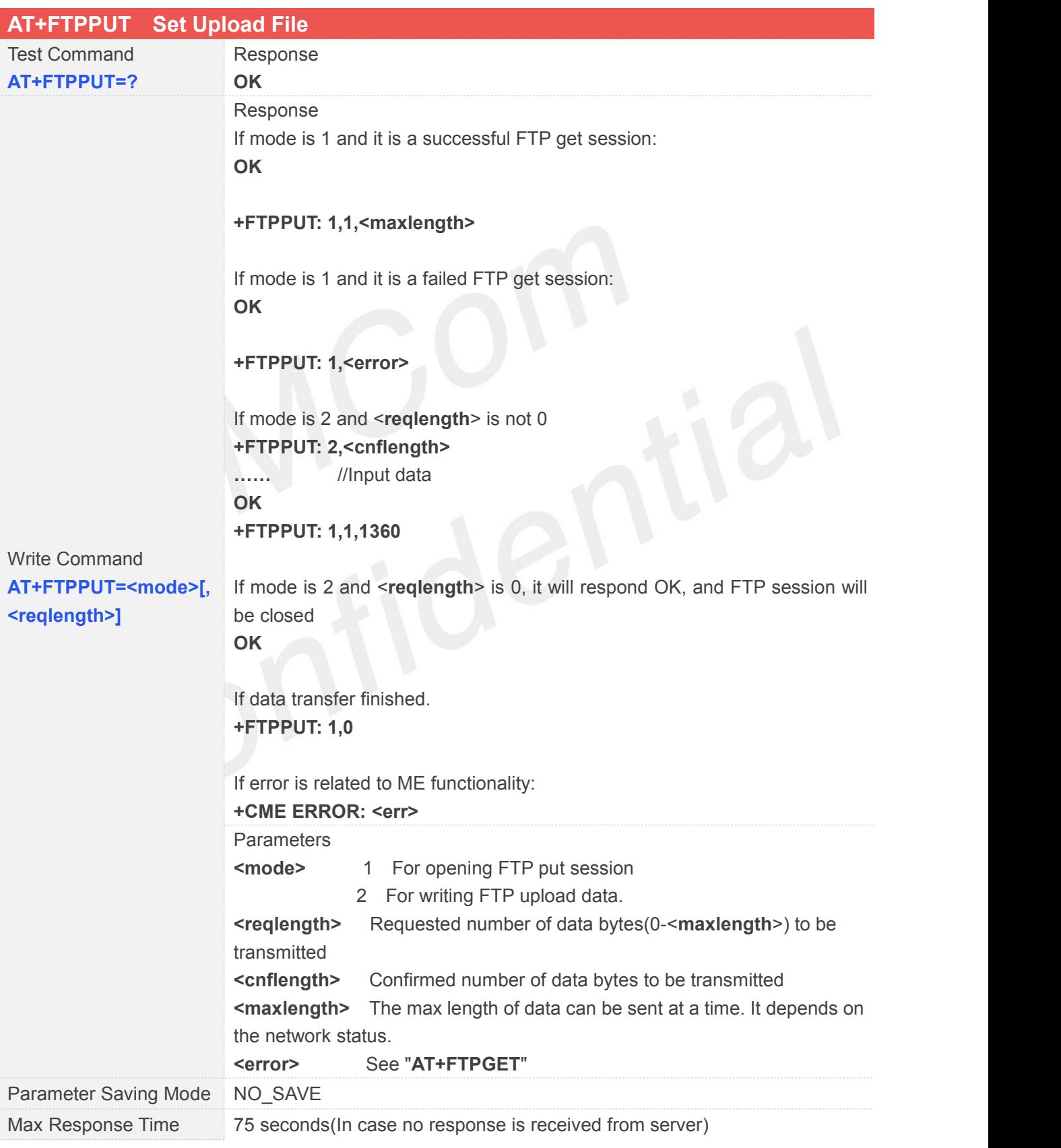

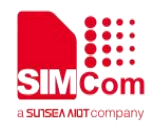

Reference

Note

When "**+FTPPUT: 1,1,<maxlength>**" is shown, then use "**AT+FTPPUT=2, <reqlength>**" to write data.

#### **10.2.16AT+FTPDELE Delete Specified File in FTP Server**

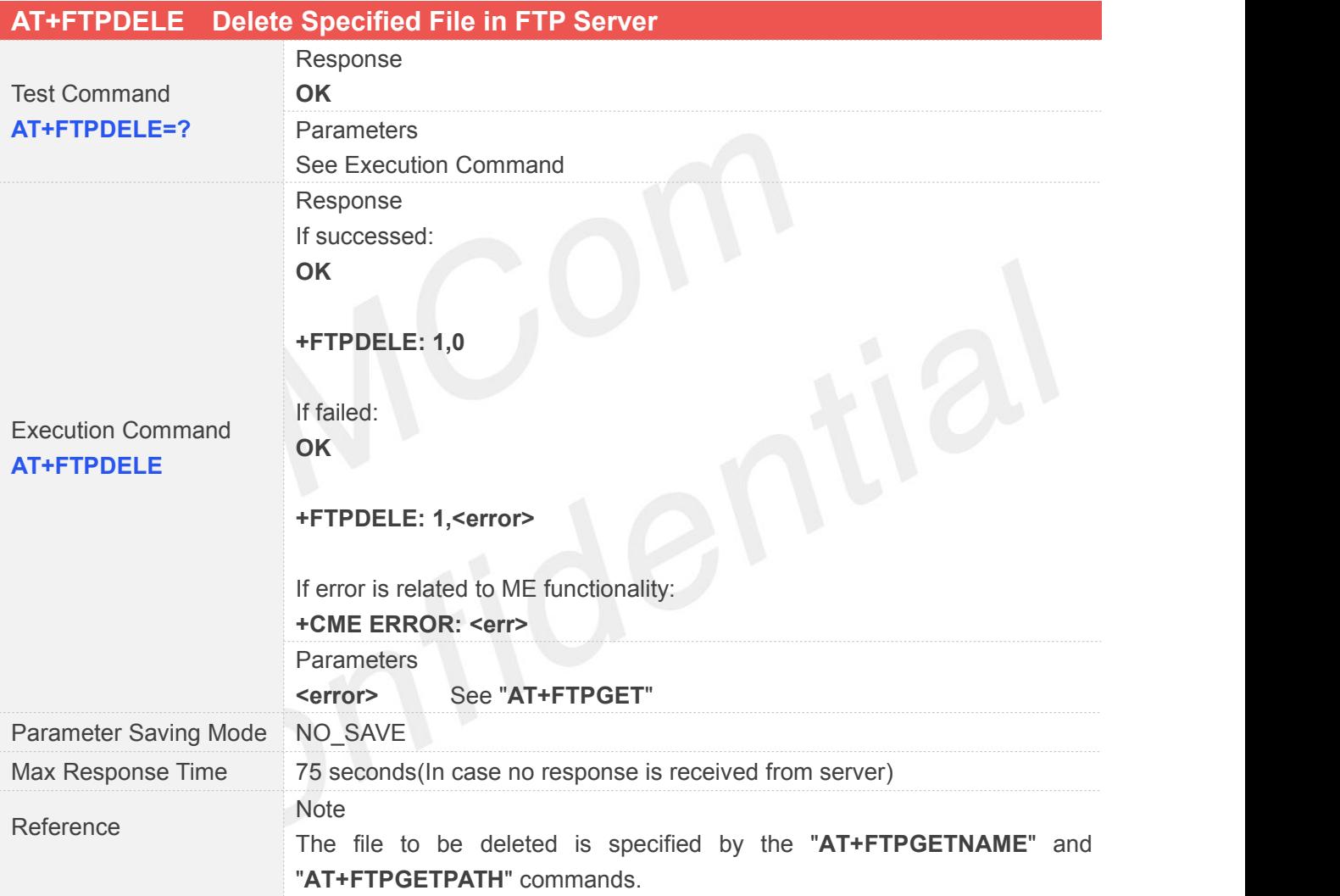

#### **10.2.17AT+FTPSIZE Get the Size of Specified File in FTP Server**

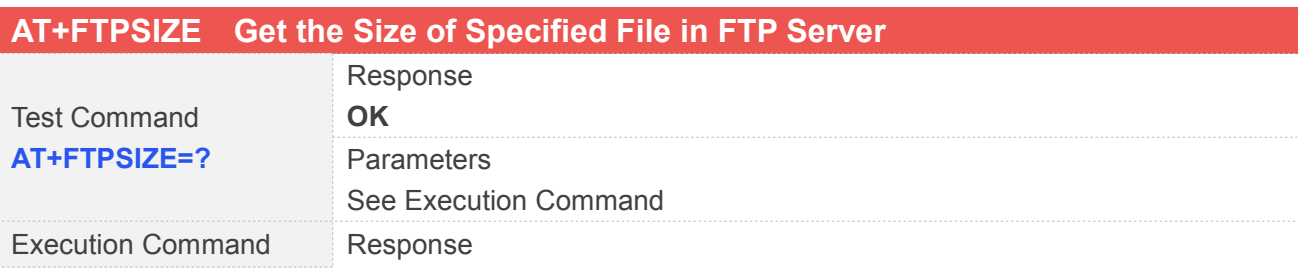

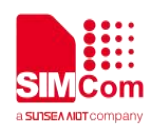

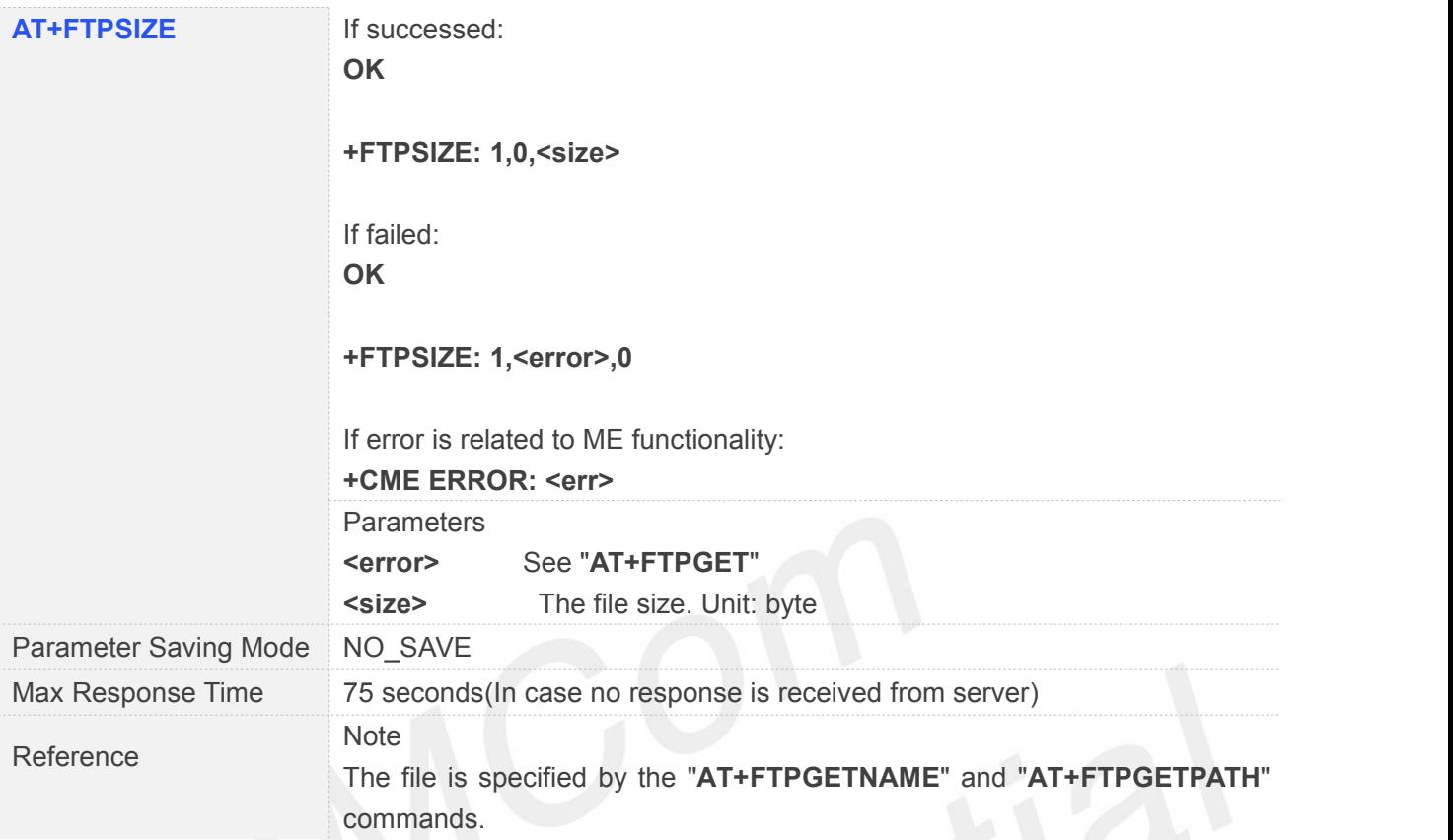

#### **10.2.18AT+FTPSTATE Get the FTP State**

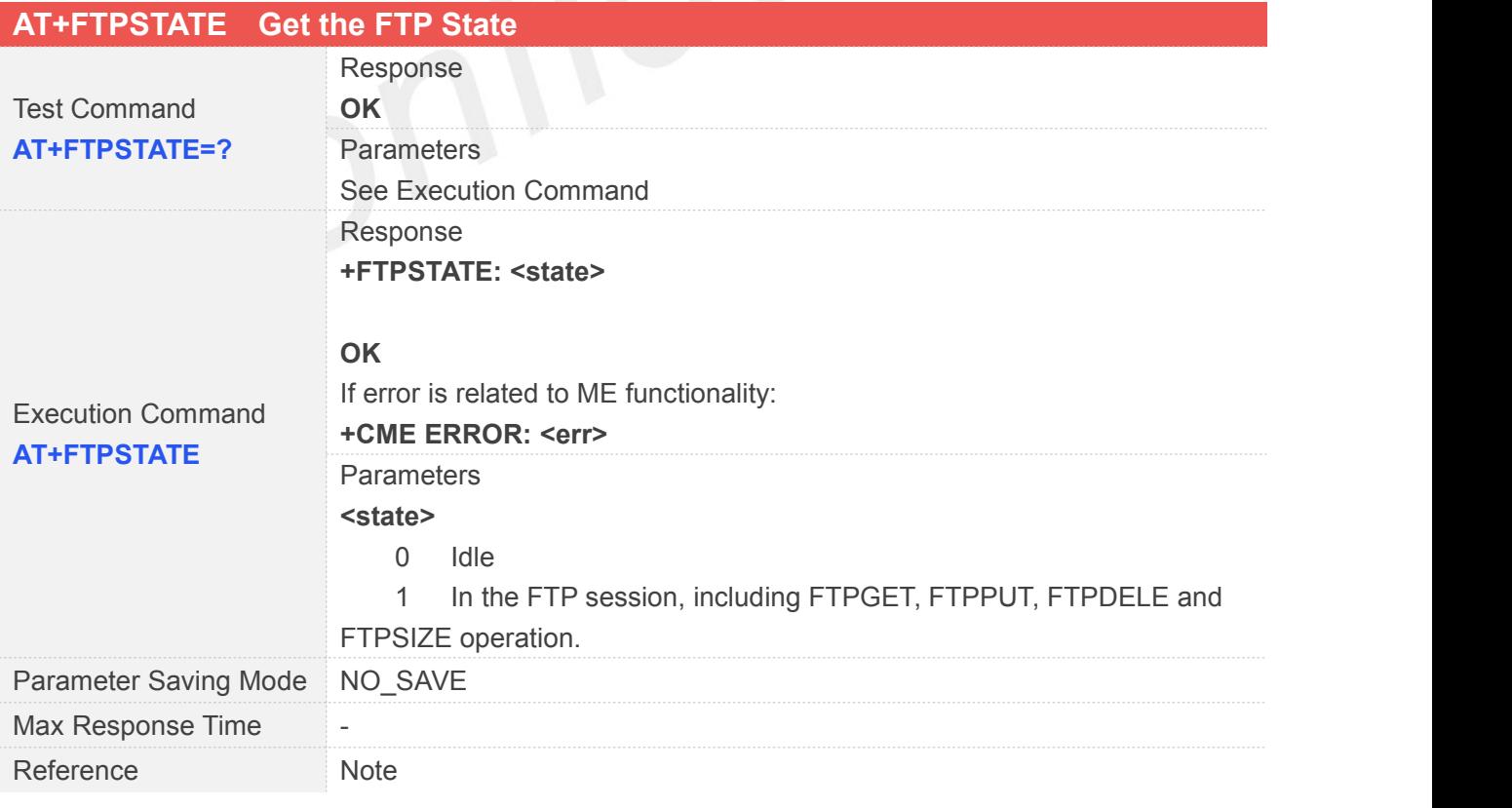

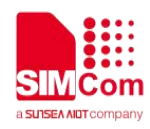

#### **10.2.19AT+FTPEXTPUT Extend Upload File**

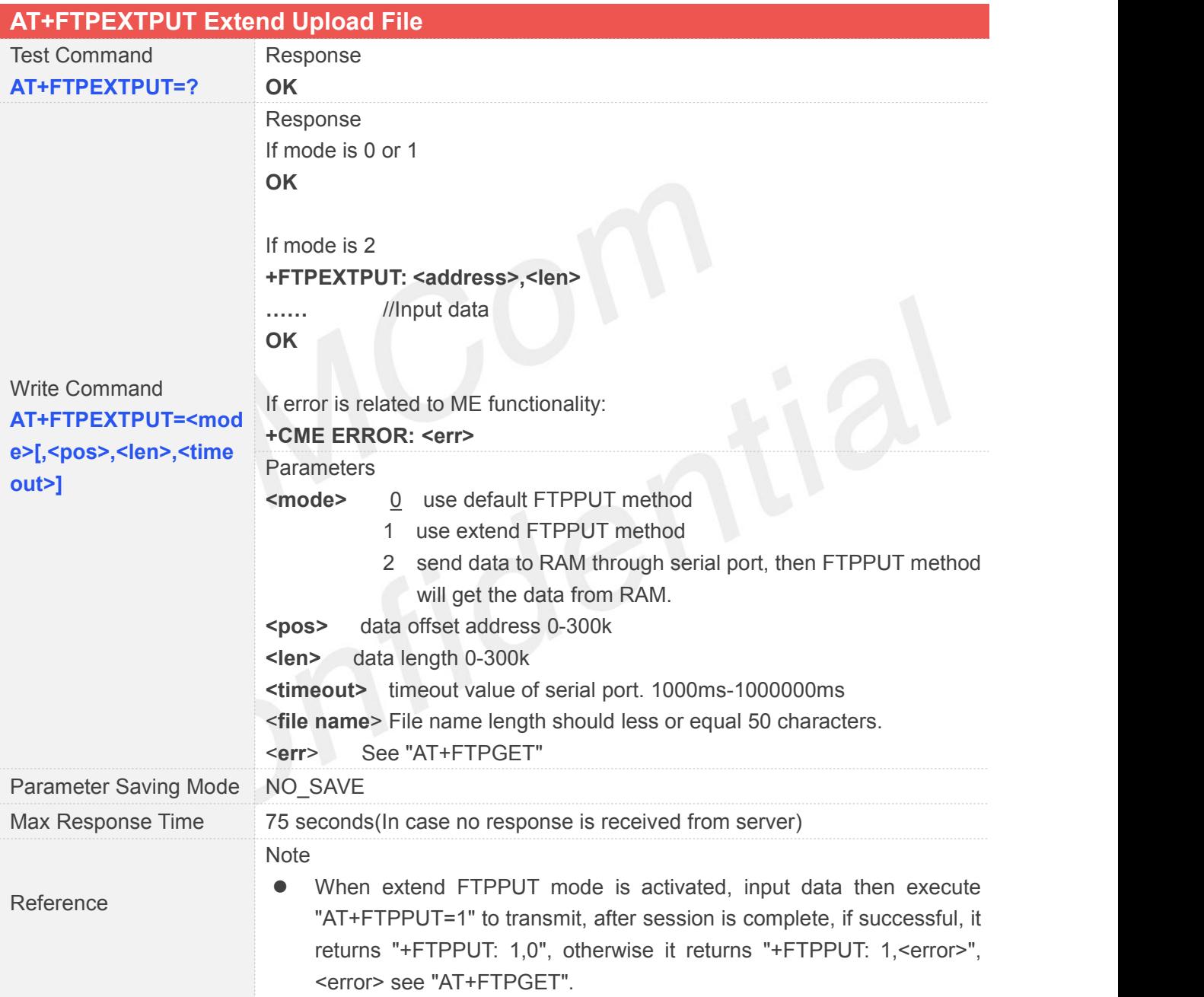

#### **10.2.20AT+FTPMKD Make Directory on the Remote Machine**

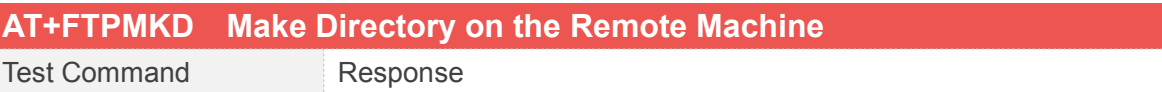

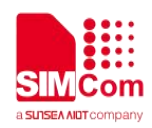

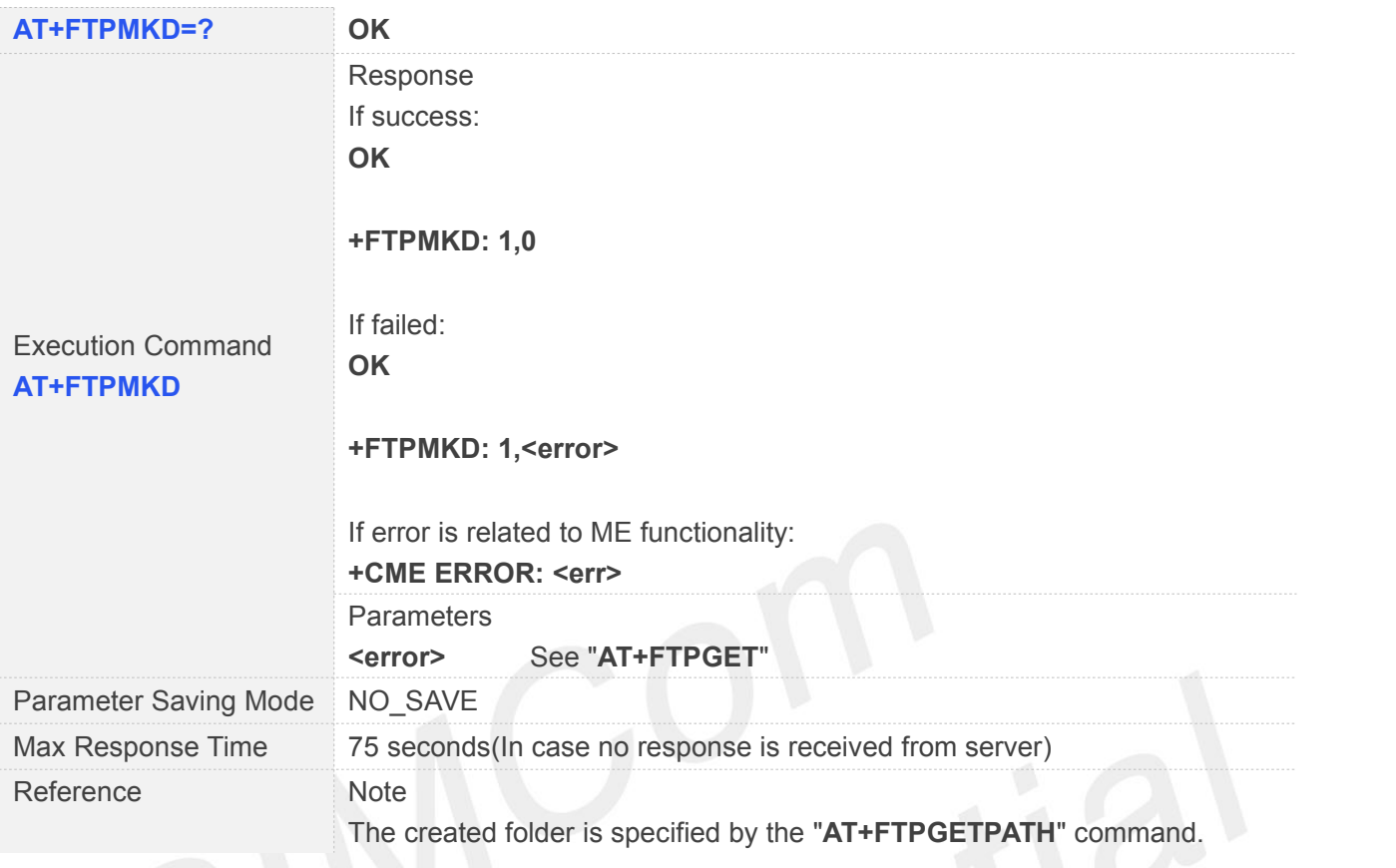

# **10.2.21AT+FTPRMD Remove Directory on the Remote Machine**

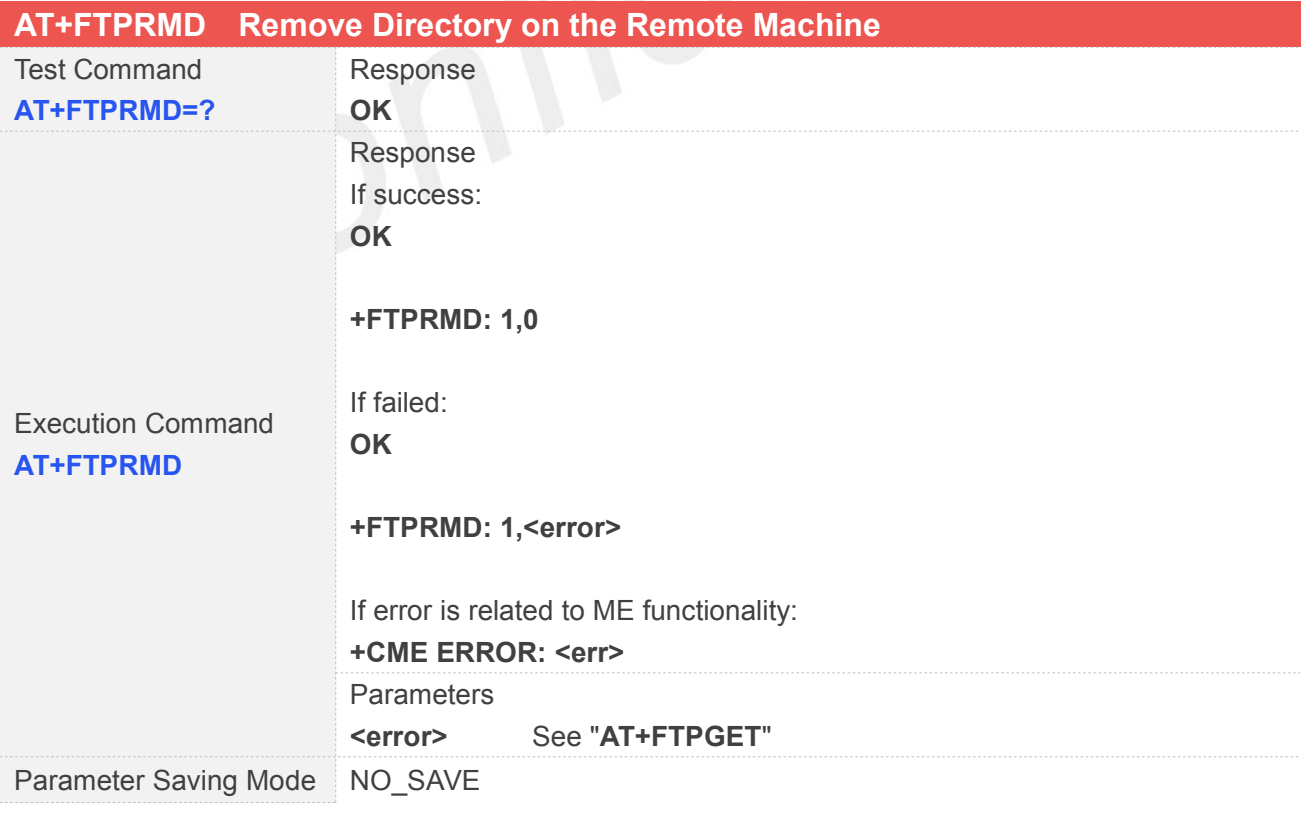

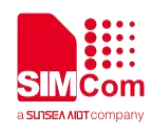

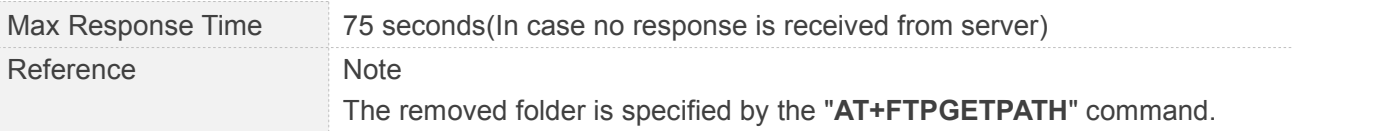

#### **10.2.22AT+FTPLIST List Contents of Directory on the Remote Machine**

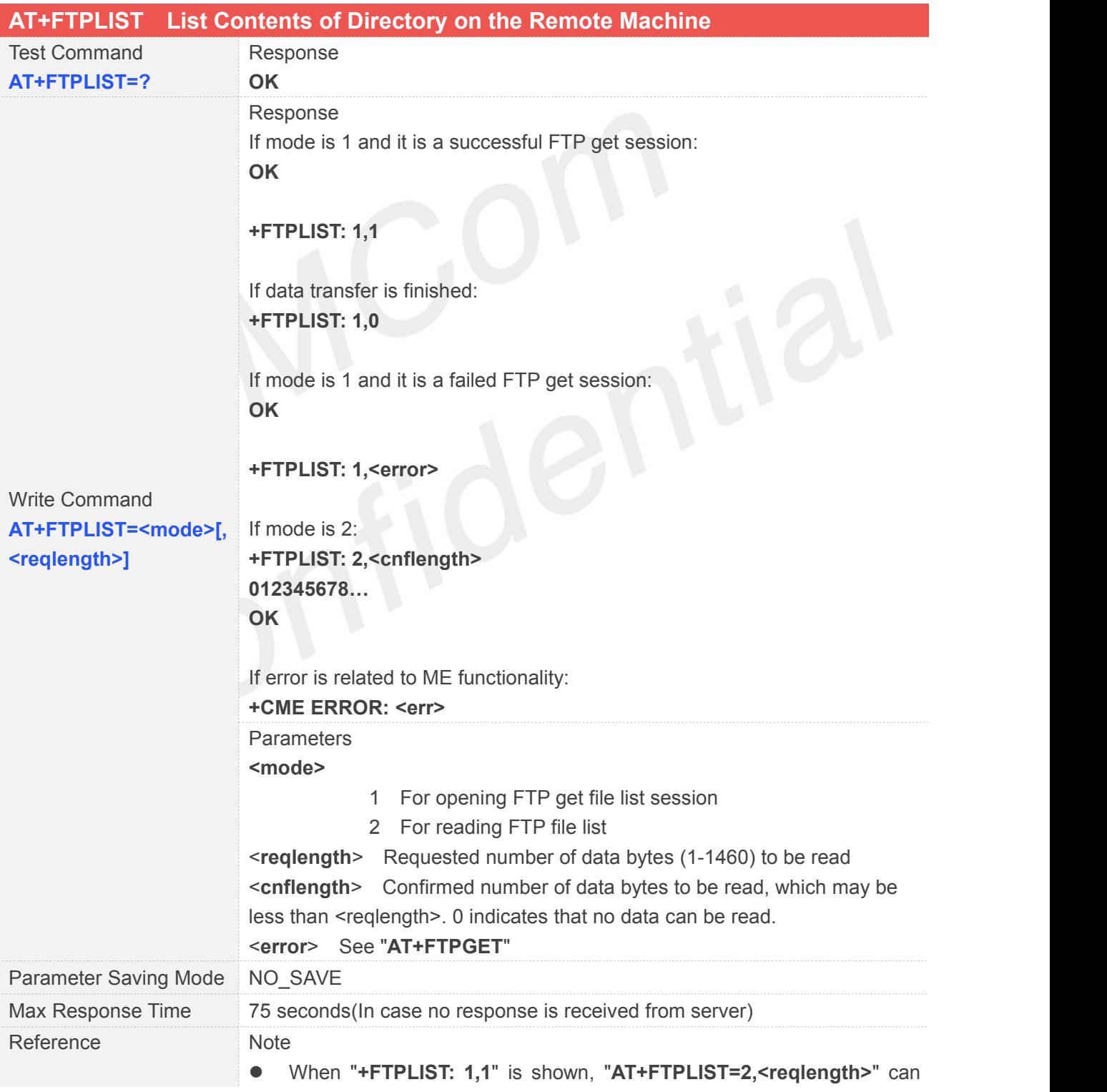

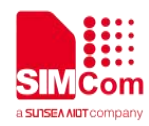

be used to read data. If the module still has unread data, "**+FTPLIST: 1,1**" will be shown again in a certain time.

● If using "AT+FTPGETPATH" to set a directory path, it will returned the files contents under this directory; if set a file path, it will return the information of the file specified.

#### **10.2.23AT+FTPEXTGET Extend Download File**

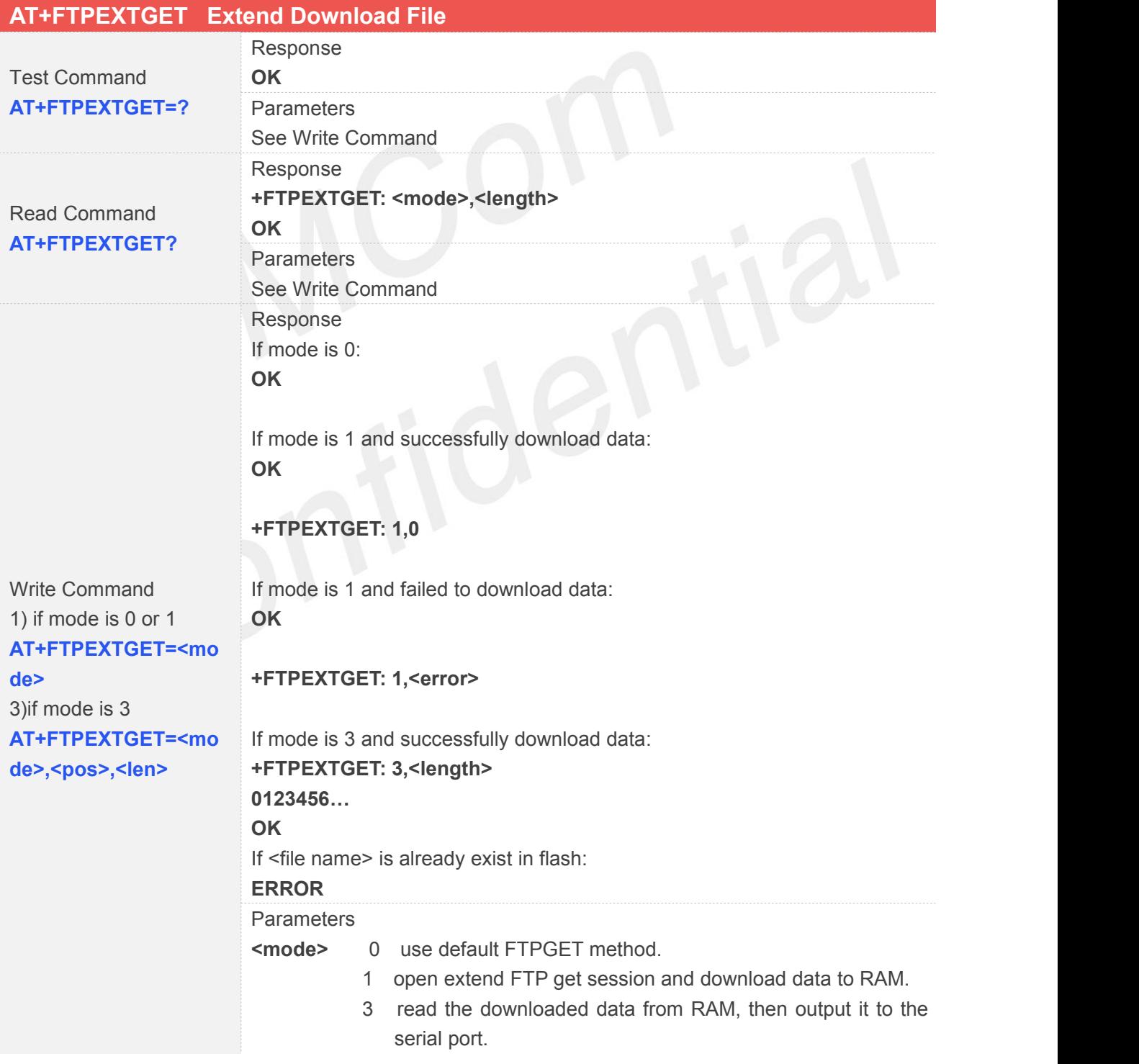

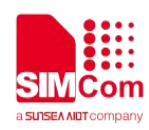

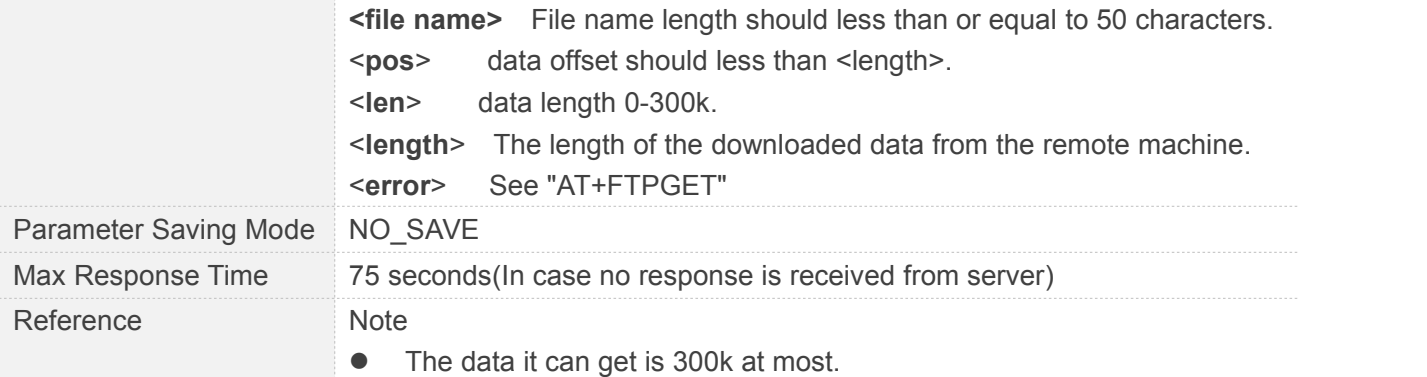

# **10.2.24AT+FTPETPUT Upload File**

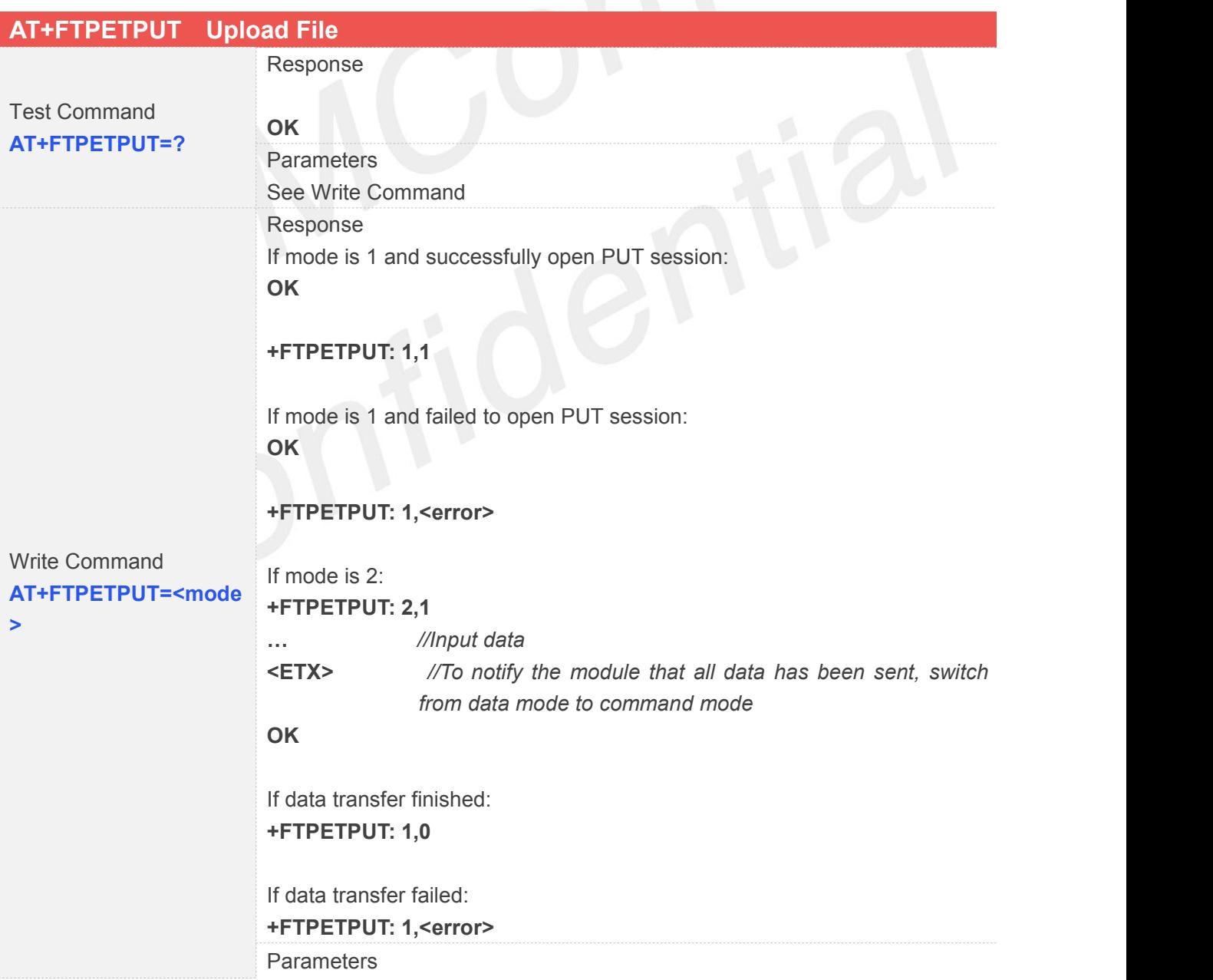

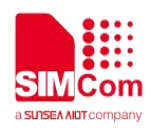

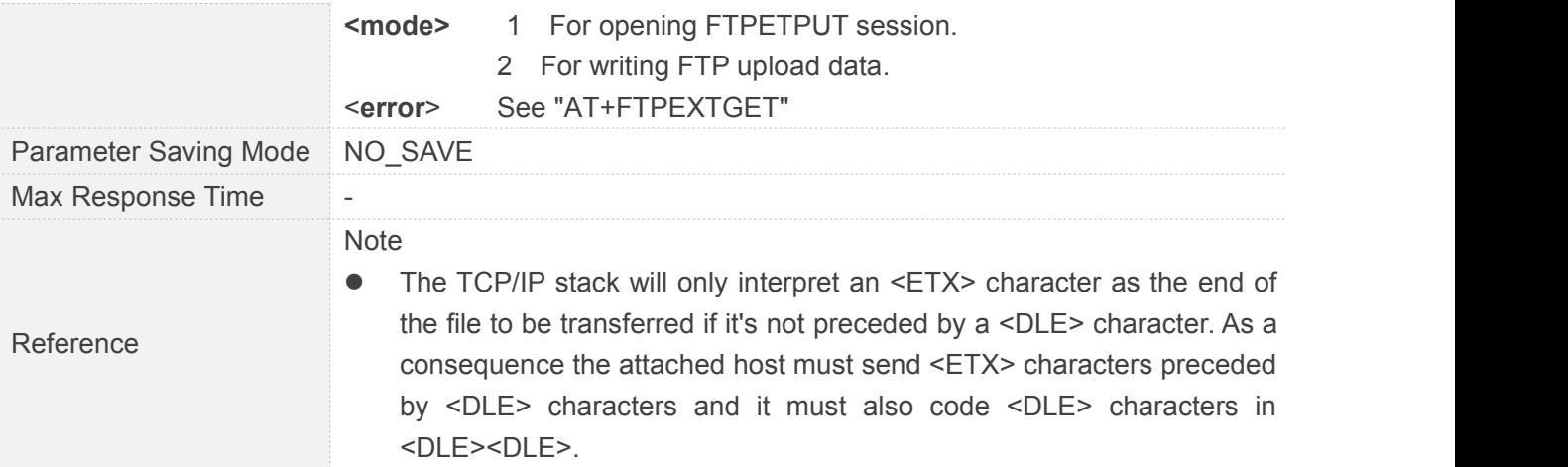

# **10.2.25AT+FTPETGET Download File**

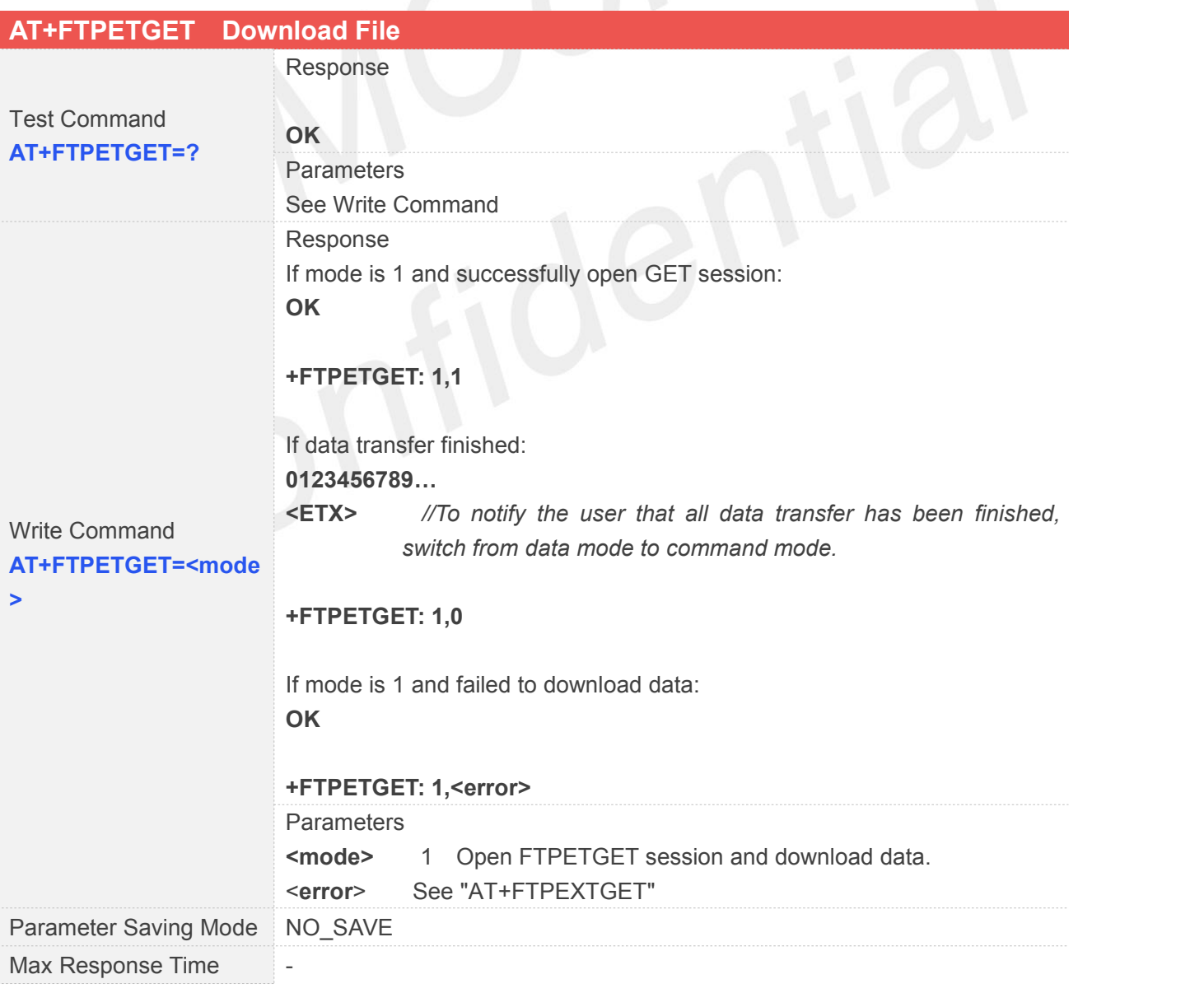

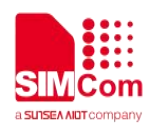

Reference **Contract Contract Contract Contract Contract Contract Contract Contract Contract Contract Contract Contract Contract Contract Contract Contract Contract Contract Contract Contract Contract Contract Contract Cont** Note Each<ETX> character present in the payload data of the FTP flow will be coded by the TCP/IP stack on the serial port as <DLE><ETX>. Each <DLE> character will be coded as <DLE><DLE>. The attached host must then decode the FTP flow to remove these escape characters.

#### **10.2.26AT+FTPQUIT Quit Current FTP Session**

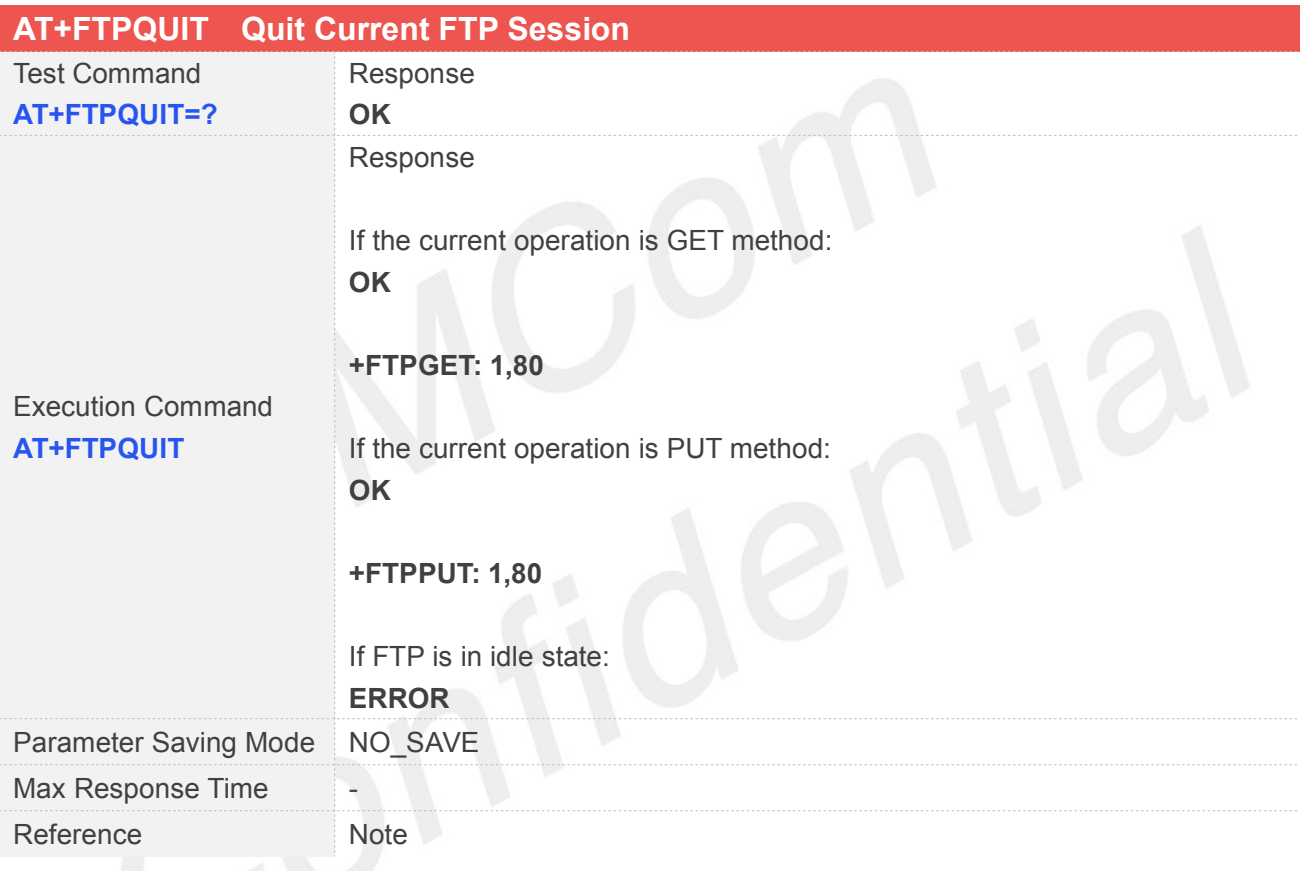

#### **10.2.27AT+FTPRENAME Rename the Specified File on the Remote Machine**

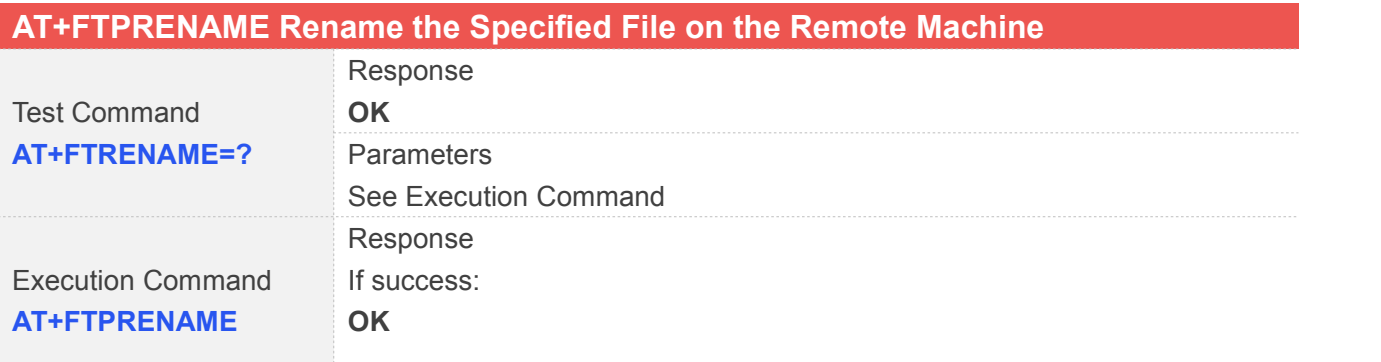

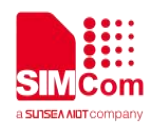

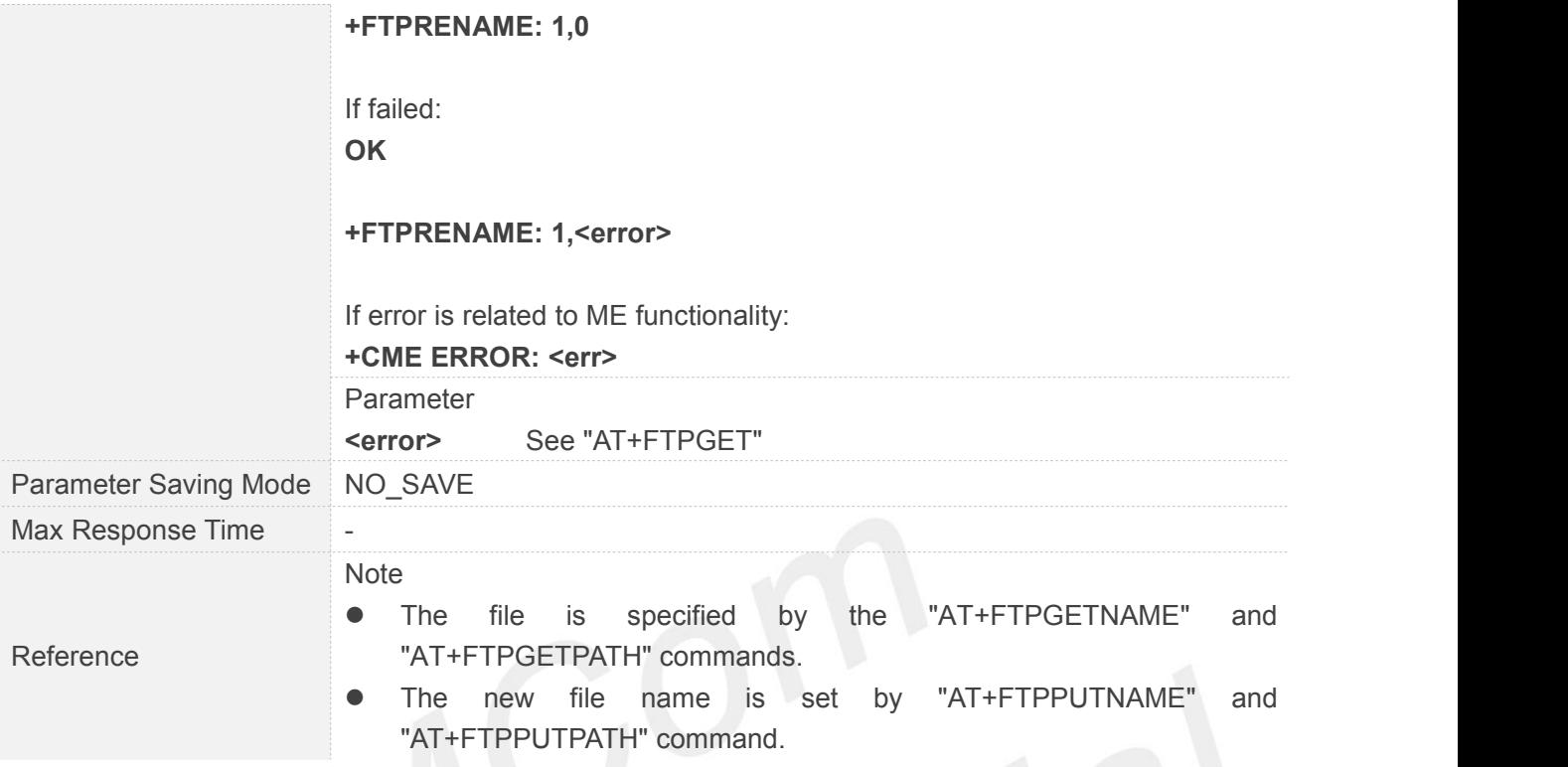

# **10.2.28AT+FTPMDTM Get the Last Modification Timestamp of Specified File on the Remote Machine**

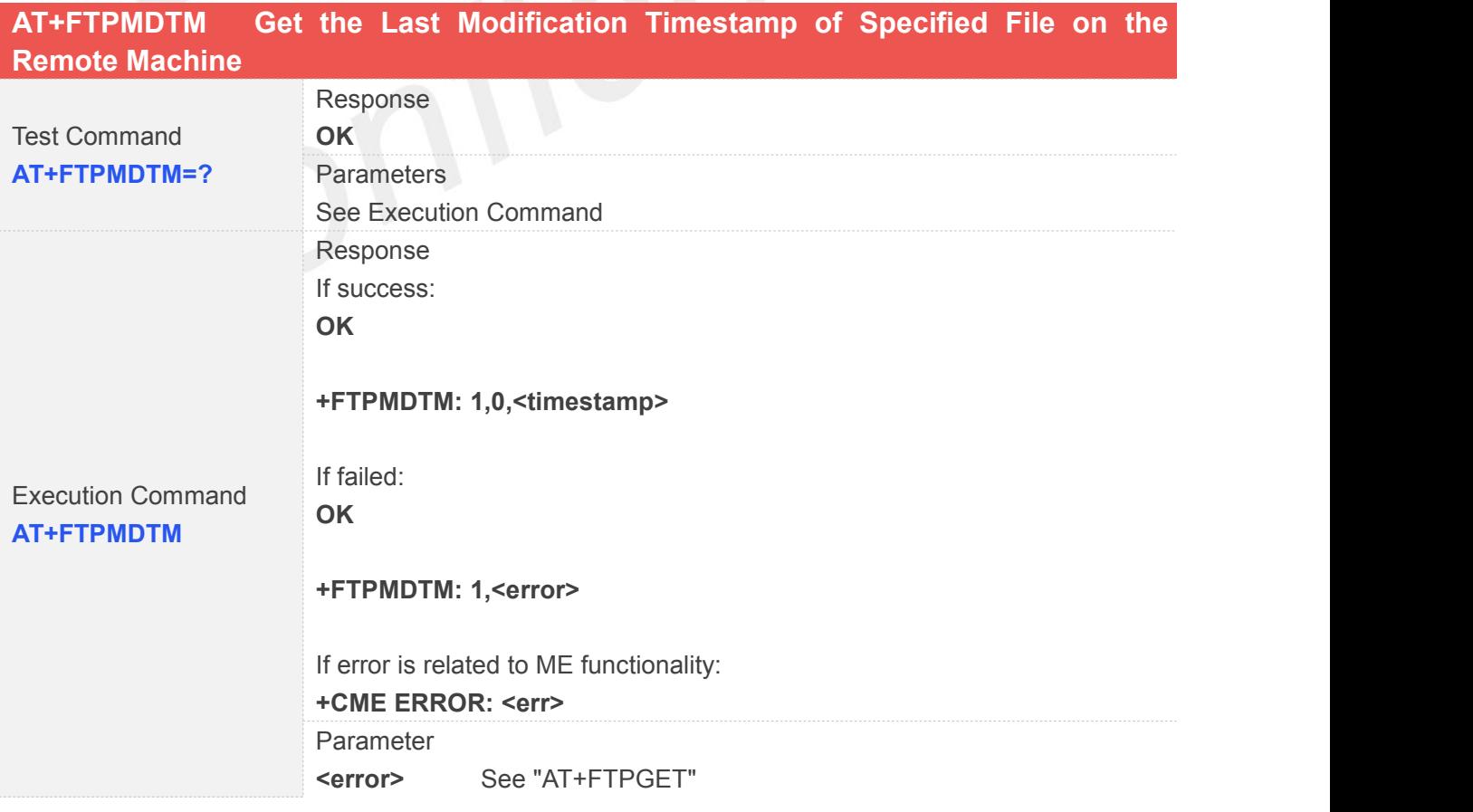

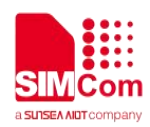

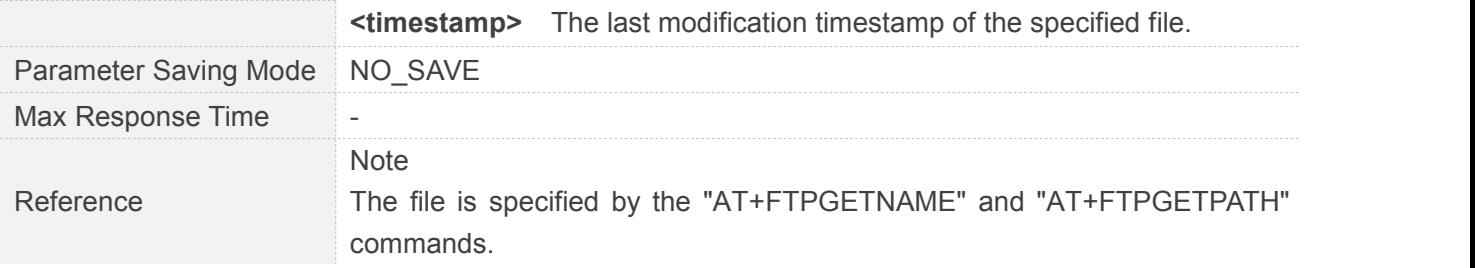

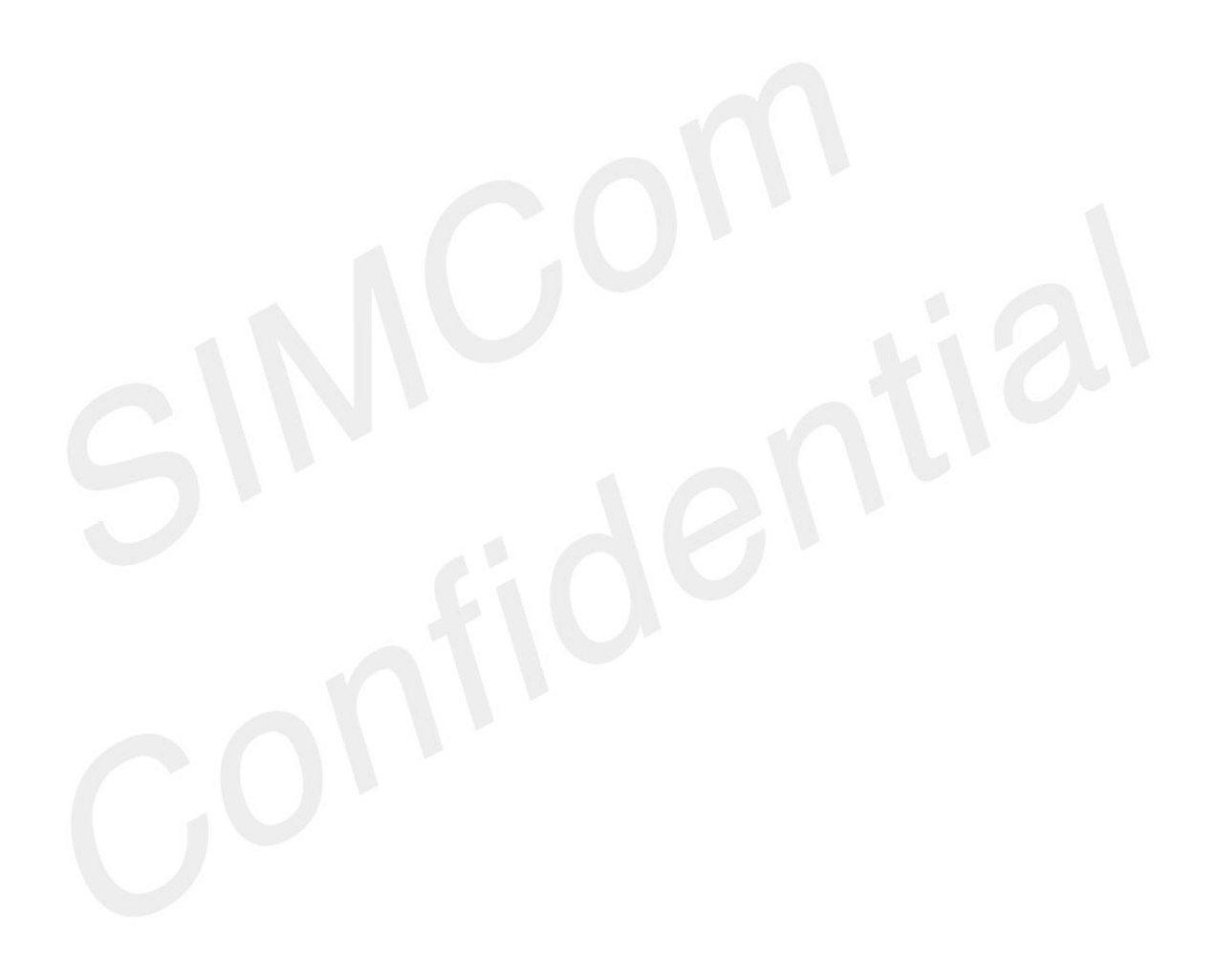

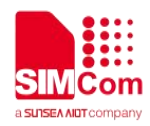

#### **11 AT Command for NTP function**

#### **11.1 Overview**

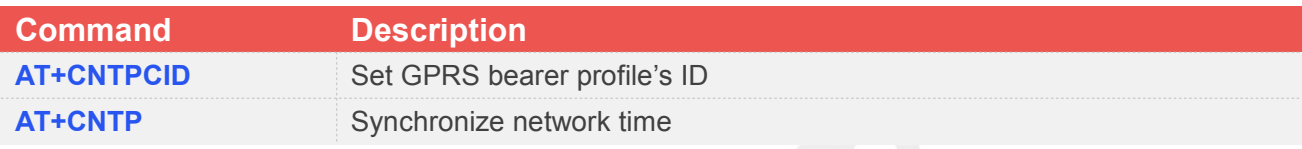

#### **11.2 Detailed Descriptions of Commands**

#### **11.2.1 AT+CNTPCID Set GPRS Bearer Profile's ID**

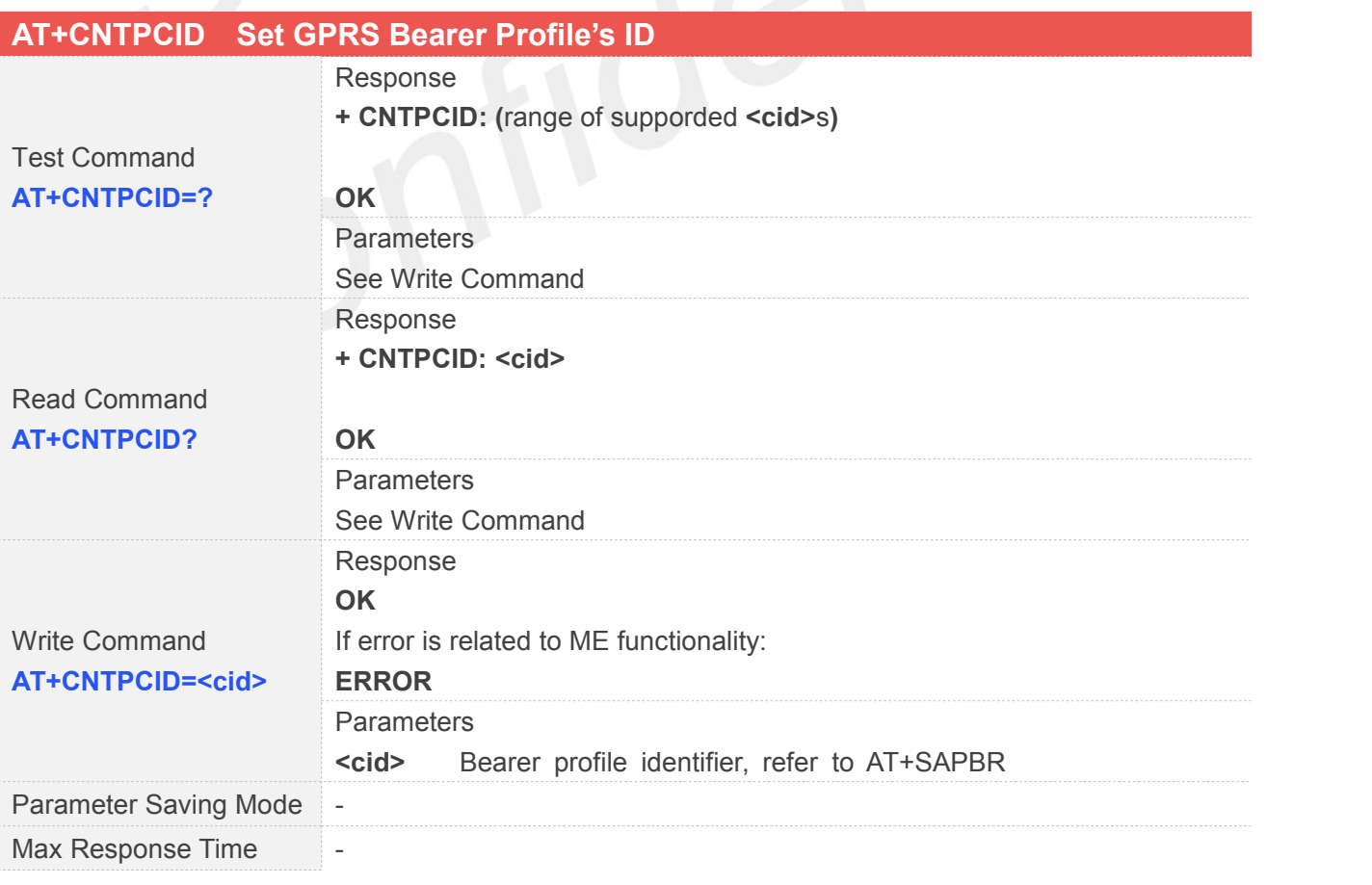

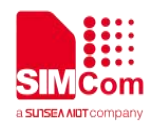

Reference Note

#### **11.2.2 AT+CNTP Synchronize Network Time**

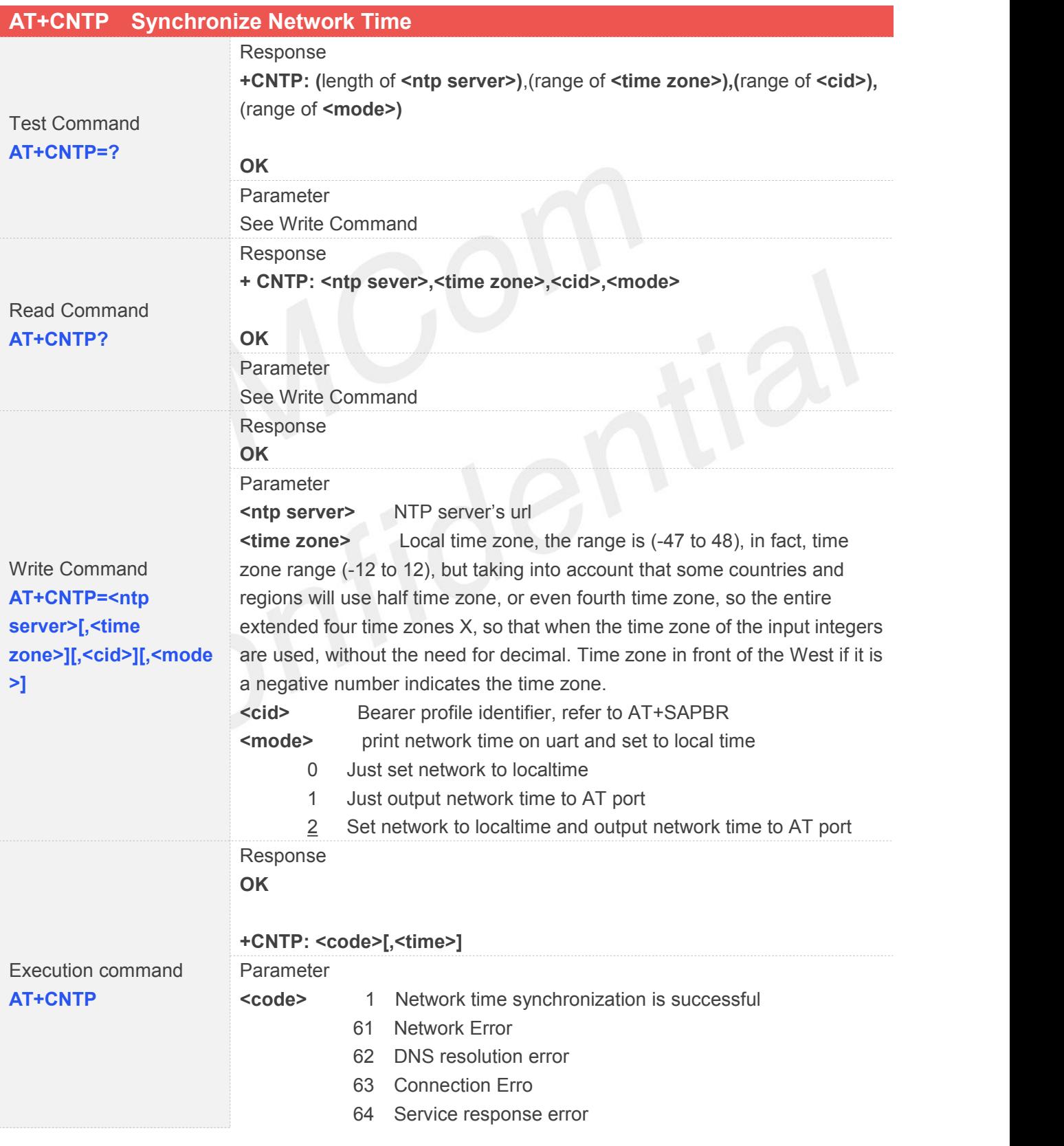

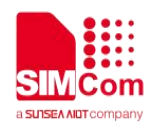

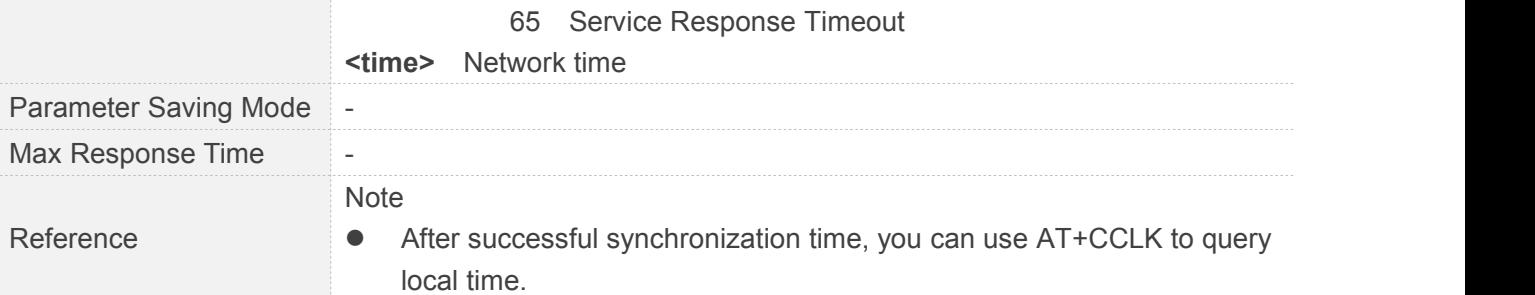

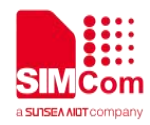

### **12 AT Commands for OneNet Application**

#### **12.1 Overview**

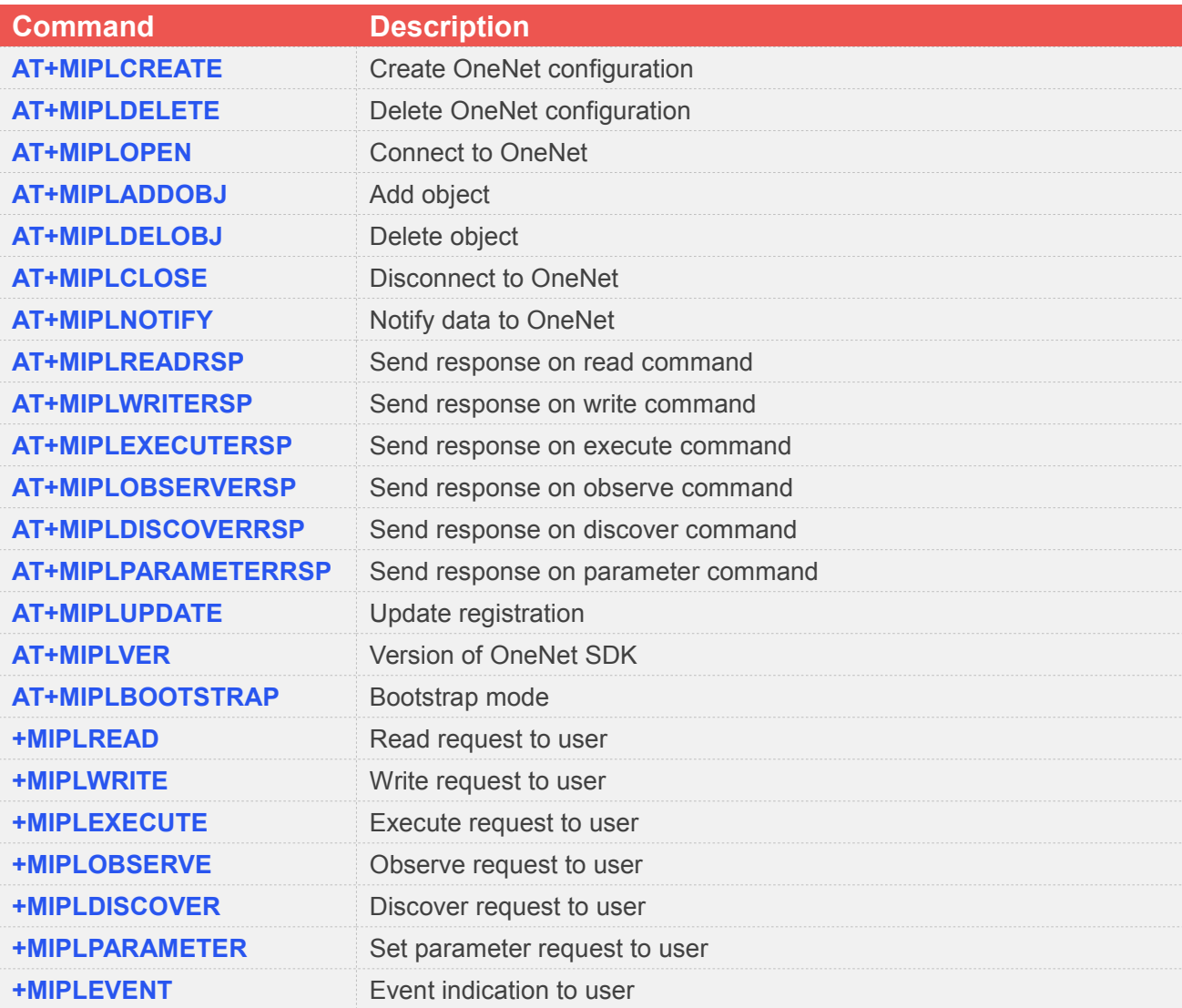

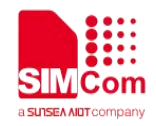

### **12.2 Detailed Descriptions of Commands**

#### **12.2.1 AT+MIPLCREATE Create OneNet configuration**

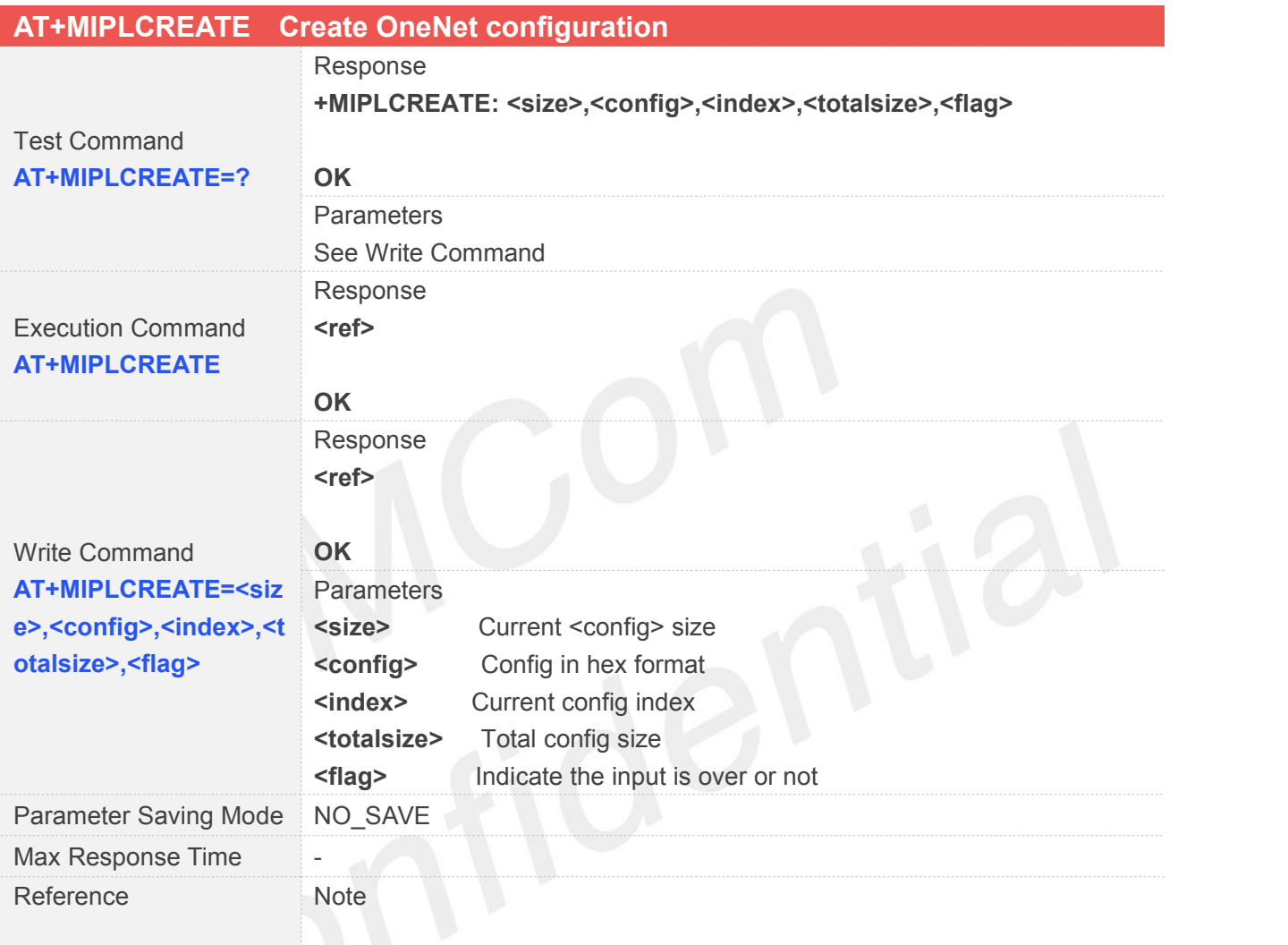

#### **12.2.2 AT+MIPLDELETE Delete OneNet configuration**

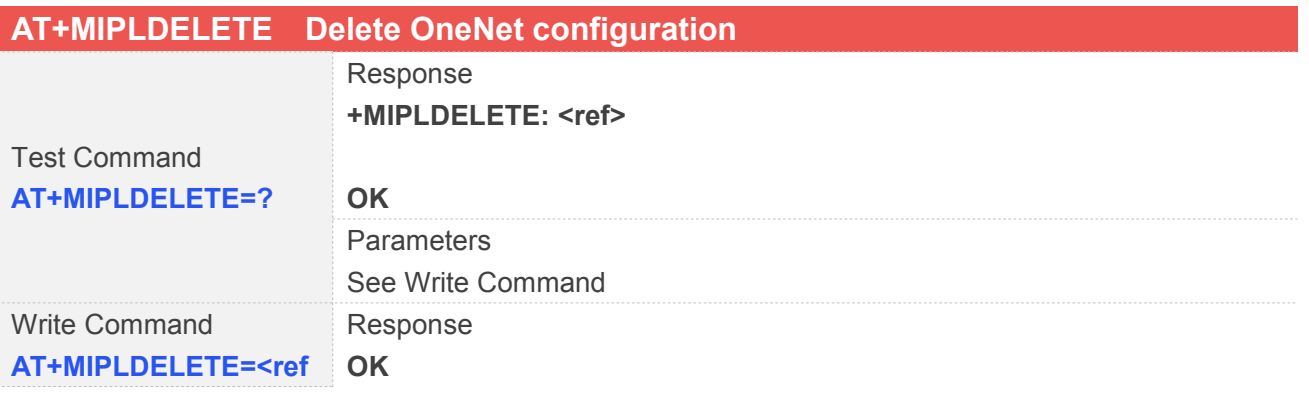

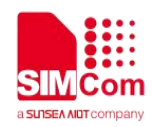

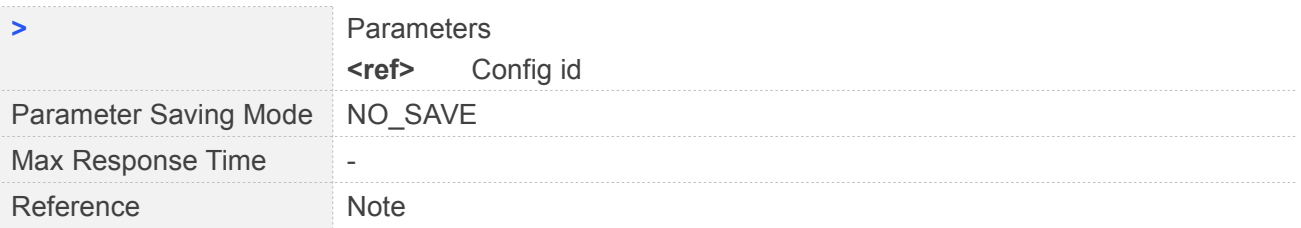

#### **12.2.3 AT+MIPLOPEN Connect to OneNet**

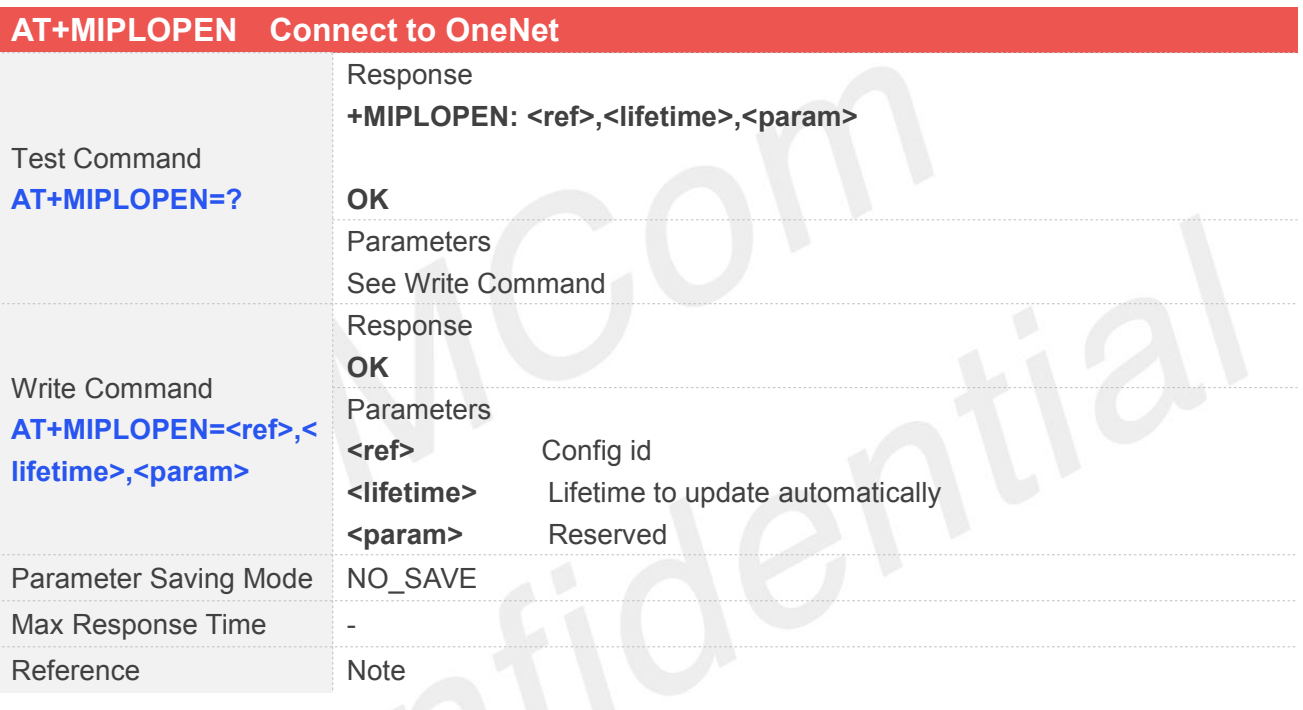

#### **12.2.4 AT+MIPLADDOBJ Add object**

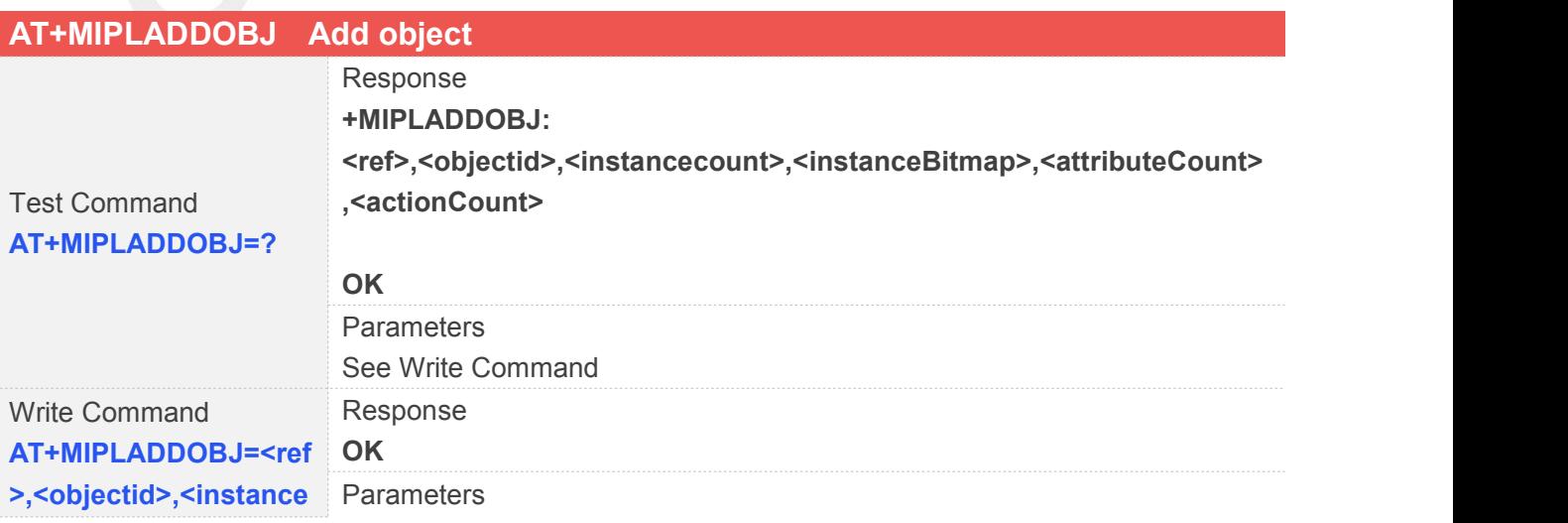

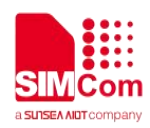

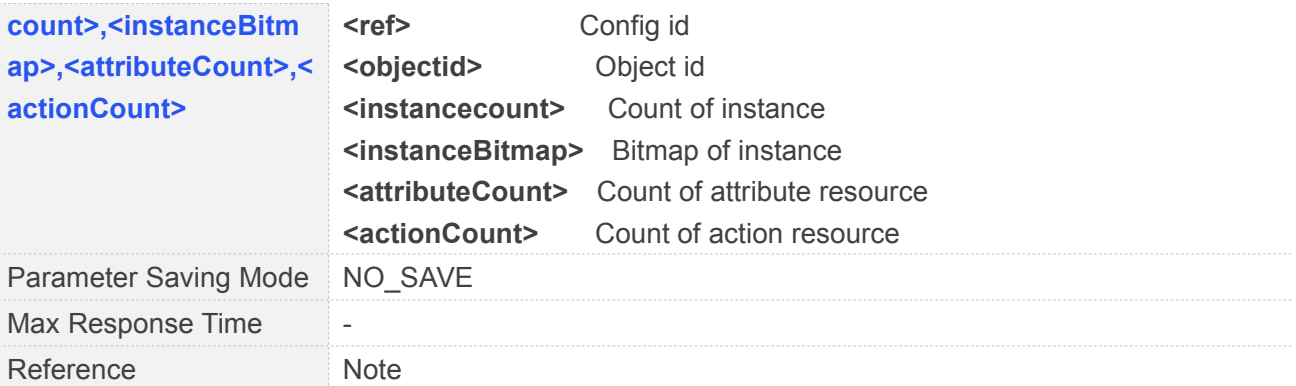

#### **12.2.5 AT+MIPLDELOBJ Delete Object**

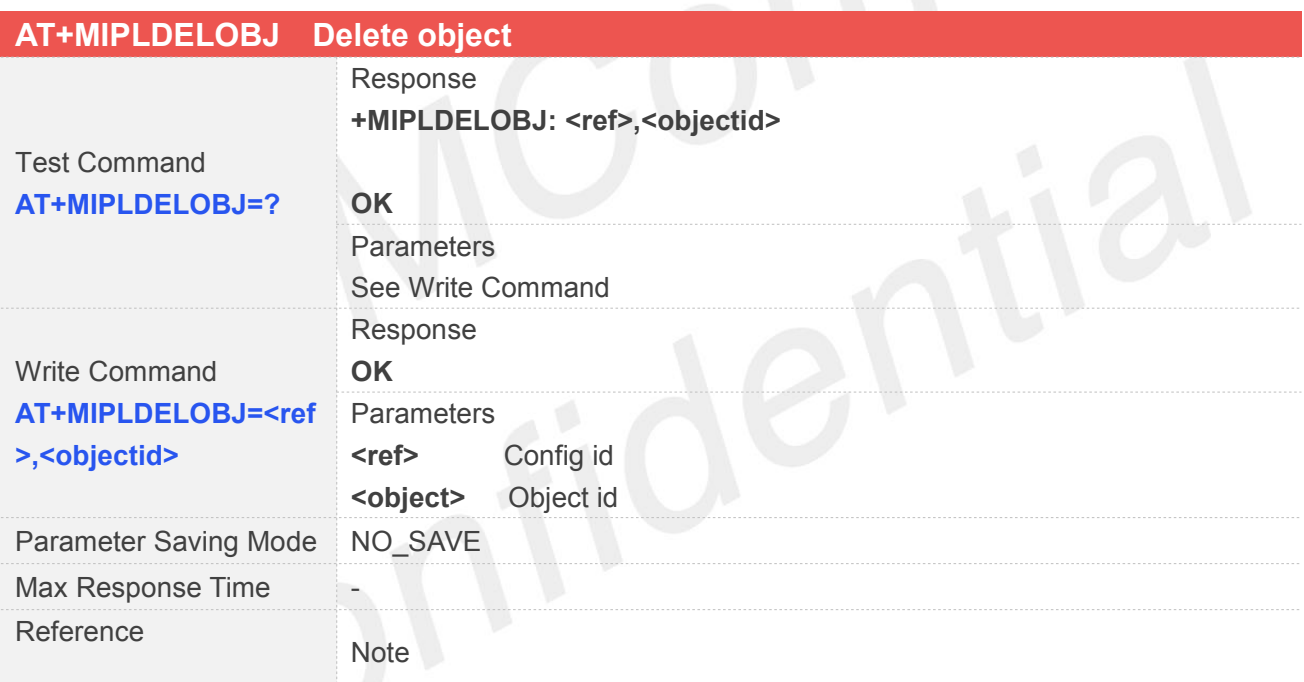

#### **12.2.6 AT+MIPLCLOSE Disconnect to OneNet**

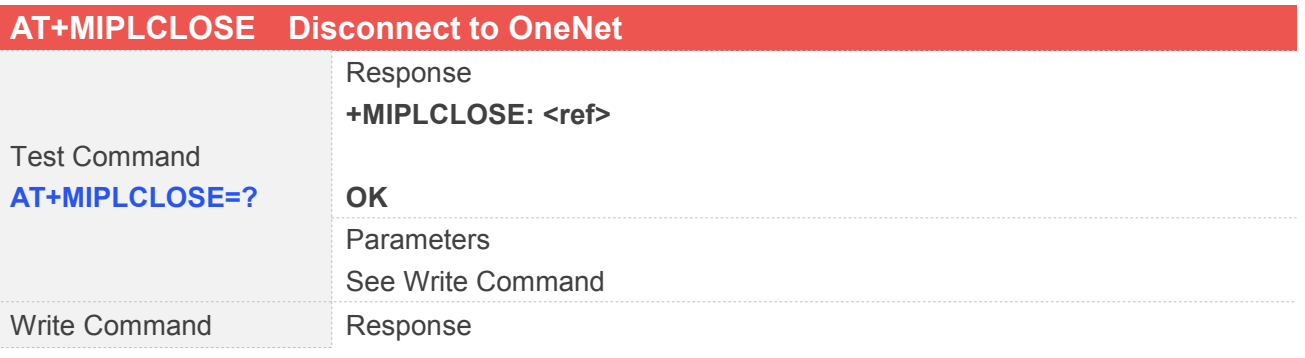

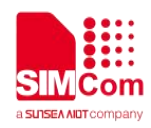

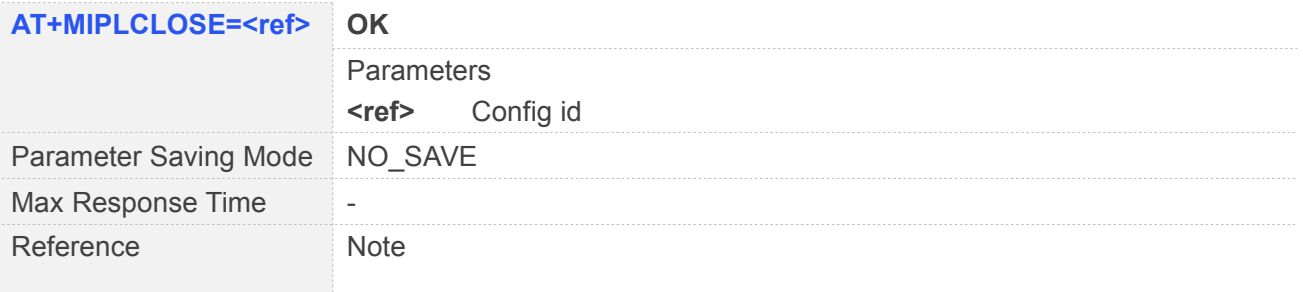

#### **12.2.7 AT+MIPLNOTIFY Notify Data to OneNet**

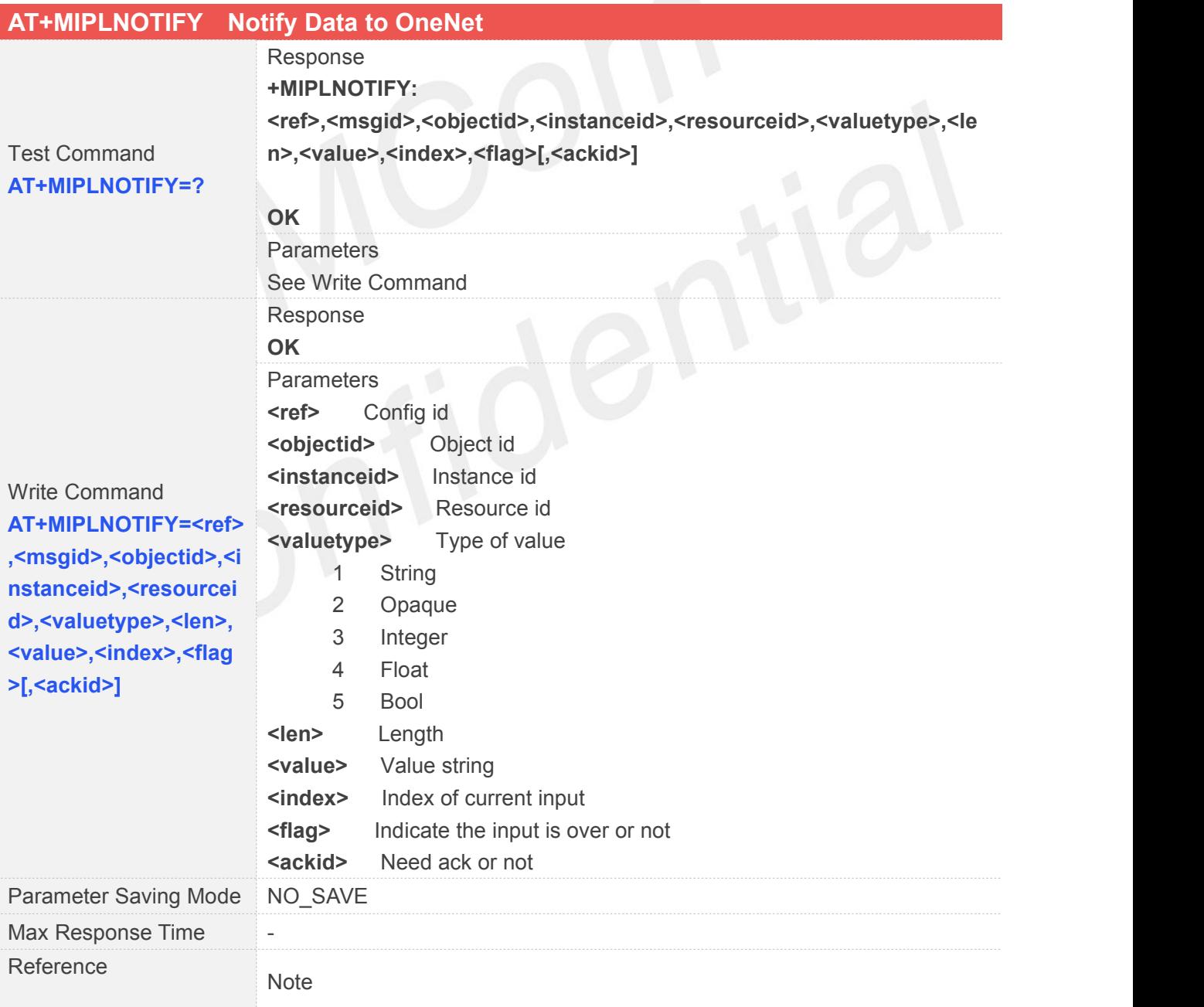

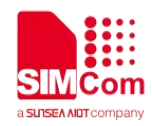

#### **12.2.8 AT+MIPLREADRSP Send Response on Read Command**

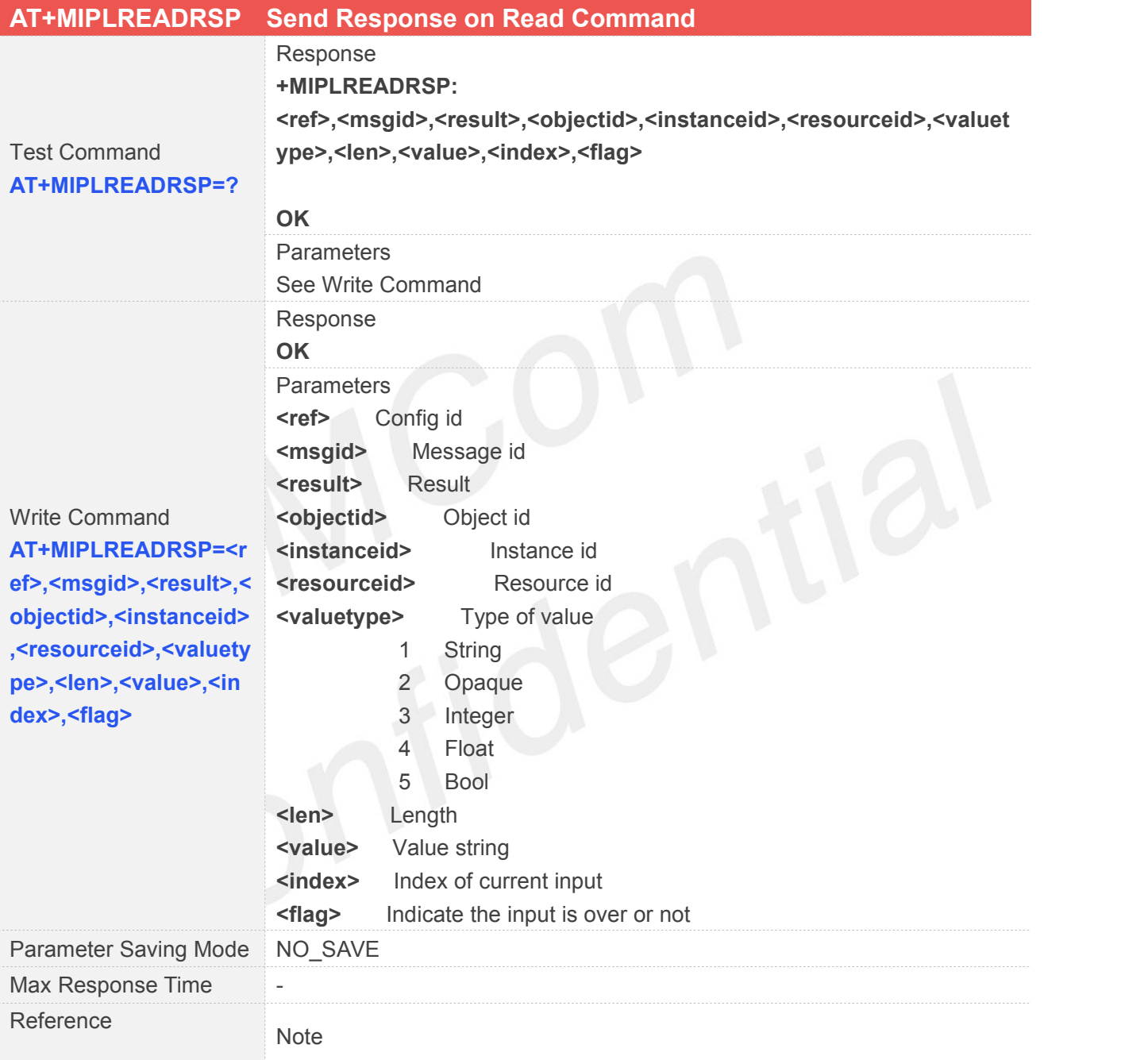

#### **12.2.9 AT+MIPLWRITERSP Send Response on Write Command**

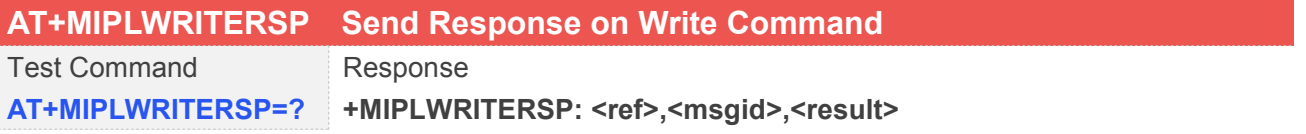

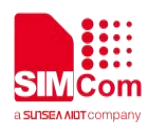

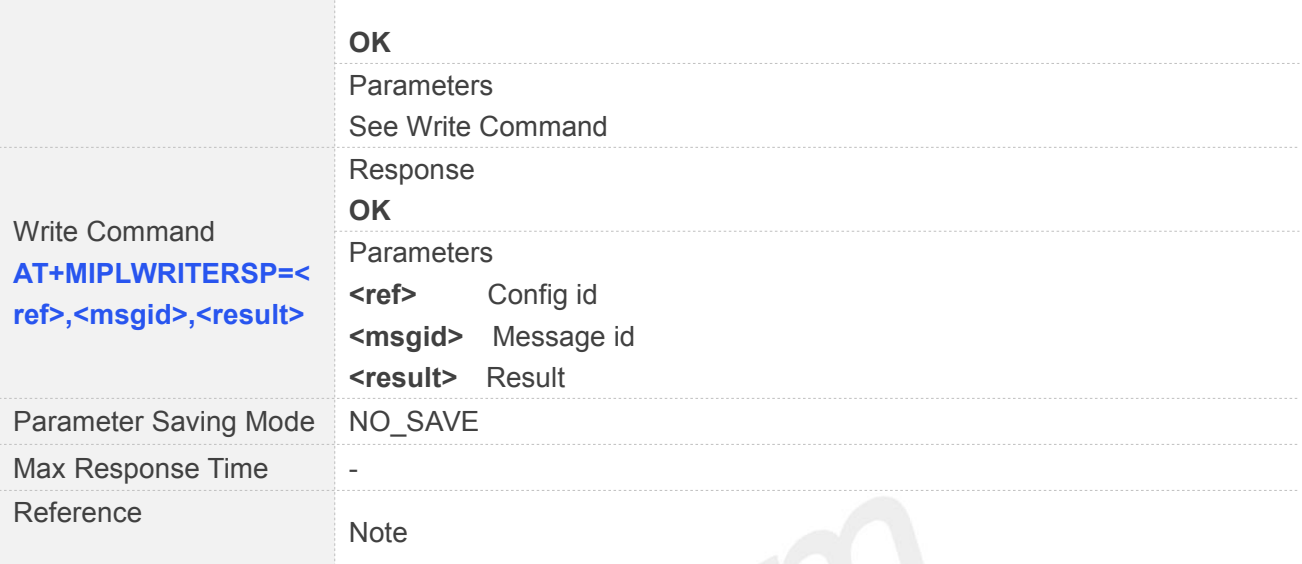

#### **12.2.10AT+MIPLEXECUTERSP Send Response on Execute Command**

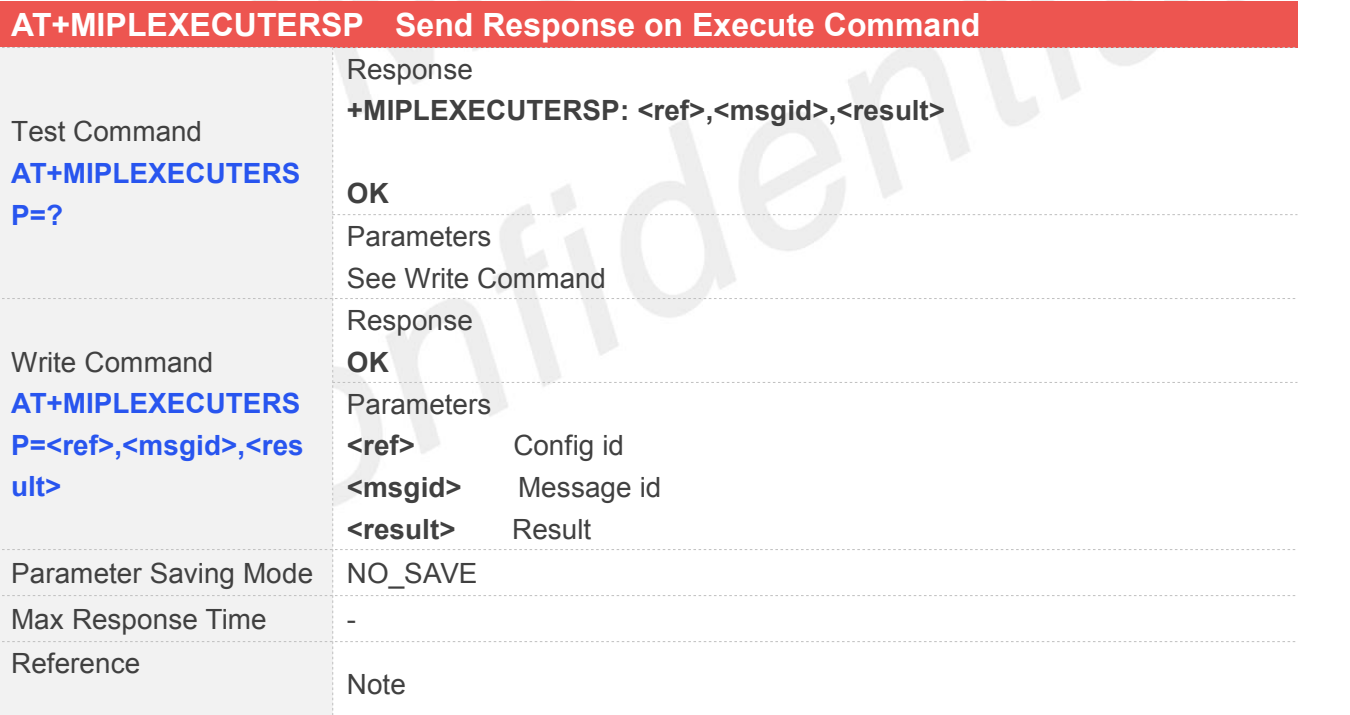

#### **12.2.11AT+MIPLOBSERVERSP Send Response On Observe Command**

#### **AT+MIPLOBSERVERSP Send Response on Observe Command**

Test Command Response

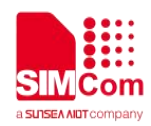

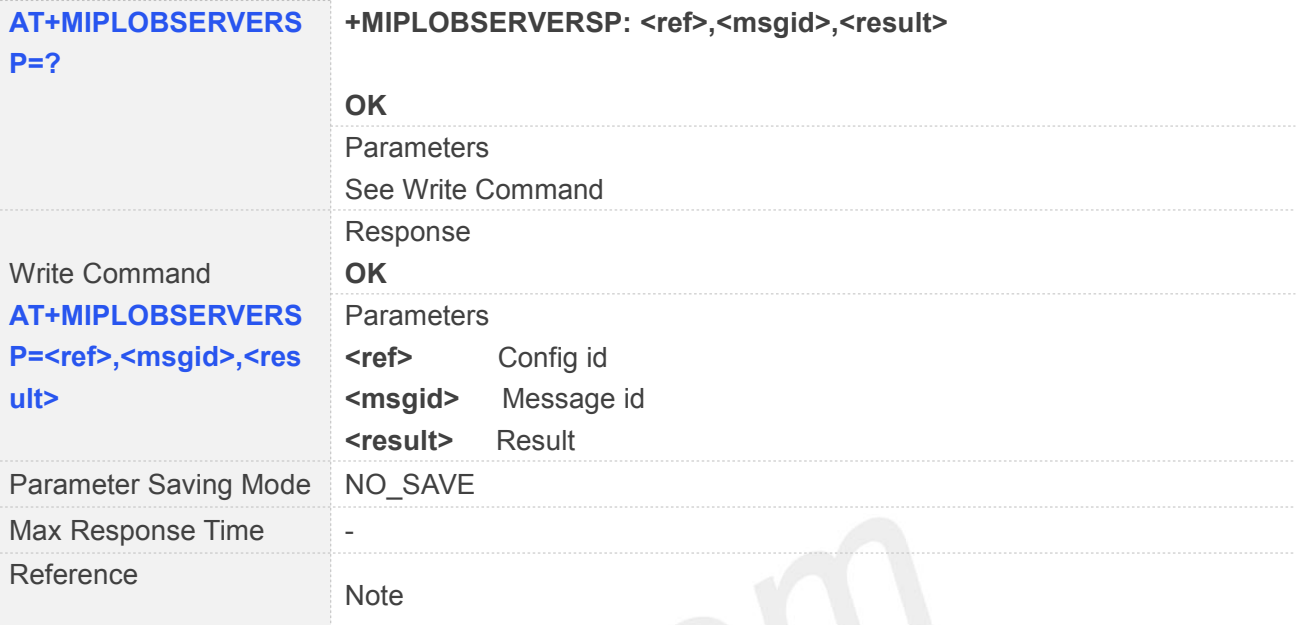

#### **12.2.12AT+MIPLDISCOVERRSP Send Response on Discover Command**

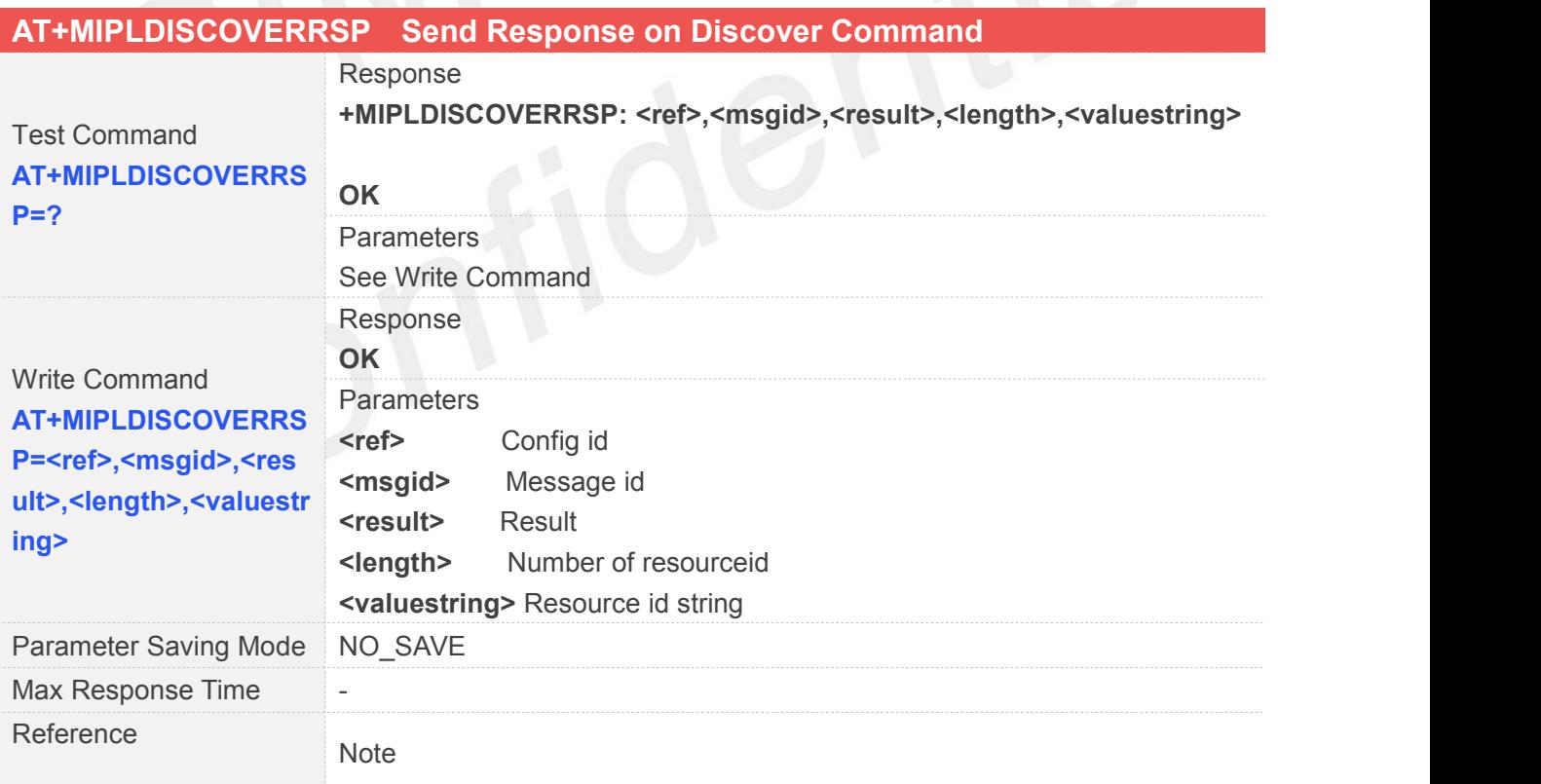

#### **12.2.13AT+MIPLPARAMETERRSP Send Response on Parameter Command**

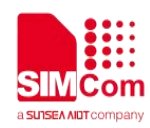

#### **AT+MIPLPARAMETERRSP Send Response on Parameter Command**

Test Command **AT+MIPLPARAMETER RSP=?** Response **+MIPLPARAMETERRSP: <ref>,<msgid>,<result> OK** Parameters See Write Command Write Command **OK AT+MIPLPARAMETER RSP=<ref>,<msgid>,<r esult>** Response **OK** Parameters Config id Message id **<result>** Result Parameter Saving Mode NO\_SAVE Max Response Time -Reference **Note** 

#### **12.2.14AT+MIPLUPDATE Update Registration**

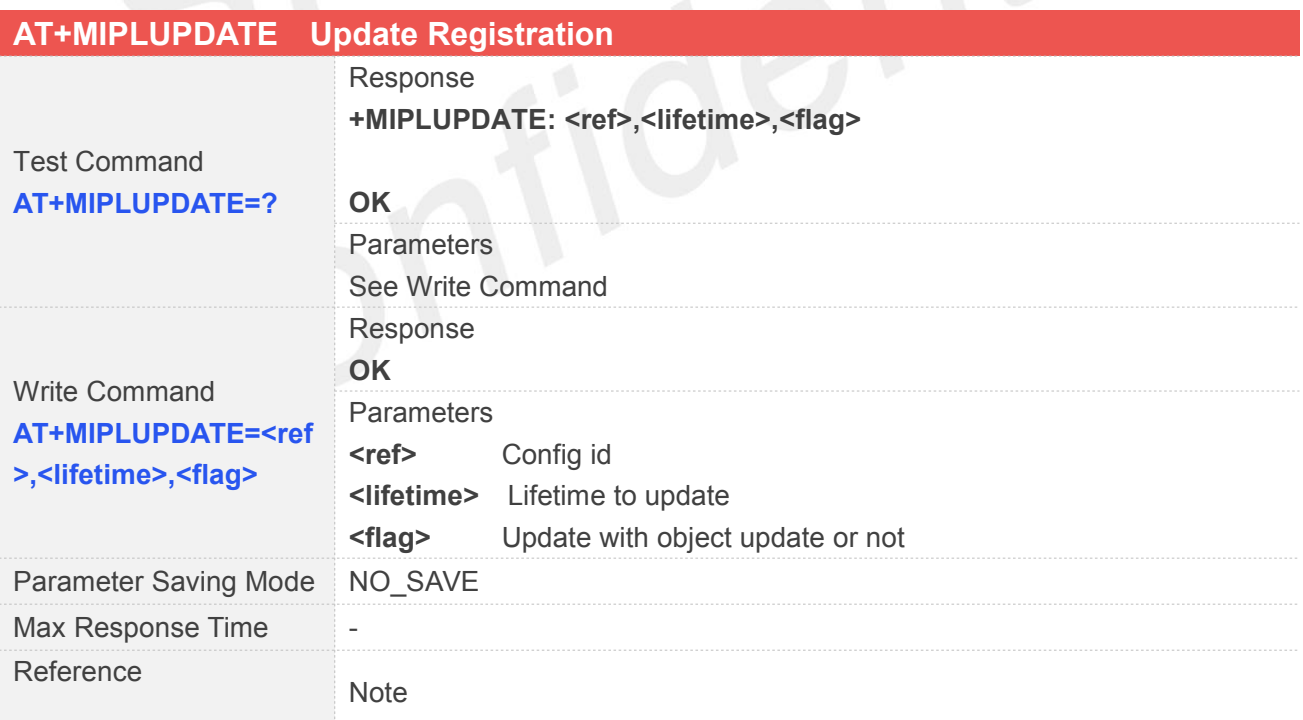

#### **12.2.15AT+MIPLVER Version of OneNet SDK**

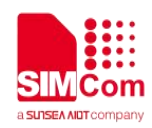

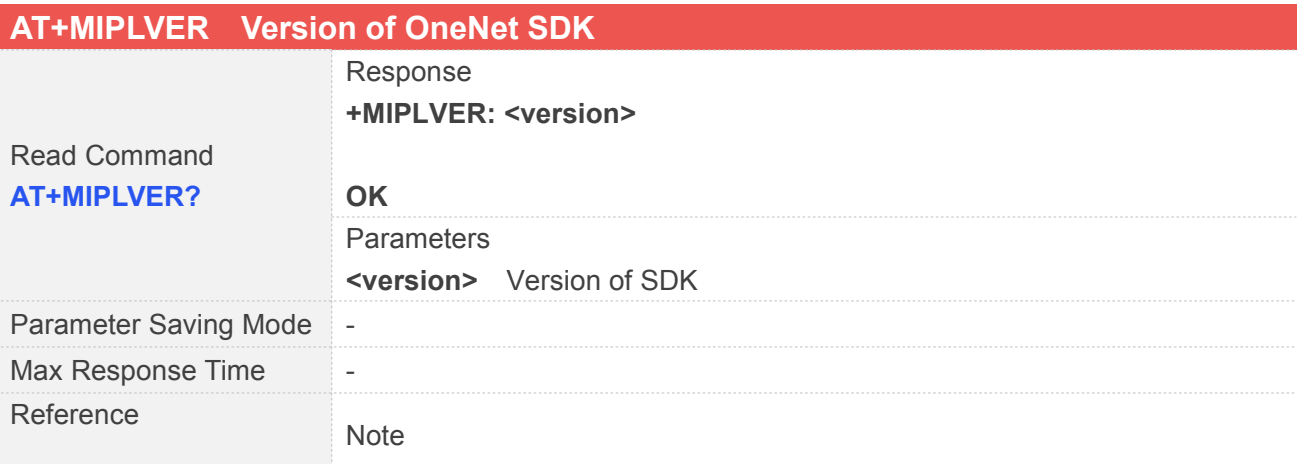

#### **12.2.16AT+MIPLBOOTSTRAP Bootstrap Mode**

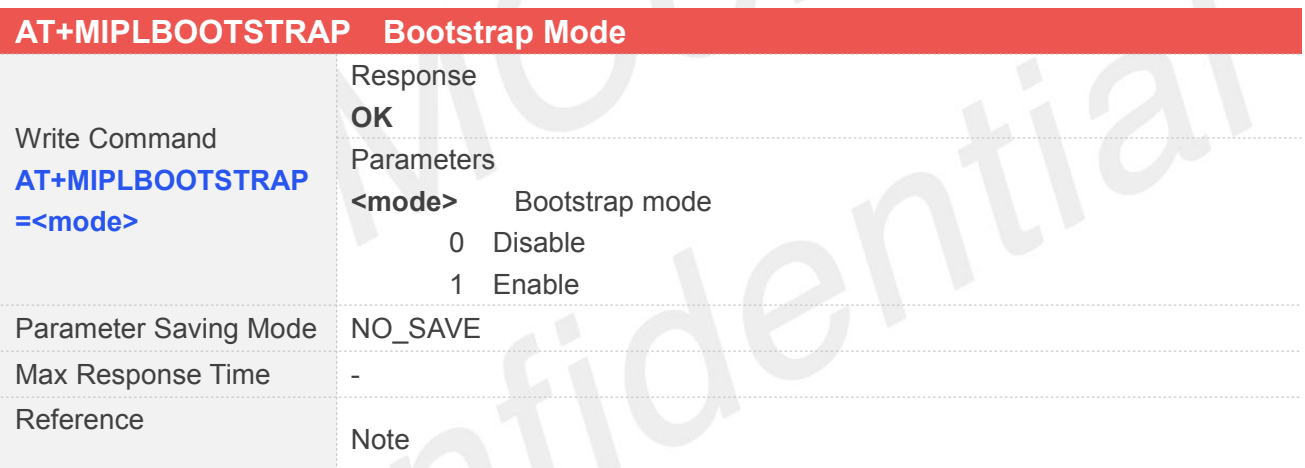

#### **12.2.17+MIPLREAD Read Request to User**

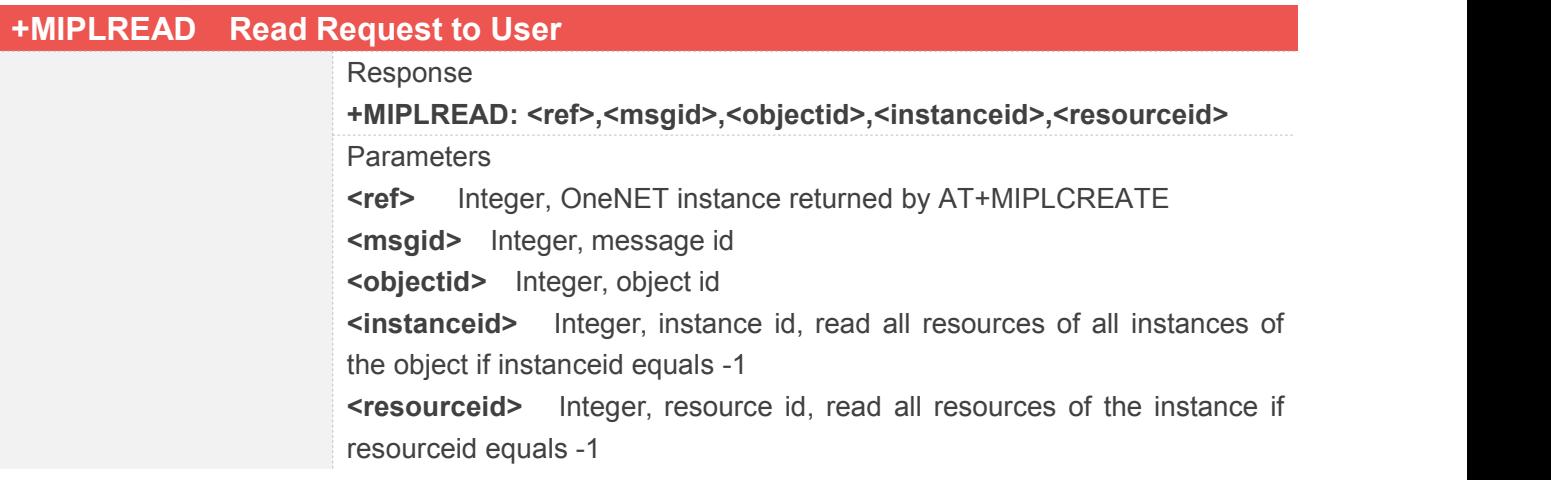

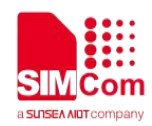

#### 12.2.18+MIPLWRITE Write Request to User

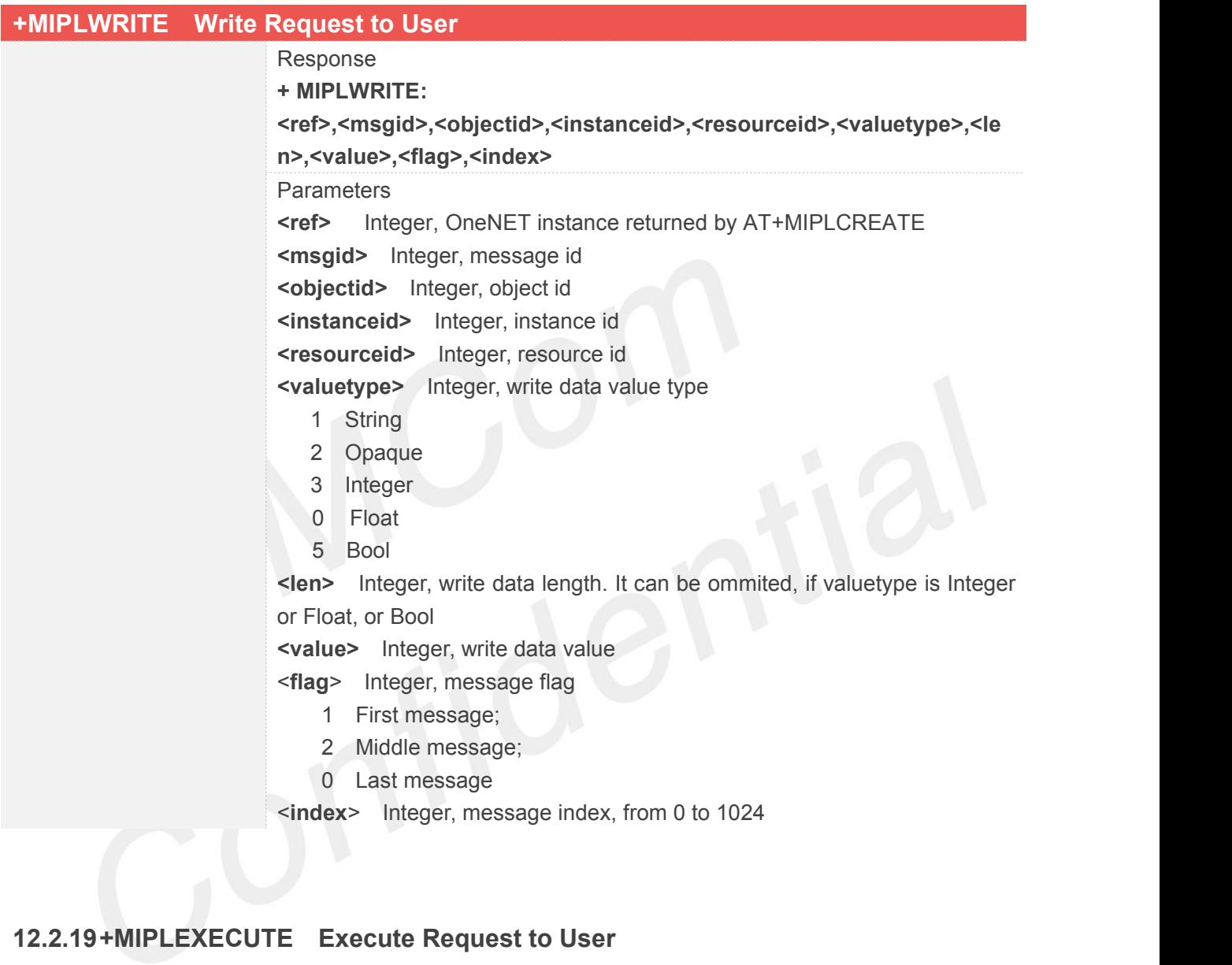

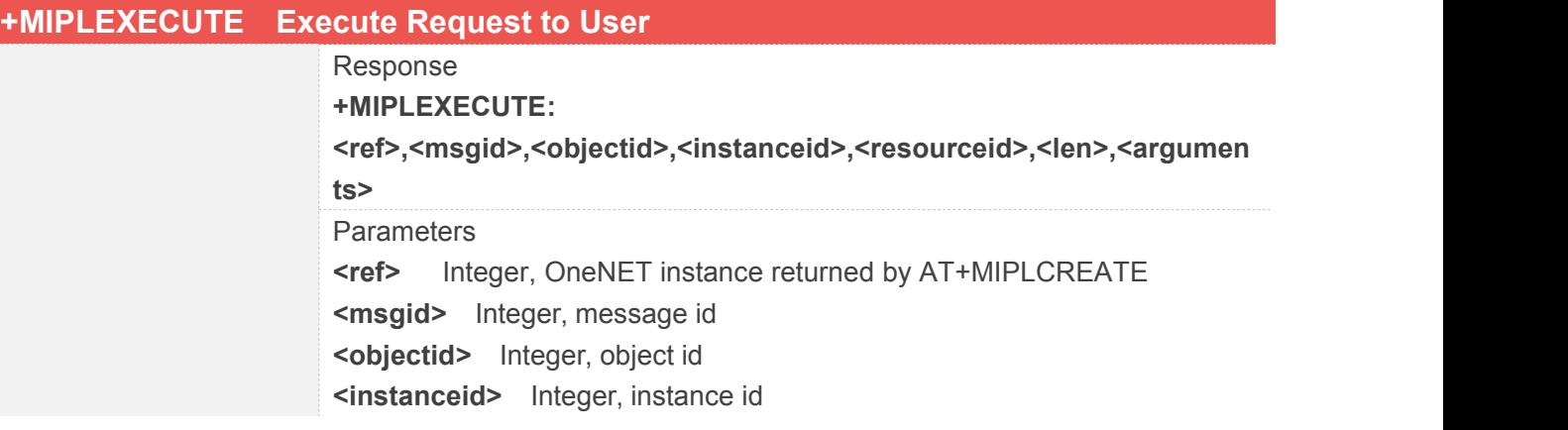
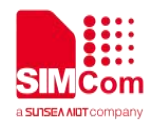

**<resourceid>** Integer, resource id **<len>** Integer, parameter length **<arguments>** String, parameter string

#### 12.2.20 + MIPLOBSERVE Observe Request to User

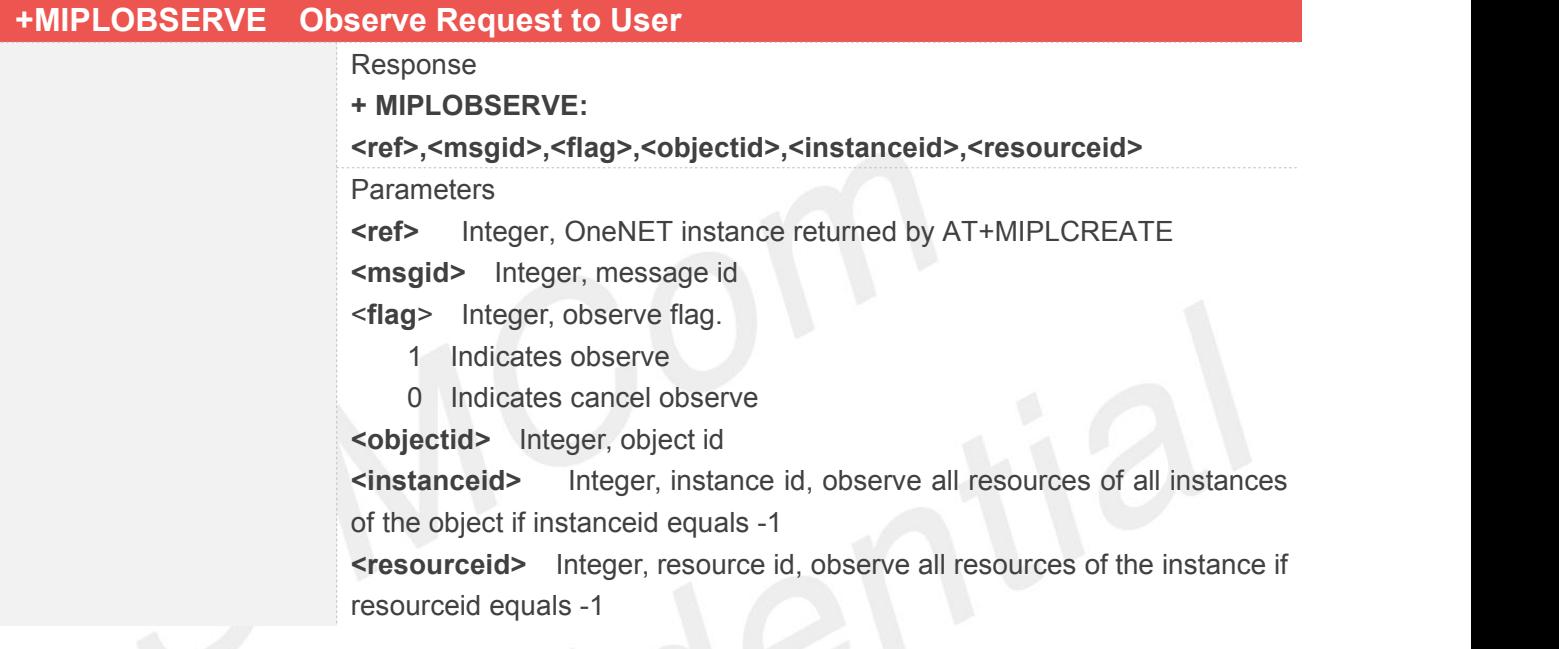

#### **12.2.21+MIPLDISCOVER Discover Request to User**

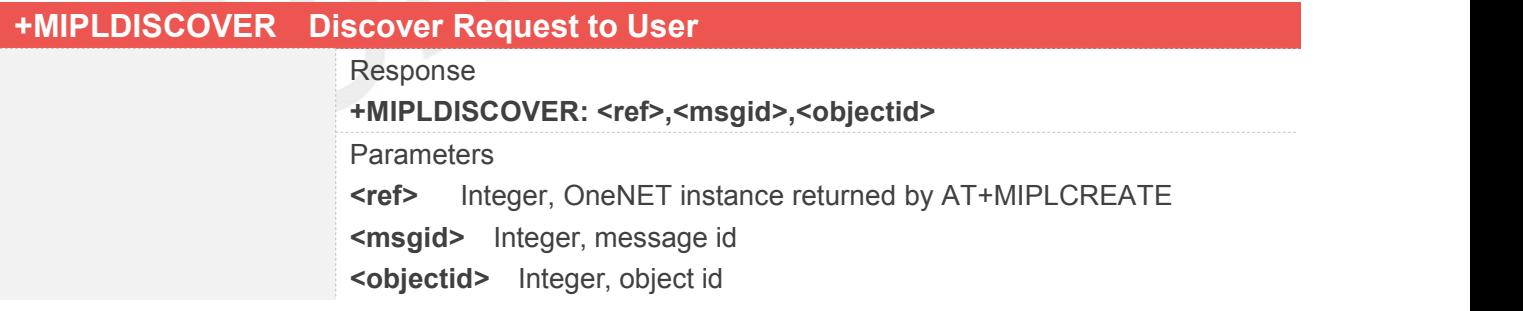

#### **12.2.22+MIPLPARAMETER Set Parameter Request to User**

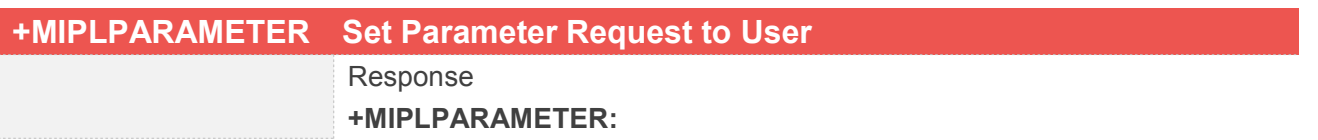

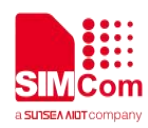

#### **<ref>,<msgid>,<objectid>,<instanceid>,<resourceid>,<len>,<paramete**

**r>** Parameters

**<ref>** Integer, OneNET instance returned by AT+MIPLCREATE

**<msgid>** Integer, message id

**<objectid>** Integer, object id

**<instanceid>** Integer, instance id, observe all resources of all instances of the object if instanceid equals -1

**<resourceid>** Integer, resource id, observe all resources of the instance if resourceid equals -1

<**len**> Integer, parameter length

<**parameter**> String, parameter string, must start with "and end with" pmin=xxx; pmax=xxx; gt=xxx; lt=xxx; stp=xxx

#### **12.2.23+MIPLEVENT Event Indication to User**

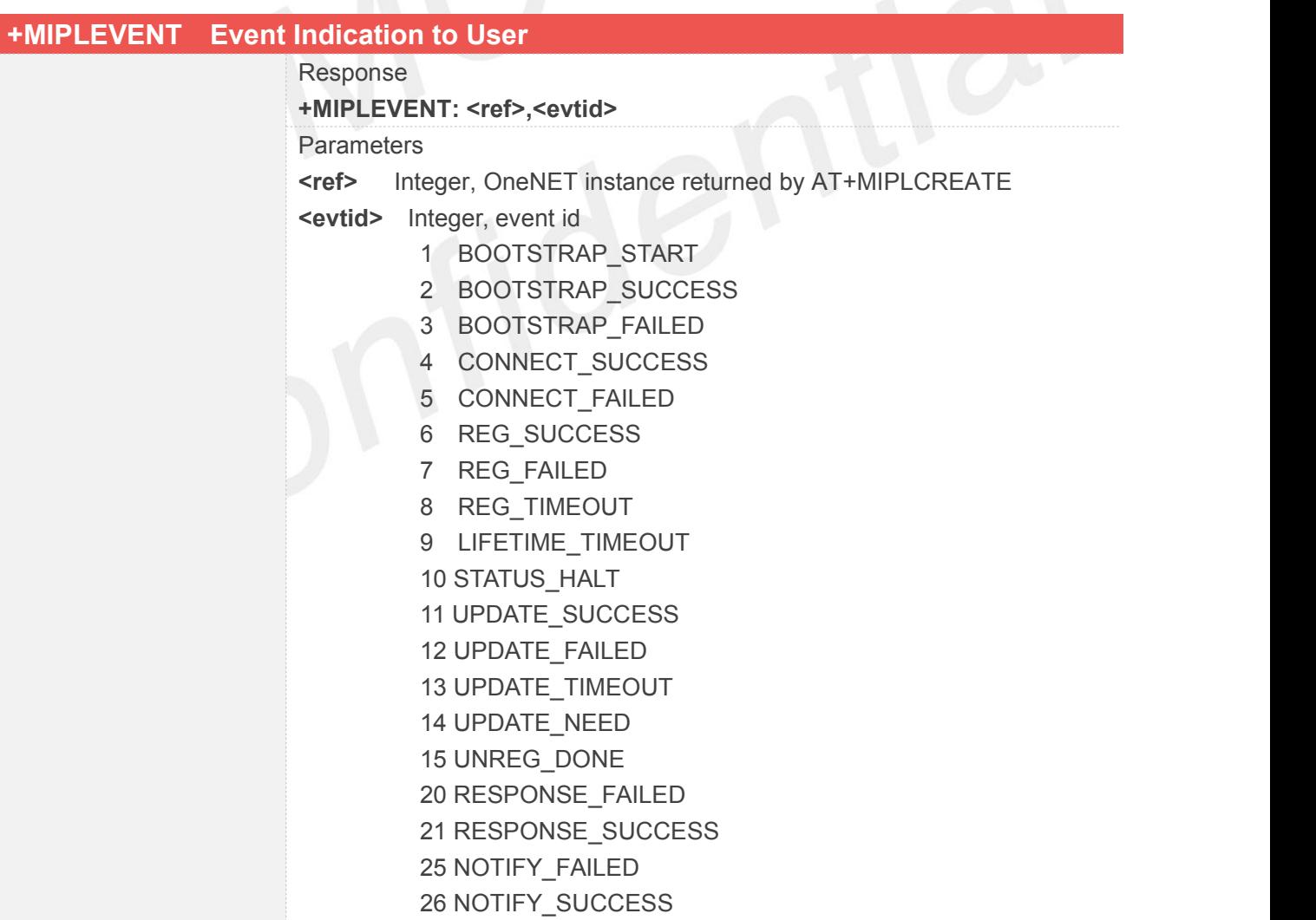

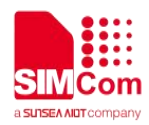

## **13 AT Commands for Telecom IOT Application**

#### **13.1 Overview**

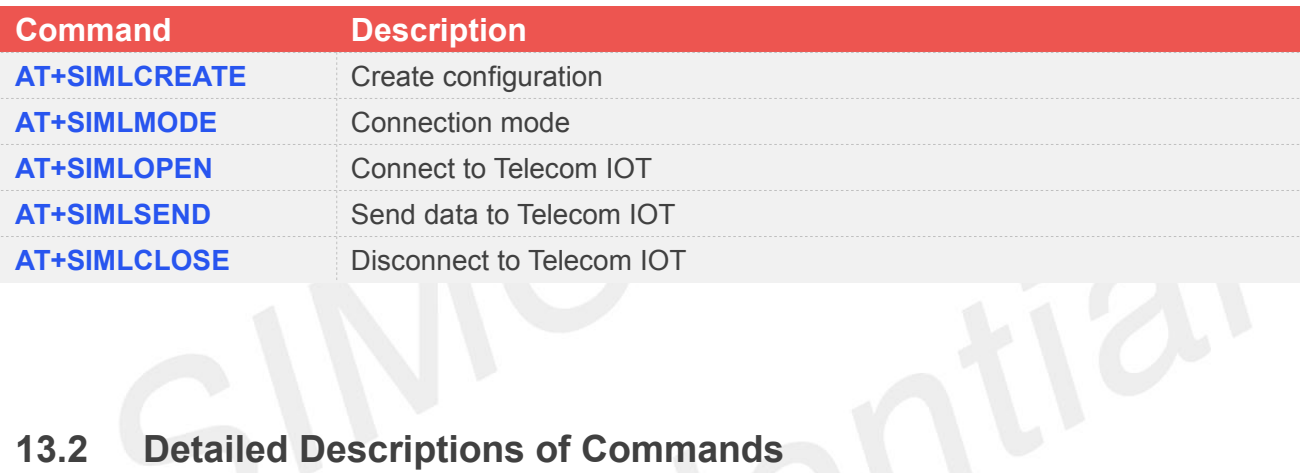

#### **13.2.1 AT+SIMLCREATE Create Configuration**

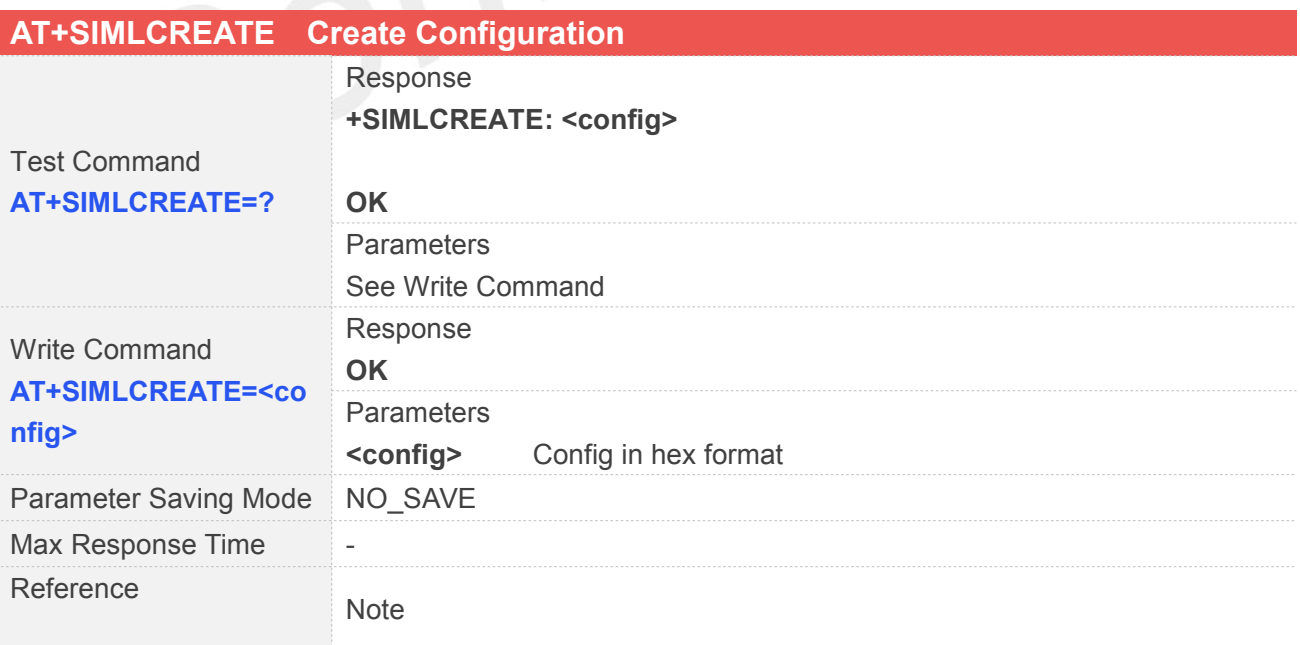

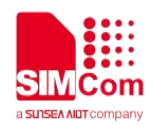

#### **13.2.2 AT+SIMLMODE Connection Mode**

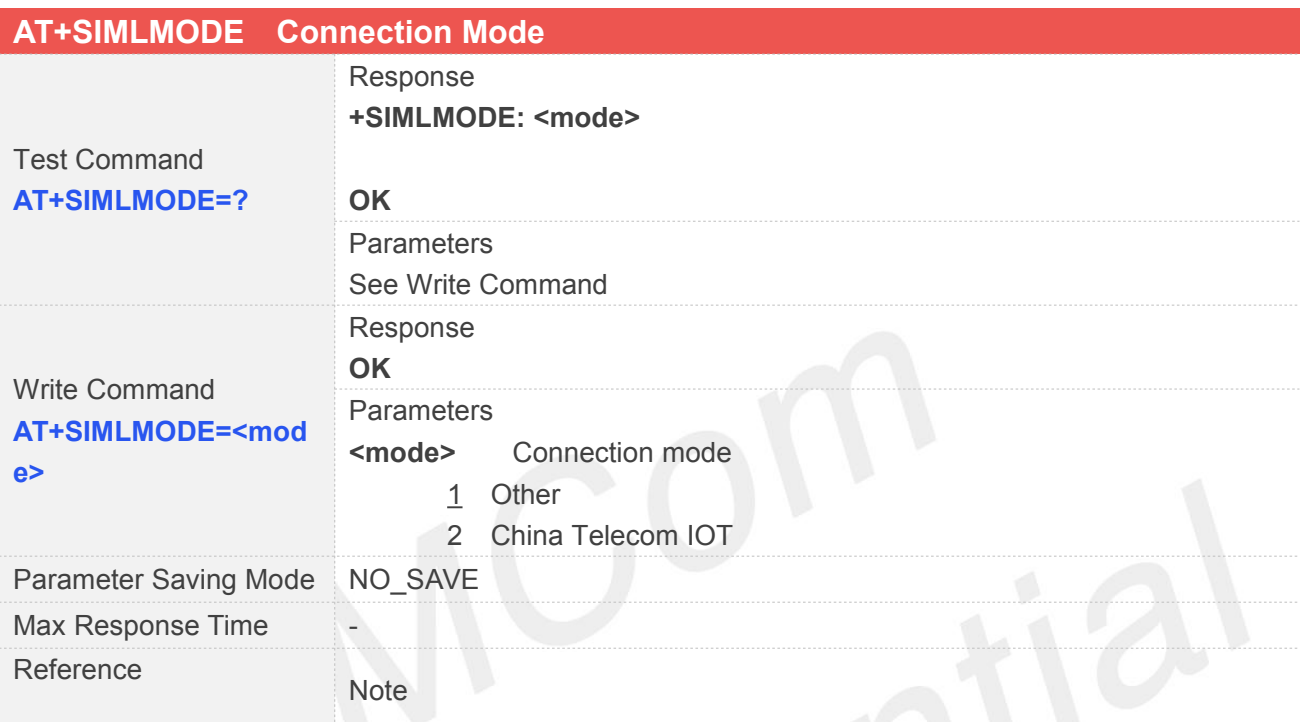

#### **13.2.3 AT+SIMLOPEN Connect to Telecom IOT**

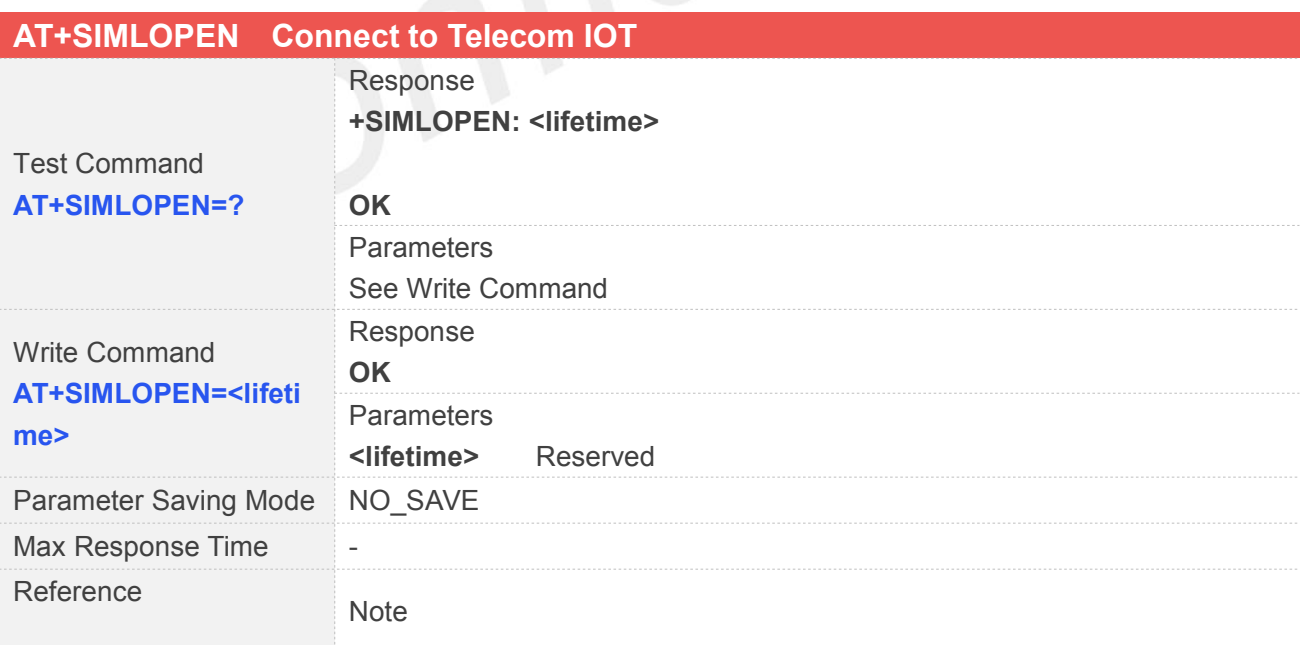

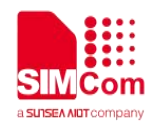

#### **13.2.4 AT+SIMLSEND Send Data to Telecom IOT**

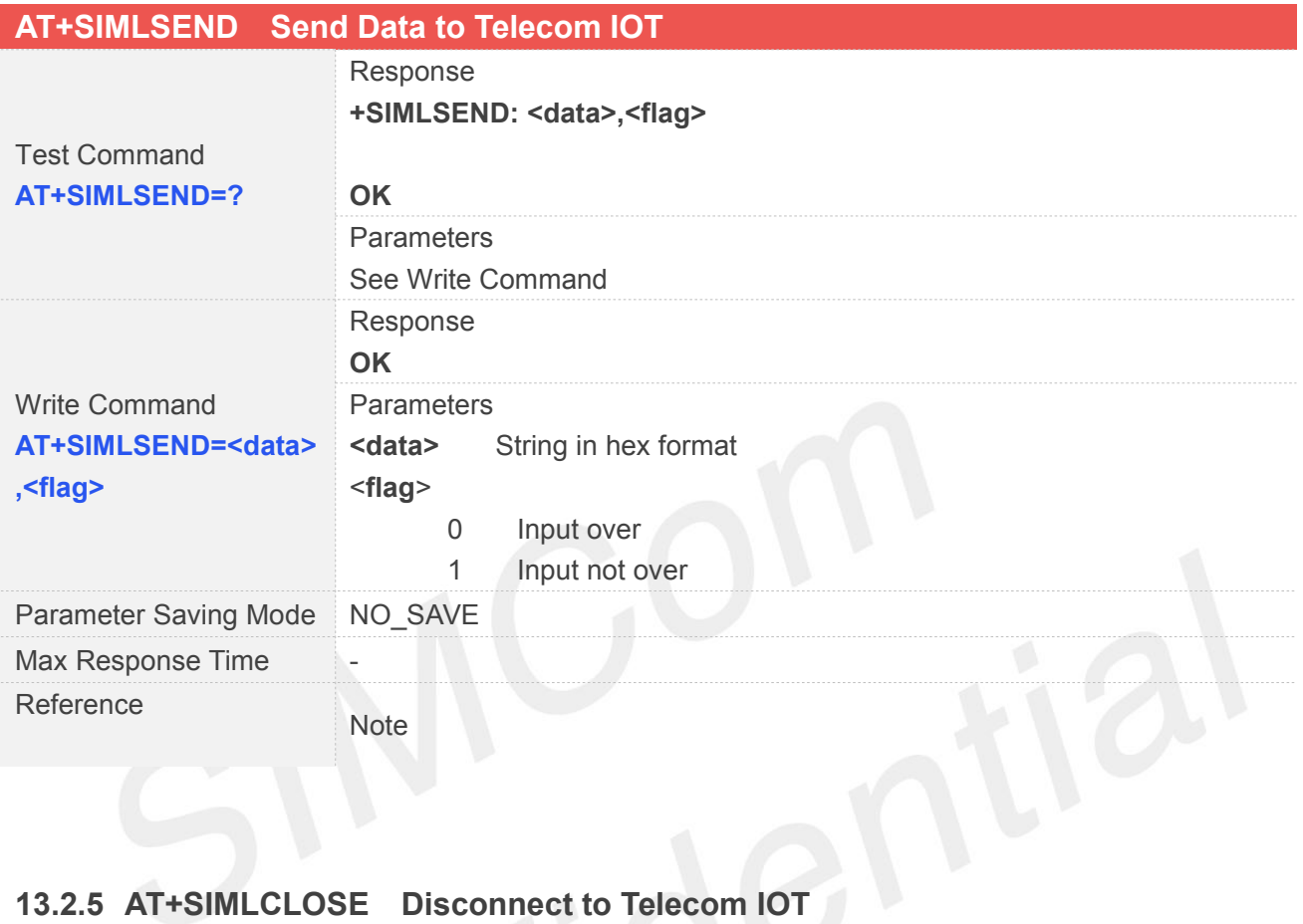

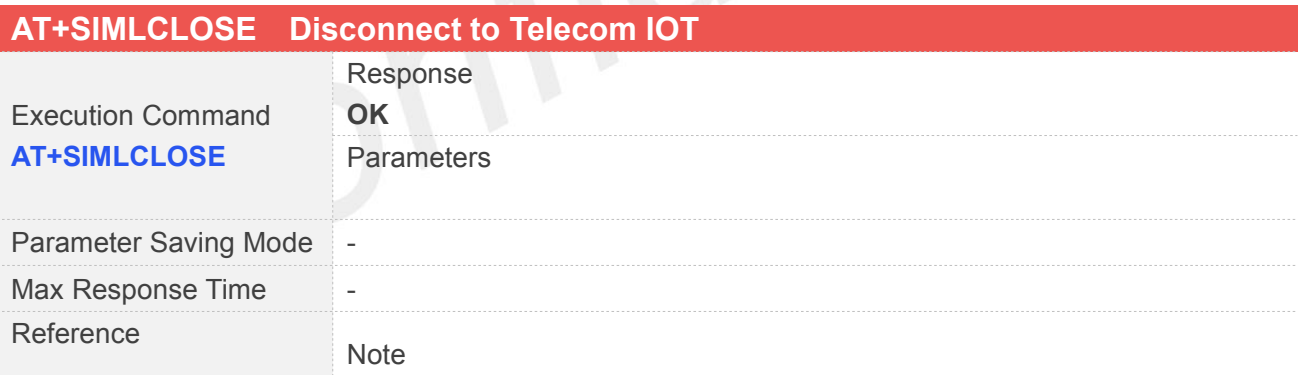

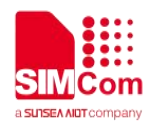

## **14 AT Commands for GNSS Application**

SIM7000 series modules provide GNSS AT command is as follows:

#### **14.1 Overview**

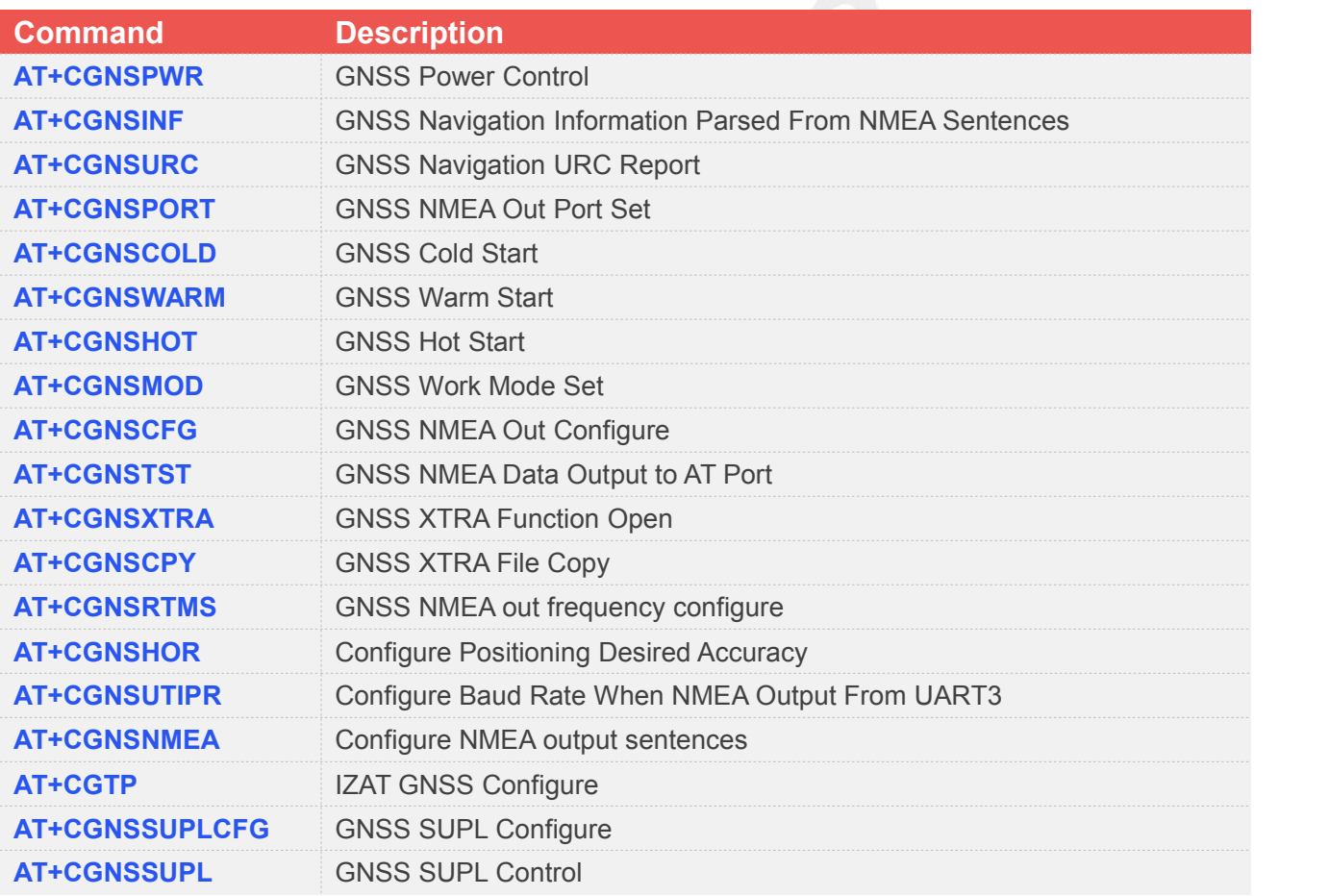

#### **14.2 Detailed Descriptions of Commands**

#### **14.2.1 AT+CGNSPWR GNSS Power Control**

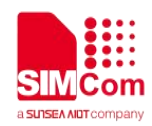

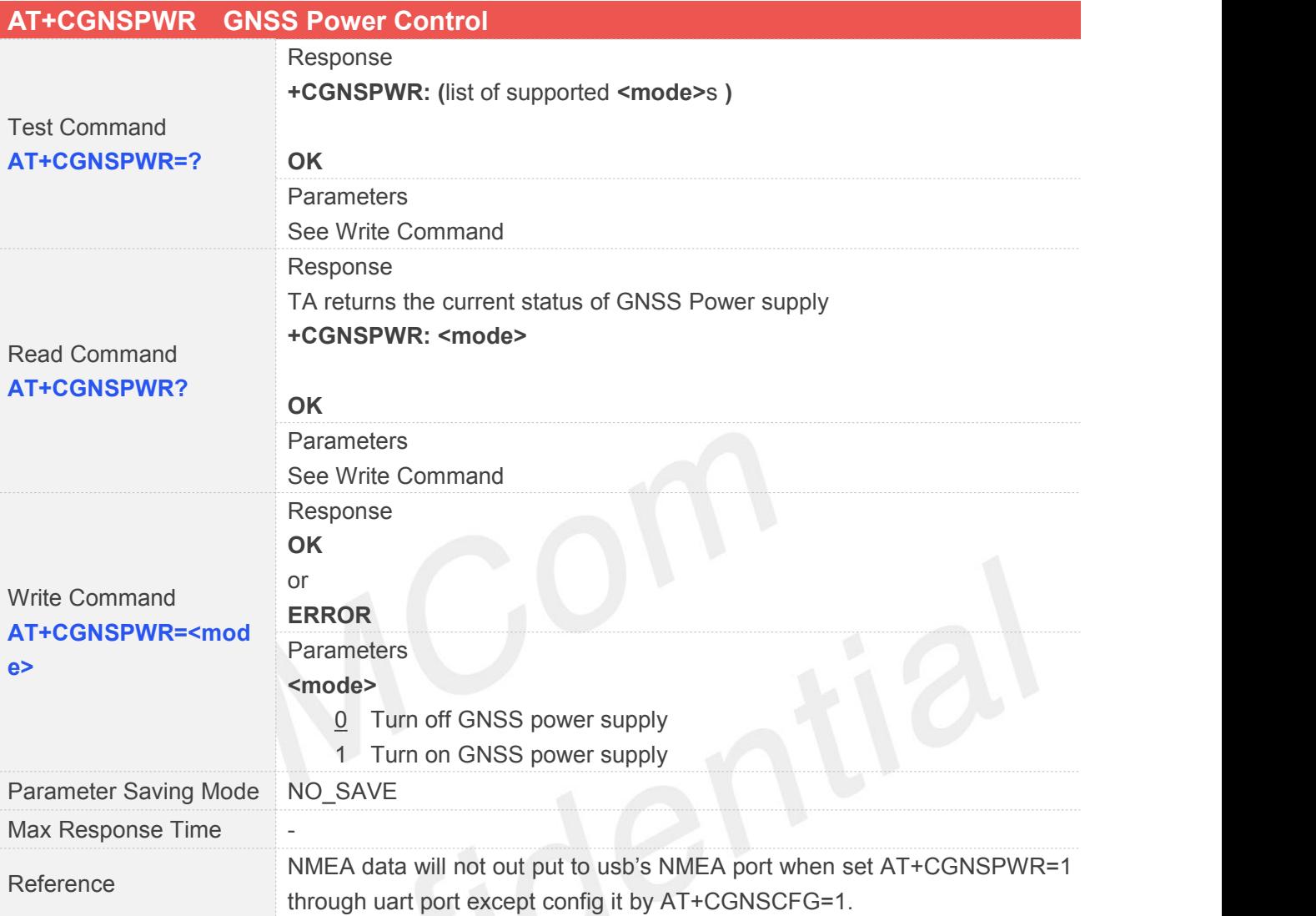

#### **14.2.2 AT+CGNSINF GNSS Navigation Information Parsed From NMEA Sentences**

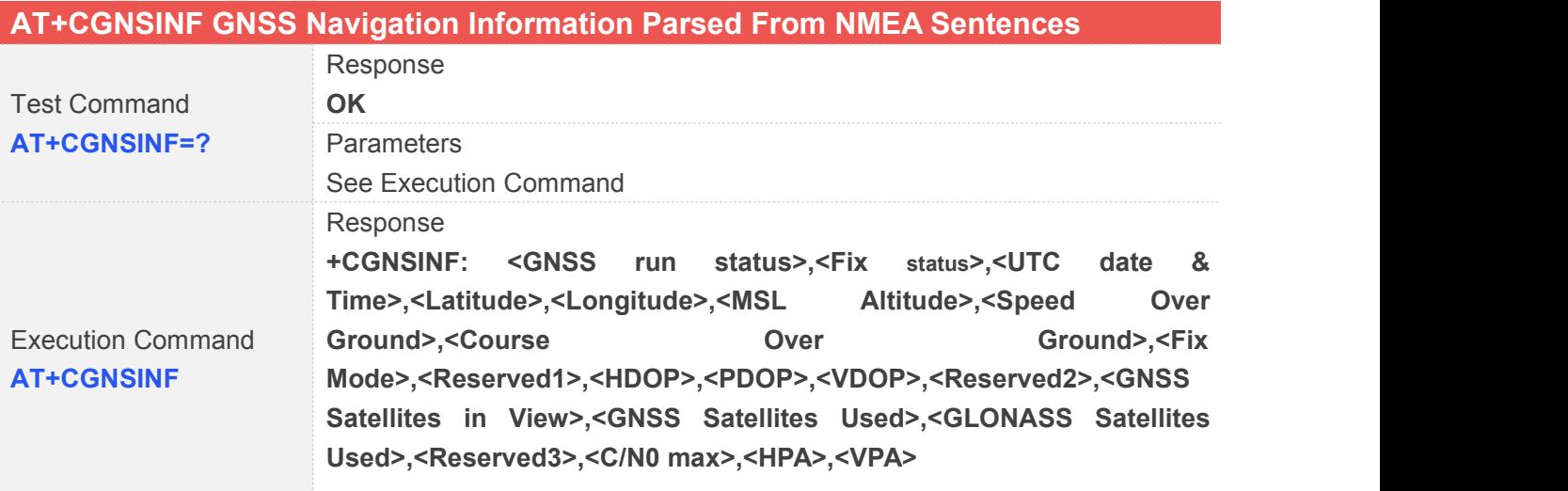

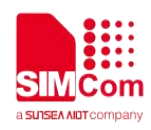

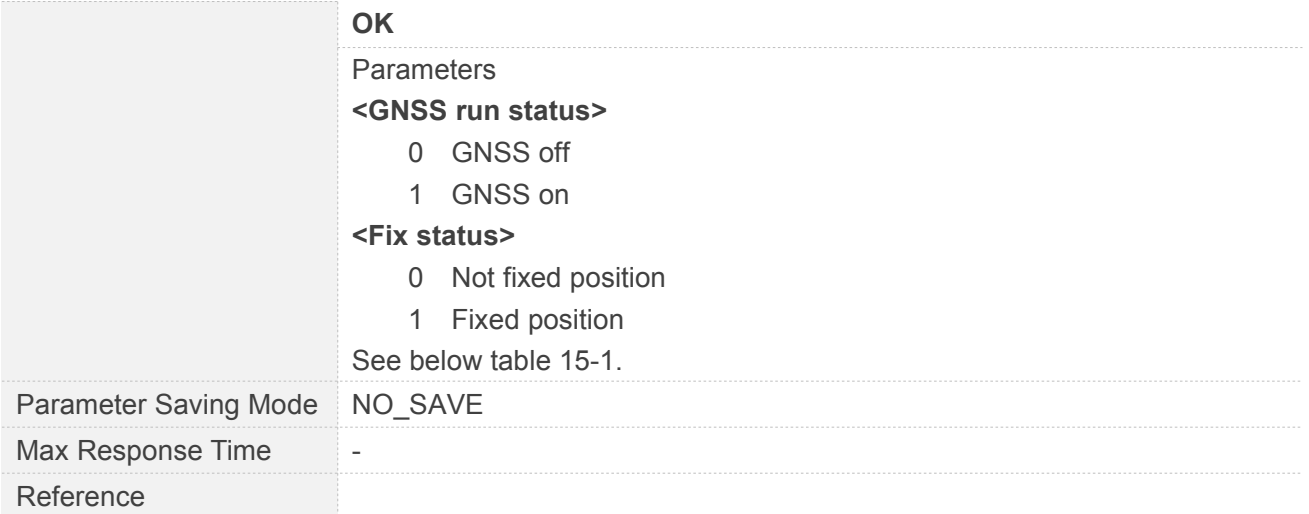

# Table 15- 1: AT+CGNSINF return Parameters

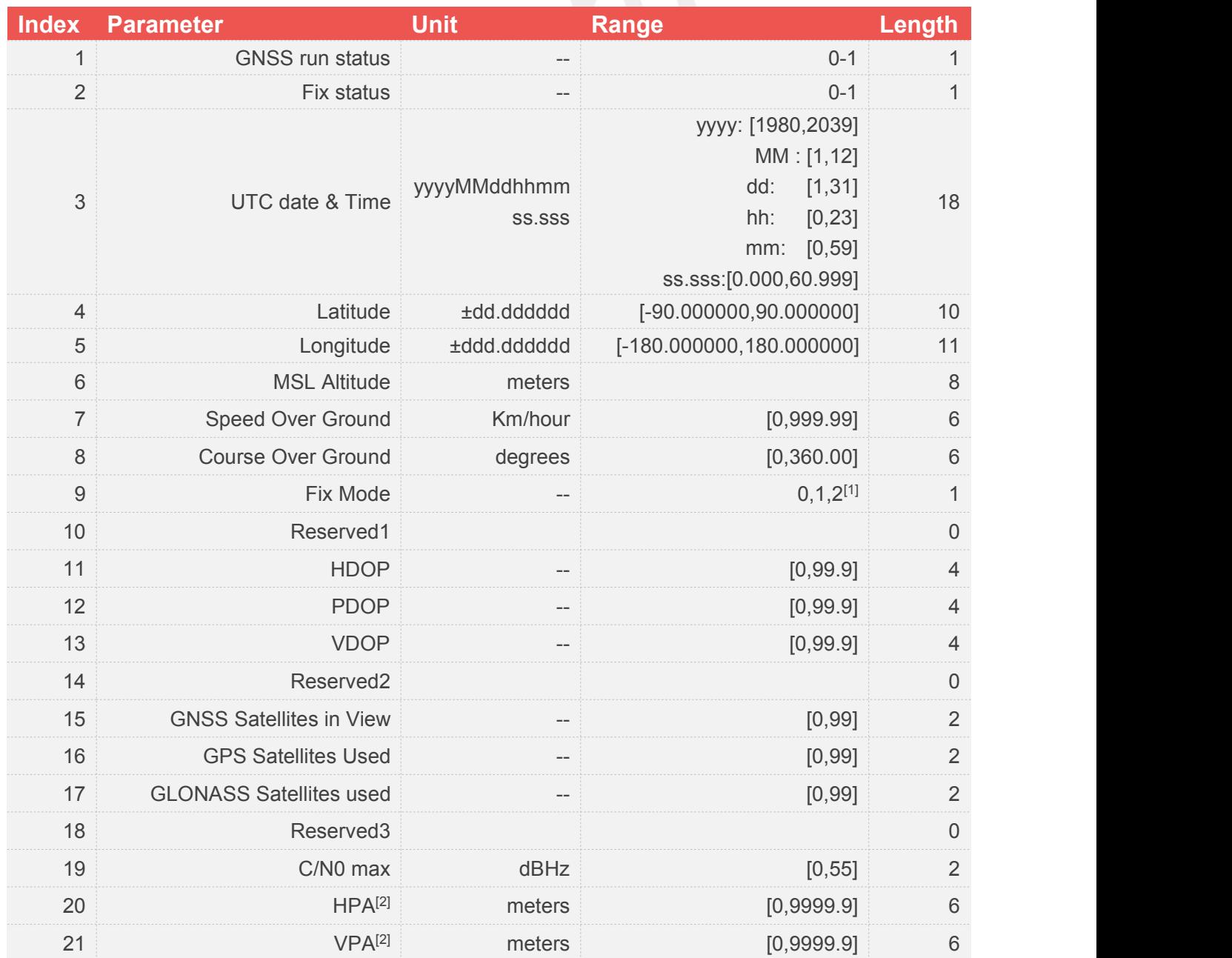

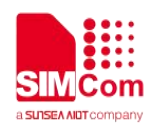

Total: (94) chars

*Note:*

- *1. The range of <Fix Mode> depends on the GNSS chip used.*
- 2. *Reserved.*

#### **14.2.3 AT+CGNSURC GNSS Navigation URC Report**

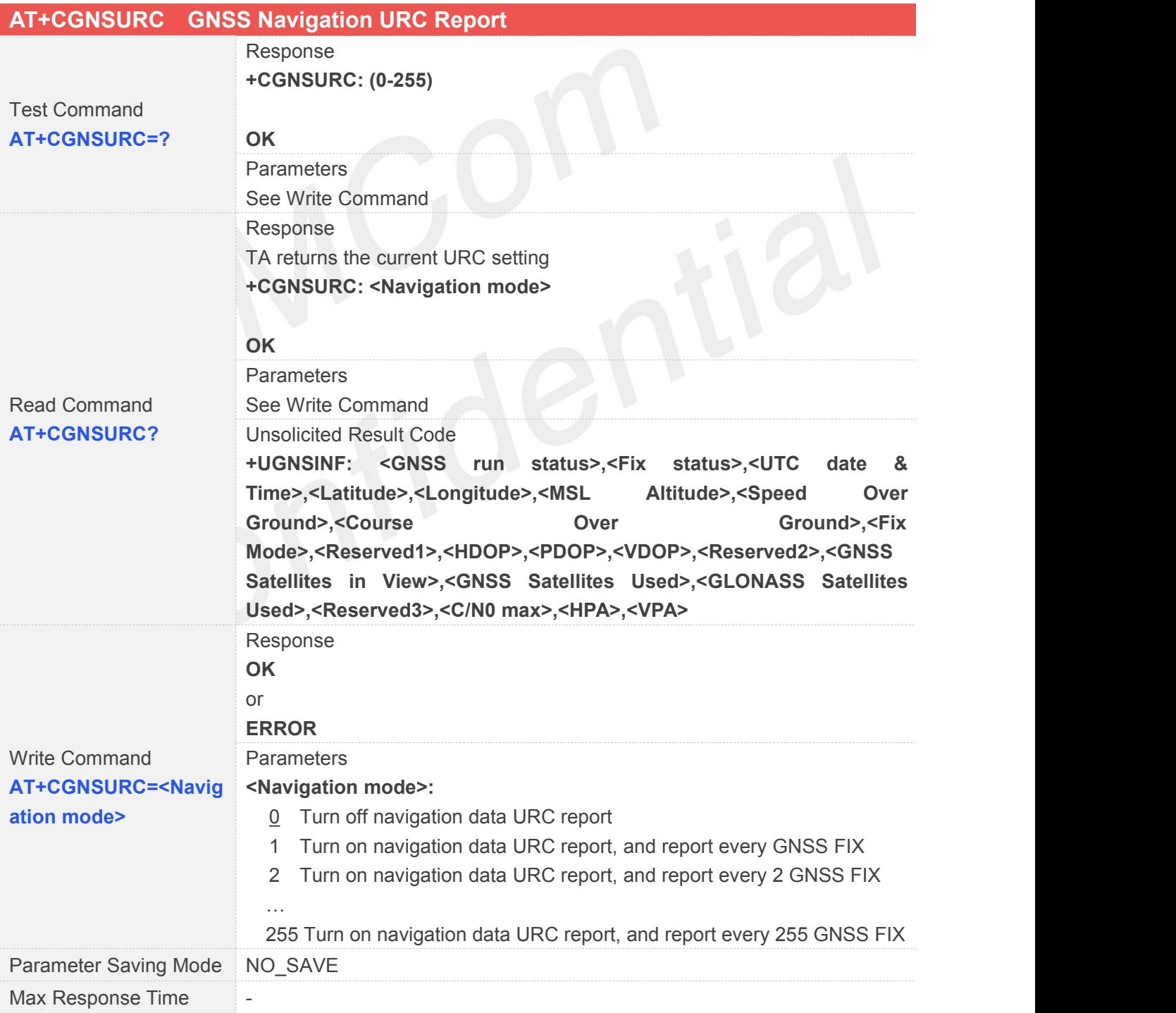

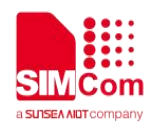

Reference **Calculation** 

#### Note

- Factorysetting is **"**AT+CGNSURC=0**"**.
- URC **"+UGNSINF: "**parameters are the same as **"+CGNSINF:"** return.

#### **14.2.4 AT+CGNSPORT GNSS NMEA Out Port Set**

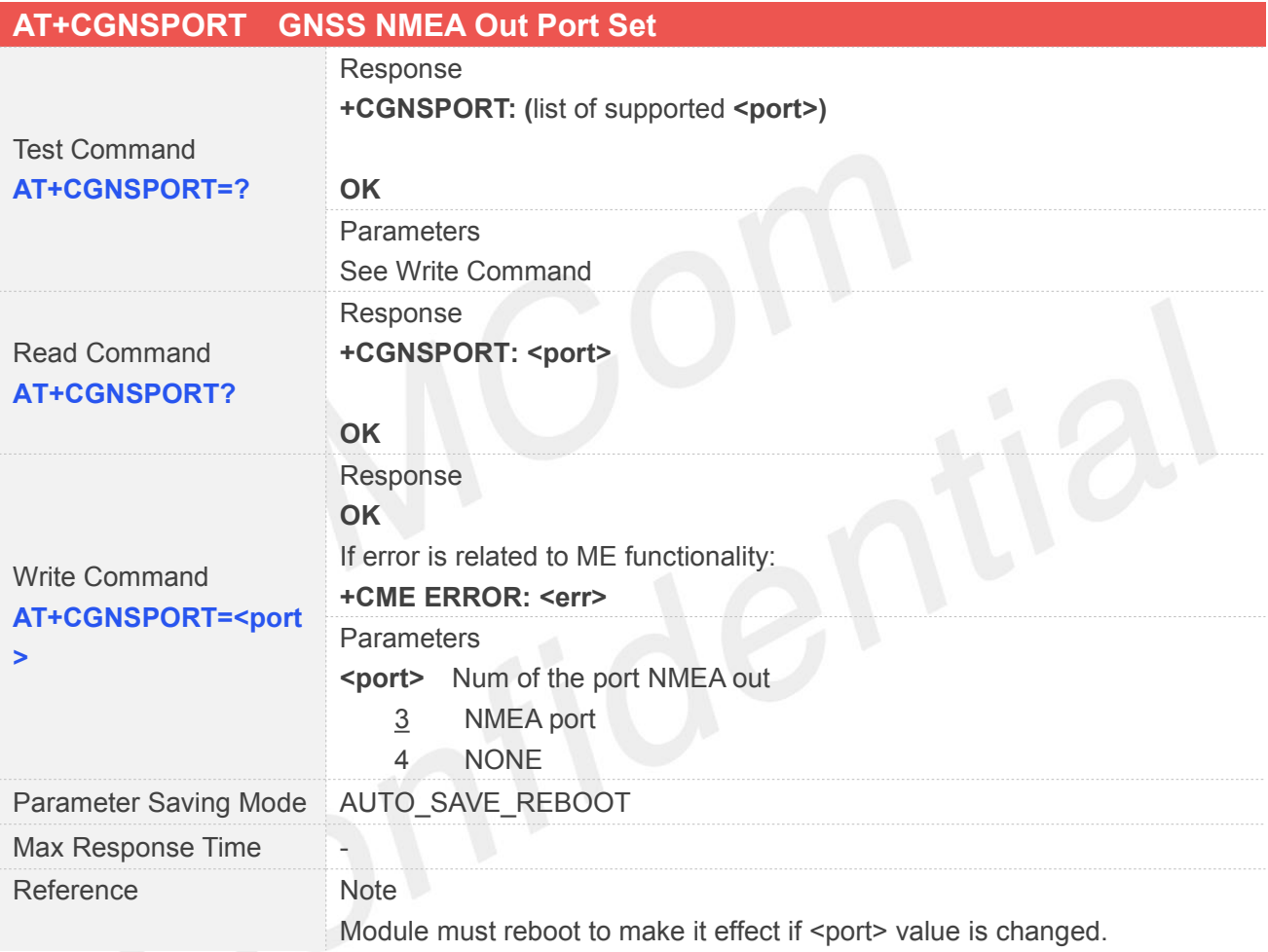

#### **14.2.5 AT+CGNSCOLD GNSS Cold Start**

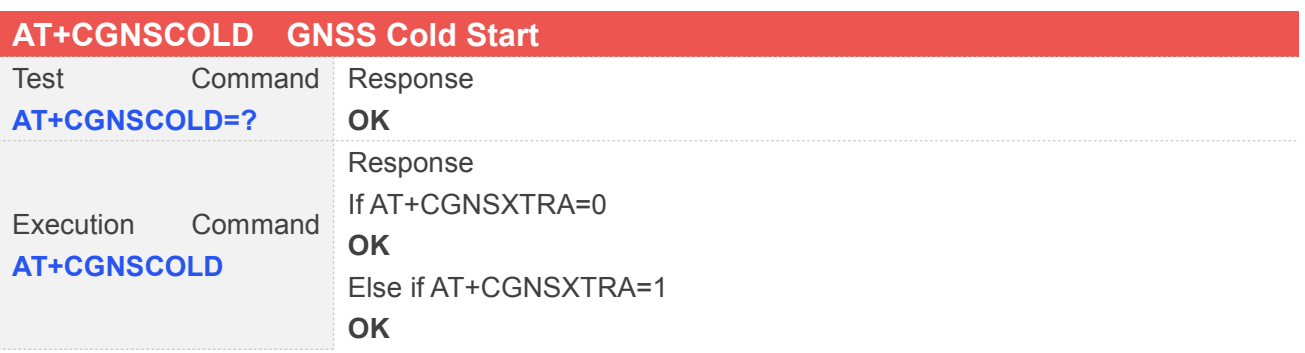

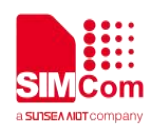

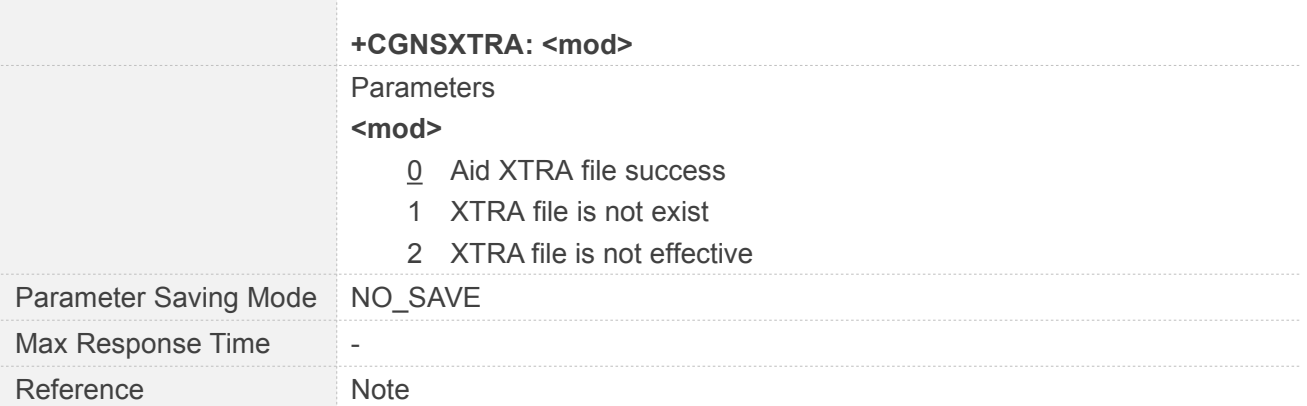

#### **14.2.6 AT+CGNSWARM GNSS Warm Start**

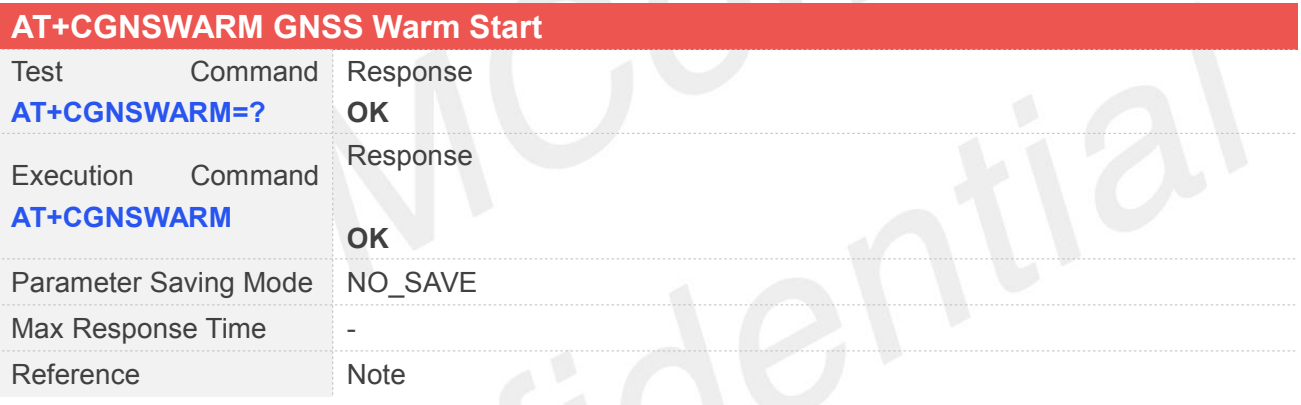

## **14.2.7 AT+CGNSHOT GNSS Hot Start**

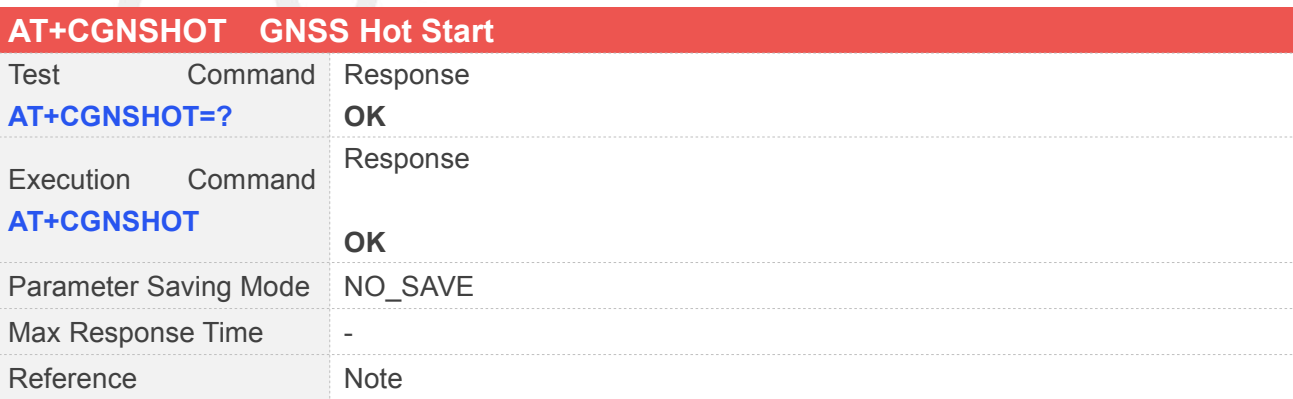

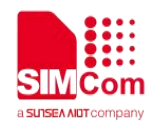

#### **14.2.8 AT+CGNSMOD GNSS Work Mode Set**

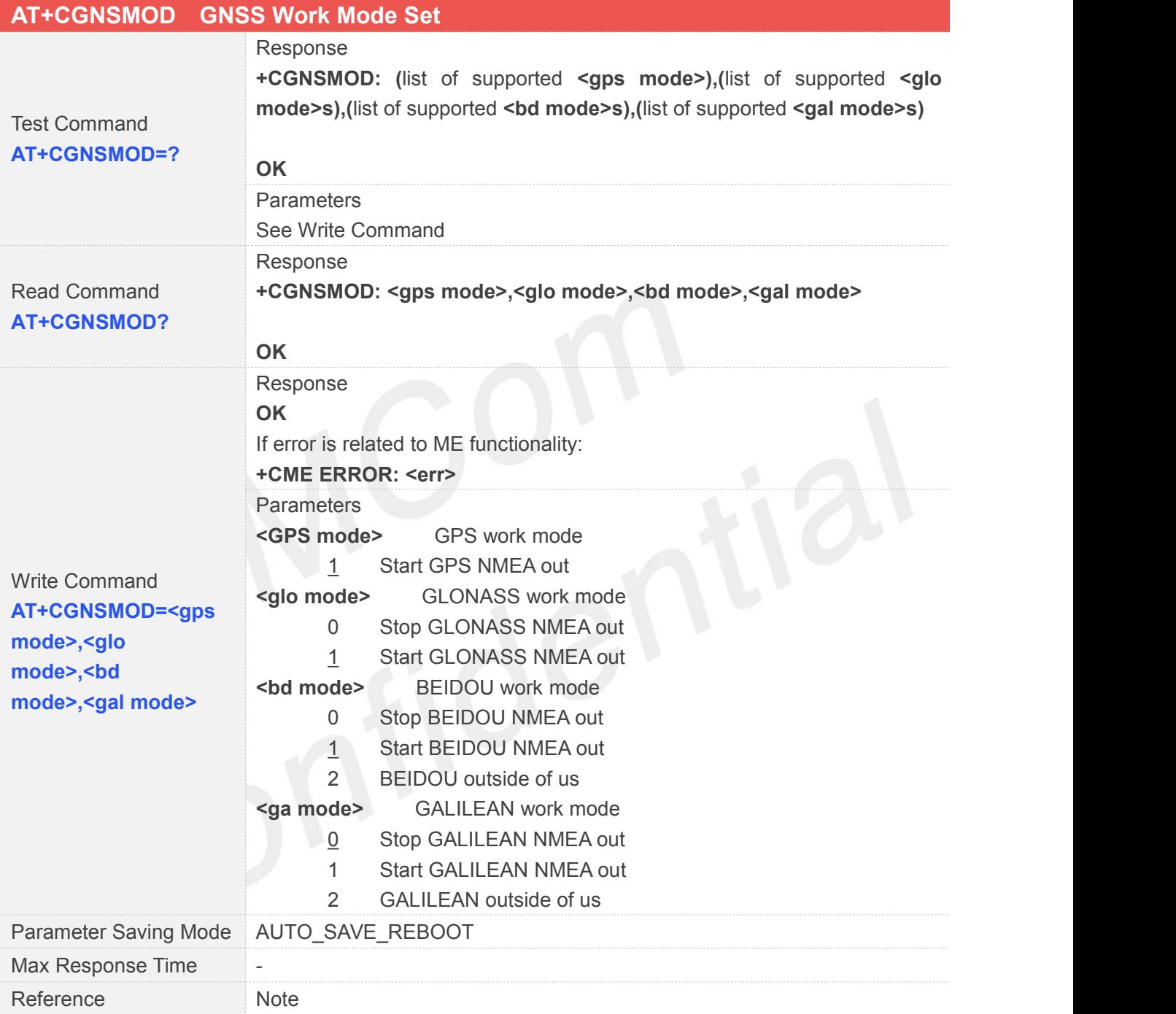

#### **14.2.9 AT+CGNSCFG GNSS NMEA Out Configure**

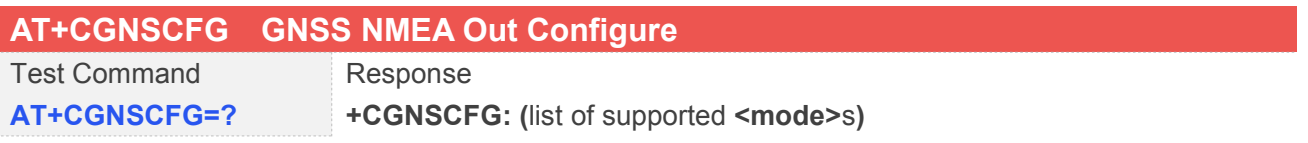

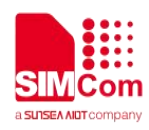

erang<br>C

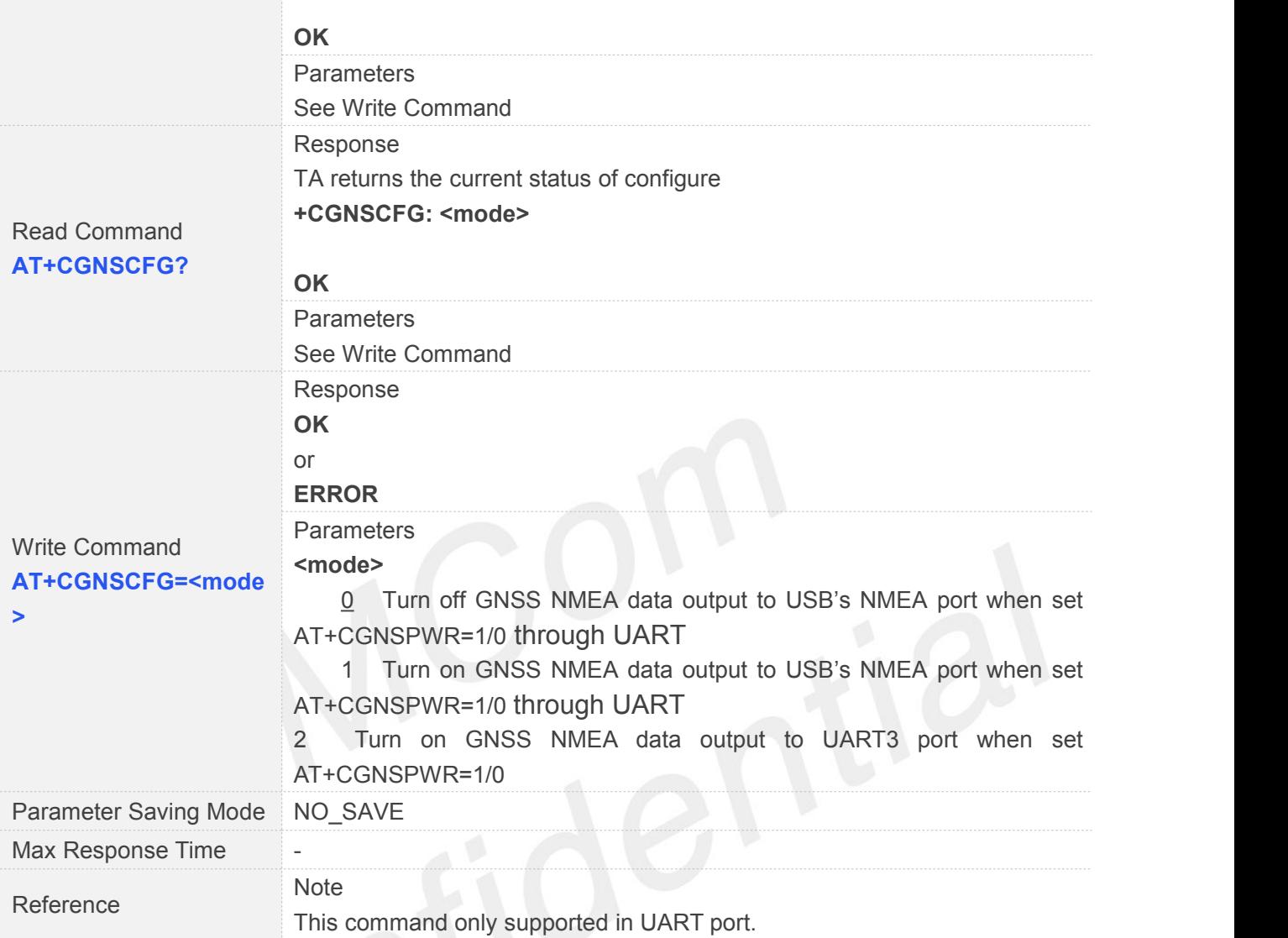

## **14.2.10AT+CGNSTST GNSS NMEA Data Output to AT Port**

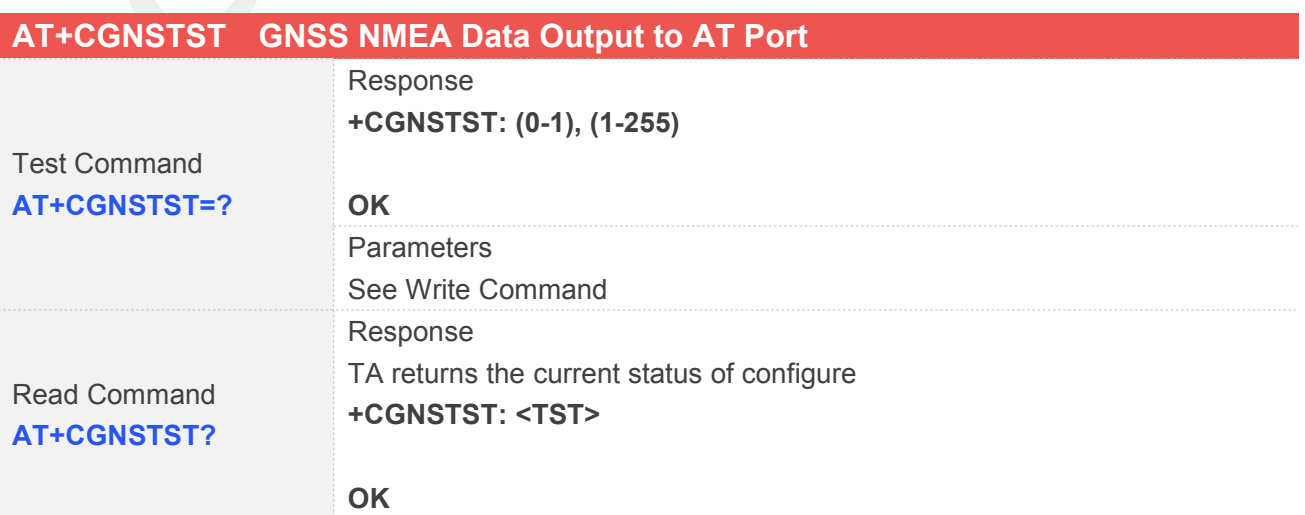

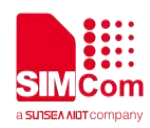

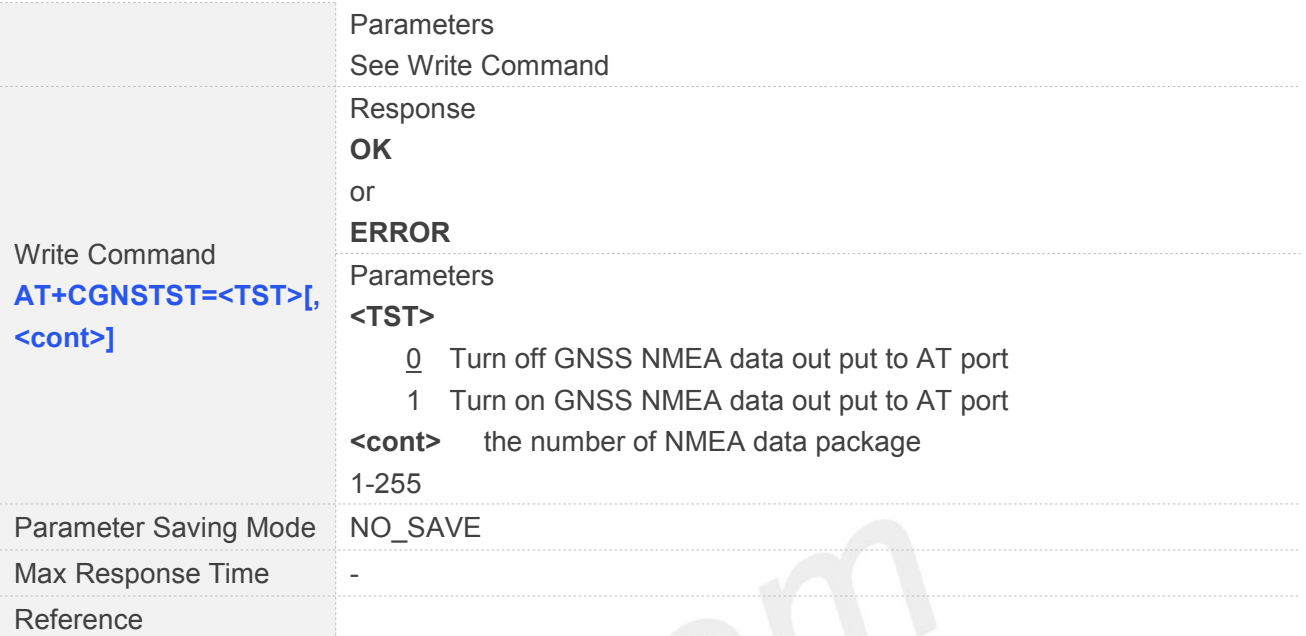

# **14.2.11AT+CGNSXTRA GNSS XTRA Function Open**

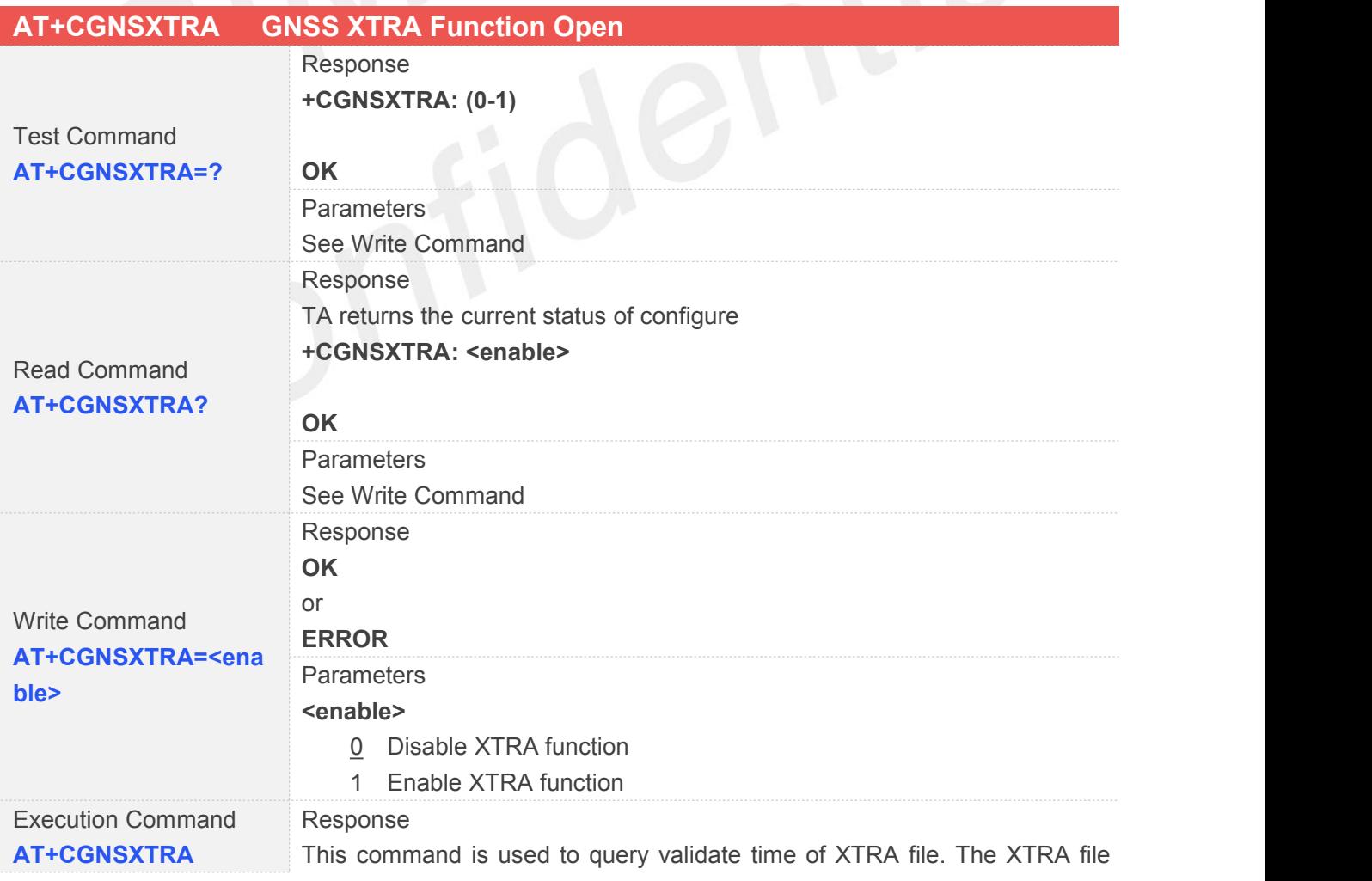

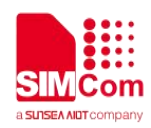

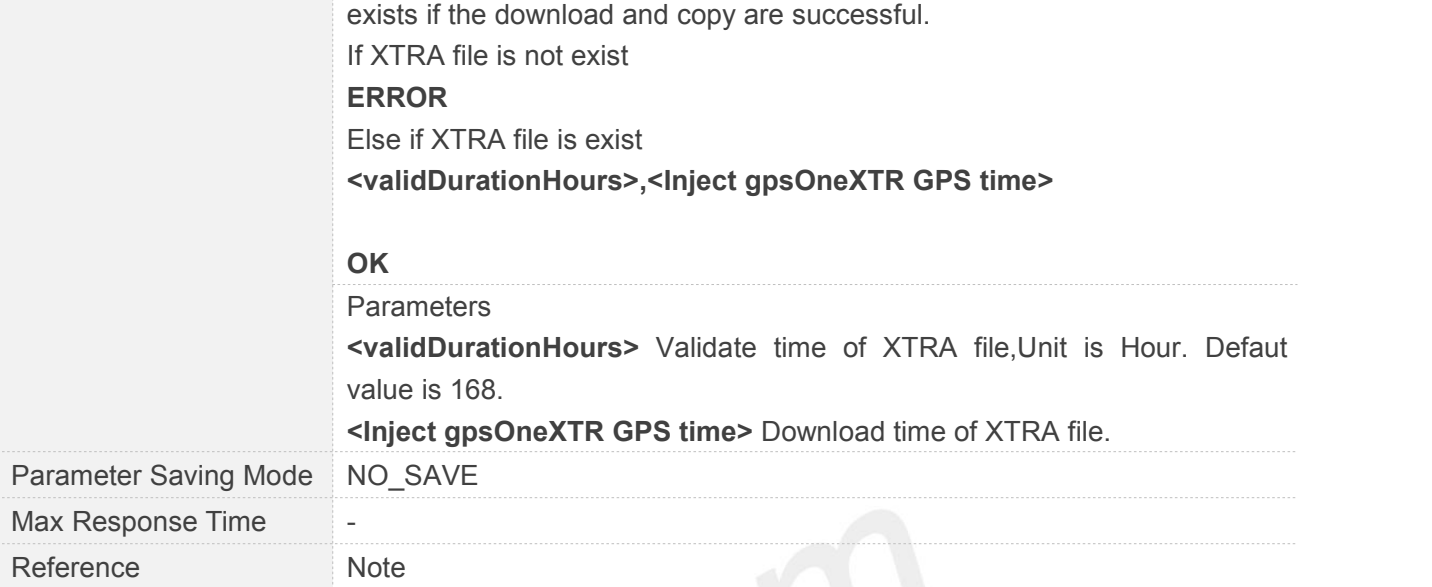

#### **14.2.12AT+CGNSCPY GNSS XTRA File Copy**

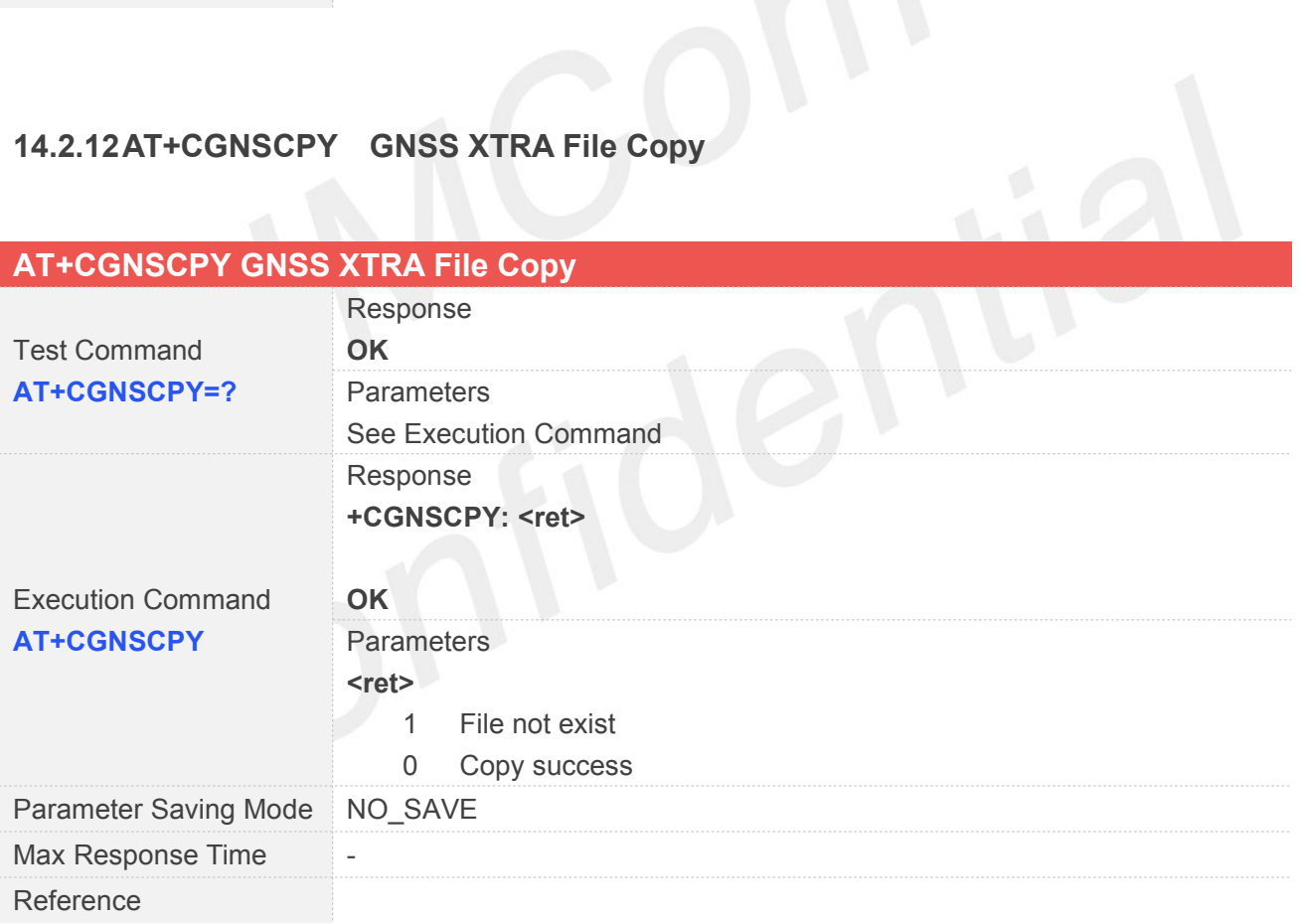

#### **14.2.13AT+CGNSRTMS GNSS NMEA Out Frequency Configure**

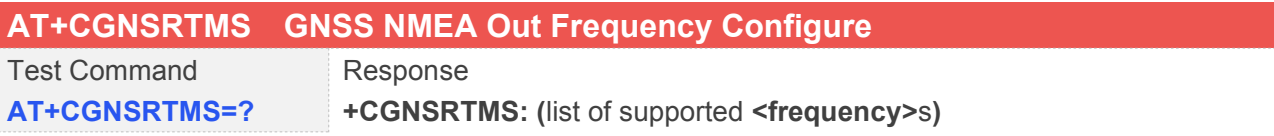

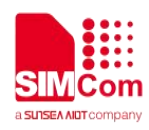

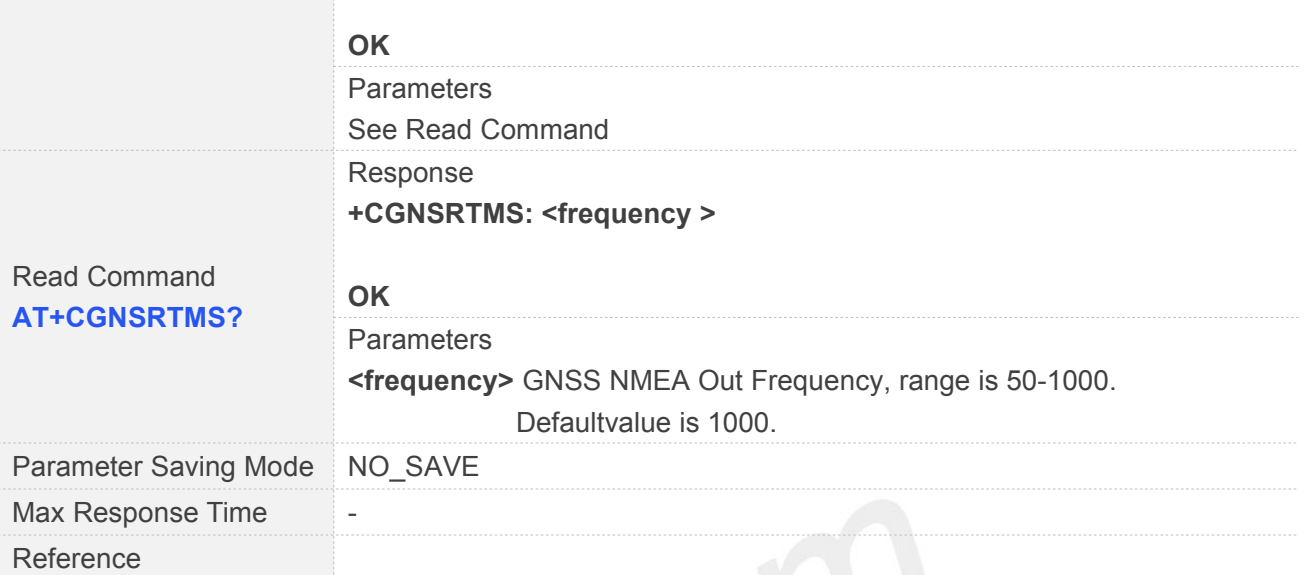

## **14.2.14AT+CGNSHOR Configure Positioning Desired Accuracy**

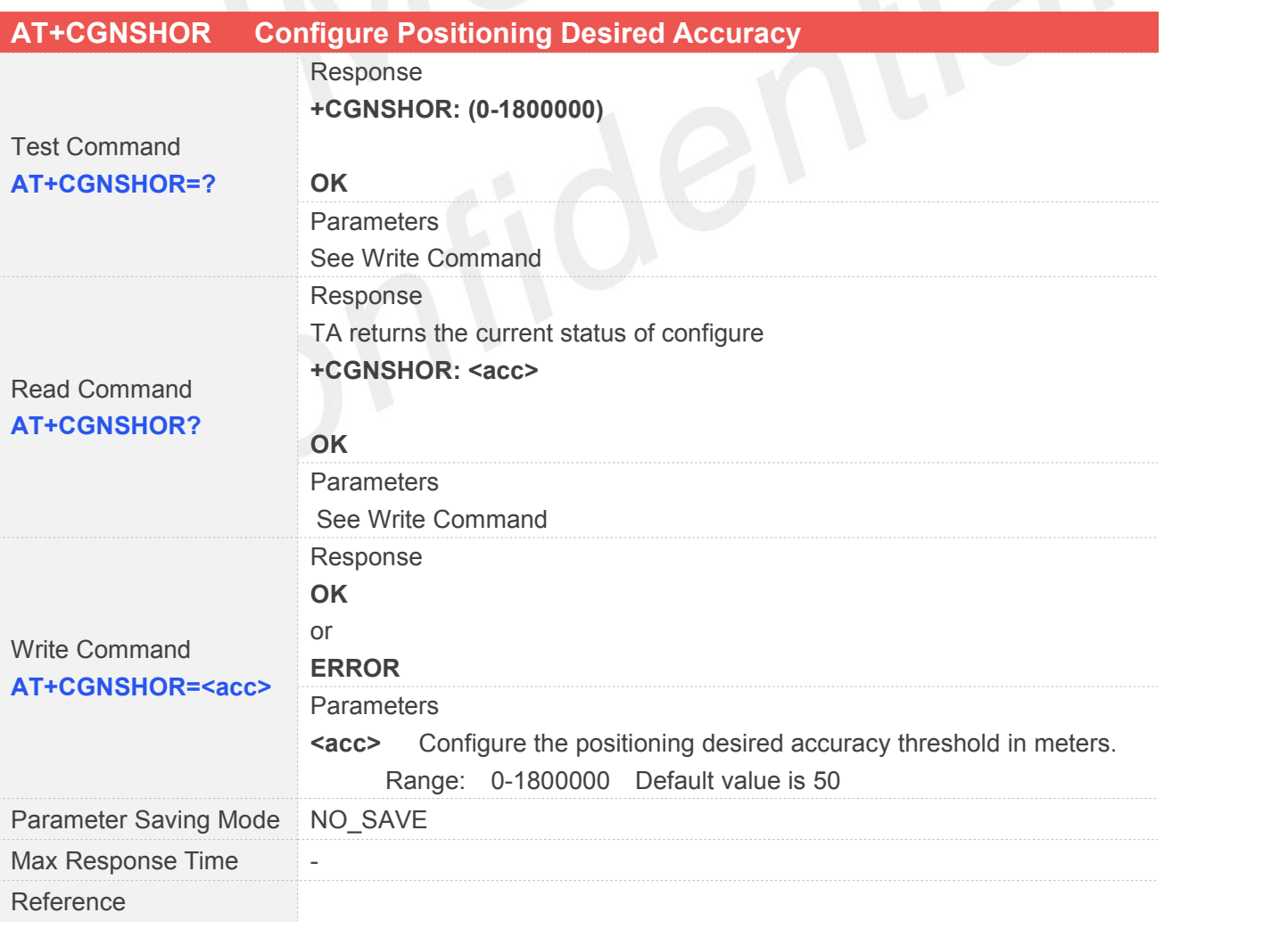

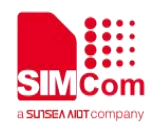

#### **14.2.15AT+CGNSUTIPR Configure Baud Rate When NMEA Output from UART3**

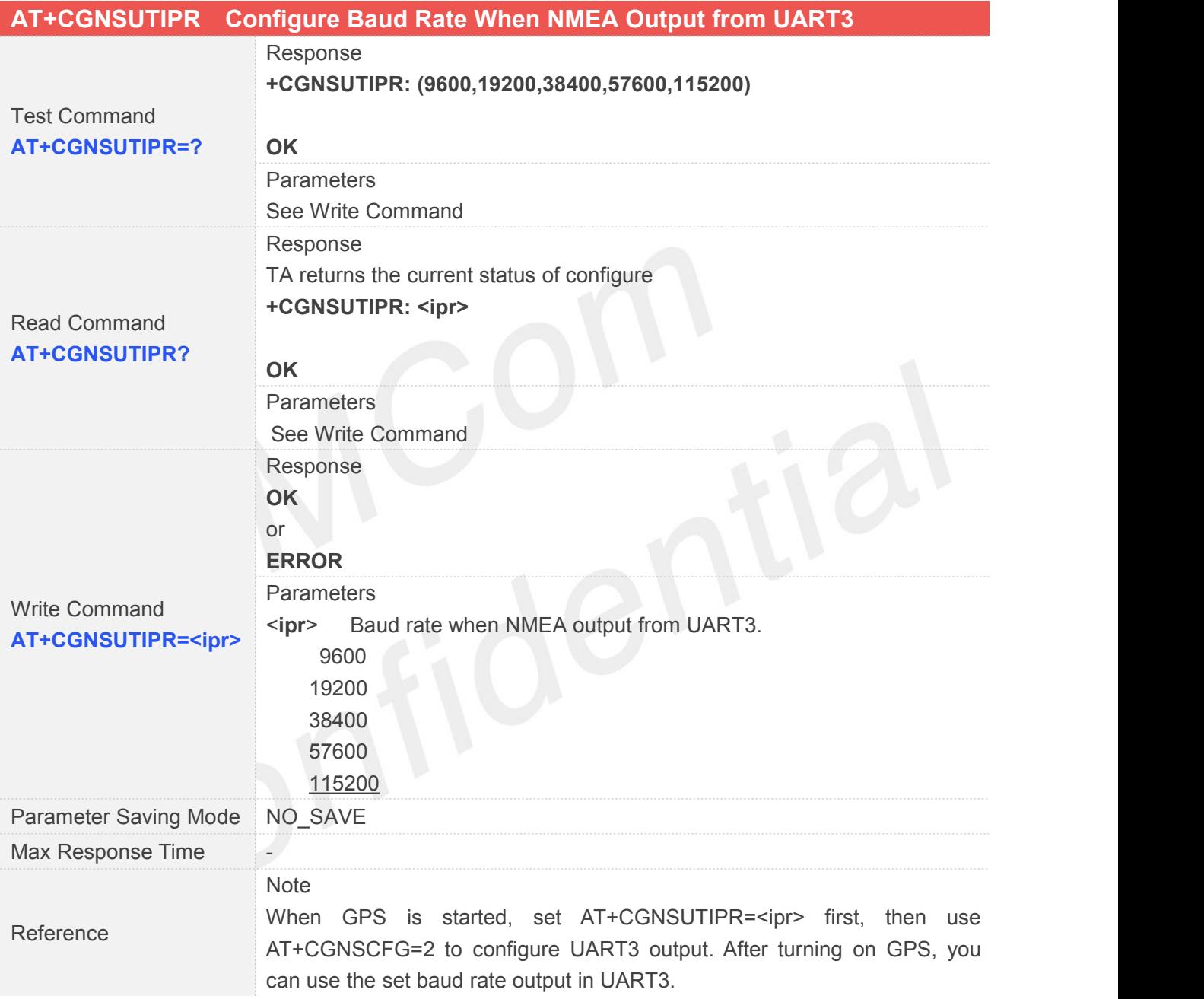

#### **14.2.16AT+CGNSNMEA Configure NMEA Output Sentences**

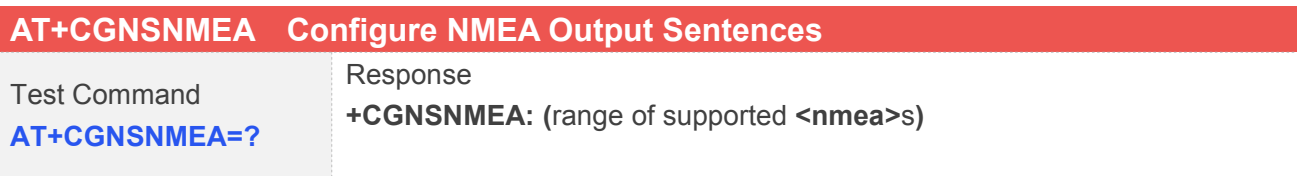

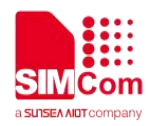

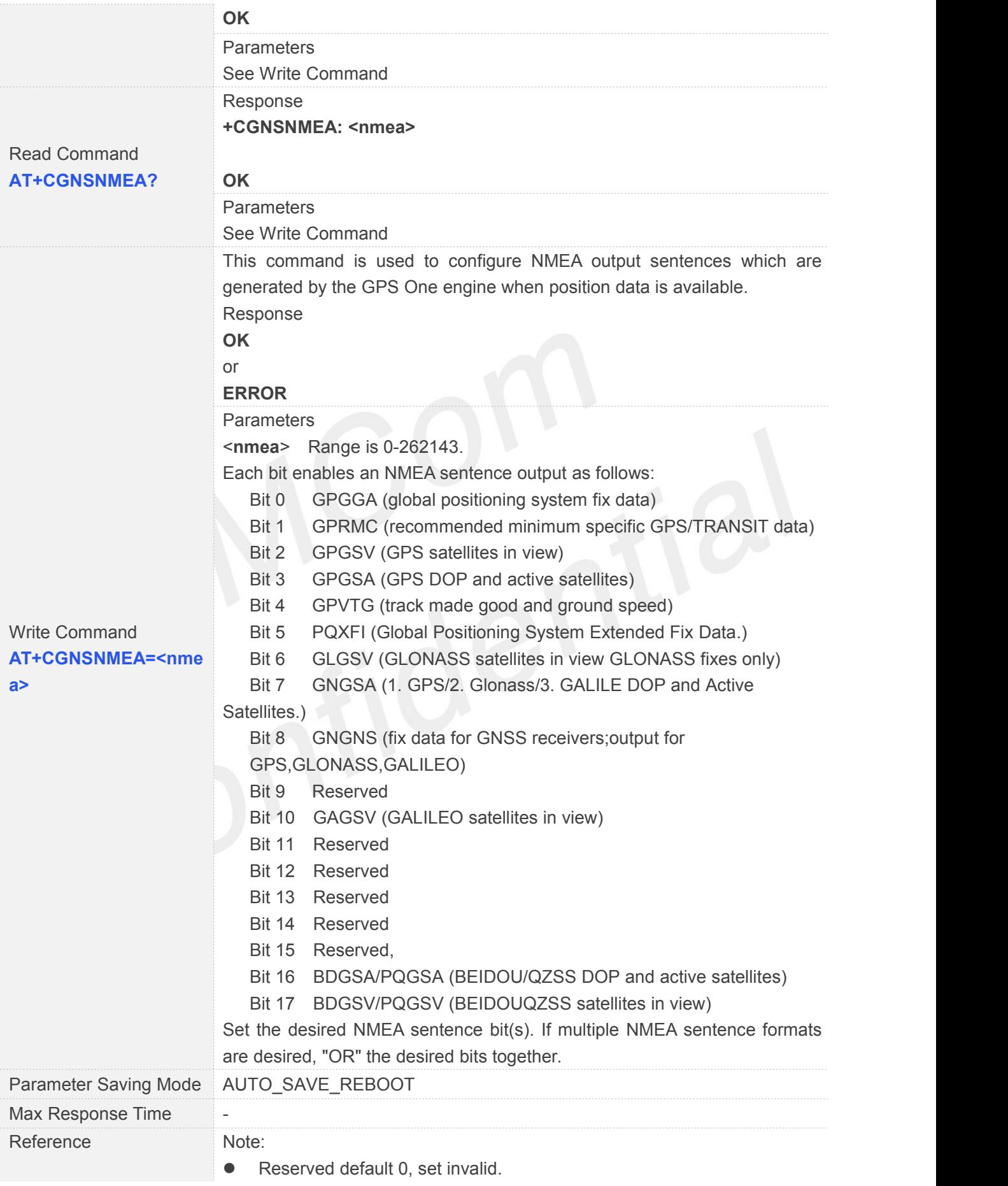

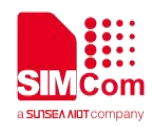

#### **14.2.17AT+CGTP IZAT GNSS Configure**

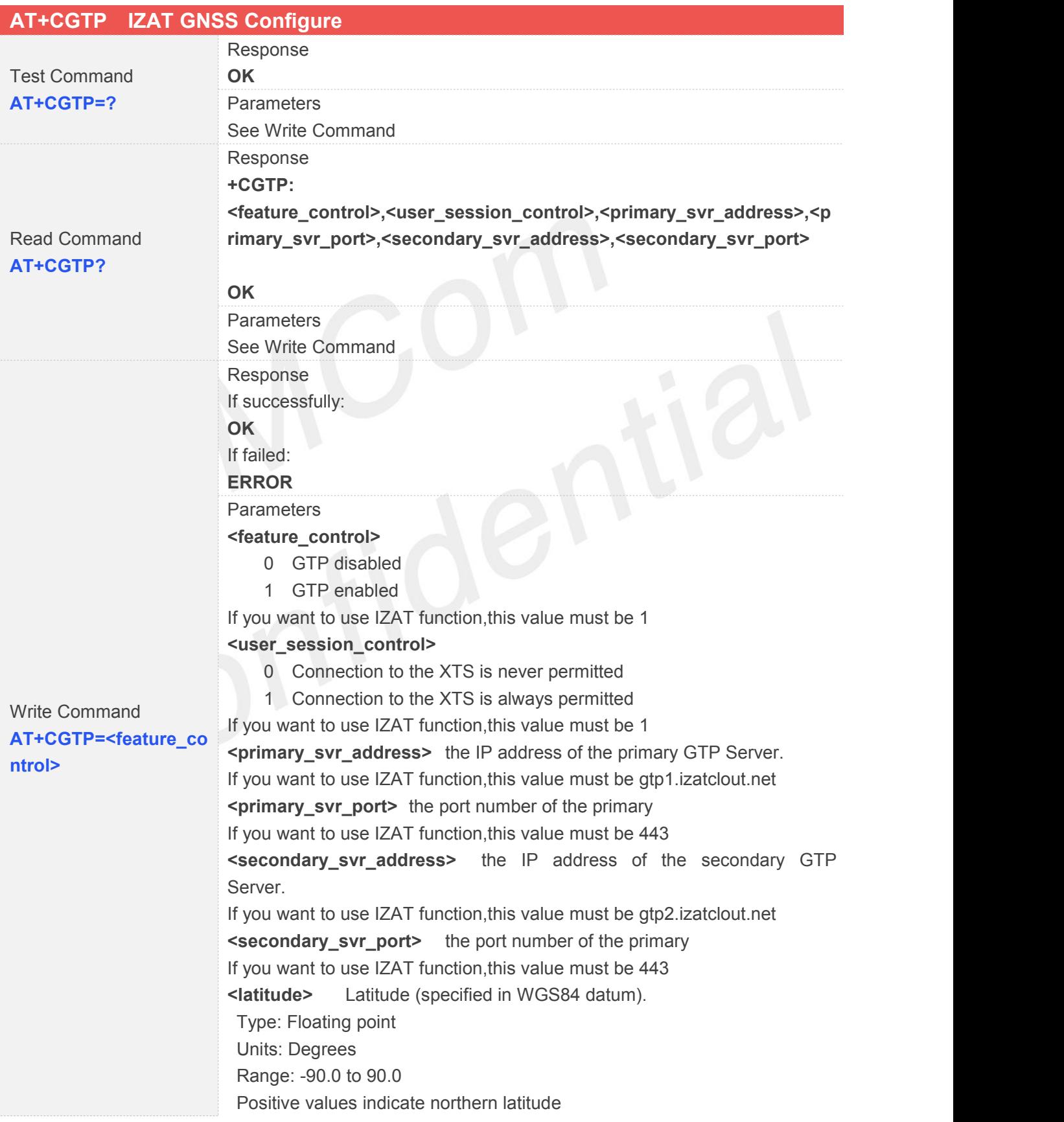

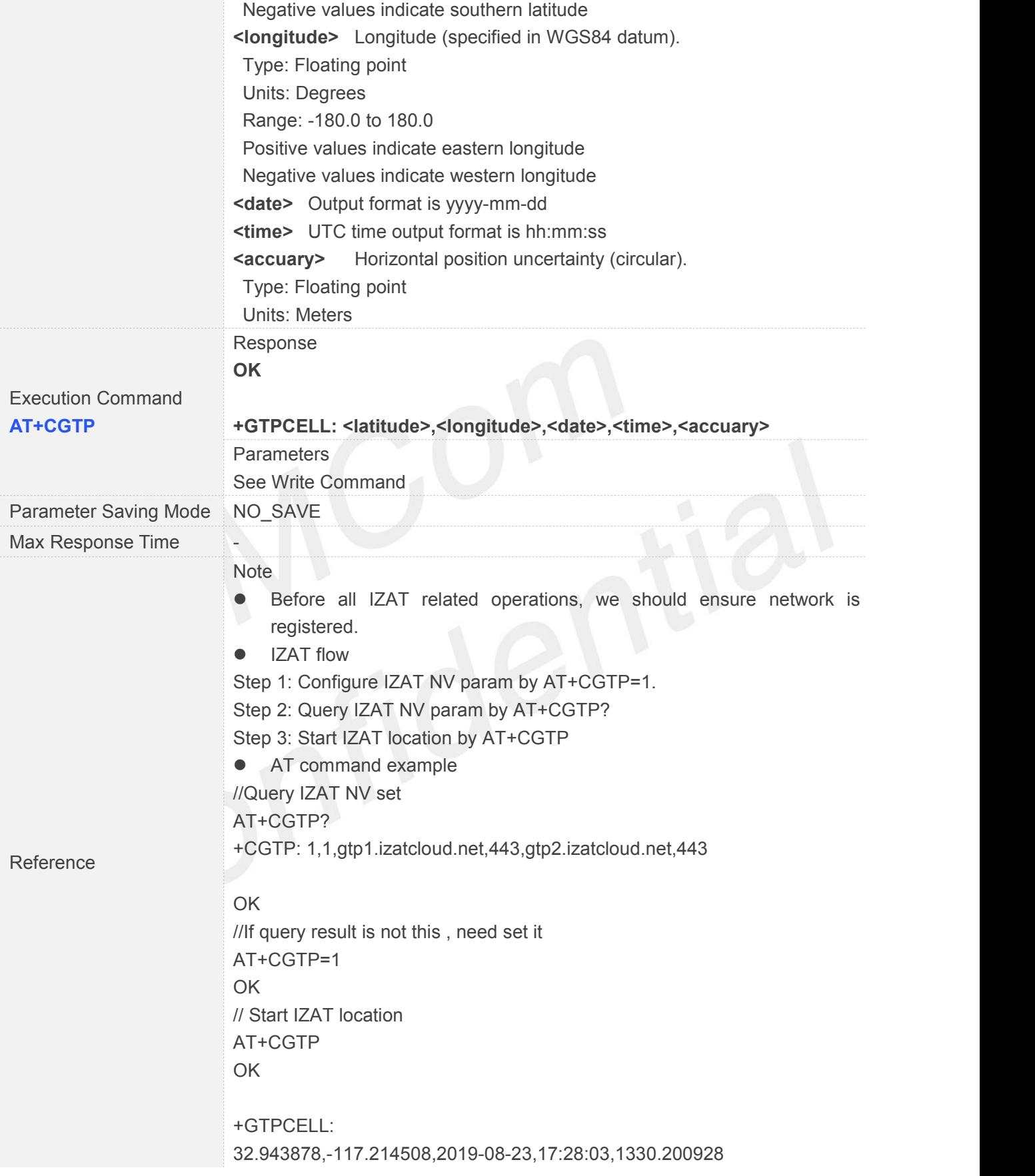

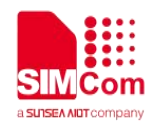

#### **14.2.18AT+CGNSSUPLCFG GNSS SUPL Configure**

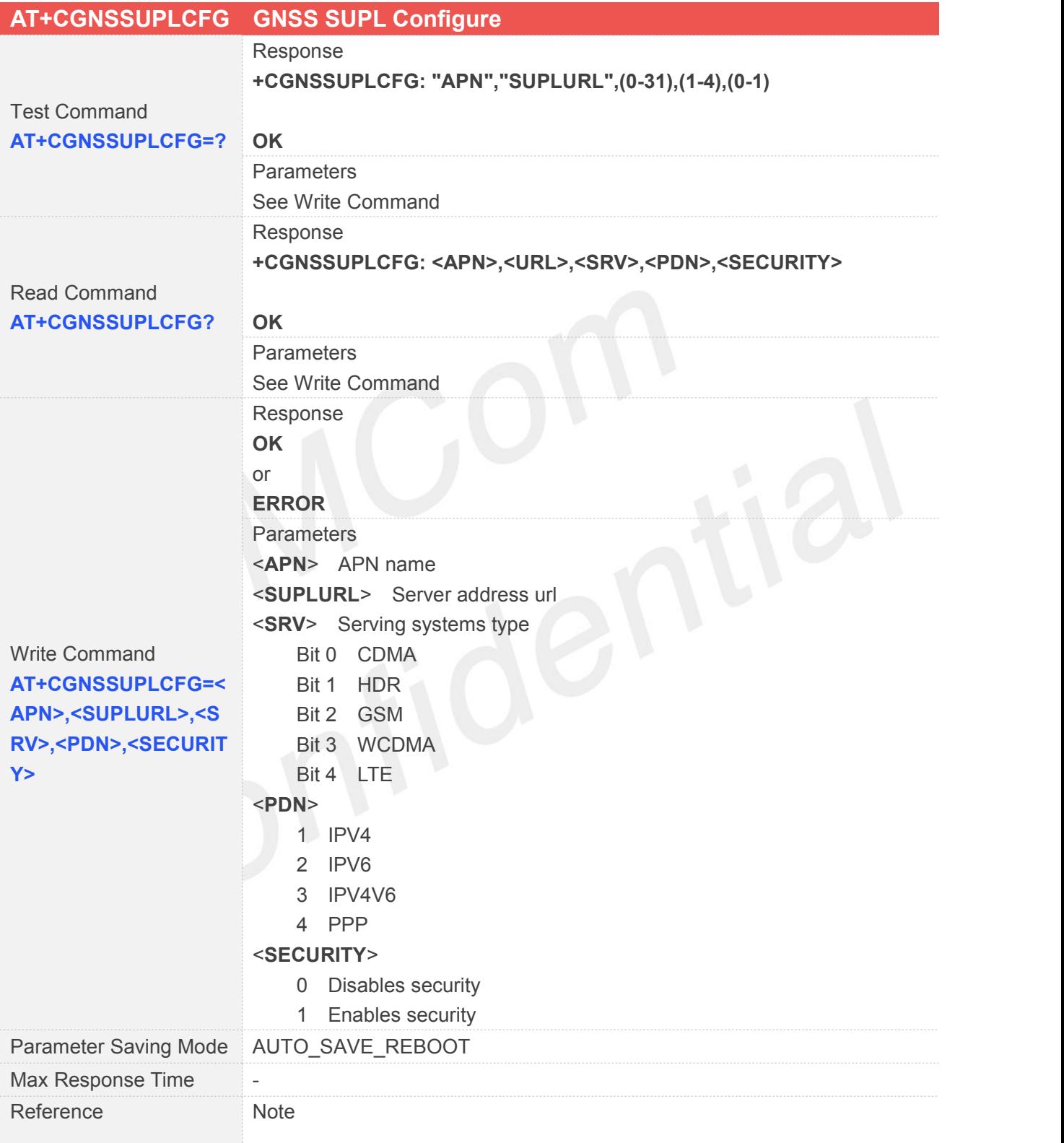

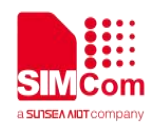

#### **14.2.19AT+CGNSSUPL GNSS SUPL Control**

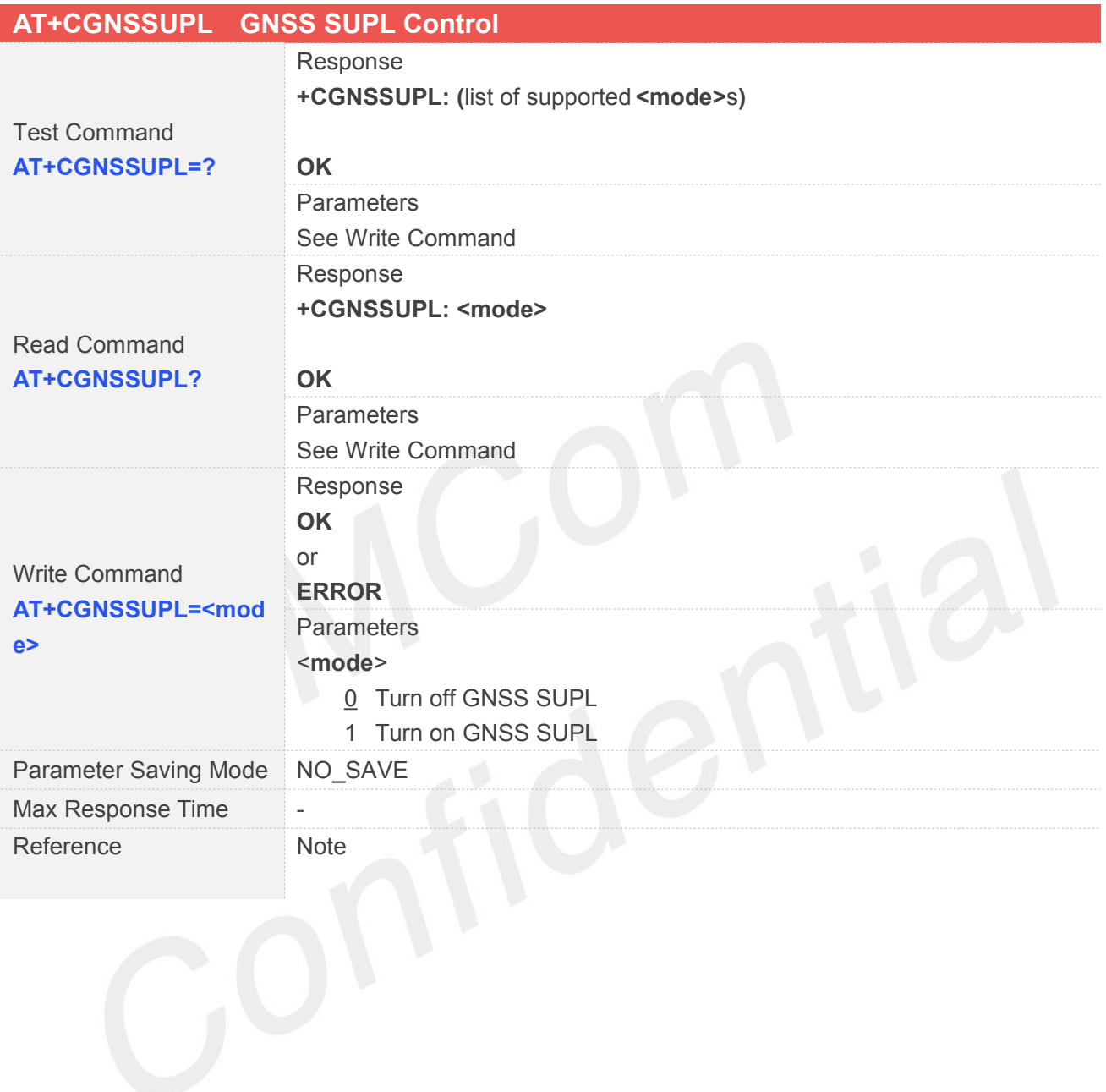

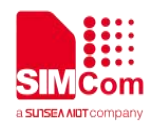

## **15 AT Commands for File System**

#### **15.1 Overview**

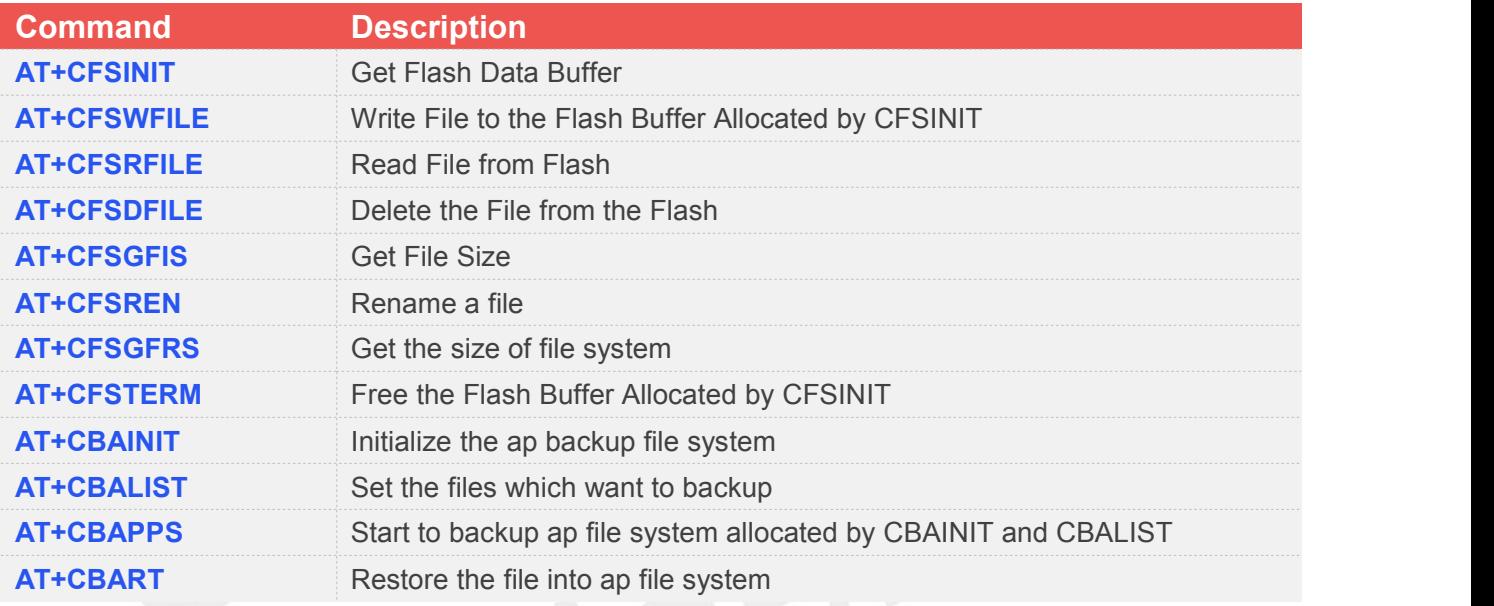

### **15.2 Detailed Descriptions of Commands**

#### **15.2.1 AT+CFSINIT Get Flash Data Buffer**

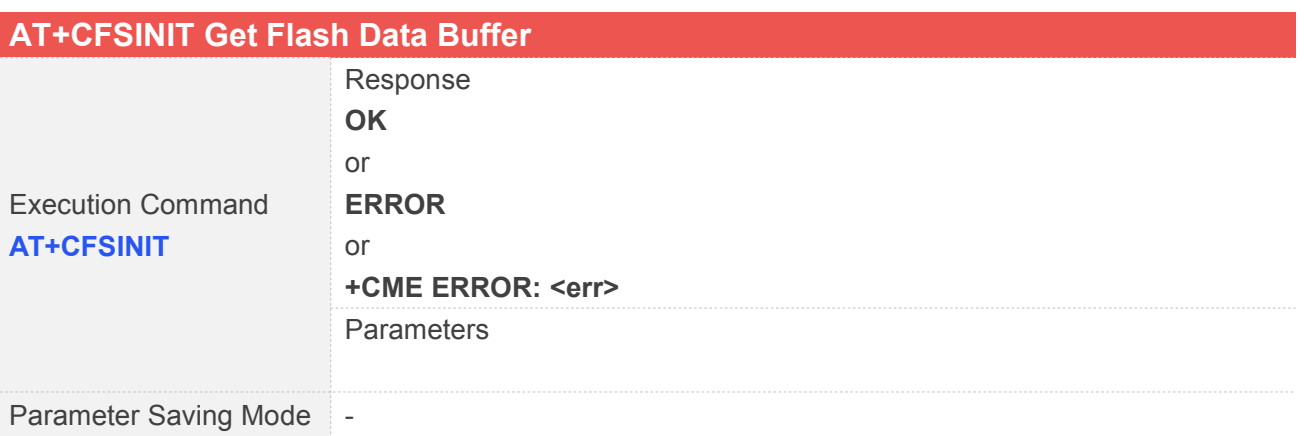

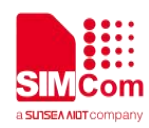

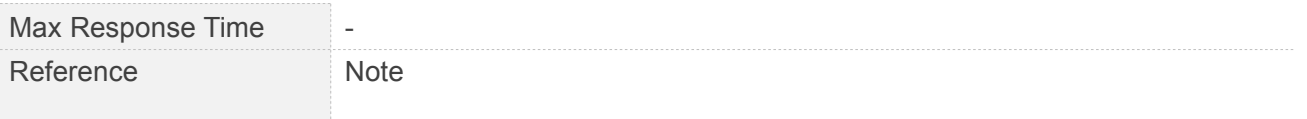

#### **15.2.2 AT+CFSWFILE Write File to the Flash Buffer Allocated by CFSINIT**

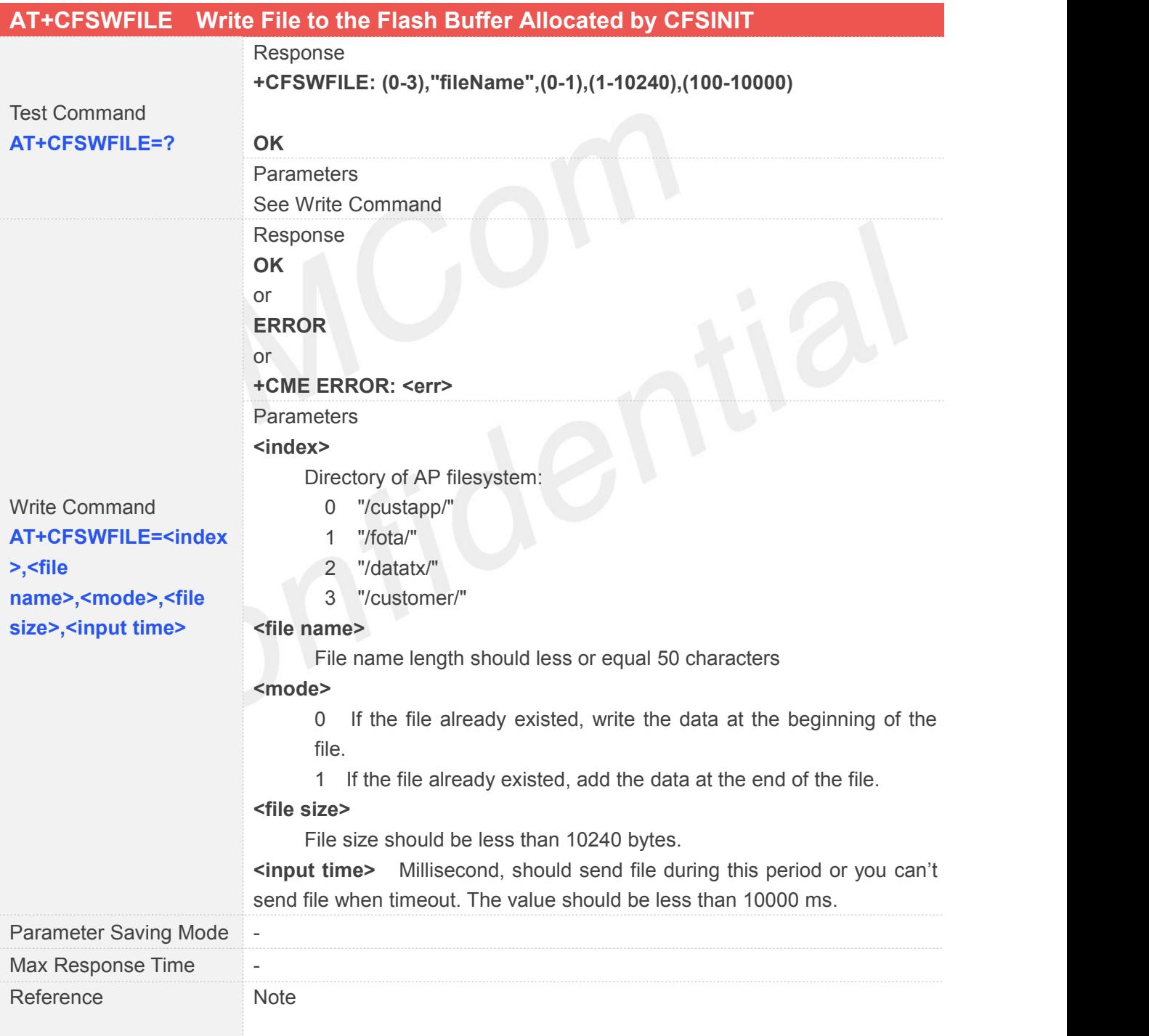

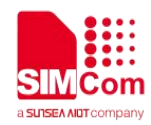

#### **15.2.3 AT+CFSRFILE Read File from Flash**

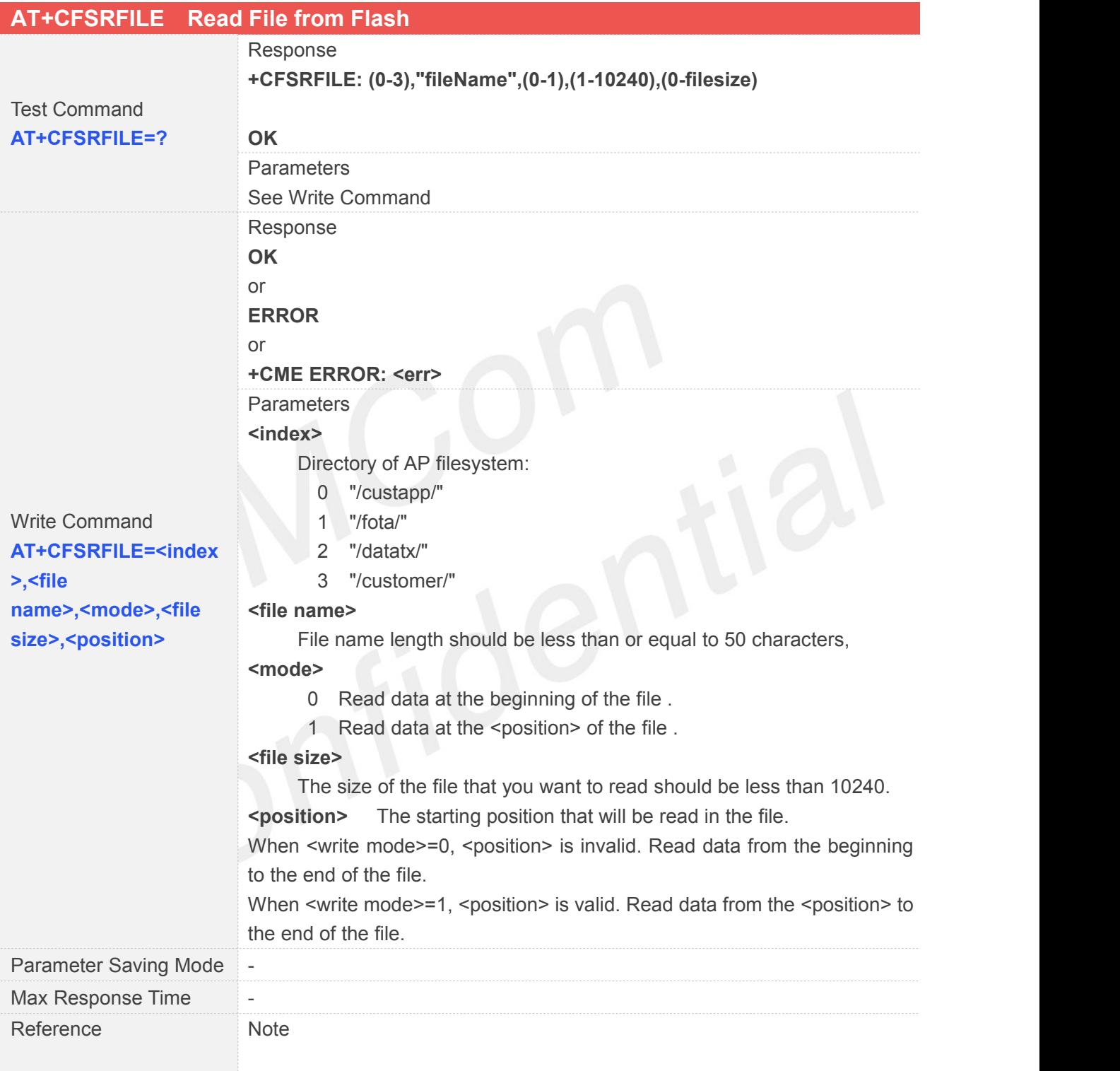

#### **15.2.4 AT+CFSDFILE Delete the File from the Flash**

**AT+CFSDFILE Delete the File from the Flash**

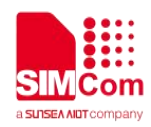

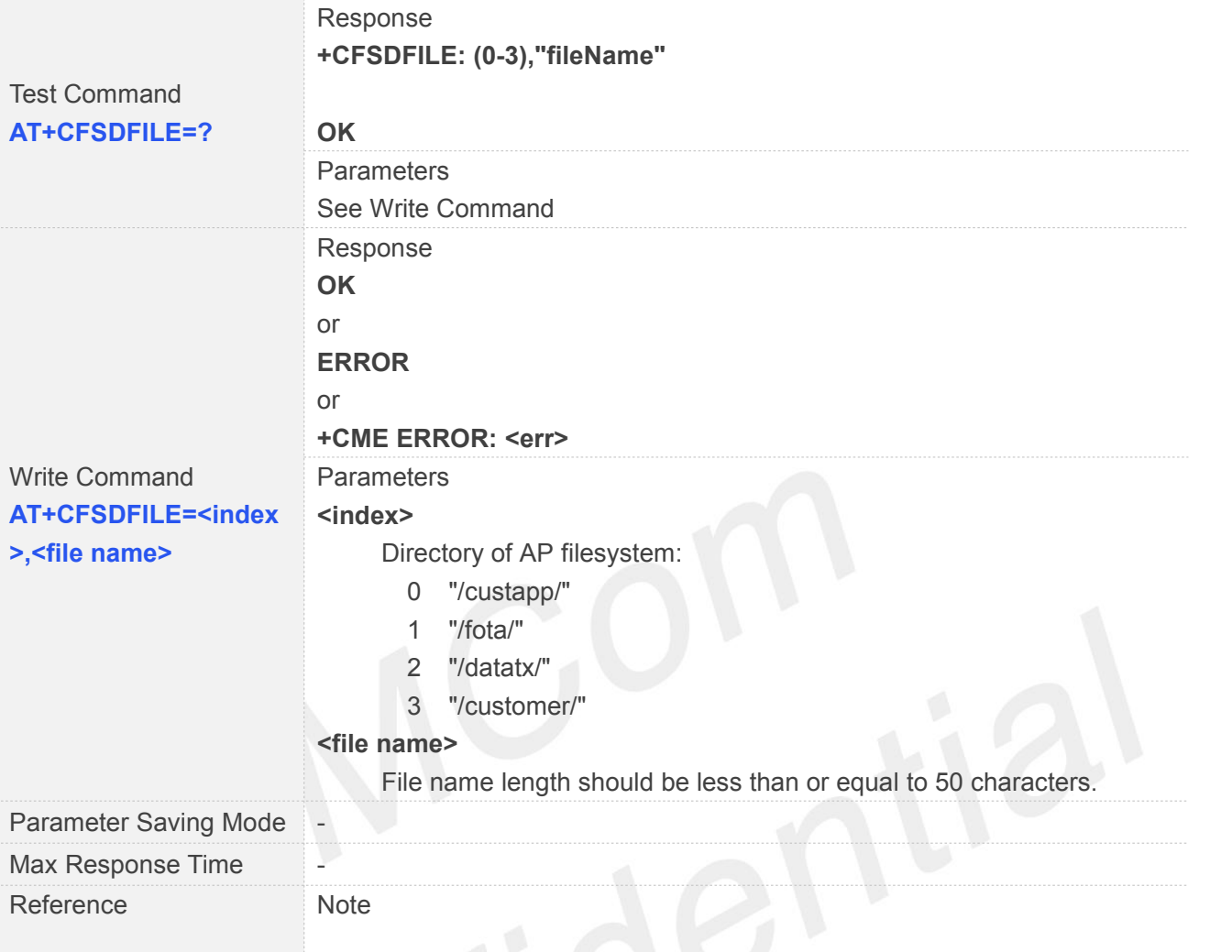

#### **15.2.5 AT+CFSGFIS Get File Size**

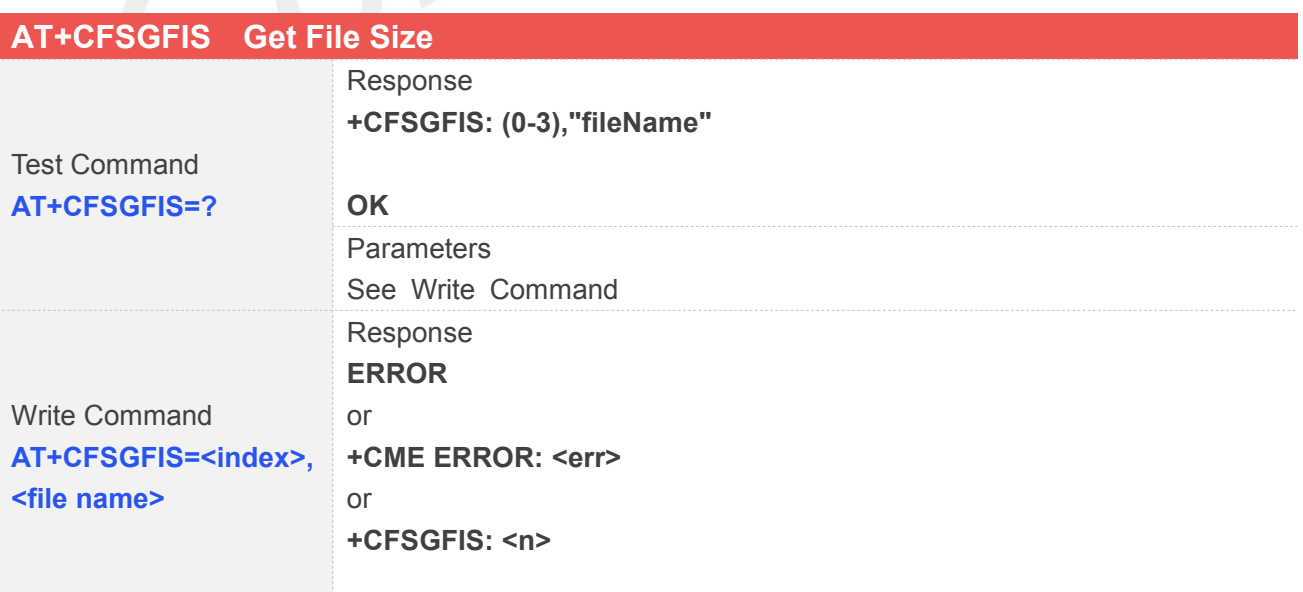

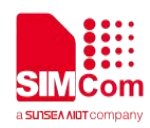

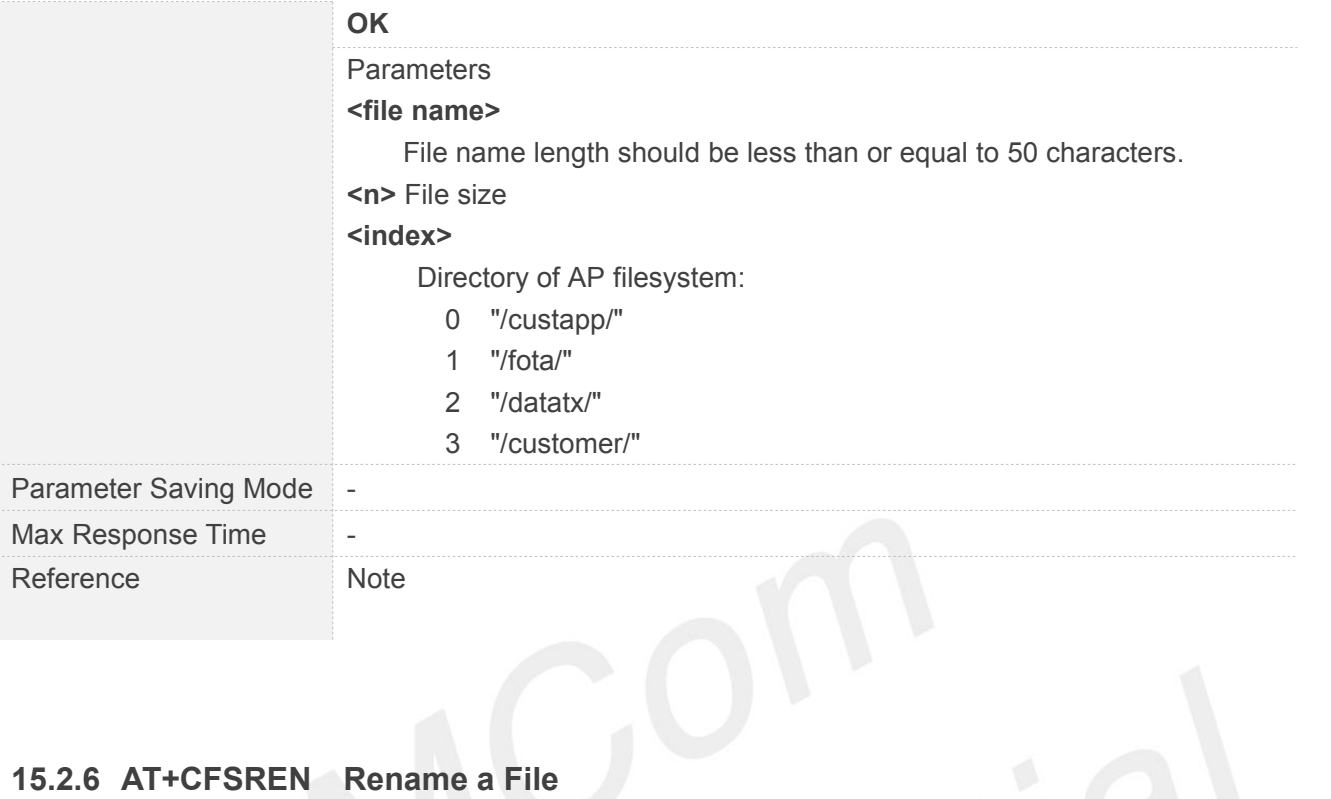

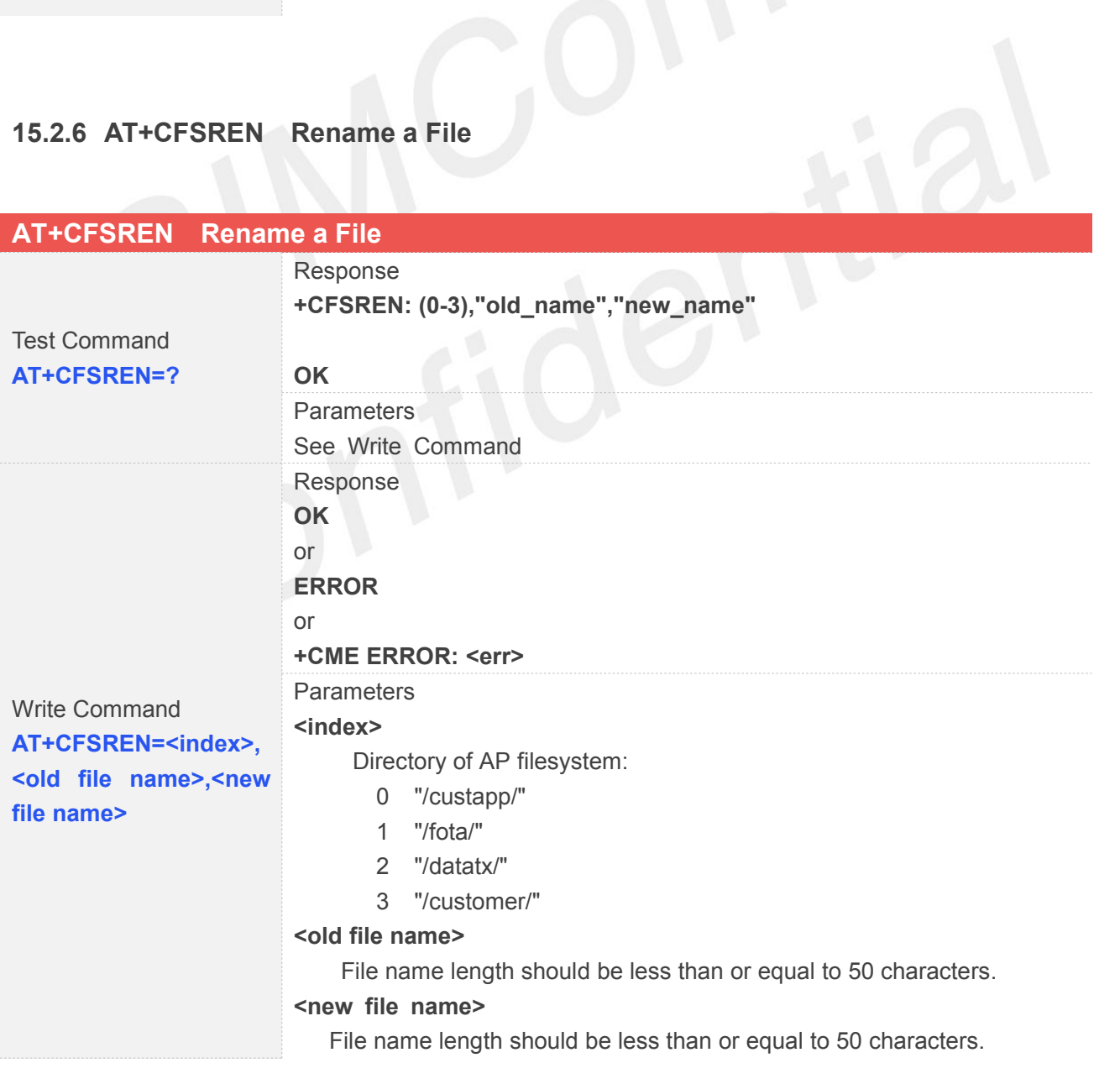

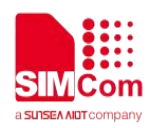

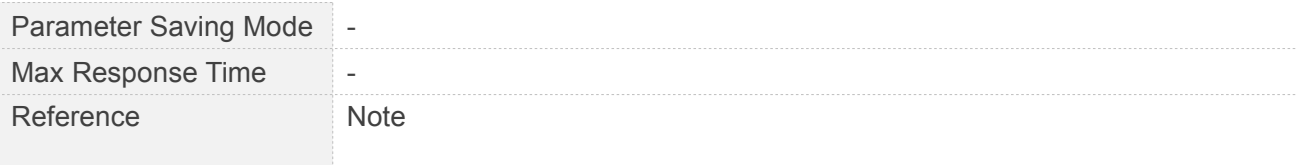

#### **15.2.7 AT+CFSGFRS Get the Size of File System**

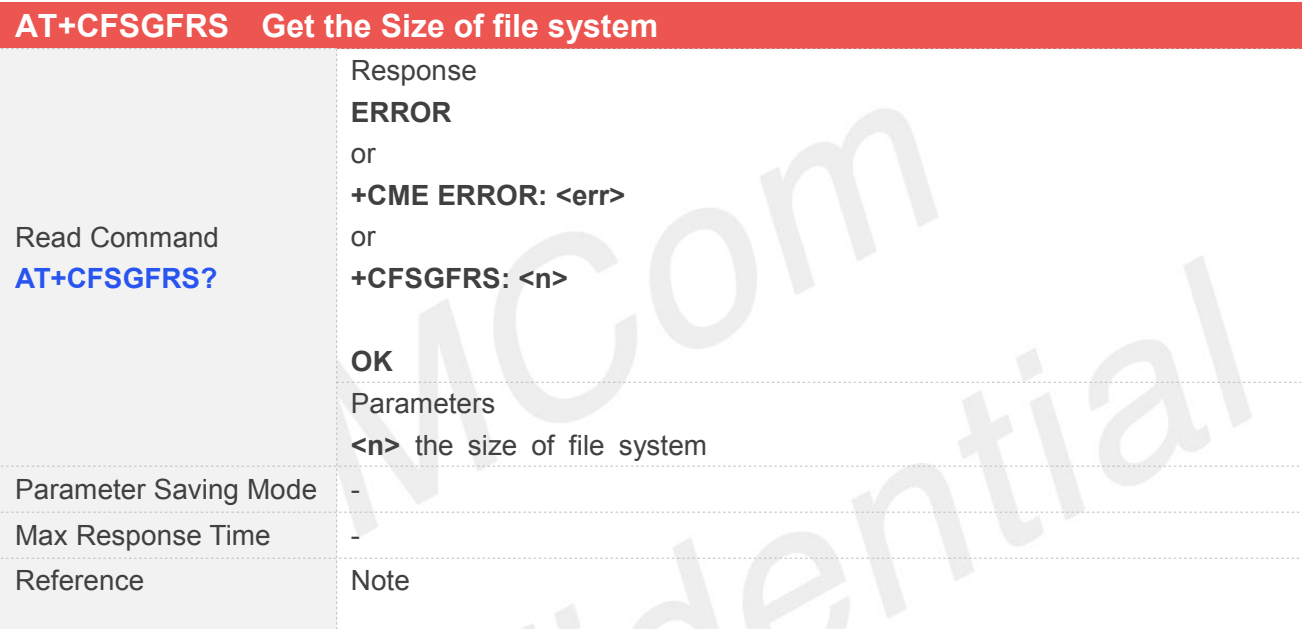

#### **15.2.8 AT+CFSTERM Free the Flash Buffer Allocated by CFSINIT**

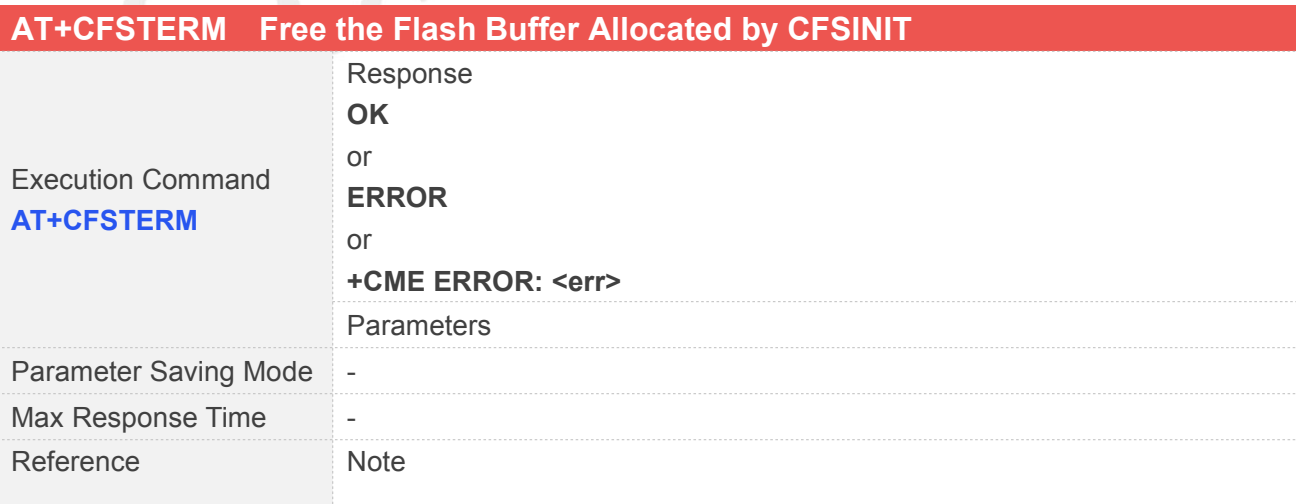

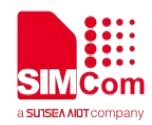

#### **15.2.9 AT+CBAINIT Initialize the AP Backup File System**

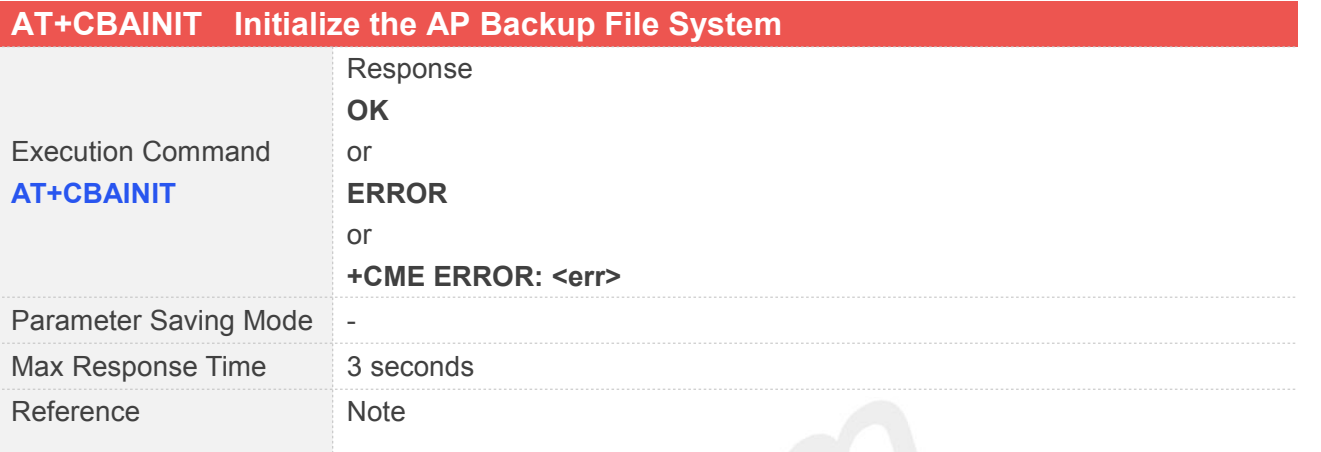

# **15.2.10AT+CBALIST Set the files Which Want to Backup**

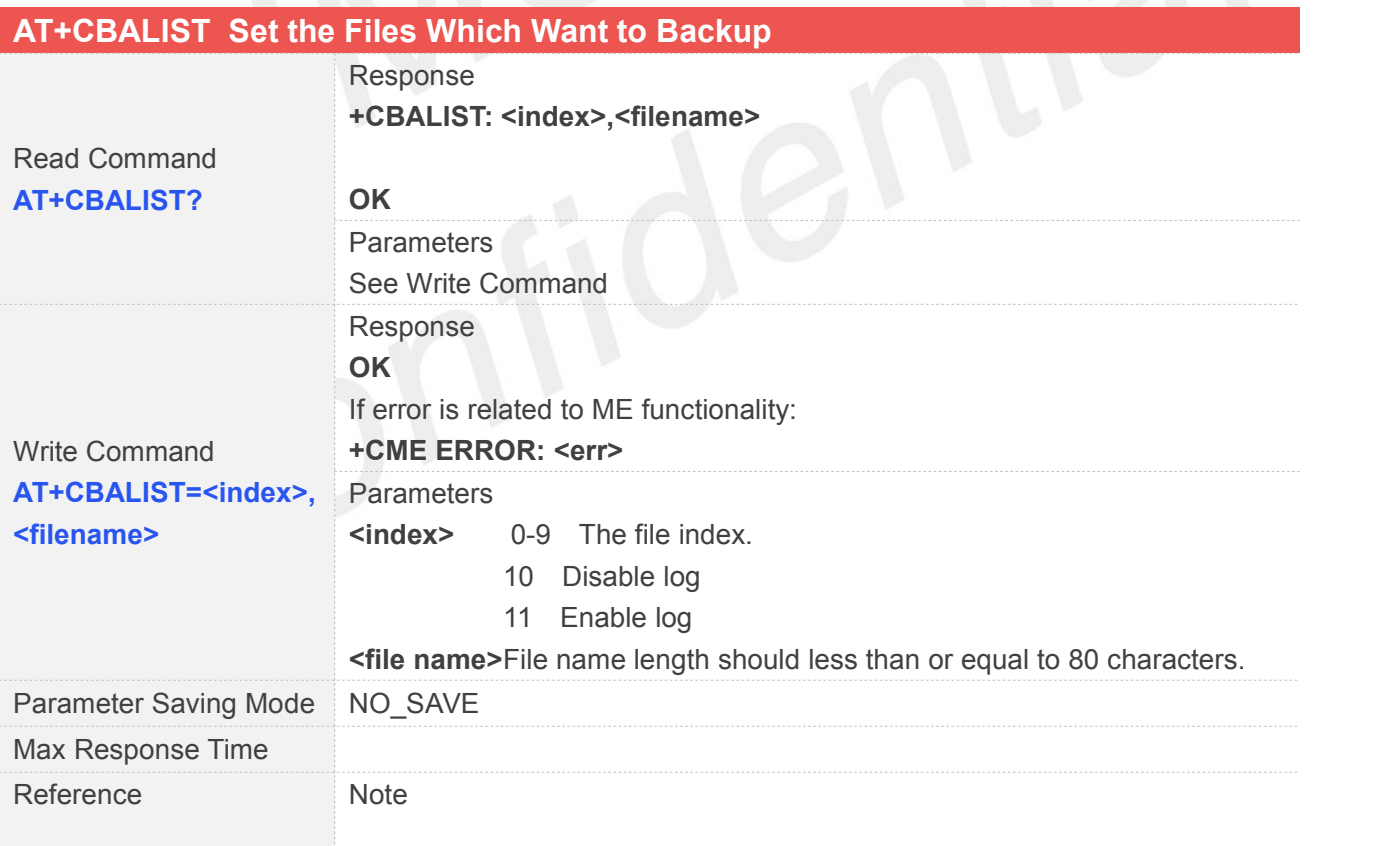

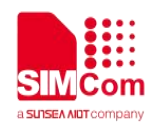

#### **15.2.11AT+CBAPPS Start to Backup AP File System Allocated by CBAINIT and CBALIST**

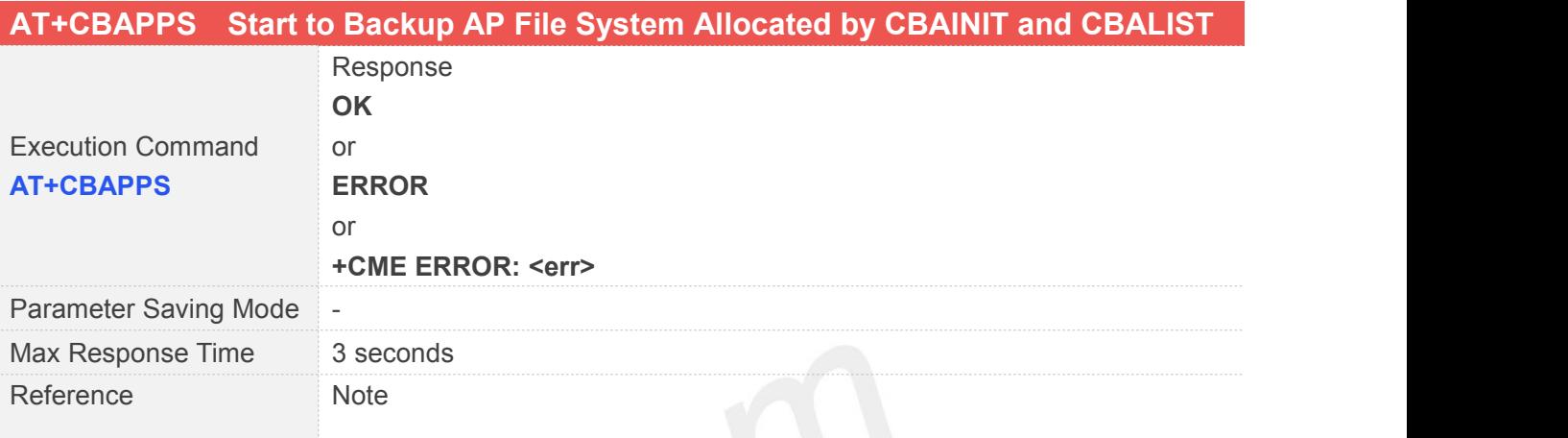

## **15.2.12AT+CBART Restore the File into AP File System**

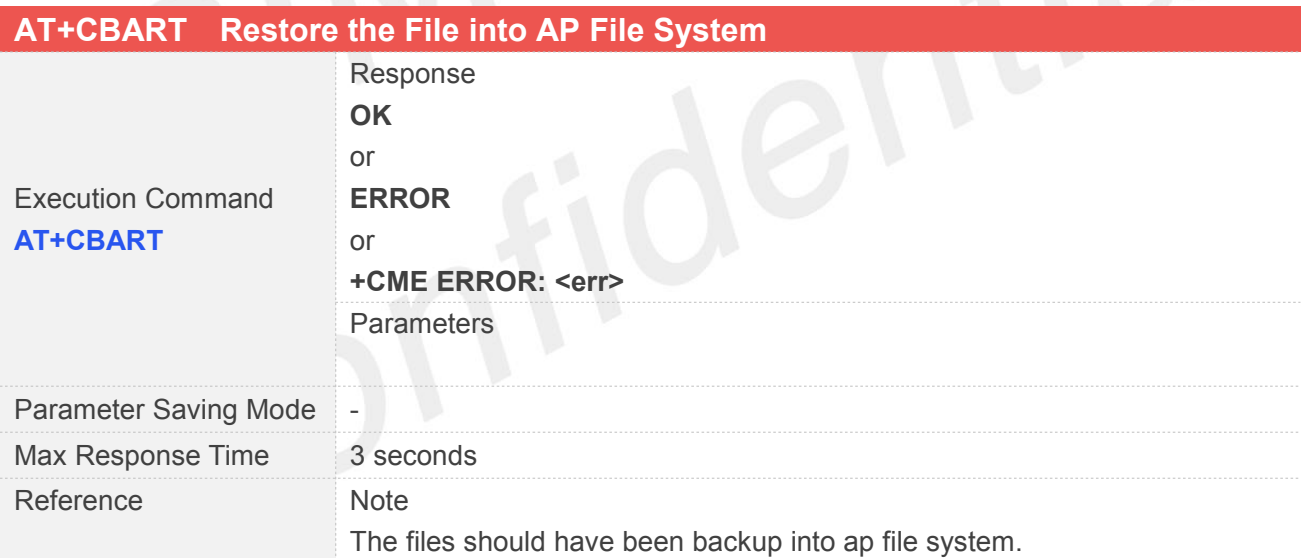

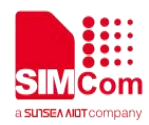

## **16 AT Commands for SIM Application Toolkit**

#### **16.1 Overview**

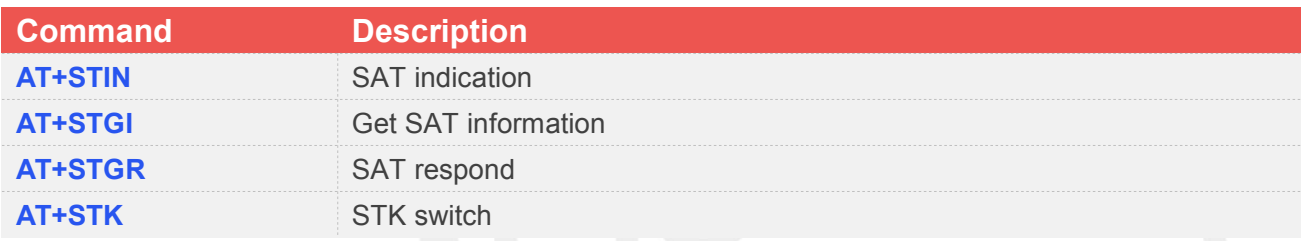

## **16.2 Detailed Descriptions of Commands**

#### **16.2.1 AT+STIN SAT Indication**

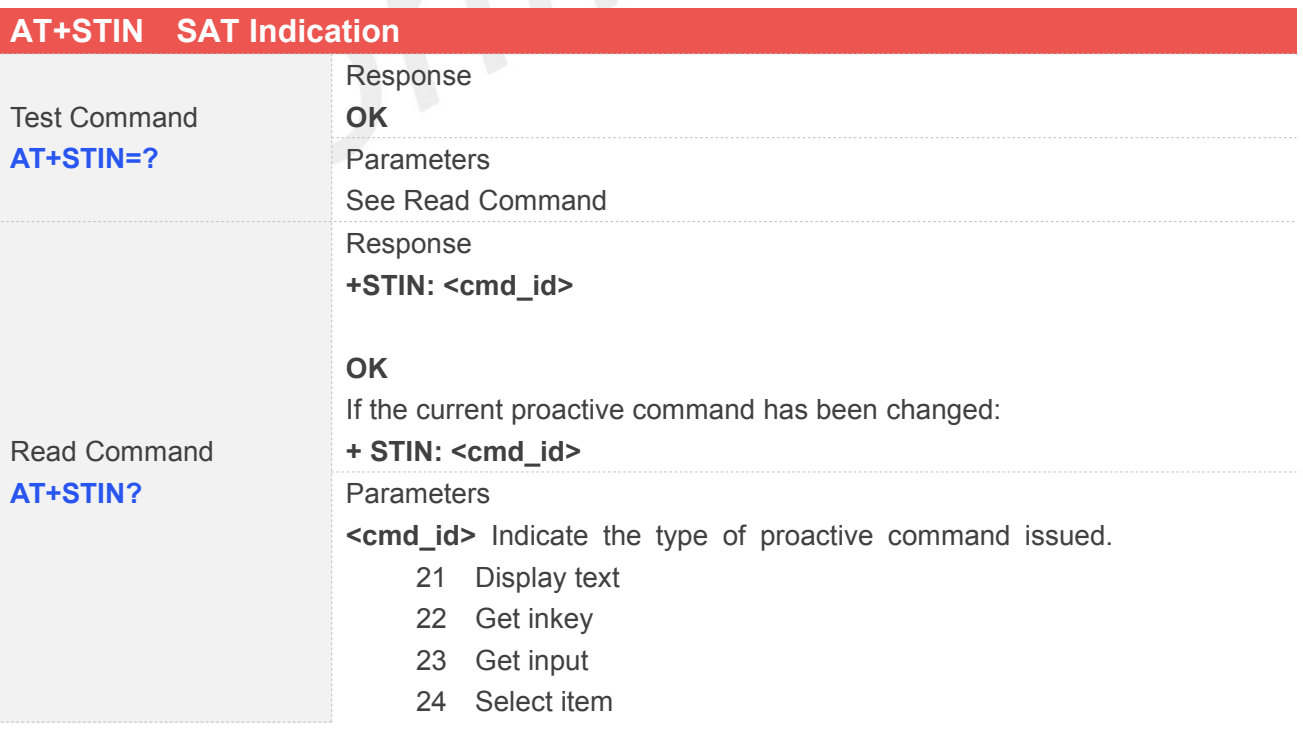

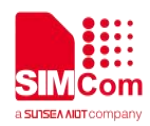

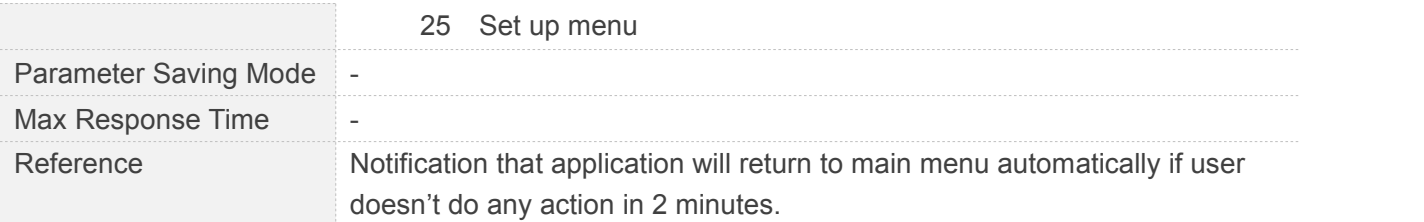

#### **16.2.2 AT+STGI Get SAT Information**

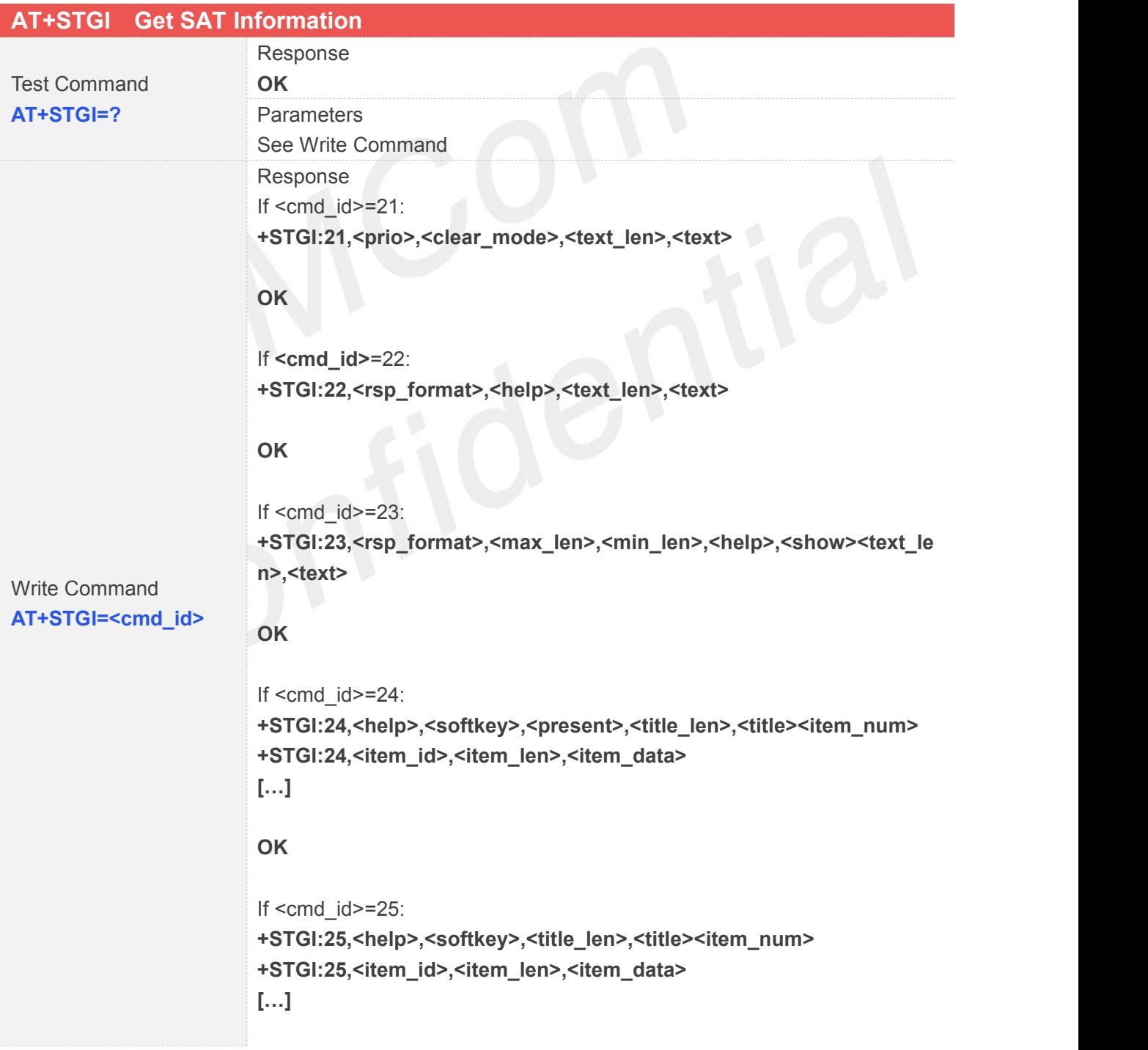

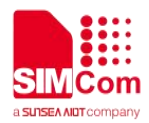

#### **OK**

#### or **ERROR**

**Parameters** 

**<cmd\_id>** See AT+STIN.

- **<prio>** Priority of display text.
	- 0 Normal priority
	- 1 High priority

#### **<clear\_mode>**

- 0 Clear after a delay
- 1 Clear by user

**<text\_len>** Length of text

#### **<rsp\_format>**

- 0 SMS default alphabet
- 1 YES or NO
- 2 Numerical only
- 3 UCS2

#### **<help>**

- 0 Help unavailable
- 1 Help available
- **<max\_len>** Maximum length of input
- **<min\_len>** Minimum length of input

#### **<show>**

- 0 Hide input text
- 1 Display input text

#### **<softkey>**

- 0 No softkey preferred
- 1 Softkey preferred

**<present>** Menu presentation format available for select item

- 0 Presentation not specified
- 1 Data value presentation
- 2 Navigation presentation

**<title\_len>** Length of title

**<item\_num>** Number of items in the menu

- <item id> Identifier of item
- **<item\_len>** Length of item
- **<title>** Title in ucs2 format
- **<item\_data>** Content of the item in ucs2 format

### **<text>** Text in ucs2 format

#### Parameter Saving Mode -Max Response Time Reference Regularly this command is used upon receipt of an URC "+STIN" to request the parameters of the proactive command. Then the TA is expected to acknowledge the AT+STGI response with AT+STGR to confirm that the proactive command has been executed.

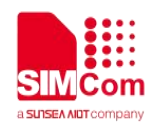

#### **16.2.3 AT+STGR SAT Respond**

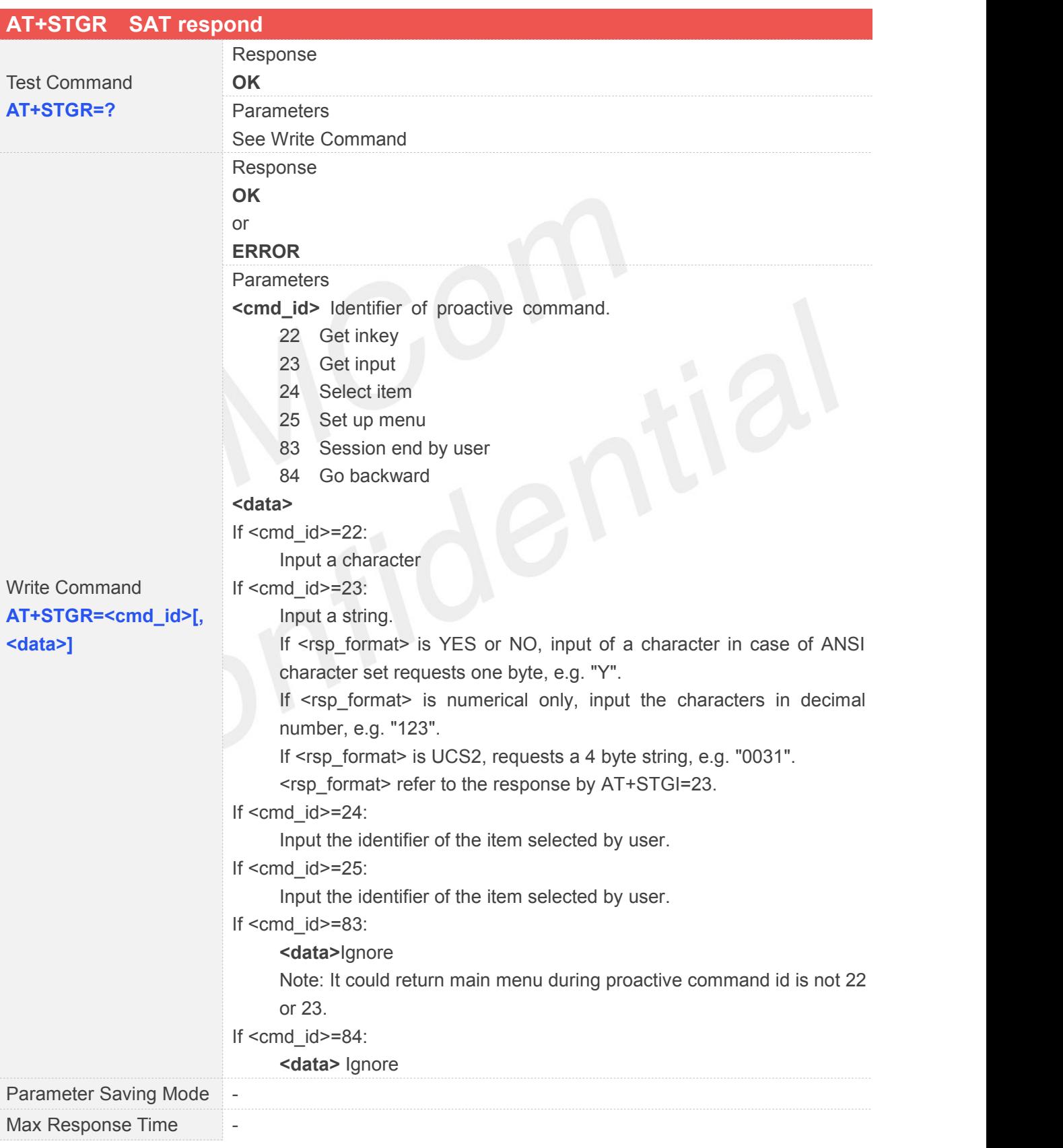

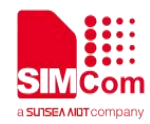

Reference

Note

#### **16.2.4 AT+STK STK Switch**

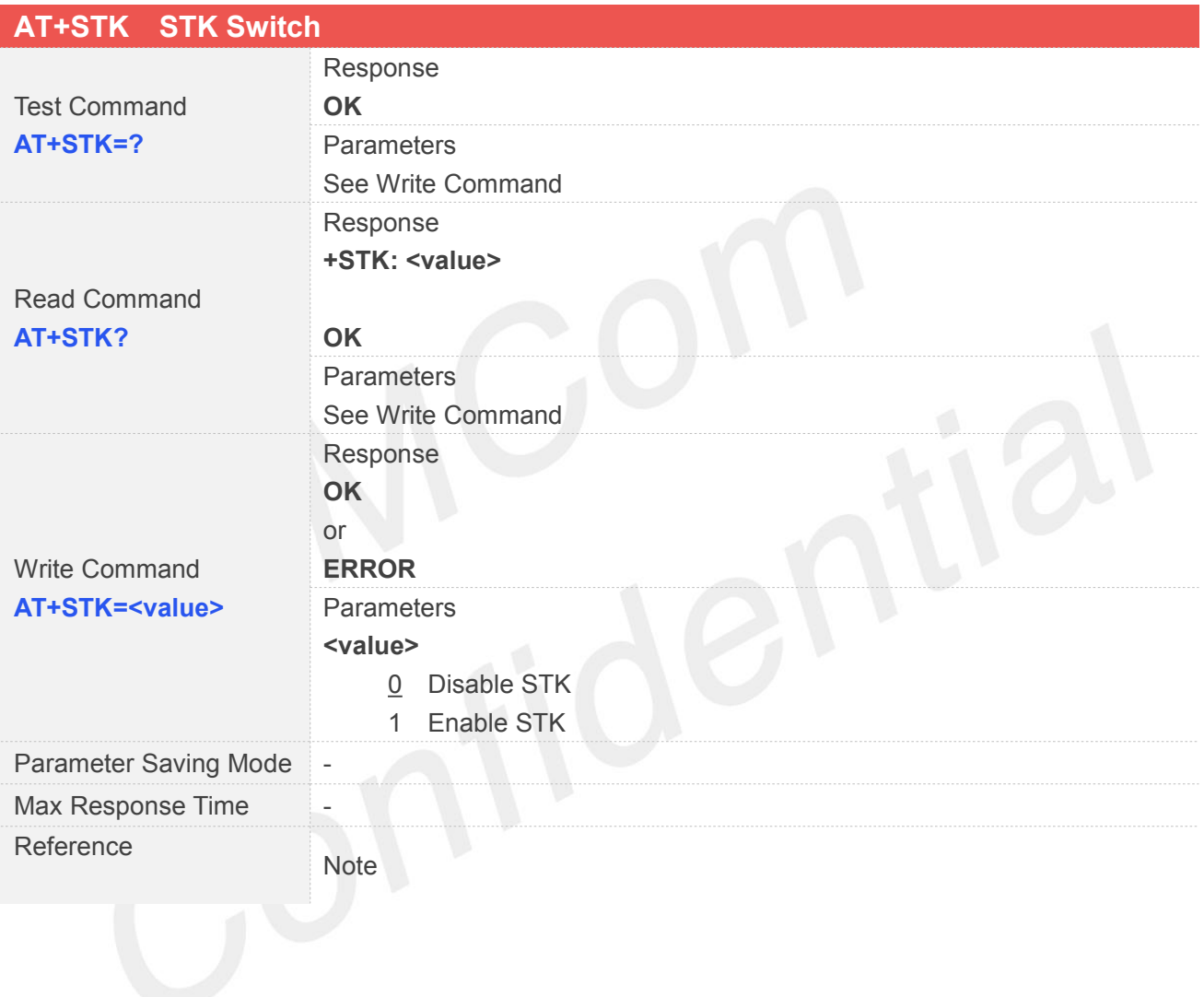

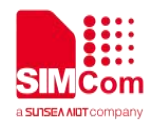

## **17 AT Commands for SSL Application**

#### **17.1 Overview of AT Commands for SSL Application**

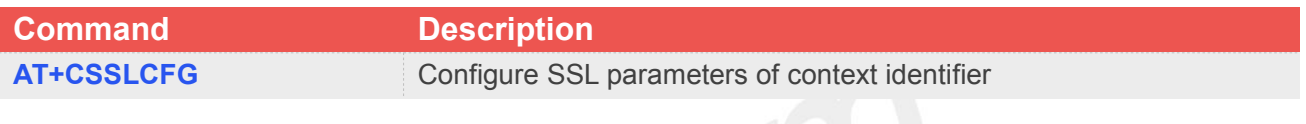

#### **17.2 Detailed Descriptions of AT Commands for SSL Application**

**17.2.1 AT+CSSLCFG Configure SSL Parameters of Context Identifier**

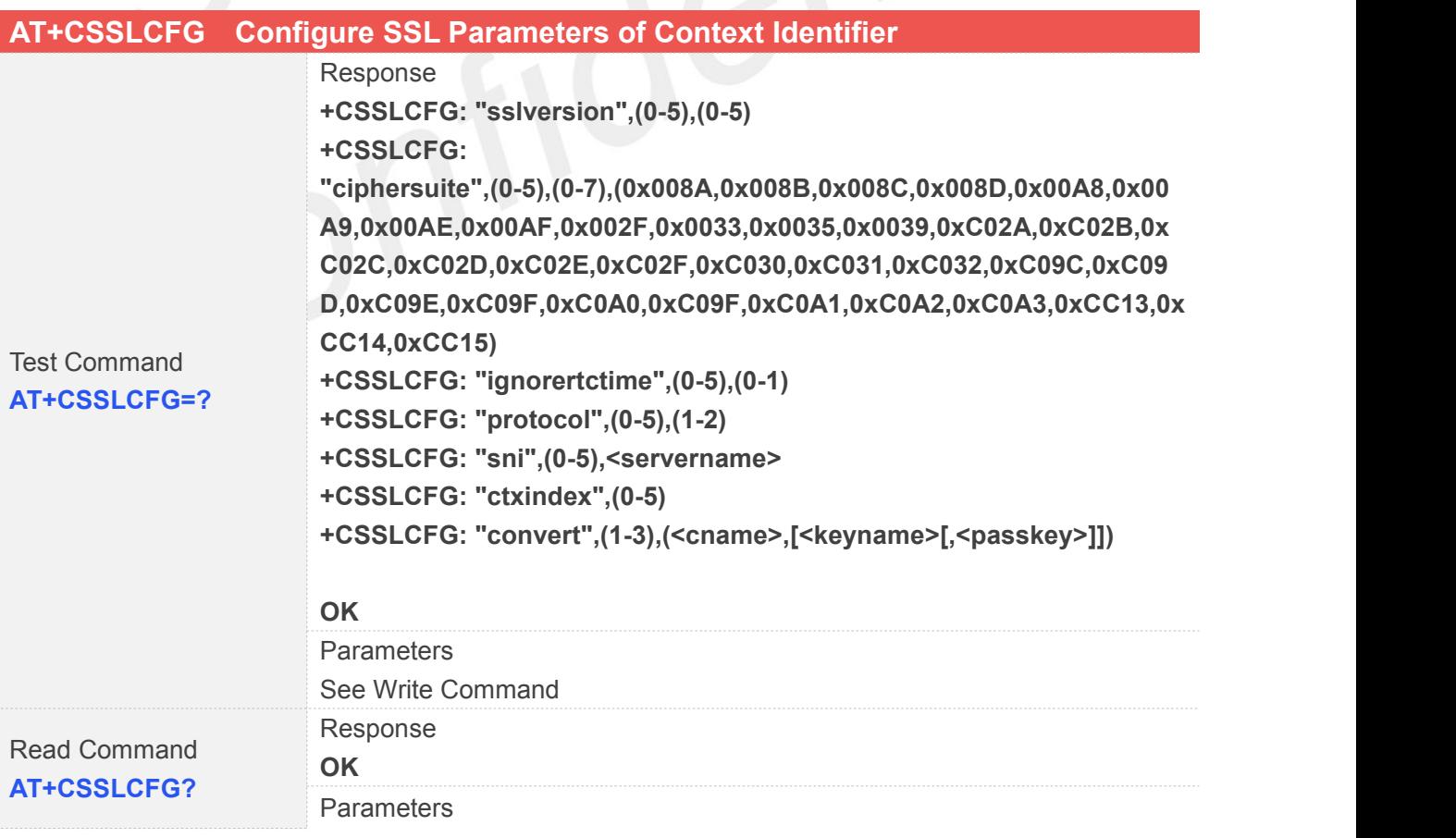
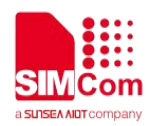

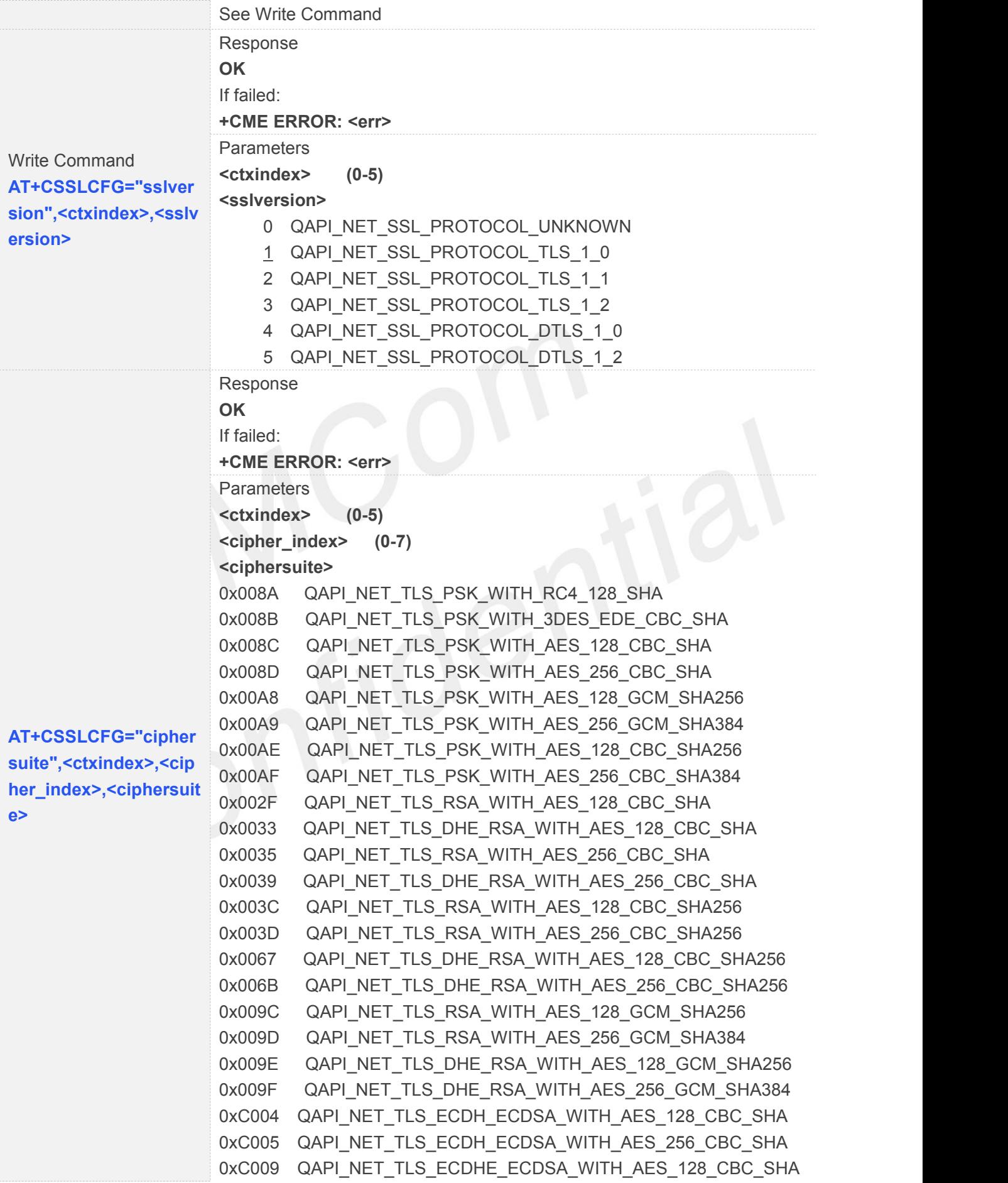

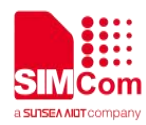

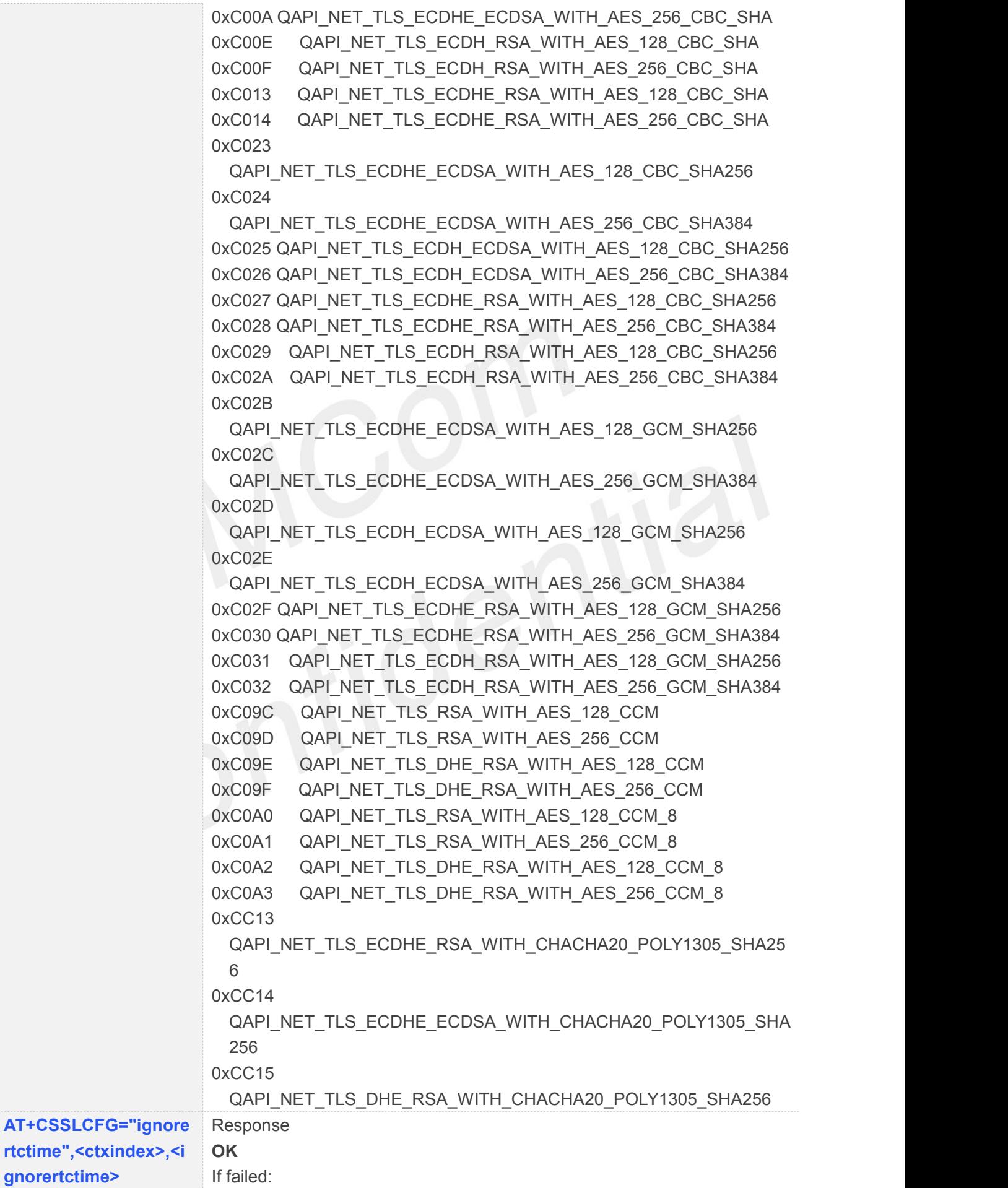

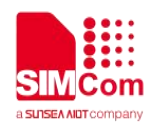

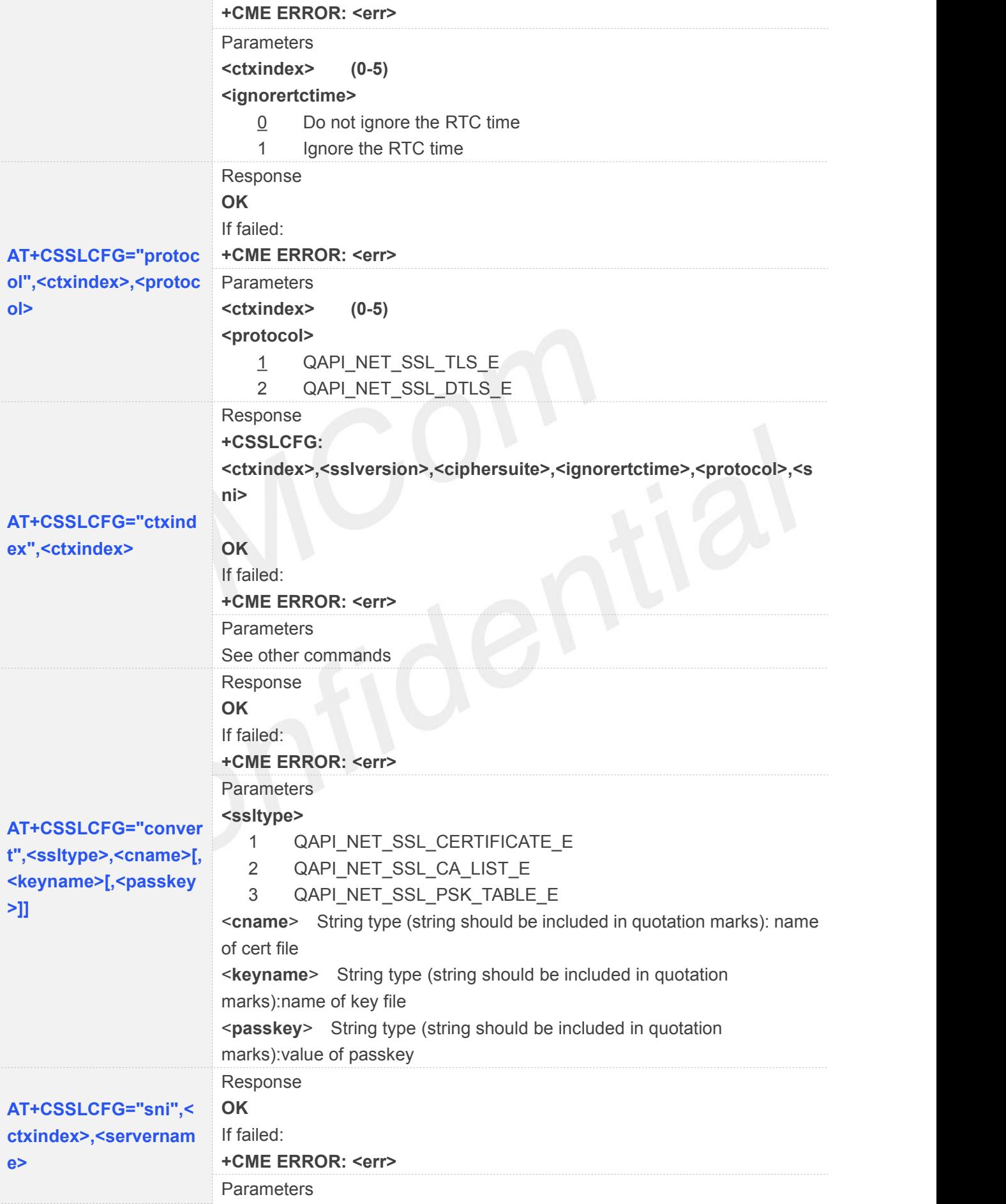

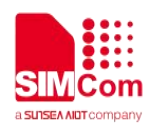

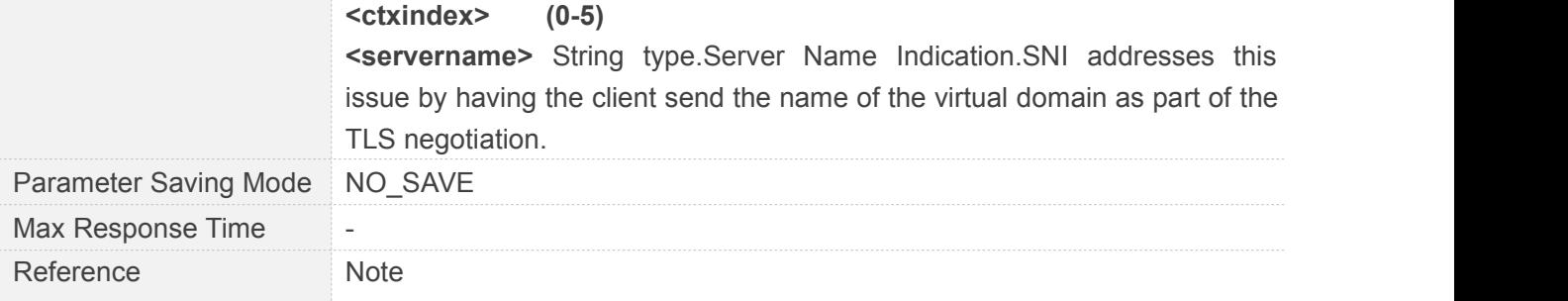

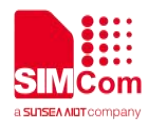

## **18 AT Commands for TCP/UDP Application**

#### **18.1 Overview**

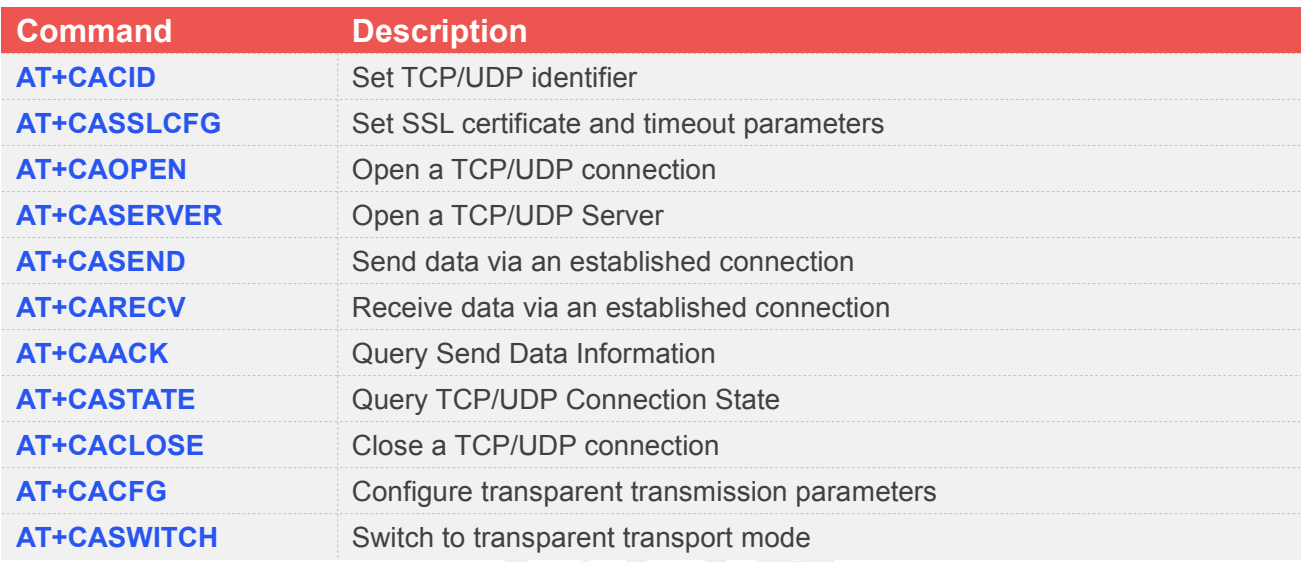

#### **18.2 Detailed Descriptions of Commands**

#### **18.2.1 AT+CACID Set TCP/UDP Identifier**

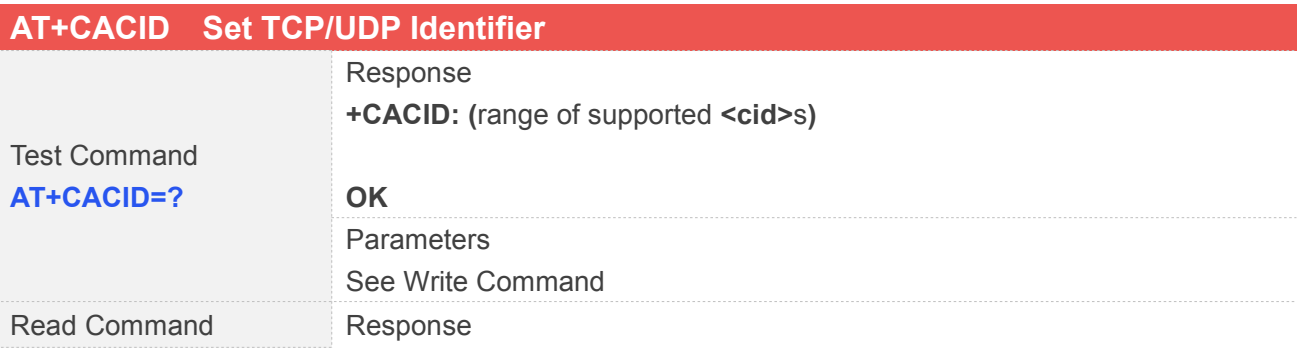

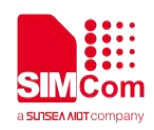

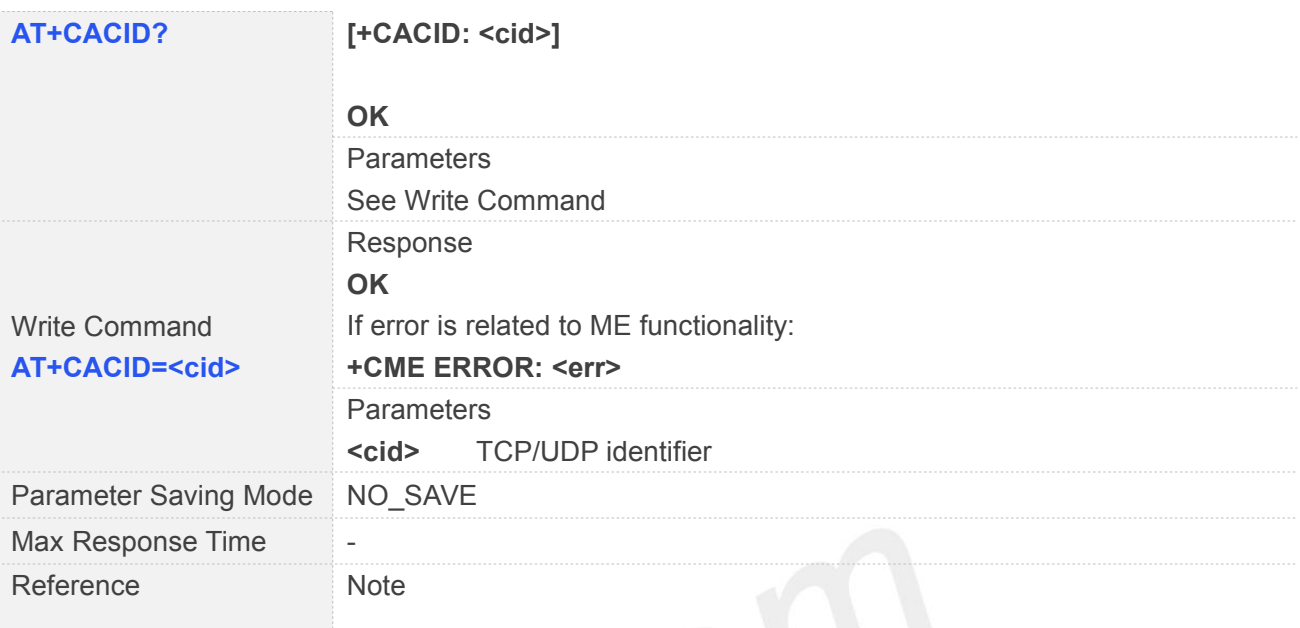

#### **18.2.2 AT+CASSLCFG Set SSL Certificate and Timeout Parameters**

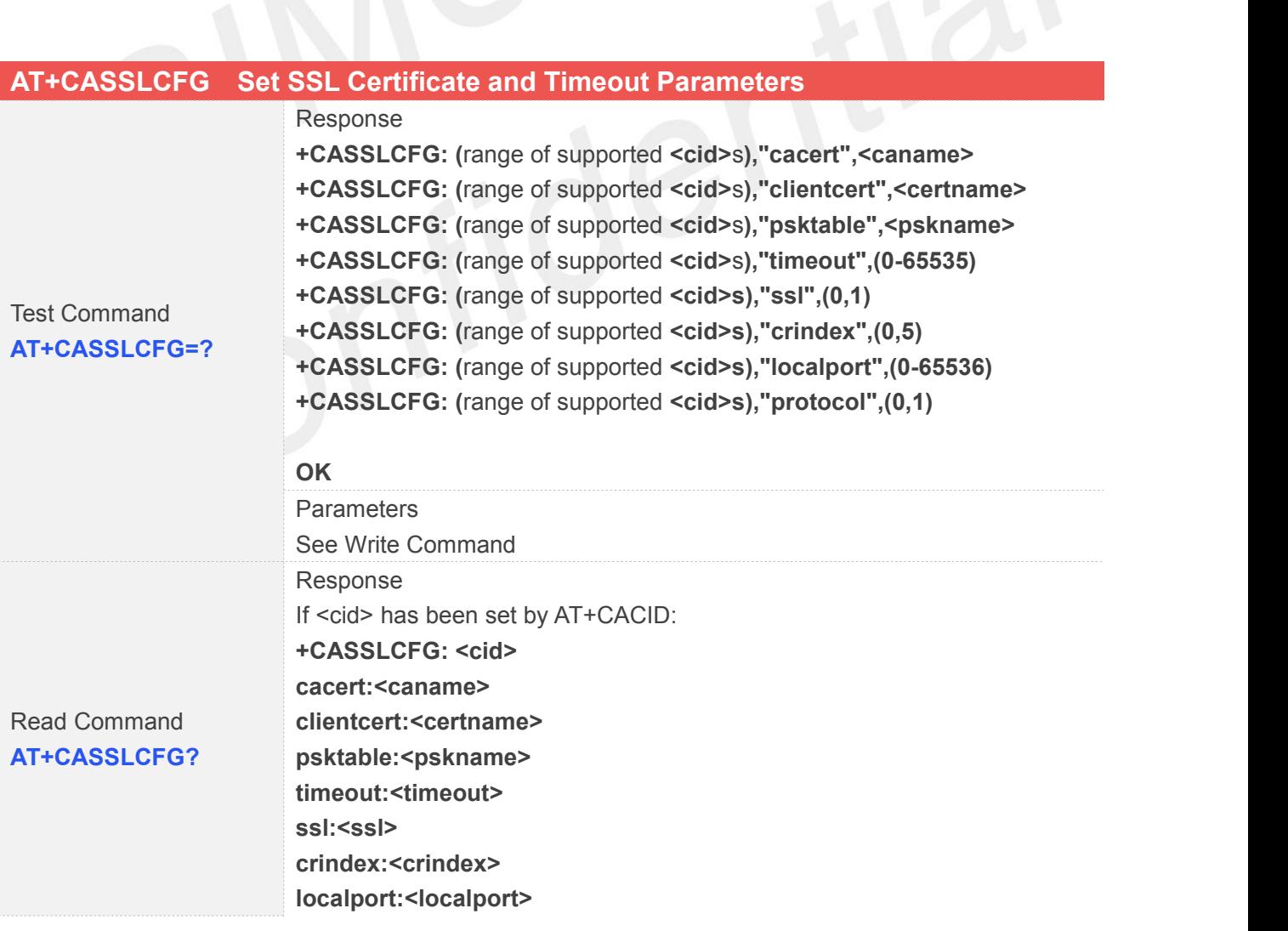

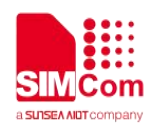

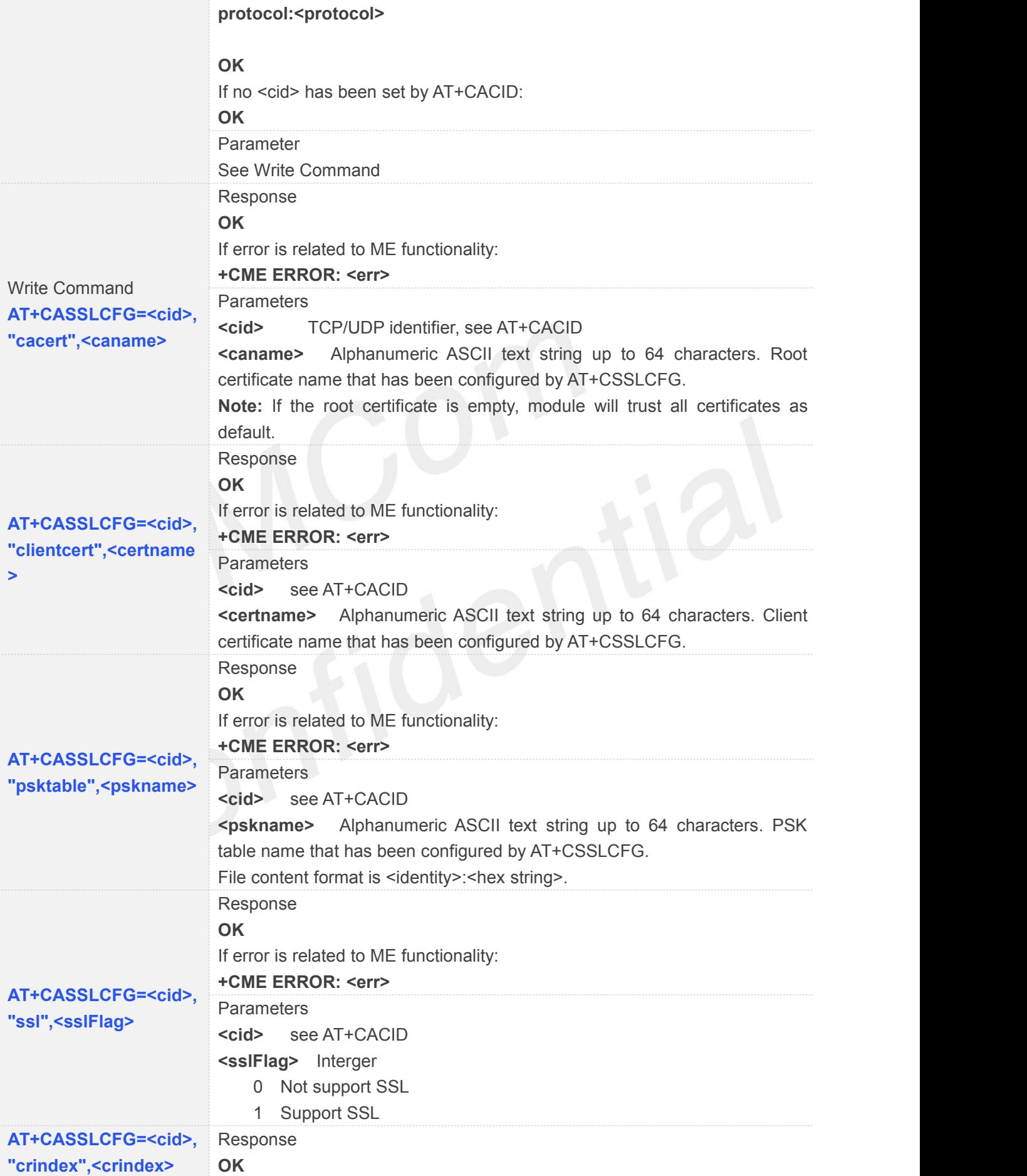

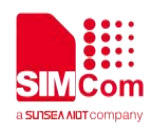

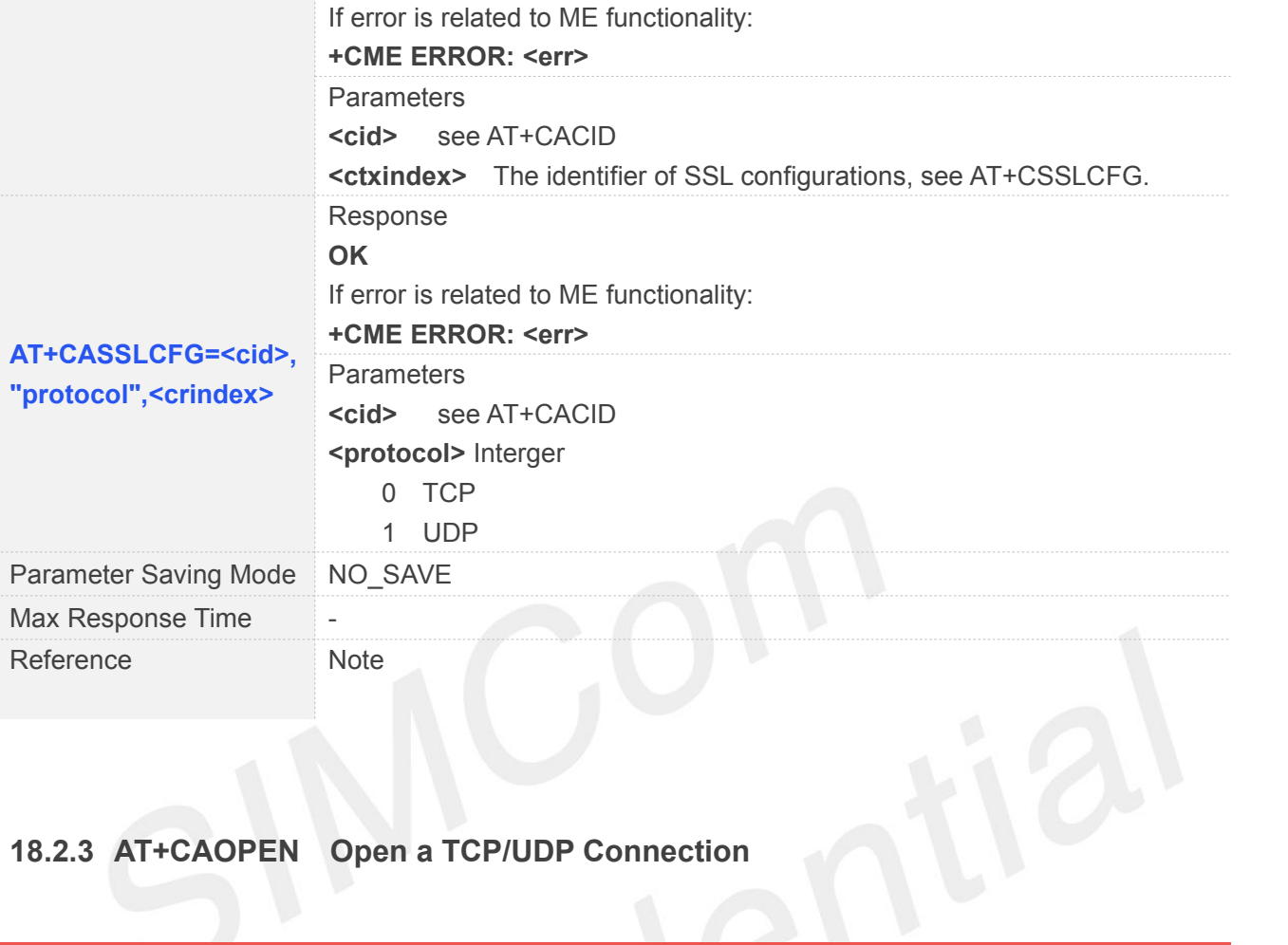

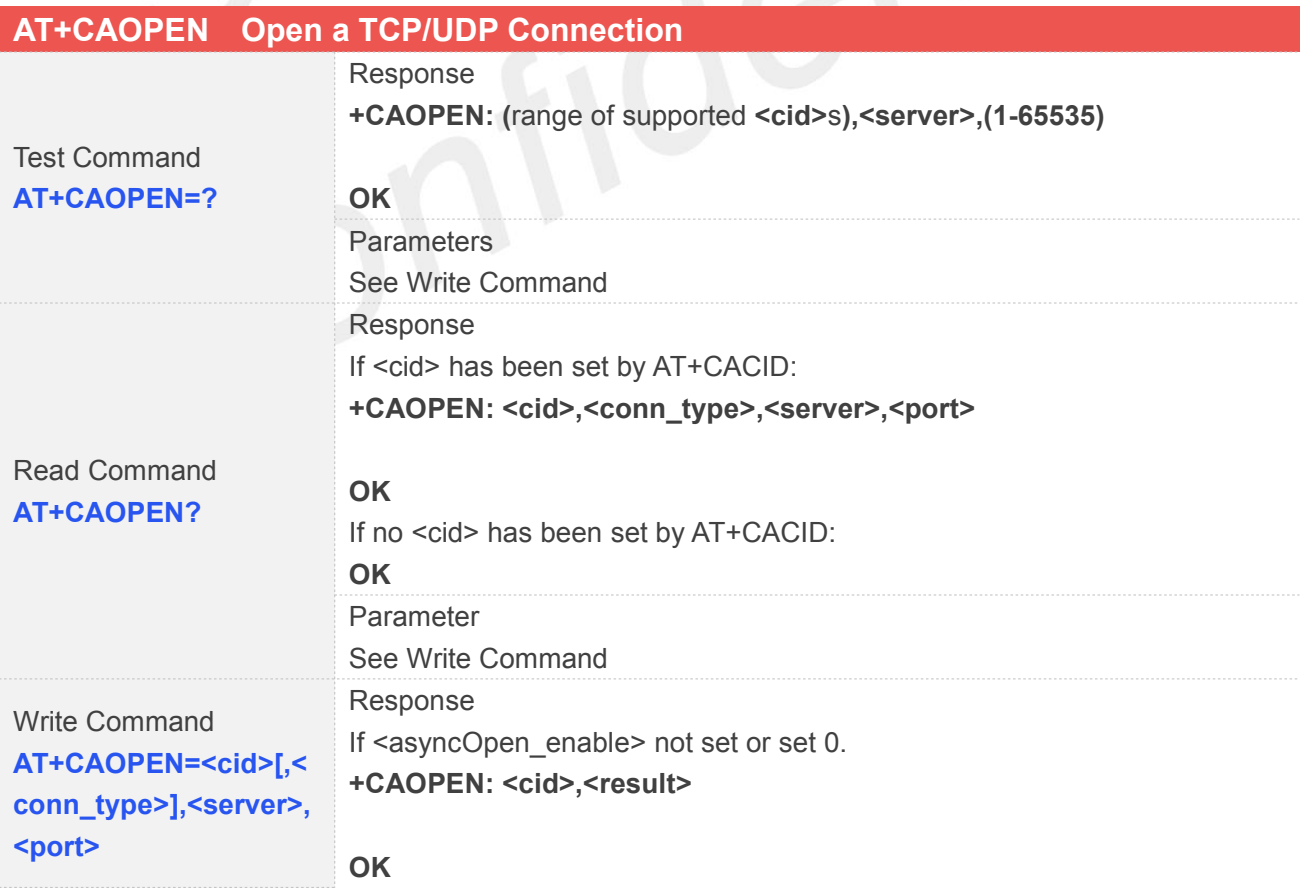

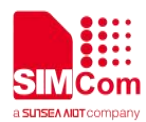

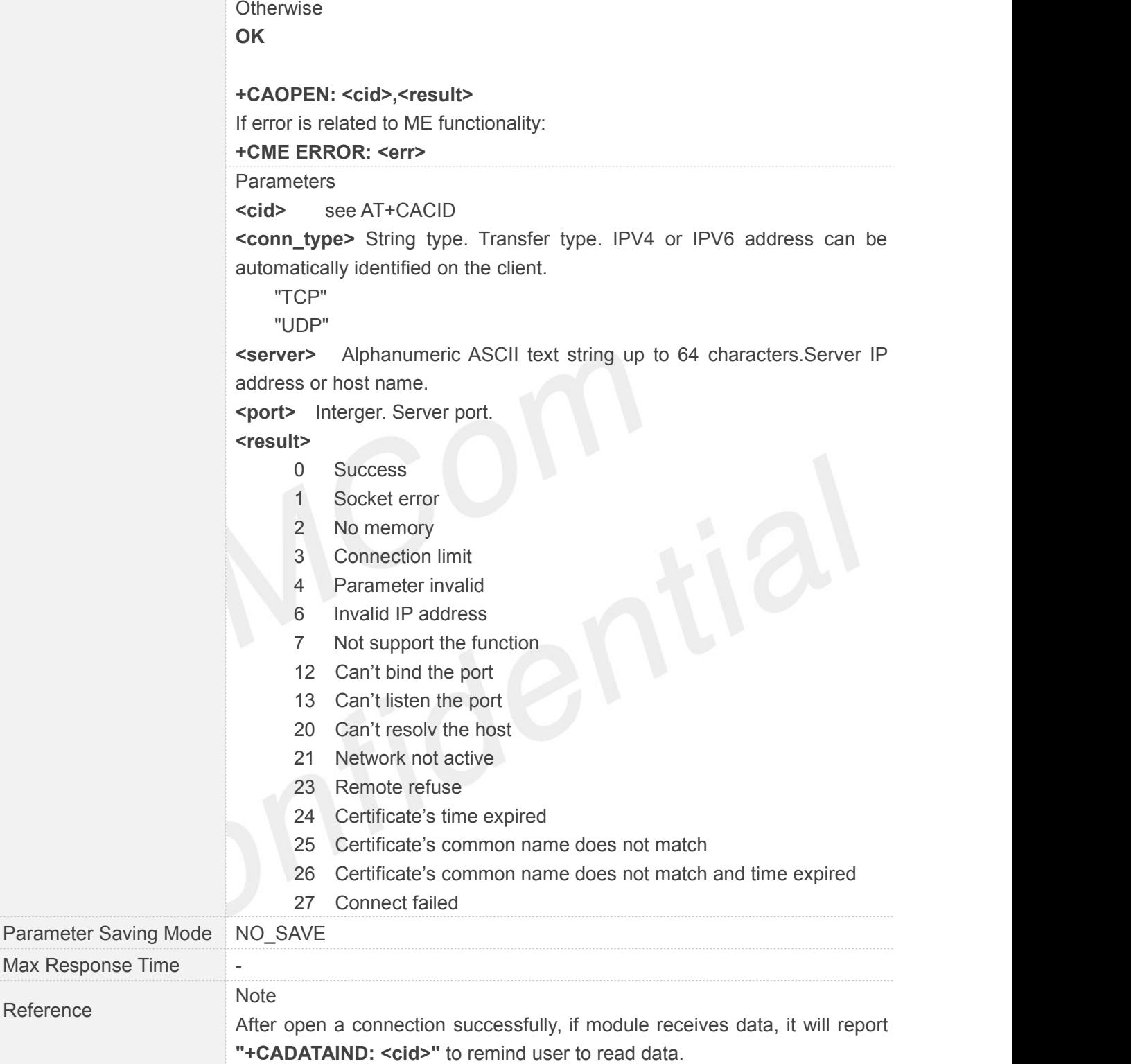

#### **18.2.4 AT+CASERVER Open a TCP/UDP Server**

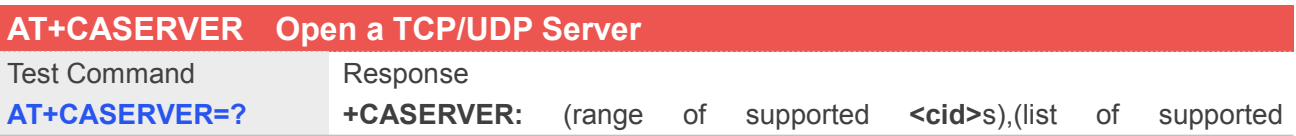

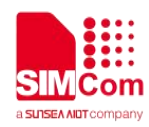

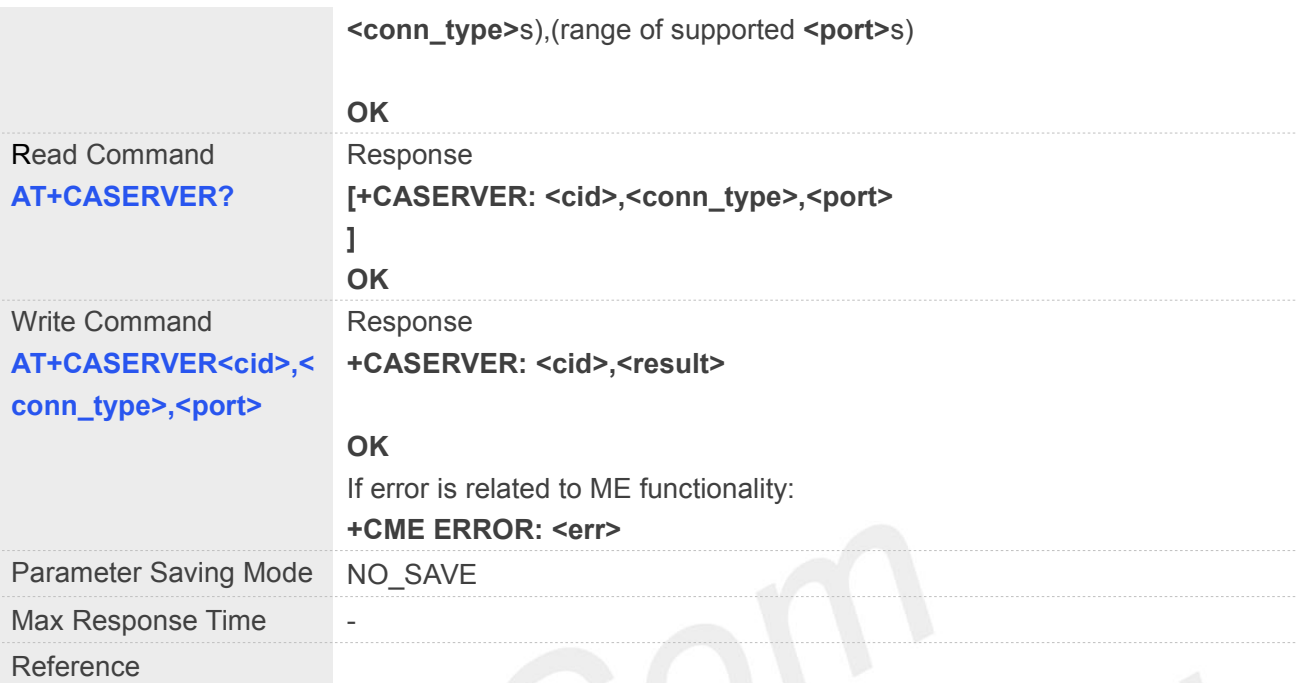

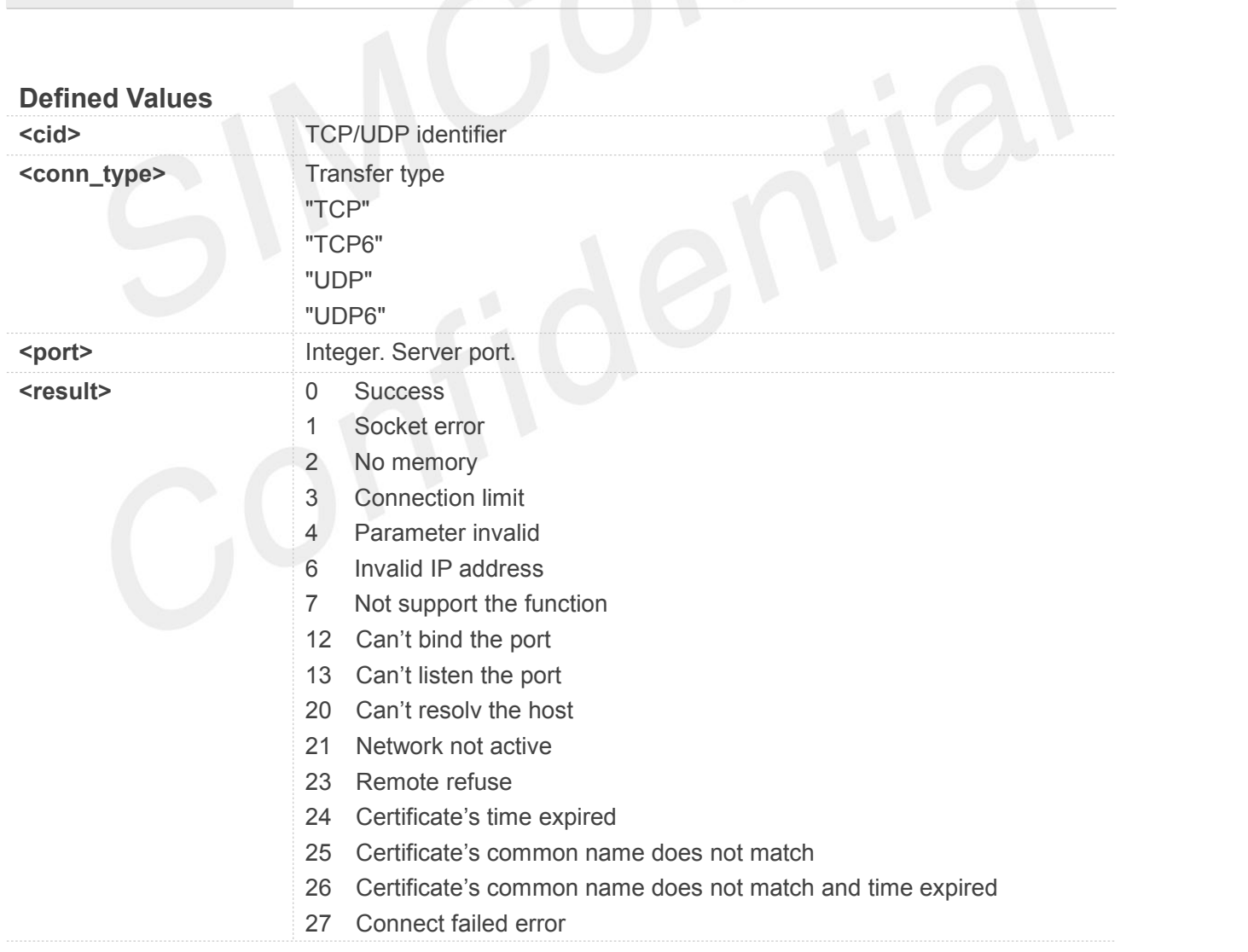

#### **NOTE**

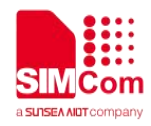

 After a client access, it will report that. **+CANEW: <server\_cid>,<client\_cid>,<client\_ip>,<client\_port>**

#### **18.2.5 AT+CASEND Send Data via an Established Connection**

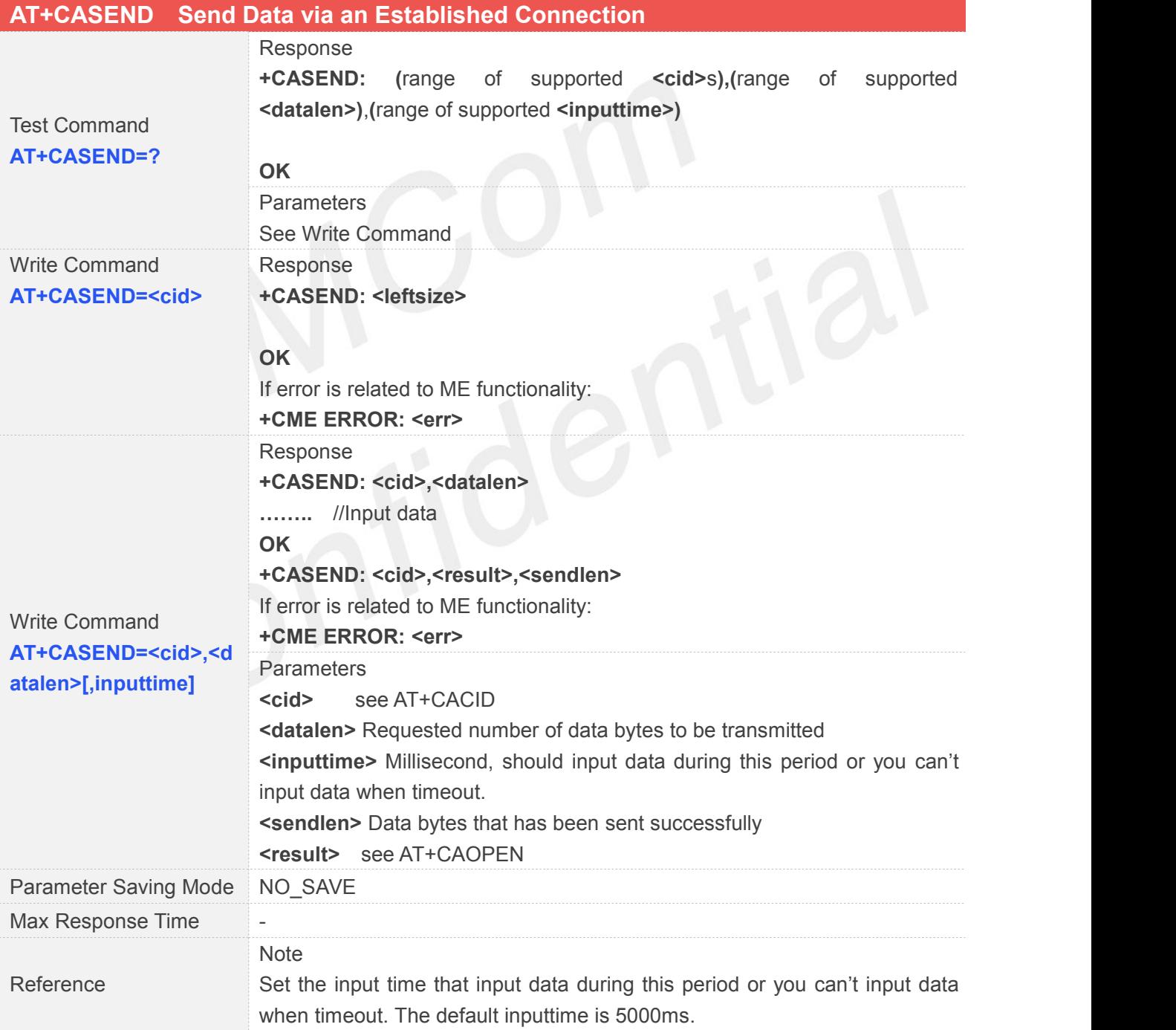

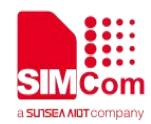

#### **18.2.6 AT+CARECV Receive Data via an Established Connection**

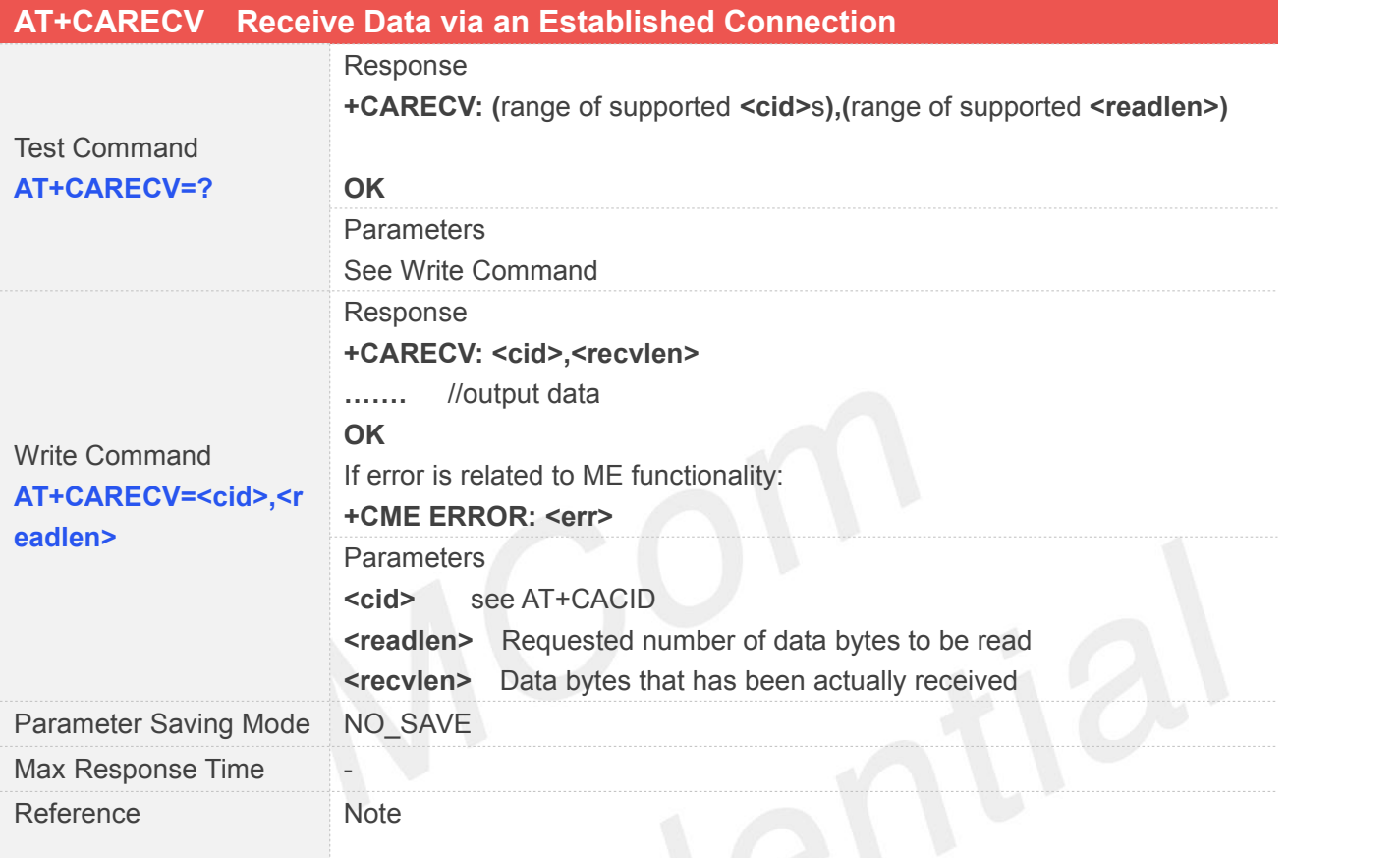

#### **18.2.7 AT+CAACK Query Send Data Information**

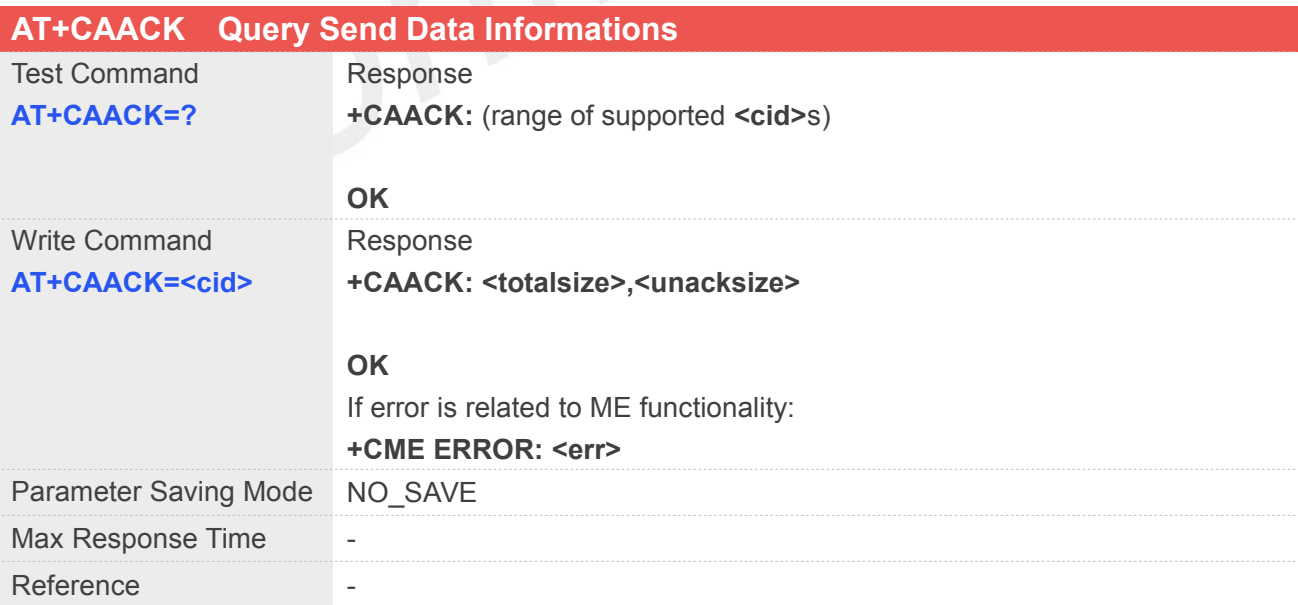

#### **Defined Values**

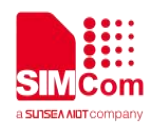

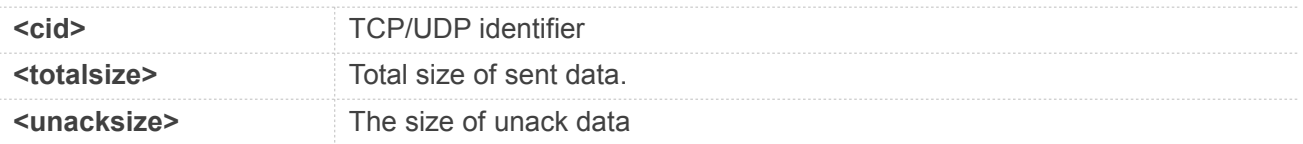

#### **18.2.8 AT+CASTATE Query TCP/UDP Connection State**

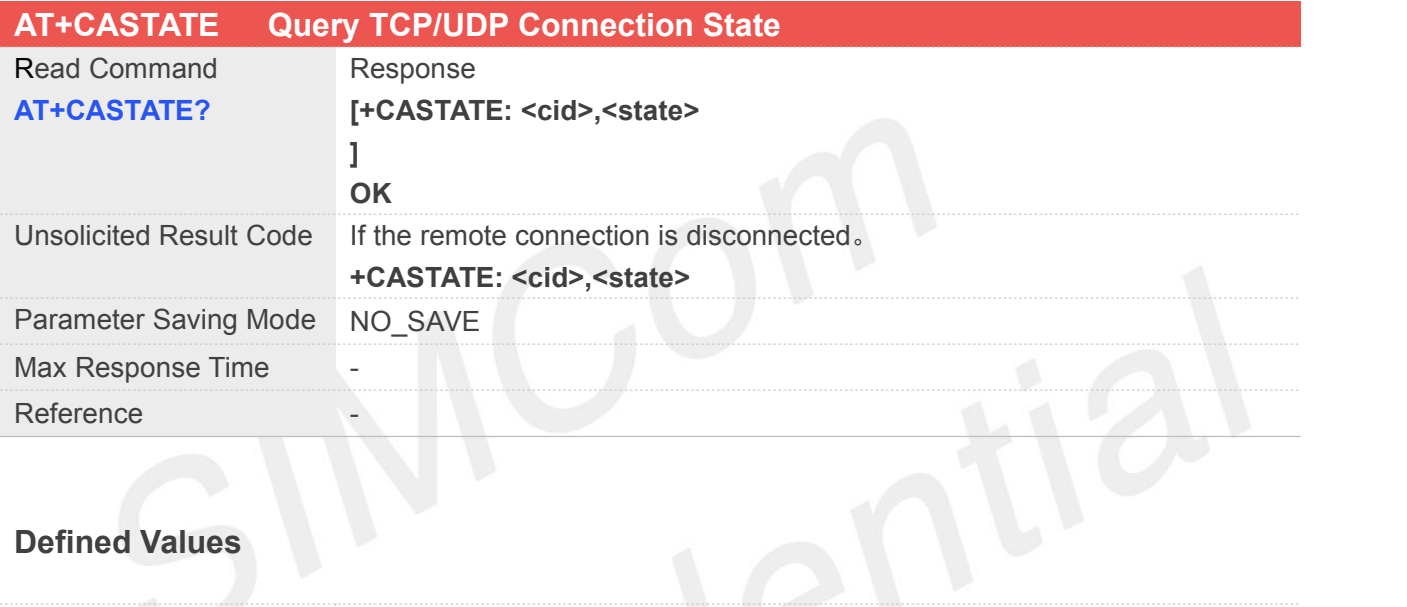

#### **Defined Values**

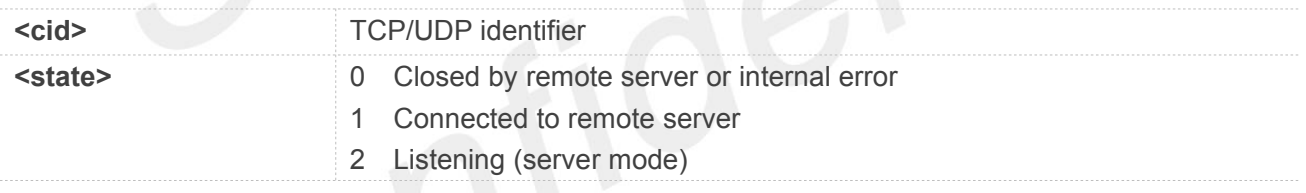

#### **18.2.9 AT+CACLOSE Close a TCP/UDP Connection**

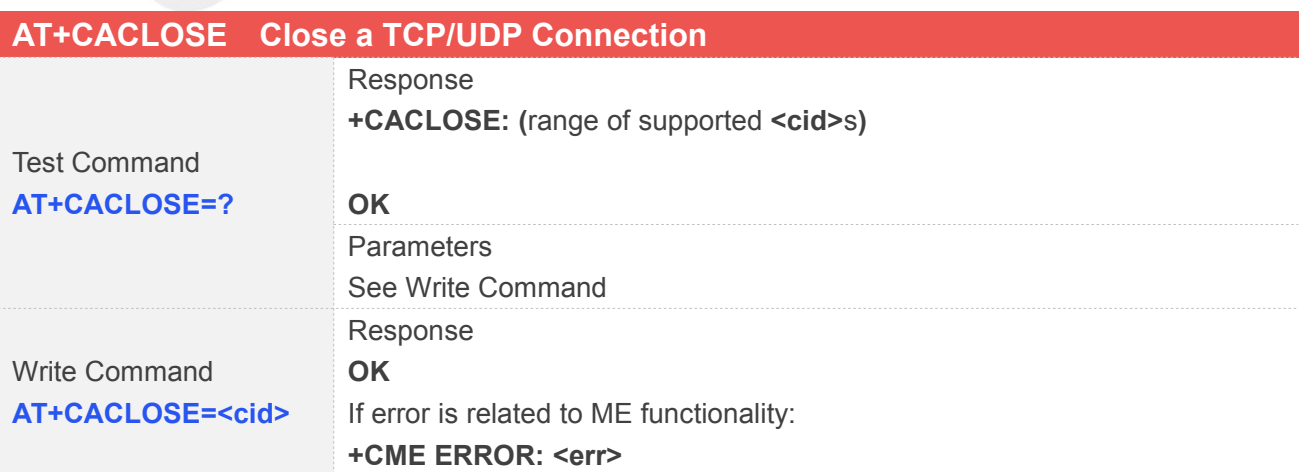

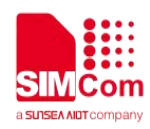

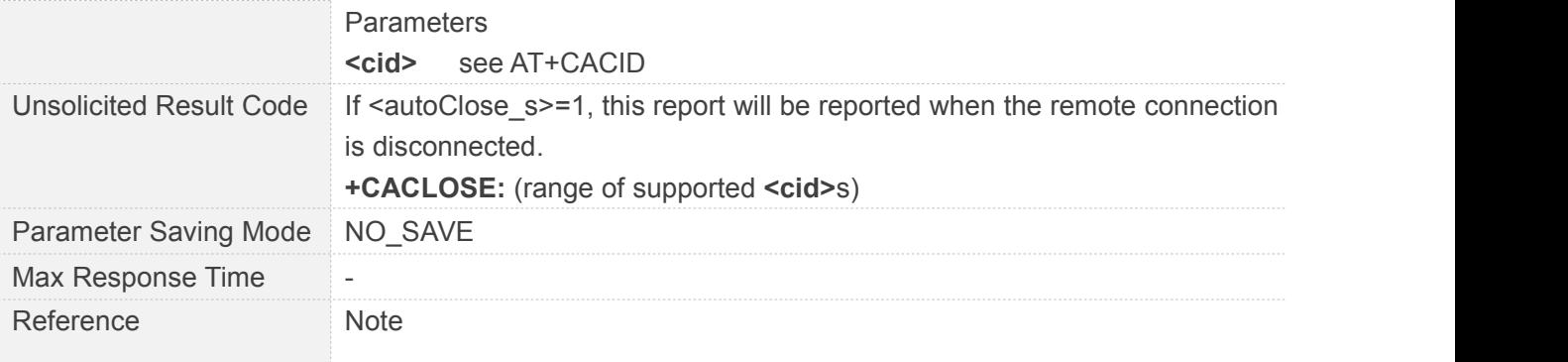

#### **18.2.10AT+CACFG Configure Transparent Transmission Parameters**

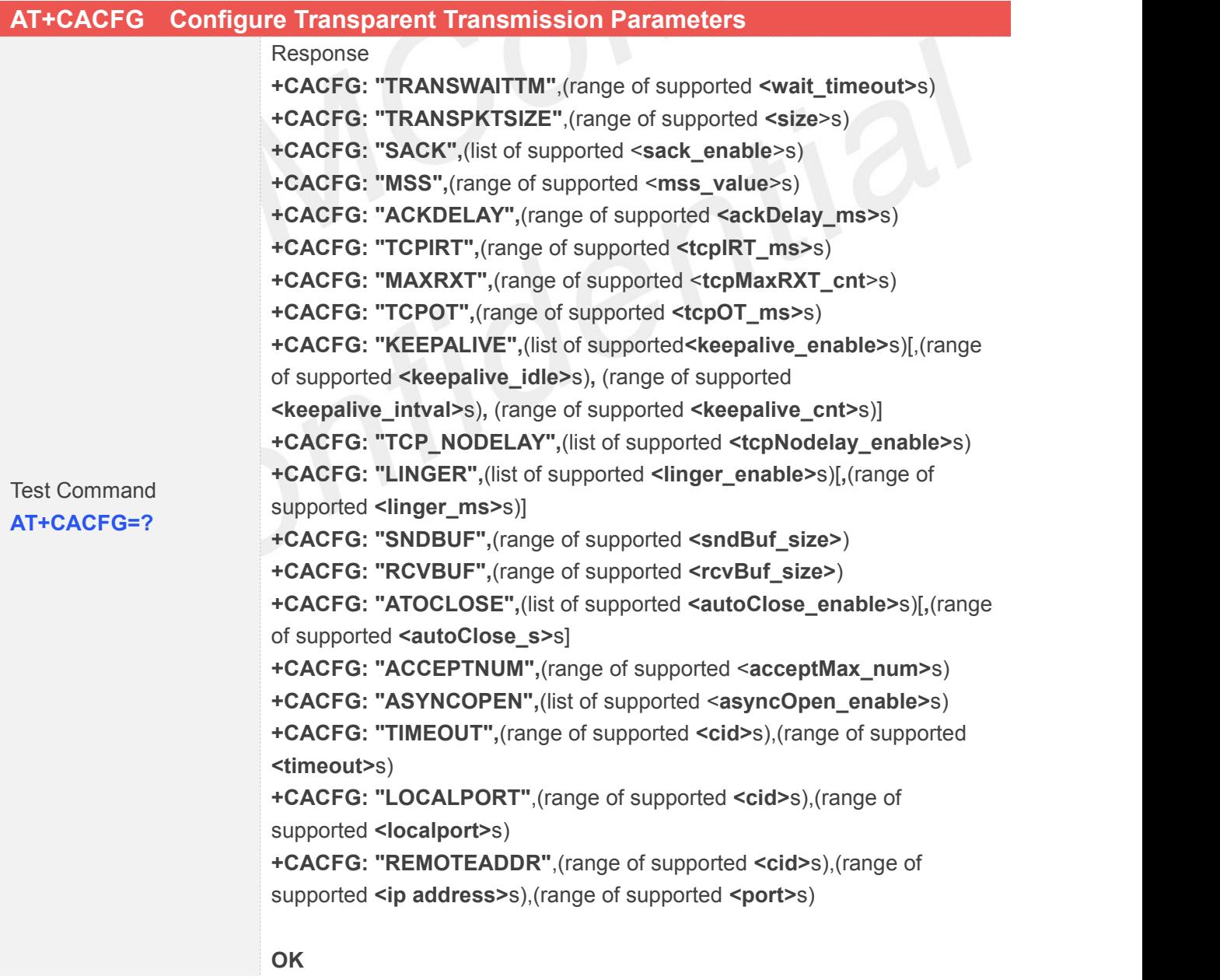

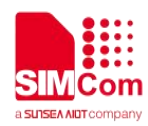

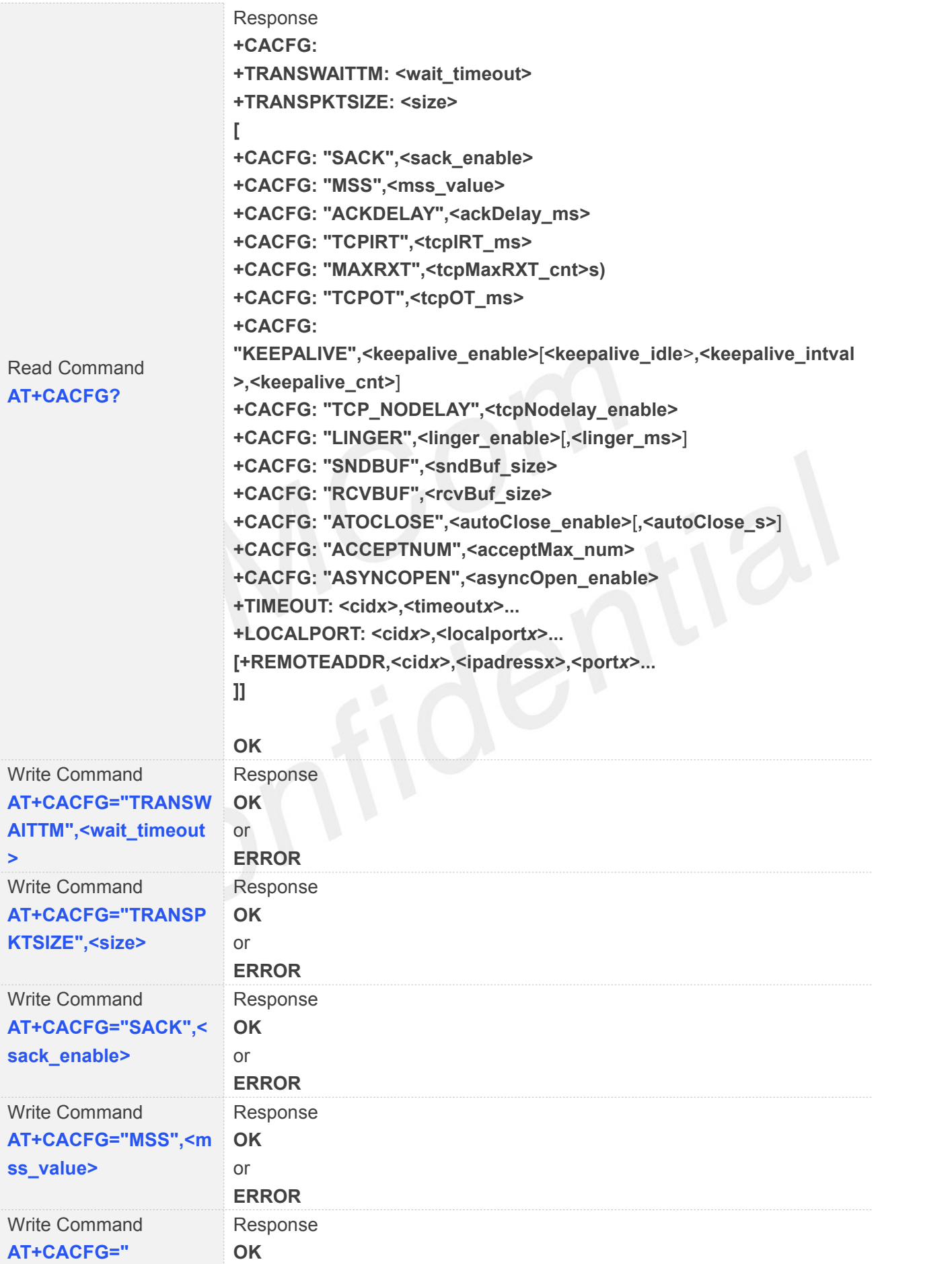

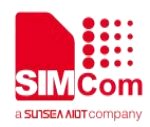

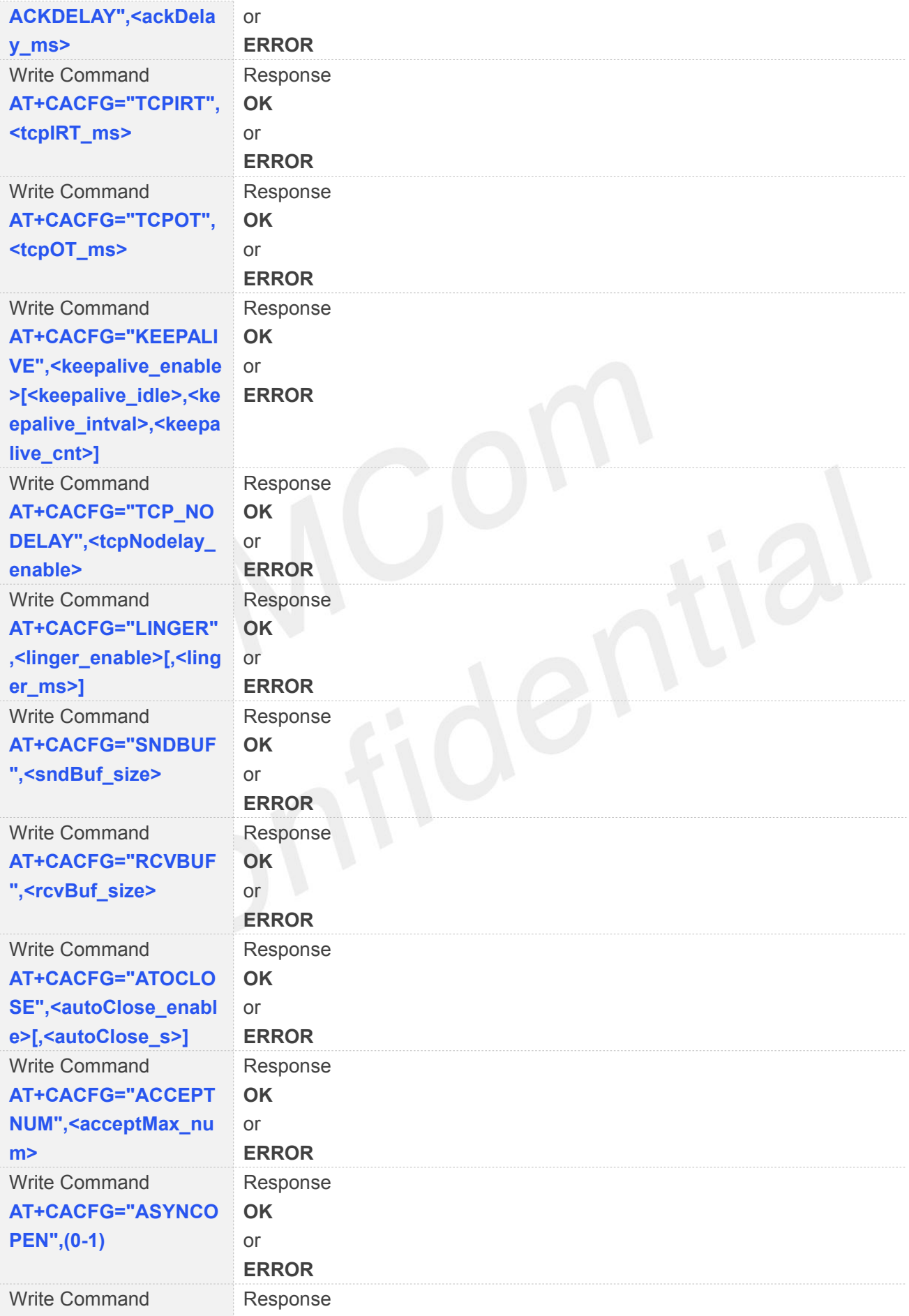

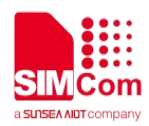

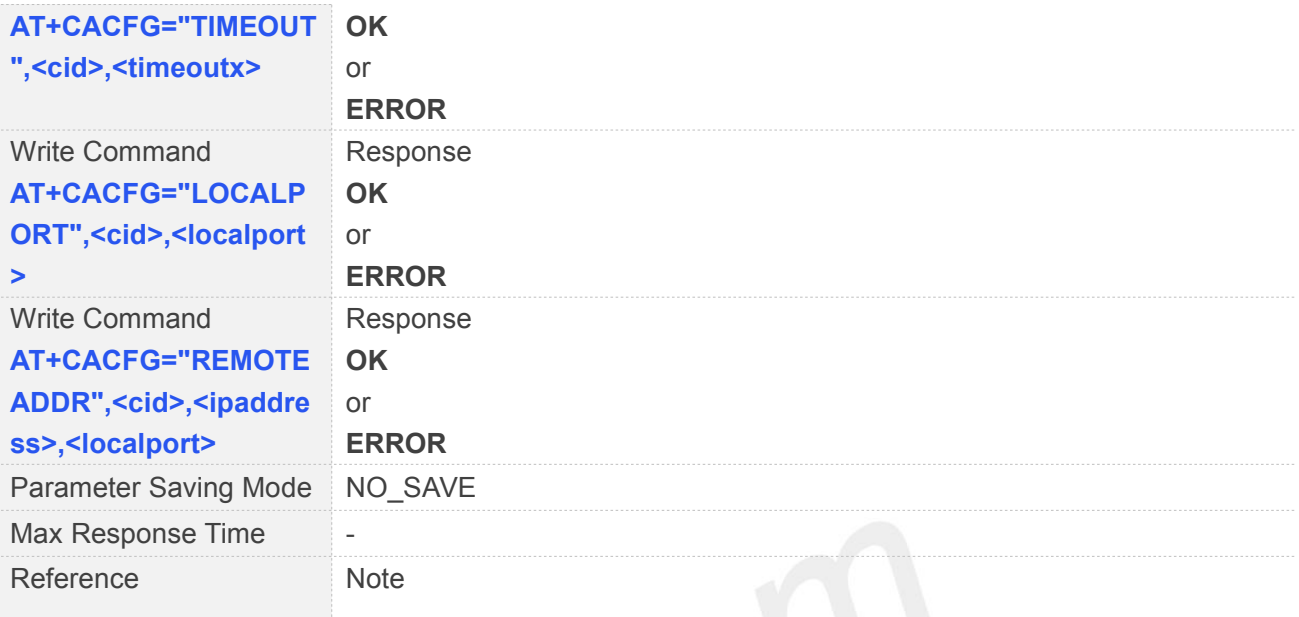

# **18.2.11AT+CASWITCH Switch to Transparent Transport Mode**

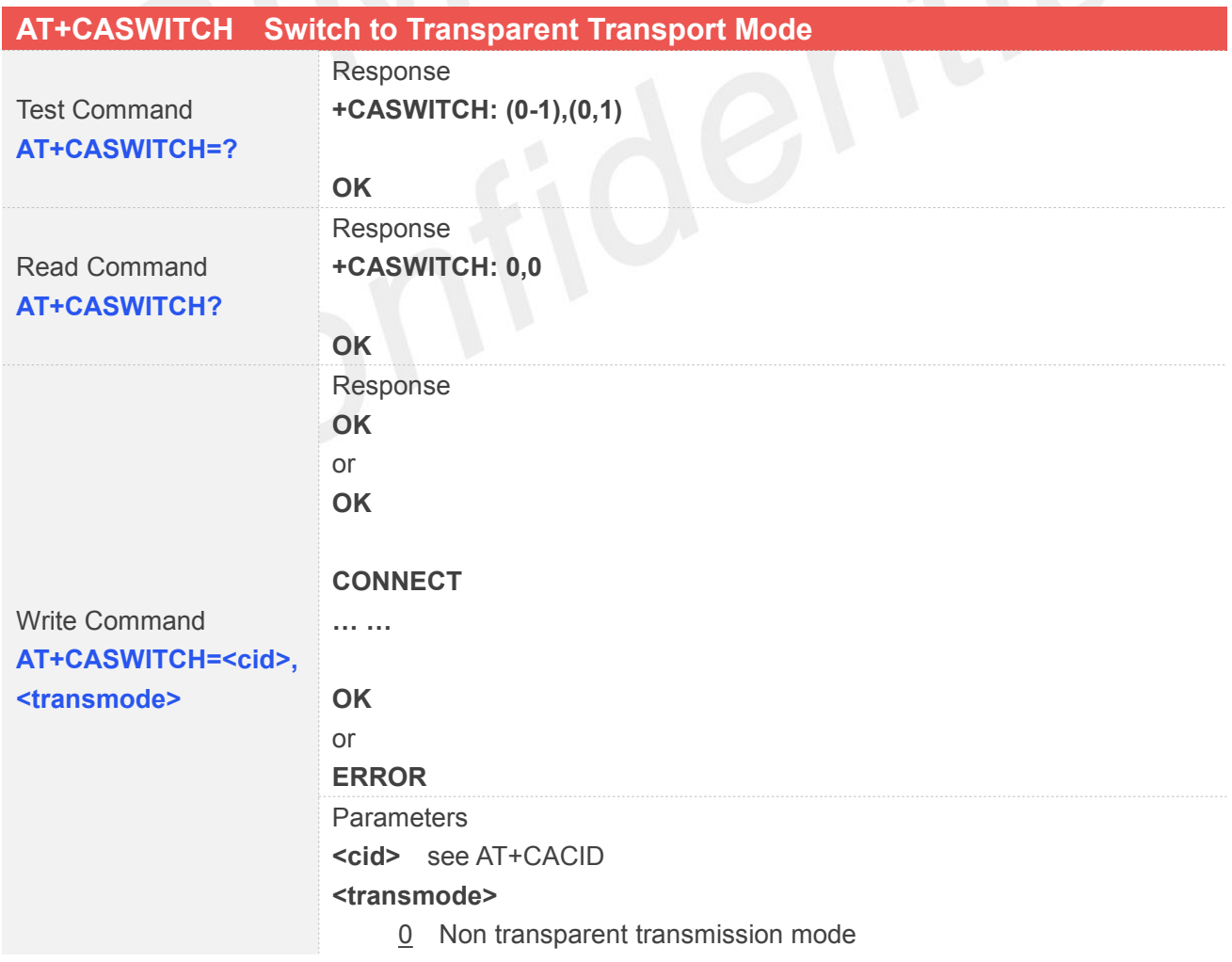

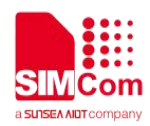

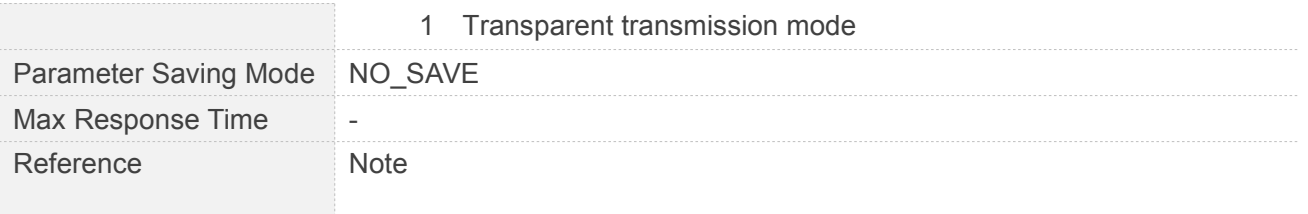

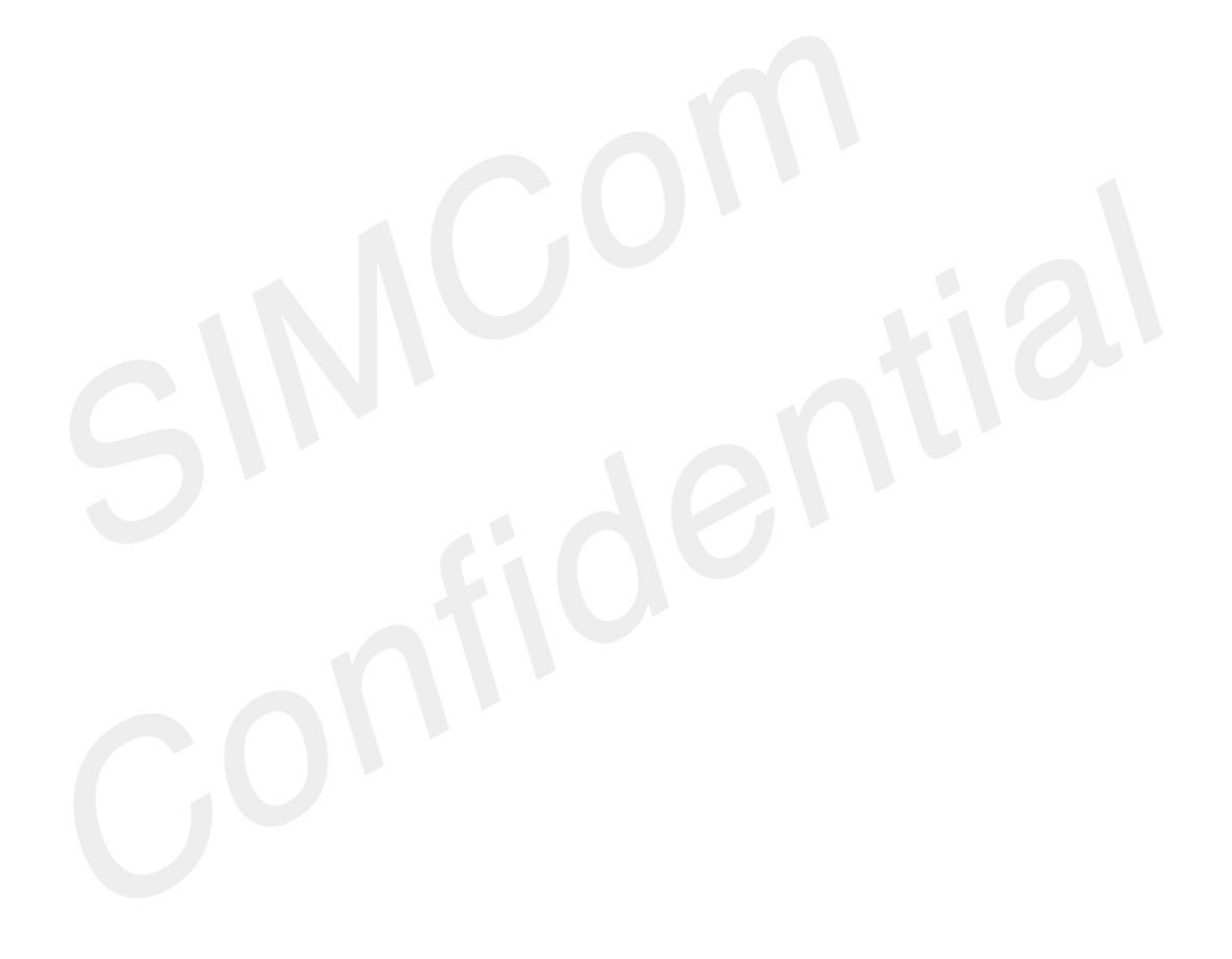

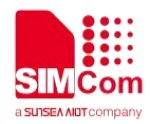

## **19 AT Commands for PING**

#### **19.1 Overview**

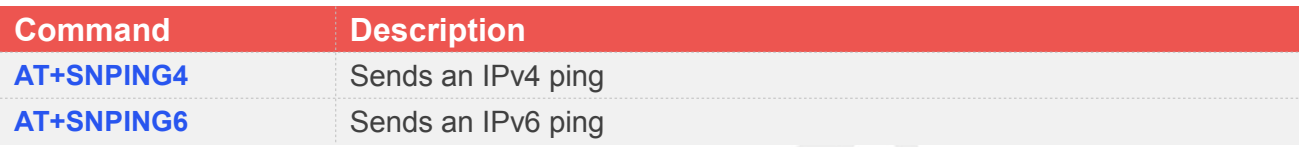

#### **19.2 Detailed Descriptions of Commands**

#### **19.2.1 AT+SNPING4 Sends an IPv4 ping**

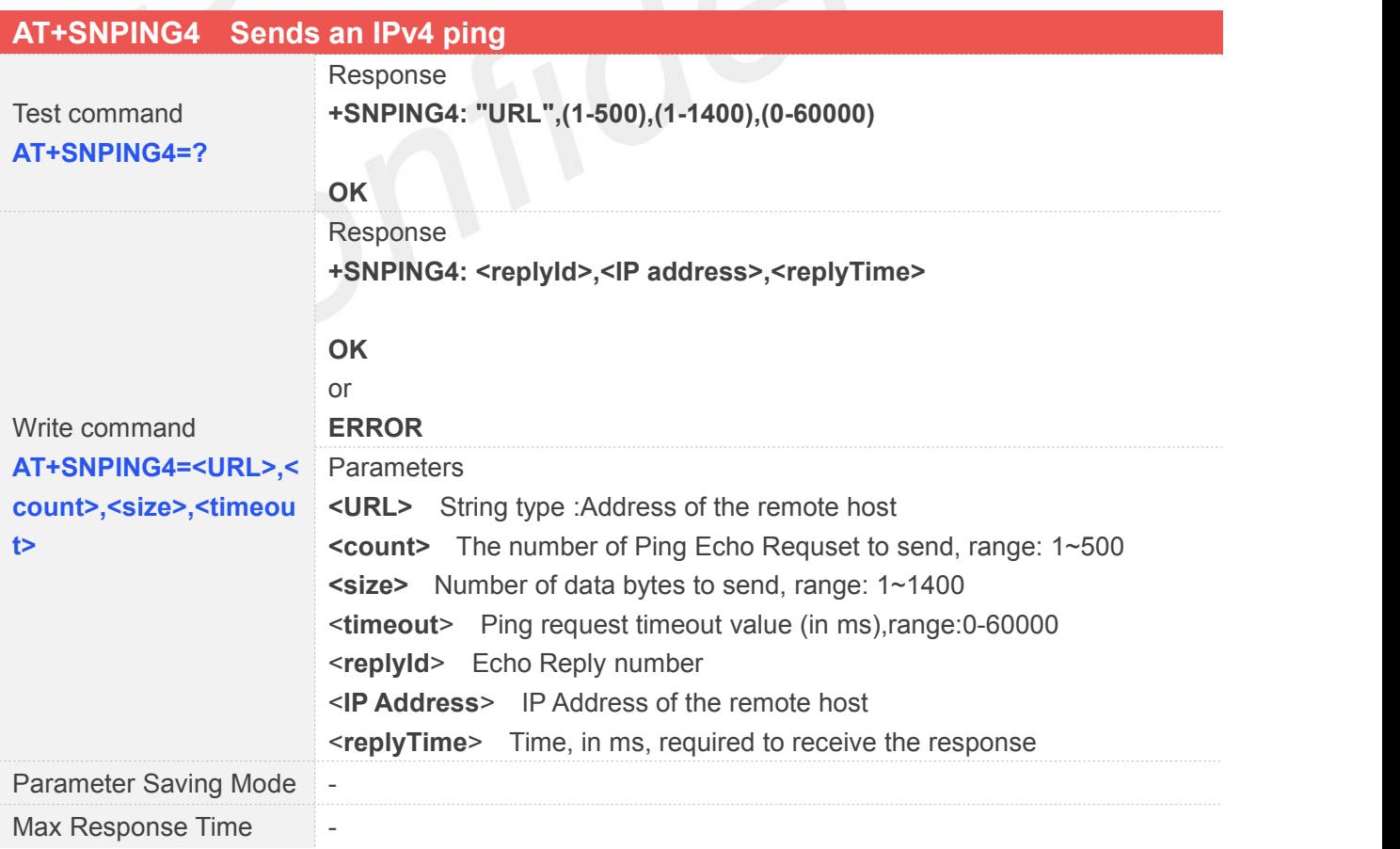

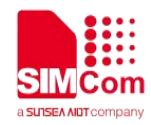

Reference

Note:

Before sending PING Request the GPRS context must be activated

#### **19.2.2 AT+SNPING6 Sends an IPv6 ping**

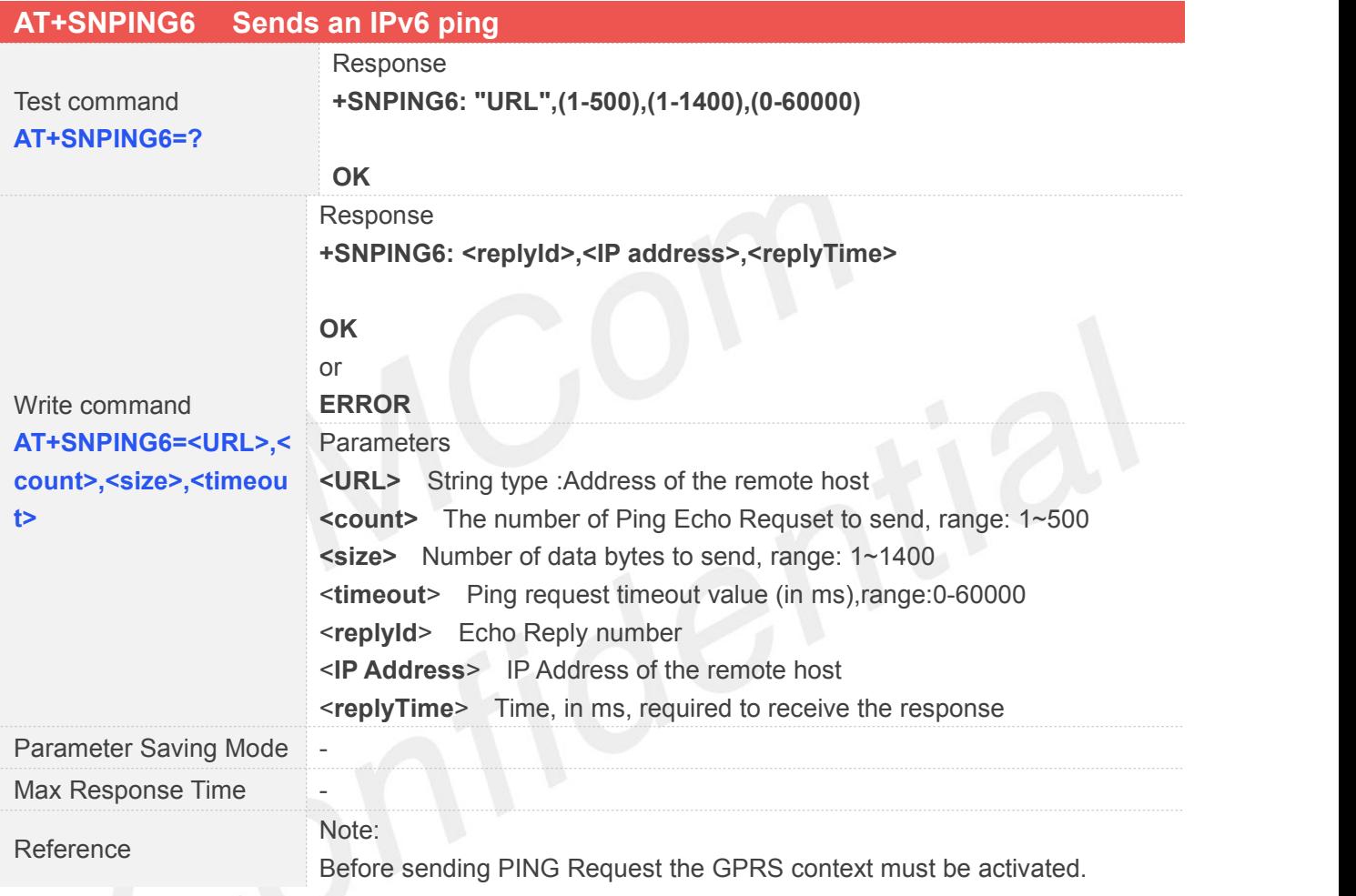

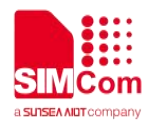

## **Supported Error Codes and Unsolicited Result Codes**

#### **20.1 Summary of CME ERROR Codes**

Final result code **+CME ERROR: <err>** indicates an error related to mobile equipment or network. The operation is similar to ERROR result code. None of the following commands in the same Command line is executed. Neither ERROR nor OK result code shall be returned. <**err**> values used by common messaging commands:

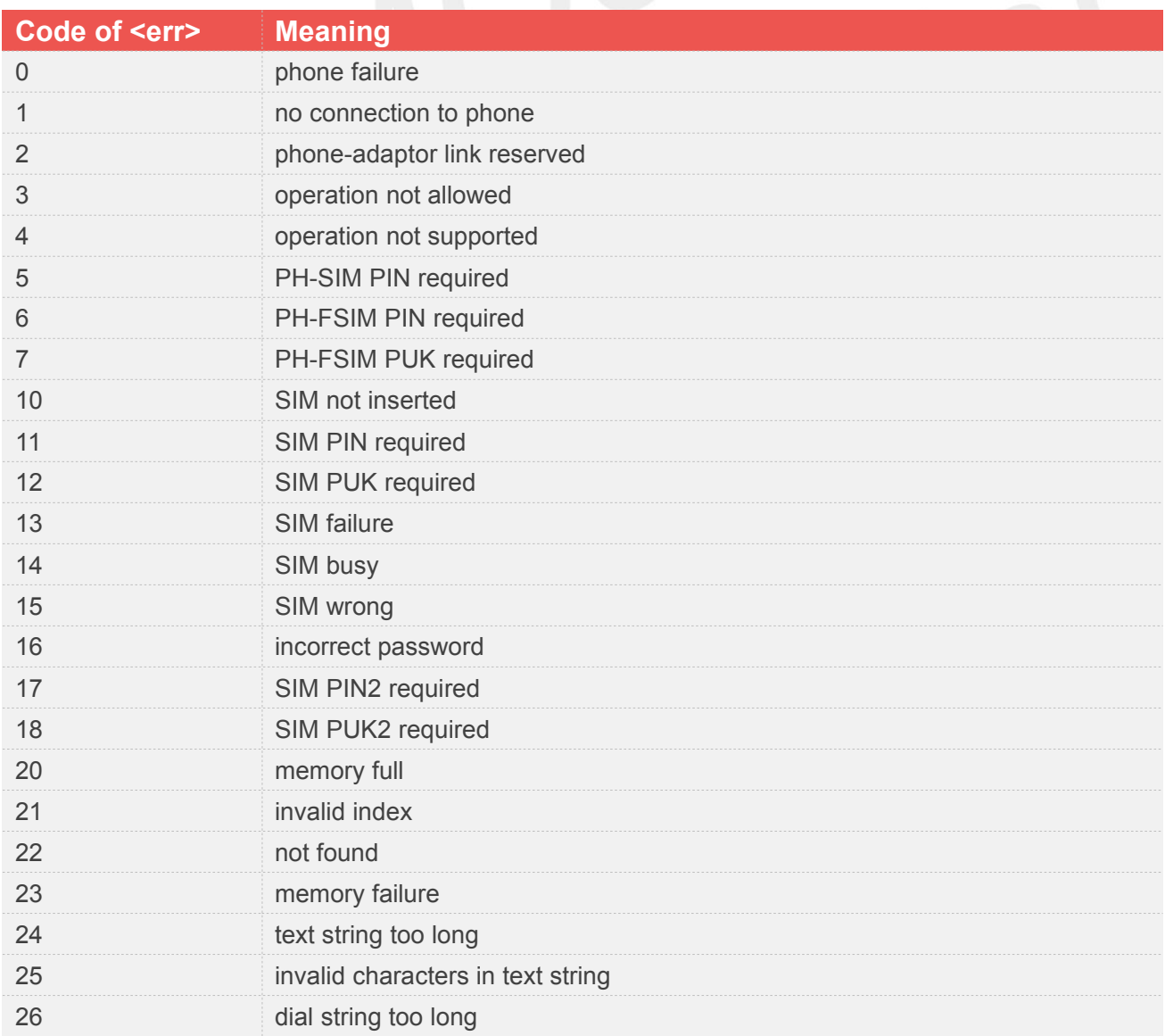

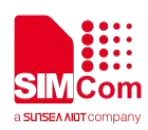

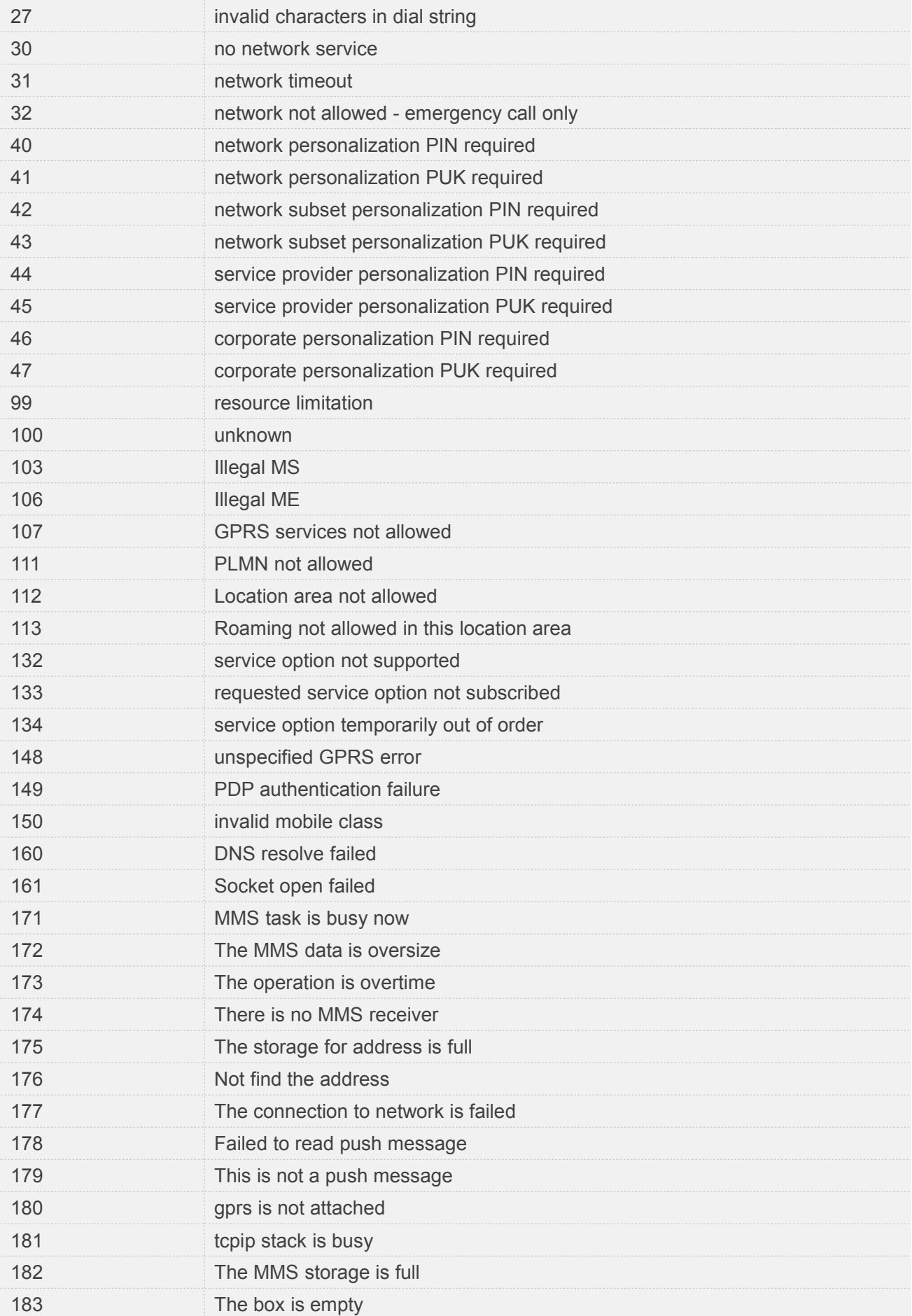

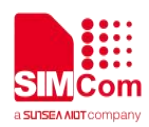

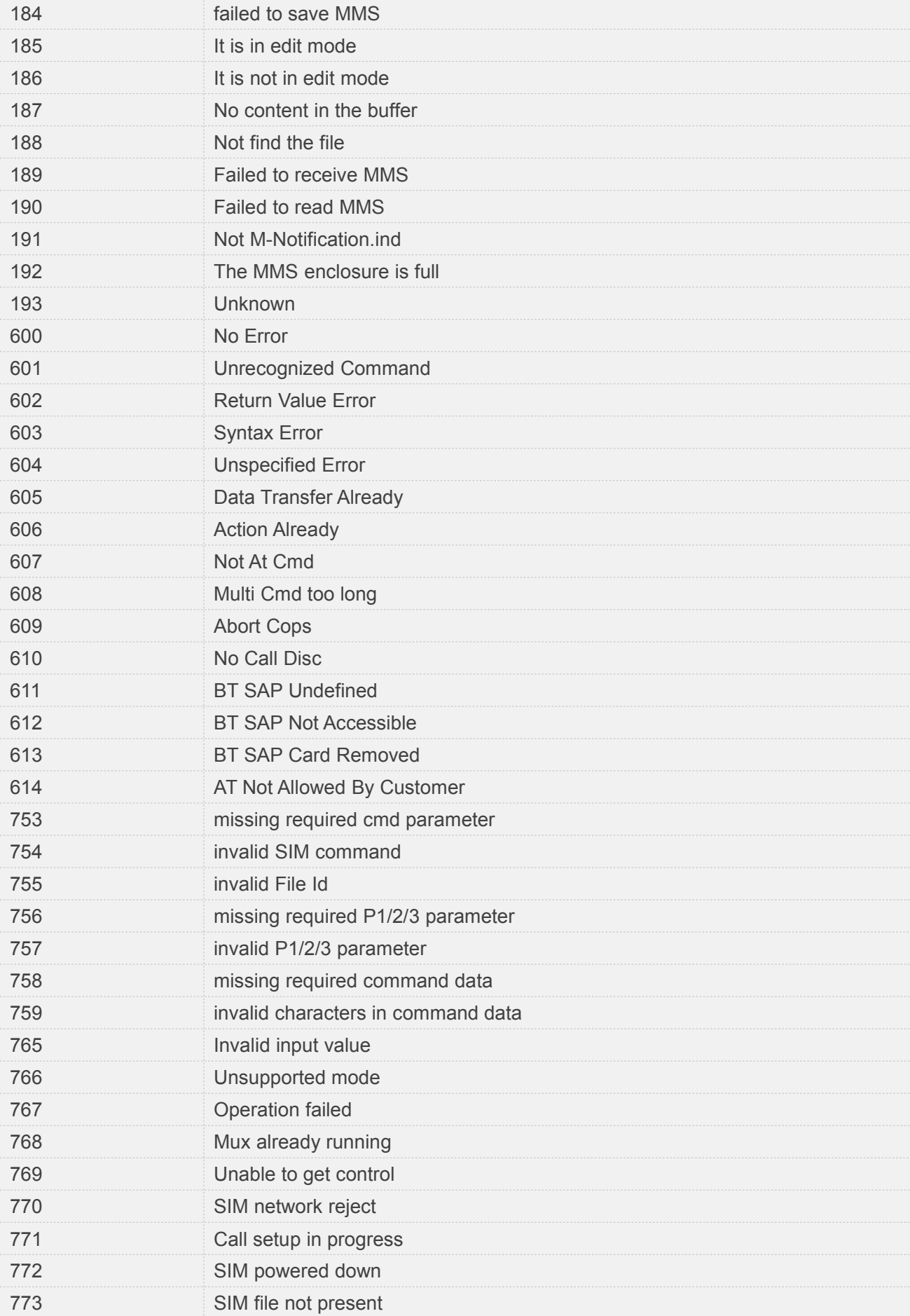

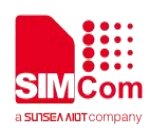

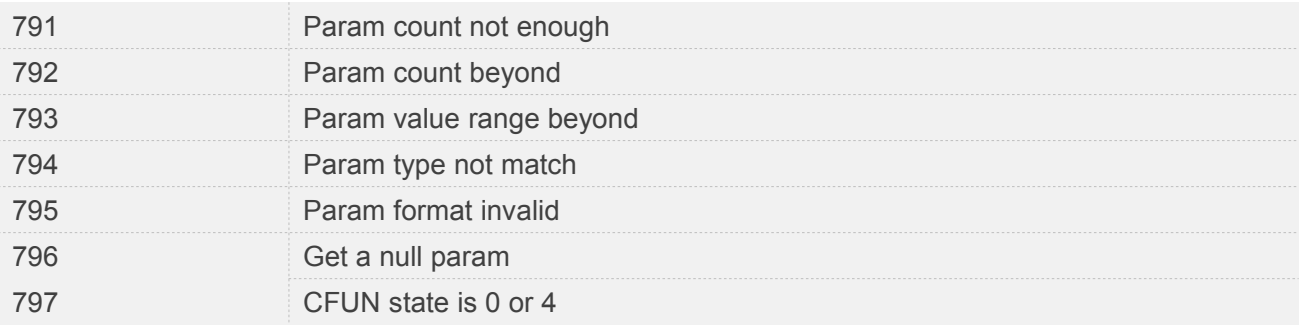

#### **20.2 Summary of CMS ERROR Codes**

Final result code **+CMS ERROR: <err>** indicates an error related to message service or network. The operation is similar to ERROR result code. None of the following commands in the same Command line is executed. Neither ERROR nor OK result code shall be returned. <**err**> values used by common messaging commands:

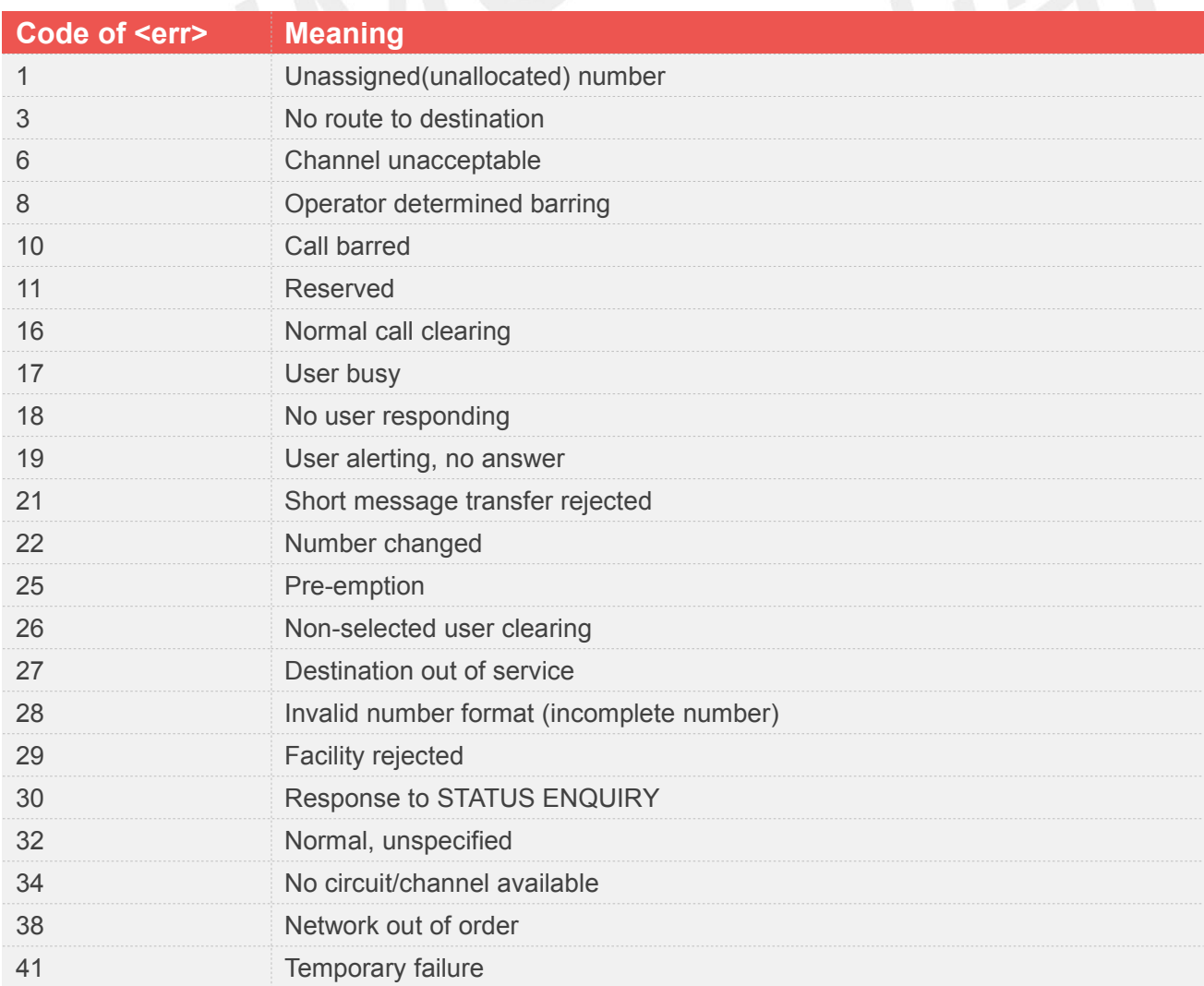

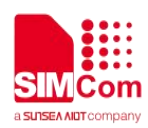

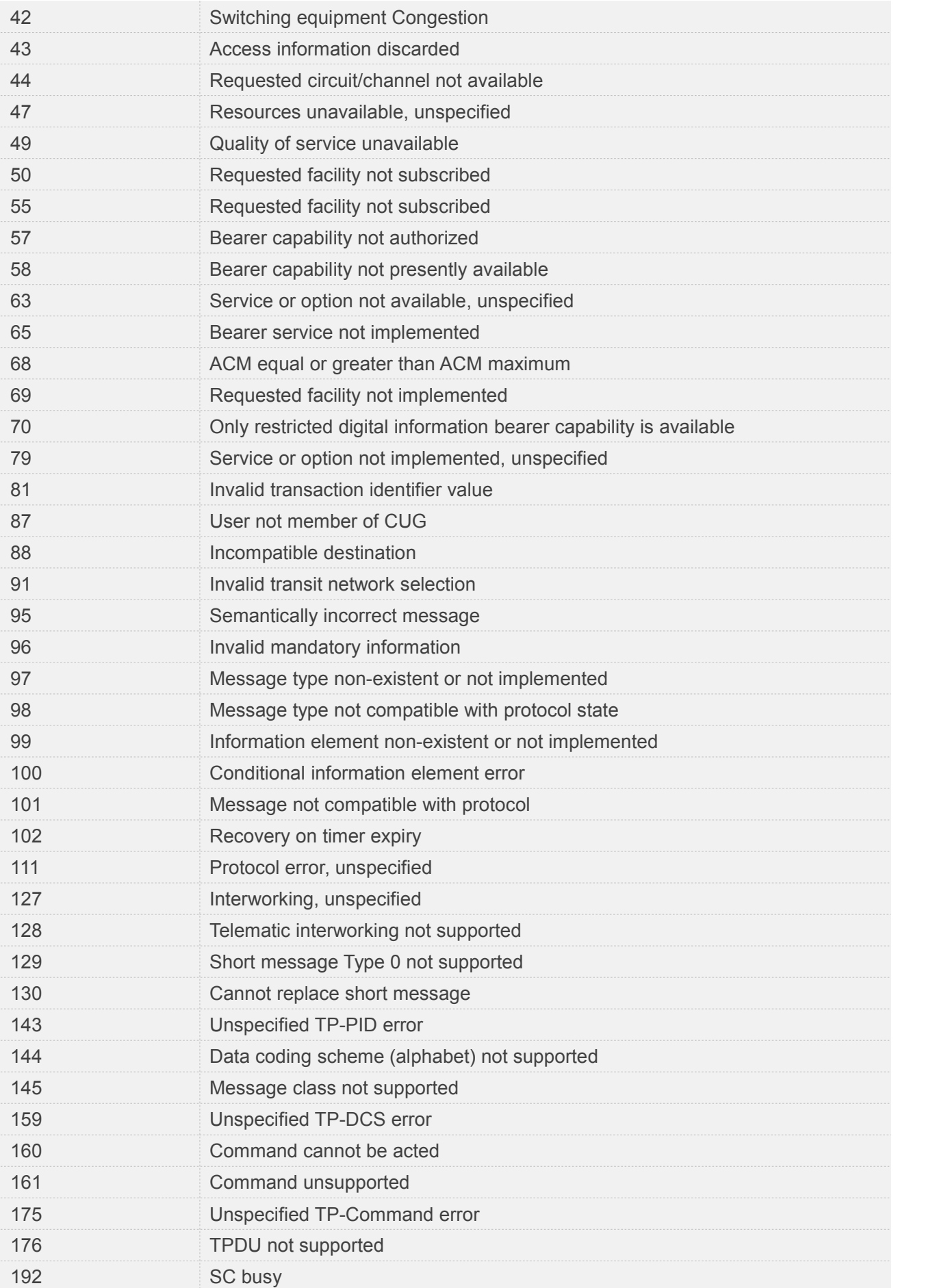

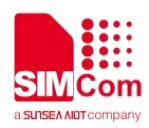

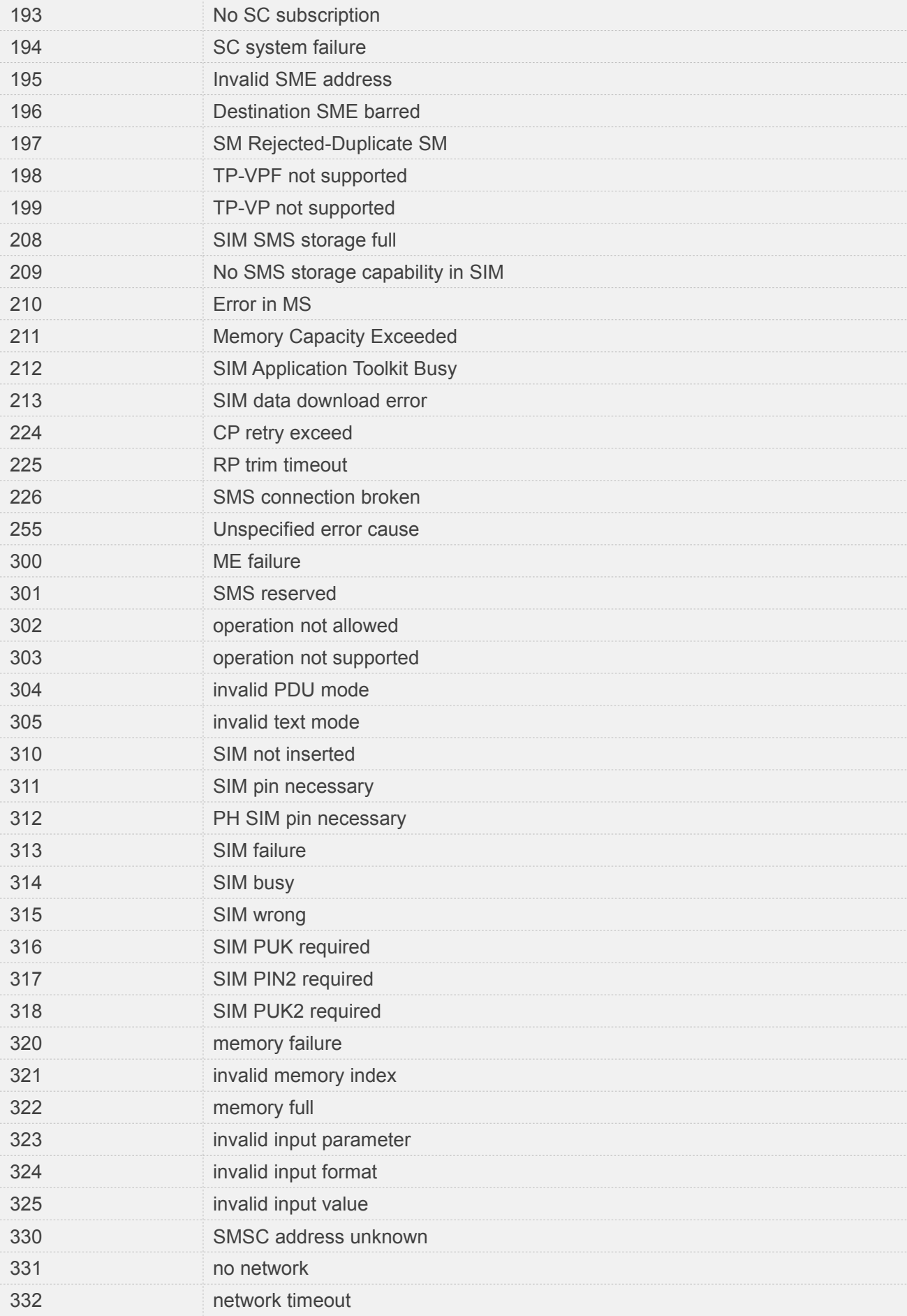

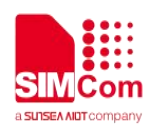

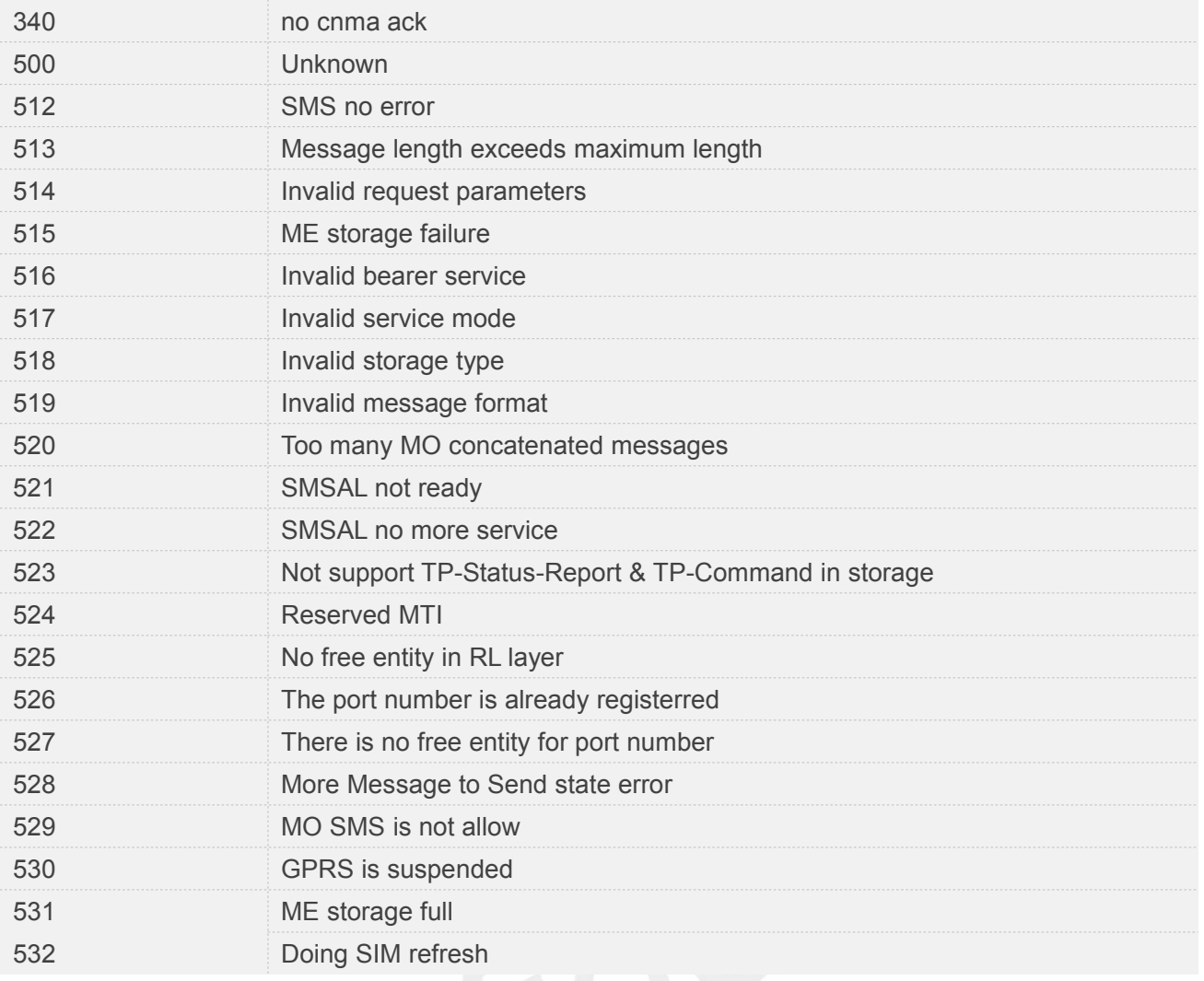

### **20.3 Summary of Unsolicited Result Codes**

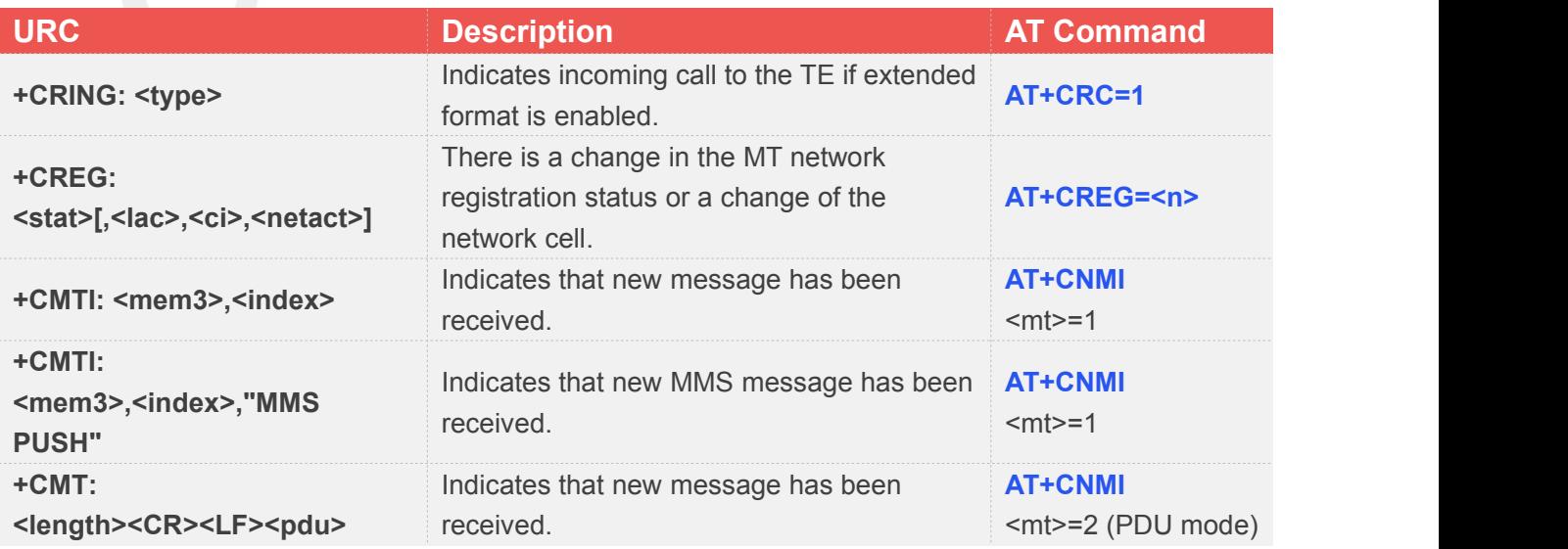

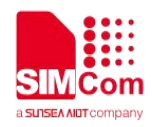

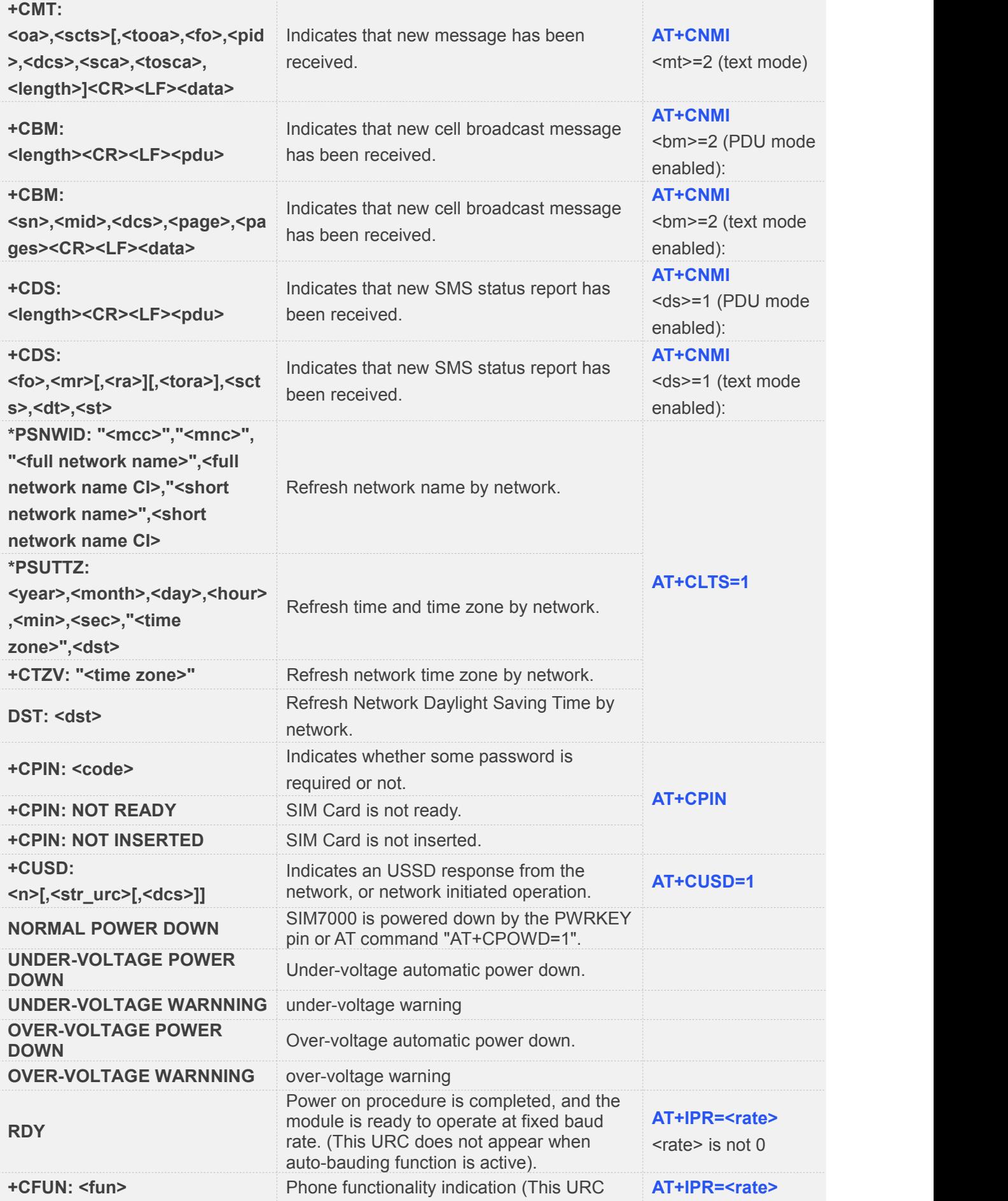

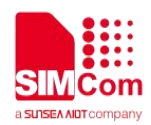

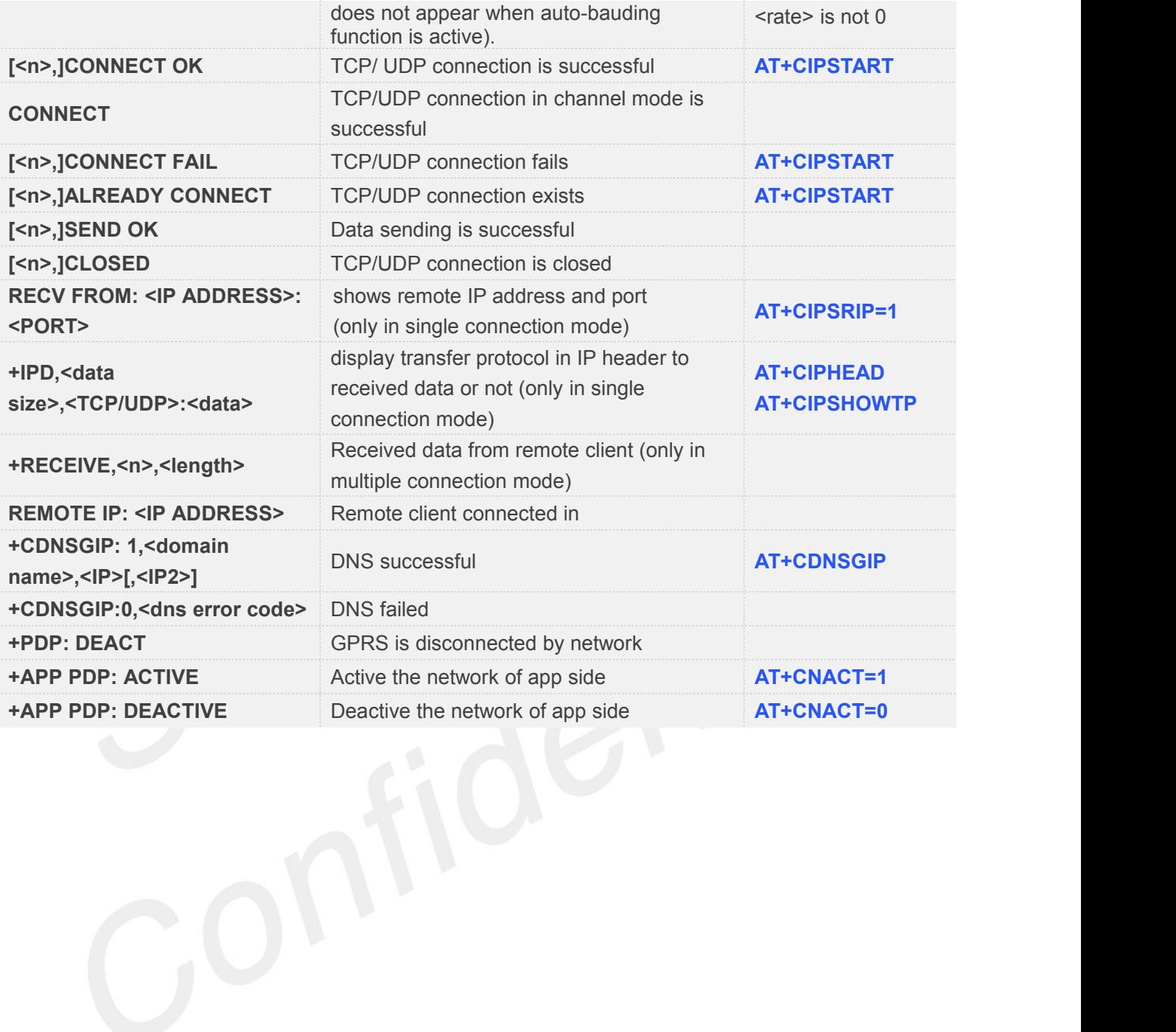